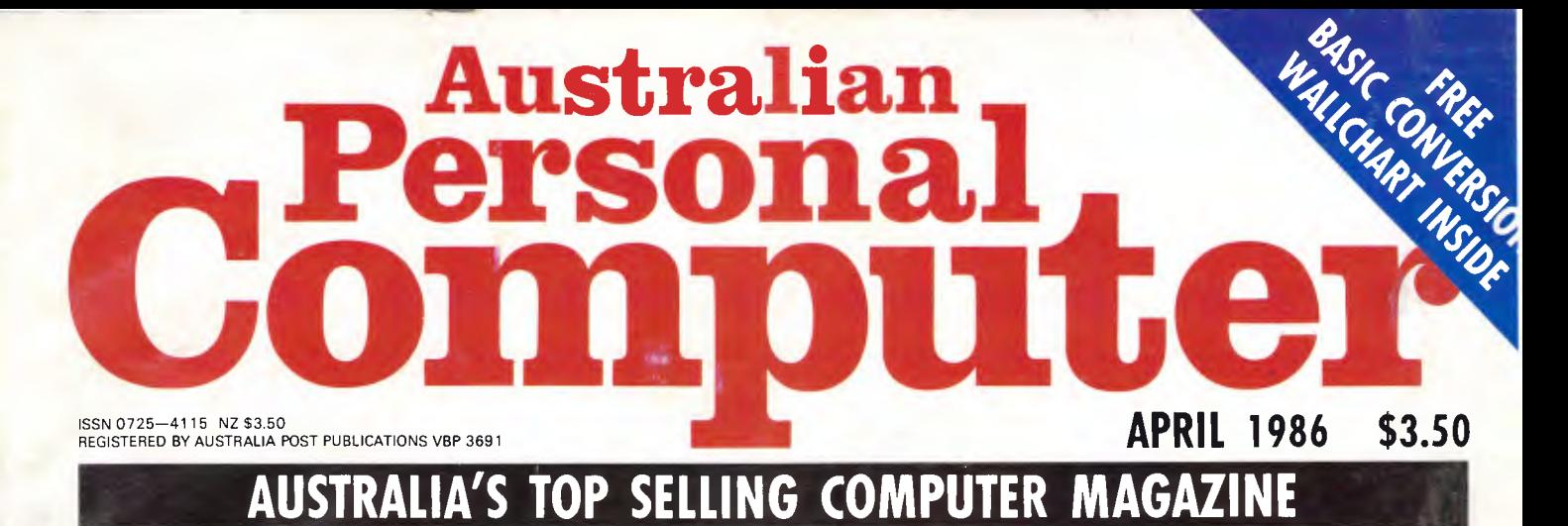

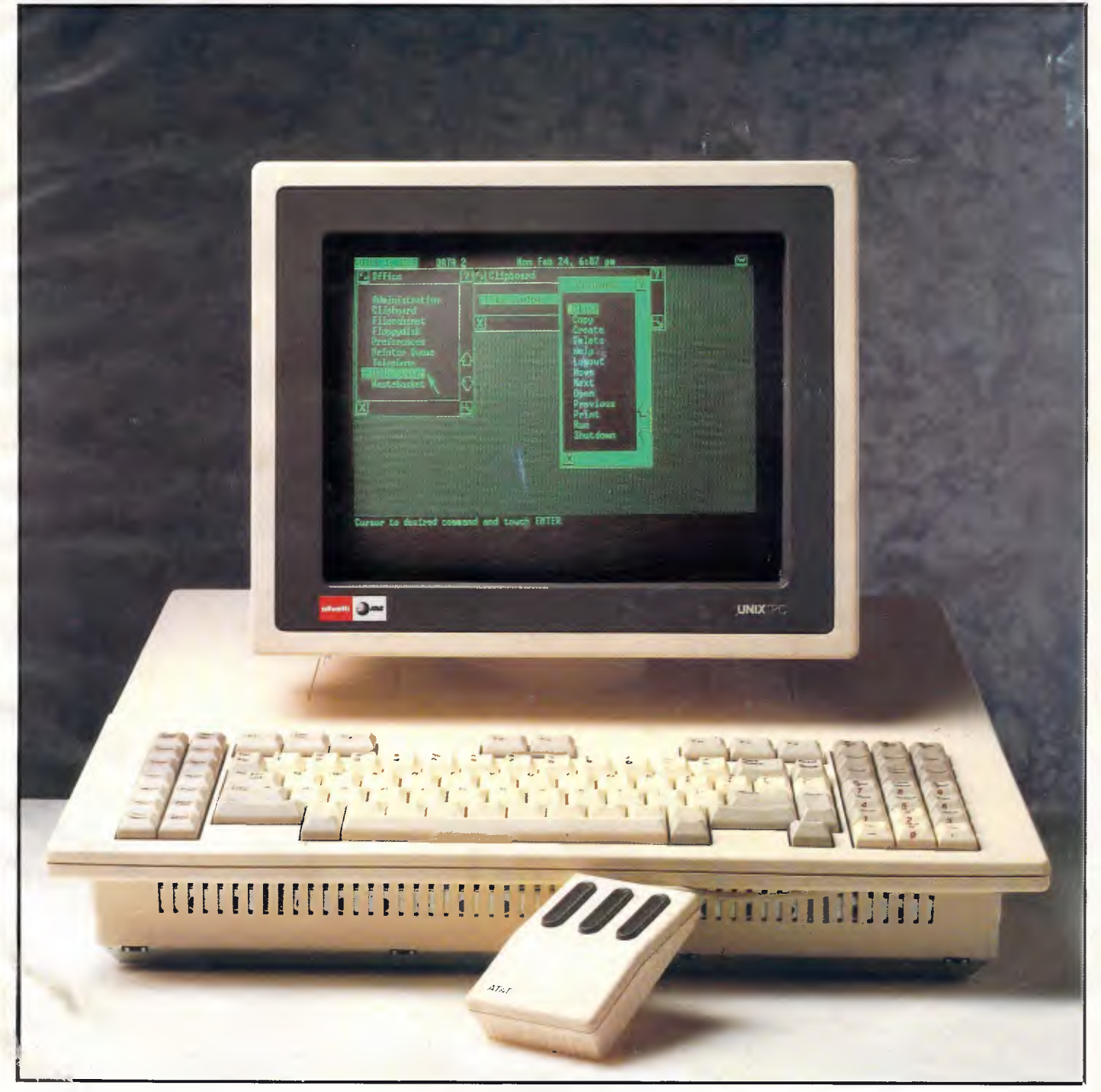

### **UNIX WARS! Exclusive Test-AT &T's new PC**

# **New Macintosh Plus.We've added**

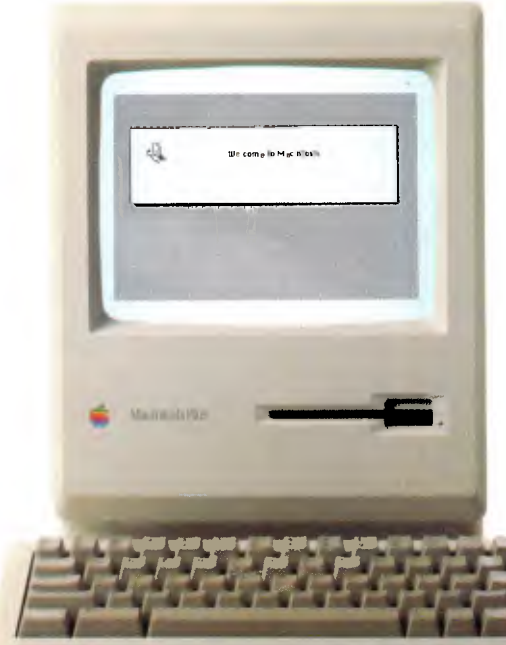

Which means you can run the most sophisticated software without running out of memory. And manage larger spreadsheets, documents and databases.

We also doubled the ROM to 128K, doubling the speed of accessing most of your application programs and data files, through the new Hierarchical File System and RAM-caching support.

The Plus also contains a builtin, double-sided, 800K disk drive. This provides

This year Apple introduces a new Macintosh.

Macintosh Plus.

As the name suggests, it's evolutionary, rather than revolutionary

(It's not our policy to bring out totally new computers for the sake of it. Instead we strive to perfect existing ones.)

Macintosh Plus is as simple to learn and use as before.

But there are some big differences, encouraged, we don't mind admitting, by current Macintosh owners.

Some of you asked for more power, others speed. Some needed greater storage capacity, others expandability

Some heavy numbercrunchers wanted a numeric key pad and conventional cursor keys built into the keyboard rather than remote.

Done. Done. And done.

The pluses of this new Macintosh include a full megabyte of RAM (expandable to four megabytes). .

twice the capacity of the previous Macintosh and the equivalent of 400 typed pages, or a bulging file drawer.

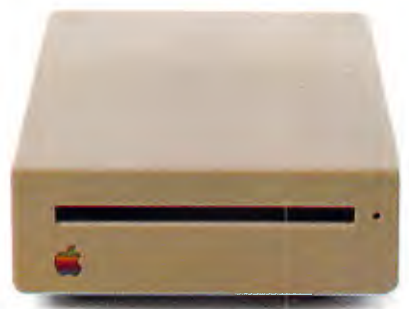

If that's still not enough, you can always plug in another 800K external drive.

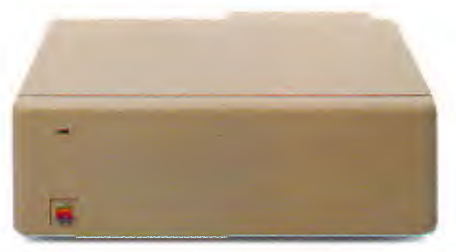

Or you can really go all out and add our new Hard Disk 20. (Its 20 megabytes are about 10,000 pages worth.)

Just plug in a Macintosh Hard Disk 20 and you can keep all your software, files, worksheets and

documents within a moment's notice of your screen.

Add the Apple program Switcher, and you can actually work with several applications at once, moving information from one into another with the greatest of ease.

an outline to a report — or numbers from a data file to a spreadsheet as fast as you can click your mouse. So you can transfer notes from

*AppleCare. All Apple products come with an automatic 3-month warranty covering all parts and labour. But this year, Apple introduced a sort of "Warranty Plus" through* 

*the AppleCare service programme. If you fill out and mail to us the registration form enclosed with your equipment, you will receive nine extra months' cover on top of the normal three.* 

Macintosh Plus also features a new SCSI connection port (dubbed "Scuzzy" in typical fashion by the development team).

SCSI stands for Small Computer Systems Interface and it's an industry standard.

We've virtually opened up the architecture. But what we've really done, of course, is open up a whole new world of possibilities.

The Scuzzy port let's you daisy-chain up to seven high-performance (and often low-priced) peripherals like hard disks, file servers and tape backups from all sorts of third parties.

Given all this power, it made sense to team it with equally impressive printers.

The new LaserWriter Plus is just such, producing documents with text and graphics of publishing quality.

# **everything except complications.**

And it maintains this fidelity on copy paper, letterhead, labels, envelopes or overhead transparencies.

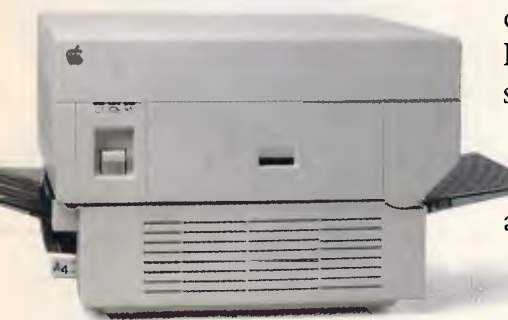

LaserWriter Plus has 35 different typefaces built in, a choice that would embarrass your local printer (and his invoices).

But if you don't need publication-quality printing, you can have near letter-quality by teaming up your Macintosh with the Image-Writer II.

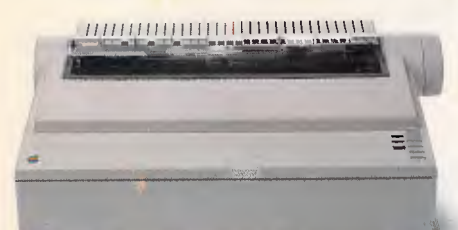

It prints in three different modes: high-quality, standard and draft. And churns it out at speeds of up to  $2^{1/2}$  pages per minute.

You can feed in single sheets automatically with the optional SheetFeeder.

And print up to seven colours using appropriate software.

ImageWriter II can also be shared with other Macintosh users via AppleTalk.

But this Macintosh isn't called Plus for nothing. You can just add and add.

Items like an AppleTalk Personal Network.

It's the most flexible, low-cost, easy-to-set-up, easy-to-use net-, work around.

It'll connect up an office full of Macintoshes, LaserWriters, ImageWriters and file and disk servers — 32 devices in all.

Using an electronic mail package, you can send messages to any Macintosh screen

Or with EtherMac software you can share information with other computers. (Our computer is so friendly it'll even talk to

Add an Apple Modem 1200 to your Macintosh and you can talk to anyone virtually anywhere. With a communications program like MacTerminal, a standard telephone and an Apple

IBMs.)

**CONDA** 

on the network. modem, your Macintosh can plug into electronic information services like Viatel, Minerva and Midas and communicate with mainframes and minicomputers.

If you already own a Macintosh, there's another plus.

You can upgrade your machine to the new one megabyte. Ask your dealer for upgrade details.

You can also upgrade your LaserWriter to become a Laser-Writer Plus.

Get hands-on with the new Macintosh Plus.

> You should like it. You helped design it.

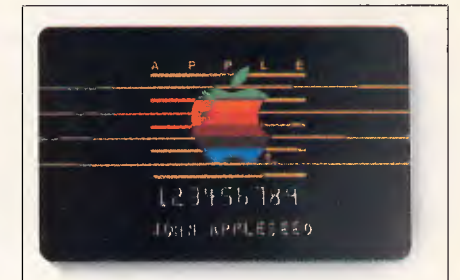

#### *The Apple business card.*

*If you wish to own a Macintosh system, you can take advantage of the Apple Credit Card, available from participating dealers.* 

*You can use it to purchase computers, peripheral equipment and software with no down paymentand less impact on your cash flow.* 

*If you qualift, in most cases you can take your own Macintosh with you and dive straight into work with it the same day.* 

For an authorised Apple dealer near you outside Sydney, you call toll-free ( 008) 22 1555 ' or Sydney 908 9088. AP 219/Palace

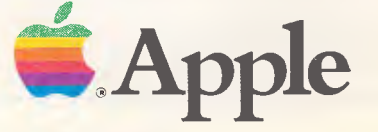

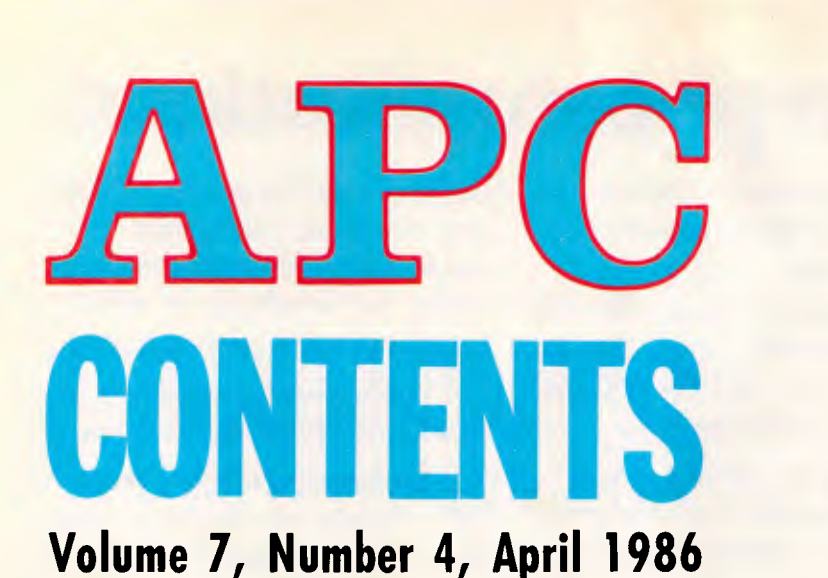

# **REGULARS**

#### **5 NEWSPRINT**

There's good news just around the Kewney...

#### **47 YANKEE DOODLES**

David Ahl with notes from the dark side of the pond.

#### **124 SCREENPLAY**

An animated Tolkien classic leads off this month's games.

#### **141 LETTERS**

Our readers write.

#### **145 SUBSCRIPTIONS**

Why it makes sense to part with your cash.

#### **161 BIBLIOFILE**

The regular bookshelf full of computer works, read by David Taylor.

#### **168 COMMUNICATIONS**

Steve Withers presents more new numbers for you to dial up.

#### **179 END ZONE**

Features computer chess, Diary Data, Numbers Count, Lazing Around and Users' Group Update.

#### **188 PROGRAM OF THE MONTH**

Fractal landscapes on the Macintosh demonstrate some mathematical techniques.

#### **206 CH IPCHAT**

More trivia from the micro industry.

#### **207 ADVERTISERS' INDEX**

A guide to who's where in APC.

Editorial Managing Editor Sean Howard; Assistant Editor Maria Bokic; Consultant Editors-<br>Sieve Withers, Ien Daviss. Advertising Advertising Manager Mark Reiss; NSW and Qld Sales<br>Manager Gerard Kohne (02) 264 1266; Vic, SA,

# **PROGRAMMING**

#### **85 SIMULATING SYNAPSES**

A demonstration of how simulating a neural network can produce significant pattern recognition capability.

#### **173 SUBSET**

Machine code marvels from David Barrow.

#### **187 PROGRAM FILE**  This month's readers' listings.

## **FEATURES**

#### **15 LIFE AFTER THE SHOW**

Richard Rydge looks at the main attractions at last month's PC86 Show in Sydney.

#### **40 MAN OR MOUSE?**

Dennis Freeman finds out whether a mouse can really beat the keyboard for word processing.

#### **59 VIATEL: ONE YEAR LATER**

Steve Withers looks at the first twelve months of Australia's fastest growing electronic database.

#### **100 SUPER CLASS**

Spreadsheet programs can be used for more than financial projections — teaching mathematics and statistics, for example.

#### **147 REVERSE BUT NOT PERVERSE**

Calculators can work out answers forwards — or backwards. Robert Pearson explains.

#### **157 NOLAN'S PETS**

Nolan Bushnell was the founder of Atari and the Pizza-Time Theatre, and is now selling pet robots.

Sydney: 215 Clarence Street, Sydney 2000; telephone (02) 264 1 266; telex AA 20514 CON-PRES. Melbourne: 77 Glenhuntly Road, Elwood 3184; telephone (03) 531 8411; telex AA 30333 'AMJ'.

Printed by Quadricolor Industries Pty Ltd. Material contained within *Australian Personal Com-*<br>*puter* is protected under the Commonwealth Copyright Act 1968. No material may be reproduced in part or whole without written consent from the copyright holders. Produced under licence from Computing Publications and VNU Business Publications B.V.

# **BENCHTESTS & REVIEWS**

#### **21 DBASE III PLUS**

Ron Dunn looks at what makes this multi-user database package superior to its predecessor.

#### **26 AT&T UNIX PC**

Olivetti is marketing this windowing, communicating Unix machine in Australia; Nick Walker takes a look.

#### **48 SPECTRUM 128**

Sinclair's latest home release gets the once-over from Guy Kewney.

#### **55 VOTALKER**

Peter Vernon describes what's new in the latest speech synthesis unit from Votrax.

#### **1 1 1 HITACHI CDR-1502S**

One of the first commercial CD-ROM players comes from a Japanese giant and plugs into IBM PCs. Peter Bright investigates.

#### **119 B/GRAPH**

Nick Walker looks at business graphics on a home machine, in this case the Commodore 64.

#### **129 PARADOX**

This enormous database package includes artificial intelligence techniques. Kathy Lang pits her intelligence against it.

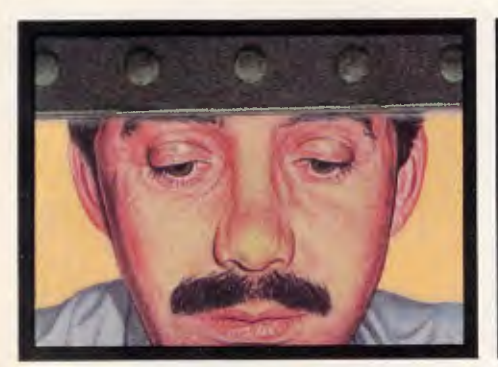

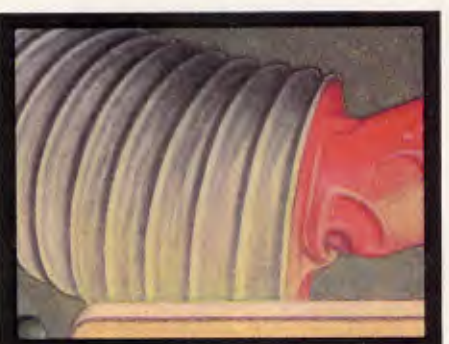

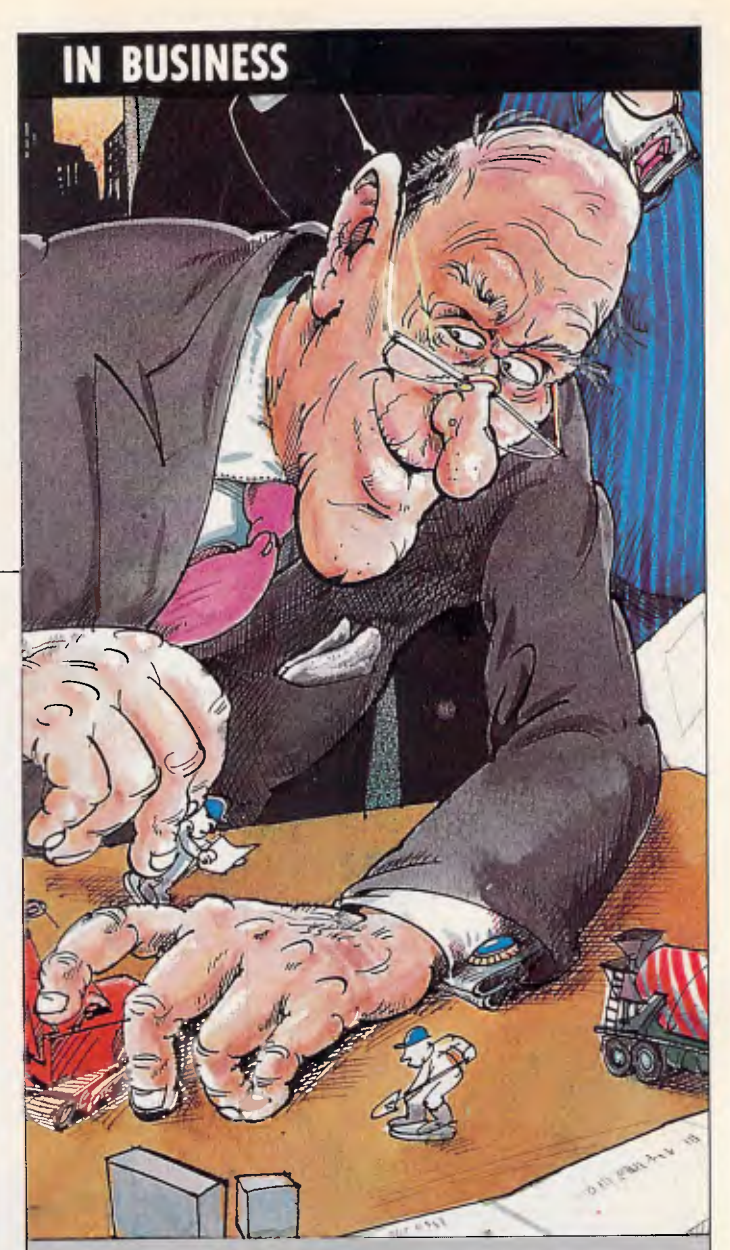

#### **61 BALANCING BOOKS WITH IBM**

How a small accountancy firm prospered with the aid of FAMAS software.

#### **66 TAKING PRECAUTIONS**

Just how safe are VDUs and computer screens?

#### **78 MICROSOFT PROJECT**

Phil Cohen describes how this project management software can simplify your next major undertaking.

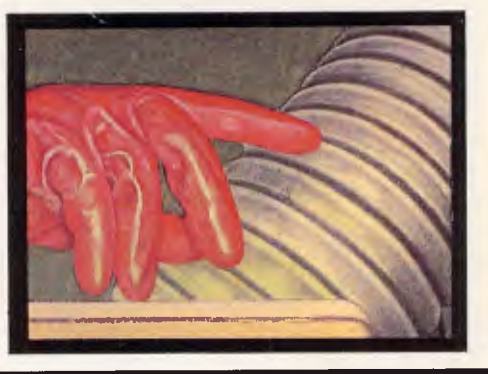

# **TODAY... 10 or 20 MBYTE HARD DISKS JUST CAN'T COPE.**

**ROOM TO GROW** Choose from our range of formatted storage capacities — 26 MByte, 44.6 MByte and 71.3 MBytes. Big enough for Local and Wide Area Networks.

**PERFORMANCE** Linear voice coil technology yields a 28msec. average access time. That's about 4 times faster than 10 and 20 MByte drives.

**BACK UP** Support when you need it. Professional assistance from the industry's most competent team.

**DANEVA** We're dedicated to the science of data storage and management.

Owerful PC software like Lotus 1 2 3 <sup>1</sup>, 1 dBase **1112** and Symphony' gobbles up disk space at an incredible rate. That's why Daneva packages high performance hard disk drive kits with capacities up to 85MBytes.

Daneva kits are complete, system proven and easily installed ... no fiddling around with complex set up procedures and cryptic manuals.

That's only half the story. Daneva is developing a solid reputation for excellence in storage system hardware and software support for the whole range of IBM PC/XT, AT® 'and their compatibles.

Lotus 1.2.3. and Symphony are registered trade marks of the Lotus Development Corporation.

<sup>2</sup> dBase III is the trade mark of Ashton Tate.

1 IBX PC/XT, AT® are the registered trade marks of Industrial Business Machines.

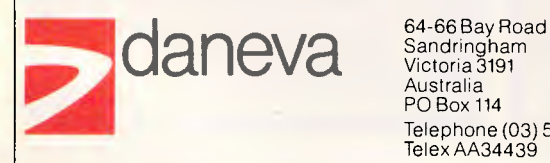

Sandringham<br>Victoria 3191 Australia PO Box 114 Telephone (03) 598 5622 Telex AA34439

47 Falcon Street Crows Nest NSW 2065 Australia

Telephone (02) 957 2464 Telex AA20801

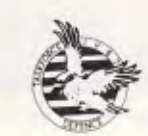

SORS OF SK FORCE 1987

## **NEWSPRINT**

*All the news that's fit to print from APC's world-wide network of reporters.* 

# **Against expectation**

A lot of people were expecting Olivetti's PC/AT lookalike to be a lot bigger and faster than the new M28, seen by a favoured few in a lock-up room at the *APC* Show.

Mostly, people expected this because Olivetti has a reputation for making superfast imitations of IBM machines, and has already announced the 'special performance' SP version of the M24, which it said was a rival to the AT.

In fact, the M28 is faster than the IBM AT, but only by about 30 per cent, and even runs at the same 8MHz clock speed, rather than the 10MHz which people guessed would be the case.

The way in which the big M28 will be sold will be a surprise only to people who didn't read Newsprint on the subject of Xenix V, Microsoft's version of Unix on the 80286 chip (inside the M28) last year.

Word had reached me, back then, that despite Olivetti's close relationship with American phone giant AT&T, the AT&T 6300 Plus with Unix V was not regarded as the way to go.

The AT&T 6300, confusingly, is the Olivetti M24 in a slightly different box. The Plus doesn't have an equivalent.

Olivetti, however, wants a more powerful multi-user box than the 6300 Plus, and wants the Xenix, rather than Unix, version of the operating software, probably because it is more like MS-DOS.

The other new box is the ultra-small M19. This could be used as an 'affordable' (rather than cheap) MS-DOS machine with good graphics. However, Olivetti sees it as the way to give network

users a compatible workstation.

The similarities with Apricot's announcement of NET II are obvious — the super-powered server box, and the low-cost terminals. Apricot, of course, has gone for much faster terminals, with the diskless Xen. Olivetti seems to be more interested in multi-user Xenix systems.

Both decisions are gambles with the future, and There are two ways of

it will be fascinating for the rest of us to watch and see which works better.

The M28, by the way, has been subjected to internal Olivetti tests, still secret at press time, but which excited executives couldn't keep to themselves. Apparently, they show the M28 running faster than DEC's VAX 780 supermini. *Guy Kewney* 

**On the Rampage** 

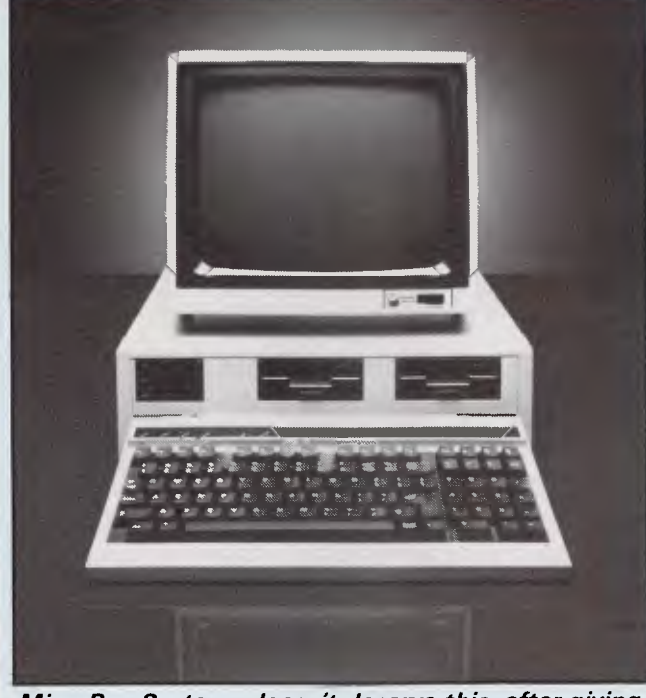

*MicroBee Systems doesn't deserve this, after giving an 'also-ran' magazine first look at its latest machines, but here goes (grudgingly):* 

*This is the Gamma, and it's chock full of microprocessors. It has two Z80s and a 68000; runs both CP/M-86 and a Unix-like operating system and, by the addition of an 80186 co-processor card is also capable of running MS-DOS. Most existing MicroBee software should also run on the Gamma.* 

*The basic machine comes with 512k of RAM (expandable to 4Mbytes on the main board) and twin 3.5 inch 800k capacity floppy disk drive; it drives a hi-res screen of 720 by 350 pixels using up to 16 colours from a total of 4096 hues.* 

*For more information definitely don't call us; MicroBee is on (02) 487 2711.* 

extending memory on the IBM family: Intel/Lotus's Above Board, and AST Research's Rampage.

Why should you consider Rampage rather than the original? To help you make up your mind, AST has started giving away a multitasking operating system, Desaview, with the boards.

Desqview is reported to be better than IBM's TopView in that it handles graphics rather better. It isn't Microsoft Windows, but it does take advantage of the extra features of the Rampage, rather than the (comparatively) limited features of the Above Board, says AST. *Guy Kewney* 

# **Campaign not fizzling**

Imagineering has replied to the statement in last month's Newsprint headed "Pirate sails off" which included the statement "The action against Down Under Software ... appears to have largely fizzled out.'

Peter Heininger on behalf of Jodee Rich, MD of Imagineering, writes:

"In the light of John Le Fevre's *Computing Australia* article "Software Pirate Escapes With Wrists Slapped," February 10, 1986, and follow-on articles which appeared in the March issue of *APC,* I feel the time is ripe to highlight the successes of the Anti-Software Piracy Association, of which Imagineering is a founding member.

ASPA, both here in Australia and in Hong Kong, has shown on more than one occasion that it has the necessary will to act against proven microcomputer software piracy.

Last year, a Victorian dealer was successfully prosecuted for illegally copying microcomputer soft-

# **NEWSPRINT**

ware. The dealer's stocks of pirated software were seized.

With the assistance of Hong Kong's Customs Department, ASPA also mounted several successful raids last year against software pirates working out of such notorious havens as The Golden Arcade shopping centre. Those raids — the first ever mounted in the colony — netted more than \$US1 million worth of pirated software.

More raids were successfully carried out in Hong Kong in recent weeks. The Customs and Excise Department sent 170 officers into the field, and more than 40 stores were raided. A total of 17 arrests were made.

One direct result of ASPA's actions in Hong Kong is that software users have been given proof that legitimate software suppliers are willing to protect their products through the full weight of the law.

They have also shown that the level of support and training provided by legitimate software suppliers makes it worthwhile to invest in legitimate software. Imagineering's software sales have trebled in Hong Kong, indicating that corporate and government software users are willing to back ASPA's actions.

I wish to make it quite clear that ASPA will continue mounting raids, and taking legal and court action against proven software pirates — both here in Australia and throughout South-East Asia.

In the case of Down Under Software, the subject of several stories in both publications previously mentioned, a written undertaking was made not to pirate software. ASPA has accepted that undertaking, and no further legal action will be taken unless there is further evidence of software piracy.

I would also like to point out that ASPA's commitment to anti-software piracy goes beyond taking punitive

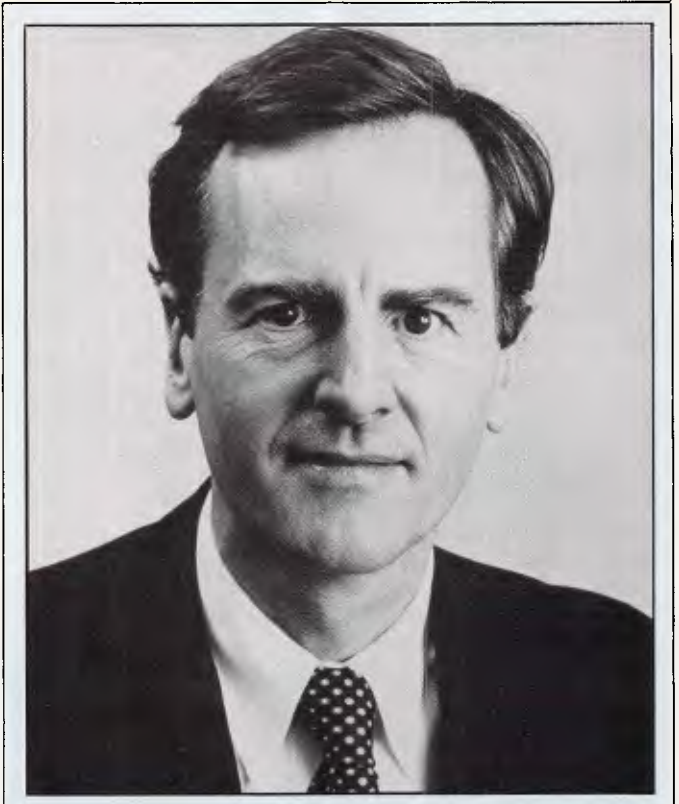

*Work on the next wave of innovative computers is under way at Apple using a \$15 million Cray supercomputer to speed a \$125 million development program this year, Apple's boss, John Sculley, revealed in Sydney last month.* 

*Sculley, who took over from Steve Jobs last year, was in Australia for two days to attend the Australian Computer Society's PC86 Conference.* 

*Planned new products include an IBM-compatible Macintosh and, as often promised, opening the Macintosh's architecture to make possible third party hardware enhancements.* 

*The Apple II line will continue to have Macintoshlike products added to it, and the company aims to make it easier for users to migrate to the Macintosh.* 

*But Apple isn't spending a massive \$125 million just to enhance existing products. It's working on a new line that will be as significant as that first Apple back when Steve Jobs and Steve Wozniak hurled the microcomputer industry from its embryonic days.* 

*Sculley said Apple was on the verge of a new wave of personal computers that would take the industry beyond people's imagination.* 

*"It's actually going to give us the most exciting growth years of the PC industry. The first wave got us started, but it's the next wave that's going to be important for the future," Sculley said.* 

*The new products remain a tightly guarded secret, but Sculley confirmed that the essential focus for Apple and, he believed, for any PC company that wanted to last, was simpler user interfaces and powerful graphics.* 

*To achieve Apple's dream of the next wave, PCs would have to be as easy to use as telephones. Only then could Apple move past the enthusiast and busi-* action against individuals or organisations found to be pirating legitimate software. ASPA has already succeeded in coming together with the Australian Government to introduce meaningful software copyright legislation, where none previously existed.

ASPA originally consisted of Lotus Development Corporation, Ashton-Tate and Imagineering. MicroPro and Broderbund, two of the largest software developers in the US, have thrown their weight behind the association, believing it to have the best interests of legitimate software developers at heart."

# **The easy way to crash**

My colleague Menno Aartsen says in an, as yet, unpublished review that he found it almost impossible to crash the Tandy 100 lapheld by using the new \$350 portable disk. Menno obviously doesn't have what it takes to really crash a system.

His report on the 100k storage system bragged about lightning storms, humidity, and other illustrations of how hard Florida (where he lives) can be on hardware.

I don't need Florida; all I have to do is plug in the thing.

Tandy recently lent me a drive which I used with my Tandy 100 for an interview with one of my heroes, Chuck Peddle. He invented the 6502 chip (Apple, Commodore, etc.) and the Sirius, and he's now running Tandon Computer. The very next day, I had to fly off to the US with the machine, and I thought it would be nice to test the beast by saving my Peddle interview to disk, and get on with other work during the flight.

To understand the problem, you have to count bytes. The Tandy 100

# *INTRODUCING The Even Better dBASE III*

# **dBASE III PLUS**

## Here's why

- Now make queries by example.
- Create views into multiple databases.
	- Sort faster, index up to 10 times faster.
		- Use the new pull-down-menus.
			- Import and export files directly from most popular micro software packages.
				- Protect your files with passwords and encryption.
					- Use the many new commands and dBASE language extensions.
						- Get a complete manual and new disks.

Become multi-user with file and program sharing over LAN's. Full file and record locking is provided.

# **SHTON TATE**

Tell me how I can exchange my current dBASE III to dBASE III Plus

❑ Tell me more about dBASE III Plus

Tell me about the LAN Pack

 $*$ dBASE III Plus requires an IBM PC, *XT .-17'or close compatible. The netu,orks curi-en tly supported are IBM PC ,Vetttrwk".Vol,elle eldtmwed Netware, and 3Comm Ether Plus.* 

Name

Address

AUSTRALINS LEADING **SOFTWARE DISTRIBUTOR** 

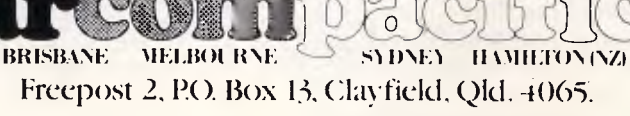

## **EWSPRINT**

without expansion, can hold a measly 32k of memory. My Peddle interview took up about 11k, and my own Tandy 100 only has 24k anyway.

The software Tandy supplies is on the disk. There is a snag: if the disk software that reads the disk is on the disk, how do you read it off?

Answer: to use the thing you have to type in a Basic program of only four lines, but of nonetheless unbelievable inpenetrability. It's a string of commands to the disk, telling it to send data from track x and load it into memory starting at point y, but it looks just like gibberish. You have to type it exactly right.

I'm fairly sure I got it right, because the message saying 'loading, please wait' came up on the screen. And the red light on the disk turned on and off, just like the manual said. Then it turned on, then off, and this time, it stayed off. I waited, and chatted to my neighbour in the plane.

After a few minutes of chat, I began to have a sinking feeling about my interview. All the 'stop' buttons were pressed, and eventually, I found a way of getting the computer to watch me again. The interview, every byte of it, was still there, but the 8k worth of disk filing system was not. Instead, there was a missing 4k of memory. Add all the files together, and it comes to 4k less than the 24k in the machine. Why?

There was still room for that 8k of filing system software, so, foolishly, I suppose, I tried again. Any rational human would have let well alone, but I did want the interview to be turned into an article, and (let's face it, I had good reason) I was anxious that the machine was going to swallow it if I didn't get it onto disk.

Again, I typed in the Basic, My colleague Peter Bright who happened to be sharing the journey to San Francisco, *ness user to the far vaster, virgin frontier. One of the most important goals, Sculley believed, would be to overcome the tyranny of operating systems restricting users from accessing other systems.* 

*Standards would need to be at the data level, allowing conductivity of data from machine to machine regardless of what operating system was in use. As users rapidly move more and more to multiuser, multi-vendor environments, the need for such standards will become more urgent.* 

*Not only will PCs be networked in future, but users will want to use the peripherals and even free internal memory on each other's machines.* 

*"What does this mean to our one person, one computer philosophy?" Sculley asked, "Simply, this philosophy is expanded to one person, one computer effortlessly connected to the world through transparent data avenues.* 

*"Such access becomes critical in view of the information explosion which continues to surround us. The amount of information in the world is doubling every three years. By the end of the century we are going to have either learned to cope with it or be overwhelmed by it."* 

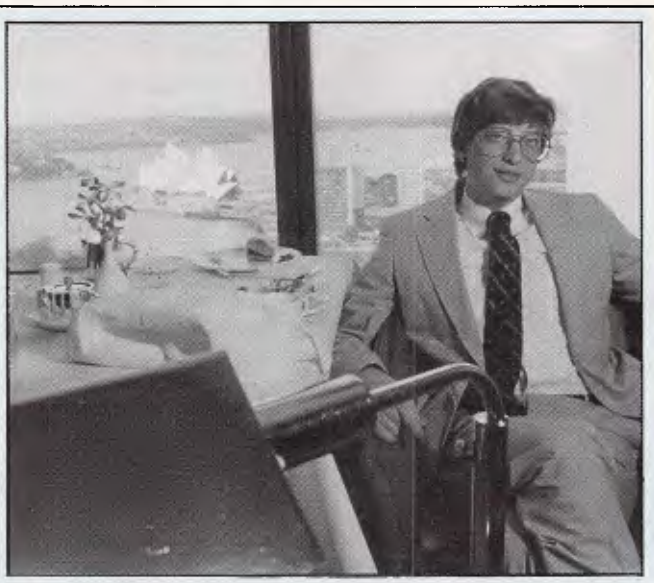

*On first meeting Bill Gates of Microsoft, it's hard to believe the guy is worth in the vicinity of \$300 million.* 

*Sure he is wearing a suit and tie, but as he prances around his hotel room high above Sydney harbour espousing the virtues of CD ROM and Microsoft's recent public float, the impression is more of an excited kid fresh out of high school rather than an established hi-tech hero.* 

*Later, at a Microsoft function, he appeared in the traditional uniform of the Silicon Valley hacker, a T-shirt and slacks — looking like the 13 year old "computer nerd" who once played around with DEC minicomputers after school.* 

*Gates was in Sydney recently checking out the progress of his company's far flung Australian subsidiary.* 

*Much on his mind was Microsoft's recent public share issue.* 

checked it. We agreed that it was right.

We were wrong. This time, after two false starts, the system became serious. It stopped — totally and unrecoverably. Nothing could make anything happen — except an emergency full reset. That clears out everything from the memory.

At that point, there was one bright spot: at least we didn't have to worry about what else might be in memory. We had 24k free. We tried again, and the sequence repeated itself pretty well — apart from the fact that this time, we didn't wipe out an interview with Chuck Peddle, because there wasn't one there.

So now you know why I don't have an interview with Chuck Peddle, and can't give you a report on the Tandy filing system.

This will change, I'm certain. Tandy folk seemed (when I borrowed the disk) so anxious to please, I'm sure that soon, one of them will return at least one of the rather red-hot phone calls I've made to them, and I'll have another chance to make it work.

Or at least, I'll find out how many articles can be stored on a 100k disk and how long it takes to read them in and out.

What I *hope* happens, is that someone clever puts this wretched filing system software in a plug-in ROM chip, and we don't have to rely on writing Basic PEEKand-POKE programs which load filing system software off a faulty disk. It is 1986, after all, and I've heard tell of 64k ROMs which really don't cost all that much, compared with what they cost when the Tandy was launched.

*Guy Kewney* 

**Were we wrong?**  Last month's mention of a price disparity between

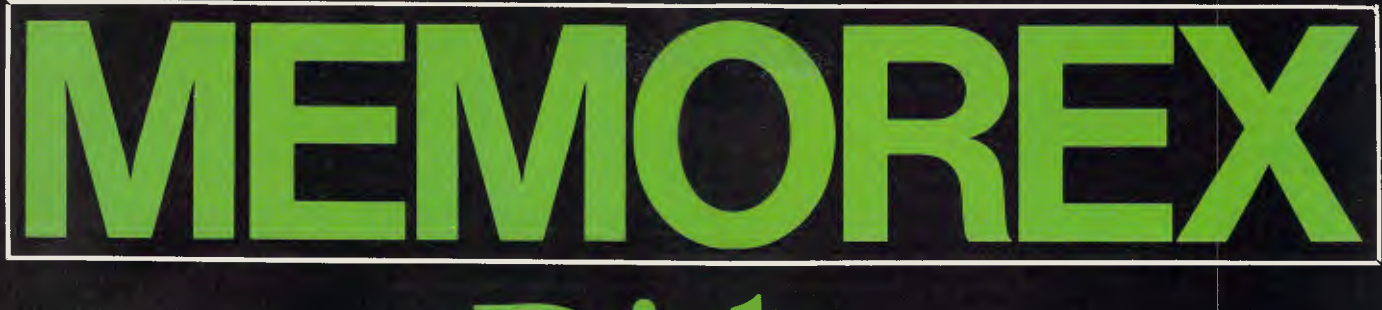

# Disks

# BRIGHT DISKS FOR ANY COMPUTER

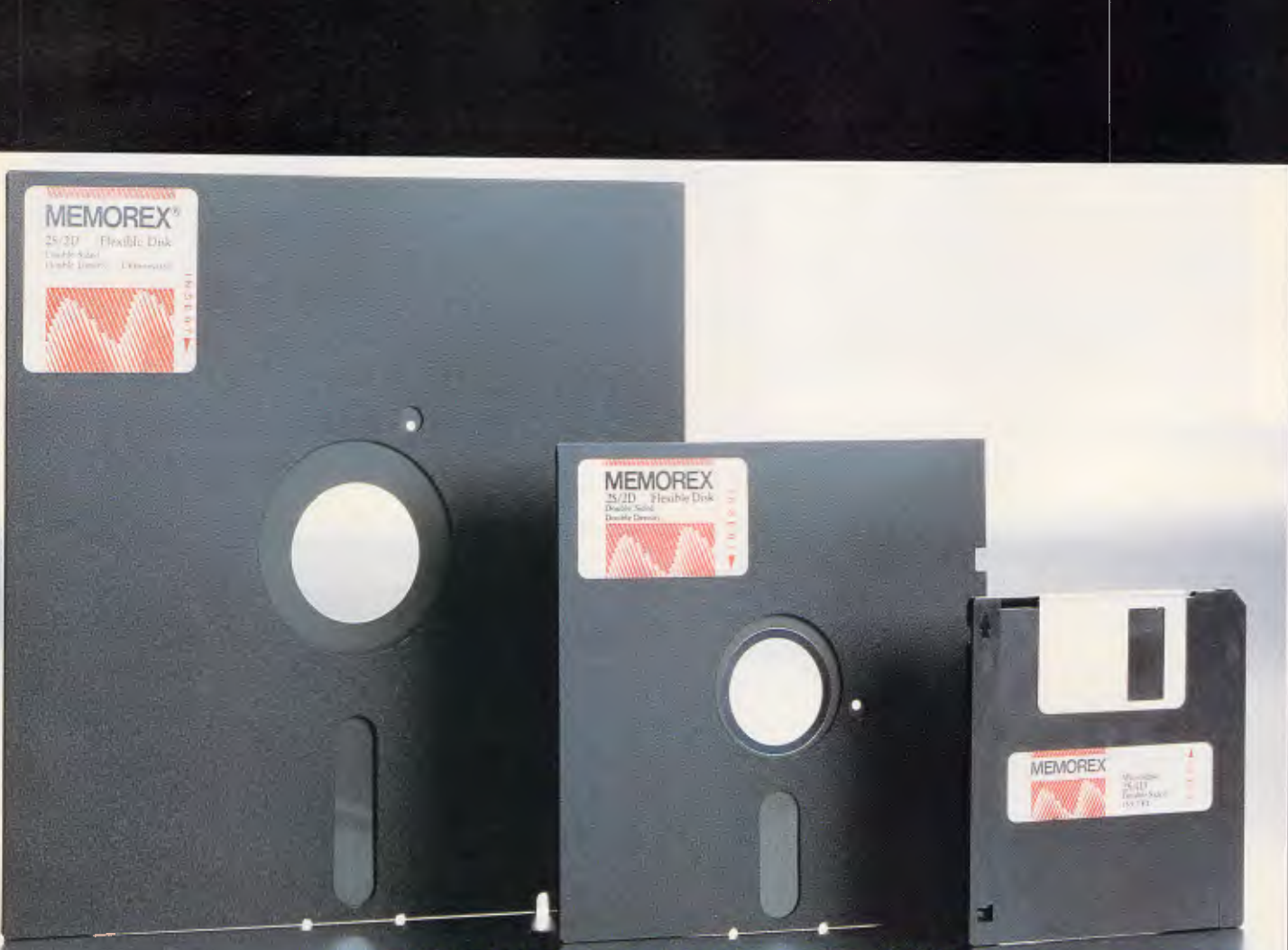

For More Information Call Memorex TOLL FREE 008-226117 of Sydney 908-2211 Melbourne 267-29 **New Zealand: Datasel Computer Supplie** (M.Z.) Ltd. Streldard 795-561 Wellington 857-686

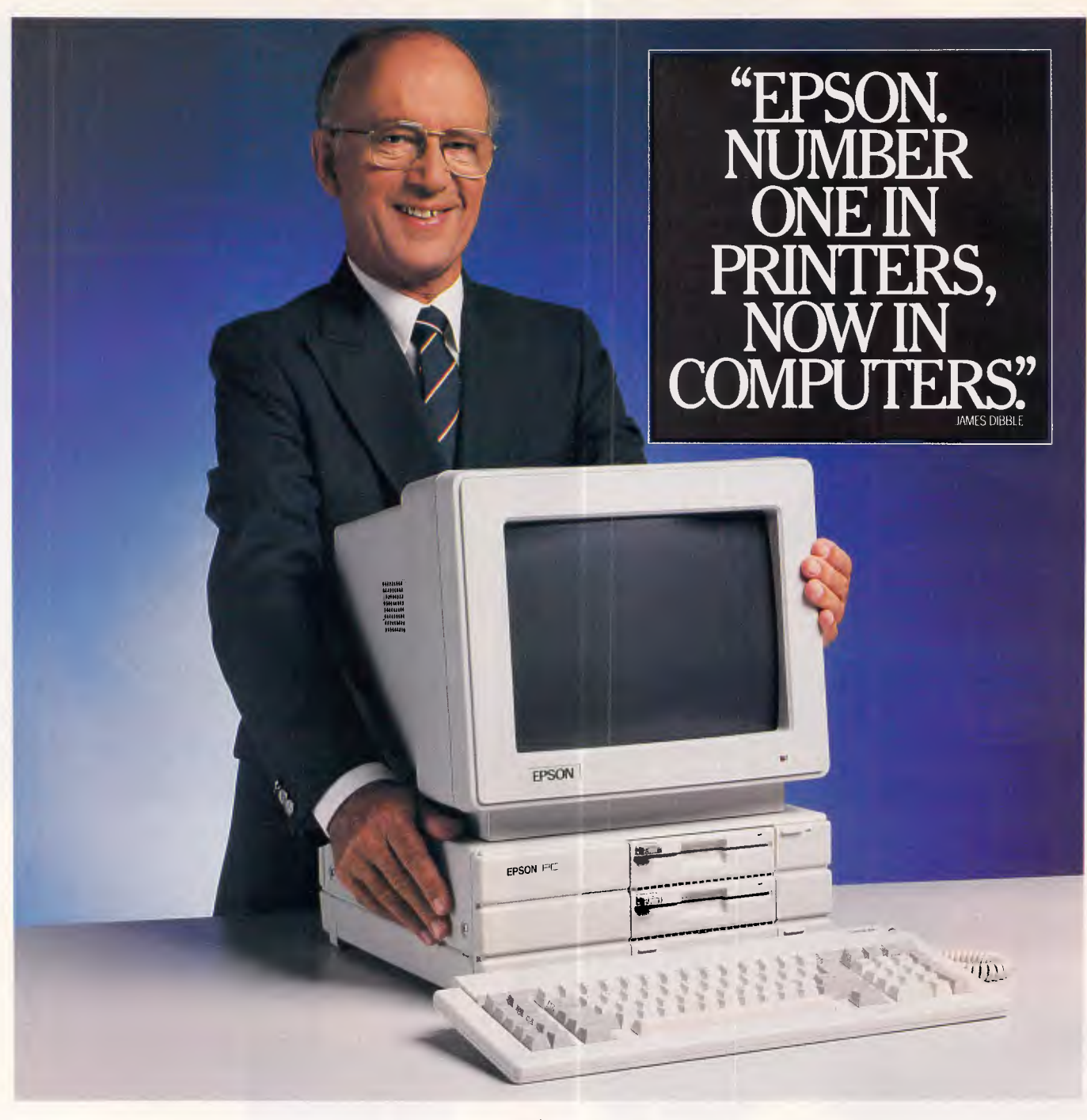

Next time you see someone using a personal computer, chances are you'll find an Epson printer beside it.

Because all over the world, more Epson printers are connected to more makes of PC than any other.

#### **Announcing the Epson PC**

Now the Epson name can also be found on a new personal computer.

Epson took the time to make a PC just as reliable as its printers.

And backed it with a twelve month warranty which is very likely double that offered by any competitor you may have been considering.

#### **Time, the greatest gift of all**

The greatest thing Epson can promise you is more time.

With the Epson PC, time-consuming work like sales analysis, forecasts, and "what if"

calculations are completed automatically, along with direct mail correspondence, running reports and monthly billing.

For documents, the Epson PC makes light work of charts, graphs and word processing. It even takes the panic out of last minute

#### alterations.

**Compatibility, what it really means**  The Epson PC was designed to be fully

compatible with readily available software. This means that whatever role you have in mind for your computer, the Epson PC will

#### almost certainly fill it with ease. **Epson, your first choice**

Epson became number one in printers for the simple reason that they are extremely hard to beat for features, reliability and value.

And now in personal computers, the Epson PC is a significant challenge to its competition.

It deserves your closest consideration before you buy your personal computer.

For your nearest Epson Dealer, phone Epson: Sydney— (02) 452 5222, Melbourne —

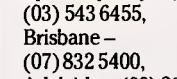

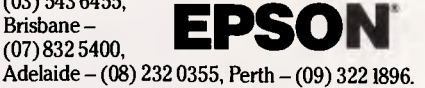

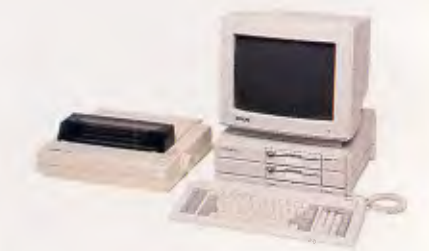

HOLT EPS 0040

## **NEWSPRINT**

*"Going public has some overhead in terms of reporting — we have been required to report profits that we never had reported until this point," he said.* 

*"People have been rather stunned to see our financial history. When we incorporated four years ago we started to spread the ownership around among our employees.* 

*"So far we have been able to fund the company internally and that has been really great for us. Going public allows us to provide liquidity for the employees" shares, of course it also allows us to raise more cash which means we can be more aggressive in terms of acquisitions."* 

*The microcomputing industry ideal of a machine on every desk was fait accompli according to Gates with no room for a revolutionary new architecture.* 

*"There is no quantum leap needed there, what is needed is a gradual shift to more networking, more 80286 machines and more hi-resolution screens.* 

*"We will get to our vision of a machine on every desk — that's really exciting growth and great business.* 

*"We have a vast amount of development going on with the 80386 based PC. That machine is so powerful that it will capture a large part of the technical workstation market."* 

*New developments in the works at Microsoft included an IBM PC version of the Macintosh Excel software package and a more powerful version of Microsoft Word for the Mac, but Gate's passion of the moment is CD ROM.* 

*Gates has set up a CD ROM development group within the company.* 

*"CD is peripheral to existing PCs, it allows you to do large vertical databases, distribute a lot of reference material and do fonts for laser printers it will have a great impact on the PC space.* 

*"Today CD costs \$1000 — but it will come way* 

*down from that," he said. -The use of CD to store not only data and code but also video and audio information will allow us to create a new multi-media software which could have a great impact on the consumer market.* 

*"That could allow us to build a home computer that actually has some relevance to a lot of people."* 

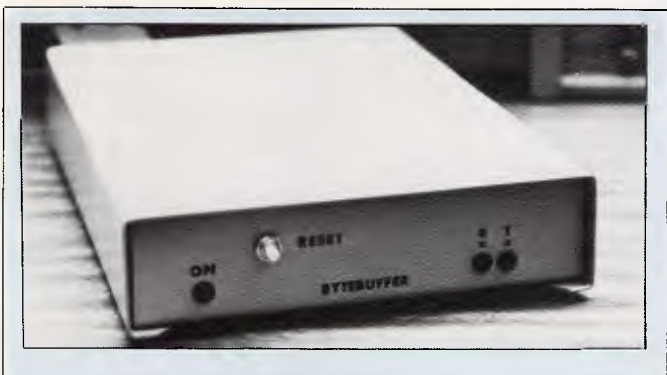

*From the man who designed "printer buffers to give Macs back to their users" comes the Mac Bytebuffer. Three models are available, from 64k up to 512k; all are compatible with a wide range of printers for the Macintosh including the LaserWriter and the Image Writer II. Prices start from \$325; details on (045) 77 6023.* 

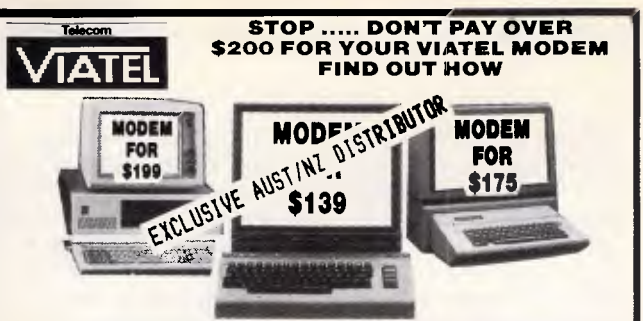

#### **OF EVERYONE CONNECT MODEMS, REALISTICALLY DISCOUNT DIRECT CAN AFFORD TO ENJOY THE**

these All you you 1200/75 computer fingertips THE VIATEL REVOLUTION.<br>Compatible. BDNZA VALUE. Expect to pay up to \$800 from other<br>to be allows. They are V.21/V.23 moderns, this means that you can<br>b0/75 Baud rate and also Viatel bulletin boards and other data bases<br>omp **PRICED SO NOW E**<br>CONVENIENCE OF NOTICE OF SOLUTION<br>Our moderns are fully VIATEL<br>sources for units similar to these<br>access VIATEL Videotex at 120<br>at 300/300 Baud rate. Your car<br>into your phone socket. All you<br>CONVENIENCE i

#### AND QUALIFY FOR THE SPECIAL LOW MEMBER'S PRICE **HOME-SHOP DISCOUNT CLUB JOIN OUR**

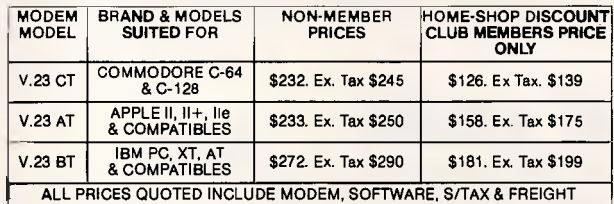

- 
- 
- 
- 
- 
- 
- 
- 
- "FULL MODEM PACKAGE, NO EXTRAS TO BUY<br>
"OUNVENIENCE AND POWER AT YOUR FINGERTIPS"<br>
14 DAY MONEY BACK IF NOT SATISFIED (IN DRIGINAL CONDITION)<br>
16 MONTHS WARRANTY (RETURN TO STORE)<br>
16 MONTHS WARRANTY (RETURN TO STORE)<br>
16
- 
- 
- 
- 
- 
- 

**THEIR** CLAIMS OR BEING THE LARGEST OR BEST IN THE NATION) **THEN YOUR PROBABLY PAYING FAR TOO MUCH .... GIVE US A GO, WE'LL DO IT RIGHT FOR YOU.** 

P.S. Dur deepest apologies for the long delays to the many, many hundreds of inquirers for our 64/<br>80E (Apple Ile compatible) computer, we had a few technical bugs to iron out. Both software and<br>hardware have been totally

we'll keep you posted on it.<br>
N.B. Due to Aussie \$ slump against Japan yen, prices subject to change with new shipments,<br>
N.W. Due to Aussie \$ Slump against Japan year of paper (please PRINT and NoRDER NOW. If you do not w

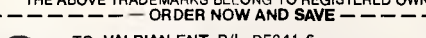

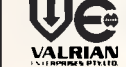

TO: **VALRIAN** ENT. P/L DE241-6 P.O. Box 82, BROADMEADOW NSW. 2284. AUSTRALIA

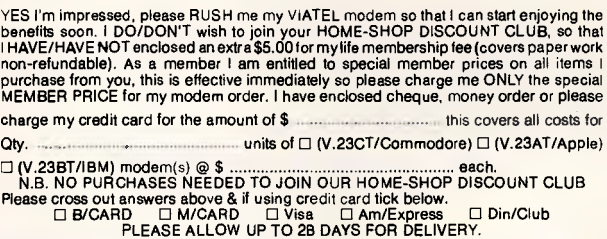

I have enclosed full payment, please Rush My order to:

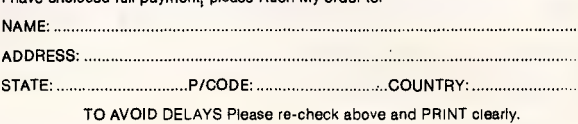

**32 Broadmeadow** Rd. Broadmeadow. TEL: (049) 69 5341. **TLX: 28328** 

## **NEWSPRINT**

virtually the same PC/ATcompatible machines being sold by Pantek and Osborne has indeed prompted "pricing shuffles". At least, that's according to us. Osborne's Stanley Falinski reckons we're not too bright and incorrectly stated the price of his machine.

Whatever, Osborne's current price is \$4950 which includes 1 Mbyte of RAM, and serial and parallel ports. Pantek's price for a 512k RAM machine, with serial and parallel ports is \$4895 (an extra 512k of RAM costs \$180).

# **AT portable**

You know a company is going well when every time a press release is received it is accompanied by a statement of the company's financial position.

Such is the case in Compaq's opinion: the announcement of the

80286-based Compaq II was attached to Compaq's 'Consolidated Statement of Income'. For your information: in 1984, Compaq's revenue was \$US329 million and in 1985 \$US503 million.

Its profit for the two years was \$US16 million and \$US43 million respectively. Other snipets include an expenditure of \$US16 million last year on research and development; and a whopping \$US17 million provision for income tax in the same period.

Call (02) 660 0077 for details of the Compaq II.

# **Briefs**

Microsoft's Windows has received a shot in the arm with the announcement that future applications from Lotus will utilize Windows' features.

"We are already developing entire new families of

# **FREE TRAINING COUPON**

This coupon entitles a business\* user of PC's (or any prospective purchaser of PC's for business use) to attend one seminar or hands-on course FREE in Sydney or Brisbane.

#### **NORMAL COST \$90.00**

*Choose from a large range of:* 

*SEMINARS including Intro to PC's, Budgeting, Accounting, Word Processing, DBMS & Networking or* 

*HANDS-ON courses on Lotus, Multimate, DW3, Word Perfect, Wordstar, Symphony, Sidekick, Laser printers, Novell, etc.* 

*To receive a schedule of dates or to book call:* 

#### **(02) 221 5044 or (07) 229 5377**

#### **THE INDEPENDENT MICROCOMPUTER GROUP**

*\*home users excluded, we reserve the right to refuse entry to any person. Coupon is not transferable, no value for redemption & subject to availability of courses/seminars* 

## **STOP PRESS**

*Since Futurtronics' demise, Atari's computers have not been officially distributed in Australia. Now Mobex has taken up the challenge.* 

*According to Atari's newly appointed national sales manager, Bordan Tkachuk: "Atari has a new*  flagship computer and new impetus that will drive a *giant wedge into the marketplace':* 

*And to the Atari 520ST's impact on the Commodore Amiga's sales: "The 520ST will probably assist the Amiga. The two machines together will create a bigger market and market awareness for this sort of computer"* 

*Initially Atari will have the market to itself having PAL machines already in Australia as this issue went to press.* 

*Pricing has also been announced: the basic machine with 512k of RAM, GEM and TOS in ROM, Basic and Logo on disk and word processor and graphics packages retails for \$1499. This unit can plug into a domestic TV. A package which includes this basic machine with a monochrome monitor and 360k 3.5 inch floppy disk drive retails for \$2399 (or with colour monitor for \$2999). The disk drive on its own retails for \$699; and a 20Mbyte hard disk will sell for \$2999.* 

products which take advantage of Windows," said Mitch Kapor of Lotus ... According to Ashton-Tate it would only take a couple of hours for a Cray II supercomputer to break the encryption system used on its dBase III Plus database. This is not by design, but a restriction of the US Government which wants any products exported from the US to have encryption techniques that can be smashed by a Cray II within two hours. Any longer and such products could damage US Government moves to "retain the secrecy of its high technology from Eastern block countries" ... Something that strikes us as being very useful is a product which keeps track of individuals' or small businesses' income and expenditure. Its reporting feature aids in the preparation of tax returns as expenditure is summarised into categories. Also, payments to credit cards can be divided into various expenditure categories.

Up to 120 categories can be handled by Cross-Cheque, with each having a

three character abbreviation and a 20 character description. Income and expenditure data can be searched by category, payee, date, cheque number or amount. Cross-Cheque runs under both MS-DOS and CP/M-80. Call (02) 399 8520 for more details... The Kurzweil Voice System 3000 is a voice recognition system for the IBM PC which employs artificial intelligence techniques and includes "sophisticated speech normalisation, high level pattern recognition and feature extraction." Details from Software Corporation of Australia on (03) 699 7255... Prolog, a favourite language among Al affectionados, is now available for the BBC. Scott Brownell of Barson Computers says that: "Acornsoft's micro-Prolog is a full implementation, and comes with a friendly front end interface to make the language's syntax easier for the inexperienced user."

It sells for \$170; call (03) 419 3033 for more details ...

# **FROM AROUND \$429 YOU CAN OWN A COMPUTER WITH THE LOT**

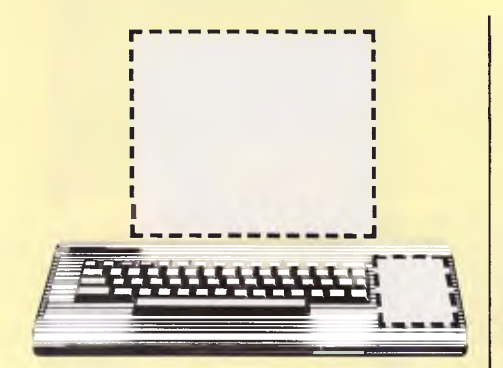

**Our Competitors Key Board Only. No Monitor. No Disk Drive. No Data Recorder.** 

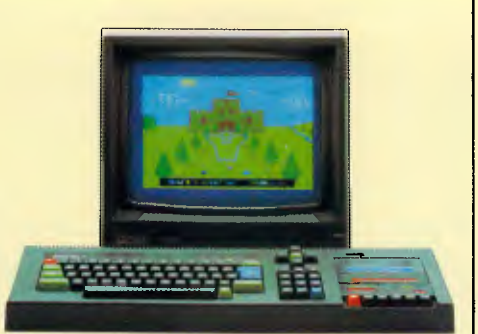

#### **Amstrad CPC464 Computer withMonitorandDataRecorder**

The Amstrad CPC464 comes with a green screen monitor and built-in data recorder from around \$429.

That makes it a "complete" home entertainment package.

With an Amstrad CPC464 you can play games, educate your children and organise your home affairs.

For the price, you won't find a more versatile home computer of such undisputed quality.

- 64K RAM (42K RAM available to BASIC)
- Green screen VDU with 80 column text display
- Typewriter style keyboard with large ENTRY key and sensibly positioned cursor keys.
- Numeric keypad for fast data entry and a full 8-bit character set.
- High specificationand speed loading capability for programmes.
- 3-voice, 7 octave stereo output.
- Wide range of softwave available. Subjects include entertainment, brain power, education and business.
- Colour screen package available from around \$629, complete with monitor and built -in data recorder.

No other system adds up to **AMSTRA** 

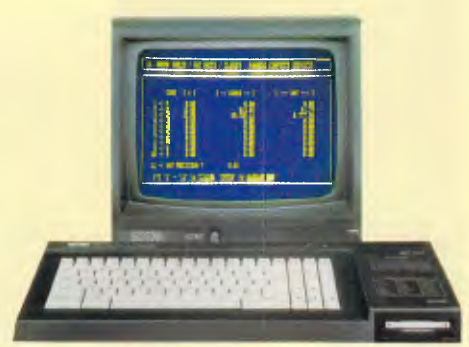

#### **Amstrad CPC6128 Computer with Monitor andDiskDrive**

This ultra -efficient business and home computer comes with its own green screen monitor and built-in disc drive from around \$699.

It can play games, or domore serious things such as spreadsheet analysis, budget calculations, debit and credit analysis, cost control, cashflow projections, sales forecasts, and many other accounting and business functions.

For the money you pay, there isn't a better business and home entertainment computer available.

- Incorporates both AMSDOS and  $CP/M$  operating systems.
- Powerful 128K memory.<br>• Monitor with 80 column to
- Monitor with 80 column text display.<br>• Built-in disc drive
- Built-in disc drive.
- Rapid loading. Instant cataloguing.
- 3 voice, 7 octave stereo output.
- Wide range of software available. Subjects include entertainment, brain power, education and business.
- Colour screen package available from around \$899 complete with monitor and built-in disk drive.

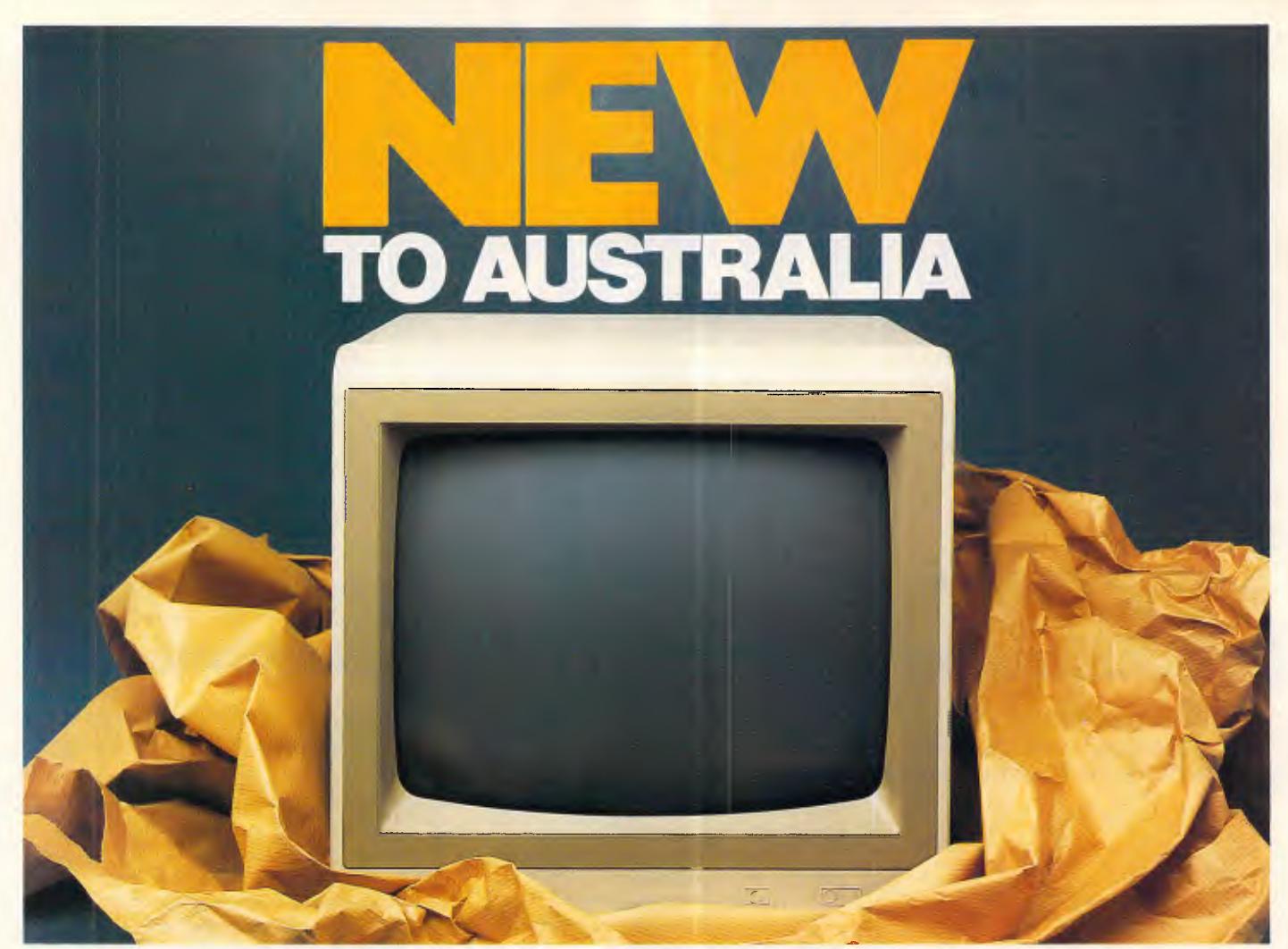

## **Samsung the world's most amazing monitor at amazingly low prices.**

Korea's largest computer manufacturer, Samsung, is available in Australia through Amust.

Samsung have been working together with NEC since 1977 and now manufacture Hewlett Packard, Apple, Lisa and Macintosh monitors for the U.S. market.

With the strictest Japanese quality control and engineering, Samsung are very rapidly becoming the first choice in this very competitive world of computers.

Now Amust offer you the amazing Samsung monitor in a choice of flat anti-glare screen with tilt and swivel base or standard screen and base at a price that's up to 20% below their nearest competitors!

GR1S Composite green 22 MHz

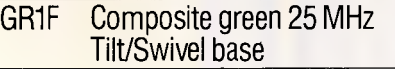

There are a number of models to choose from:

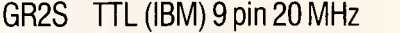

GR2F TTL (IBM) 9 pin Tilt/Swivel

base, flat screen GR1/2S TTL/Composite switchable

green 20/25 MHz

All above models except GR1/2S available in amber. Keep abreast of the latest computer developments by choosing the amazing Samsung.

**Musta**<br>For the name of the nearest

**Amust dealer in your State. Telephone (03)5553644.** 

**350 South Road, Moorabbin.** 

# **SHOW REPORT**

# **Life after the show**

*PC86 has been and gone and left its mark on many well worn legs. Richard Rydge reports on the aftermath.* 

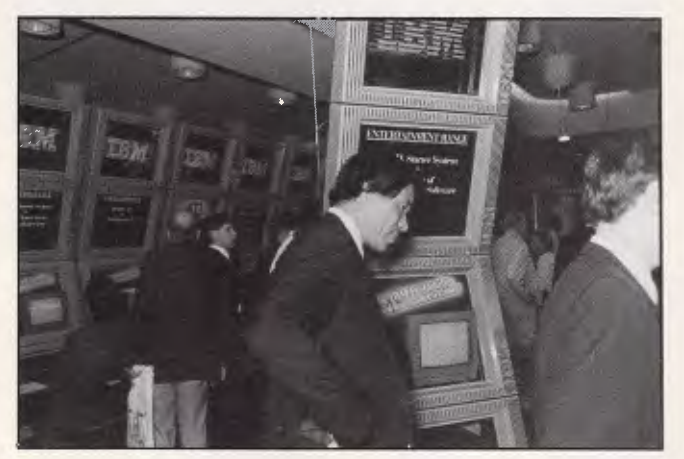

*IBM: more like poker machines at the local RSL club.* 

Last month's PC86 Show was exhausting for exhibitors, alluring for visitors, and the best opportunity this year for just about everyone to learn about the latest products.

Australian Exhibition Services, which organised the show with *Australian Personal Computer,* estimated that attendance exceeded last year's staggering 25,000 people.

The Sixth Australian Personal Computer Show took all the available exhibition space, four floors, at Sydney's Centrepoint to host 72 leading suppliers. These included companies such as IBM, Apple, Commodore, Hewlett-Packard, Barson Computers, Sperry, lmagineering, Tandy, Arcom Pacific, Microsoft, Canon, Olivetti, Microbee, Memorex, and Sanyo.

The NSW Minister for Industry, Small Business, Energy, and Technology, Peter Cox, opened the show at a breakfast launch. Cox stressed his strong support for high technology, and said the government planned to

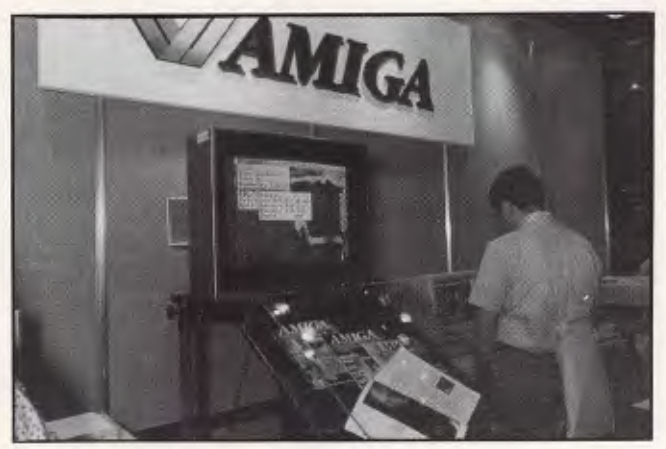

*Commodore's Amiga: a rare quiet moment* 

soon announce several new research and development initiatives.

At the nearby Masonic Centre, the Australian Computer Society held a special conference to coincide with the Show. Guest speakers included the chief executive officer and chairman of Apple, John Sculley, and the young founder of Microsoft, Bill Gates.

Delegates at the conference left free their first afternoon, the opening day of the Show, to roam the stands.

C64, and everything that runs under CP/M.

Apple had its sleek new boy on the blocks, the Macintosh Plus, with a hefty 1 Mbyte of internal memory, speedy 800k internal disk, expanded keyboard, and enhanced operating system and communications ports.

Flying the Aussie flag was our very own Microbee Systems, with its new Premium Series, designed for home, office, and school use.

The newest of its line, the Gamma, has already caused

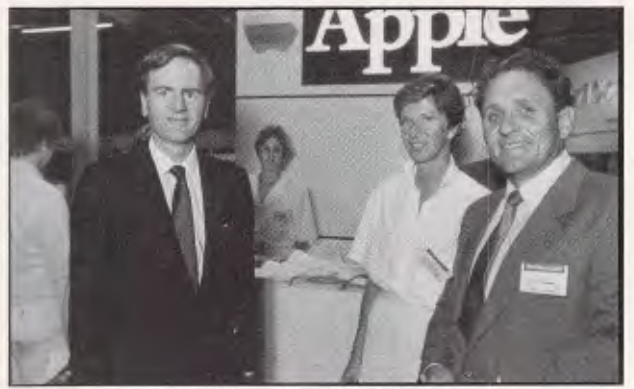

*John Sculley, chairman of Apple Computer, with Australian PR Manager, Inge Fuglestved and General Manager, David Strong. (right)* 

The Show itself had all the | hectic excitement of an Arabian bazaar. People jostled each other to glimpse the amazing Commodore Amiga perform dazzling computer graphics. The Amiga was easily the star attraction, with no shortage of admirers.

Also on display at the Commodore stand were the Cl 28 and 128D, a desktop version of the Cl 28. These are the machines that have three resident processors, and can run probably the world's largest collection of software, everything for the a strong stir of renewed interest in Microbee. The machine features 32/16 bit technology based on the Motorola 68000 chip, the same as Apple's Macintosh, Commodore's Amiga, and Atari's 520ST. And soon it will have an optional coprocessor card to provide IBM-compatibility.

The Gamma undercuts just about everybody and seems certain to blaze a trail across our sunburnt land once the marketing gets fully wound up.

Down again among the thick of it, any keen eyed

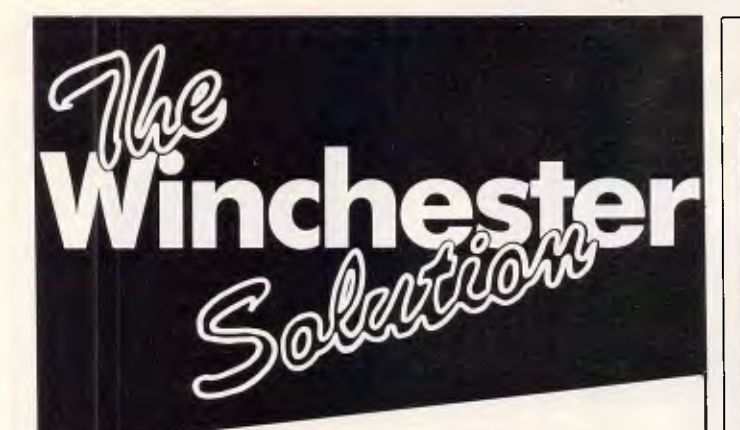

 $\frac{1}{2}$  Mountain DriveCard is a complete

The mountainst system completely self-<br>megabyte hard disk system completely self No tained on one IBM PC expansion card.<br>DriveCard plugs into any expansion slot. No<br>cabling or use of disk drive spaces required. You

 $Drive$  can  $F$  of disk drive spaces required. cabling or use of change any jumpers  $_{\text{tot}}^{\text{min}}$  pC don't even have  $\epsilon$  ou need to move data  $\epsilon$  design in and go.  $W<sub>1</sub>CATd$  is the answer. Rugged way to  $\mu$ <sub>1</sub>,  $\mu$ <sub>1</sub> and and  $\mu$ <sub>1</sub> and  $\mu$ <sub>1</sub> and

to move your data.<br>  $\Box$  30 seconds to install and remove<br>  $\Box$  30 seconds to install and rugged - withstands 60 G's  $\Box$  Portable and  $\Box$  consumption (14 watts)  $\Box$ and second<br>
and second<br>  $\frac{1}{2}$  and second<br>  $\frac{1}{2}$  Fast –<br>  $\frac{1}{2}$  Comp

 $W_{\text{with any PC or compaliptic}}$  $F\epsilon$  $\frac{10}{2}$  access time equivalent to an XT drive  $\text{ast}$  -  $\text{access line}$  cases  $\text{time}$  or higher and Xenix portable and rugged – W<br>
portable and rugged – W<br>
with any PC or compatible<br>
with any PC or compatible<br>
The Fast – access time equiva<br>
System V<br>
The WILL 21 months warranty

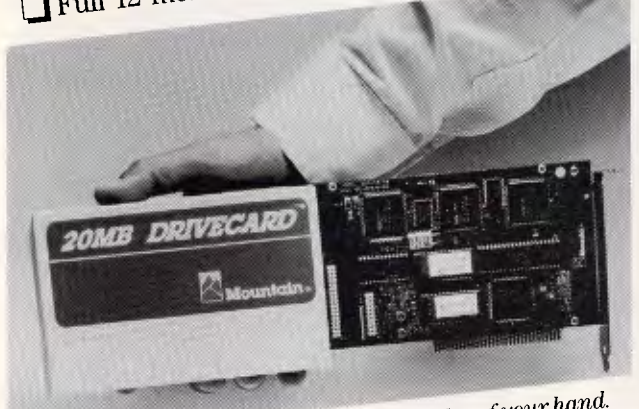

*20 megabgtes in the palm of* your *hand.* 

*The DriveCard puts* 

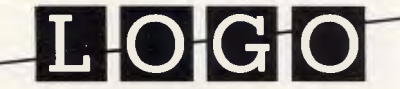

#### **LOGO Computer Centre**

Suite 305, Henry Lawson Business Centre, Birkenhead Point, Drummoyne 2047 Phone (02) 819 6811 PO Box 389 Drummoyne NSW 2047 WHEN YOU WANT THE BEST!

# **SHOW REPORT**

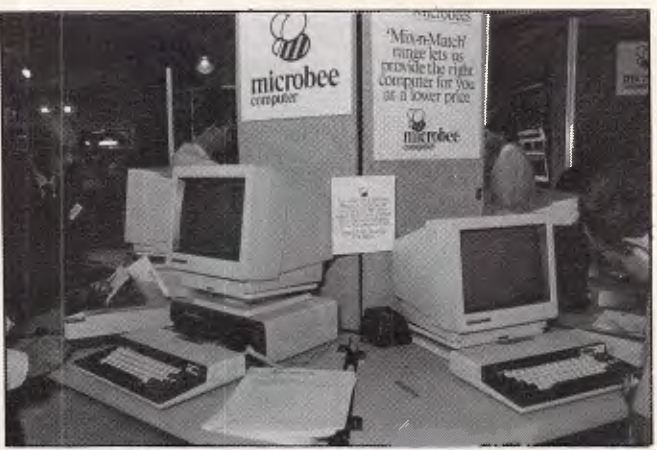

Microbee's new Premium Series range of computers.

person who stumbled into Olivetti's grey, tram-like stand could have spotted the still hush-hush Unix PC, or as Olivetti likes to call it, the 3B1, full details of which is our cover story this month.

Hewlett-Packard had its Vectra PC on display. Despite being smaller, faster, and cheaper than its IBM counterpart, it looked pretty much abandoned when I passed it by. Possibly, though, a simple enquiry might have sparked some enthusiastic salesman to sally forth its wonders, including its touch sensitive screen.

Apricot's Xen, distributed by Barson Computers, was on show with claims that soared the mountain tops. In an industry that knows no bounds for its advertising hype, the Xen is claimed to be the fastest, most sophisticated microcomputer on the market. Curiously, it

caught none of the attention of the Amiga, and seems to hold none of the promise of the Macintosh Plus.

Epson not only had three new desktop MS-DOS PCs on show, adding to their three laptops, but also boasted two brand new printers.

The HS-80 is a portable ink-jet 80 column NLQ printer that whizzes along at 160 cps. And the LQ-800/ 1000 series is Epson's 24 pin show stopper. It includes a choice of six font cartridges, and runs at 180 cps in either IBM 5152 or Diablo emulation.

No reputable show would be, well, reputable without IBM. And Big Blue was there wowing folks with its new JX, plus the full range of IBM PCs. But it was the JX, aimed at first-time home and business users, that was catching everybody's eye.

Included in IBM's line up

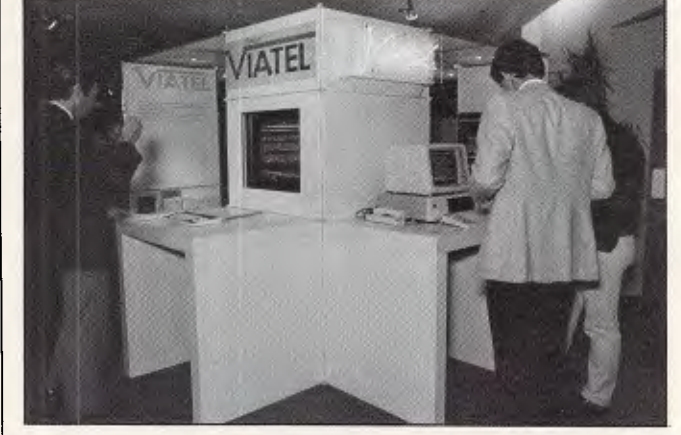

The new BBC Master at the Barson stand.

# **INTRODUCING IBM Compatible Hi-Res Monitors from** *QUBIE"*

The HR 39 and HR 134 Monochrome Monitors are direct replacements for the IBM Model 5151 Monochrome Display. The HR 39 features a GREEN phosphor screen, while the HR 134 an AMBER screen. Both monitors plug into the IBM Monochrome Display and Printer Adaptor (or compatible) card.

The HR31 200 Colour Monitor is a direct replacement for the IBM Colour Display. It plugs into the IBM Colour/Graphics Adaptor (or compatible) card. The HR31 200 features **0.31mm dot pitch and a black matrix picture tube.** This special tube reduces glare and enhances RGB colour to ensure superb picture quality.

All three monitors include a tilt and swivel base. Use your Qubie' monitor as you would the IBM ; it will in no way affect the normal use or function of your Personal Computer.

#### CRT Size: Tube: Sync-H. Scan Frequency: **V.** Scan Frequency: Signal Type:

Display Size (H x **V):**  Retrace Time (H x **V):**  Resolution: Input Terminals: Dimensions:

Shipping Weight:

**Technical Data - <b>HR31 200**<br>
14" Diagonal (34cm)<br>
Black Matrix<br>
15.7kHz<br> **60Hz**<br> **160Hz** RGB I: TTL Level Positive<br>Sync H/V: TTL Level Positive<br>245mm x 170mm<br>0.5Ms x 0.4msec<br>640 x 200 lines 9 pin "D" type connector<br>11"(H) x 15"(W) x 13"(D)<br>266(H) x 367(W) x 318(D)mm<br>15.9kg

Model HR31 90

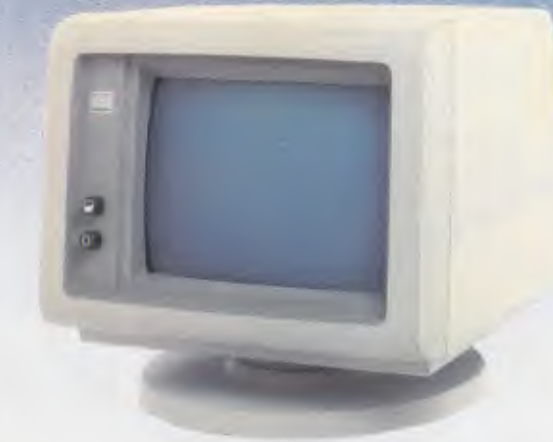

Models HR 39 & HR 134

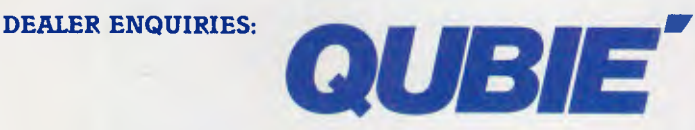

9/62 Blackshaw Avenue, Mortdale, 2223 - Phone: (02) 579 3322

## **America's leading distributor of IBM PC accessories is now supplying your IBM dealer locally.. .**

Also available: IBM key boards, multifunction memory boards and modems. IBM is a registered trademark of the International Business Machines Corporation

Technical Data • **HR 39 & HR 134**  CRT Size: Phosphor: Sync-H. Scan Frequency: V. Scan Frequency: Signal Input:

Video Response: Display Size (H x V): Display Time (H x V): Resolution:

Display Formats:

Input Terminals: Dimensions:

Shipping Weight:

12" Diagonal (29cm) HR 39 (Green); HR 134 (Amber) 18.432kHz 50/60Hz

Video - ITL Level Positive Sync. H - TR Level Positive Sync. V - TTL Level Negative 20MHz 203mm x 135mm 44Ms x 18.99msec Centre 1,000 lines Corner 800 lines 9 x 14 matrix, 2000 characters in 80 x 25 format 9 pin "D" type connector<br>10.5"(H) x 15"(W) x 12"(D)<br>257(H) x 367(W) x 294(D)mm

11.36kg All models: 240V AC/50Hz

# **v•% SMART POWERFUL FAST**

**118.11:e.041".qiit** 

*•* 

**'`%\% <sup>0</sup> •.., • 'IVO•** 

**1 1 1 1 1 1 1 1 1 "•.' i•** 

**low was a final for the second was a final for the second was a final for the second was a final for the second was a final for the second was a final for the second was a final for the second was a final for the second w W • 7** 

**• qb 'Mb • qb''•** *•-•* 

**•••** 

**0** 

*%. • " • •••.:7"::.;:. \ iat* **• <sup>a</sup> ... • •• •••...dp,** 

**ov,•:,4:1:0--olib;**

*• p o*

**40 '46 \_11.-.. 14** *<sup>e</sup> <sup>i</sup>***• • <sup>s</sup>li \_ 0<sup>0</sup>, <sup>4</sup>, ••, t • is** \ **•** 

## Sensible Solution will slash your programming time!

**<sup>e</sup>b 411, 'WA •• • It • • • 0 • • • •** *0,00* **101111•** *gob* **•••••117.,.••• • • • •41. 10•191•0 -6;•••0 00'** 

This powerful data base and programming tool cuts business application programming by two-thirds. And the speed of the resulting programs is second only to Assembler programs. SENSIBLE SOLUTION programs and \_files are totally transportable, and limited only by the O/S of the machine it's on.

With single and Multi-user versions with complete record and file locking, Sensible Solution programs are running on most popular networks, inc. Novell, PCnet, 3Com Ethernet, CP/NET & DR/NET. Syntax errors are impossible, and the English language programs are automatically compiled as the screens are painted from the menu.

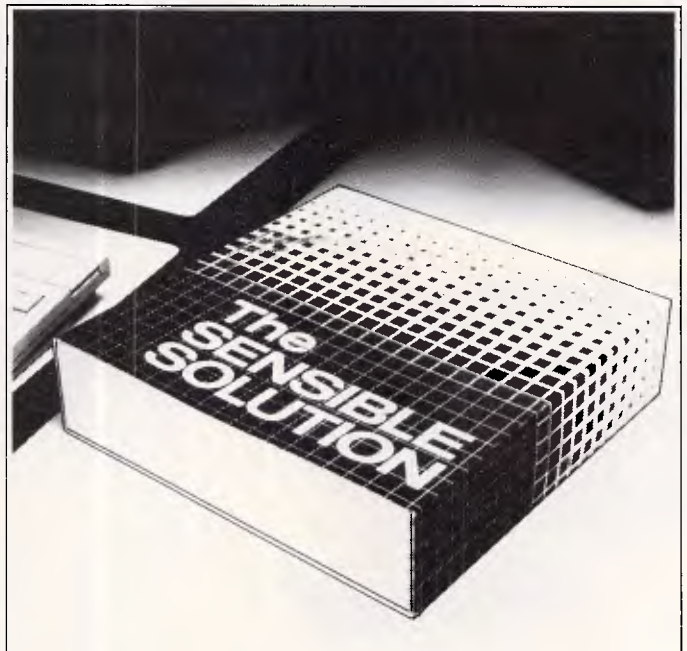

# The SENSIBLE SOLUTION' **e SENSIBLE SOLUTION'**

**Compare these features . . .**<br> **IPlain English programs** 

El Menu driven CI Plain English programs ❑No Syntax errors 0 File & record locking E Automatic program generation Runs under CP/M, MS/DOS, Turbo-DOS, 0 Compiled code n/Star, McNOS. DPC/OS families

□Single & multi-user<br>□Complete DBMS 0 Unlimited No. of Data Files □ Max. Records 16 million

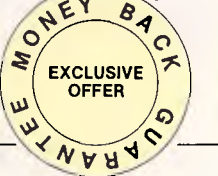

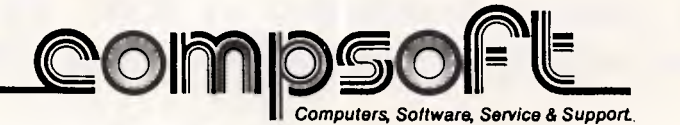

COMPSOFT Australia Pty Ltd 417 Wickham Tce. Brisbane, Qld 4000 Tel: (07) 839 0066. TLX: 41181

## **SHOW REPORT**

were the ColorJetprinter, the Proprinter, the Wheelprinter, and the whisper quiet and aptly named Quietprinter.

Lots of suppliers were running competitions for lucky visitors to win computers and software. Memorex, which makes disks and other magnetic storage, caught the festive atmosphere with a magician performing tricks, a real crowd puller, give away beach balls and card tricks, and chances to win packs of disks.

One of the most unusual prizes would have to have been the Movit line of robots, which come as kits, and are distributed by Thinking Systems. These cute little toys can be voice controlled, infra red controlled, and yes, even computer controlled.

One Movit can follow lines drawn on paper, another can be programmed with

the user groups. Here could be found the last of the home brew hobbyists, with enticing offers for like minded devotees.

SMUG, the Sydney Microbee Users' Group, had some slightly podgy representatives staffing their stall, suggesting perhaps that sitting behind a keyboard every spare moment is as bad as Norm watching telly all day.

TISHUG, the Texas Instruments Home Users' Association, had people of a leaner, more earnest sort. One member was spotted toying with an algorithm while another tried to perfect a 3-D triangle complete with arcane notation.

AUG, the Apple Users' Group, was well organised with sample bags just like the Royal Easter Show. Delighted Apple I! and Macintosh owners could score a disk of public

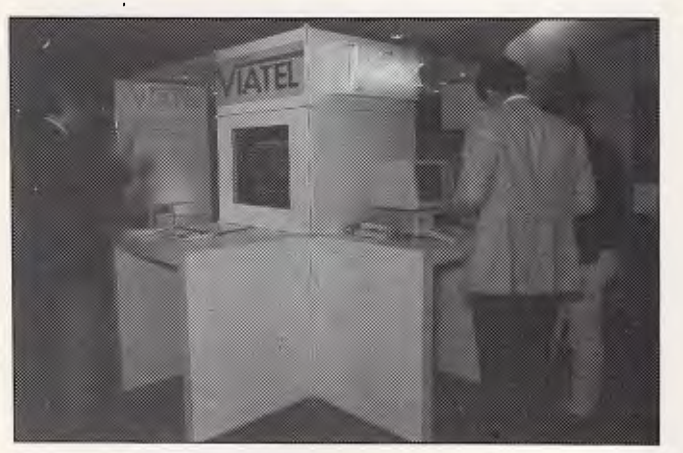

**Online with Telecom's Viatel service.** 

punched cards, and the top of the line machine performs turtle graphics, and accepts 256 bytes of instructions from its own control panel or through an RS232C port.

Up on the top floor of the Show visitors could seek refuge, have a cup of coffee, maybe something to eat, and browse through some of the more interesting brochures they had picked up, while possibly preparing a plan of attack for the next descent.

Next to the food stall, in what seemed a strange time warp to the golden days, hid

domain software, a key ring, magazine articles, and one of Mother Nature's edible apples for \$12 and \$15 respectively.

Sadly, there are just too many products to write about. There would have been hundreds, a lot of them very good. And that's the pity of missing the Show.

Unfortunately, it doesn't return to Sydney for another year. But from June 1 to 4, you can see it all again at Melbourne's Royal Exhibition Building. **END** 

#### *THE HIGHLY PRAISED*

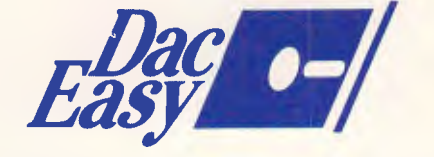

*Australian Version Accounting IS' NOW AVAILABLE* 

*WITH FULL \* General Ledger \* Accounts Receivable \* Accounts Payable \* Inventory \* Purchase Order \* Billing \* Forecasting* 

# *ONLY \$199*

*Also available, American Accounting version and Dac Wordprocessing* 

*FOR THE NAME OF YOUR NEAREST DEALER* 

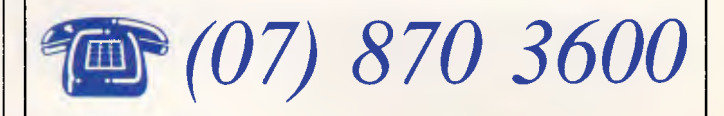

*DISTRIBUTED AND SUPPORTED BY* 

*Mace Reel Pty Ltd Land Street & Sylvan Road Corner Toowong (Brix) Qld 4066* 

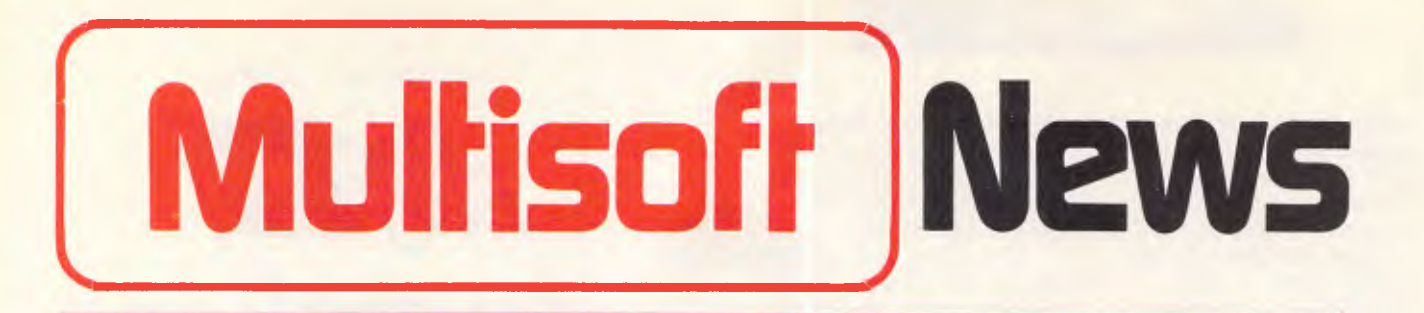

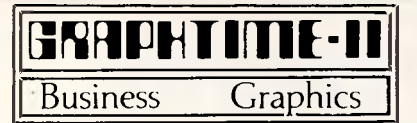

Amazing Business Graphics for only \$99. Graphtime II is an easy to use Business Graphics System combining data presentation (on screen or printer), business statistics, diagram drawing and slide show presentation. The system is menu driven and incorporates a macro facility allowing you to group sequences of commonly used key strokes.

Graphtime II provides multiple graph types... Line, Dot, Area, Pie, Step, Stick, High-low line, High-low area, Horizontal Bar and Column (single, multiple, stacked or blocks). Automatic labels and scales are initially generated for fast display and all details can be quickly amended by the editor if required. Data is entered directly into Graphtime II or as ASCII files (from Lotus 1-2-3, dBasel I/III, Statpak etc.) or SYLK files (Multiplan). Business Statistics are available for all graphs.

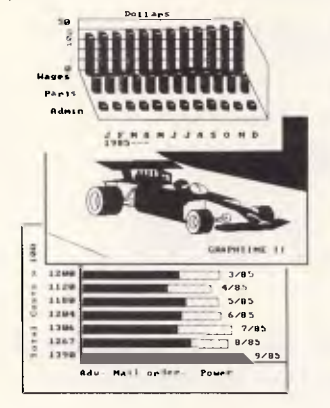

Graphtime II's DRAW facility has many of the features of a full-screen graphic editor. Lines, frames, circles, ellipses, dots and text can be designed on the screen or added to a graph. Areas can be filled, rubbed out, copied and moved. Text fonts are in four sizes, three colours and used horizontally or vertically. Any part of the screen may be saved on disk and reused for future diagrams and graphs.

The excellent thirty six page tutorial takes about ninety minutes for a novice to complete and illustrates most of

Graphtime II's features and facilities. Create your own sophisticated business graphics on your IBM PC or compatible by ordering Graphtime II today for only \$99.

# **NOTEBOOK II**

A Notebook II database is endlessly flexible. It can have an unlimited number of records, with up to 30,000 characters (about 10 pages of text) and 50 fields in each record. Each field can hold unlimited text — up to the maximum record size. And you don't have to reserve space in advance, because fields and records expand dynamically as you add text. You can even add new fields to existing records.

Notebook ll includes a full-screen texteditor with automatic word wrap for entering information into a database. You can also import files into Notebook II from your own word processor and from many other databases.

You can browse through the database or with Notebook II's powerful selection function, assemble records containing any combination of words or phrases you specify — in the same field or in different fields. You can even find words embedded in the midst of large amounts of text. Notebook II does not require you to pre-define "key" words. But if you wish to use keywords, Notebook II can also print or display them.

Notebook II lets you print information exactly as it appears in the database. Of you can use its full-screen custom report editor to print in any format you choose. You can send output directly to your printer. Or you can write it to a diskfile to incorporate it in documents prepared with your word processor.

"For any research notes, for abstracts of articles ... for library use, for file registry systems, for client information or personal records, for legal documents, for product descriptions .. . Notebook II is really the only game in town."

Australian PC World

Order Notebook II for your IBM PC or compatible today for only \$285.

# *filePro™* 16

#### — menu driven data base

You have probably heard of Profile 16, the exceptional data base that has been responsible for selling so many Tandy computers. Now you can obtain it as filePro 16 for single and multi-user computers running MS DOS/PC DOS and XENIX/UNIX, including the IBM AT.

#### END USER

filePro 16 can be used directly by end users. Just look at the conceptual differences between filePro 16 and other packages. Many data bases are infact programming languages . . . fine if you are a programmer or have a technical background.

#### **DESIGN**

filePro 16 has two goals. Firstly, it enables you to set up and maintain a personal data base easily and quickly with either automatically created or custom designed screens, indexes and reports. Secondly, filePro 16 is designed to manage accounting type applications. A relational capability is available to move data between files automatically, allowing the posting of entries for a complete accounting system. In fact each filePro 16 package includes a basic Invoicing, Debtors and Stock Control System.

#### INTEGRATION

filePro 16 can work alone or as an integrated package with your other software such as Leading Edge Word Processor or Multiplan Spreadsheet. Custom menus can easily be created to automate almost any filePro 16 procedures that you have set up. Menus are created by simply filling in the blanks on a data entry screen. Not only can you call filePro 16 modules but you can run DOS commands and other software programs from these menus.

Obtain filePro 16 today for only \$995 for computers running MS DOS/PC DOS and \$1,995 for XENIX/UNIX systems.

**MULTISOFT**<br>1121 Hay St, West Perth<br>Western Australia. 6005. **TELEPHONE: (09) 322 6637** 

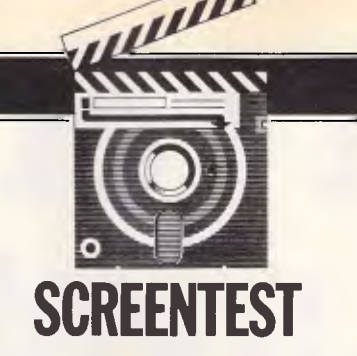

Editor's Note: APC's deadlines are always fine  $-$  in an attempt to bring readers the very latest news  $$ but this time just a little too fine. The dBase III Plus test will appear next issue; in the meantime...

**Smart** II

#### *Smart, from American software house Innovative, combines word processor, spreadsheet with graphics and data management at a level which provides adequate facilities for the needs of the beginner and the experienced user. Kathy Lang takes a closer look.*

People who need a data management system can choose either to buy a package designed just for that purpose, such as dBaselll, or they can go for a socalled integrated package in which data management is one capability among others, usually including spreadsheet, word processing and graphics. In most cases, the data management option in integrated packages is less powerful than a corresponding specialist package. There are, however, exceptions; among them the latest version of Smart from the American software house Innovative, distributed in Australia by Sourceware. Rumour has it that a networked version of the package will shortly be announced, so it is worth keeping your ears open if you are likely to need to share your database information among several users.

Smart consists of three modules: word processor, spreadsheet with graphics, and data management, in addition to basic system facilities which include communications. Each of the three modules can be purchased and used separately; Smart could be termed a loosely integrated package, in contrast to the closer integration of packages such as Symphony and Framework. (In practice, the plus point is that Smart does not require you to be able to store all your data in memory, so you can have much larger data files; the disadvantage is that it requires a file translation to move information between modules.)

In this review I'll be looking at Smart's data management capabilities, using the same categories of analysis as the software Benchmark, though in a little less detail than usual since the first version of the Smart package has already been covered in APC (May 1985).

Smart is initially a menu-driven package: the first screen shows a menu of the three -main modules, and you choose one by moving a highlighted bar to the appropriate module name. Thereafter, Smart can be used either through menu options or keyboard commands, or through a 'project file' into which these and other commands can be stored for execution by less experienced users (or to automate regular tasks). Unusually, Smart allows you to choose between storing records in fixed-length form (in which every record takes up the same amount of space, regardless of the amount of information it holds) or variable-length (in which records occupy only the actual space they need). However, the manual recommends using fixed-length form unless disk space is short, as variable-length files take longer to process.

#### File creation & indexing

The first step is to create a record definition for each file in the database. Fields may be of several types, including text (up to 1000 characters), numeric (18 digits), date (DD/MM/YY format is available) and, unusually, time. Fields may be the result of calculations within a record, or of looking up a corresponding value in a reference file; such fields can be 'read only' to prevent users entering invalid codes. Entry fields can be made mandatory. You can also keep running totals of values in numeric fields.

Smart allows up to 15 keys to any one file, and these can either be kept up-todate automatically, or updated on request (in some circumstances, the latter would be better, to speed data

entry). Any key can consist of a major key field plus up to 15 minor key fields, and the whole or the first few characters of each field involved may be specified. Such flexibility is rare among data management systems, and should satisfy the majority of requirements.

## Data entry & updating

When you intially create a file, Smart sets up a default screen display format for data entry. In addition, you can set up your own formats (maximum — nine per data file) which need not contain all the fields in the file, so you can allow other users access to parts of a file which contains some confidential information. Screen formats are constructed by a combination of paint-a-screen and row/ column definition. In addition to the validation checks provided by look-up files, you can ensure that fields fall within a specified range of values. Each screen format may allow for up to 15 'pages' (display screens) of information.

These display formats, showing one record per screen or a record spread over several screens, can slso be used to scroll through the records, in order by any key or in other orders if you have used the sort feature. You can also find individual records directly. Records may be updated in this mode, or through an automatic Replace mode if you want to make the same change to many records.

As an alternative to showing one record per screen or screens, there is a Browse mode in which Smart displays data in columnar fashion, one record per line. You can select individual fields for display, and show them either full width

# **Don't get into PO.S. systems, if you dodt**  have an edg **in equipment.**

Those who have the right brands in computers know it. And those who don't have the right brands know it better.

You *must have the right product — if you want to make it big and do it easy.* 

The same applies to P.O.S. systems. Marketing P.O.S. systems to small-to-medium sized retail outlets is the business to expand to for the future. No question.

But, as usual, youll need to handle the products that are absolute tops in *quality.* Unmistakably brilliant *value* (price way under the competition). And, *technologically,* ahead of the pack. Micro General has extended this success formula to its range of new PC compatible P.O.S. systems that will give you the all-important edge in this field. Call us on (02) 550 2333.

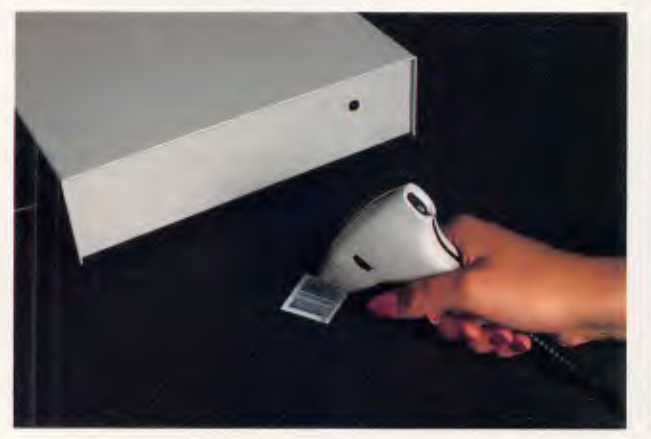

The innovative Recognition™ Beam Reader<br>Non laser — just aim and fire. Half the price of<br>a Laser Scan.

Decuriac <sup>to</sup> Solt Reader — reads bank checks,<br>remitance documents, airplane tickets, deposit<br>slips and magnetic bank and credit cards.<br>choice between Bar Code and OCR technologies .<br>by providing *both* Bar Code and OCR t

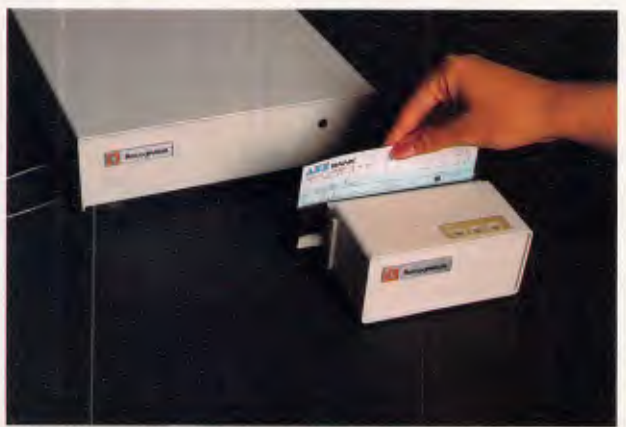

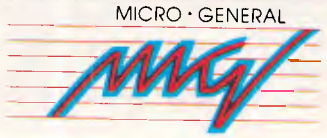

115 Church Street, Camperdown 2050.<br>Tel: 550 2333 or just the first 14 characters.

Smart has two printing modes: columnar, showing one record per line; and form, showing one record per page. Columnar reports provide for up to 10 levels of sub-totals, as well as grand totals and statistics such as average and count. You can also construct summary tables, which provide a form of crosstabulation.

### Selection & sorting

In addition to selecting individual records with the Find command, Smart allows you to set up selection criteria to select groups of records. Such definitions may be acted upon at once, or stored in a file for later execution. The package provides the usual range of comparison operators (equals, less than, greater than, and so on), together with some character field operators such as contained within' and 'not contained in'; case may be ignored or taken into account as you wish.

Complete files or selected subsets may be viewed in entry order, in order by any key, or in another order specified through the Sort command. Smart never physically sorts files, but sets up a temporary index to the file or subset according to the sort specification. As with keys, the total length of all sort fields in any one sort command may not exceed 500 characters, but that is a generous allowance — time is likely to be more of a limiting factor than length of sort key.

Sorted order, unlike key order, is not maintained when records are updated; this feature is intended to cater for the need to have records in a particular order for reports, and so on, without incurring the overhead of updating a key field for each such requirement.

#### Multiple files & tailoring

Smart allows you to link two files together through the Transaction command; a field which will link the two files must be specified, and in the target file this must be a key field. Both the source and the target file can be updated by this process, so it should be possible to construct 'many to many' relationships, as well as the 'one to one" and "one to many' relations usually allowed in transaction processing. However, for some, the limit to two files linked in this way will be insufficient. The other filelinking feature allows you to merge two files into a third, with several options for combining records.

## **SCREENTEST**

keyboard, including the function keys; such definitions can include Control and Alt key combinations, as well as ordinary keyboard sequences including Smart commands, up to a maximum of 160 characters. Limited control over colour is<br>provided: vou can change the provided: you can foreground and background colours of parts of the screen, but, for example, all data values must be displayed in the same colour. You can also alter a number of Smart system parameters, including the confidence levels which control the amount of prompting given and the extent of the system to which one has access.

The basic features of Smart are invoked from the keyboard, through interactive commands. In addition, Smart has some programming-like features called project processing'. Keyboard commands may be stored in a file, along with additional commands, such as Input a variable from the keyboard, Jump to a label and If-Then-Else conditional statements, when constructing a tailored system for specific applications. Smart allows you to set up menus of these sets of commands, and such an approach should allow the development of quite powerful and complex applications.

#### Security & housekeeping

Smart allows you to access files in any directory, and to delete, rename and copy files within the package. Files and screens may be protected by password from unauthorised alteration.

If you want to use your Smart database information in a spreadsheet or word processor, or to import spreadsheet data, you have several choices. The Smart suite uses a data interchange format of its own, and utilities are provided to swap information among the three modules. This makes it a straightforward task to, say, produce graphs from database information, but it does involve a file translation. (This is, of course, the reverse of the coin that Smart does not require you, as do closely integrated packages such as Symphony, to keep all your records in memory.) To swap information with other programs, Smart provides several data formats, including DIF (used by many spreadsheets), SYLK (used by Chart and Multiplan from Microsoft), and ASCII text files which can be read and written by packages such as the dBase family.

In use

You can redefine any of the keys on the The Smart range takes an interesting

approach to the problem of providing for the needs of both novices and experienced users. Commands may be invoked through menus, with full prompting for all parameters; in addition, there are three 'confidence levels' of commands, so that a novice can start by using a few basic commands such as Create, Enter, Update and Browse, and then expand usage to cover more commands as experience is gained. When you are familiar with all the

#### *Command list one*

Autohelp: turns auto help line on or off (toggle) Browse: puts current window in columnar mode Create: creates a new file or new screen Delete: deletes or activates the current record (toggle)

Enter: append new records to the file Find: will find a record based on given criteria Goto: go to a file, window or record Help: detailed help information Print: print the current record or file Query: selects specific information from

a file based on criteria

Report: defintion and printing of a report Scroll: scroll through a data file Update: update previously entered records

*Command list two* 

File-Specs: lists specifications of a current file Key: add, delete, organise or update keyfields Look-up: define, load, or unload a look-up Order: change the order (sequence) in

which the file is being accessed (sequential, index or key)

Relate: establish a relationship between two files Sort: sort the current file and create an index Transaction: perform file transaction between

two files Utilities: file utilities

*Command list three* 

Border: sets border on or off (toggle)

Close: close current window

Link: link windows to scroll together with matching information

Paint: set colours of border, data, graphics, titles or window

Split: split window into two windows Unlink: unlink two linked windows Zoom: expands current window (toggle)

*Command* list *four*  Activate: activate a data file but do

.not put in the window Directory: list the files on a disk drive File: copy, erase or rename a file Index: lists the currently active data files

Load: opens a data file and displays it in a window

Read: read ASCII, fixed or Smart files Save: save recent changes but do not unload the file

Unload: deactivates a data file Write: write data in ASCII, DIF, SYLK or Smart

*Command list five* 

Beep: sets error beeper on or off (toggle)

Confidence: sets confidence level Display: alter display mode to B/W or colour

Execute: execute a project file created in the Remember mode F-Calculator: formula calculator

Input-Screen: define, modify, load or erase a screen for data input

Macro: define, remove, load or store keyboard macros

Parameters: set/change system parameters Remember: create or modify a project file Send: send information to the Smart spreadsheet, the Smart word processor

or Smart communications

Text-Editor: edit a text file

## **SCREENTEST**

commands you can increase your confidence level further, to reduce the amount of prompting virtually to nil if you wish. At any confidence level, commands may be invoked either by moving a highlighted bar or by typing the first character of the command name. In addition, the most frequently-used command/option combinations are set up on function keys (used with Ctrl or Alt in some cases); other function keys carry out tasks such as moving the cursor or scrolling. This seems a pretty good compromise approach, and should satisfy both types of user.

At any time, you can open extra windows onto your data, which may view either records within the same database or information in another. Smart allows up to 25 windows to be open at once, though there would hardly be room for anything like that number on the screen!

### *Documentation*

The Smart package includes a *Reference Manual, a User Guide/ Tutorial Manual,* and a *Reference Summary* which covers the whole suite of Smart programs. On the whole, I

found the standard to be high; in particular, the index is reasonably comprehensive, and the *Reference Summary* should be a sufficient memory jogger for most circumstances, though it does not, unfortunately, include a full syntax definition of each command. This is provided through onscreen help, which is available through a function key at any stage during the use of the package.

## *Conclusion*

Smart provides a good range of data

management features at a competitive price (\$1095). Its method of use provides a helpful progression from the needs of the beginner to those of the more experienced user, and the programming-like commands should allow the development of quite complex and powerful systems.

The constraints on linking files together will prove a limitation in some types of application. On the other hand, the ability to link straightforwardly to a spreadsheet and word processor, each well worth considering in their own right, is a distinct advantage.

**END** 

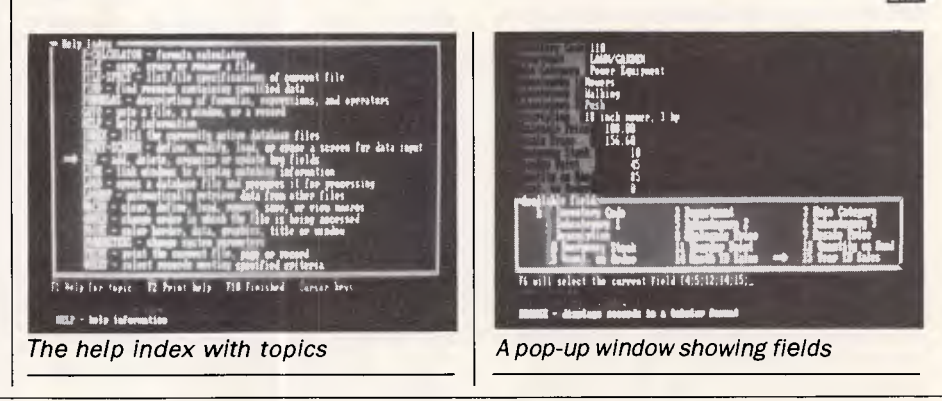

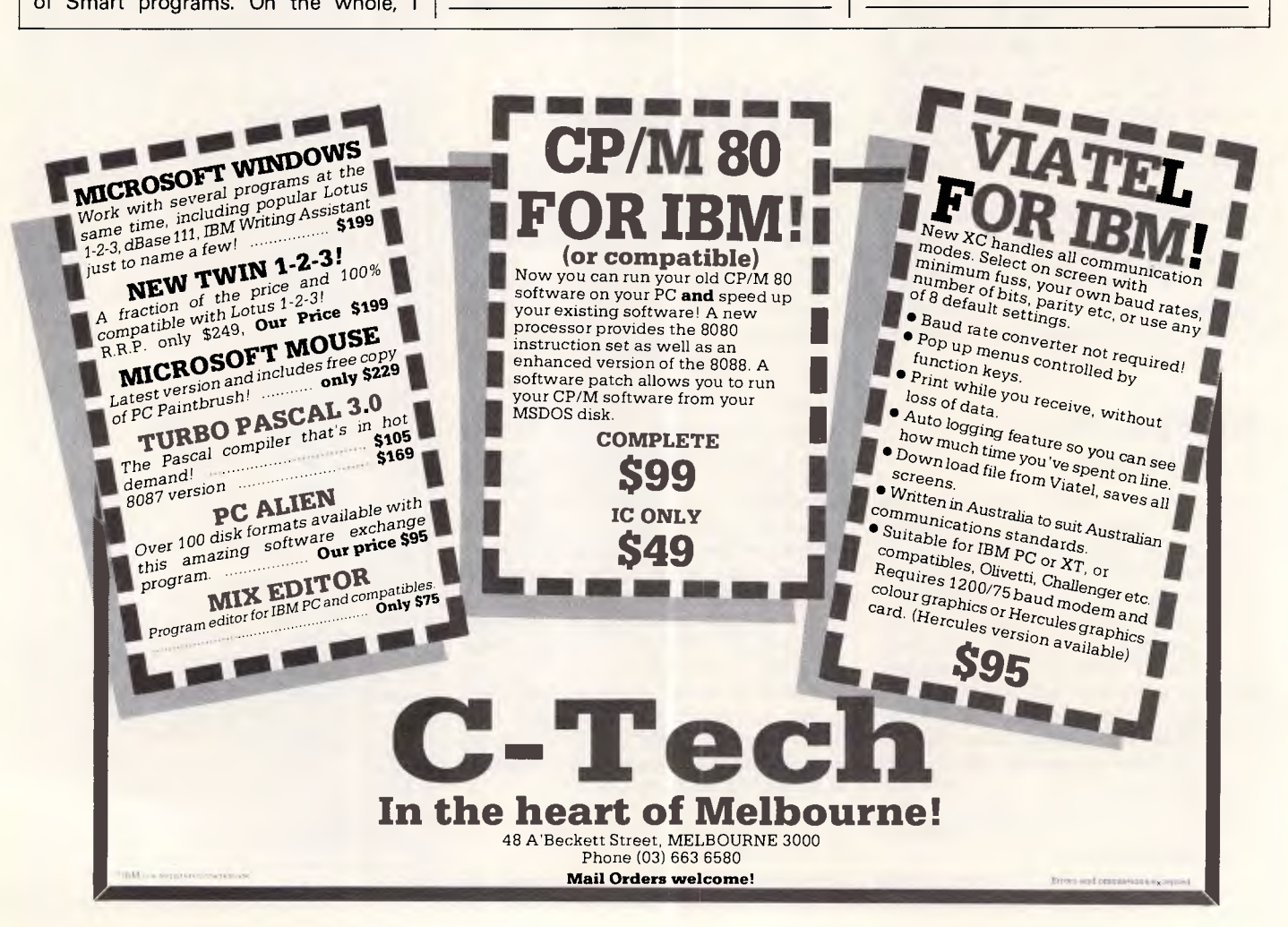

- Frustrated with the Tyranny of PASCAL?
- Tired of the Drudgery of BASIC?

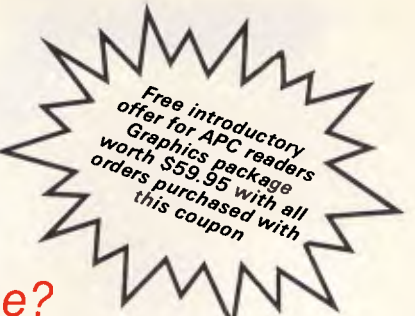

• Disgusted with Database File maintenance?

Compare This Routine to Your Present Language, and See the Difference!

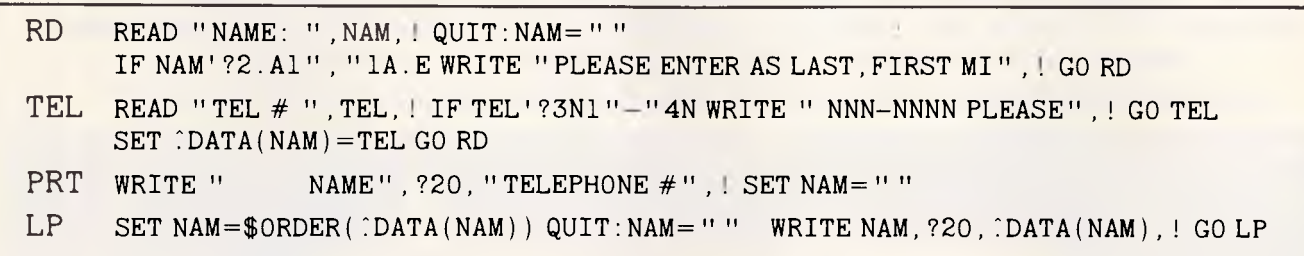

# **FREE yourself with CCSM the ANSI Standard MUMPS Database Language From \$279.00**

This simple program accepts, screens and saves names and phone<br>numbers sections and prints them. These six lines of code are an exsorts and prints them. These six lines of code are an example of the extremely compact, and familiar nature of COMP Computing Standard MUMPS, the Database Language. In lines 1 and 2, READ, IF, WRITE and GO should be easy to follow. The pattern match operator "?" filters for the correct input of alpha characters to make a name in line 4, SET ' DATA creates a permanent global file, with NAM as a subscript. The data node is SET to the telephone number. In line 6, the \$ORDER command gets the next subscript in order, from the ' DATA file, thereby SETting NAM to the next name in the file.

CCSM, the Database Language, frees you from the tyranny of typed and restrictive languages ..., NO declarations of variables or data NO declarations of variables or data files. Look at these Features:

- **Full Screen Editor**
- **Virtual Memory (routines and variables may be as large as a disk)**
- **Multi-User available ... up to 15**
- **B-Tree File Structure**
- **8087 and BCD Support**
- **Exceeds 1984 ANSI Standard MUMPS**
- **Transportable from Micro to Mini to Mainframe**

CCSM, the Database Language, is a fast, modern version of ANSI Standard MUMPS. CCSM improves programmer productivity, and efficiency . . . typical programs are written in 1'3 the code of BASIC or PASCAL. CCSM is an easy to learn language and it is simple to add data fields to an existing Database without restructuring the Database or amending existing programs.

#### For IBM PC/XT/AT OR COMPATIBLES AND MACINTOSH **Order by phone, or clip and mail:**

Yes! I'm definitely interested in CCSM and MUMPS! Please send me:

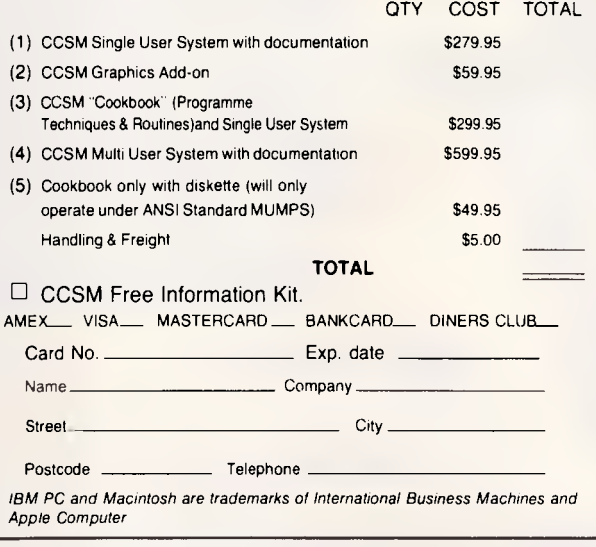

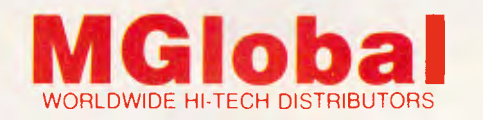

**MGlobal Australia Pty Ltd 8th Floor 261 George Street Sydney NSW 2000 GPO Box 210 Sydney NSW 2001 Telephone (02) 232-1732 Telex AA176258 (Incorporated in NSW)** 

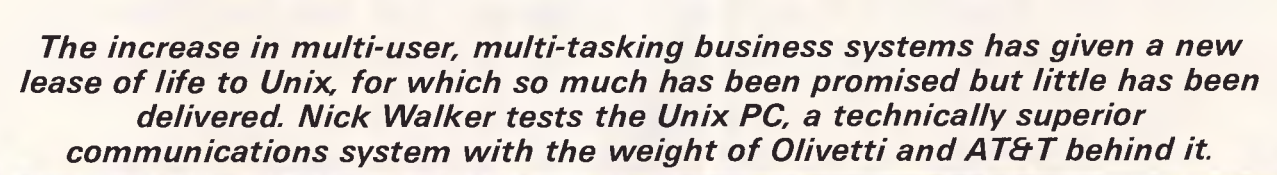

Unix PC

**BENCHTEST** 

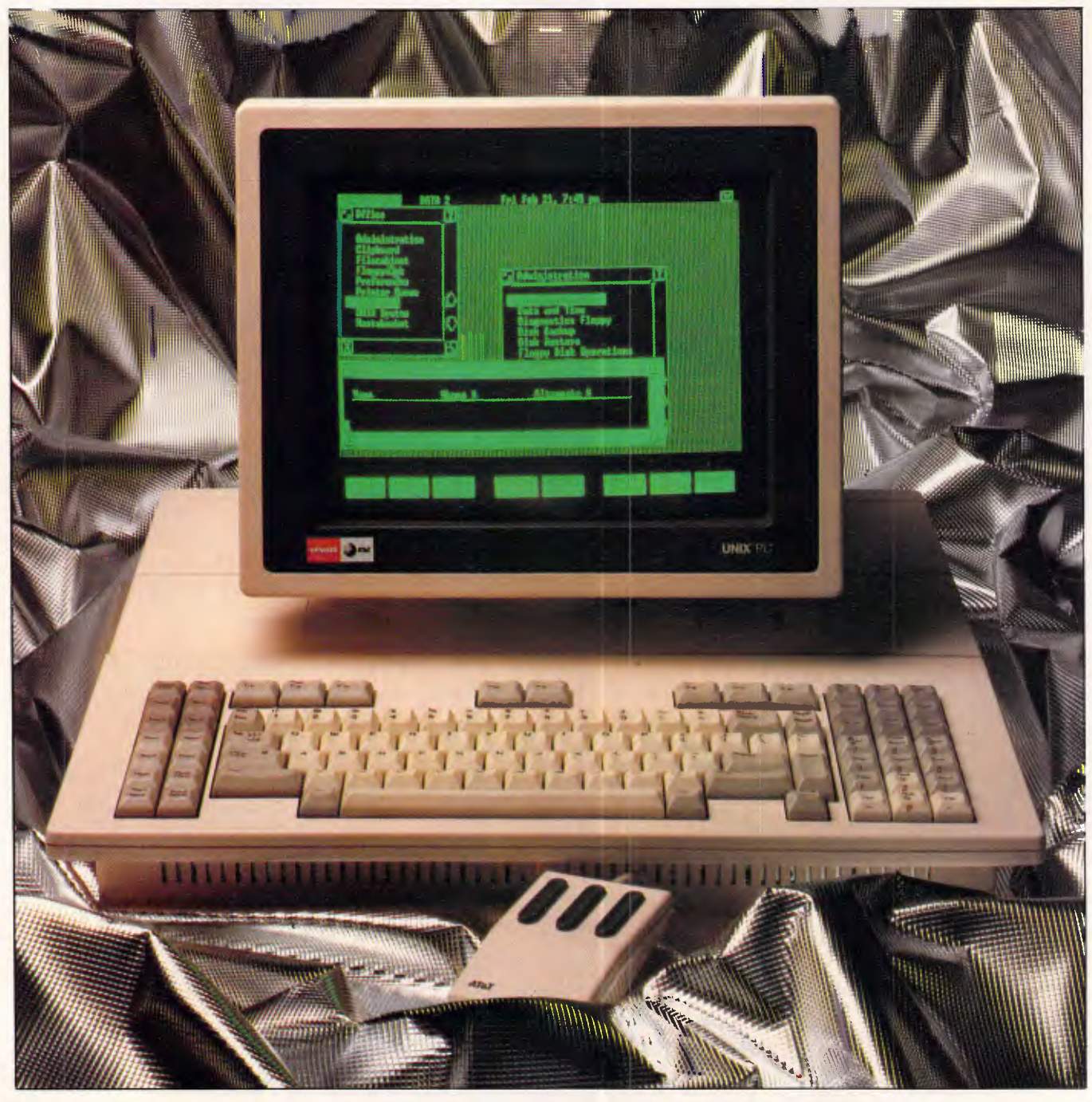

I'm not normally affected by a person's appearance, or at least that's what I used to believe, it was back in 1981 that I met my first guru of the Unix operating system, and contrary to Unix folklore he wasn't the beer-drinking, unshaven student type complete with runners and tee-shirt, but a well dressed businessman.

Over the following two days I became very impressed with Unix, and possibly because he wasn't the hippy programming fanatic I had expected, I joined my colleague in his view that Unix was poised to take the business computing market by storm at any time. Since then I've met numerous people, businessmen and fanatical programmers, all convinced of the imminent onslaught of Unix.

So why hasn't Unix taken off? Since 1981, IBM has grown, and now dominates the business micro market with a machine that would collapse under the strain if it tried to run Unix the IBM PC. However, the latest offering from IBM, the PC/AT, has meant an increase in interest for multi-user, multitasking systems, which is very much the Unix domain. But there's one fault which has caused many people to question whether Unix can succeed in a commercial environment — it uses the most cryptic commands of any operating system; examples being 'my' to rename a file, or 'Is' to obtain a directory.

The latest batch of low-cost Unix micros has attempted to overcome this failing by adding some or all of the WIMPs (Windows, Icons, Mice and Pulldown menus) environment. One machine employing this combination of WIMPs and Unix has already been Benchtested in APC — the Hewlett-Packard Integral (July 1985). However the machine reviewed here, the Olivetti-AT&T Unix PC, is possibly the most significant due to its origins in the American telecommunications giant AT&T, making it a more direct competitor for IBM's PC/AT.

Previously, AT&T products have never found their way to Australia despite their success in the US. The Unix PC is one of many AT&T products becoming available in this country due to the recent purchase by AT&T of 25 per cent of Olivetti. The deal also means that Olivetti's excellent PC clone, the M24, will be sold in the US under the AT&T label.

#### Hardware

When the Unix PC arrived on my desk, it immediately struck me that the machine

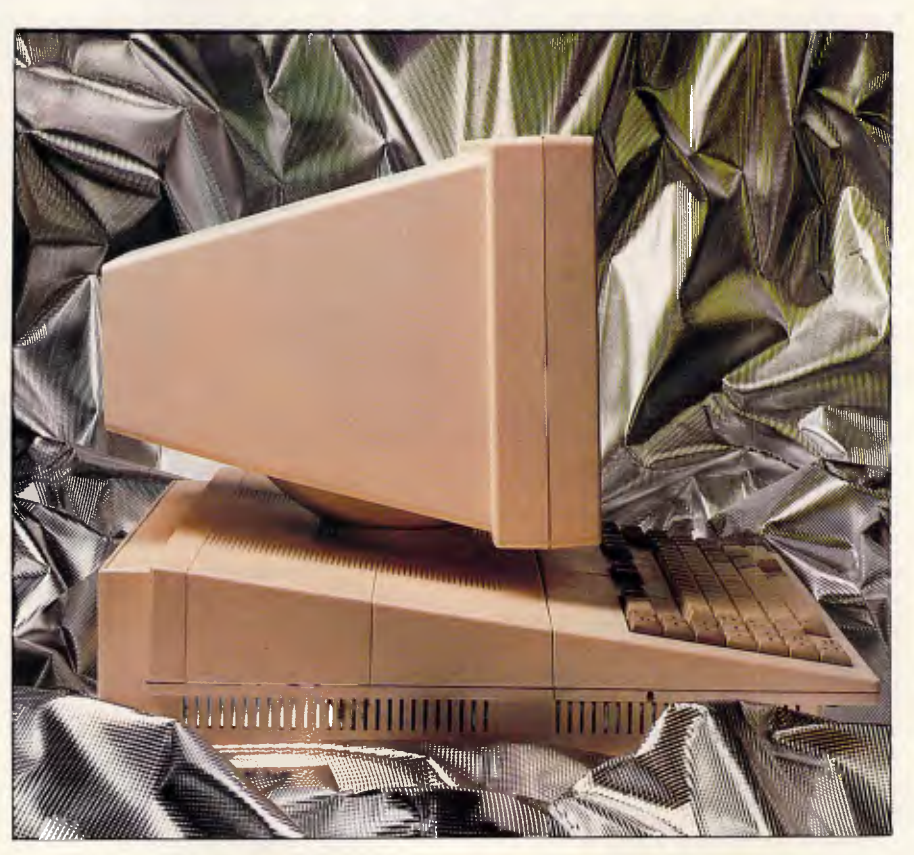

The side view of the Unix PC shows its 'toboggan'-like appearance to good effect

didn't look quite right: there was something decidedly odd about its design, and yet I couldn't figure out what it was. On closer examination I put the blame on three things: the shape of the main system box; the seemingly integral keyboard; and the apparent lack of a floppy disk drive. It doesn't look bad at all — it's just different from the usual threebox design.

The Unix PC contains a complete implementation of Unix System V, Revision Two, which is the latest version of Unix.

The system box is finished in a strong cream plastic and is shaped like a large wedge of cheese, with the sharp end at the front. The wedge is mounted on a smaller square area which makes up the machine's footprint. The overall effect makes the machine look as though it's floating two inches above your desk.

The system is, however, pleasingly small for a Unix system. The main unit is just 47cm square and 13cm high (47cm high if you include the unremovable monitor) which makes it very much a desk-top machine, more so than IBM's obscenely large offerings.

The front and sides of the system are absolutely bare, leaving the rear as the only possible place for I/O ports. Along the back there is: an RS232C port configured as DTE (data terminal equipment); a Centronics parallel port; and three telephone jack sockets. The legends for all the I/O connections are embossed on the casing for easy recognition.

The three telephone connections comprise two inputs and one output. The two inputs enable the machine to handle two telephone lines — one for data and one for voice. This is a boon for the user who regularly accesses electronic mail systems or for anyone connected to a switchboard similar to the one in the APC office, where just checking to see if a line is busy will destroy any telecomms taking place. An ordinary telephone handset is connected to the output.

It should be noted that currently, the Unix PC is supplied with an Americanstyle telephone jack connected to an American 300/1200bps 212A-compatible modem. While it is possible to connect this to the Australian phone

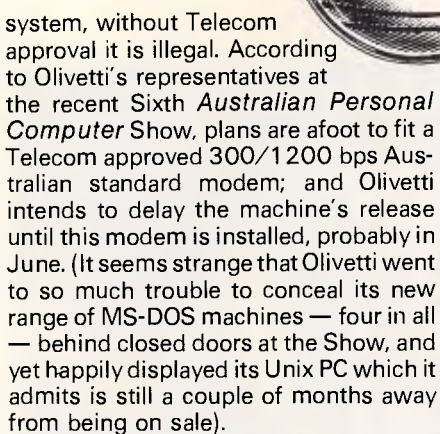

Careful examination of the keyboard revealed that it isn't the integral affair I first suspected it to be. A little tug, and the keyboard pulls away from the main unit, to which it is attached by a coiled cable. Revealed in the keyboard recess is the missing floppy disk drive that is obviously necessary, if only for backup and the installation of new software. Although I realise that the Unix philosophy is very much 'everything you need is on hard disk', I still find the placing of this disk drive very awkward, especially as the machine is otherwise quite usable with the keyboard in position.

Apart from its unusual position, there is nothing special about the disk drive; it's a standard 51/4 in drive which is capable of reading IBM PC data and ASCII files such as source code. Interestingly, in IBM PC (MS-DOS) format, the disk offers more storage at 360k than in AT&T's own format at 320k.

The Unix PC's keyboard is reminiscent of the keyboards found on dedicated word processors consisting of 103 keys; the standard qwerty layout being supplemented with a mass of hard and soft defined function keys. To the right of the qwerty section is a numeric keypad; at either end of the keyboard is a cluster of hard defined function keys; and at the very top of the keyboard is a row of eight standard soft function keys. Overall I found the layout excellent, given the number of keys; my only criticism being the feel of the keys which is soft and spongey — this will be particularly disliked by touch-typists.

The monitor is physically attached to the system box so all the cabling runs up the centre of the monitor, making it a very neat-looking system. The monitor is a high-resolution green on black 12in affair. Resolution is 720 x 348, which gives a very clear text display but is a little disappointing when displaying graphics, possibly because there is insufficient shading in the green area.

Getting inside the Unix PC involves

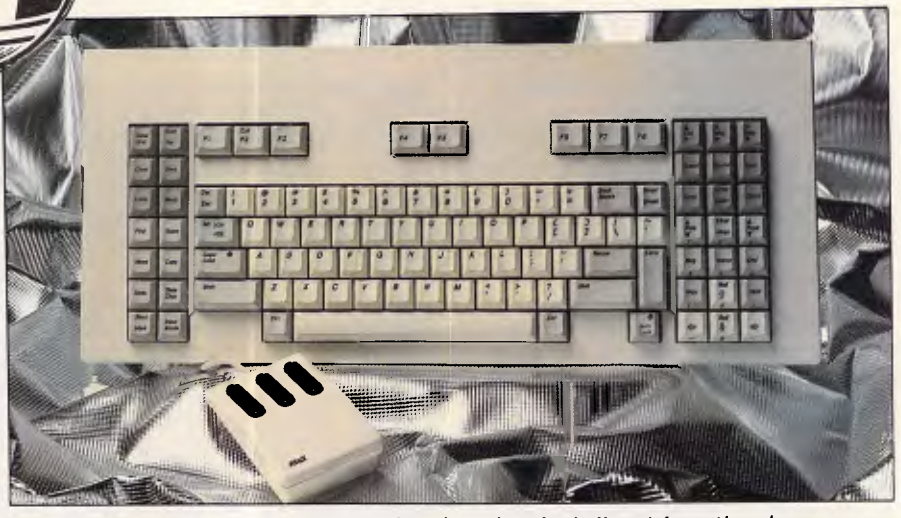

*The 103-key keyboard features hard and soft defined function keys* 

removing four screws and taking off the lid, and AT&T has a reason for making it so easy. Firstly, the inside is designed so that it can be easily upgraded by the user; and secondly, the inside is so nicely designed that it's worth opening it up just to have a look.

**BENCHTEST** 

The Unix PC consists of removable modules which can be replaced by the user. The first thing you see is a pan assembly which houses the floppy disk, the hard disk and the power supply. This assembly hinges forward to reveal the motherboard. Three expansion boards each slide underneath the motherboard from the rear of the machine, and

*Overall I found the layout excellent, given the number of keys,- my only criticism being the feel of the keys.* 

connect to each other through a narrow backplane that runs along the front of the machine. These horizontally-mounted expansion cards have a 21-bit address bus and a 1 6-bit data bus, and are what gives the system such a low profile when compared with similar architecture.

Due to the use of three custom gate arrays, the motherboard is well laid out and uses surprisingly few chips, given the complexity of the machine. The basic Unix PC comes with 1 Mbyte of RAM made up of 256k by 1-bit dynamic RAM chips with parity. The system can take 2Mbytes of RAM on the motherboard, with a further 2Mbytes available on expansion cards. The bit-mapped video display is driven by 32k of available RAM. The system contains only 16k of ROM which contains the bootstrap loader and diagnostic code for power-up.

This 16k ROM also contains code to ensure that the telephone works as a standard phone when the system is switched off.

By far the most dominant chip on this board is the microprocessor, a 68010 running at 10MHz. This processor is a derivative of the popular 68000 found in the Apple Macintosh and many other 16-bit computers. The main difference between this and the 68000 is that the 68010 incorporates virtual memory management on the same chip, which enables programmers and applications to act as though there is considerably more RAM than there actually is, by effectively extending the RAM onto the hard disk. This is fully utilised on the Unix PC, giving a virtual address space of 4 Mbytes regardless of actual RAM. (The machine is sold in the US with 512k of RAM.)

It should be stressed, however, that the memory management within the 68010 is not sufficient to completely implement a memory management system. The usual method of dealing with this is to add a custom chip that provides the extra functions, but on the Unix PC, the extra functions have been added in discrete logic and a high-speed RAM table, supposedly in an effort to speed up the system. It is claimed that this hardware gives sufficient power to support up to five users. This may be the case if the users are only light users, but when talking to existing installations it seems that three users is nearer the mark.

The hard disk contained within the pan assembly is a 20Mbyte Winchester built by a US company, Miniscribe; also available are 40- and 67Mbyte internal disks. The machine uses an interesting variation on the standard DMA (direct memory access) method of moving data from the hard disk to RAM. Most micros

# An attordable Winchester for your **IBM**

# **If you want to talk Winchesters and Controllers... Talk to ACT**

**SAVE hundreds of dollars when you buy direct from the wholesaler!** 

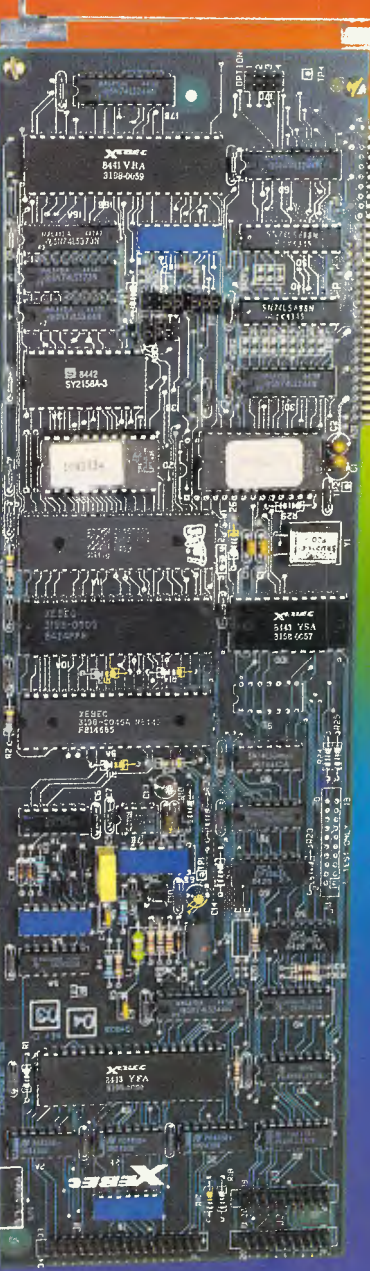

- 10-31 megabytes
- Boots directly to Winchester
- 1 year warranty
- Don't wait months, buy ex-stoc
- ACT is an Australian organisatio committed to backup support and service

Australian Computer and Telecommunications 75 Willoughby Road, Crows Nest, NSW 2065. Telephone 02 439 6300, Telex AA 24816

# **Would you rather try out your new softwar on your own computer before you buy it?**

# **Now you can!**

**We have produced a 'Sampler Kit' — a 120 page booklet which is a complete summary of Perfect Writer, Filer and Calc. The Kit comes complete with 2 disks with which you can practice entering and saving data. It's yours for only \$9.95 which is refundable on purchase of Perfect Software from your local dealer and on return of the Sampler Kit.**  Perfect<br>mpler-1

#### **PERFECT WRITER \$395**

"Pop Up" Command Menus. Lesson Disks included. Process larger Text Files than your computer's memory. Handle up to 7 documents simultaneously. 2 Window Display. Perfect Speller Perfect Thesaurus

#### **PERFECT LINK \$189.**

X — Modem Protocol. Standard ASC11 Data Encoding Structure. "Pop Up" Command Menus. Wireless Disk File Transfer.

**PERFECT LIBRARY \$795.** 

*'strallan Persona/ Computer* 

Don't risk<br>Don't risk Don't nsh<br>hundreds of undreuen<br>\$\$\$\$ on

nurs\$\$ ori<br>\$\$\$\$ werful<br>less poware.

ss powere.

software.<br>Send coupon

NOW!

#### **PERFECT FILER \$325.**

Full Mail Merge/Sort Capacity with Perfect Writer 16 Ready to use Data Base Forms Unlimited record storage. "Pop Up" Command Menus. On system Help Screens.

**CONSTRUCTION CONTROL** 

FOR MS-DOS

HARDWARE

#### **PERFECT PACK \$595.**

#### **PERFECT CALC \$325.**

"Pop Up" Command Menus. Have up to 15 different Spread Sheets in memory at one time. On System Help Screens. Share Data with other spread sheets. Lesson Disc included. 2 Window Display. Structure.<br>
The up to the state in memory at one time.<br>
The state in memory at one time.<br>
The Screens.<br>
Wireless Disk File Transfer.<br> **IBRARY \$795.**<br>
To: Perfect Information (Australia) Ptv. Ltd., P.O. Box

#### MIME IN= To: Perfect Information (Australia) Pty. Ltd., P.O. Box 946, Crows Nest NSW 2065 Phone (02) 957 6686 or (02) 92 7777

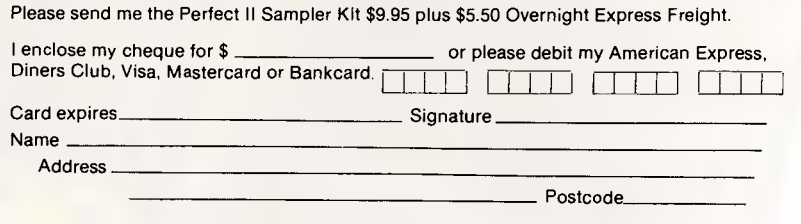

Phone No. \_

## **BENCHTEST**

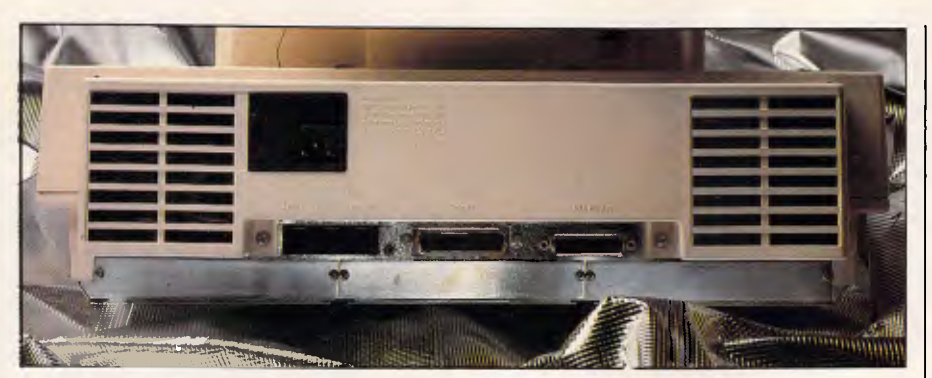

The I/O ports include three telephone sockets - two outputs and one input

transfer control of the address and data buses to a piece of specialised hardware that first moves the data from the disk to a buffer area; control of the buses is then given back to the processor which moves the data to its final destination. The Unix PC differs in that it captures the buses many times, each time only long enough to transfer a word of data from disk to its final destination. By not holding the buses while the disk is forming its next word, the 68010 has more time for other work.

I'm assured that this method results in a noticeable increase in hard disk operation, though it's hard to tell with a machine that is so hard disk dependent due to its running Unix.

A three-button mouse plugs into the keyboard, and as on the Macintosh, this mouse is based around a rubber ball. If I were to be awkward, this mouse could be criticised for not being as smooth to use as that found on the Mac. The three buttons correspond exactly with three keys on the keyboard — Enter, Cmd (Command) and Mark.

#### System software

The Unix PC contains a complete implementation of Unix System V, Revision Two, which is the latest version of Unix (this isn't surprising, as AT&T has set the standard for versions of Unix). To this standard there has been<br>added a number of significant a number of enhancements to provide facilities suited to business computing environments. Most important is the base-level record locking, which will enable the system to support a multi-user database without the convoluted programming techniques that were previously needed with Unix when two users were simultaneously trying to update the same record. Other enhancements include: a paged virtual memory system; onscreen windows defined as Unix character devices; and shared function and source libraries. Unlike the rest of Unix System V these extensions will not be made available to outside developers, so only expect them on AT&T's own machines.

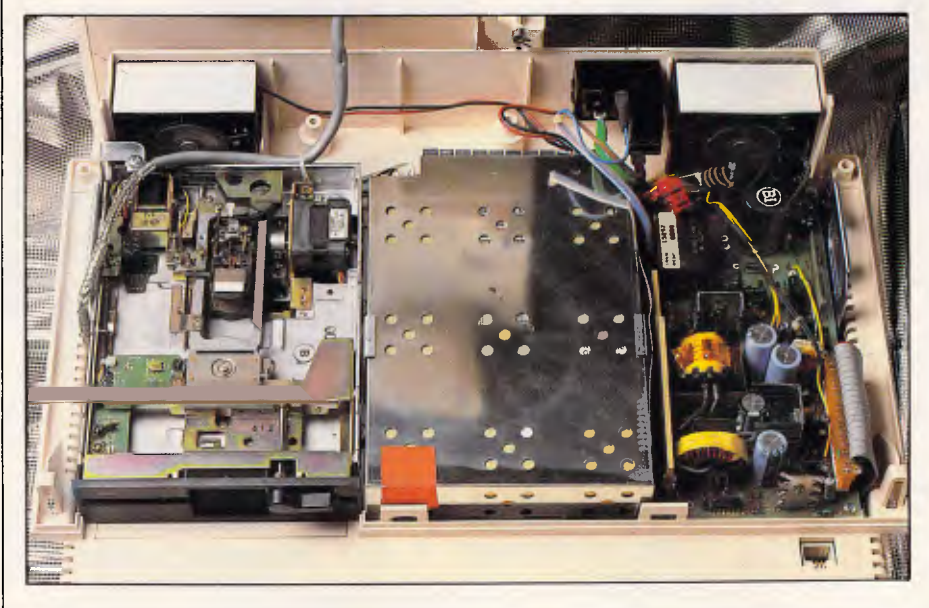

The well designed internal modules are removable and replaceable

As a confirmed Unix hacker, I was more than a little disappointed to find that although the basic system contains a full implementation of Unix System V, it does not contain many of the utilities usually found on Unix systems. Admittedly the utilities which remain on the system are the ones that would be most useful to a business user, but if you are familiar with Unix it can be quite disturbing to find that a utility you require is in one of three additional packages expected to sell for around \$700 each.

Unix may be fine as a programmer operating system, but its drawback as a business tool is that it has never been particularly easy to use. AT&T has made some effort to overcome this problem by grafting on a user-friendly front-end called the Office program, and it is through this mechanism that most users will interact with the Unix PC. In line with current fashion this is a windowing environment, although within windows it is really menu-driven rather than a complete WIMPS system.

When the Office window has been made active, you can execute an item from its menu by highlighting it with the cursor keys and pressing Return; pointing with the mouse cursor and hitting the left-most mouse button; or by typing sufficient characters of the item's name for the software to recognise it, and hitting Return. When the software needs more information, it opens up another window containing a further menu.

Twelve items are usually available from this Office window, which, for expert-level users, will include a window which acts as a standard Unix terminal. At the moment this defaults to the Bourne shell, though if other shells are available, a further menu will enable you to select the one you require.

The Administration option leads through a series of menus to a collection of system maintenance utilities which includes everything from setting date and time, backing-up the hard disk and changing passwords. A measure of how successful this front-end is can be gauged from the ease with which you can add, delete and change users on the system (assuming you are sufficiently authorised). Usually this requires a specially written C program and is still a complex operation.

Another item of interest is the File Cabinet item which opens to a window that contains all the files and folders in your particular user area. Creation of data files from within this window will give you the option of creating not only standard data files, but also modem data and RS232 profiles. A Waste-basket

## **BENCHTEST**

option contains all the files you have deleted in the current session, and expanding this item gives you a chance

to retrieve any cast-off item, providing it's within the current session. In true multi-user tradition, all items

#### *Technical specifications*

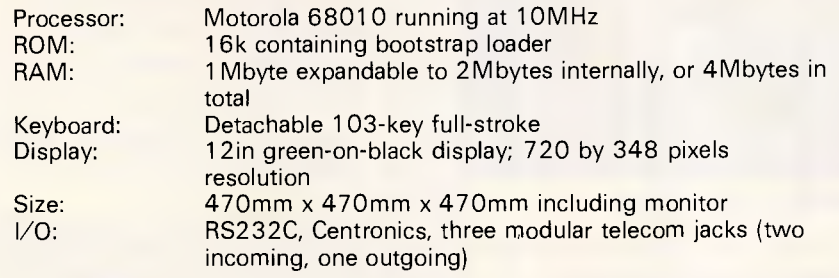

## *In perspective*

The market for Unix computers at a desk-top price has only really begun to be established. And at this stage there is very little direct competition for the Unix PC. Where it may, in time, find a competitor is in the Xenix marketplace. Technically, the Unix PC is way ahead of IBM's small multi-user system, the PC/AT. However, for a business buying its first multi-user machine, I have to recommend it takes a look at the vast range of applications software available for PC/AT-compatible machines. (Interestingly, Olivetti is about to announce its own PC/AT-compatible).

There are many other multi-user systems from various companies such as ICL and North Star. These usually run Concurrent DOS and Concurrent CP/M, which have rather more applications available, but little is being done to develop new applications for these systems.

for printing are queued up and printed as a background task. The Printer Queue item expands into a window which lists all items awaiting printing, and you can cancel or change the order of these items.

While there is no doubt that the windowing environment on the Unix PC makes the system considerably easier to use than using Unix direct, the system doesn't compare favourably with similar systems, even those found on other Unix micros such as the aforementioned Hewlett-Packard Integral. In particular I found the windowing operations annoyingly slow, quite often taking a couple of seconds between expanding a window and taking its final size. This is a shame, as the system otherwise seems reasonably fast. In its favour, however, is the fact that this interface can be used perfectly without a mouse.

Little use is made of icons in this system; the only icons being those found in the four corners of a window to control window manipulation, and two arrows on the side of any window which can't display all its information. The corner icons, starting at the upper left-hand corner and moving clockwise, are: Move Window, Help, Grow Window and Close Window.

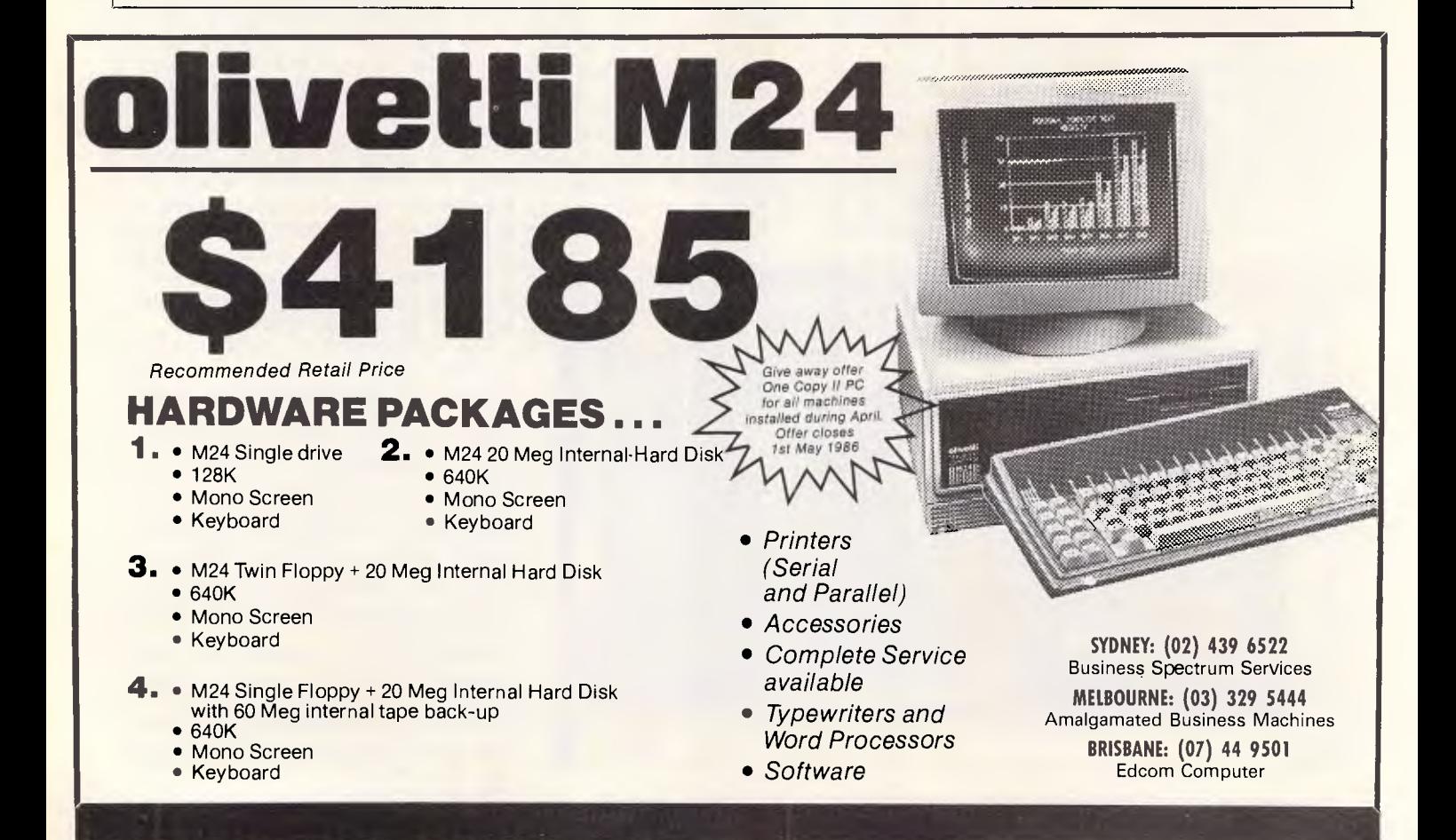

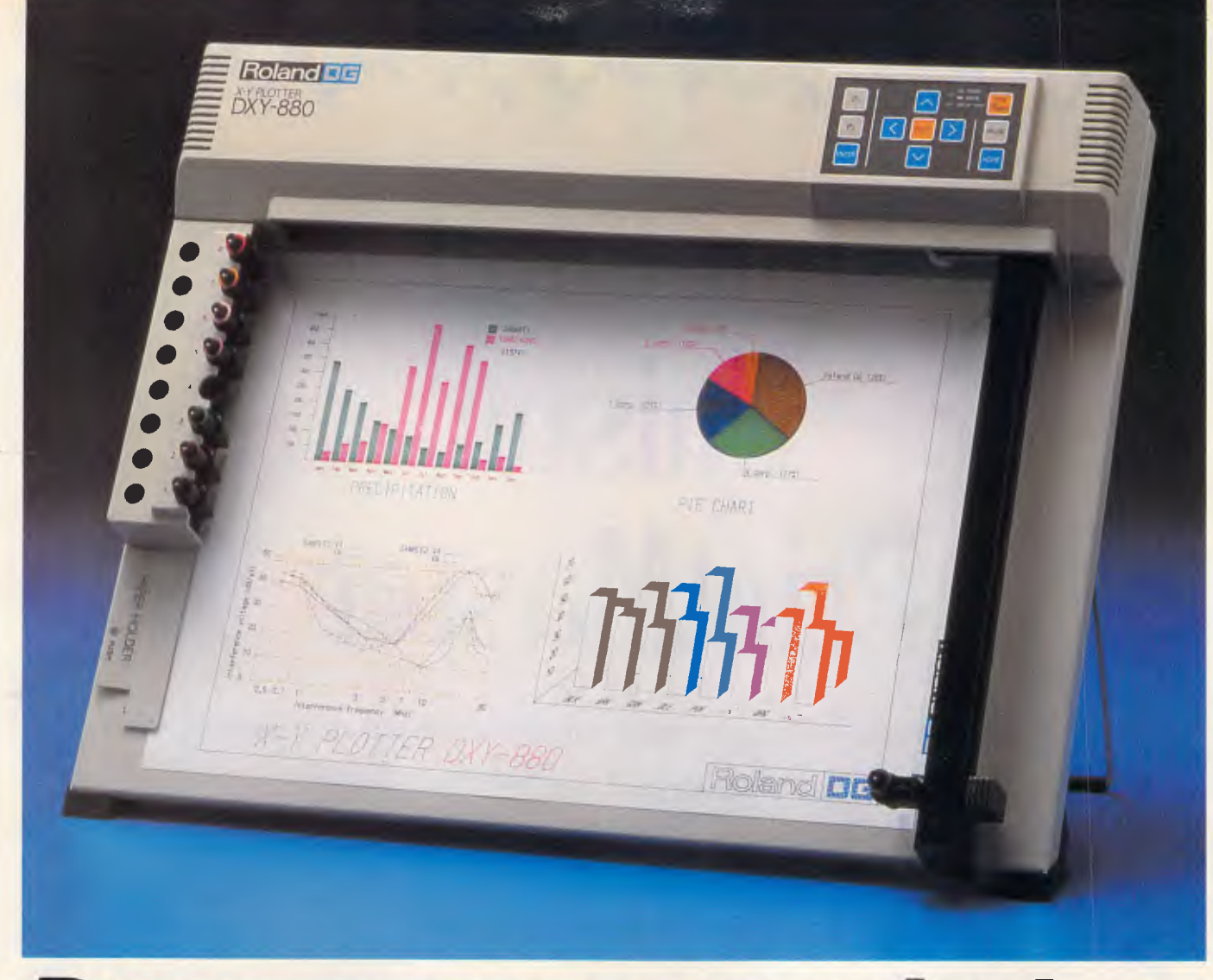

# *Draw your own conclusions with Roland*

#### **A picture is worth a thousand words**

Faster, more effective communication means increased efficiency. Achieving it fast, accurately and inexpensively is what Roland Plotters are all about. Business professionals have long recognized the need for quality graphics. By using computer generated visuals, you can transform complex statistical information into meaningful graphics. The message is clearer, more impactful, and more memorable.

By combining the DXY-880 A3 8-pen plotter with your computer, you can quickly produce professional eye catching eight color graphs, on overhead transparencies or hard copy output reference material. With a plotting speed of 200 millimetres per second in all directions, the DXY-880 produces precise line quality, with a resolution of 0.05 mm per step. As well as being compatible with other Roland DXY plotters, it is software compatible with the H-P 7470 and H-P 7475. You can run either Lotus 1-2-3 or Symphony,

Autocad, pfs Graph, BPS Business Graphics or any other software with drivers installed for the above models **New from Roland - the DXY-980 Plotter** 

The DXY-980 A3 plotter is the latest solution to your computer-aided design and drafting needs.

With a host of outstanding features, the DXY-980 A3 8-pen plotter will introduce a new level of efficiency into your business or drawing office, at a remarkably low cost. The DXY-980 saves considerable time and materials cost when used as a preview drafting plotter where much larger plots are required.

Like the DXY-880, it is software compatible with H-P 7470 and H-P 7475, Lotus 1-2-3, Symphony, Autocad, pfs Graph, BPS Business Graphics and all Roland DXY plotters. A LED X-Y co-ordinate display, allows totally accurate manual operation. Scaling can be pre-set with ease, and the DXY-980 allows for simple, yet precise windowing and scaling.

#### **Rolands' DXY-800 Compact Plotter**

Also available is Rolands' DXY-800 compact 8-pen plotter, which offers the most cost effective performance for business, educational and home use.

Contact Roland DG for the name of your nearest dealer who will provide full technical information and a product demonstration.

#### **Roland Corporation Australia Pty. Ltd.**  50 Garden Street

South Yarra Victoria 3141 Telephone (03)2411254 Facsimile (03)241 1257 23 Cross Street Brookvale N.S.W. 2100 Telephone (02) 9383911 Telex 27769 **Roland DG New Zealand**  1 Ngaire Avenue Epsom Auckland 1. P.O. Box 36-045<br>Telephone (9) 50 4046<br>Telex N.Z. (74) 60555

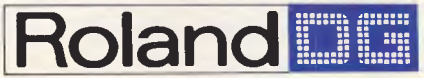

IBM PC, XT & AT and IBM Portable are registered trademarks of International Business Machines Corp. Apple II and IIe are registered trademarks of Apple Computer Inc.<br>BPS is a registered trademark of Business & Professional

# Announcing Unison **PrintMaster**

- Produces signs, flyers, stationery, calendars, banners and greeting cards
- DOES NOT require graphics card on IBM PC
- Library of 111 ready made graphics plus 11 background patterns
- 8 type fonts in a range of sizes, with Outline and 3-D effects. 11 border designs to frame your signs and cards
- Graphics Editor: with tools for easy creation and altering of graphics\*
- Text Editor: for fast writing and placement of text.
- Preview mode: allows you to see your creation BEFORE you print it\*
- Design Archive: you can save your favourite designs for later use

\*Requires graphics capability

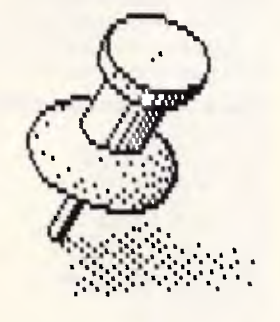

Available for IBM PC - RRP \$84.95 Soon for Apple II and C64

Greeting Cards Flyers Stationer Logos

PrintMaster

Personal printing instandy on your PC and printer. IBM PC. PCir conwihki mtraira DOS 2.00 N hiOts tn.:112311 men's,

*taw,* 

1111 **Unison World Inc** 

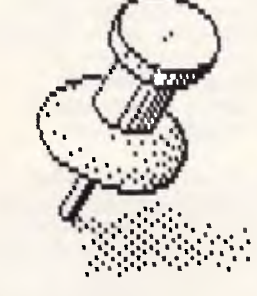

#### **ataflow**  134 Barcom Ave Rushcutters Bay N.S.W. 2011 Ph: (02) 331 6153

*Page 34 Australian Personal Computer* 

MANANANAN
## **BENCHTEST**

One of the nicest features of the Unix PC is the copious amount of help<br>available through the Help icon. through the Help icon. Whatever the operation you are performing, help is always available quite often numerous screens' full. An index of all the help is available at any time.

#### *Applications software*

Any machine which departs from the IBM standard, even if it is to Unix, needs to advertise the available applications software. To this end, Olivetti-AT&T has published a 14-page catalogue of software which lists approximately 200 packages. The trouble is that the majority of this software is either development software or versions of the large, hefty applications found on mainframe computers.

A number of the far more friendly micro-like packages have made their way over to the Unix system (and they are so much more easier to use than those horrible Unix-specific applications), among them WordStar 2000, Multiplan and dBasell. The most (supposedly) popular package supplied with the Unix PC is an integrated package called Qoffice, but whatever you do, don't show potential users of this package a similar integrated package running on a Macintosh or even an IBM  $\overline{PC}$  — they would never touch Qoffice again. To my micro-orientated outlook, it really is that bad!

I had my doubts whether to include the Telephone Manager in 'Applications software' — it's so integral that it could be considered as part of the system. Until an Australian-approved modem is installed, there is nothing you can do with it apart from look at it. However, the telephone functions distinguish the machine from the competition, and in all respects it looks like a bundled application.

The telephone functions are accessed by opening the Telephone item from the Office menu. This leads you into a list of names and numbers from which you can dial people and online computers. Functions available from here include: timing a call; automatic redialling; singlekey dialling; and putting a call on hold.

In addition to these 'standard' telephone functions, there are others that go beyond what you would normally expect and which make the machine potentially very useful for anyone who frequently uses the telephone. The Unix PC automatically maintains a log of all incoming and outgoing calls, complete with duration and phone numbers. A second window can be opened, into

When you want the best in word processing from your computer system, the choice is simple: MASS-11.

**ASSI** 

MASS-11 is THE proven performer in Word Processing Software for VAX, Rainbow and IBM PC's. Its exceptional product functionality, product sophistication and ease of use, accounts for over 3,000 VAX and 30,000 PC installations world-wide.

MASS-11 is your link to complete office automation with a list of impressive features that goes far beyond all the standard word processing functions.

When you purchase MASS-11 you get a commitment from Choice Computing to provide a comprehensive training programme; concise, accurate product documentation and

For more information and a free demonstration of MASS-11, The Write Stuff, for your VAX, Rainbow or IBM PC, call Choice Computing NOW on (02) 411 6311 or mail the coupon.

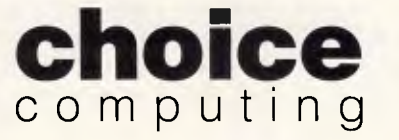

*SUPERIOR WORD PROCESSING FOR YOUR VAX, RAINBOW OR IBM PC OFFICE.* 

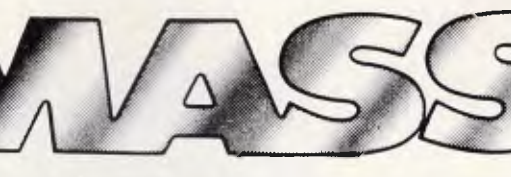

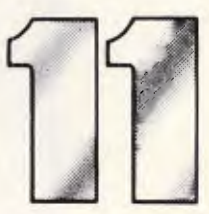

all necessary ongoing product support. *FEATURES:* 

All the standard word processing functions, PLUS: • Electronic mail • 3 full-function editors, including WPS & EDT • Table of contents & index generation • Scientific equation editing • On-line spelling corrector • Column manipulation • Supports most printers, including lasers • Graphics & CAD integration • Line drawing • Automatic paragraph numbering • Multiple headers & footers • Comprehensive list processing

• Cumulative copy & cut functions • Sort

• Multiple pitch & font changes • Split screen editing • Integrated database manager • AND MORE ...

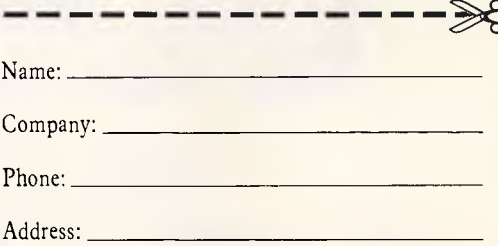

Choice Computing, Suite 23, "Chatswood Village", 47 Neridah St., Chatswood N.S.W. 2067

# $\ln$ **is goes with this, goes**

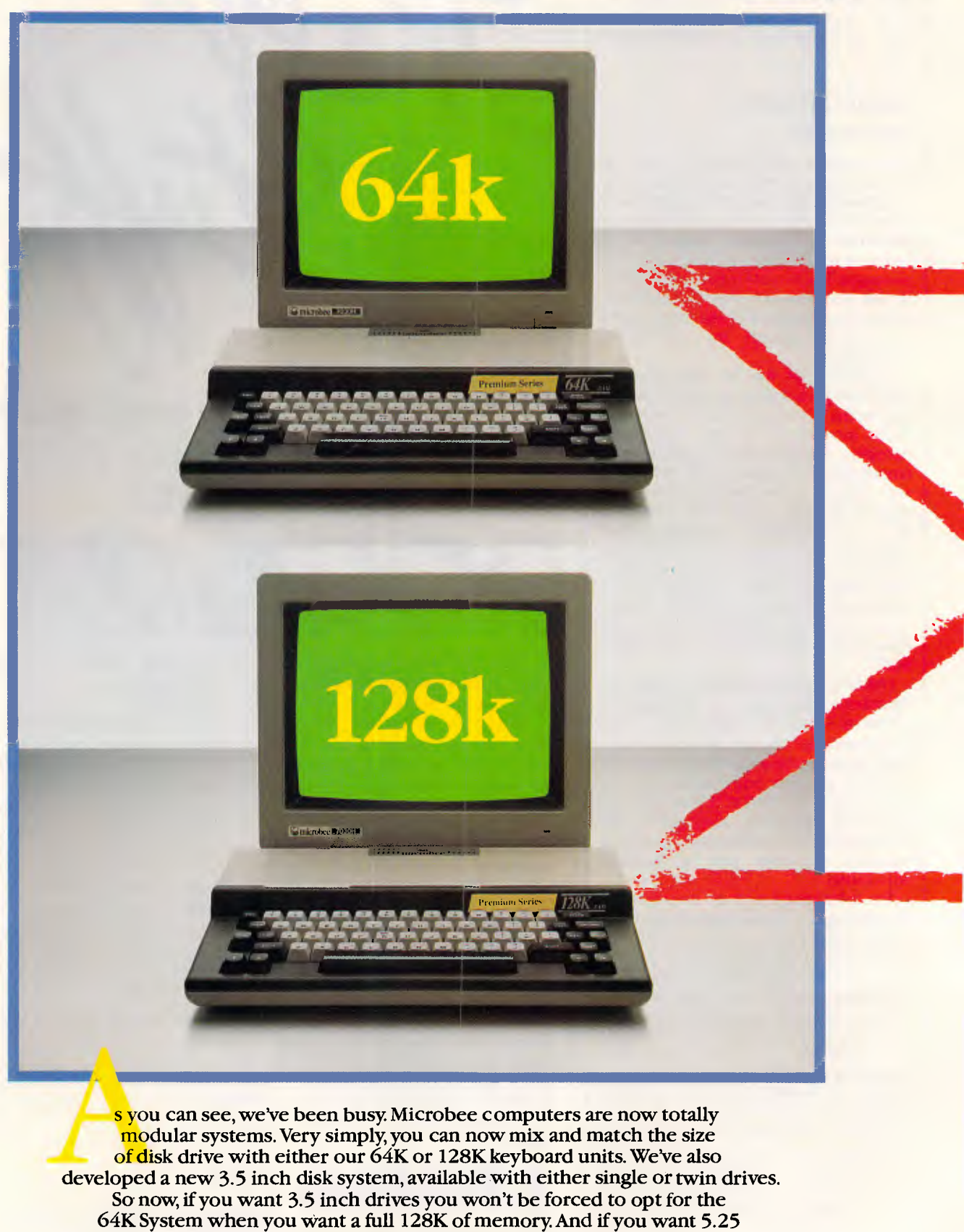

inch drives but don't need 128K of memory, the 64K system will team with them perfectly. This gives microbee computers an even greater

## **with this,goes with this:**

flexibility than ever before. Especially when you choose from Premium or Standard models and a full range of peripherals; monitors (amber, green or colour), Beemodem and printers. And if you think all these new systems are going to cost a lot more, then you don't know Microbee.

Microbee Systems Limited. Sydney (02) 888 9866, Melbourne (03) 817 1371,

Queensland (07) 394 3688, South Australia (08) 212 3299, Western Australia (09) 3868289, **microbee** A.C.T. (062) 51 5883.

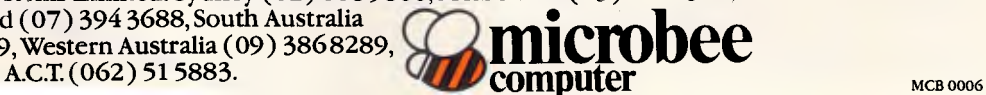

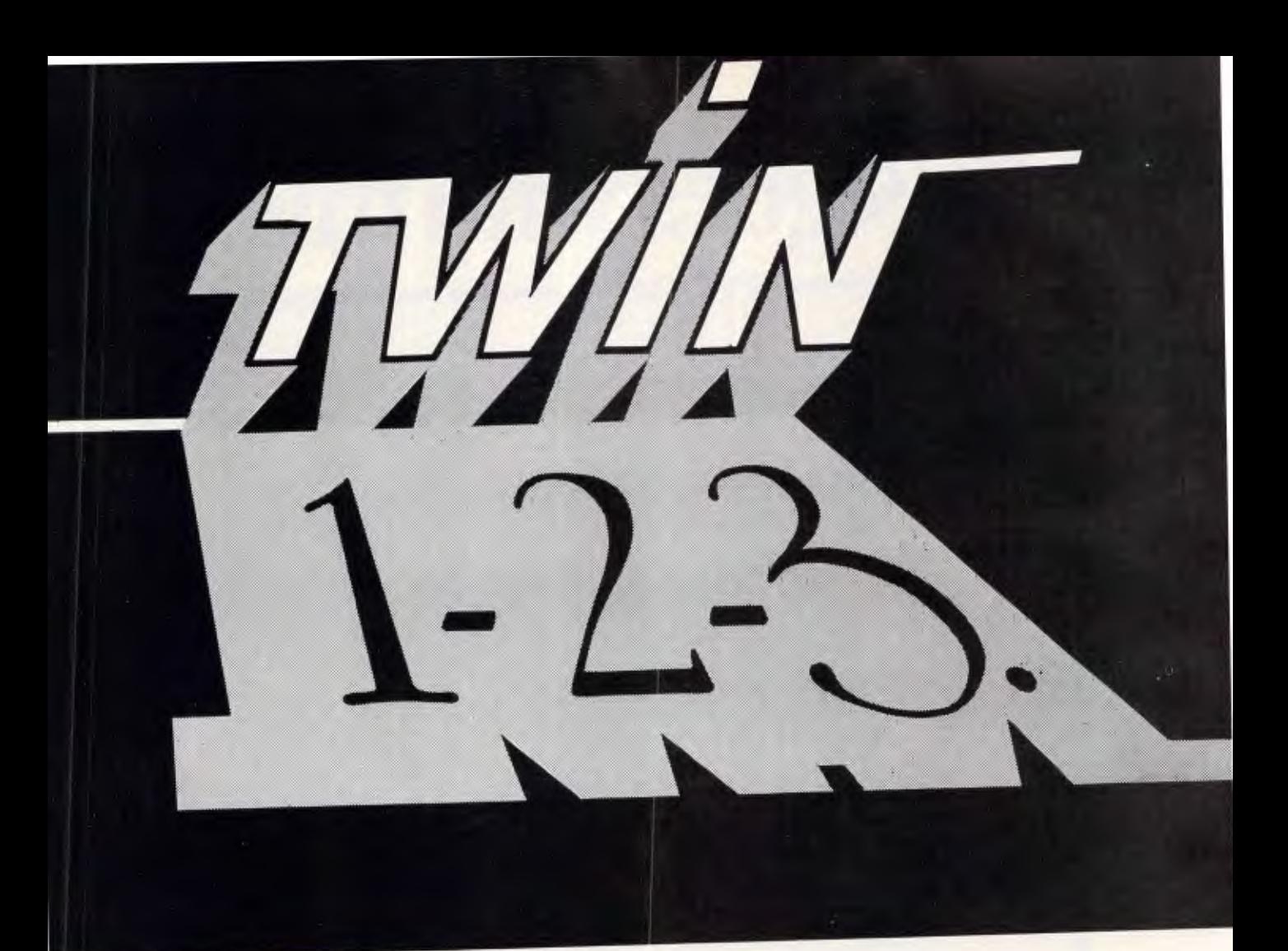

## What works just like 1-2-3 but costs just \$249?

Lotus 1-2-3" has become the de facto industry standard spreadsheet for the IBM PC and compatible computers. The only thing wrong with it is the price. Well here's The Twin". A spreadsheet so similar to 1-2-3 you'll hardly be able to tell you're not using 1-2-3. But the price is just \$249. Yes, for less than 1/3 the price you can have a spreadsheet with the power of 1-2-3.

If you can use 1-2-3, you can use The Twin. Twin uses the same commands as 1-2-3, and has all of 1-2-3's functions. Plus a stack more. You won't waste any time re-learning.

*the* 

Fully compatible with 1-2-3 files. All your existing 1-2-3 spreadsheets and macros are directly usable with The Twin. And vice versa.

#### More features for less money.

Twin isn't just a cheap imitator of 1-2-3. Twin actually gives you features 1.2-3 doesn't Like 3-dimensional graphs. Pie-bar combination graphs. Log scales. 16 colour display. IRR, NPER and RATE financial functions.

#### No copy protection.

No more worries about backup. No 'key disks' to waste time.

TM

Want to see The Twin in action? Call Software Source today to find out the name of your nearest dealer and try The Twin yourself. We think you'll be impressed with its performance. Not to mention its price.

I-2-3 is a trademark of Lotus Development Corp. TWIN is a<br>trademark of Mosaic Software Inc. Price comparisons based<br>recommended retail prices current at time of going to press

## **BENCHTEST**

which you can copy any text that's coming in from an online system, and an optional Electronic Mail option allows you to control electronic mail from this window.

One of the biggest advantages of the Unix PC as far as applications software is concerned is that any software you purchase for it will be compatible with any of the larger machines in the Olivetti AT&T Unix range.

#### *Documentation*

Users used to joke about the manuals for the IBM 370 mainframe outweighing the machine itself. With the Unix PC it's no joke — a complete set consists of eight hefty manuals. Combine this with the three manuals which accompany the Qoffice application, and you have a pile of documentation which easily outweighs the machine.

To be fair, you only initially receive three manuals: the *Telecommunications Guide,* the *Unix Guide* and the machine's own guide. Also included is a thin introductory guide which I used extensively throughout this Benchtest. If you were to seriously consider programming the Unix PC, you would need at least the further five *Programmer's Guides —* possibly more.

On the whole the documentation is very thorough but more than a little staid in style, and is certainly not suitable for inexperienced users.

#### *Prices*

At the time of writing Olivetti had not set prices for the Unix PC. However a reasoned estimate, based on US and European prices, would indicate a retail price of under \$10,000 for a 1 Mbyte RAM, 20 Mbyte hard disk machine, which makes it a competitive entry into the small multi-user business micro field. There will be many peripherals available for the Unix PC when it is released, including tape streamers, expansion boxes and external hard disks; again, no prices are currently available for these. Olivetti is treating the machine very much as an entry point for an entire range of Unix machines, all the way up to a \$200,000 64-user mini.

### *Conclusion*

My views of Unix have changed during the course of this review. Originally I thought that it was the best thing since sliced bread in all respects; now I think it has the potential, but that awful user interface must be concealed from the user. AT&T has tried to do this with the Office windowing system, but it hasn't gone far enough in making it a true, easyto-use desk-top PC.

Technically, I was impressed with the Unix PC's hardware. It uses a beefed-up version of my favourite processor, the 68010; it operates a virtual memory system and is generally well designed and put together. As a communications tool it has a lot to offer, with two phone lines, an internal modem and some well produced telecommunications.

But, overall, I was left with a feeling of disappointment. The Unix PC doesn't quite attain the level I expected after reading the specification. If you require a small office machine, I would strongly recommend a close look at the more traditional MS-DOS machines, such as the Olivetti M24. However, if you are a dedicated Unix user who occasionally requires a less knowledgeable user to use the system, it may be suitable, or if a larger Unix system is already installed, it may be just the machine for, say, a reasonably sized office.

*No Benchmarks are available for the Unix PC due to the system's lack of*   $Basic.$ 

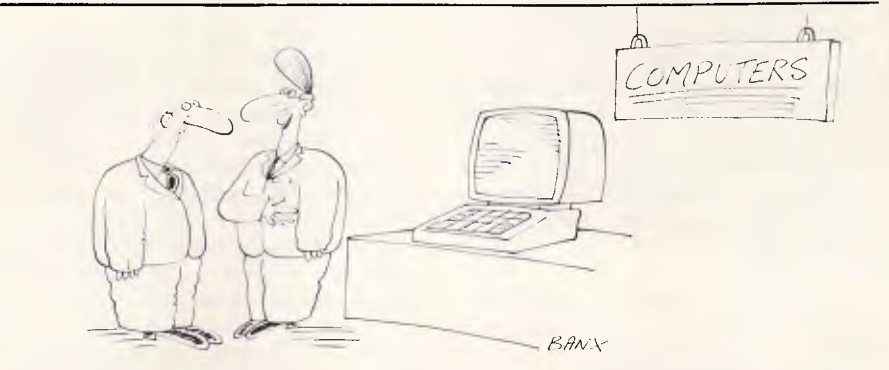

*'This one's rather exclusive, sir. It's user-friendly but rude to everyone else.'* 

# **EXERUTE At the time of writing Olivetti had not set prices for the Unix PC.** However a This one's rather exclusive, sir. It's user-friendly but rude to everyone else.'<br> **Get the lowdown on the new hi-tech computer industr**

Remember Taiwan's old image? Bargain basement for rag traders; cheap (sometimes nasty) toys: mecca of the shonky merchants. All that's changing ... Already hitting world headlines are the electronic whizkids, some with goods as hi-tech as any in Japan. 1986 computers/ electronics are Taiwan's No. 1 export industry. We offer a unique data package giving the real lowdown on Taiwan computers. Not just stats., product specs. and prices from some of 300-plus firms. We can also steer you through the rapids of practical import trading with the Chinese, advising on sourcing, company checks, consolidation of orders, quality inspection ...

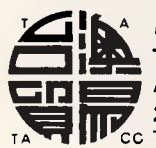

<sup>A</sup>*For detailed Datapak brochure, contact: 31* **TAIWAN AUSTRALIA TRADE AND COMMERCIAL CENTRE 224 Victoria Rd, Rozelle, Australia 2039**  CC Tel: (02) 818 1533, Telex: AA 71794 BBI

**1986 Computer (IBM COMPATIBLE) Datapak** 

\* \* \* \*

**500 PAGE REPORT ON 300 SUPPLIERS** 

## **IN BUSINESS Man or mouse?**

*Keyboard or mouse? An inability to type or an unwillingness to be seen using the keyboard may be just some of the reasons why executives opt for the mouse in their computerised offices. Dennis Freeman has his doubts, however, about the mouse's efficacy, and here pits it against the keyboard in a simple word processing application.* 

Until recently, experienced computer users would react to a mouse in the office in the same way women did in all the old comic strips: they'd stand on their chairs and scream. The feeling was that the mouse was fine for novices who had to be coaxed into using the computer with comforting screen pictures of wastepaper baskets and file cabinets. For the sophisticated user, however, the graphics-based interface just got in the way.

Apple's Lisa — aimed squarely at the corporate market — was striking in its failure. However, its mouse survived. Apple's more downmarket Macintosh has had reasonable success and now Microsoft, Digital Research and Epson have all brought out operating environments which bring the so-called WIMP (windows, icons, mice and pulldown menus) technology to the IBM PC and compatibles market.

Products such as Windows, which includes useful features such as multitasking and data between nonintegrated packages, can't help but confer respectability to mouse-driven software. The question is: should professional computer users succumb to the charms of the rodent? Or should they trust their first instincts, that pointers might be more trouble than they're worth?

I decided to test the value of the mouse in word processing, which is generally agreed to be the most widely-used application for micros.

My task was to determine:

(1) How long does it take to learn to use a mouse; and

(2) Does it improve the efficiency of word processing?

Remember, user-friendliness is not the issue here. This article is for people who are not scared of MS-DOS, who positively welcome the sight of an A> and who have already mastered a keyboard-controlled word processing package. The question is: what can WIMP technology offer them?

My approach was simply to compare the time it takes to complete various tasks using a mouse with the time taken to perform the same tasks using commands entered at the keyboard. I chose a word processor with which I was unfamiliar — Microsoft Word 2 running on an Apricot Xi — to ensure that neither method started an advantage.

### *Learning Word*

The first job was to learn Word with the mouse switched off. Like most modern word processors, Word is very easy to learn. The command options are arrayed in the bottom three lines and are accessed by pressing ESC, then the first letter of the command — for example, ESC S to search the text or ESC D to delete it. Sometimes a second menu of commands comes up. Pressing ESC T, for example (for Transfer), brings up a new set of options: Save, Load, Merge. Typing another letter completes the command.

It took me three hours and six minutes to feel comfortable with Word. By this I mean I had worked through the first 15 chapters of the manual and was able to do everything you would expect of a

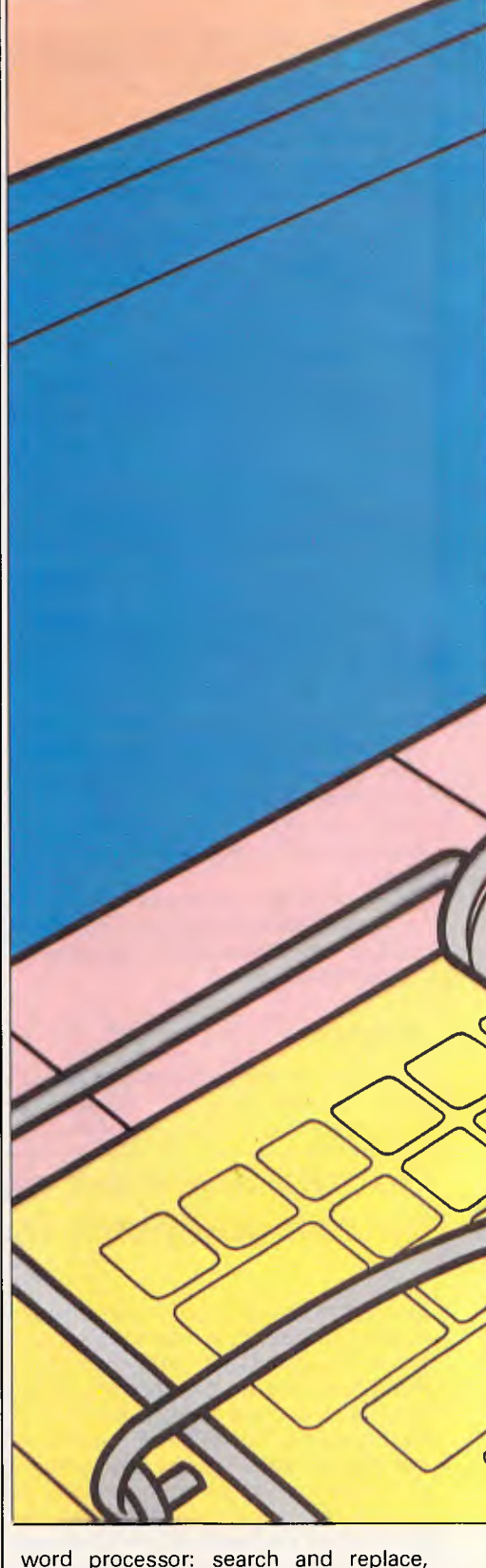

carry out direct formatting and move text around a document. I also worked out how Word could create up to eight windows on the screen, with different files in each, and transfer data from one window to the next. I didn't bother with the more advanced functions such as

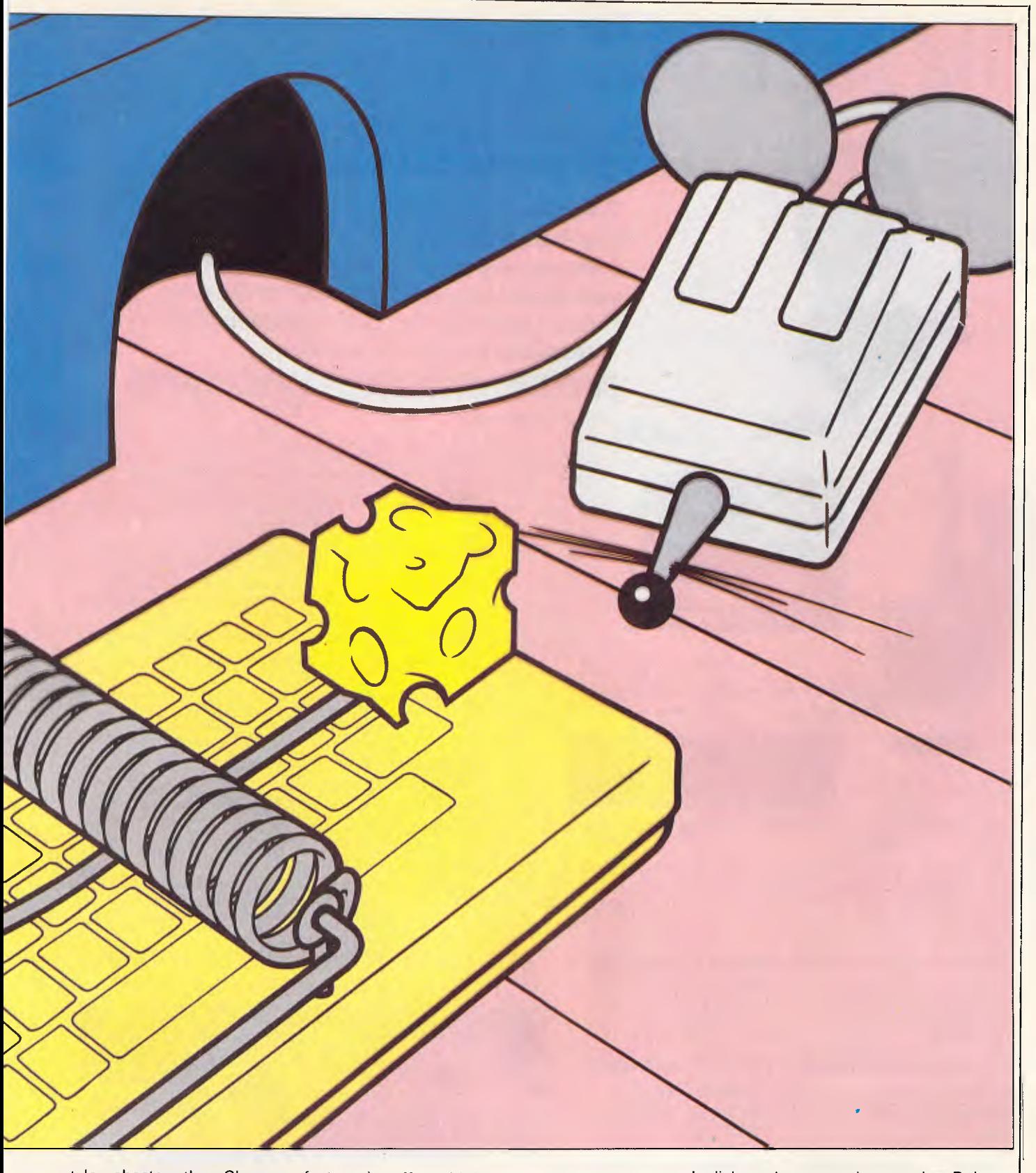

style sheets, the Glossary feature, mailmerge, and so on. (For a proper review of Word see APC, June 1985). At this point I turned to the mouse, which was of the Microsoft species, with two little buttons on its nose. Be careful — the pointer is not that easy to control, and I had a tendency to knock over my coffee with it.

You move the pointer across the screen by rolling the mouse around the table; with a combination of buttonclicks and logical movements you highlight the required character, word, paragraph or chunk of text. You then move the pointer to the command menu,

click on the appropriate word — Delete, Copy, Format, and so on  $-$  and the highlighted text is dealt with accordingly.

It sounds, and indeed is, straightforward. What the novice mouse user must allow for, however, is the time taken to get the hang of highlighting text:

PRESIDENT COMPUTERS PTY. LIMITED

## *We put it all together down under!*

**President Computers, an all Australian Company with 16 years in the office and computer equipment industry, have proudly established a computer factory at the Gold Coast, Queensland to build computers for Australians by Australians to:**  PRESIDENT AUSTRALIAN STANDARD

Our features are:

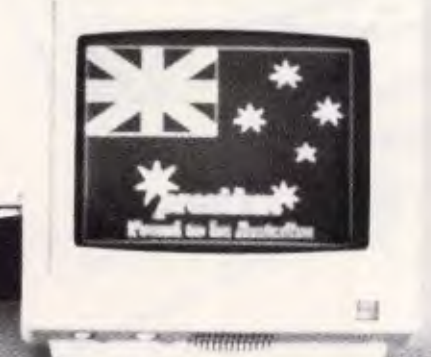

President Computers P/L H.O. 100 George Street, Hornsby, N.S.W. 2077  $(02)$  476 2700

President Computers Victoria 609 St. Kilda Road, Melbourne, Vic. 3004 (3) 529 1788

Canberra Ph: (062) 47 3403 Darwin (089) 81 5905 Perth (09) 389 1226 Tasmania (002) 34 3446 (003) 31 8388

President Computers QId. 54 Robertson Street, Fortitude Valley 4006  $(07)$  52 3288

President Computer Factory 1 Computer Street, Labrador, Qld. 4215 (075) 37 4641

President Computer Marketing 305 Morphett Street, Adelaide, S.A. 5000 (8) 212 1799

#### STANDARD WARRANTY 2 YEARS

STANDARD RAM 704k PLUS REAL TIME CLOCK STANDARD PORTS: 2 X SERIAL

> 1 X PARALLEL 1 X I/O 25 PIN

- STANDARD GRAPHICS VIDEO CARD, RGB, TTL, COMPOSITE VIDEO, 14 GRAPHIC MODES
- STANDARD DUAL PROCESSOR 8088-2, 4.77 MHZ OR 8 MHZ PUSH BUTTON SELECTABLE WITH MODE INDICATOR LIGHT
- STANDARD UP FRONT RESET BUTTON AND SPEAKER
- STANDARD A.T. TYPE ENHANCED KEYBOARD WITH MODE LIGHTS
- STANDARD FLOW THROUGH VENTILATION SYSTEM WITH SILENT DYNAMIC PROFILED POWER SUPPLY WITH 4 INCH TURBO FAN AND OVERLOAD PROTECTION (FOR AUSTRALIAN CONDITIONS)
- STANDARD KEY SWITCH LOCK FOR SECURITY
- STANDARD 8 EXPANSION SLOTS
- STANDARD QUALITY P.C. MOTHERBOARD MULTILAYER
- STANDARD 2 EXTERNAL POWER OUTLETS FOR PRINTER, PLOTTER, MONITOR, ETC.
- STANDARD DOS 2.11 and 3.1 + FREE SOFTWARE OPTION OF ANY COMBINATION OF DISK DRIVES, FLOPPY, HARD DISK, TAPE BACKUP, MAXIMUM 4 INBUILT + 2 EXTERNAL

#### THE ONLY THING NOT STANDARD IS OUR DOWN UNDER PRICE!

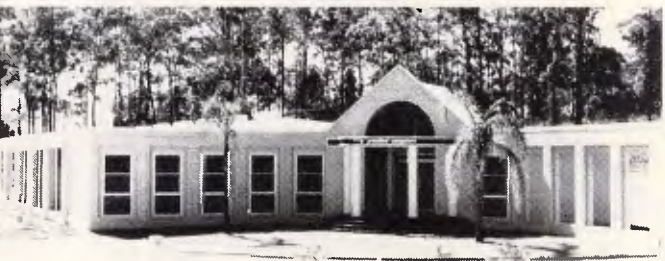

PRESIDENT COMPUTERS GOLD COAST

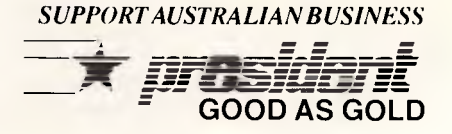

PHONE ONE OF OUR DISTRIBUTION CENTRES FOR YOUR LOCAL DEALER **GOOD AS GOLD** 

*Page 42 Australian Personal Computer* 

#### it takes some coordination.

Say you want to delete a three-word phrase, you click at the start of the first word and  $-$  still holding down the left button — drag the pointer across to the end of the phrase. Oops! Let the pointer slip down onto the next line and suddenly a dozen words light up; your instinct is to let go of the button. Now you're stuck with the highlighted text and have to go back to the beginning of the phrase. What you have to learn is to keep holding down the button until your pointer is securely on the last character. Now release the button and move the pointer down to Delete. Oh, dear. If you move the pointer a millisecond before you release the button, you'll highlight too much text again.

It's possible to highlight complete sentences by pointing to any word and clicking both buttons. Pointing in the left margin and clicking the right button selects the whole paragraph. You can achieve the same effect from the keyboard by typing F8 S (for sentence) or F8 P (for paragraph).

The keyboard commands quickly became second nature while, after several hours using the mouse, I still had to think about which button to push in order to carry out my tasks.

The manual's mouse section contains six pages of commands for opening and moving windows, scrolling, and so on. In all it took me three hours 35 minutes to feel I could do everything I wanted using

*`By the end of the last trial, I was grudgingly admitting that the mouse wasn't as bad as it had originally seemed. It does simplify operations which involve jumping around the screen or between windows...'* 

the pointer, about half an hour longer than it took to learn the keyboard controls.

If someone tells you that a mousedriven word processor is easier to learn than a conventional package, I would say it simply is not true. And that would seem to wipe out the major benefit claimed for mouse-driven software. However, 30 minutes one way or the other is not worth carping about...

Let's turn now to the more interesting question: is to know the mouse to love

the mouse? Or put another way, does it improve word processing efficiency?

#### *The Mouse Trials*

To test this, I set up a series of contests - we'll call them The Mouse Trials which pitted me on the mouse against me on the keyboard.

**Trial 1.** Starting with Word already running, the task was to load a document from disk, split the screen and load a second document into the new window, then return to the operating system prompt by exiting from the program.

*Result.* In six attempts, I couldn't run the mouse through the course in under 74 seconds. On the keyboard, I averaged 52 seconds — and could shave a full 10 seconds off that time when I typed in the name of each document rather than highlighting the required file on the directory. The keyboard is so much faster because you can type in ESC T L <filename> at speed without waiting for the computer to prompt you. With the mouse, you have to click on Transfer and wait for the Load option to appear. You click on Load and wait for the directory to appear, before finally clicking on the required filename.

#### *One to the keyboard.*

*Trial 2.* The Word diskette contains a document called Typos, which is designed to let you practise editing. It contains about 20 mistakes which need correcting, mainly adding and deleting single letters. I gave the mouse a fighting chance here, allowing myself to delete characters with the dedicated DELETE key, rather than by having to move the pointer back and forth between the text and the command line. It seemed to me that even the most ardent mouse fan would use this method.

*Result.* The mouse's best attempt came within 20 seconds of the keyboard (two mins 45 secs vs two mins 25 secs). Generally the gap was wider. Although the pointer certainly flies from typo to typo more quickly than the cursor, you lose time positioning it on exactly the right character. It's quite probably that readers with better hand/eye coordination than me could improve on my time. But be warned: moving the mouse too quickly after a click may result in the computer not registering the command.

#### *Two to the keyboard.*

*Trial 3.* I created a document containing four four-line paragraphs. The task was to reorder the paragraphs so that the first paragraph became the last, the second became the third, and so on.

*Result.* No contest, I'm afraid. Using the F8 P command to highlight paragraphs and the HOME button to speed up the cursor's movement, the keyboard could complete the course in 25 seconds flat. The mouse came limping in at 40 seconds or more.

#### *Three to the keyboard.*

*Tria14.* Using the same document, the next test was to transpose two words in each paragraph (which you often need to do if your brain is working faster than your fingers). This is done on the keyboard by highlighting the first word (SHIFT-CURSOR RIGHT), pressing DELETE, moving the cursor to the end of the next word, and pressing INSERT to bring back the first word to the correct

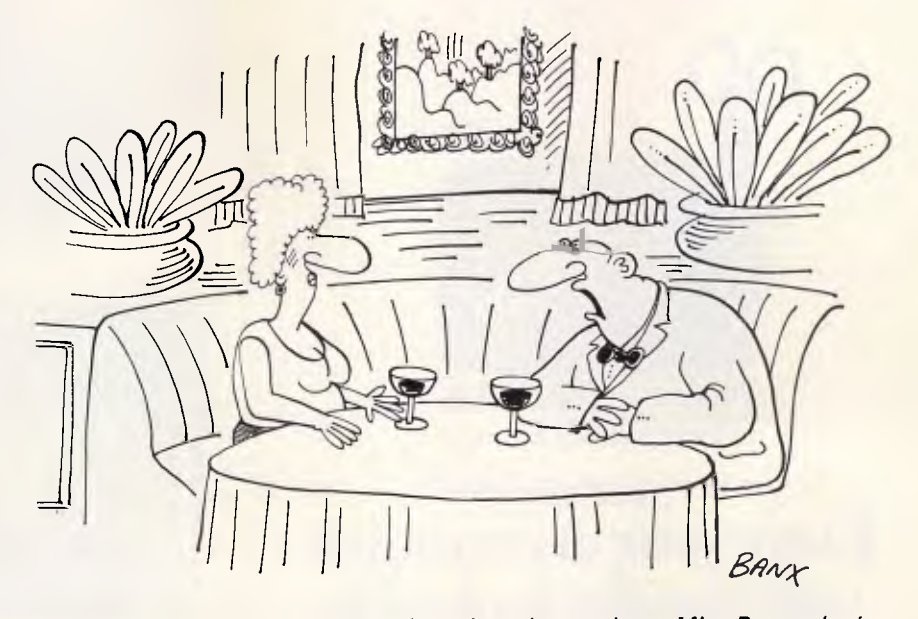

*'My computer dating agency doesn't understand me, Miss Ponsonby.'* 

## **IN BUSINESS**

procedures. As in trial two, it's far too slow to delete and insert by pointing to

because you don't have to position the  $\parallel$  For the purposes of this trial, I required pointer so precisely to highlight a word:  $\vert$  that both the direct quotes be copied clicking the right button anywhere in the  $\vert$  from one window to the next. This is pointer so precisely to highlight a word: | that both the direct quotes be copied<br>clicking the right button anywhere in the | from one window to the next. This is | **CONCIUSION**<br>word does the trick. But note that the | par word does the trick. But note that the  $|$  particularly easy on the mouse. You mouse's victory is only possible with the above-mentioned help from the<br>keyboard — and-that you have to use your left hand to push INSERT and | immediately appears. Without the | jumping around the screen or between<br>DELETE, while the right hand controls | mouse, you highlight the text, then | windows, but, on balance, I proved ( DELETE, while the right hand controls mouse, you highlight the text, then windows, but, on balance, I proved (to my the mouse. This feels most unnatural, as punch in ESC C RETURN to copy, CTRL- www. satisfaction at least) the mouse. This feels most unnatural, as punch in ESC C RETURN to copy, CTRL- own satisfaction at least) that it was quic-<br>these keys are at the far right of the TAB to go to the next window, then you keyboard. **position the cursor and press INSERT.** 

clone ... So, in conclusion, I'd recommend this micro only if you could get it at

position. The mouse requires the same | a substantial discount and don't need | the next window. The mouse now much support.'

That's good enough for PR. You type the appropriate functions on the the review into one window, then is an awkward, finger-stretching command line; you have to use the opening up a second window, you type: movement on the Apricot. With the command line; you have to use the opening up a second window, you type:<br>dedicated keys. The product has been favourably edicated keys.<br> **Result** The mouse finally won one. The product has been favourably keyboard, by contrast, you save two **Result** *Received. "I'd say this was a great* computer," John Expert writes in My average timings were 15 secs for the  $\mid$  computer, $\mid$  John Expert writes in  $\mid$  of the ESC C RETURN combination mouse, compared with 18 secs for the *computing for all.* "I'd recommend this needed when copying. keyboard. The extra speed comes micro," he concludes.' *Keyboard 3, Mouse 2.* 

> highlight the required text, press F4, then move the pointer to the correct spot in the next window and click. The text  $\vert$  does simplify operations which involve immediately appears. Without the  $\vert$  jumping around the screen or between TAB to go to the next window, then you  $\vert$  ker to keep my hands on the keyboard and position the cursor and press INSERT.  $\vert$  not live in fear of knocking over my coffee.

**Trial 5.** Moving Text Between average of five seconds faster (40 secs Apple Macintosh — gives you the option Windows. Imagine you're a PR person | vs 45 secs). An important victory, as | of using cursor keys.<br>trying to make the best of a bad product | transferring data between windows is | A final note: as I was learning Word, I trying to make the best of a bad product transferring data between windows is review. The reviewer writes: 'I'd say this  $\frac{1}{2}$  very useful to anyone who keeps notes in very useful to anyone who keeps notes in | found it very tempting to reach for the was a great computer — if I hadn't one file while writing a draft document in mouse and point to the commands — already seen a hundred just like it. God another. another. **Example 2** is a hundred in the interval even though I knew it would be quicker

> its supremacy if in Trial 5, you *move,*  ratherthan copyJohn Expert's quotes to

requires an extra keystroke, SHIFT-F4, before pointing to the next window. This<br>is an awkward, finger-stretching

grudgingly admitting that the mouse wasn't as bad as it had initially seemed. It *Keyboard 3, Mouse 1. Result.* The mouse turned out to be an Thank goodness that Apricot — unlike the

knows why we need another The keyboard, incidentally, reasserts to use the keyboard. The mouse requires less concentration, but then it's human nature to go for the easier option ... **END** 

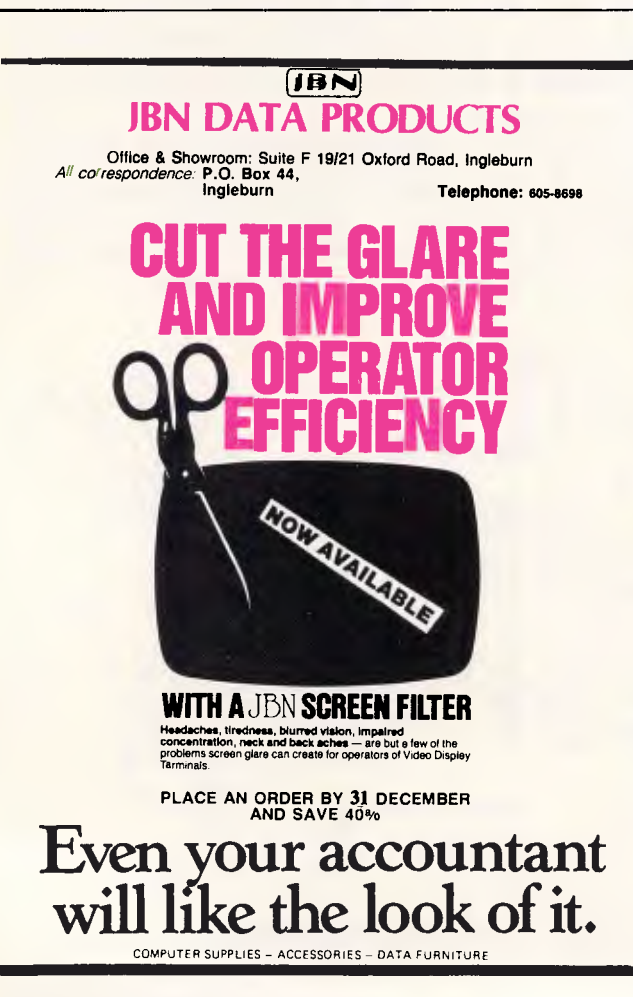

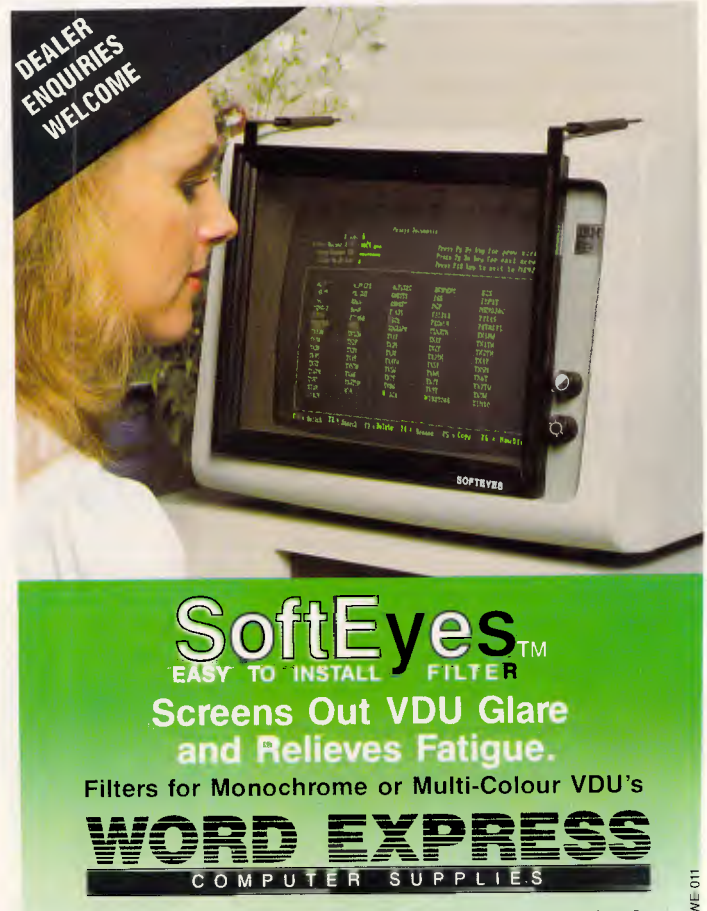

**99 York Street, Sydney Telephone (02) 290 3100** 

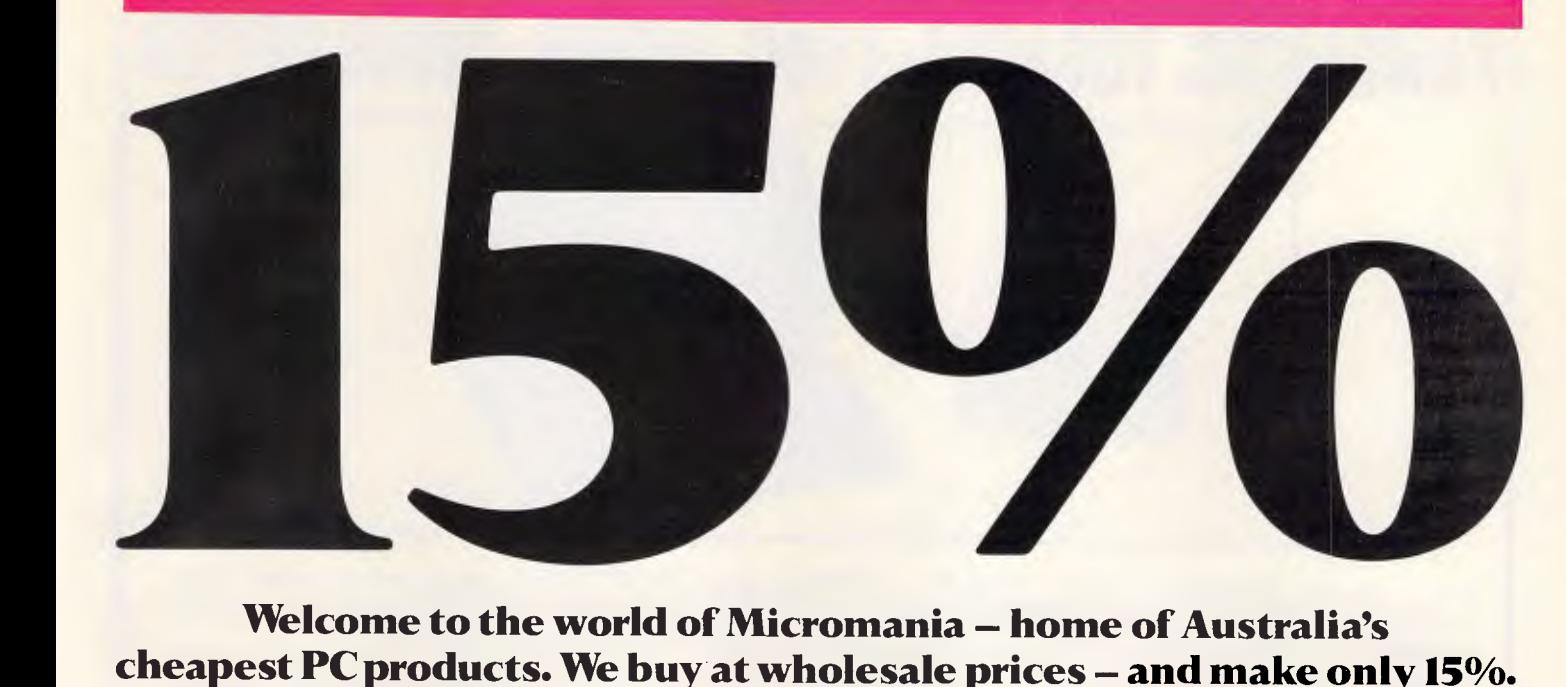

Welcome to the world of Micromania - home of Australia's **cheapest PC products. We buy at wholesale prices - and make only 15%. Most retailers make between 25-60%. Shop around and compare. We know you won't find a better price in Australia.** 

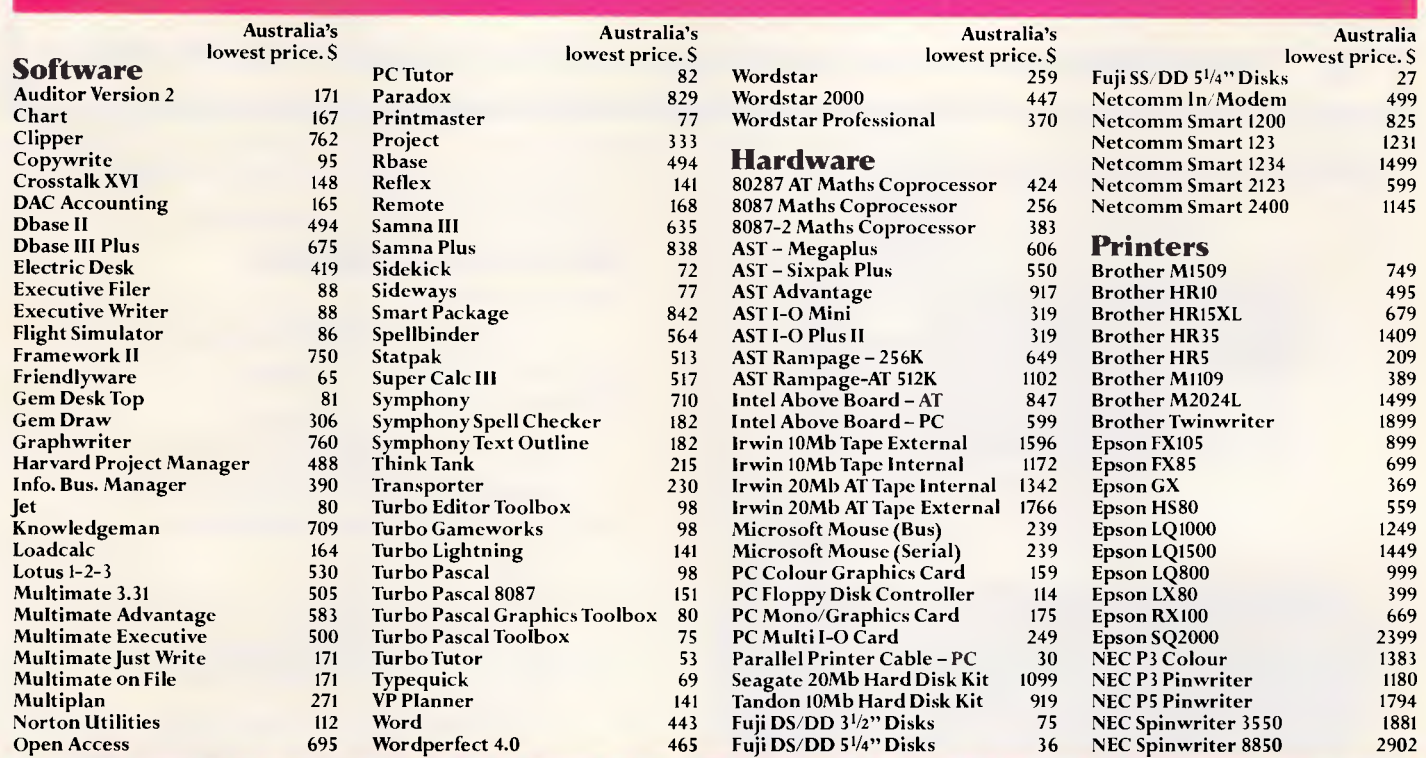

## **MICROMANIA PH: (02) 569 0232**

**All prices include sales tax. We accept Bankcard, MasterCard and Visa. Phone (02) 569 0232 to place an order or send a cheque or money order to Micromania, 180 Parramatta Rd., Stanmore N.S.W. 2048.** 

**All products carry full warranty and are latest release versions. Delivery extra. Prices may change due to factors beyond our control.** 

## **FANTASTIC TOSHIBA 1100 BONUS DRIVE OFFER**

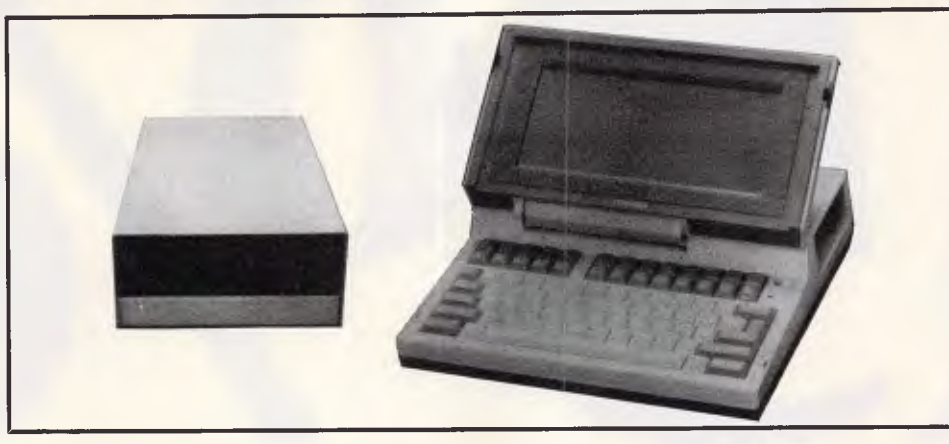

With every TOSHIBA 1100 IBM-PC COMPATIBLE PORTABLE purchased from THE WORDWORDS we will supply **FREE** our own EXTERNAL 51/4 " DISK DRIVE with case and power supply (switches) in as Drive A) so you can read normal IBM-format disks.

And this ontop of the TOSHIBA 1100's amazing standard features: 80 x 25 lcd screen; 256K CMOS RAM; 720K 31/2" on-board disk drive; Centronics printer port; rechargeable batteries, c. 8 hour life; monochrome/colour monitor ports — and all for an unbelievable **\$2,995** (including tax)

**ACCESSORIES** KIT(a necessity): External ac/dc mains power pack (18 volts, .6 amp dc output) **\$49;** MS DOS system disk (includes RAM disk) **\$95;** manuals set **\$57 —** total **\$201.** 

**le THE WORDWORKS , The Boulevard Lawns, City Walk, Canberra City ACT 2801. Telephone (082) 572893; (082) 477739.** 

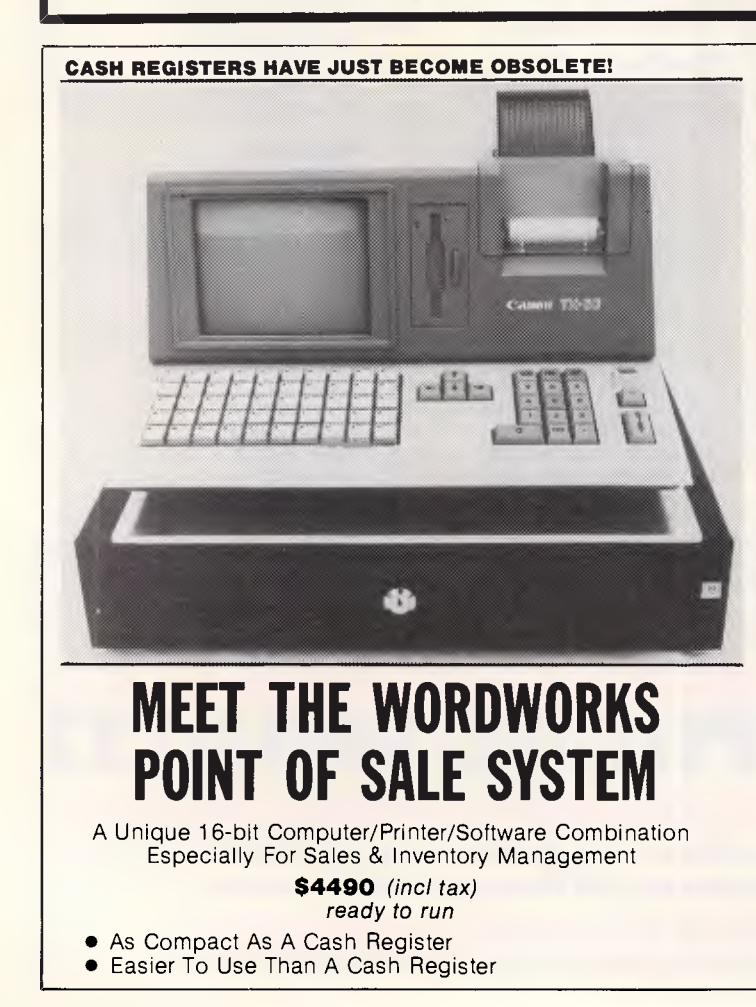

- Keyboard, Integrated Printer And Cash Drawer Like A Cash Register
- Does Far More Than A Cash Register

#### **JUST SOME OF ITS FEATURES:**

- *Ultra-User Friendly* 
	- No special training needed
	- One-keystroke onscreen help facility

#### *Item Entry by Labelled Function Key*

- *or Keyboard, Triggering* 
	- Automatic item name display
	- Automatic price display
	- Automatic discount calculation
	- Automatic change calculation.

#### *Sales, Cost Price and Profit Summaries by*

- Salesman
- Department
- Category an/or item

#### — Cash/Cheque/Credit card

#### *Automatic Inventory Control & Updating*

- Automatic updating of stock list after every transaction
- Instantaneous viewing through 'pop-up' screen 'windows' of full stock list, numbers & prices
- Reorder Prompts & Lists.
- Handles up to 2000 stock items.

Detailed Receipt Generation Restricted Access to Cost Prices and Update Facilities

Can Integrate with Other Accounting Software Can Interface with Other Computers *Dealer Enquiries Welcome* 

### **The Wordworks**

The Boulevard, City Walk, Canberra City ACT 2601. Phone (062) 57 2893; (062) 47 7739.

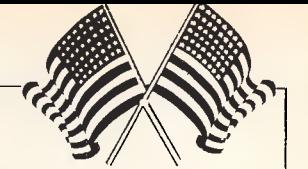

## **YANKEE DOODLES**

#### *There are changes afoot at Atari, plus exciting news of built-it-yourself robots. David Ah/ has the gossip.*

## **Atari back**  • **in gear**

Atari recently announced that it will sell its 520ST personal computer through mass market outlets. Specialty computer shops, which had been the company's channel for the product, will get a new model, the 1040ST with 1 Mbyte of memory. Concurrent with this move, Atari has added an RF modulator to the 520ST and dropped the price by \$US100 to \$US399 for an unbundled CPU. A system with a 3.5in disk drive, a mouse, and a black and white monitor will sell for \$US699 while a system with a colour monitor is priced at \$US899. All systems include Basic, Logo, a graphics package, and a word processing package.

The new 1040ST will be the same price as the original 520ST — that is, \$US1,200 for a complete system with a high-resolution colour monitor. Meanwhile, the 130ST has been quietly dropped along with the 800XL series.

On the other hand, the 65XE and 130XE are available in new, bundled packages. Complete with mouse, printer, disk drive, and five software titles the 65XE sells for \$US300 and the 130XE for \$US400.

Surprisingly, Atari announced that the company had sold over one million video game systems in 1985 and that it would dust off the year-old plans to introduce the 7800 high-end game system (an 800 computer in a different box); price \$US80. Also, a new compact version of the 2600 video game system has been introduced. Atari reasons that with a retail price of \$US39 to \$US49 for the new unit, the 2600 still has several good years of life.

Meanwhile INTV Corp,

which purchased the manufacturing and distribution rights to Mattel Electronics' Intellivision in 1984, is continuing to invest in the video games market. At CES the firm showed its System III unit, which features enhanced graphics and an LED on/off indicator, as well as three new games: Baseball, Karate Chap and Thunder Castle (a survival game).

## **Robot link-up**

Multibotics has announced an interface which connects a Commodore 64 computer to Capsela, a popular line of build-it-yourself motorised toys. The Capsela toy kits consist of 2in transparent spheres, each one containing a different working part such as a motor, differential gear, transmission, right angle drive, and so on. While the models built with Capsela sets are interesting, there is no way to control them except by simply turning them off and on.

The Multibotics interface adds a new dimension of fun and challenge to a Capsela set by providing an input sensor (infra-red photo cell, audio responder, and so on) and output control signals to vary the speed and reverse the direction of up to three motors.

I built a robot crawler that executes a random walk on a large piece of white paper but will not go off the edge (sensed by the infra-red scanner). Joystick control lets me vary its speed, direction, and the 'randomness' of its walk. Multibotics kits are priced from \$US50 to \$US200 depending upon the number and type of sensors.

Meanwhile, Computer Magic which had announced an interface to three Tomy robots last June, is finally delivering the product. The interface works with the Verbot, Omnibot, and Omnibot 2000 robots and a Commodore 64. The software lets you control all the motions and sounds of the robot. It also saves batteries

since it provides power from the computer to the robot.

Japan's Kahomusan Company has developed prototype computer interfaces for three of the Movit robot kits, Circular, Mr Bootsman, and Memocon Crawler. No decision has been made at the time of writing as to whether these will be marketed.

## **Lights! Camera! Activision!**

One of the most fascinating new software products I've seen lately is the not-quitefinished Director program from Activision. An extensive set of pull-down menus (similar to those in Garry Kitchen's GameMaker package) lets you take various figures (people, vehicles, animals) and combine them in animated sequences against varied scenic backgrounds, thus making your own movie. The beauty of the package is that you don't have to design your own figures — they're already built-in and they know how to walk, run, jump, dance, and even fly.

Director will be the fifth package in Activision's line of creativity software. Another dynamite package in this series is The Music Studio (for the C64, the Atari 800 and ST, the Amiga, and the PCjr). This package, complete with a MIDI Interface, will appeal to both amateur and professional musicians. Pull-down windows for composition and editing coupled with complete music notation make it easy to use and understand. Also, its colourful 'Paintbox Mode' is an ideal short-cut for fast, easy composition.

The other packages in the creativity series include Game-Maker (an integrated set of five design tools for making your own games), The Designer's Pencil (a graphics and animation design tool) and The Complete Computer Fireworks Celebration Kit

(which makes electronic greetings cards).

Along a similar line as Director is PSI-5 Trading Company from Accolade, this package, designed by Mike Lorenzen, features detailed graphic depictions of 30 different characters who interact with the player through conversational text to produce a science-fiction 'mini-drama' whose plot and outcome is contingent on the player's relationship with the crew. PSI-5 Trading Company is available for the C64 and Apple.

## **Random bits**

Colby has announced a transportable PC, the PC-5. It's compatible with the IBM XT and has an electroluminescent display, a 20Mbyte hard disk, a 1200 baud modem, 31/2in disk drive and 256k of memory for a mere \$US2,995 ... Meanwhile IBM is going off in a different direction with a reduced instruction set computer (RISC) which uses a 32 bit proprietary MPU called the 801. The machine has three ports, 1 Mbyte of RAM, a 51/4 in floppy disk drive, and a 30Mbyte hard disk. An entry level configuration will cost around \$US6,000 ... Berkeley Softworks has created a rather interesting graphic environment operating system, GEOS, for the C64 which has a meni/icon windowing interface similar to the Mac, multitasking capabilities and a disk transfer speed-up routine. It comes with a word processing and painting/charting program for only \$US59 complete ... Another nifty package for the C64 (and IBM PC or CP/M computer) is PrintMaster, a package similar to Broderbund's Print Shop, but with a few more goodies built-in. It lets you make signs, stationery, calendars, greeting cards and banners. From Unison World ... If you already own The Print Shop, a nice add-on is Graphics Expander for \$US39 from Springboard Software. END

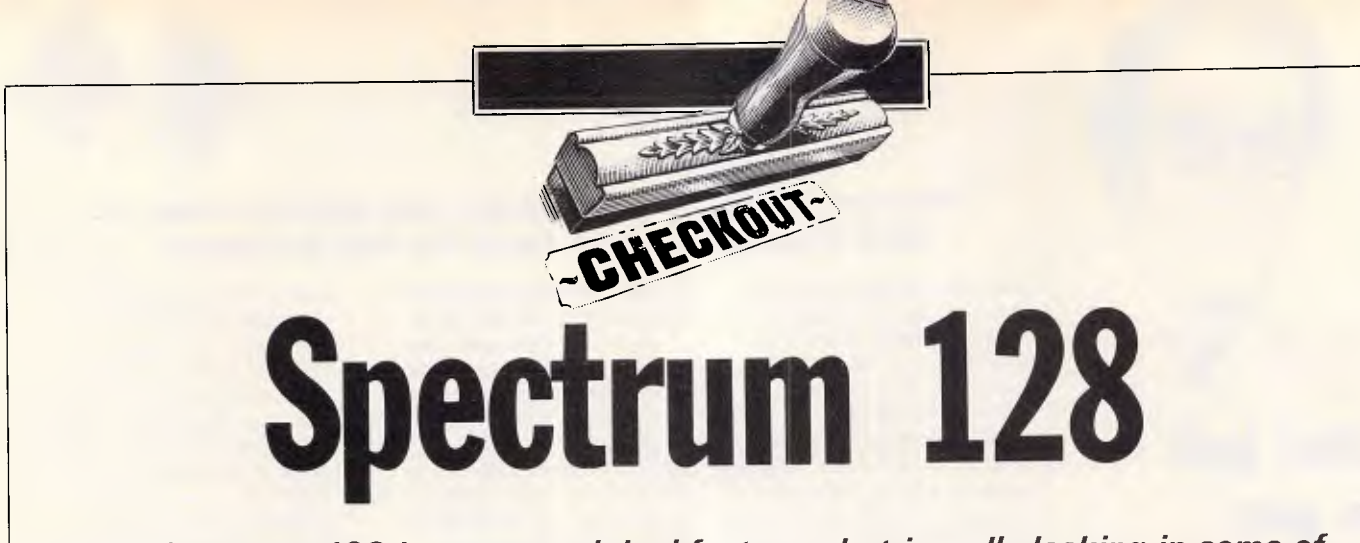

*The Spectrum 128 has many original features, but is sadly lacking in some of the 'basics, such as a screen and a disk, which might have been expected of a Spectrum upgrade. Guy Kewney finds out just what is offered in return for a high price tag.* 

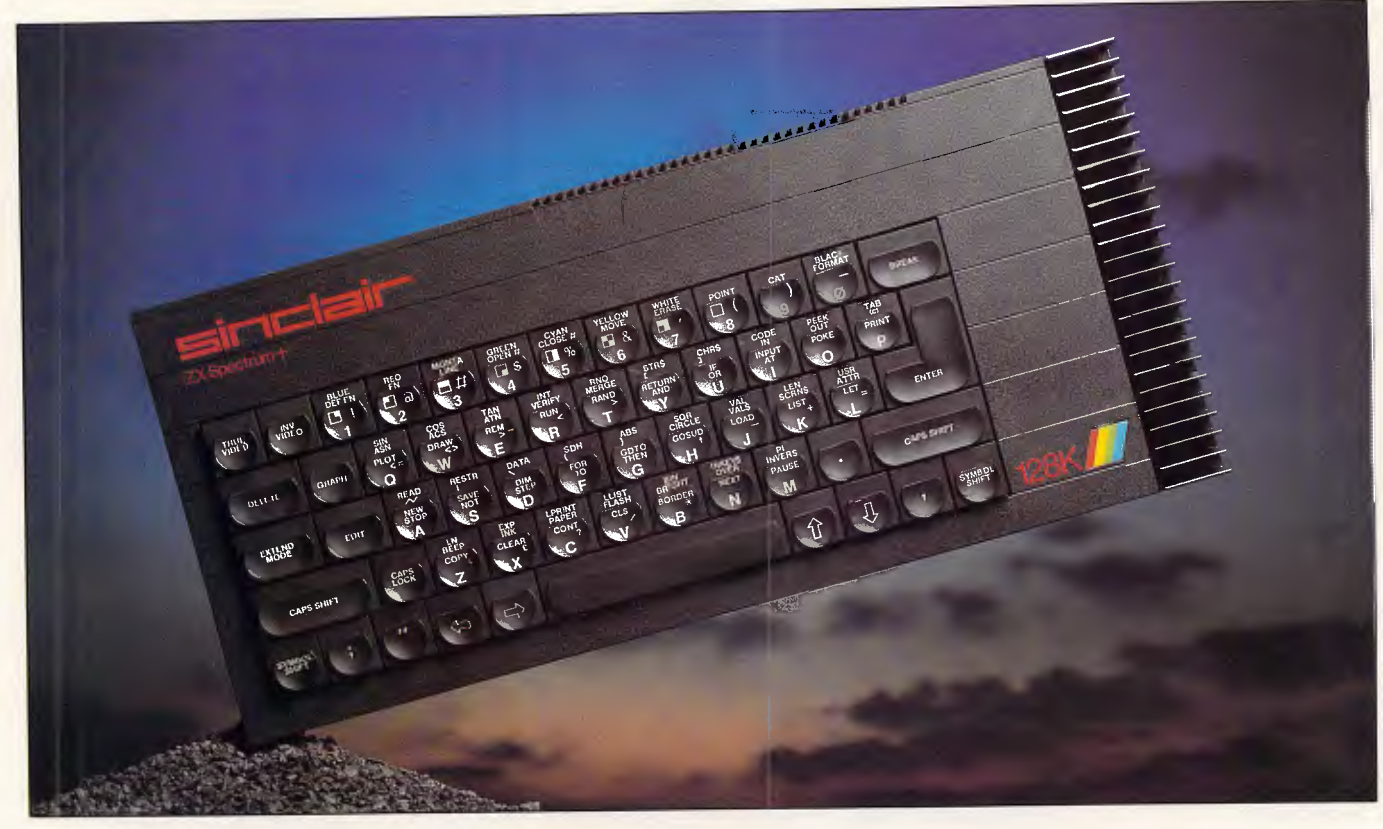

The Spectrum 128 is so simple to describe that it hardly seems worth the bother of writing it down: It's a Spectrum with more memory and a few new features, none of which is remarkable, or first-of-its-kind, or even available at a new low price. Indeed, the price of the Spectrum 128 is \$499 (or is planned to be, at the time of writing) and to get the benefits of the new machine, you need the 'optional' editing keypad, which will probably sell for around \$55.

Logically, there is only one conclusion to draw: there are going to be lots of 'special offers' in the shops. Word has reached me of disks for the Spectrum,

using CP/M. I've heard reports that the 'optional' keypad will actually be offered free — and certainly, there's a space in the packaging where it would fit uncannily well.

I hope all these rumours and reports are true because, really, without these possible 'free' extras, the new Spectrum isn't much of a bargain for the money.

The Spanish Spectrum 128 is not the same machine, but is (although Clive will thank you not to mention this in Madrid) a test bed for this one.lt has several little features which are not the same as on the 48k Spectrum, and you can't call it a disaster because word is that Sinclair has sold 25,000 Spanish 128's. But it did annoy software producers.

#### *System specification*

Your first question will be: Why should I buy a Spectrum 128, instead of an ordinary Spectrum Plus? Answer: you get lots of extra goodies, which are: a RAM disk; no dot crawl on a television; sound on the television, no internal speaker; proper three-voice synthesised sound, not just beep; a space bar that works; a serial printer socket, usable for Midi synthesisers; a monitor plug with two types of output — RGB, and

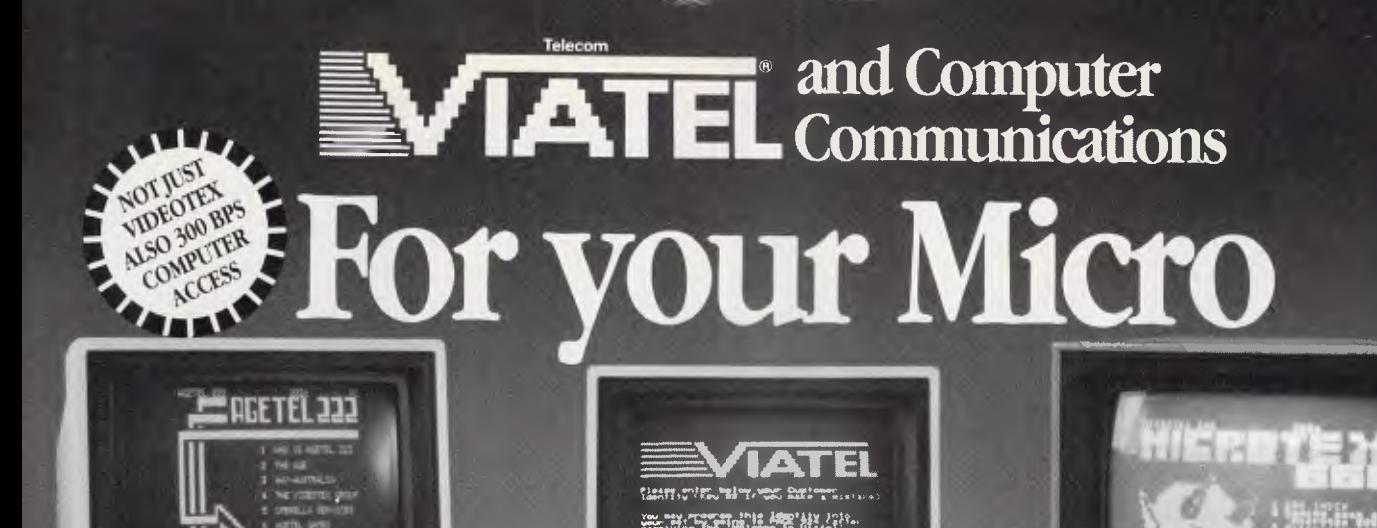

**MICROTEXT Communications Packages for IBM, Apple, BBC and Commodore 64.** 

Expand the horizons of your personal computer. These packages provide all you need to access Videotex, Microtex 666, Bulletin Boards and other computers.

By now you've all heard about Viatel — the exciting new way to do everything from your own banking and shopping to software purchases and electronic mail, plus a vast store of information from share prices to airline timetables. And here's how to gain access via your own personal computer.

The Microtex 666 package provides:

MI1111111111111

\* MODEM. Reliable, error-free communication with top quality modem. Videotex access at 1200/75 for Viatel, Farmlink, Prestel etc. Glass teletype access at 300/300 for bulletin boards and other data bases. e.g. Information Express, Telememo, Midas etc. Complete with push button handset (use as second phone).

#### \* VIDEOTEX COMMUNICATIONS SOFTWARE.

In order to decode the Viatel transmissions and display graphics. This software turns your personal computer into a powerful Viatel terminal and permits storage of screens on disc for later reference, hardcopy printing and easy auto log-on of Viatel identity

\* TELESOFTWARE DOWNLOAD. A vast software library only a phone call away. Downloadprograms from Microtex 666 when you need them and store permanently. Telesoftware download facility guaranteed compatible with Microtex 666 and conforms to Telecom's Viatel Telesoftware specifications.

\* MICROTEX 666 SUBSCRIPTION. Nothing more to pay ... your package includes a year's subscription, normally priced at \$49.95. Microtex 666—the Service Provider on Viatel dedicated entirely to personal computer enthusiasts. Choose from hundreds of programs from the Telesoftware library

\* FULL INSTRUCTION BOOKLET As easy as making a phone call. Comprehensive manual and simple on-screen instructions allow easy Viatel access.

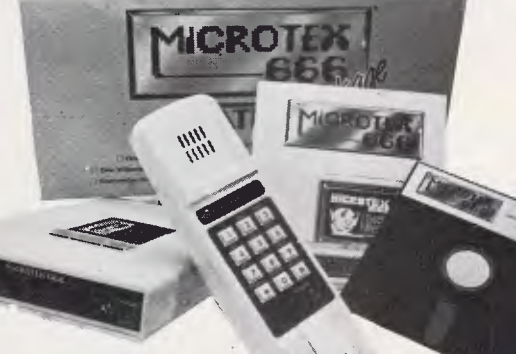

#### \* COMMODORE 64: \* Disc or Tape Software \* Modem.connects

directly.to user port \* Text and graphics print facilities \* User defined command keys \* Access to Club 64  $\pm$  5100 of Free software. APPLE II \* Monochrome or full colour if colour card installed \* Requires standard serial interface. IBM \* At last a low cost Videotex and communications solution \* Uses standard IBM colour/graphics adaptor \* Requires standard IBM serial port \* Simple help menu to select all functions \* Software displays full graphics in limited colour or restricted graphics in full colour. Optional character chip allows full graphics in full colour. BBC MICRO \* A complete communications package for BBC micros \* Software supplied in ROM chip \* Full Viatel colour and graphics \* Communications facilities for bulletin boards and other

information services.

\* AUSTRALIAN MANUFACTURED. All components designed and manufactured in Australia for compatibility with Viatel. Available from Information Solutions — sole distributors for Microtex 666 Viatel packages.

 $00$ 

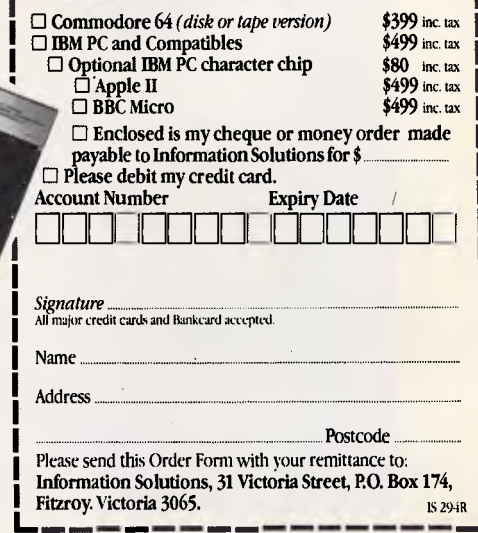

#### *Save time. Phone instead.*

To order or for more information simply phone (03) 419 0300. Dealer enquiries welcomed.

ered trademark of International Business Machines Corp. Apple II is a registered trademarkor Apple Computer Inc. Commodore 64 is a registered trademark of Commodore Business Machines Inc.

## **CHECKOUT**

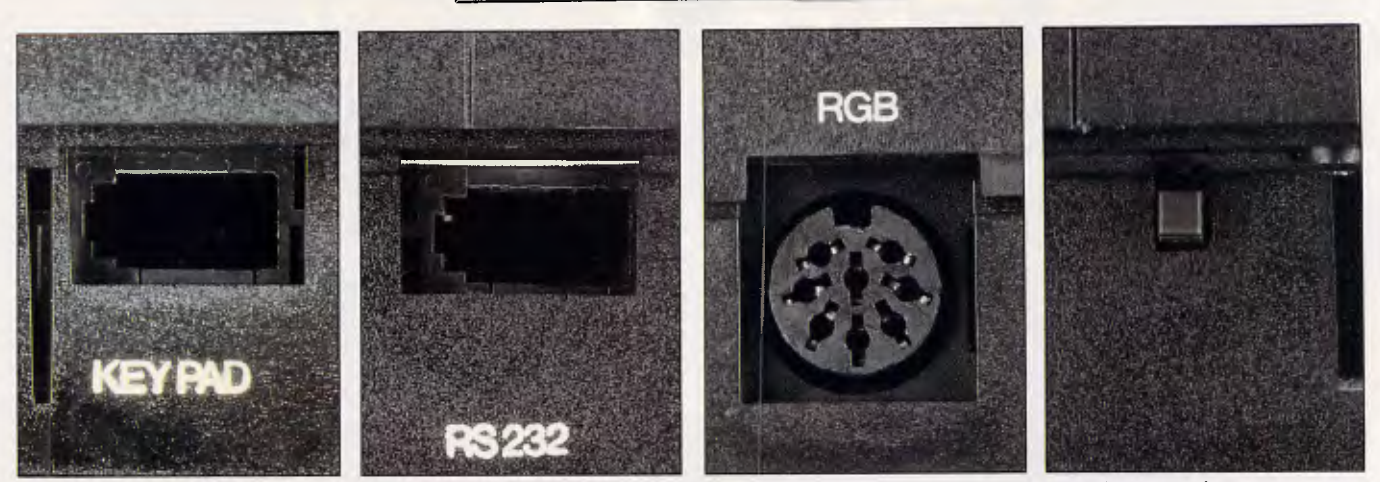

*The new external facilities include: a keypad port; an RS232 port; an RGB monitor port; and a reset button* 

composite video output; a handy calculator, if you're using Basic; no more complicated hunt-the-right-key Basic keyboard problems; absolute compatibility with the 48k Spectrum (bar a few POKEs); a full-screen editor for Basic; a better Basic than Spectrum Basic, as well as the original; a big, solid lump of radiator fin  $-$  a heat sink  $-$  which should mean a more reliable machine; and the hope of bigger, faster, more reliable games.

That's the good news. What you might wish you were getting includes: a joystick port; the 'optional' \$55 keypad and editor box; a disk or even a microdrive interface; a display; a printer cable; a keyboard that you can read, instead of the typographer's scrambled egg that this machine inherits from the Spectrum; and a keyboard that you can type on, instead of wobbly cushion covers in an arbitrary non-qwerty order.

All the grouses notwithstanding, there is no question that I'd rather have this than a 'real' Spectrum. It's a very noticeable improvement. The question that buyers will have to answer in their own minds is simple: in a world where the Amstrad 6128 is being sold complete with screen, disk and CP/M for \$949, isn't \$500 a lot to pay for a very ordinary games box?

The three features which stand out are the RAM disk, the sound chip and its serial output, and the total compatibility with the old machine. The total compatibility is really quite uncanny — I've never before known a micro manufacturer to produce Mk II that will really and truly run all the old programs written for Mk I. This one does. But will anyone write programs for Mk II?

Rather stupidly, I'll start by assessing the Basic; stupidly, because it doesn't really matter whether the new Basic is faster, slower, nicer, or whatever — noone judges a micro on its Basic any more.

#### *Basic 128*

The new Basic looks identical to the old

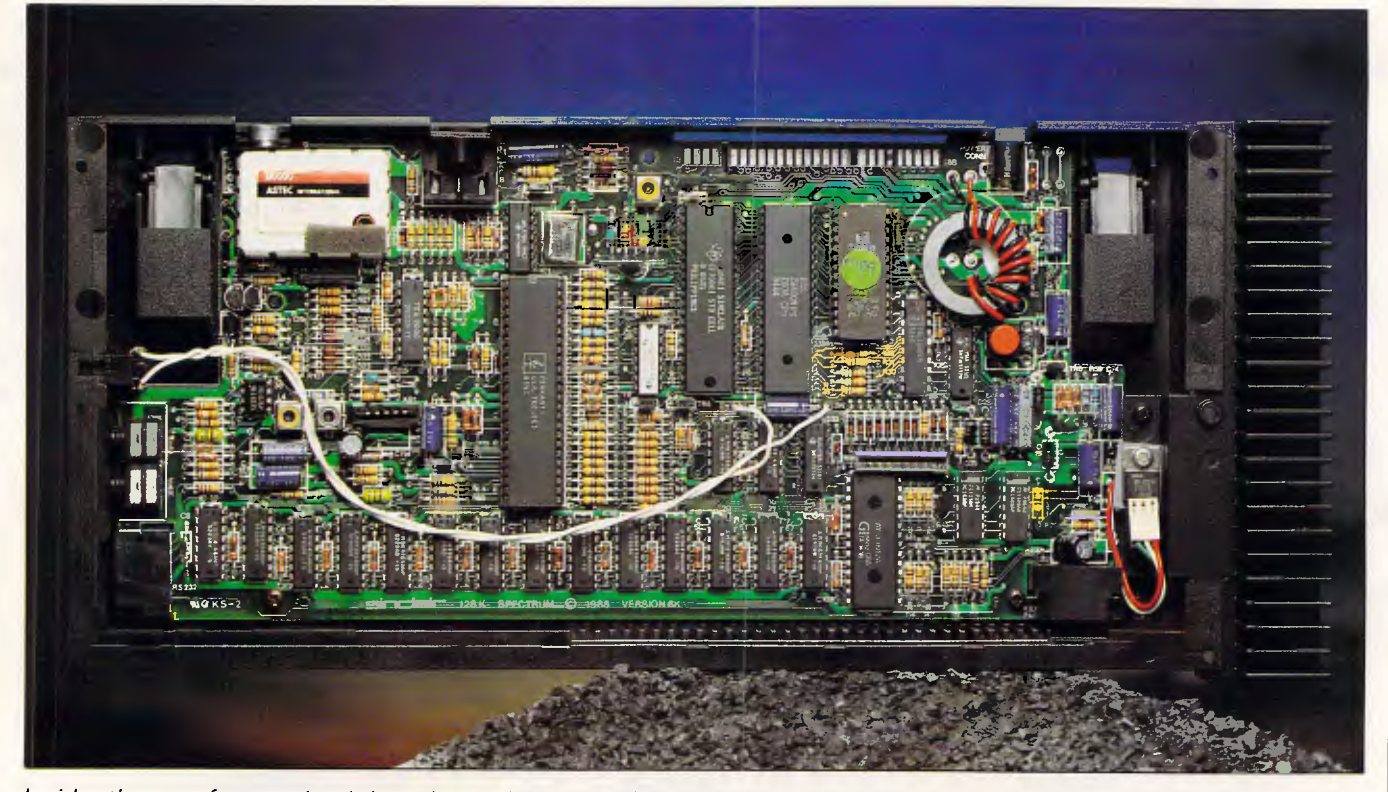

*Inside: the new-format circuit board includes a sound chip, and lots of cheap diodes to prevent voltage spikes* 

### **CHECKOUT**

Spectrum Basic and, indeed, will run the old Basic programs, apart from one or two PEEK and POKE commands which might have been left in by mistake. It is slower (around 7 per cent) on the identical programs, but faster on programs which take advantage of the Spectrum 128's new features.

The Basic includes a new full-page editor with an automatic Renumber command, and, for the first time, keywords are typed in letter by letter. If the Basic were an important part of the machine, you could happily spend hours debating the wisdom of this. If it's a good idea now, why did we have keys with four, or five different functions before? On the other hand, if we don't need to have those crazy multi-function keys, why can't we have a clean keyboard? For example, to type 'greater than' on the old 48k Spectrum, you hold down the Symbol Shift key and press R. On the new one, you do the same. But on the old machine, you have another single key for <> (meaning not-equal (greater than, or less than)). On this machine, the  $\le$  is there on the W key, just like the  $\le$ and the >, but if you press Symbol Shift and the W key together, nothing happens. You have to type Symbol Shift R and then Symbol Shift T.

I suppose, after you've had the machine a month or so, you get used to it. Sinclair's logic is that it had to do it, to be compatible with the old machine. You either agree, or you don't.

#### *New Basic commands*

**Spectrum:** this is the simplest new command, and turns your 128k system into a 48k system. It will then run all your old tapes, I (almost) guarantee (I do know of one it won't, but I don't think you'll get excited about it) and behave exactly like a 48k Spectrum, even to the singlekeystroke Basic.

*Play:* to make music, either connect your Spectrum 128 to the TV, plug in a cassette recorder and pop in a music tape — yes, the music will emerge from the TV loudspeaker  $-$  or use the Play command.

To set up a tune, you have to convert the notes into a Basic string. Codes decide how long the notes are, where the rests come, where it repeats, and so on. For example:

10 LET a\$ = "T18008(CDEC)(5EF7G) (3GAGF5EC)5Cg7C9CgC"

20 PLAY a\$

Play three strings simultaneously, and they'll give you harmony. You can also specify eight strings (a\$ through h\$) to drive eight Midi-based synthesisers or drum kits, plugged into the serial port.

The system is perfectly adequate and an improvement on the old system of buying add-on Midi interfaces for the 48k Spectrum. It makes you wonder why Sinclair didn't include a disk interface, too.

*'I':* this is the magic fairy dust which transforms the normal tape loading and saving commands into lightning-fast RAM disk controls. *Load!* loads from RAM disk; it can be a program, a picture, data, or a data file. Similarly, *Save!*  creates a file on RAM disk.

Here's the problem — Basic has no error-handling. If you try to create a file which already exists, Basic will die; if you try to load a file that doesn't exist, Basic will die. I haven't found a way (obviously, there must be one, using PEEK) to find out which files are in the RAM disk. *Cat!*  is fine, because it tells you, but it doesn't tell Basic.

The speed of the RAM disk is, as you'd expect,. phenomenal. I've used a little Benchmark of my own, in the past, to test RAM disks, but unfortunately that assumes a 16-bit computer which can PEEK and POKE numbers larger than 256. My Benchmark uses a thousand iterations, but the job of extrapolating from the eight seconds to run 256 iterations on this machine, to the 30-odd seconds on an IBM PC, involves too many unknowables. Consequently, I've left out the details, and anyway, comparing a 48k RAM disk with the 360k RAM disks on the IBM family is meaningless.

#### *Benchmarks*

Benchmark comparisons are in the melting pot, following the discovery of an error in back numbers of *APC.* Initially, I decided that the Spectrum 128 ran ordinary Spectrum Basic faster than the old machine. Then, getting suspicious, I dug out the old machine and re-ran the Benchmarks.

Aargh! We've been maligning the Spectrum! It goes faster than we said! Simple misprints, I think.

No, I'm *not* typing all eight Benchmarks into an old rubber-keyed Spectrum just to see if it really is slower. You do it, if it's that important to you. The Benchmarks otherwise appear to be identical from Spectrum 48 to Spectrum 128 — in 48k mode.

On the 128k Basic, they run slower because the interpreter has to stop every few microseconds to see if it has to change memory pages. However, that doesn't matter a tiny piece. If you look at the place where most time is wasted on

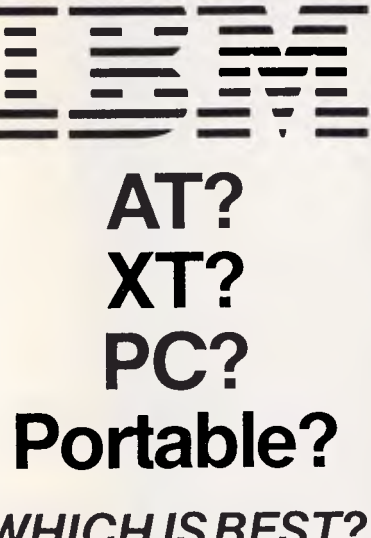

## *WHICH IS BEST? Rent or Buy?*

Tech-Rentals offer the lot (and a whole lot more!) and we give you the choice - rent, purchase or rental with an option to buy.

That's why we can offer the best solution to your problem.

For a one-off project rental is probably the answer.

If you're not sure which to use then rent one and see.

Or take advantage of our "rental with option to purchase" plan.

And if you purchase you can be confident of the backing of Australia's leading electronic equipment rental company with a service organisation that's setting the pace.

Call us and discuss your requirements.

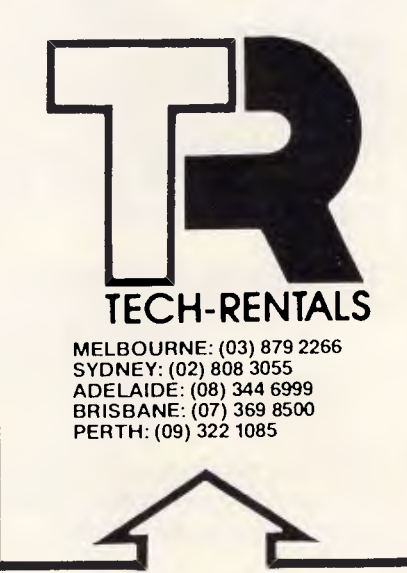

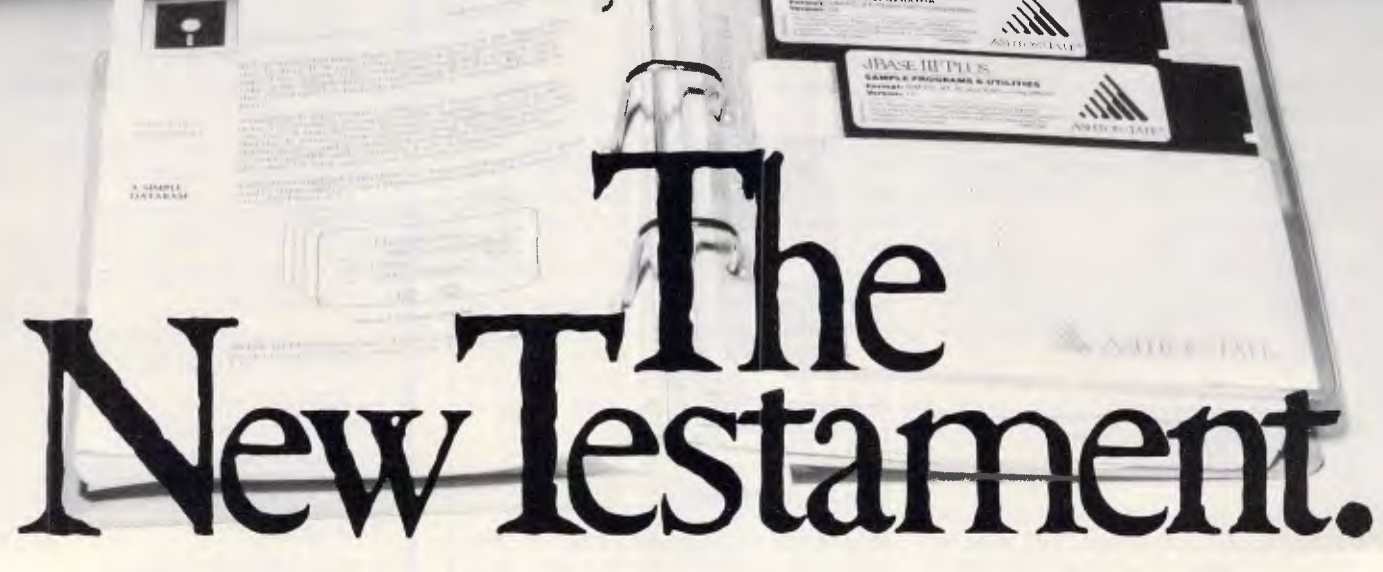

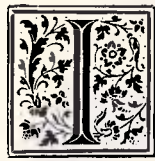

n the beginning, there was dBASE II". When the IBM® PC appeared dBASE II begat dBASE III. Now more than twice as many people use dBASE III as any other database product in Australia.

LEARNING AND USING dBASE III PLUS

Here's the new testament. dBASE III PLUS". Everything that made dBASE III the leader. But easier, faster and more powerful.

#### The word for beginners.

New pull-down menus let you write advanced applications immediately. And unlike any other database, you'll learn the dBASE language as you go. So the transition from beginner to advanced user is painless and efficient. Totally new documentation and on-screen step-by-step help make learning easy. The Advanced Query System makes getting answers as simple as asking the questions.

#### **The word for experts.**

SOLVING BUSENESS PROBLEMS WITH

 $\begin{array}{c} \Pi \backslash \backslash \cr \text{12.12} \end{array}$ 

 $\rm{III}$  (\*)

bhí.

50 new commands, powerful error-trapping, a data catalogue, assembly language calls, inbuilt networking and speed increases of up to 10 times cut down programming time and extend dBASE's problem solving ability. And it's completely compatible with existing dBASE III files. If you liked dBASE III, you'll worship dBASE III PLUS.

Get the new testament working for you. No matter what your data management problem, dBASE III PLUS is the easiest, fastest, most powerful solution. Your Ashton-Tate dealer has dBASE III PLUS now. Call in for a demonstration or call us on (02) 959 4611 for the name of your nearest dealer.

 $\operatorname{SASE}$  III PLUS  $\mathcal{W}$ 

80 Berry Street, North Sydney 2060. ASHTON 'IATE'

*Page 52 Australian Personal Computer*  The Farwagi Company AT6212

## **CHECKOUT**

the Spectrum, you'll quickly discover an audio tape cassette player occupying the space.

As a way of replacing the audio player, the RAM disk compensates for this slight slowdown more than a little. Examples include the programs that used to come on three tapes because there wasn't room in memory for them, but now come on one (admittedly, it takes 15 minutes to load) and can load all together.

### *Editor*

The old Spectrum has a usable editor, where the top of the screen shows your listed program and you type in new lines at the bottom. I quite like it but it isn't a proper screen editor, where you change things on the screen and they change in Basic.

This one is. Wonderful! To use the full power of the page editor, you need the extra plug-in keypad/cursor keys. This will probably cost another \$55, which is a diabolical liberty.

#### *Bundled kit*

With the Spectrum 128 are two Ocean games: Daley Thomson Super Test, a sport simulation (re-written, I am assured, and *much* better than the 48k version) plus an adventure story, Never-Ending Story, based on the film. This game used to come in three parts, and now it all fits into the machine at once. There are plans to put it on microdrive cartridges.

A power supply, cables for connection to a tape recorder, and (possibly, it is undecided at press time) a monitor cable, with no plug on the display end, are bundled with the machine.

#### *Conclusion*

If you have to use a TV as a display, then

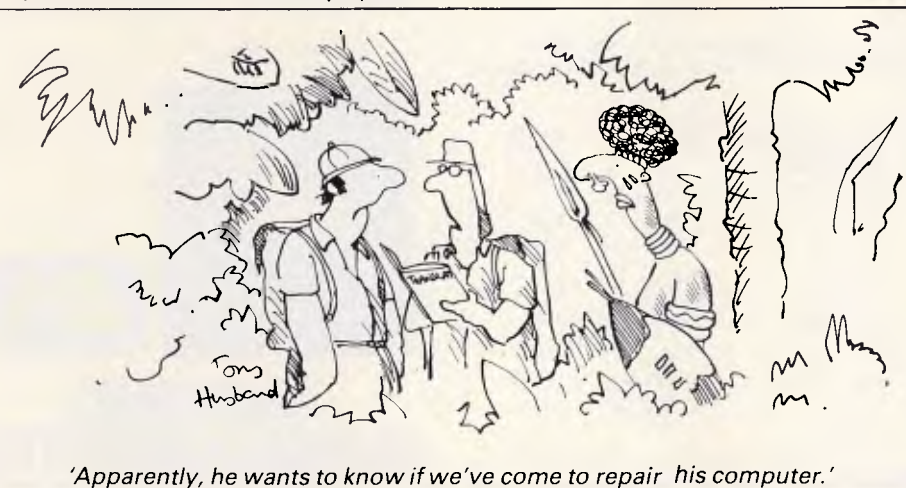

it's nice to lose the annoying shimmering effect which is caused by 'dot crawl' on the old Spectrum. On the other hand, Amstrad is offering a machine with its own monitor.

If you are fed up with 48k memory and want to run longer or over-laid programs, the 128k Spectrum is a really nice move forward on the old. On the other hand, just about everyone else (bar Acorn) includes a disk in the price these days. And even the BBC Micro has a disk operating system, though at the price you might expect a CD ROM ...

A heat sink should eliminate many of the old 'catatonic' machines that turn themselves off after two hours. On the other hand, I leave most of my computers switched on for weeks (it's better for them!) — isn't this standard behaviour?<br>The so

sound output is a vast improvement on *beep,* and takes no time off the program in the way *beep*  does. And the sound is almost as interesting as the old Commodore 64 sound (a bit simpler to program, admittedly).

In other words, the Spectrum 128 is very much nicer than the old Spectrum, but pretty damn ordinary compared with anything else. It's a calculated gamble, I suppose. Already, there is a good list of programs and products, specifically designed to work only on the 128k version, and so some software and hardware people are obviously convinced that it will sell. I just wouldn't like to predict how well.

Sinclair Research says that this is an 'evolutionary' product. I say the company had better get a screen and disk out for it, or it runs the risk of having produced just a better dinosaur.

Of course, Sinclair could always cut the price ...

**END** 

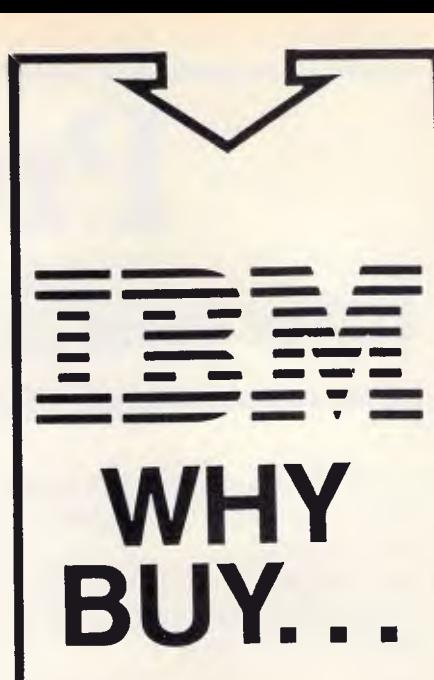

Tech Rentals is Australia's leading electronic equipment rental company. But we're also an authorised IBM dealer. Which means that when you buy from us you have the backing of a full service organisation with specialist knowledge of the industry and its requirements.

## *FROM A RENTAL COMPANY?*

Tech Rentals also rents IBM so if you're not sure what system you want or only have a short term need for a computer we can help you. We also have a unique "rental with option to purchase" plan which enables you to rent until you're convinced that you need your IBM full time.

Call us and discuss your requirements.

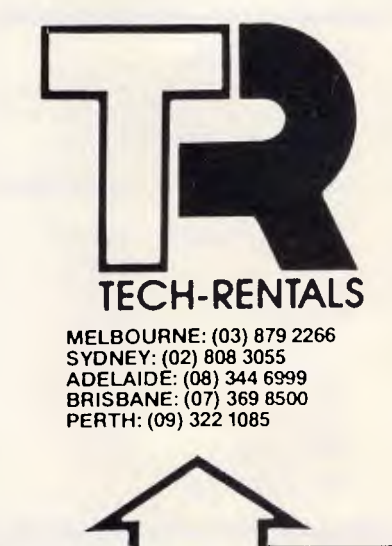

## **Productivity how you'll get it from our computer**

The computer is there to help your staff work more productively. But people can actually go *slower* with a computer system than without one.

**So....** 

#### **Universe is multiuser.**

Because everyone needs to know. And you don't want a queue.

Most networked systems are too slow, wasting vast quantities of people's time, not to mention the frustration.

> Universe is also *much less expensive* per user.

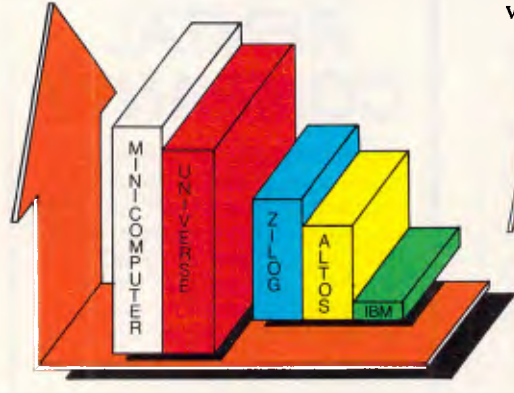

Universe outperforms other supermicros.<br>Speed is just part of the story. example the compared with mini computers. Speed is just part of the story.

Universe **is the** fastest.

Because time means money. Faster than any other micro in it's class. As benchmarks show, Universe has the speed of a smaller mini. You get performance.

*Without* the price slug.

#### **The biggest software base.**

While Universe runs with minicomputers, it has a huge advantage. *Software.* 

Universe runs the massive library of low cost/high performance software from CP/M-80, CP/M-86 and MS-DOS via its 8/16 bit operating system.

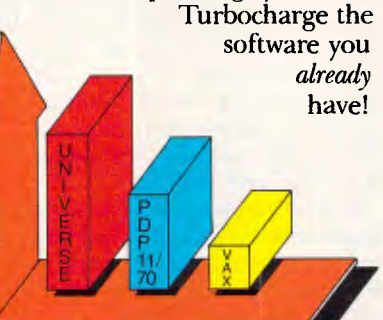

Universe has excellent<br>performance/cost ratio

#### **Benchmark**

The benchtest used was provided by BYTE magazine and is the Sieve of Erastosthenes prime-number program (10 iterations). Note that all performance is for a single user system only.

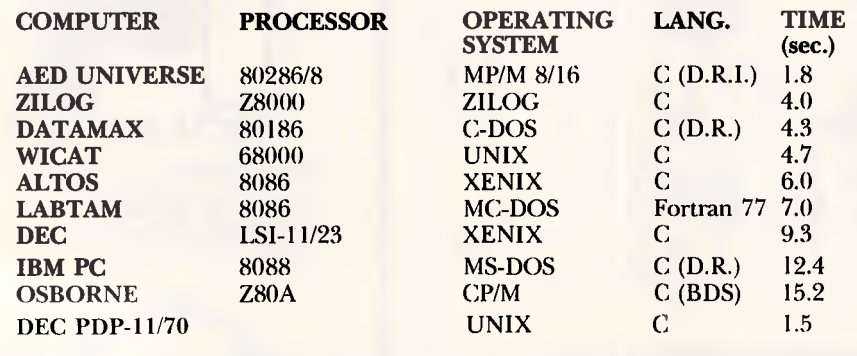

#### **Multitasking.**

CP/M-86

CP/M-80

MINI

MS-DOS

Your staff need to switch between tasks. So

Universe obliges.

Changing between four programs and data takes only a single keystroke.

Universe wins with superior software availability. Minis and most other micros offer a restricted range of software.

#### **Reliability**

Breakdown equals no productivity. So Universe is fantastically reliable. Every one is soak tested to 42°C. Then supplied with an on-site 12 month warranty, Australia-wide.

Microprocessor design means Universe is *inherently* more reliable than minis. Maintenance costs are a pleasant surprise.

Have a productive day. Call us now for a consultation.

NSW Sales: AEI) Computers Sydney, Unit 3, Prospect Industrial Centre, 2 Stoddart Road, Prospect NSW 2149. (02) 636 7677 Telex AA 70664

ACT Sales: AED Canberra, 217 Northbourne Ave., Canberra 2601 (062) 47 3403 VIC Sales: AED Mellxmarne, 53 Waverley Road, East Malvern 3145 (03) 211 5542. WA Sales: Computer Services of WA 4(15 Canning H'way, Como 6152 (09)450 5888

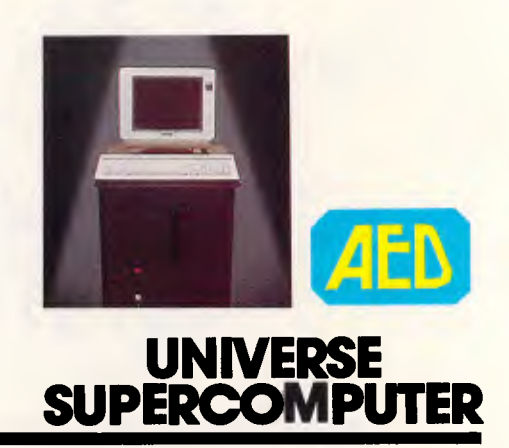

# **Votalker IB Speech Synthesiser**

*A speech synthesiser to most people is seen as a pompous novelty to add to your PC. Peter Vernon looks at the Votalker 18 Speech Synthesiser and its practical applications.* 

The Votalker IB is a plug-in board for the IBM PC and compatible computers which uses the SC-02 'phoneme-based' speech synthesiser integrated circuit the latest product from Votrax Inc.

The board measures 137mm wide x 98mm high, and is easily installed in any vacant slot in the IBM or compatible PC.

On the board is a 75mm speaker, two 'mode' switches, a volume control, external speaker socket, IRQ jumper block and a connector for an auxilliary internal speaker. The system is supplied ready for installation, with a comprehensive user manual and a disk which contains the basic driving software and demonstration programs.

All controls are accessible from the rear panel of the computer when the board is installed and both mode switches can be changed without having to turn off or reset the computer. The volume control adjustment is also accessible from the rear of the PC, and is adjusted using a small screwdriver, although the volume of speech is more usually controlled by software.

The mode switches are used to specify the 'voice' and filter settings of the board. The voice mode switch allows you to choose between a smooth, natural sounding voice with a wide range of inflections and a deeper voice with less inflection. The output filter switch also has two modes of operation: normal and enhanced. The normal mode of operation accents the mid-range output of the audio section of the board, and the enhanced mode provides a more linear tonal output. This mode can only be selected when an external speaker is attached, and is used to compensate somewhat for the characteristics of different loudspeakers.

Connection of an external loudspeaker automatically cuts out the on-board loudspeaker of the Votalker. The user manual recommends that you use a loudspeaker with a moderate high frequency response to minimise the

effects of digital switching noise which may be picked up by the amplifier. In practice, I experienced no problems with this aspect of the board's operation.

Installation of the Votalker is simply a matter of opening up the PC cabinet and plugging the board into a vacant slot. A jumper block on the board determines which interrupt line the Votalker will use, although some options are restricted if you have a hard disk system or a multi-

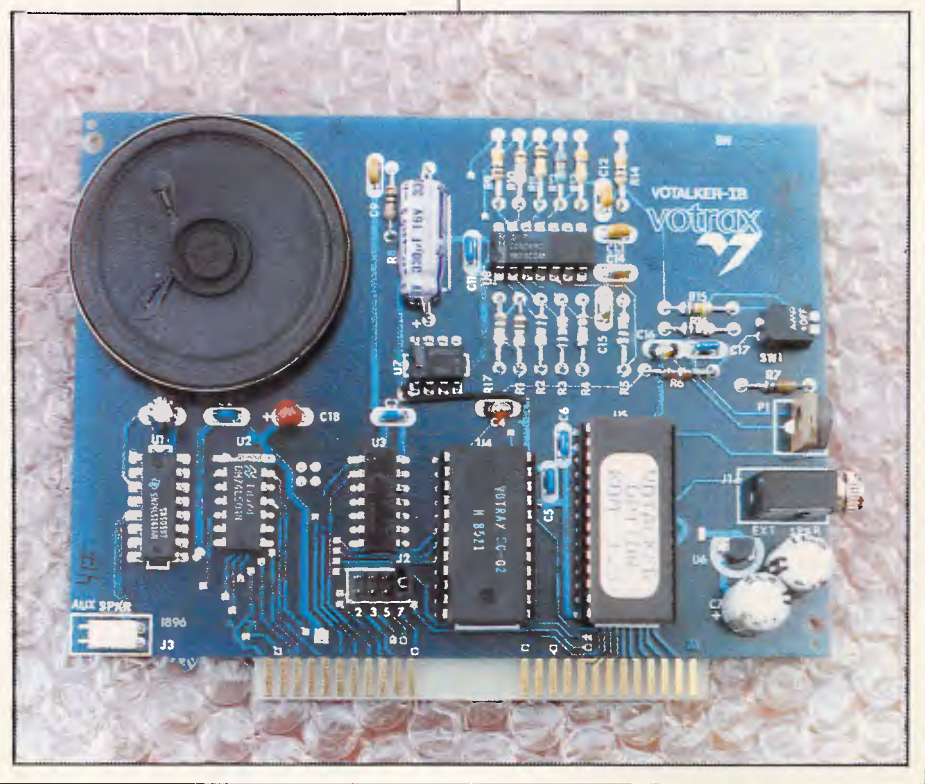

function card installed in your system. The user quide provides full details of the options available, and I have tested the Votalker on an IBM PC and a compatible clone with no problems.

#### *Introduction to phonetic speech synthesis*

Unlike other methods of speech synthesis such as Texas Instruments' Linear Predictive Coding (LPC), phonetic speech synthesisers do not extract speech from a human source. Instead, a set of 'building block' sounds, called phonemes, are electronically generated. Speech is created by combining these sounds in a sequence.

This method of speech synthesis means that the vocabulary of the synthesiser is unlimited. You are not restricted to words which have been digitised and stored in memory, and you are not restricted to the English language. Theoretically, phoneme based speech synthesisers can be made to talk in any language (although Swahili is a bit difficult to program).

The SC-02 chip which is at the heart of the Votalker provides 64 separate phoneme sounds. The average English speaker uses about 42 separate phonemes, depending on the accent and articulation of their speech. As with earlier Votrax products, the phonemes are associated with ASCII character codes which are used to select the sounds to be produced by the chip.

In addition to the basic 64 phonemes, the SC-02 chip can also produce hundreds of variations on these sounds, because the duration of each phoneme, the overall speech rate, inflection, amplitude and pitch can all be varied by software controls as speech is generated. In addition, you can control the transition between one phoneme and another, to duplicate the changing pronunciation of phonemes when they are combined in different sequences.

As a result, the speech produced by the SC-02 can be very life-like, pleasant to listen to and easily understood, even by people hearing synthesised speech for the first time.

In addition, the Votalker provides other options. By varying filter settings and pitch, it is possible to produce music (a singing computer), sound effects, and a wide range of alternative pronunciations (including Dalek voices, if you like).

#### *Software*

The Kernel is the centrepiece of the Votalker Speech Operating System. It

## **CHECKOUT**

provides the software interface between the SC-02 chip and applications software, for tasks such as interrupt handling, phoneme buffer storage and the management of pre-defined vocabularies, (called lexicons). Programs that you write, and pre-written programs, can access the kernel routines to generate speech.

If you wish to write your own speech application software, it is strongly suggested that you use the Speech Operating System Kernel to interface to the chip. Not only does it provide powerful routines and remove much of the drudgery of programming, it also<br>provides thardware independence. 'hardware independence'. According to the manual, it helps ensure that your software will be compatible with future versions of the Votalker.

The Phonetic Speech Editor (PSE) is a menu driven program that provides standard editing functions, (insert, delete etc) as well as editing functions specially designed for creating vocabularies of words from sequences of phonemes. The editor allows you to create lexicons which combine phoneme sequences with speech parameter assignments, and lets you insert, modify and save vocabularies in several different formats. Depending on the format used, you can store many different words with limited control over speech parameters, or store a smaller vocabulary combined with extensive instructions for varying speech rate, pitch and inflection.

Within the speech operating system, a lexicon file is a collection of vocabulary entries which contain phoneme sequences and speech parameter instructions. Any number of different lexicons can be created using the Phonetic Speech Editor, with each identified by a number and an optional 12 character file name.

#### *Text to speech*

The Votalker software also provides a resident text-to-speech (TTS), translation module, which works with the Speech Operating System to convert any ASCII text into phonetic speech. When the TTS module is loaded, programs can instantly generate unlimited speech using simple character strings. You can vary the rate of speech, the amplitude, inflection and filter settings of the voice output, either word by word or by using global parameters that apply to all speech output.

The TTS module can be used from BASICA (demonstration programs are included) and from other languages or the MS-DOS operating system. The user guide provides complete information to allow you to develop your own software, for applications such as word processing (you can have your computer speak the contents of a file, for example) and for talking terminals (speech direct from the keyboard). Unlike programs that rely on predefined word sounds, the Votalker

*`As a result, the speech produced by the SC-02 can be very life-like, pleasant to listen to and easily understood, even by people hearing synthesised speech for the first time.'* 

Speech Operating System and TTS allow the computer to pronounce any words or combinations of sounds.

The disk of software provided with the Votalker is not copy protected and can be backed up in the usual way.

#### *Optional software*

The Votalker user quide also describes a software option called PortTalk, which makes the Votalker board appear to be a parallel or serial peripheral device. By using this option, text sent to either  $\mathsf{LPT}$ or COM ports is redirected to the Votalker board. In this way, you can have your computer speak the contents of a file by using standard print commands, including the Print Screen facility of the IBM PC, so speech output can be added to existing software quickly and easily.

Also available as options is the Sonix Toolbox set of programming utilities and the Sonix-Turbo Pascal Speech Interface program.

#### *Performance*

No matter what its capabilities, the worth of a voice synthesiser system must still be judged by the intelligibility of the speech it produces. Intelligibility is a subjective matter, and a person who is familiar with the speech system is not necessarily the best judge. Almost<br>unconsciously the ear becomes  $unconsciously$  the ear accustomed to the mechanical inflection of ordinary synthesised speech so that after a very short time it is heard as perfectly clear and understandable. A person coming fresh to the system however, may only hear gibberish unless they know what the system is supposed to be saying.

This problem is overcome by the Votalker by the provision of extensive controls over the pitch and inflection of speech. Even for those unfamiliar with synthesised speech, the Votalker is clear

and easily understandable. A number of visually handicapped people are already using the system and have found it an invaluable aid, as it allows them to work with computers in ways that would otherwise be impossible.

#### Applications

Just what are speech synthesisers good for? Apart from its novelty value, Votrax systems have been applied by visually handicapped people, office workers and equipment operators who must review information while keeping their eyes on something else.

One businessman uses his PSS unit to check the contents of letters typed on a word processing system. The ability of the unit to accept input from a disk file and speak the text aloud allows the user to hear the letters spoken before they are<br>printed. An accountant of my accountant acquantance is impressed by the possibilities of talking balance sheets, which allow a detailed display on the screen with essential information highlighted by being spoken by the computer.

A talking computer naturally attracts attention, and this characteristic of the

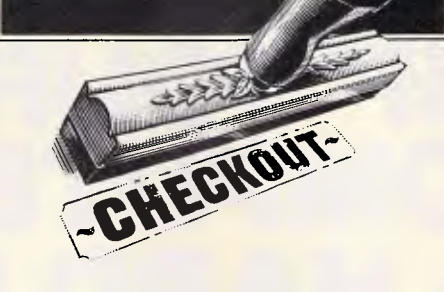

`Votrax systems have been applied by visually handicapped people, office workers and equipment operators who must review information while keeping their eyes on something else.'

Votalker could be put to good use by advertisers and shop-holders. Programmed with information on a product or service, the speech synthesiser is a proven attention-getter, and has proved ideal for advertising and a wide range of public relations work. **END** 3014.

Of course, there is also the entertainment value of speech synthesis. When combined with the potential sound effects of the Votalker, speech can give a whole new dimension to games of all types.

### **Conclusion**

The Votrax Votalker I**B** is one of the most convenient and easy-to-use speech systems I have seen. The text-to-speech translation software is accurate in around 90% of cases, and difficult words can be programmed phonetically or added to an exception table to further increase the range of the system. Many other features of the system have only been touched on here, including the Phonetic Speech Editor, which would keep an enthusiastic user occupied for months. No doubt at the end of that time there would still be many avenues to explore. With a retail price of \$590, the Votrax Votalker speech synthesiser offers good value for money.

The Votrax PSS is available from Mike Bourne Electronics, 61A Hill St, Roseville, NSW, 2069. Phone (02) 46

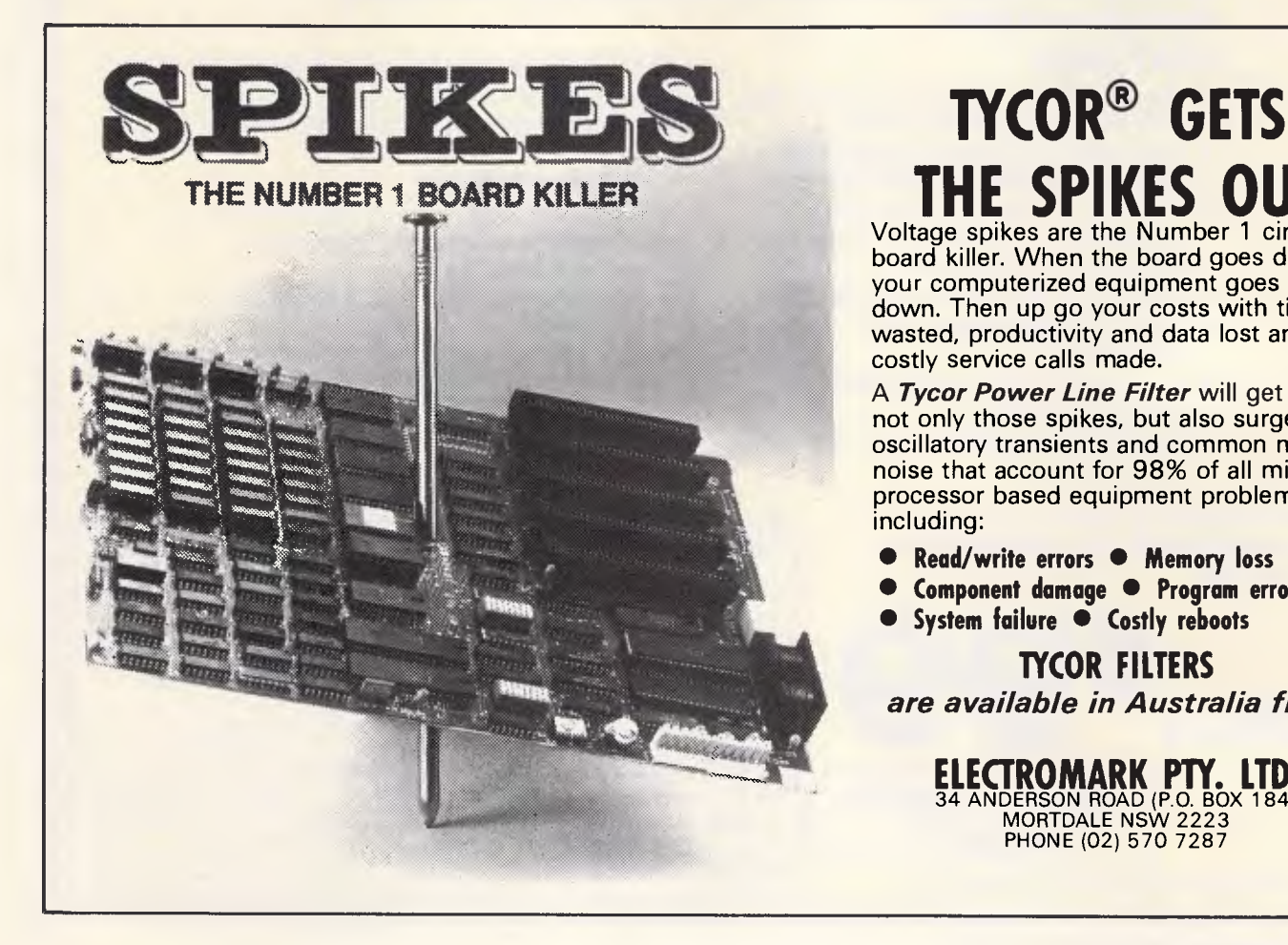

## **1YCOR® GETS**

Voltage spikes are the Number 1 circuit board killer. When the board goes down, your computerized equipment goes down. Then up go your costs with time wasted, productivity and data lost and costly service calls made.

A *Tycor Power Line Filter* will get rid of not only those spikes, but also surges, oscillatory transients and common mode noise that account for 98% of all microprocessor based equipment problems, including:

- **Read/write errors Memory loss**
- **Component damage Program errors**
- **System failure Costly reboots**

**TYCOR FILTERS**  *are available in Australia from* 

> **ELECTROMARK PTY, LTD.**<br>
> MORTDALE NSW 2223<br>
> MORTDALE NSW 2223 PHONE (02) 570 7287

## **NEW SOFTWARE FROM USA IF YOUR COMPUTER HAS A HARD DISK...**  Path \ SPREADS \ BUDGET \ 1985

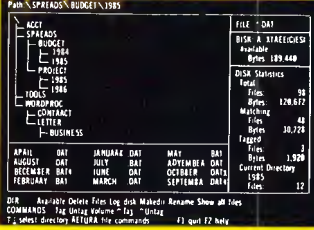

## **You need the new standard for File and Directory Management**

**XTREE simplifies file and directory handling by providing single keystroke commands to access, delete, rename, view, move, list, or show all files within any and all directories. XTREE displays a graphic picture of your directory organization, instantly shows all the files in each directory or all files across all directories. Easy to use, just point with the arrow keys (full scrolling and paging in all windows) and press a key. Menu clearly displayed at all times.** 

#### **FEATURES**

- **★ Shows ALL files or groups of files in ALL** directories in one sorted display.
- $\star$  Copy, delete or rename multiple files in different directories in **ONE** operation.
- $\star$  ALL vital disk and directory statistics updated and on screen at all times.
- $\star$  Rename any sub-directory.
- $\star$  Multiple file rename with wild cards.
- $\star$  Change volume name without reformatting.
- $\star$  Full scrolling and paging in file and directory windows.
- $\star$  Quick and easy location of all directories and files.
- \* Automatically copies groups of files across several diskettes.
- $\star$  Documentation written in clear, concise English.
- **★ NOT** copy protected.
- $\star$  List files matching any file specification.
- $\star$  Sort files by name, size, extension or time and date.
- $\star$  Move files quickly from one directory to another.

 $\overline{C}$ 

- $\star$  Print out all files on entire disk  $$ organised by subdirectory including name, size, date, etc.
- $\star$  View contents of all your files.
- $\star$  On line help screens.

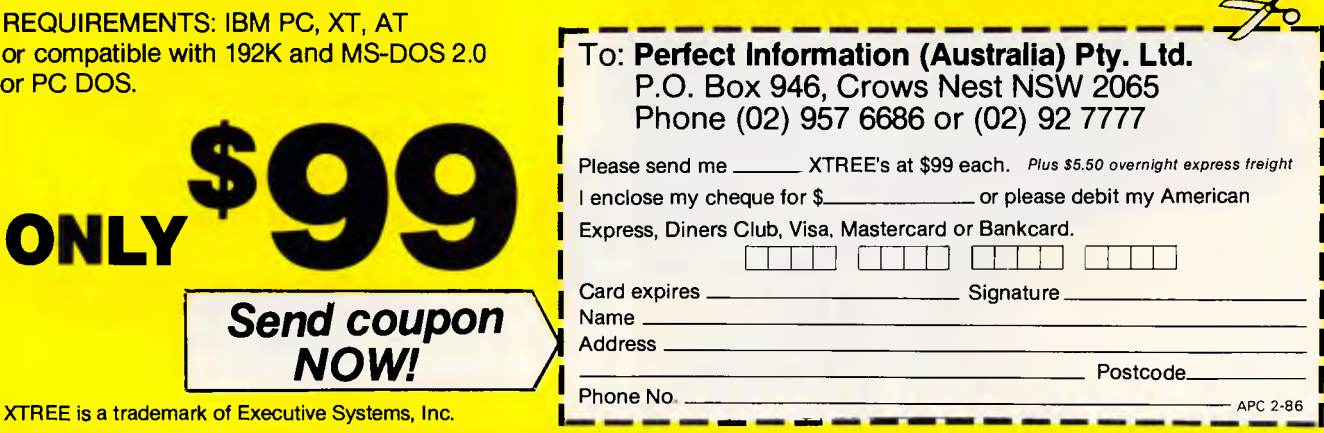

#### *Page* 58 *Australian Personal Computer*

or compatib or PC DOS.

**XTREE** is a trad

## **COMMUNICATIONS**

## **Viatel: one year later**

*Telecom's database service, Viatel recently celebrated its first anniversary. Steve Withers takes a look at the progress made after twelve months. And next month, Viatel's quarterly magazine will be given away with every copy of APC.* 

Viatel's birthday was a low-key affair; I saw a few congratulatory messages on Microtex 666's Blackboard, but that was about all. The system got off to a reasonably good start, and — as far as I have been able to find out — the growth in the number of subscribers and usage has at least matched Telecom's expectations.

In recent months the range of services offered by information providers has blossomed, and the volume of material in existing categories has increased. A fair proportion of it is of direct interest to the microcomputer user, but that's not surprising since some 75% of Viatel subscribers access the system with a personal computer rather than a dedicated terminal. This article is not intended to be a comprehensive guide to Viatel, and the mention of any particular company or other organisation should not be taken as a recommendation or endorsement.

#### *Microtex 666*

As this is APC, you'd be surprised if I didn't suggest that Microtex 666 was the premier service for micro users. The highlight is still the library of around 400 programs for the Commodore 64, IBM PC, BBC micro, and Apple II (with a collection for the Sega and MicroBee

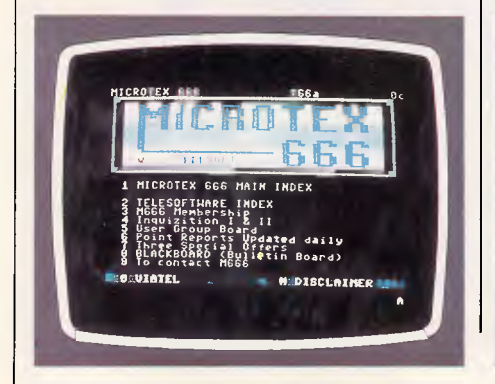

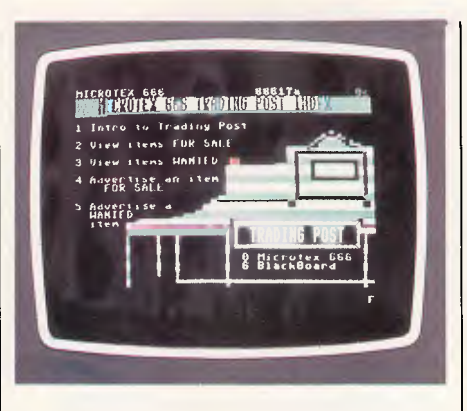

waiting in the wings), but the range of other facilities has grown since the early days. Other information providers are starting to offer telesoftware, but they seem to be still at the experimental stage. One example is Tango, an 'umbrella' organisation that acts as a host for many smaller concerns. Tango offers three programs for downloading, and the promise of more to come has been made for some time.

Blackboard is Viatel's first (and only, I believe), automatically updated bulletin board. It actually consists of three separate boards: Debate 666 which is for discussions on specific topics, and two general purpose boards (one for Microtex 666 subscribers, the other for other Viatel users). Even though

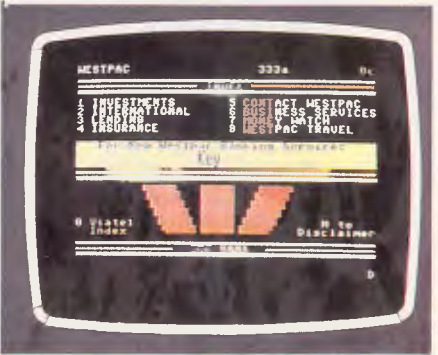

Blackboard is updated in batches — at 15 minute intervals during peak times some users seem to conduct 'conversations' in something approaching real time. Try doing that with your average single-user BBS! Other Microtex 666 features include technical information, news items (Newsprint and Yankee Doodles appear on Viatel before the corresponding issue of APC goes on sale), and a games department.

Trading Post is the 'small ads' section, covering a surprisingly wide range of goods, most of which have no connection with computers. Mind you, if you are in the market for some secondhand software, Trading Post is the place to look.

APC isn't the only computer magazine to become involved with Viatel. PC Australia has a small section, but at present it offers little more than an index to the magazine and a 'top ten' software chart. There are plans to expand the material, but it seems to be aimed solely at PC Australia readers, as it is not accessible from Viatel's microcomputing index.

#### *Information providers*

Some importers and manufacturers of personal computers have taken space on

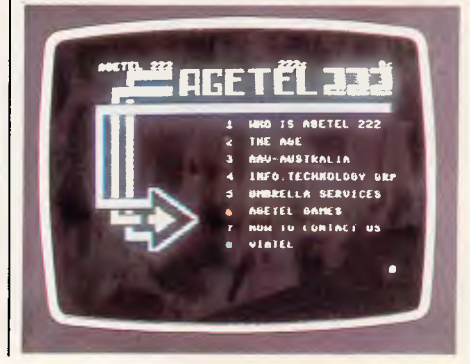

Viatel, often with closed user groups to<br>provide dealers with information. dealers with information. Commodore offers price lists, details of new items, and lists of dealers and user groups around the country. There are also response frames for sending messages to Commodore and for placing

In recent months the range of services offered by information providers has blossomed, and the volume of material in existing categories has increased.

orders or requesting information from certain dealers. Apple Computer Australia has a very similar set-up.

Barson Computers provides some information about the BBC and Apricot computers, and has dabbled in telesoftware with a typing tutor program for the BBC. MicroBee has a fairly extensive area that includes a magazine section that would be of interest to most 'Bee users. The company lists its stores and dealers, as well as providing an online catalogue. Other companies offering product information include Olivetti, Hewlett Packard, Sendata, and PC Extras (mainly software for the IBM PC).

#### **Teleshopping**

Talk of price lists and catalogues leads nicely into teleshopping. A wide variety of goods and services can be purchased from Viatel. As a matter of fact the first message to arrive in my mailbox was a note from a wine merchant offering a special deal on mixed dozens. I'm told that this junk mail is generated by programming a micro to repeatedly interrogate the Viatel Mailbox directory, until a comprehensive list is obtained. Another example of the misuse of technology?

Companies offering teleshopping facilities of direct interest to personal computer owners include Brainstorm, Micro-Educational, Discware (these three offer mainly IBM PC and Apple related items), Dick Smith Electronics, ABE Computers (various computer products), and Nashua (diskettes and related services).

After overloading your Bankcard, you<br>
ight consider improving your might consider improving education or getting some specialised training in the hope of convincing the boss that you deserve a pay rise — Viatel can help! Well, it can't actually provide the training, but it can point you in the

## **COMMUNICATIONS**

right direction. Deakin University and the University of New England are both information providers, as is the TAFE board of Western Australia. Other bodies offering courses include the Victorian<br>Employers' Federation, and the Employers' Federation, and the of Western Australian Industry.

It is possible that you could work more effectively with easier access to information relevant to your job. There's material about occupational health and safety, employment law, industrial gases, market research, leasing, and much more. If you're in business the database of tenders provided by the Department of Trade could provide some useful openings.

#### Entertainment

By now you are probably looking for some relaxation, so some fun and games wouldn't go amiss. First, a little background information. A Viatel database consists of a number of frames (screenfuls of information), with each frame linked to a maximum of 10 others. Users move from one screen to the next by pressing one of the numeric keys.

#### A wide variety of goods and services can be purchased from Viatel.

This means it is particularly easy to implement multiple choice quizzes and adventure games. In a quiz, pressing the number corresponding to the correct answer leads to the next question, while the remainder takes the user to a "sorry, wrong answer" frame, which links back to the question. I must admit that I've not yet tried any of the collection of adventures on Viatel, mainly because I

have yet to master Zork II on my trusty '64.

Some game designers have been a little more imaginative, and come up with things like the Flight Simulator. When someone's had a good idea it's often easy to see how it works, but my imagination boggles at the number of frames that must be involved.

Another novel game is the Viatel 'race". What happens is that the race starts and finishes with response frames that record the time of day. Each intermediate frame offers three choices, but only one leads to the next page. Luck obviously plays some part, but nimble fingers and fast reactions still make a difference. If your idea of racing is the Sport of Kings, then TAB information from some states is available on Viatel.

So I still can't tempt you? How about a holiday? There are plenty of companies and government organisations just waiting to help you plan your next trip. Ansett, TAA, and Qantas are all there, with the Qantas database starting on the wonderfully mnemonic page 747. Tasmania's tourist bureau offers travel information and booking services, or if you are visiting Melbourne you might like to pick a restaurant from The Age's Good Food Guide. If you are like me and prefer touring holidays, there's always the Flag Inns section.

Of course, to go on holiday you need money, and that's a subject to which a large chunk of Viatel is devoted. Exchange rates, interest rates, market prices and reports, economic indicators, telebanking (access to bank services from your loungeroom), telebroking (buying and selling stocks and shares), the list goes on. If only you could have banknotes printed by your videotex terminal ... **END** 

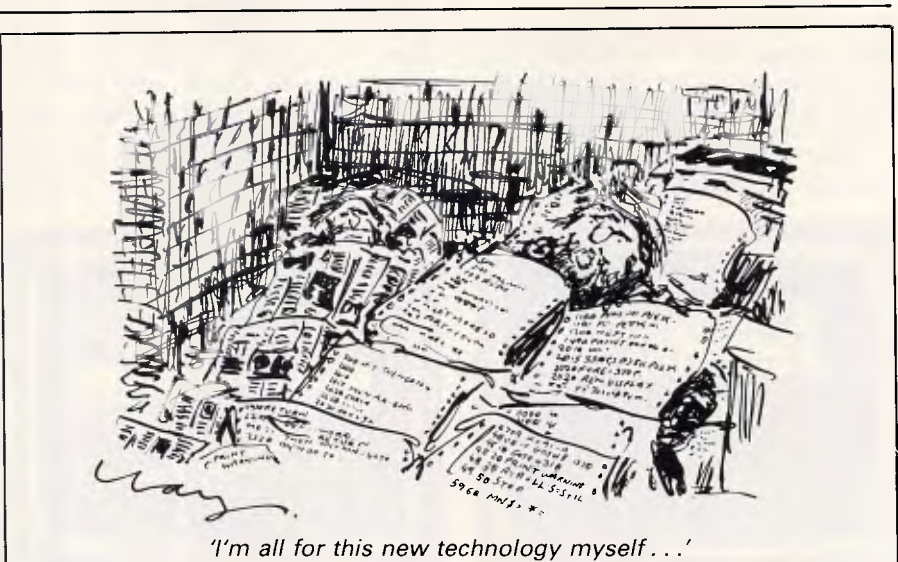

## **IN BUSINESS**

## **Balancing books with IBM**

*Accountant Ian Robertson computerised his practice three years ago and has never looked back. Jan Smith takes a look inside.* 

The isolation of the sole practitioner is something accountancy practice development seminars love to discuss the joys of freedom set against the fact that there are no colleagues around, and also, perhaps, that Hollywood has yet to bestow on them the nobler qualities we<br>associate with hardpressed but hardpressed but dedicated doctors in the same situation.

Nevertheless, accountant Ian Robertson had no doubts when he literally went west at the age of 28, five years ago, leaving the six-partner firm of Norton and Faviell, in Phillip Street, to seek his fortune in the outer conurbation of Liverpool which he saw as a good growth area.

Today, with a successful practice in the leafy northwest suburb of Eastwood, Robertson marvels at his boldness. "I set up with no clients and a trusty Canon AX1, a baby computer rather like the Commodore," he recalls.

But it was a happy partnership and two years later, Robertson moved his growing practice to Eastwood, 11 minutes drive from his home in Beecroft. "We'd found a topfloor unit in a block which was scheduled for strata development, right in the middle of the shopping centre, which meant we had much more control of our overheads," he explains.

But the faithful Canon's days were numbered. "It did debtors, creditors and general ledger brilliantly, it was very clean and reliable for general practice work but it drove me mad because it didn't have the megabytes to handle the volume any more. It now has a good home with one of my clients.

The question of its successor was not all that difficult. "It sounds unbelievable but in those days (February 1983), there were only two accounting software houses with packages suitable for chartered accountants — Hartley and O'Reilly," he says.

It was also the year in which many PC firms were foundering, creating a shaky market and a great deal of nervousness in buyers trying to evolve a medium-tolongterm computerisation plan.

### Upgrading

The launch of the IBM PC XT that year made Robertson's choice easy. O'Reilly not only sold IBMs, but had the FAMAS software to go with it.

Robertson doesn't think the accountancy world was using any particular brand of computer more than another in those hectic days. "We wanted one which wouldn't disappear, that would grow along with us. We'd sussed out the market by ourselves and seen O'Reilly's

The choice of IBM meant Robertson had access to an enormous range of software and could afford to develop a strategy at his own speed.

advertisements in computer journals," he explains, adding that "we" means himself and his full time staff of three, accountant John Che from Hong Kong, property manager John Fry and his secretary, Vesna Cuneo.

The choice of IBM meant Robertson had access to an enormous range of software and could afford to develop a strategy at his own speed. This is a vital factor for the small-to-medium accounting practice, which can't afford to switch from one brand of computer to another. For Robertson, too, it offered flexibility, very necessary for someone running what he calls "a general practitioner's boutique.'

Robertson's practice embraces the

whole spectrum. "We do Trinity Properties Limited (a company listed on the Sydney Stock Exchange), small businesses, large corporations, everything from butchers to entrepreneurs, from Sydney to the bush, along with personal tax for more than 400 clients."

But there's a big difference, all the same, between being a man for all seasons and having a trim stable of good performers, which is Robertson's goal. "We got very good advice early on from David Block, who is Chairman of Lloyds Bank and a director of CSR. He said: 'Be selective. Don't take everyone who walks in off the street, and charge a fair fee for a fair day's work'."

#### Software

In achieving this goal, the FAMAS and Attache software have proved invaluable. "FAMAS works very crisply compared with the old Canon, it's like chalk to cheese, and very flexible. For instance it can do its own formatting for financial statements, whereas the Canon was very programmed," says Robertson.

FAMAS's general ledger is basically used for client accounting — preparation of audits, directors' reports, and annual statements. It collates from the raw records to produce profit and loss, trading statements and balance sheets.

For example, we have a client with a large sportswear store who has 48,000 entries a year. If we did it manually it would take two to three weeks, but with the computer it takes a maximum of three days," says Robertson. This means that the computer has increased throughput and decreased the time clients are charged for, allowing him more time to find new clients, cultivate existing ones, and trim down unproductive work.

Not only Robertson is using his time to better advantage since the computers **IN BUSINESS** 

arrived — a second IBM PC, with 33Mbytes arrived 18 months ago. "We also use the computer to do debtors' and creditors' statements, with Attache, for clients who would otherwise be doing it themselves, say a husband and wife enterprise, where they feel their real talents would be better employed elsewhere. Even when this kind of enterprise takes on staff, accountancy may not be anyone's strong point.'

This kind of service is much in demand<br>from Robertson's small-to-medium Robertson's small-to-medium clients. "For instance we have one firm based in Armidale with a branch at Lindfield on the North Shore, using an Osborne PC. But the two directors want time to develop export markets, so they've handed their debtors' ledger over to us. We also have a husband and wife printing business at Lidcombe, who found it frees their staff to do what they're best at.'

In this way the computer allows Robertson to become more involved with clients, and he now has four directorships and two direct equity participations in small businesses. "It would never have happened if we couldn't provide good information up to six months ahead for them," he says. All corporation and trust partnerships are set up on FAMAS.

Another advantage of the computer is that the accountant can, in his turn, help clients to avoid pitfalls when they come

In this way the computer allows Robertson to become more involved with clients, and he now has four directorships and two direct equity participations in small businesses.

to choosing computers and software, for example Trinity Properties, which has invested in an IBM AT and FAMAS.

"We've also been looking into actual property software packages, like Habitat, which is used by a real estate client down the street," says Robertson.

Apart from doing everything necessary to prepare a financial statement. FAMAS also has a management program, but Robertson doesn't use it very much. "We prefer Lotus 1-2-3 for spreadsheet and cashflow work for our clients," he says.

The FAMAS works in happy partnership with Attache, also bought on O'Reilly's recommendation. "In a

nutshell, you could say Attache does most of what FAMAS doesn't," purely for debtors and creditors' monthly work for clients, plus invoicing and stock control, whereas FAMAS produces statements and does the profit and loss and balance sheet side of things. In other words, Attache does the day-to-day number crunching to get the money in.

The profit and loss and balance sheets are done monthly or quarterly, with the Attache information batched and then keyed into FAMAS. They are not, however, interfaced, but two separate parts of a client's work.

#### Mastering the system

Robertson had mastered basic fingering techniques with the old Canon, and had no trouble mastering the IBMs. Nor was the software any problem. "FAMAS and Attache are very user friendly. If you can read a book and operate a calculator, you should have no worries," he says.

Both FAMAS and Attache are main menu driven, on hard disk, so there's no need to mess about swapping floppies.

Robertson suspects, though, that there may be some older sole practitioners who are still nervous about taking the PC plunge, in which case they may be pleased to know that O'Reilly's provided in-house training on the IBM, installed the computer, sent

another technician to install the programs, and finally despatched supportperson Jane Moore to teach Robertson and his secretary how to use it. "We never had a moment's trouble," he says.

The second IBM was installed with the same care. "All data was transferrable and there was no need for rekeying," says Robertson. Also those clients who had their own IBM PCs could dump their work files on our machines and vice versa," he says.

The second IBM PC uses a Mountain hard disk 60M bytes tape back-up system, manufactured in California and bought through O'Reilly's. "The data files are all on one cassette which so far has used up only 35Mbytes, and we have three back-up copies," Robertson says. "I take one home at night, John takes another, and the third is in the safe so if we walked in one morning and found the filing cabinets had been burgled, we could be operating as normal."

For storage and retrieval, the Mountain hard disk back-up has been revolutionary. Robertson's filing cabinet is now reserved mostly for client correspondence, and there is none of the cluttered-carpet syndrome you may associate with your hardpressed solo tax accountant, or your struggling one-manband solicitor.

The increasing complexities of taxation and other legislation alas, mean that not all of Robertson's newfound

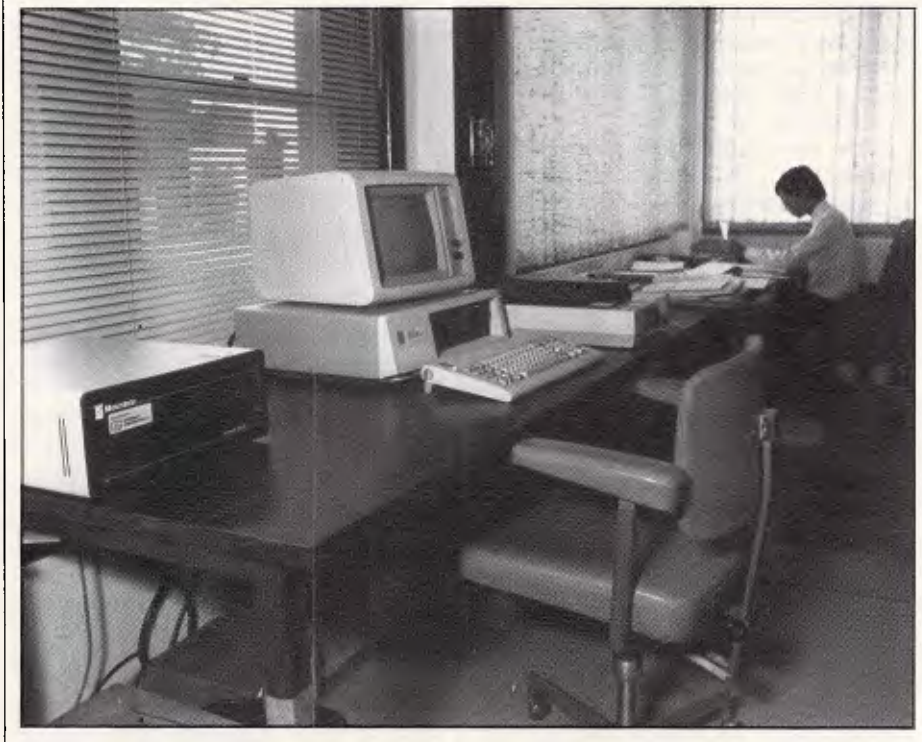

"Attache' and FAMAS have proved invaluable"

Faster than a speeding bullet. More selective, more efficient and easier to use than 100 floppies. Powerful error detection and correction.

#### **YOU'VE GOT IT►**

No more floppies! No more critical data at risk on hard disk! No more inefficient use of operator time! The Grasshopper is the pocket-sized<br>solution to most PC users' backup<br>needs. It's so convenient, so<br>affordable, you can't afford to be without it.<br>
PC and copies the information<br>
you have on it, from disk onto tape,<br>
be it one file or all the files, as the<br>
operator requires. Then the<br>
cartridge tape ejects,<br>
just like a floppy. And you<br>
pop it back in wh

It's all so simple. Ring your dealer today or ask any expert.

Tallgrass PC/T- The Grasshopper has all the advantages of Tallgrass' Personal Computer tape format, PC/T. Its powerful error correction abilities ensure what's in your PC now, will still be there tomorrow.

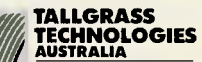

**F** COMMITTED TO MEMORY<br>
Suite 1/34 East Street, Five Dock,<br>
NSW 2046. Phone: (02) 712 2010.<br>
Telex: AA 26981. FAX 7122808.

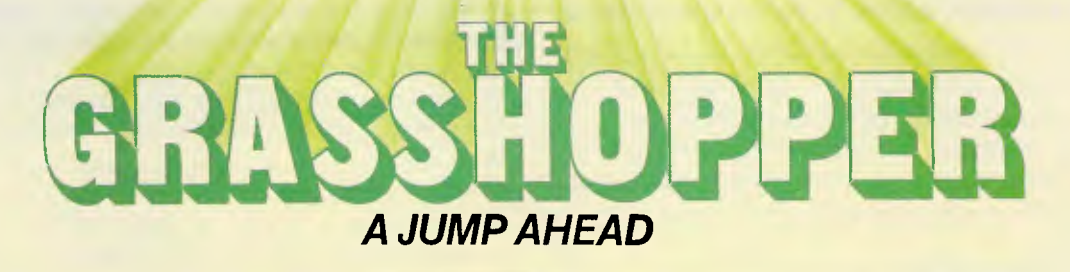

## **IN BUSINESS**

leisure can be spent messing about with his boat, a 14 footer.

Without the chance to mingle with colleagues and exchange news of latest horror stories in these areas, the single practitioner's lifeline is the practice development seminars and lectures given by the two main accounting professional groups, the Institute of

Robertson suspects, though, that there may be some older sole practitioners who are still nervous about taking the PC plunge...

Chartered Accountants, of which Robertson is a member, and the Australian Society of Accountants. "We get all the latest information on improving audit standards, changes in payroll tax, entertainment allowances, motor vehicle legislation; and sales tax developments, which may sound pretty dull but can be a matter of life and death to accountants," he says. There are also lectures on computer technology as it affects accountants, for instance reviews of auditing software packages.

Robertson explains that in the last few years, both these professional bodies have undergone big changes, shedding forever the old fusty image of furled umbrellas and caution at all costs. "They've loosened up a lot lately," says Robertson who believes that thanks to the computer, accountants can now find time to come out from under the paperwork and spread their wings in other areas.

For Robertson, this means continuing to develop his 'boutique' to the point where it flows even more smoothly, and to do more consultancy work for small businesses. Ideally, there'll be overseas travel as well, a modest four weeks now and then. "It may not sound much" says Robertson, "but in a solo practice holidays are always a problem, and without computers, it doesn't bear<br>thinking\_about." thinking about."

## **WHAT'S IN A NAME?**

**MODEM,** Acronym of MOdulation — DEModulate. A device used to transmit computer generated information over the telephone network.

**TECHNOLOGY,** The branch of knowledge that deals with science, engineering and its application.

## **MODEM TECHNOLOGY PTY LTD**<br>**QUB NAME GAVG IT ALL LE** Telephone (02) 683 3877 **OUR NAME SAYS IT ALL!** Telephone (02) 683 3

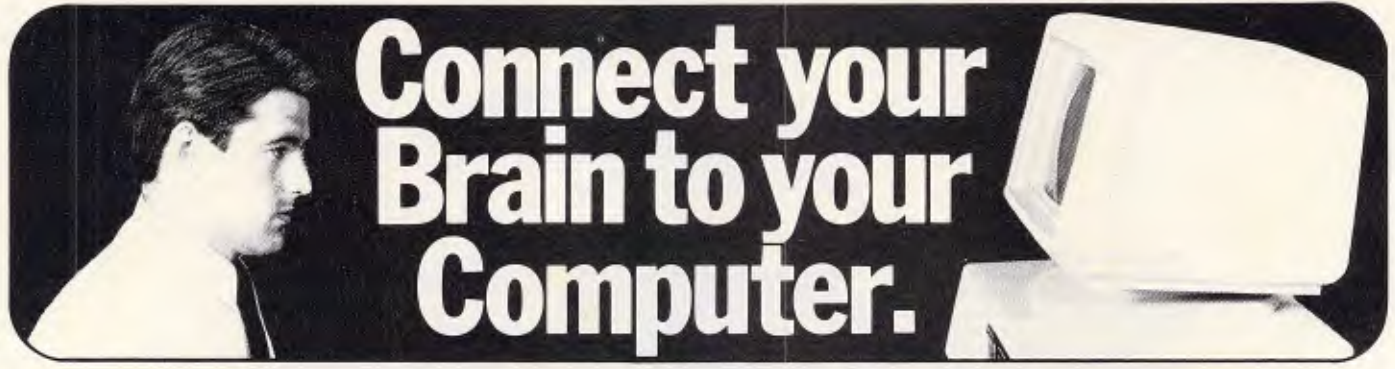

#### **You can make the connection with your hands in less than a week simply because the computer makes it quick and easy.**

Once you can touch type you will be able to transfer your thoughts and information through this connection at an incredible rate — faster than hand writing.

#### **Typequick N. The way to feel totally at ease with your computer.**

Typequick — the professional keyboard training course; a proven success with thousands of people • In hundreds of large corporations, colleges and homes.. By executives, managers, students and professionals. Sold throughout the world! Winner of "Top Australian Software of the Year 1985."

**TYPE** *QUICK*  Distributed by IBM, DEC and Tandy and sold by considerate dealers.

Runs on most computers — PC DOS, MS DOS, APPLE IIE/11C, CP/M, CP/M86.

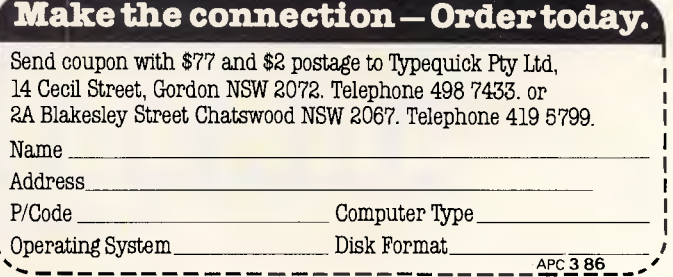

# **Lint TOOLS FOR C PROGRAMMERS CON HI-TECH SOFTWARE**

#### **HI—TECH C COMPILER**

The HI—TECH C Compiler is an all-Australian high-performance C compiler for the Z80 and 8086/8088 processors.Now in use at thousands of sites in Australia and overseas, it combines an excellent user interface and diagnostic messages with smaller, faster generated code than any other compiler. It runs on CP/M-80, PC-DOS, MS-DOS, CP/M-86 and Concurrent CP/M. It allows for the generation of ROM based code and comes with a macro assembler, linker and librarian. The 8086 compiler supports large and small memory models and the 8087 maths co-processor. A cross compiler running under MS-DOS and producing code for the Z80 is also available.

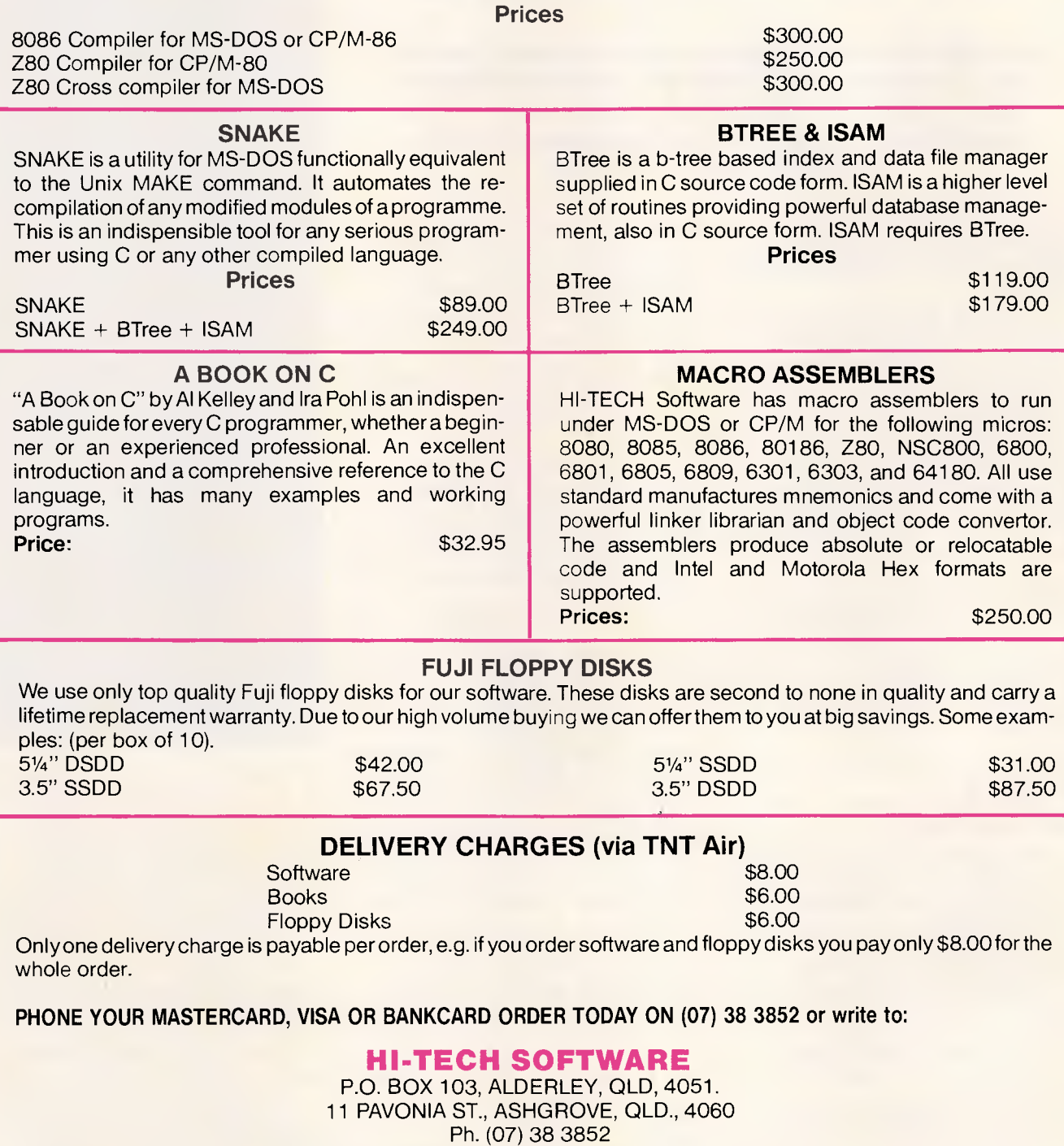

Call our 24hr 300bps Bulletin Board on (07) 38 6872

## **HEALTH & SAFETY Taking Precautions**

*Although some will argue otherwise, health hazards due to working with VDUs are a real problem for many users. Wendie Pearson and Graham Hardy examine the symptoms, and give expert advice on how to overcome them.* 

In the wake of numerous reports on alleged VDU health hazards, increasing research is being conducted throughout the world.

Despite the nonchalant attitude of some manufacturers who say there are no risks, the catalogue of VDU-related complaints is large. They include potential damage to the foetus, repetitive strain injury, eye strain, and skin rashes to name but a few. So ... are VDUs bad for your health? Despite the vast number of completed studies, conclusions are invariably woolly, with little advice to go on; which isn't much help to personal computer operators.

However, after looking at some of the alleged hazards, the average personal computer operator will probably come to the conclusion that there is enough evidence to suggest that it might be better to avoid spending too many hours per day in front of a screen and keyboard.

#### *VDUs and pregnancy*

If you're thinking of starting a family or increasing the one you already have, the great VDU/Pregnancy Debate might be worth considering.

Following a case in Aarhus, Denmark, when eight out of 10 pregnant women who operated VDUs at a library there had miscarriages, doctors began a five-year study to discover if there was any connection between foetal damage and/ or miscarriage, and the use of VDUs by pregnant women.

Dr Cay Ole Larsen of the Department of Occupational Health in Aarhus said: 'Terminals will be used increasingly in the future, so it is important to do something now - no later. Any health risks must be made clear before too many people are exposed to them.'

The doctors will study members of Denmark's biggest office workers' union which has an 80 per cent female membership. The study will compare reproductive outcome of those working on VDUs with those who don't use them.

Larsen feels there might be a link between working on VDUs and what the experts call 'adverse reproductive outcome'. But I don't think the problem is microwaves,' he said, 'I am convinced it is the stress factor and this is one of the things we will study.'

If it turns out that there is a link between miscarriage and VDU work, the findings will be even more alarming, bearing in mind that the women in the Aarhus library only spend part of their day working on terminals. In the US and Canada, at least 10 clusters have been reported since 1980, and the National Institute of Occupational Safety and Health (NIOSH) in Cincinatti, Ohio, has looked into three of these. One concerns the case of four women who worked on VDUs at the Toronto Star newspaper, each of whom gave birth to malformed babies.

NIOSH is also studying 2000 women using VDUs and 2000 who aren't, to compare their reproductive outcome that study should be completed in late 1987. NIOSH's Dr Teresa Shnorr said she was unable to confirm any findings on the subject yet, and that currently NIOSH was not recommending that pregnant women be moved away from VDUs.

In the UK, a study carried out by the

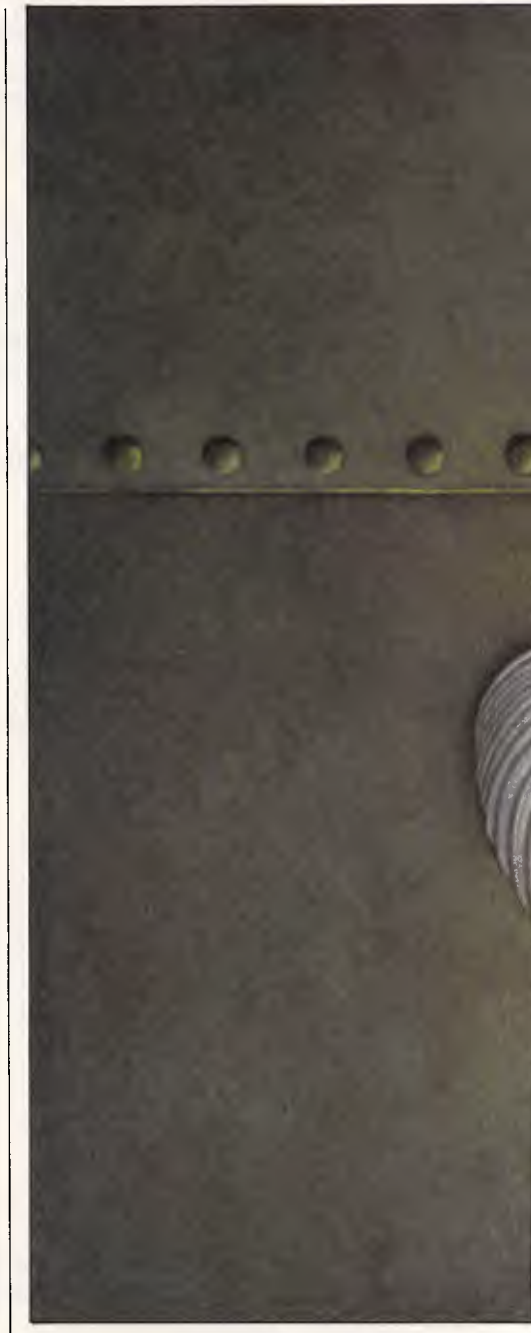

Civil Service Medical Advisory Service for the Council of Civil Service Unions caused a stir in autumn 1984. In a study of women exposed to VDUs for three months before and three months after conception, 36 per cent resulted in miscarriage, stillbirth or malformation. This was compared to 16 per cent in a group of women not exposed to VDUs.

The British Civil Service Unions consequently warned pregnant women not to work on VDUs until more detailed research has been carried out.

Dr Semmence, who carried out the survey, said at that time that he didn't feel the study carried any weight and that 'pregnant women are always anxious.' Quite apart from stating the obvious, this ignores the fact that VDU operators in

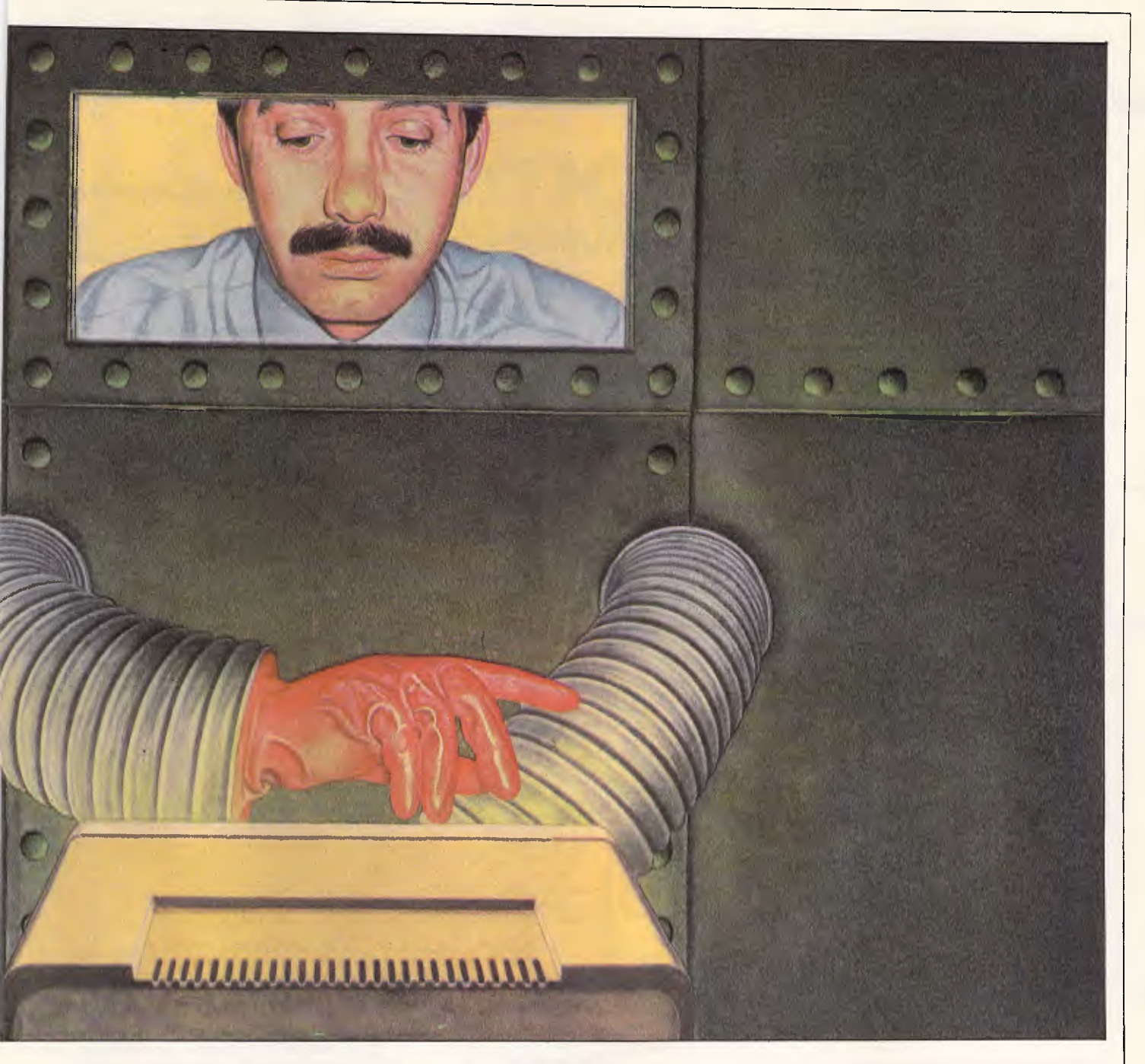

this study had a 20 per cent higher incidence of reproductive trouble than their colleagues who didn't work on terminals. In addition, a figure of 36 per cent is abnormally high; the usual level of miscarriage is more like 10 per cent, according to medical sources.

A 1984 survey carried out by a Montreal doctor looked at 2504 pregnancies in which a VDU was not used and found a miscarriage rate of 5.7 per cent. In 586 pregnancies in women using a VDU for fewer than 15 hours a week it was 8.2 per cent, and in 709 pregnancies in women using VDUs for more than 15 hours a week it was 9.3 per cent. By contrast, the rate of miscarriage in 5867 pregnant workers not using VDUs was 7.8 per cent.

In Australia, in 1978, four women suffered miscarriages after working with VDUs at a city branch of the Bank of Adelaide.

Under union pressure the Australian Radiation Laboratory tested the machines and many others — 50 altogether — for X-rays but found there were no detectable X-ray emissions.

Nevertheless, this together with the more recent reports from overseas and fears that other forms of radiation may be emitted, particularly as machines become defective, has caused concern among trade unions.

The Australian Council of Trade Unions adopted a policy that pregnant women should have the right to transfer away from screen based equipment to I

alternative work without loss of pay or seniority.

Numerous employers and unions have also reached agreement on the right of pregnant women to transfer away from VDUs on the basis that it is better to be sure than worry.

In Sweden, pregnant women may also request that they stop work with VDUs and may be allowed to do so on the grounds of reducing worry.

A note of caution also appears in Britains National Radiological Protection Board guidelines: 'Although there is evidence to suggest that the developing embryo is not sensitive to magnetic fields encountered in nuclear magnetic resonance clinical imaging, studies, yet to be confirmed, reported changes which

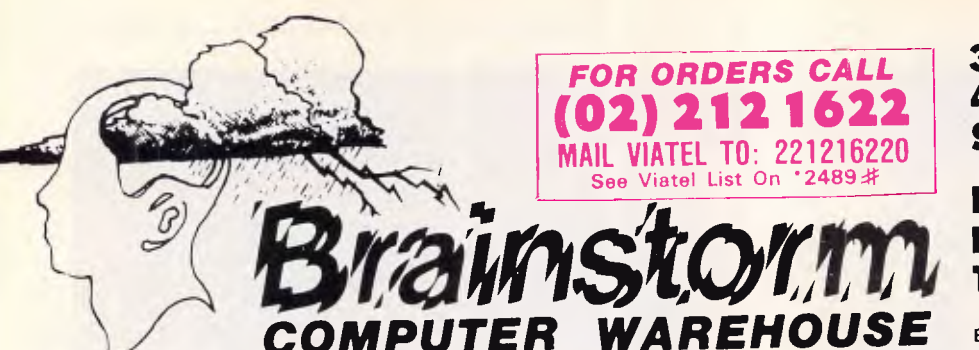

#### and this is our special offer ... We GUARANTEE the lowest prices on software and hardware

Order from us any new software or hardware item currently advertised in any popular computer publication and we'll beat thee advertised price by at least \$10. **FIND A LOWER 810!** 

PLEASE NOTE. This offer is made subject to stock availability and does not apply

Open Access Borland Clipper Compiler dBase II dBase III Framework II Wordstar 2000+ Lotus 1-2-3 Symphony Supercalc<sub>3</sub> Super Project Attache series Integrity series  $Q + A$ Knowledgeman 2 Harvard Total Prg. Man

**IBM Software** 

SPSS/PC Foxbase Reflex Dataflex more more more Utilities Copywrite Norton Utilities V3.1

#### **3rd Floor 405-411 Sussex St, Sydney, 2000**

#### **P.O. Box K109, Haymarket Telex: 70208 Campex**

Bankcard, Visa, Mastercharge and Amex credit cards

**ALCOHOL:** 

All prices subject to change without notice Delivery extra. All products carry full warranty

and support.

to orders under \$100. **IF YOU** *GAN* 

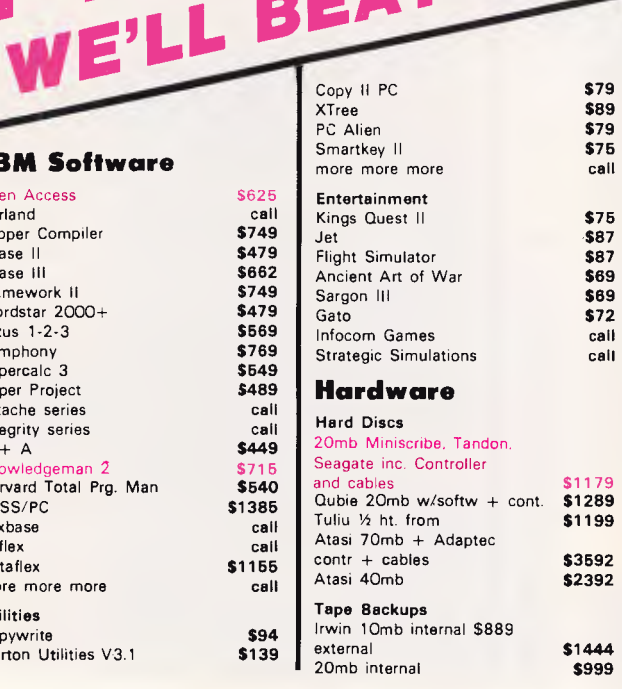

**El** 

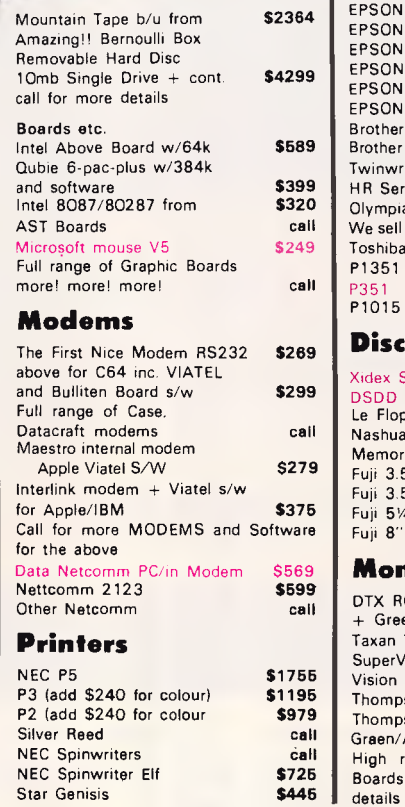

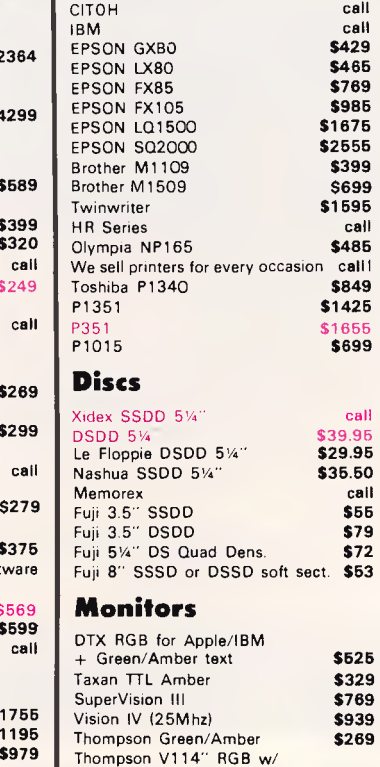

Full range of Star printers availablecall

### **PRICE, SERVICE AND ADVICE ... here's the proof!**

When you buy from BRAINSTORM you buy from the experts who regularly service the computing needs of some of Australia's leading companies ...

**AWI, GIO, BHP, CSIRO, Taronga Park Zoo, McNair Anderson, PA Consulting, University of NSW, Sydney, Perth, SA, Monash University, Education Department, Department of Public Service, Wollongong City Council and many, many more that would take pages to list.** 

#### **Also full range of Apple, Commodore software/hardware**

Green/Amber Text

High res CAD/CAM (1024 x 1024) Boards and monitors available. Call for

**\$680** 

#### **Computer Systems**

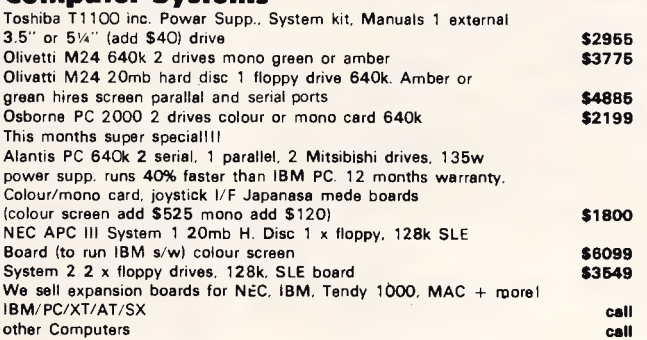

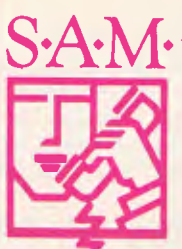

## S<sup>AM.</sup> COMPUTER PHONE ANSWERING MACHINE AND **PHONE MANAGEMENT SYSTEM FOR IBM PC & COMPATIBLES**

S.A.M. is an advanced telephone management product, carefully designed to enhance the effectiveness of your personal communications. The package includes all the hardware and software required to transform your IBM-PC into an intelligent telephone answering and voice messaging system.

S.A.M. features all the operating functions and ease-of-use normally associated with conventional answering machines, PLUS...

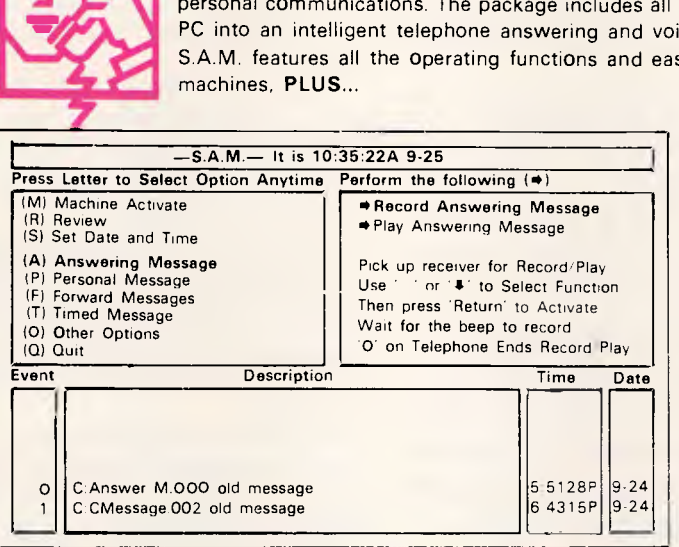

PERSONAL MESSAGING: Up to 999 separate messages can be retreived individually by callers using their personal access codes

STORAGE: S.A.M. uses digitising techniques to record voice on your disc and reproduces real voice, comparable to if not better than a tape recorder. MESSAGE FuRWARDING: If required, S.A.M. will instantly forward all received messages to you at another telephone number. This function may be turned on. off or set to another destination by remote access.

PHONEBOOK: S.A.M. has an internal phonebook, configured as a multifield sortable database. This is linked to the message delivery features and also provides single stroke key dialling of up to 250 different telephone numbers.

ACTIVITY LOG: S.A.M. records the time, date and description of all activities for easy reference.

EASY TO INSTALL AND USE: S.A.M. simply plugs into a spare slot on your PC. connect to the phone line, install software and your phone management system is ready to go.

THERE ARE MANY OTHER FEATURES: Please call us for more information.

#### **ONLY \$899 incl. tax**

## VoiceCommand

#### **VOICE RECOGNITION SYSTEM FOR IBM PC**

AT LAST there is available a voice recognition system that provides a 32,000 word capability in 500 word instant recognition segments — all at an affordable price.

SIMPLE UNIVERSAL INTERFACE: VoiceCommand creates a universal interface to operating systems and application programs, translating the spoken word into computer commands for these systems and programs. All PC/DOS and MS/DOS can be used with VoiceCommand.

VOICE AND KEYBOARD MIXTURE: Voice commands, spoken into a standard microphone, activate the computer as if the commands had been entered on the keyboard. Voice and keyboard commands may be used at the same time, allowing full control of all aspects of each program.

EASY TO INSTALL: Simply plug the VoiceCommand interface card into a spare slot on your PC, plug in the microphone, initialise the Executive System with software and you are ready to go.

EASY TO TRAIN: It is easy to train your computer to accept the spoken word. Three or four repititions of the spoken vocabulary constructed for each application produce a workable set of reference patterns. It is easy to use VoiceCommand because there is no complex command code. Non-technical users may define there own vocabulary.

APPLICATION: There are many uses for a reliable voice recognition system. For example, it will increase productivity, quality control, for computer users with RSI or other disabilities, ideal in surgeries and offices where data can be inputted at the same time as other manual tasks are being performed.

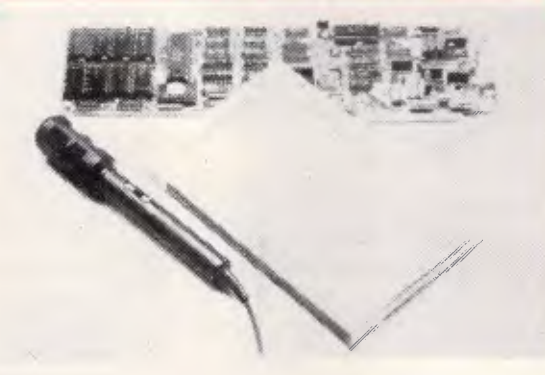

#### **System Capabilities**

- 32,000 word vocabulary
- 500 word instant-recognition segments
- **•** Standard microphone jack
- Compatible with MS/DOS and PC/DOS software
- Discrete utterance recognition
- Four levels of control for various types of speakers and/or microphone sensitivities
- **Multiple Users**

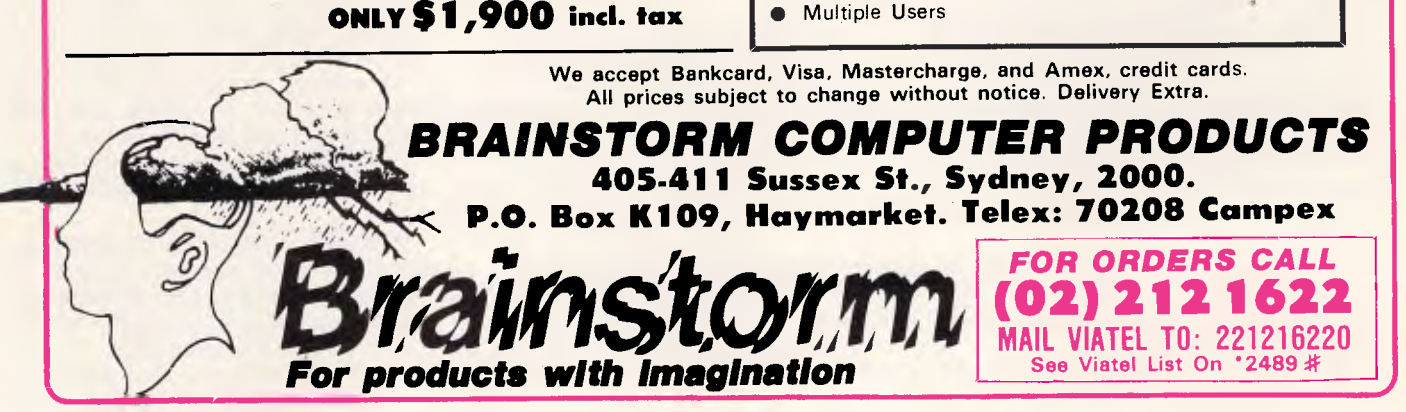

could have developmental consequences. It was considered prudent, therefore, on this tentative evidence, to exclude pregnant women during the first trimester when organ development is taking place in the embryo until more conclusive evidence is forthcoming'.

Dr June Hayes-Light, a British psychologist who advises on the choice of microelectronic equipment in schools, said: 'I wouldn't advise a pregant teacher to spend much time sitting in front of a computer with the kids. The attitude of micro manufacturers in brushing off the problem is understandable, though, as they are afraid a scare will mean a drop in sales. However, pregnant operators should limit their time with a computer because it's worth their while to be careful.'

#### *Research and debate*

While concern in Australia has been almost entirely confined to word processing and office workstations and the larger computer systems, most of the concern is quite valid for personal computers particularly those used for work or research or any other purpose involving hours of use per day.

After all, people using personal computers can drive themselves as hard as any tyrannical boss could and without ergonomically sound work stations or union negotiated work breaks.

Repetitive Strain Injuries have caused pain and suffering as well as loss of career and disablement to thousands of people including many professionals.

And early results from extensive research into the effects on eye health of computer operators show there is some association between eye problems and computers although it's too early to tell what the association is.

The new National Occupational Health and Safety Commission based in Canberra and formally established in December 1985 has, among its many priorities, several VDU related problems for investigation.

High among these is RSI but research has also begun into ionising and non-ionising radiation which is emitted to some degree by computers with cathode ray tube (TV) screens.

While the Commission's research has only just begun, the debate on the causes of RSI has reached the stage where it is also of interest to the personal computer user.

At Flinders University in South Australia, Dr Graham Wright has written a pamphlet outlining three major factors associated with RSI.

One is ergonomics which deals with such matters as desks, arrangement of computers, the type of keyboard, lighting which glares off screens — all of which cause us to work in an inefficient posture and, work in the one posture for too long because the work station cannot be readily varied to allow an easy change of posture.

The second factor is how the work is organised and how fast and for how long we have to work. While rushes of work are inevitable, too many rushes for too long can cause RSI.

The third factor is stress or tension while working hard and long at a keyboard. While Dr Wright emphasises

If you're thinking of starting a family or increasing the one you already have, the great VDU/Pregnancy Debate might be worth considering.

the sorts of tensions and stress in office work, it can also equally apply to tension caused by domestic or business affairs.

In other words, the personal computer operator who plonks his machine on the kitchen table or office desk works frantically for several months to complete a research or business project while fighting his spouse, business partner or mother-in-law may be running a risk.

How much of a risk varies from one person to another, but chiropractors say if you have a back problem, such as a misalignment of the spine, the risk is greater, while a report in the New Zealand Medical Journal has suggested that fluoride taken in water or foods may heighten a deficiency of magnesium in some people's metabolism giving rise to musculo-skeletal disorders such as RSI.

The effect of computer screens on the eyes of operators has been subject to debate.

Earlier alarms about cataracts have subsided because tests by the Australian Radiation Laboratory indicated emissions were well below dangerous levels.

However, there is new evidence in Australia to suggest that VDUs are associated with eye problems, which although relatively minor, can cause discomfort such as blurred vision.

The School of Optometry at Melbourne University has begun a six year study of 1300 employees of the State Electricity Commission of Victoria — half of them VDU operators and the

other half non-VDU personnel.

Professor Barry Cole said the results from the first year test showed that "VDU operators did complain of visual discomfort and visual disability, blurred vision more often than the control aroup."

The second finding we've found is<br>at ... VDU operators are more that VDU operators are shortsighted than the control group."

Professor Cole was cautious about interpreting the results because of a range of possibilities.

One of several possibilities was that operating a VDU was an intensive visual task that often involved people working continuously, while another was poor ergonomics of the workplace involving straining to see screens or source documents.

He said the expression of the severity of the symptoms of discomfort "are all at the very mild end rather than at the severe and disabling end."

"So we are looking at slightly higher discomfort visually for VDU operators."

As far as the higher amount of shortsightedness among VDU operators, Professor Cole is also cautious. As the figures are based on first year data, the second year data might show whether the gap between computer operators and non-VDU operators is increasing.

"In other words, if the process is continuing then that will become another piece of evidence that might suggest VUDs do tend to make you shortsighted," Professor Cole said.

For the personal computer operator, Professor Cole's research would appear to suggest that if you are experiencing eye problems a trip to the optometrist may be worthwhile.

Intensive visual tasks tend to emphasise eye defects which might otherwise present no problems. And if you are presently wearing glasses, they may no longer be suited for you or may require adjusting for the fact you are working at a different distance.

As Professor Cole pointed out, "In the case of some special SEC control workers, they have in fact three distances to work at. They have their VDU screens, panel controls at long distances across the room, and other things at ordinary reading distances."

"So it is necessary to prescribe trifocal glasses for that particular operation," he said.

While the introduction of computers into the office workplace has meant an increase in stress related diseases, it's hoped the personal computer operator is not affected in the same way.

In many offices, the employee previously engaged in secretarial and

## **HEALTH & SAFETY**
## **FEATURES? ADI comes through with flying colours**

The range of monochrome and colour monitors by ADI offers every feature you've ever wanted in a computer monitor.

Not only are the colours brilliant, but their displays offer extremely high resolution. ADI's **14" screens** are 30% larger than standard monitor screens and a **tilt/swivel base** is **included** in the price.

In addition, ADI has two Super HiRes colour monitors. The PX-22 which is compatible with IBM's Enhanced Graphics Adaptor and the PX-32 which is compatible with IBM's Professional Graphics Adaptor.

For superior monochrome and colour monitors call ROY BAKER or COLIN EADIE at Imagineering. They can prove that when you compare the value packed features of ADI monitors, all other computer monitors are for the birds!

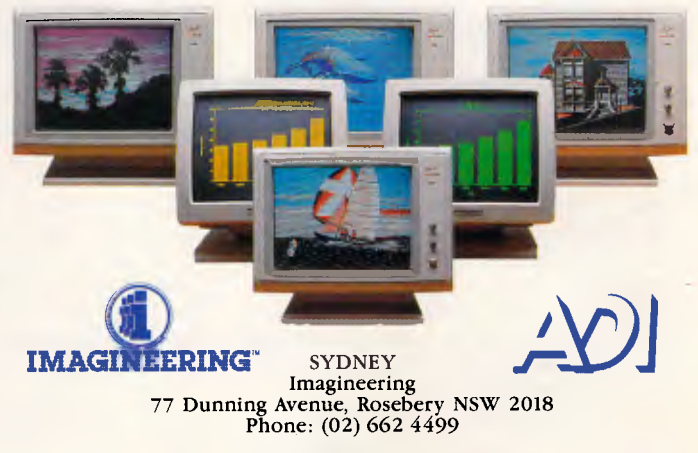

Phoenix

AUCKLAND Imagineering Micro Distributors Ltd 86 Wairau Road, Takapuna, Auckland 10 New Zealand. Phone: (09) 444 5088

clerical work may find herself deskilled by the introduction of a computer and isolated behind a terminal from her fellow workers.

The software package she may have to work with may threaten system crashes through operator error or a wipe out of input and stored data.

She may also have to cope with conditions such as a record being kept of error rates and keystroke rates and requirements such as 13,000 keystrokes per hour.

Evidence is now accruing that these sorts of stresses are greater than those of executives or even, as the United<br>States NIOSH found air traffic NIOSH found, air traffic controllers.

Other problems, possibly having a similar cause to stress, are face rashes and dermatitis.

Face rashes are thought by some researchers to be associated with static charges, and anti-static filters and antistatic floor coverings help to some degree.

In Britain, some researchers feel that dermatitis occurs due to the great buildup of positive ions within a few inches of the VDU screen, caused by the cathode ray tube. The high positive surface charge on the outer display face of the tube attracts negative ions in the immediate airspace, and accelerates the positive ions initially at the operator and then out of the airspace.

This results in increased positive ion concentration in the air breathed by the operator, and later creates total ion deprivation as the remaining positive ions are propelled out of the airspace.

#### *Problems with ions*

The beneficial effects of negative ions have long been known, but there are various problems associated with the positive variety. A laboratory study in 1976 estimated that one third of the population would experience significant medical symptoms if negative ions were withdrawn from the air.

These symptoms included irritability, anxiety, headache, neck and back pain, asthma, apathy, depression, nausea, fatigue, allergy, anorexia, transitory irrationality, uncertainty of observation,<br>and hesitant judgement. These and hesitant judgement. These symptoms were found more frequently among women than men, and among older rather than younger people.

Another study in 1972 on stress and irritability among air traffic controllers pointed to the danger in distortion of the ionic environment.

Various biochemical mechanisms are supposed to relate to ion deprivation, including sodium/potassium ion exchange which governs muscle function and fatigue, and thyroxine conversion, which, when inhibited, can lead to irrational behaviour ranging from general irritability to suicide.

When you bear in mind that whatever affects a mother also affects the child she is carrying, it appears that all these factors ought to be taken into account when deciding whether or not to work on a VDU while pregnant.

In making a decision, ask yourself how many people spend several days a week, seven hours a day sitting 12 inches from a TV screen. And although there is believed to be no danger from radiation levels, organisations such as NIOSH admit they are ignorant about the effects of long-term exposure to low-frequency radiation.

In 1982, the Canadian Ministry of Labour's Task Force on Microelectronics and Employment recommended interim rules for VDU work that included the right to job transfer during pregnancy, a five-hour limit on continuous VDU work including hourly rest breaks, and annual eye examinations.

There is no doubt that problems such as migraine, eye strain and backache are often experienced by operators. Dr Bill Butler at the University of Michigan, US,

lighting they have, and so on. We are working with unions and management groups, and a preliminary report will be out in June,' said Butler.

Dr Joe Lary of NIOSH said: 'There is no doubt that some people experience considerable eye strain which causes problems with vision, and behavioural problems. Anti-glare filters are good for avoiding this. Besides, no-one should be cramped into one position throughout an eight hour day — people need to get up and walk around.

'If someone had migraine each time they used a VDU, I would transfer them to another job. After all, you don't want people suffering every day as a result of their employment.'

NIOSH's Dr Steve Sauter added that work done at the centre shows that VDU operators have a relatively high incidence of complaint compared to clerical workers.

At the Labour Research Unit, South London, a big study has just been completed. The unit produced a booklet entitled *VDUs, Health & Jobs* by Alan Lionel Foulton, in November 1985. Lionel Foulton said: 'We surveyed trade unionists involved in using VDUs and we received responses covering 17,000 workers. We found

*In a study of women exposed to VDUs for three months before and three months after conception, 36 per cent resulted in miscarriage, stillbirth or malformation. This was compared to 16 per cent in a group of women not exposed to VDUs.* 

said: 'It's pretty much established that improper use of VDUs can result in migraine and eye strain, and all the other usual problems.' Many people have found that amber, black and white or LCD screens are easy on the eyes, while the green and black variety can play havoc. Where this is the case, the only answer seems to be to use a screen filter or transfer to other work.

Butler is currently studying the effects of VDU work on reproductive outcome using a control group, as well as examining the stress factor. Experts have repeatedly said how important this stress factor is, because although an operator may look as though she is just<br>pressing buttons and retrieving pressing buttons and retrieving information, there is an immense amount of concentration involved, and extra stress is experienced when a machine goes down or won't retrieve the relevant data.

'We are also looking at the general office environment to see whether people, for instance, have a say as to how their chairs are positioned, the type of that 63 per cent complained about glare from nearby windows and lights, while 22 per cent complained about problems in reading the text on the screen (this was associated with glare) and 26 per cent complained about the noise associated with workstations, such as computers bleeping and printers which are noisy.'

The survey covered eye, muscle and body pains, job stress, skin rashes and reproductive hazards. 'People were concerned about pregnancy, and we found a whole range of agreements that had been reached by trade unions on allowing people to transfer to other work if they were pregnant. We had quite a list of agreements where such things as eye tests were paid for by the employer, and negotiated rest periods were part of the deal.'

According to the survey, the ideal amount of time spent on VDUs is two hours a day, although many people have a four-hour maximum. The study concluded that although there were certain problems associated with VDU

## **HEALTH & SAFETY**

Now you see it,

DataNetComm

Connection Unit

**PC** *In/MODEM* 

**CONTRACTOR** 

## **Now you don't!...**

NetComm has performed the vanishing act of the year. Now Australia's most popular, most proven and best performing PC In/Modem is now *totally* internal. No more awkward line isolation boxes; no more messy wires and plugs — the *whole* unit simply slots inside your IBM PC.

**Same Brilliant Functions.** The NetComm totally internal PC In/Modem still has the unique ability to get the most out of packages like Crosstalk, Relay, Symphony or Open Access. It still gives you Auto Dial, Auto Answer, Auto Disconnect. And it's still the first industry standard 'AT' compatible, Australian designed and manufactured modem. Via the telephone network, it can put your PC in touch with data bases, information services, bulletin boards and most other PCs throughout the world.

**All this and Videotex tool** Videotex software is included, and this means you can directly access VIATEL, BULLETIN, MONEYWATCH, AFTEL, ANZTELL, TELEBANK as well as ELDERS IXL, plus news, stockmarket reports and a host of other information, and all for only \$599 ex tax.

See your PC dealer today, or contact NetComm for more details.

®PC In/Modem is a registered trademark of NetComm (Aust) Pty Ltd

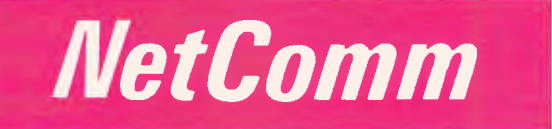

**Total Solutions for Data Communications NetComm (Aust) Pty Ltd • NSW** PO Box 284 Pymble NSW 2073 Tel: (02) 888 5533 Telex: 7110712811+ (DNC002 DNCT) Minerva: 07:DNC002 Viatel: 288855330 **VICTORIA** Suite 4 6th Floor 520 Collins Street Melbourne 3000 Tel: (03) 618 5104 **QUEENSLAND** Suite 6 Level 11 AMP Place 10 Eagle Street Brisbane 4000 Tel: (07) 229 7376 NE18FPC work, solutions could be found to quite a

number of them. Stress was high, with one third of respondents finding VDU work more stressful than their previous working situation.

Where conditions such as migraine and epilepsy are concerned, experts stress the need to consult your company's physician or your own GP for advice. While brightness, flickering and glare can trigger migraine attacks, similar disturbances can induce epileptic fits, particularly flashing lights.

On the subject of eye strain, those who wear glasses will find that their usual prescription is unsuitable for working on a VDU screen, and they may want to take up the problem with their optician.

With epilepsy, doctors have found that while word processing presents little or no hazards, graphic displays could in theory present a hazard. Television, for instance, owes its epileptogenic effect to two features  $-$  the mains frequency flicker of the entire screen, and the linear raster pattern which alternates at half mains frequency (25Hz). The raster pattern, although not visible when text is presented on screen, appears if large areas of the screen are illuminated by graphic displays or an inverse video mode (dark characters on a bright background).

In Australia, many universities are placing a four hour limit per day on the use of word processors or computer equipment by staff.

Monash University for example has a strict limit of four hours for data entry operators and guidelines say a break of two to three minutes should be taken every 15 minutes of continuous keying so as to provide ten minutes total break per hour.

While a limit of four hours has the advantages of limiting the likelihood of RSI and eye strain, it is an arbitrary limit and no guarantee against problems.

A better solution is considered to be one in which there is no single job such as a data entry operator and the work to be done in that regard is rotated amongst several staff.

The four hour limit should also be backed up of course by the use of ergonomic furniture and the training of staff and management in good ergonomic practices.

#### Conclusion

So what do the manufacturers say? One computer firm suggested none of the problems mentioned in this article would happen to their computers while another approached it from a different angle. In Sydney, a spokesperson for Apple Computers, Inga Fuglestved, said Apple equipment fell within the standards of European authorities.

**HEALTH & SAFETY** 

Ms Fuglestved also said the problems encountered are largely related to equipment which is used by people sitting in front of a screen all day doing nothing but typing or other similar data eritry.

"It just so happens that Apple computers do not fall into those categories. Our equipment is not meant as dedicated word processors or data entry systems — they are a personal productivity tool.

"You wouldn't really be in a situation of sitting in front of our equipment for hours on end," Ms Fuglestved said.<br>However. at Hewlett-Packard in

However, at Hewlett-Packard Melbourne, Marketing Communications manager Jeff Stewart had an infinitely more practicable approach.

Meeting the problems head on, Mr Stewart said "We've always built ergonomically sound work stations. We spent a lot of time trying to understand what work environment is about, how people behave at work, what sort of machinery can fit the people and we've had leadership products in that area for a very long time.

"We set out to provide a good working environment for our employees.

"We employ a doctor as a consultant and we've had him prepare a course for all our managers and we are giving every single one of our managers a half day training course looking at the potential causes of RSI and looking at what we can do about it — looking at work place design, job design and so on," Mr Stewart said.

Noting that stress appeared to be implicated in many VDT problems, Mr Stewart said "as an employer we try to minimise the stress in jobs.

"What we set out to do is run our business in a management objectives manner giving our employees clear objectives and letting them have the room to find personally suitable ways to get the job done.

"We set out to find variety in jobs. We try to avoid altogether any job in which someone just sits and grinds away at a terminal all day.

"That's the sort of stuff which tends to increase stress and tends to increase the risk of RSI," Mr Stewart said.

**END** 

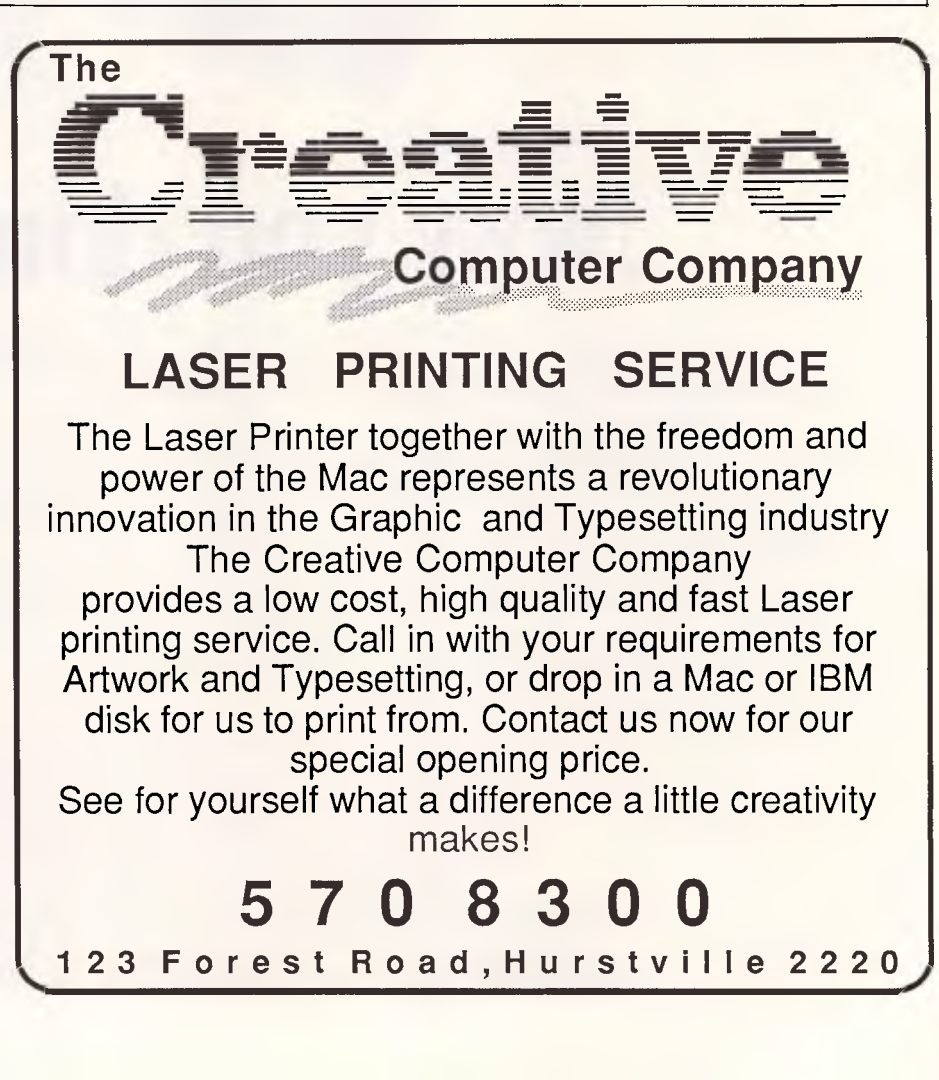

## **...and you've never seen this before!**

NetComm's SmartModem 1234 is now available either as a super-compact unit that fits under your phone, or as a totally internal unit — the 1234 In/Modem (shown above) that slots into the back of your PC. Just like the new NetComm PC In/Modem, it's totally internal — no black boxes!

Both units combine the multi-chip technologies needed to provide everyday low-speed operation with the super-fast requirements of major business demands. As such, they can access bulletin boards operating at 300 baud, Videotex services such as Telecom's Viatel at 1200/75 baud, as well as Packet Switching Networks including OTC's Midas and Telecom's Austpac at 1200 baud full duplex. In addition, the 2400 baud full duplex facility will enable high-speed, point-to-point file transfer, and access to data bases that will soon be upgrading to the new V22bis facility. 'AT' industry standard Auto-Dial, Auto-Answer and Auto-Disconnect facility is standard.

Both Modems offer the potential for significant reductions in telephone charges. They can be driven by nearly all communications packages, and connection is directly to a standard telephone socket. So now you have a choice in selecting from the two smartest modems on the market: the NetComm SmartModem 1234 or the new 1234 In/Modem.

°SmartModem, PC/Modem and 1234 In/Modem are registered trademarks of NetComm (Aust) Pty Ltd

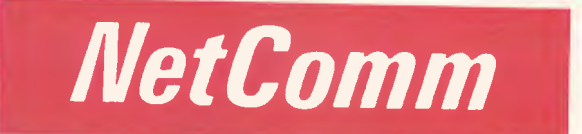

**Total Solutions for Data Communications NetComm (Aust) Pty Ltd • NSW** PO Box 284 Pymble NSW 2073 Tel: (02) 888 5533 Telex: 7110712811+ (DNC002 DNCT) Minerva: 07:DNC002 Viatel: 288855330 **VICTORIA** Suite 4 6th Floor 520 Collins Street Melbourne 3000 Tel: (03) 618 5104 **QUEENSLAND** Suite 6 Level 11 AMP Place 10 Eagle Street Brisbane 4000 Tel: (07) 229 7376 NE20FFC

# **ISave yourself on an Apple Macintosh**

We're clearing existing stock at ridiculous prices but you'll have to be quick to catch one.

**Apple Macintosh 512k,** was \$4395, now only \$2950! Save an incredible \$1445.

**Apple 9" Imagewriter I printer,** was \$960, now only \$795. Save yourself \$165.

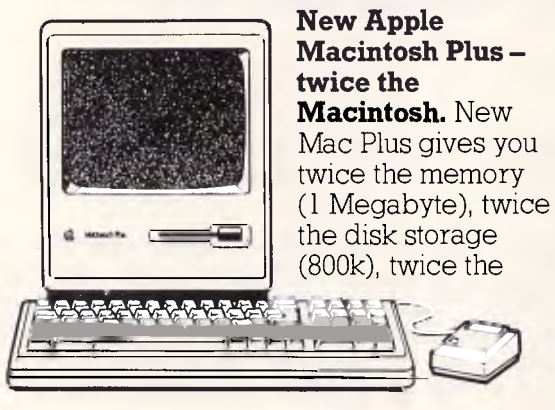

speed, a new larger keyboard, and industry standard S. C. S. I. ports so you can expand your new Mac Plus like never before. All this for only \$4495. *"Mention this Ad and we'll give you Microsoft Word free!* That's \$365 worth of Software you'll save yourself.

#### **Macintosh Plus upgrade**

If you're lucky enough to own a Macintosh already then don't miss out on the new Mac Plus features. We can give you an Authorised Apple Macintosh Plus Upgrade. It's just like getting a new computer.

#### **Diskdrive upgrade 5695**

Exchange internal drive for new 800k drive.

**Logic board upgrade** 

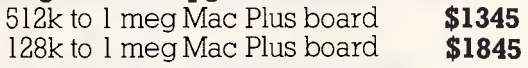

**Keyboard upgrade** 

Swap your old keyboard for the new one

**\$275** 

**Complete upgrade**  Upgrade your drive, logic board & keyboard at once and save \$165! For Macintosh 512k units **\$2150**<br>For Macintosh 128k units **\$2650** For Macintosh 128k units

#### **800k external drive upgrade**

Change your 400k single side drive for<br>the new 800k double side drive **\$495** the new 800k double side drive

#### **Phone now for more information**

You'll kick yourself if you miss these great bargains. Phone (03) 791 2900 now.

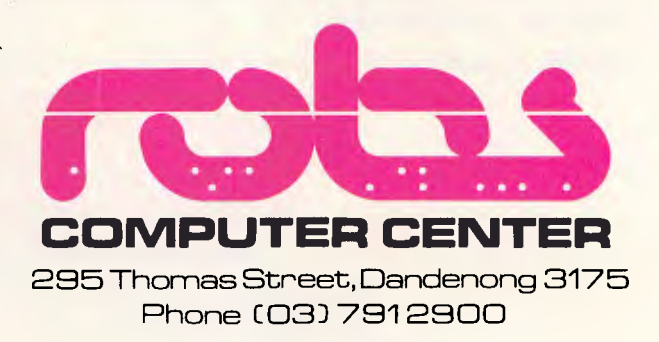

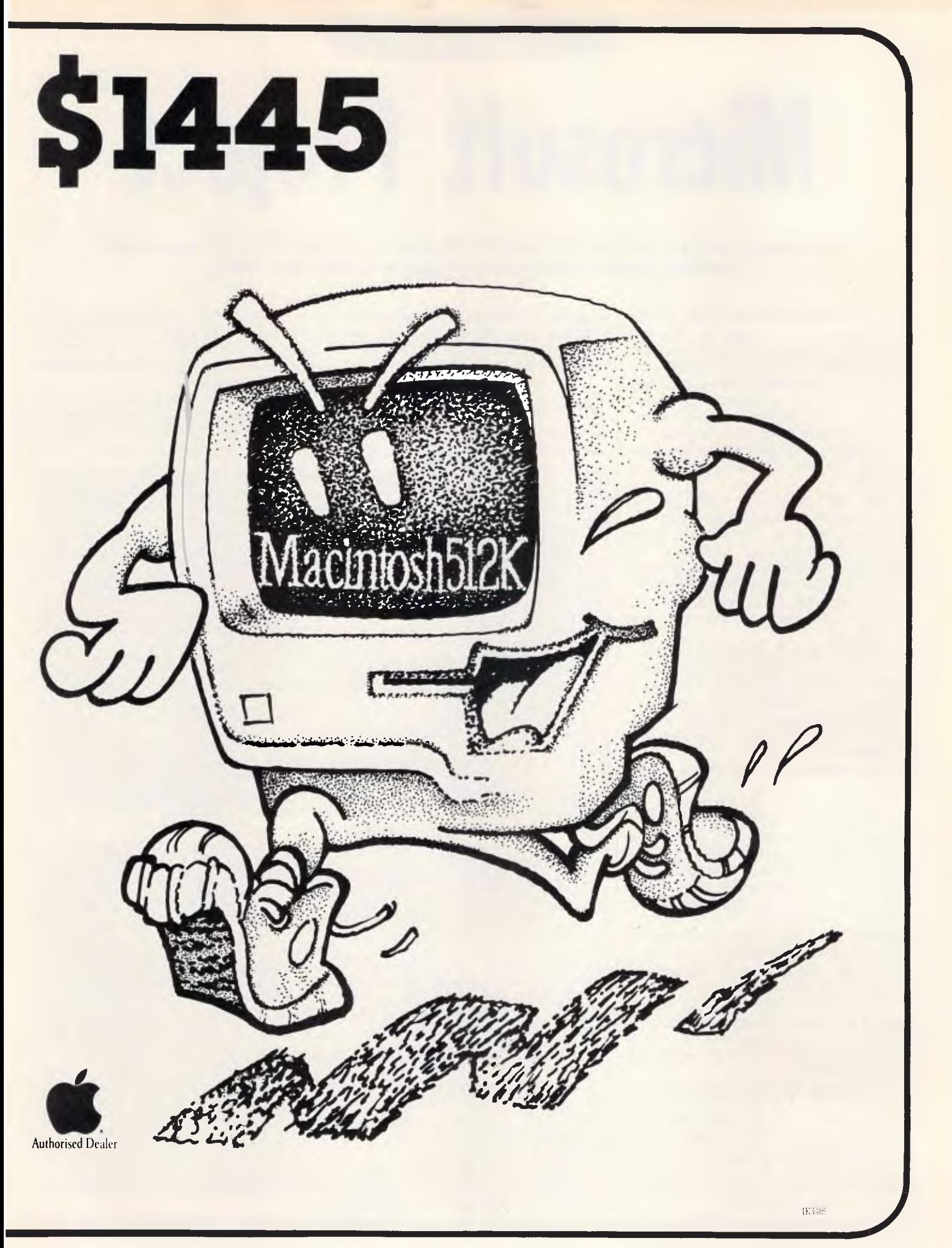

## **IN BUSINESS**

# **Microsoft Project**

*Phil Cohen takes a look at Microsoft's Project, and explains why you might need a project management system in the first place.* 

If you think about the PERT project management technique at all, you probably think about it being used in the construction industry. It helps construction managers make sure they remember that a particular piece of machinery is needed on a particular day, and to keep track of how the project is progressing and what effect delays are going to have on the project as a whole.

But the techniques used in the construction industry are just as applicable to other industries such as electronics, marketing and even the writing of software. Managers of large projects of any type need tools to help them plan and keep track of what is going on  $-$  and what is not going on, but should be.

PERT (Project Evaluation and Review Technique) has been around for some years. Basically, it uses two forms of diagram — 'network' and 'Gantt', to show how various activities are related, and where they lie in the project's schedule.

An example of a Gantt chart is shown in Fig 1. Ignoring the rest of the information for the present, the 'activities' which make up the project are listed down the left-hand side of the chart, and a line across the top of the chart shows the date. The symbols under the date line show when each of the activities is scheduled for. A number of different symbols are used — minus or equals signs for when the activities should take place, dots for when they may take place without making the project as a whole run late.

The activities marked using equals signs are the critical activities, the ones which are setting the pace for the project. Any delay in a critical activity will make the project late.

The other type of chart used is network, (see Fig 2). This shows the relationships of all activities. For example, activity 1 (the one with a '1' in the top left of its box) must be completed before activities 2 or 3 can start. Similarly, activity 2 must be complete before activity 7 can start.

Using diagrams like these, it is I

possible to keep track of very complex relationships and timings (and also costs, which we'll come to later). That's what PERT is all about.

#### *Microsoft Project*

It didn't take very long after the development of PERT and availability of computers before someone thought of automating the process. The first project management systems ran on mainframes, and typically could not produce network charts at all.

In the past few years, however, some very sophisticated mainframe packages have emerged, most of them capable of driving plotters and other sophisticated

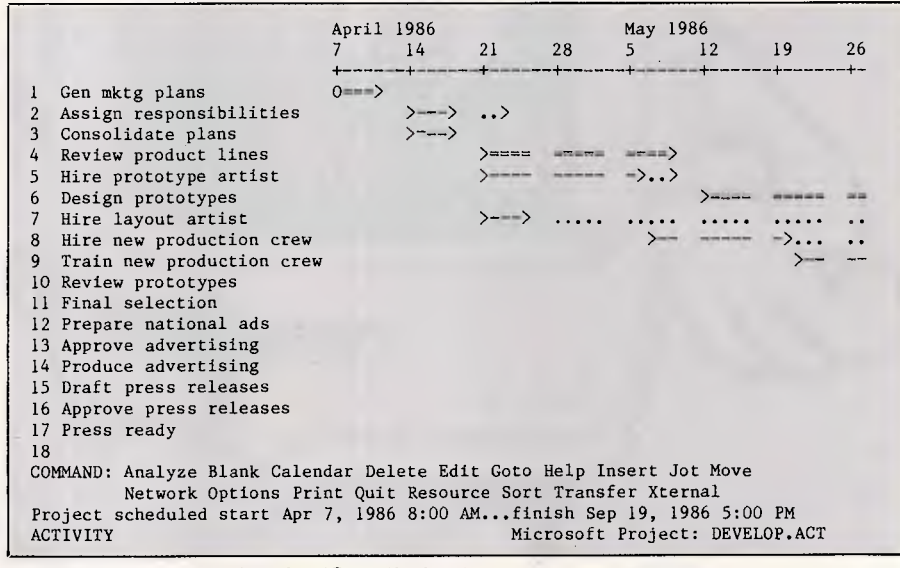

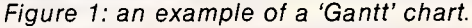

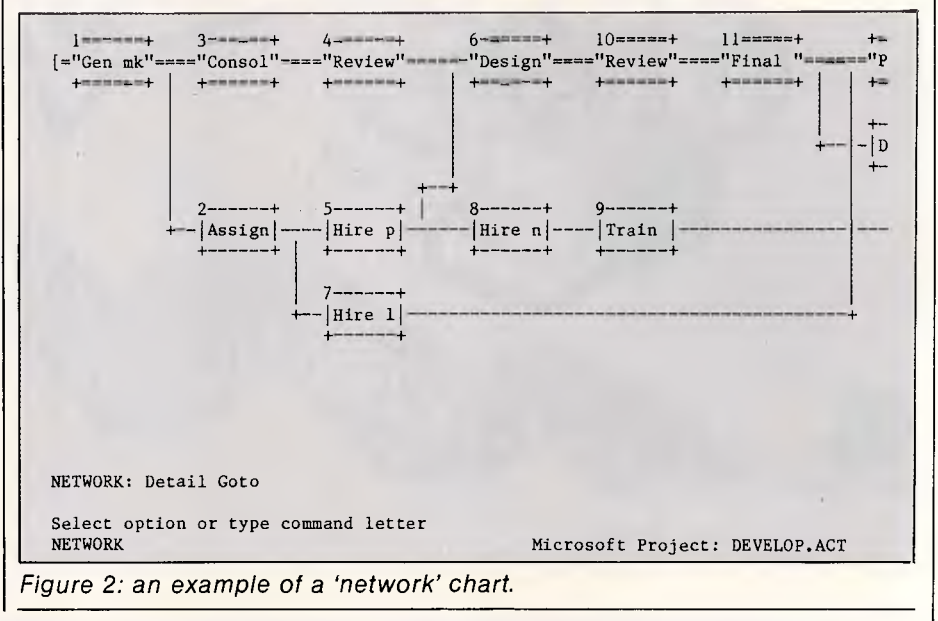

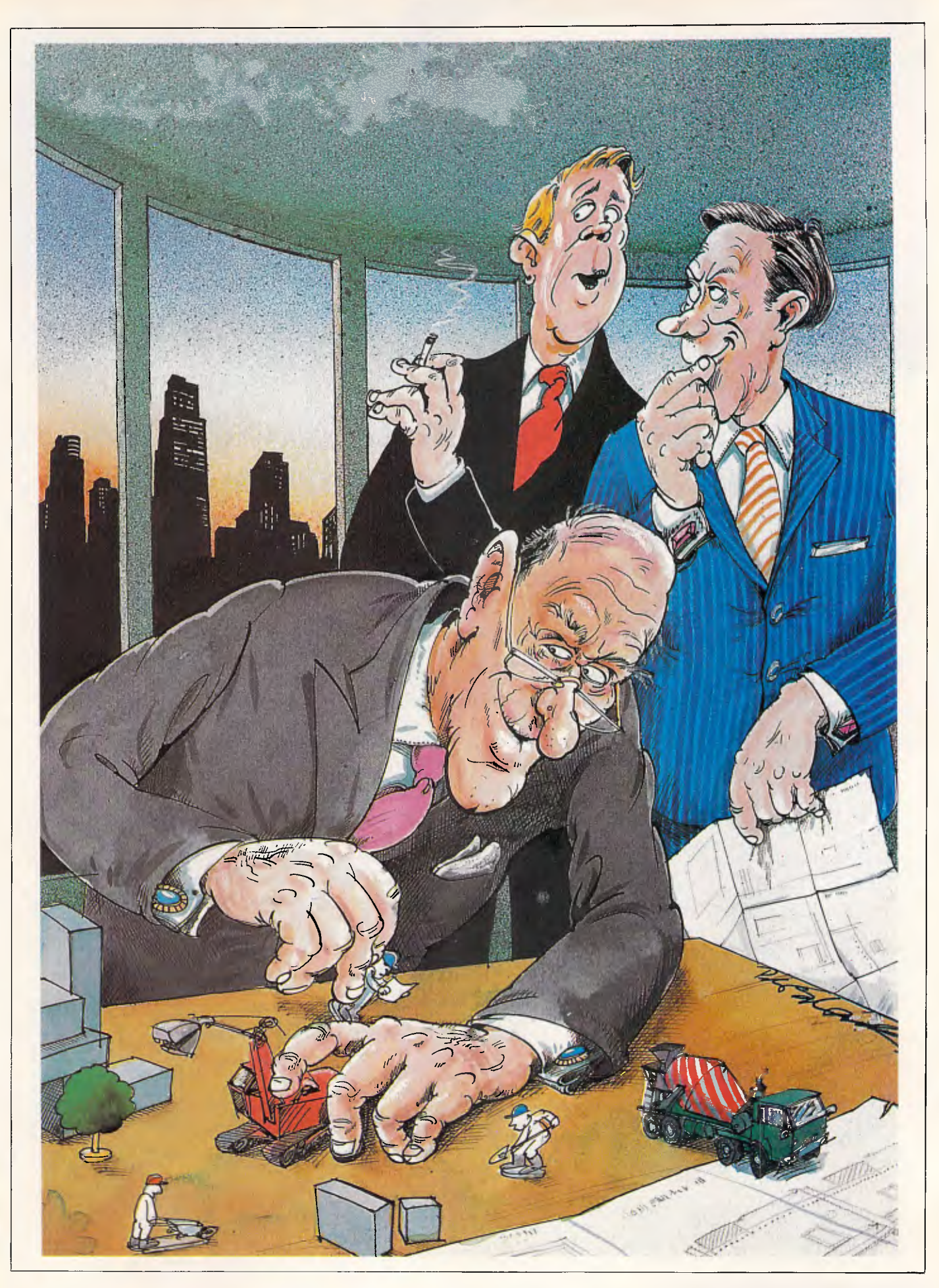

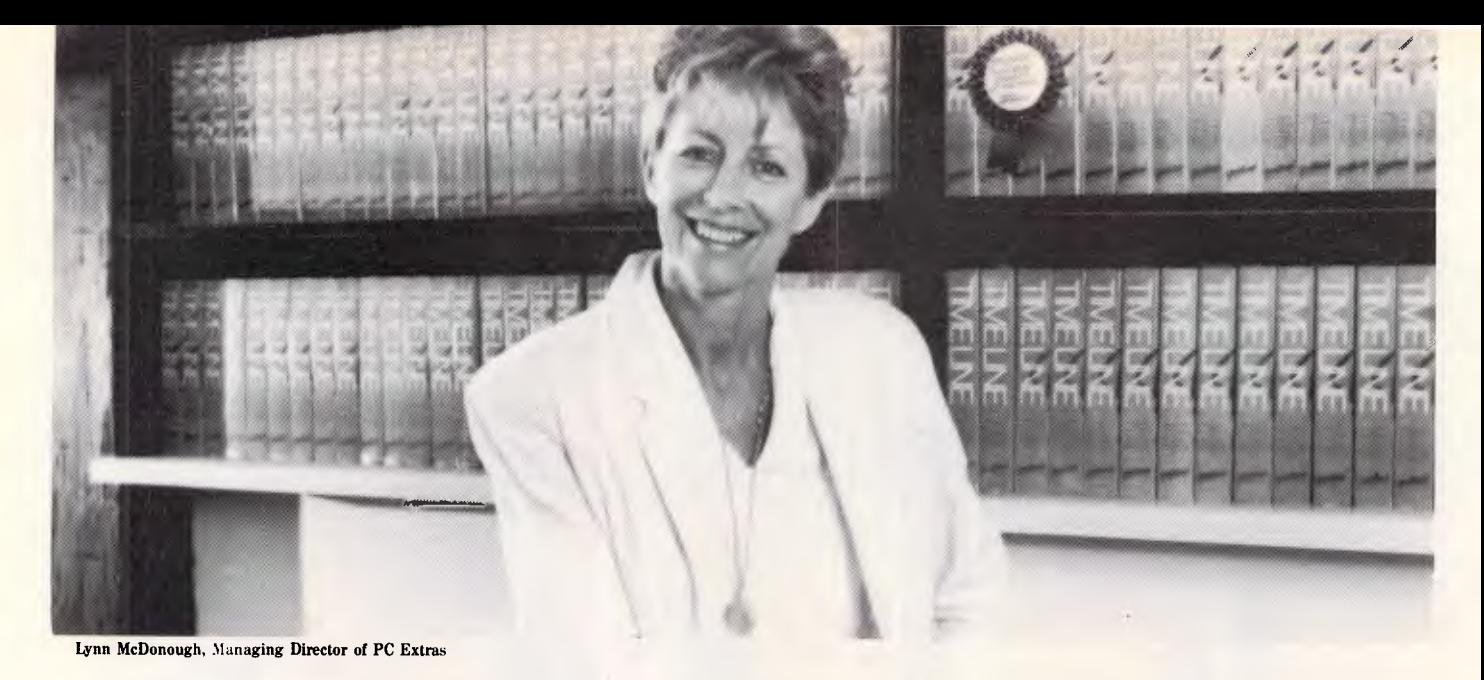

## **Let me show you how to revolutionise your time and project management with Breakthrough Time Line**

*Project scheduling and time management — organizing the planning and tracking of events — is something we all do every day. To be successful, we need to bring the right people together at the right places and the right times, and do so at the least cost. We're all project managers!* 

Breakthrough Time Line sets the standard! It is powerful, flexible, easy to learn and use, and integrates with other popular products. It is essential for the day-to-day management of projects — both large and small! Breakthrough Time Line is a finalist in Software Product of the Year (Your Computer).

#### **Breakthrough Time Line is POWERFUL! You can:**

- Schedule an unlimited number of tasks and dependencies (depends on memory), and include an unlimited number of dependencies for any one task.
- Have an unlimited number of resources working on your project.
- Have Breakthrough Time Line automatically level your resource
- usage to avoid overscheduling your people.
- Partially allocate individual resources, or draw from resource pools.
- Create partial dependencies (leads and lags).
- 
- Combine and summarize schedules to manage large projects.<br>• Track fixed, variable, and unit costs up to \$100 million per cost.
- View your schedules in both Gantt and PERT chart modes.
- Print Gantt and PERT charts and various recourse/cost reports.

#### **Breakthrough Time Line is FLEXIBLE! You can:**

- Examine your resource usage with graphic histogram charts.
- Schedule your tasks as soon as possible, as late as possible, at a fixed time on the calendar, or between two other events.
- Schedule tasks as precisely as to the minute  $-$  or in hours, days, weeks, and months.
- Tailor the screen layouts, or view your tasks in "daily glance" and weekly glance" formats.
- View and report on youi projects from any different perspective using Breakthrough Time Line's filtering and selective reporting options.

• Use the "What If" feature to test out strategies.

**Breakthrough Time Line is EASY TO USE! You can:** 

- Enjoy working with Breakthrough Time Line in an intuitive way. Menus and function key commands are designed to mimic the Lotus 1-2-3 method of selection.
- Learn to use Breakthrough Time Line with a diskette-based tutorial that teaches the specifics of the program as well as the concepts of project management.
- Get quick answers from the manual, or from Breakthrough Time Line's on-line, context-sensitive help facility.

#### **Breakthrough Time Line WORKS WITH OTHER PRODUCTS! You can:**

- Export your Breakthrough Time Line schedules directly to Lotus 1-2-3 and Symphony, SuperCalc3, Multiplan, and dBASE II & III.
- Export your schedules to other programs using ASCII and DIF formats.
- Refine your Breakthrough Time Line reports with WordStar, Volkswriter, EasyWriter II, and XyWrite II Plus.
- Use Breakthrough Time Line with either a monochrome or a colour display.
- Use any matrix, laser, or letter-quality printer.

**FREE!** Breakthrough Time Line's brochure and specifications: call (02) 319 2155 now!

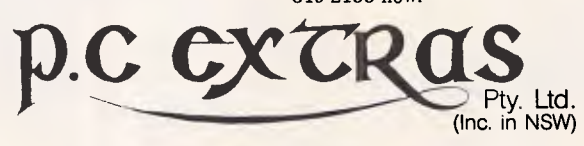

**PO BOX K9, HAYMARKET 2000 (02) 319 2155** 

### **IN BUSINESS**

peripherals for diagram output.

Then along came the micro packages. In general, micros do not have the capacity to handle very large projects  $$ you will still need a mainframe for that, if only because the processing, storage and printing requirements are so immense. A large project may have thousands of activities.

But the micro packages have their uses, especially for small projects with up to a few hundred activities. The packages are typically aimed at the manager who has not thought of using computerised project management before, but has a micro and a software budget and an active curiosity.

Microsoft Project for the IBM PC is one of the friendlier project management packages around, and while not

especially powerful (it can typically handle up to 1000 activities per project with 640k of RAM), is easy to use and has all of the functions you are likely to need for small projects.

Apart from anything else, it is an excellent way to learn what project management is all about.

Figures 1 and 2 are screen dumps taken from Project. There are two screen display options, 'graphics' and 'nongraphics', and all of the screen dumps in this review were made with the screen switched to 'nongraphics'. In graphics screen mode, the IBM PCs block graphics characters are used to pretty up the display.

Options are what Project seems to be all about. The number of different screens (never mind all the reports), is

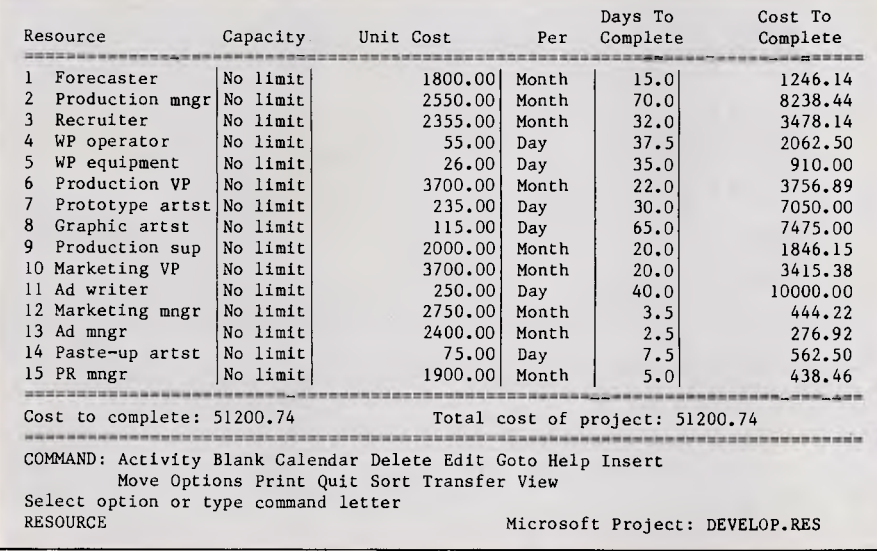

*Figure 3: a cost breakdown of the total project.* 

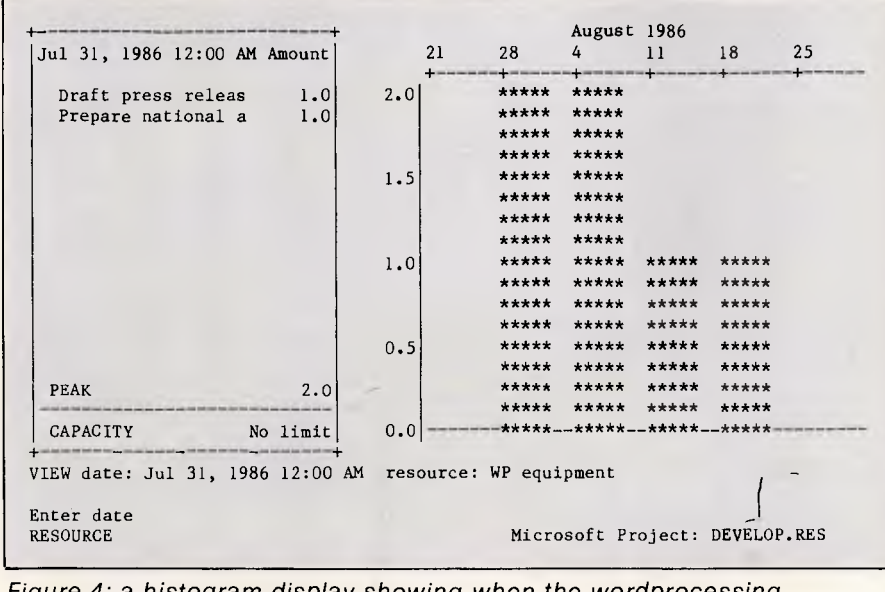

*Figure 4: a histogram display showing when the wordprocessing equipment will be in use.* 

enough to confuse the first-time user. There are toggles and alternatives all the way through the package, which are designed to ensure that it will fit any user.

For example, the package is designed to work with project timescales anywhere from years to minutes. The scale on the Gantt chart can be expanded so that the screen shows the action over a five year period, or contracted so that it shows what happens over a single morning.

### *Costs*

Costs are handled in project management systems by allocating resources to activities. For example, an activity such as "Write detailed project proposal" might have the Project Manager allocated to it full-time, plus half of the time of a word processor operator, plus a

*Microsoft Project for the IBM PC is one of the friendlier project management packages around, and while not especially powerful is easy to use and has all of the functions you are likely to need for small projects.* 

third of the available time of a word processor terminal.

That activity would be shown as having three 'resources' allocated to it (Project Manager, WP Operator and WP equipment), each with its own cost per hour. Now with this information in the computer, a number of interesting things can be calculated: first, the total cost of the project. Fig 3 shows a Microsoft Project screen dump of that type of cost breakdown.

The next interesting thing is to find out just how much work a particular resource has on at any given time in the project. Fig 4 shows a histogram display from Project which shows how busy a particular resource (in this case, the word processor equipment), is over a particular period.

Now we come to the most powerful and useful part of a micro-based project  $m$ anagement package  $-$  the ability to "what-if". When you find that the way you have arranged the project is going to give rise to the need for two word processors between the 28th of July and 11th of August 1986 (see Fig 4), what can you do about it?

Or in another case, what if the cost shown in Fig 3 is \$10,000 above your allocated budget? Or if the finish date shown in Fig 1 is a month after the project must be completed?

With a project management package, you can alter the timing and resource

*Using a project management package to design a project is one thing but they really come into their own once the project has actually begun.* 

allocation of any activity so that the project is arranged to come in on time, and on cost. For example, you can allocate more resources to critical activities (which are together known as the 'critical path'), to make them happen faster. Or you can use less resources over a longer period to reduce costs. Or you can reschedule activities to 'smooth out' the display in Fig 4.

After you have made the alterations, Project will recalculate the whole thing and show you what the effect is. Project management systems are very similar to spreadsheets in that they allow you to make all of your mistakes up front, and then iterate them away later.

Speaking of spreadsheets, Project has the ability to output a variety of cost breakdowns either as a printed report (see Fig 5), or as a file suitable for input to a database or spreadsheet package. This means that after you have made changes to the project schedule, you can find out immediately what effect it's going to have on your profit and loss statement over the next year.

Using a project management package to design a project is one thing  $-$  but they really come into their own once the project has actually begun. All too often, small project management packages are only used to plan projects, not to control them once they start. Yet that's the powerful thing about a micro-based  $package - it's online all of the time, and$ can be used to show you how the project is progressing, as well as telling you what's likely to go wrong.

As activities are actually started, you can enter the information into Project. If an activity takes longer than it was supposed to, that information can be fed in too. Not only will the finish date of the project change due to these inputs, the critical path may change. This might mean that activities you thought were of secondary importance when the project

started are actually going to hold the whole thing up if you don't do something about it.

**IN BUSINESS** 

Project has a special screen for showing you how the project is going. It allows you to save a copy of the project schedule at any point (usually, just before the start of the project, and at selected points along the schedule  $$ which normally coincide with you getting

agreement from your boss to a change in schedule), and then to compare that 'forecast' with how the project is actually doing.

A sample of this type of 'analyse' screen is shown in Fig 6. It shows Gantt charts for both the forecast and the actual project schedules. By comparing the two, you should be able to see just where things went wrong.

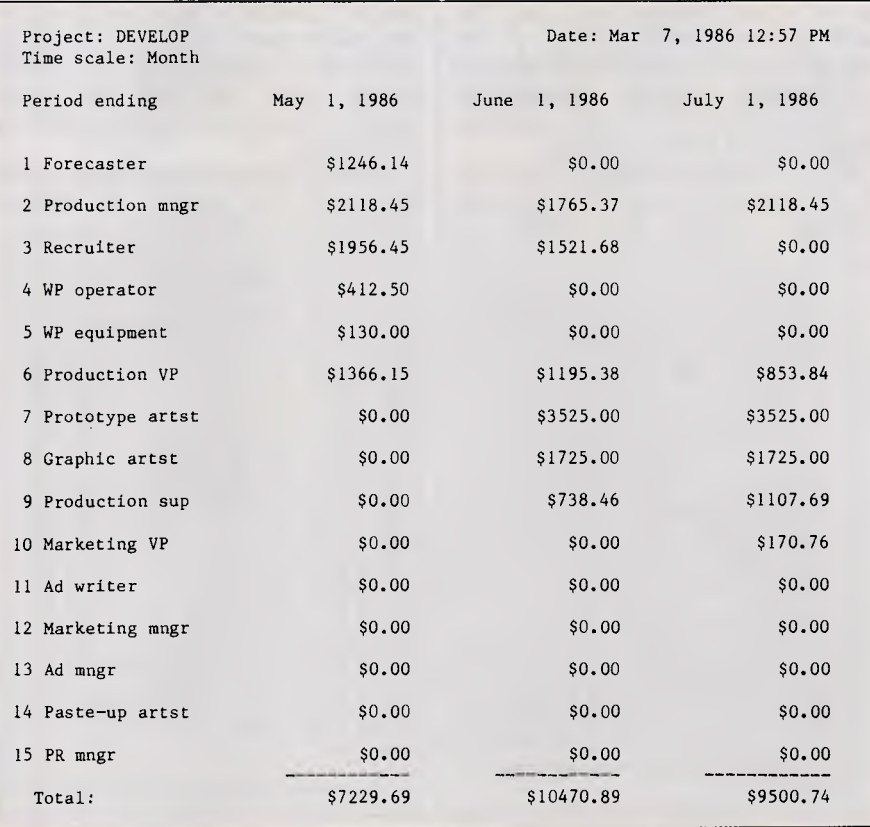

#### *Figure 5: a monthly cost report.*

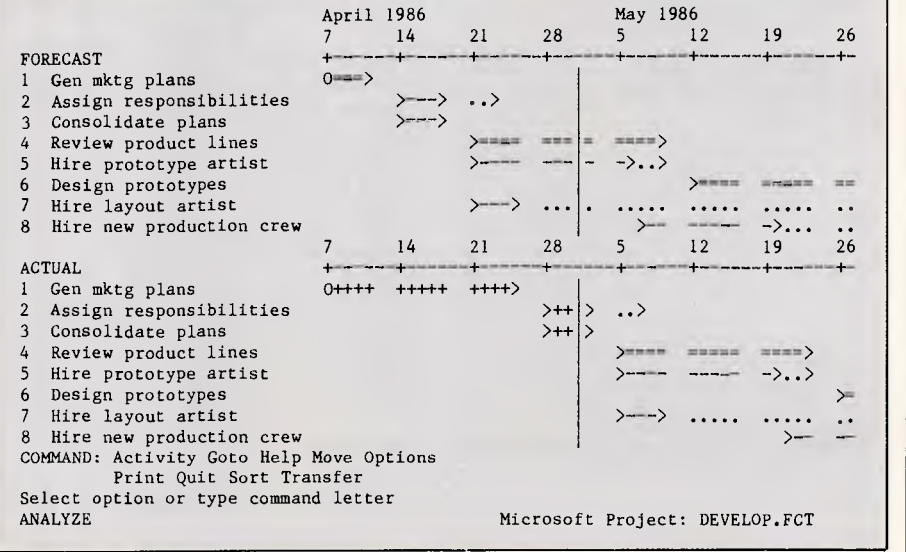

*Figure 6: Gantt charts showing both the forecast and actual project schedules.* 

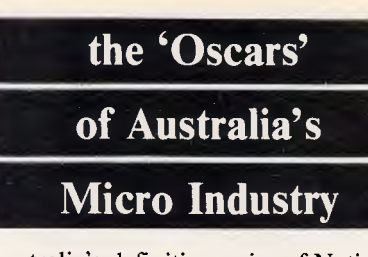

Australia's definitive series of National Awards for microcomputer development **— THE** '86 PC AWARDS.

As last year, this series of awards covering key business and educational computing categories is backed by the most highly regarded group of business and computer publications plus the premier personal computer exhibition, `PC86'. Originated by Australian Personal Computer, the largest circulation and most widely read magazine in Australia's computer field, THE '86 PC AWARDS are recognised and supported by

BULLETIN, AUSTRALIAN BUSINESS. AUSTRALIAN PERSONAL COMPUTER, PC86 — THE SEVENTH AUSTRALIAN PERSONAL COMPUTER SHOW and COMPUTING AUSTRALIA NEWSPAPER.

Sponsored by:

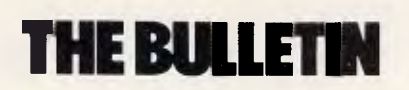

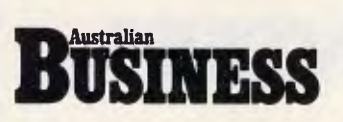

 $\mathbf{Compute}^{\text{Pêrsona}1}_{\text{O}}$ 

## **computing**

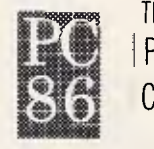

THE SEVENTH AUSTRALIAN PiEIRiS OINIA  $C[0|M|P|U|T|E|R|$  $|S|H|0|W|$ 

#### THE '86 PC AWARDS

Presented for excellence, from both technological and practical viewpoints, there are eight '86 PC AWARD CATEGORIES, for the products judged best by panels of skilled and experienced independent judges.

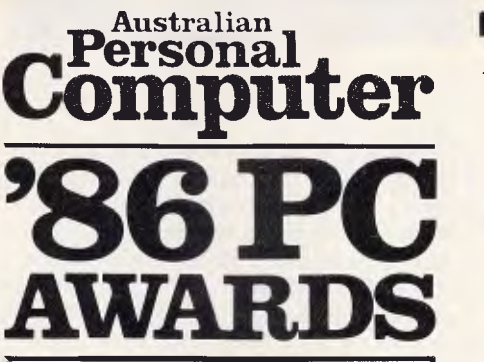

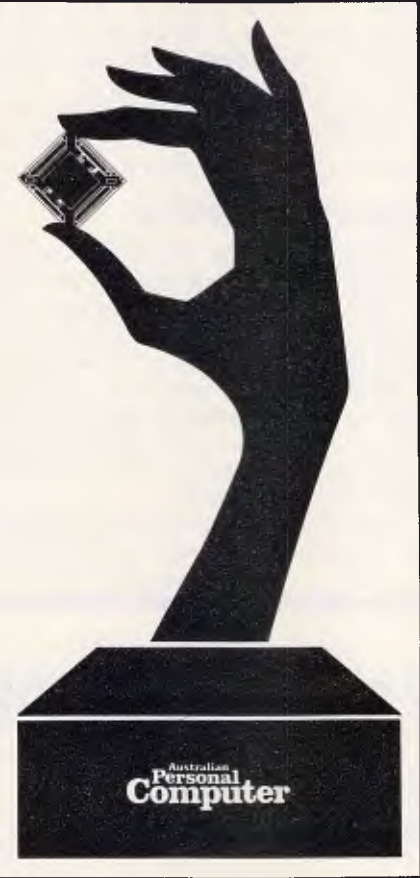

*THE '86 PC AWARDS lead Australia in the encouragement and reward of excellence in the key areas of Business PCs and Educational Computing with categories covering hardware and software design and development and the allimportant area of documentation.* 

#### THE **'86** PC AWARDS — SEVEN **VITAL CATEGORIES, AND A READERS' AWARD:**

Hardware, Software, Business, Education: THE '86 PC AWARDS are the 'Oscars' of Australia's Microcomputer Industry.

- 1) Business Hardware Desktop PC<br>2) Business Hardware Lapheld PC
- 2) Business Hardware Lapheld PC<br>3) Business Peripherals
- 3) Business Peripherals<br>4) Business Software
- Business Software
- 5) Business Documentation<br>6) Educational Hardware
- 6) Educational Hardware
- 7) Educational Software
- 8) Readers' Award: Innovative Computer Product of the Year

#### **HOW TO ENTER**

- A) Only manufacturers and distributors may nominate products in Categories 1 to 7. All products must have been available for purchase by users prior to 31st March, 1986.
- B) A letter on Company Letterhead stating unequivocally that Rule A is observed and signed by the authorised representative of the Company submitting its product must accompany all nominations.
- C) Readers should use the Entry Form for Category 8 nominations. For this Award Rule B does not apply. Reasons for entry may accompany nominations.
- D) Employees of the Organisers and Sponsors of The '86 PC Awards are not eligible to place a nomination, with the exception of the appointed judges who may each place one nomination in a category not to be judged by them.
- E) All nominations must be received by noon on 30th April, 1986.
- F) The judges' decisions are final. No correspondence will be entered into prior to or following the Awards.
- G) The Awards will be presented at The Royal Exhibition Building, on the second day of the Melbourne PC86 — The Seventh Australian Personal Computer Show, 2nd June, 1986.

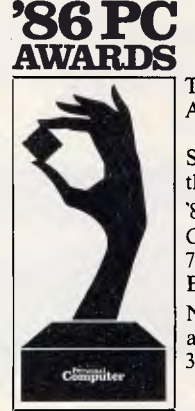

**• r** 

**Computer** 

The Oscars of Australia's Micro Industry

Send your nominations on this form to: '86 PC Awards Computer Publications Pty Ltd 77 Glenhuntly Road Elwood, Vic. 3184 Nominations cannot be accepted after noon on the 30th April, 1986.

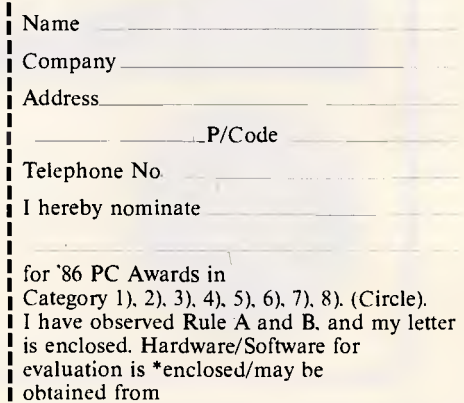

## **RUSINESS**

Project produces a very large number of reports. Unfortunately there is not<br>enough room to reproduce more than one of them here (Fig 5). There are reports on costs and cost variances, reports that show what's late and why, and an almost endless variety of subreports and alternatives.<br>One particularly nice feature of Project

you can see what you are getting before you commit it to paper.

Not only reports, but also network and Gantt charts can be printed, and in one of and find out what the total resource  $\frac{1}{2}$  resource  $\frac{1}{2}$  requirement and cash flow is. two styles. Depending on the type of printer you have, Project will either print  $\vert$  Documentation  $\vert$  Conclusion the charts across the page using normal Documentation printer symbols  $(=, -)$  etc), splitting The manual supplied with Project is one system for this sort of the manual supplied with Project is one seen for this sort of state is and I have seen for this sort of social propor them up into sections that you can paste  $\vert$  of the best I have seen for this sort of  $\vert$  have been using its main competitor for a particularly nice aspect of it  $\vert$  were en using its main competitor for a particularl together later, or will produce a print of product. One particularly nice aspect of it year or so now). For anyone who wants<br>the graphics symbols actually used on is that it teaches project management to play at being a pr the screen, and print them lengthways down continuous paper in 'banner' form. It's little additions like this that make optimise your project by doing such-and-<br>Project a pleasure to use.<br>Project a pleasure to use.

around 1000 activities. In fact, the different circumstances.<br>maximum is 999, and that's with the full Along with the program disks you also maximum is 999, and that's with the full  $\vert$  640k of RAM available. With 128k of

Reports **Reports** RAM it can only hold 200 activities. Computer-based learning course, which

The maximum number of 'predecessors' for any activity (a predecessor<br>is an activity that has to be complete is an activity that has to be complete based learning packages (and indeed before another can start), is 16. Only with documentation in general), is that it eight resources can be allocated to each activity. A total of 255 resources can be held for each project.

Project lets you get round these limitations (and do a few other useful  $\vert$  it first as a naive user (going through the things). by allowing you to treat one  $\vert$  first part of the course as if I knew It gives you the opportunity to things), by allowing you to treat one first part of the course as if I knew is that it gives you the opportunity to whole project as a single activity in nothing about the subject), then ski  $\frac{d}{dx}$  and it gives you the opportunity to  $\frac{d}{dx}$  whole project as a single activity in another, larger project. This means that you can, for example, put all of your company's current projects into one 'pot'

principles as you go along. For example, it doesn't just tell you that you can<br>optimise your project by doing such-and-

**get a training disk with a complete Project retails for \$675 END** 

again is excellent.

A common problem with computeris difficult to design them to deal with both the experienced and the naive user. However, the Project training disk manages this without problems. I tested<br>it first as a naive user (going through the my way through the rest to pick up a knowledge of Project adequate to allow me to begin operating it in around half an<br>hour.

The manual supplied with Project is one Project is the best project management to play at being a project manager, it would be a very good purchase indeed.

However, remember that if you have such, it tells you what optimisation Project is not suitable. For that, I suggest<br>means and how best to go about it under Project is not suitable. For that, I suggest I said earlier that Project could handle means and how best to go about it under you talk to someone about mainframe

## **Sakata DOT MATRIX PRINTERS**

**Your Personal Computer Deserves the Unequalled Printer Quality of Sakata.** 

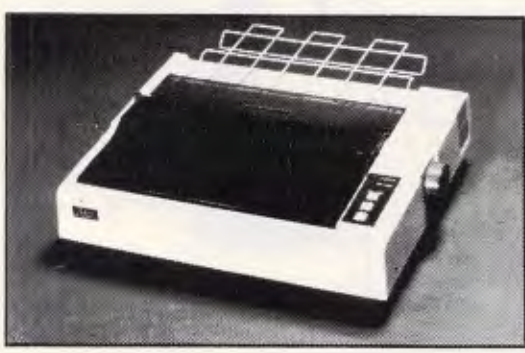

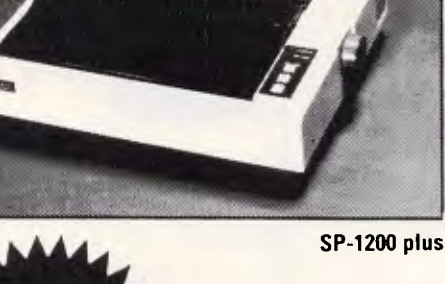

The High Reliability SP-1200 plus

- Fast and Neat, 120cps
- **Excellent Near Letter Quality Mode**
- Numerous modes, fonts and pitches
- Width from 80 column (PICA) to 136 column (CONDENSED)
- Very chart BIT IMAGE graphics
- Adjustable sprocket and friction feed
- IBM-PC command compatible

only **SS26** including Sales Tax

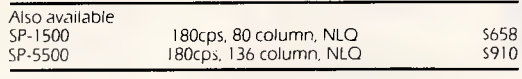

SOLE AUSTRALIAN AGENTS **EMONA COMPUTERS** 

**1st FLOOR, 720 GEORGE ST, SYDNEY, PH: (02)212 4599** 

## **PROGRAMMING Simulating synapses**

*Analysis of brain matter indicates one sure way of creating intelligence. But to what extent can the neural network approach be used by machines in either hardware or software? This article reviews the state of the art, and includes a generic Basic program to simulate a synapse network adapting to a paticular task.* 

The challenge to create an intelligent machine leads inevitably back to the human brain. Researchers constantly utilise introspection to analyse how people solve various types of problems in order to plan how machines should approach similar situations. This research takes place on two levels, one being a high level which is goal oriented and revolves around methodologies, the other being more mechanical. This article concentrates on the latter.

Everyone knows that human brains seem to be intelligent, and the detailed structure of the brain is quite well understood by today's science. What is not understood is the overview picture of how things work in the mind. It's known, for example, exactly how the switches in brain matter operate, and how they can interconnect. Even the chemical reactions used to propagate information betwen switches is well understood. The missing link, however, is how ten billion of these simple switches can be arranged in such a way as to create something capable of thought.

#### *Introspection*

Our first step is to take a look at the switches found in brain matter. These switches are called neurons, as shown in figure one. A neuron is a hybrid digital/ analogue device in that it contains a number of input lines (dendrites) and output lines (axons), and when the voltage supplied by its inputs passes a certain level, the outputs will fire. In electronics terms, this is known as a Schmitt trigger.

The human brain contains about twelve billion neurons, that is, 12,000,000,000 switches. Now this is obviously a very large number, but is not beyond the reach of today's technology. One megabyte of memory can today be fabricated on a tiny chip of silicon, so a mere twelve thousand of similar density chips would seem to produce the required level of complexity.

The catch, however, is that the real power of the brain lies not in the number

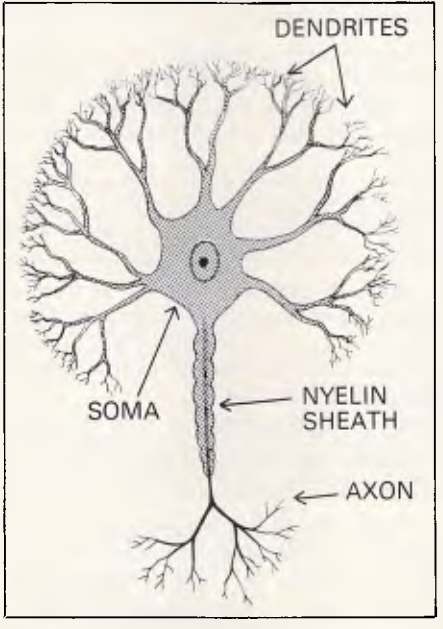

#### *Figure one: the neuron*

of neurons (although this is obviously important), but in the interconnections between the neurons. Current thinking is that the average neuron has between 5,000 and 60,000 dendrites, with about the same number of axons. This makes the total number of connections in the brain something like 720,000,000,000,000. This number is far beyond today's technology, and dwarfs what is man's currently most complicated machine — the telephone system.

However, that degree of complexity need not be beyond tomorrow's technology, as in the last forty years digital hardware advances have reduced size by 10,000, reduced power consumption by 1,000, reduced cost by about 1,000 and increased speed by 10,000 (all estimates being conservative). It would only take another forty years of similar improvements to make a 720,000,000,000,000 connection machine conceivable.

It is interesting to compare the performance of a neuron with that of digital hardware. Can you imagine which wins?

Neurons operate by the potential difference between the inside and the outside of the cell body. The concentration of ions within the cell is controlled by "ion pumps" situated in the cell membrane. The fluid surrounding the cell is just filtered blood, and its ion concentration is regulated by ion controllers in the kidneys. By maintaining different ion concentrations, an electrical potential is created. The dendrites of a neuron interconnect with axons from other neurons, causing contact points called synapses. When a neuron receives sufficient voltage (usually about 10 millivolts) from its inputs (dendrites), the cell fires an impulse down its axon. The impulse propagates down the axon at a few feet per second, carried by fluctuating K+ and Na+ ions. The speed of the impulse varies with the axon width, and lengthy stretches of axon are coated in a myelin insulator to prevent signal loss and

enhance speed. The entire pulse lasts about 1 millisecond. The axon eventually leads to a dendrite of another neuron (or possibly the same one), and the process repeats itself. The entire process of a cell firing and transmitting its impulse to another cell takes several thousandths of a second, but because everything happens in parallel, quite complex results can occur.

It is interesting to note that althoughthere are billions of interconnections, these connections very rarely change, and rarely are new ones created. Instead, the behaviour of the system is controlled by altering the signal strength and the thresholds required before an impulse is fired.

In comparison, current digital hardware operates in billionths of seconds and its signals are propagated at the speed of light, and so would appear to be about one million times faster. Why is it then that a person can recognise a face and react to it within half a second, whereas a computer cannot.

It's obvious that computers are good at things people find very difficult, and vice versa (this being the key to the successful application of technology), and indeed, the internal behaviours we have just examined seem to reflect this fact. Consider: to recognise a face in half a second, the brain has time to only perform about 100 steps. A computer would take millions of steps to achieve a similar result. If you processed information the way computers do, it would take you about one and one half hours to recognise your own name. If computers processed information the way people do, the average PC could recognise around one thousand faces per second, hear, speak, sing and tap dance all at the same time.

Unfortunately, simulation of the parallel nature of the brain in sequential computing hardware, even given the tremendous speeds available, provides very slow results and involves quite complex mathematics.

#### *Simulation*

Research has, however, been going on in this area. Figure two shows a sample section of interconnected switches, and can easily be represented in software.

Each circle in the diagram represents a neuron, separated into three categories representing the function of those switches: input, intermediate and output. Each neuron can be in either an 'on' or an 'off' state. The lines between the neurons represent the synapses, and each line carries its own weight, being the effect placed on the destination neuron if and only if the first neuron were

## **PROGRAMMING**

in an 'on' state. Each neuron has a 'threshold', which the sum of its inputs must exceed in order for the neuron to turn on. Figure two includes some sample weights, thresholds and states. It is a reasonably accurate model of a network of neurons, in that the degree of interconnectivity is high, the switching characteristics are correct, and only the weights and thresholds may be altered — the connections may not. What it does not encompass, however, are connections which branch directly from input to output, connections which feed back into the same switch, and connections from later stages of the network back in to earlier stages of the network.

Given these simplifications, we can consider the current state of each switch to be represented as a matrix, that is:

for the network to *learn* a particular behaviour.

It is interesting that much research has been carried out in the area of learning in networks, and that respected publication, BYTE, recently ran an article on one approach developed by an assistant professor at an American university. After describing an approach he used as a foundation for his work, he stated, in part, "It has a remarkable property: if we keep cycling through all the pairs ... we will converge on a set of weights that causes the right output vector for every input vector, if any such set exists". Now, BYTE has a tendency not to back its more esoteric articles up by cold hard code, so it went without mention that if you actually tried to implement the algorithm as described, it also had the *remarkable* 

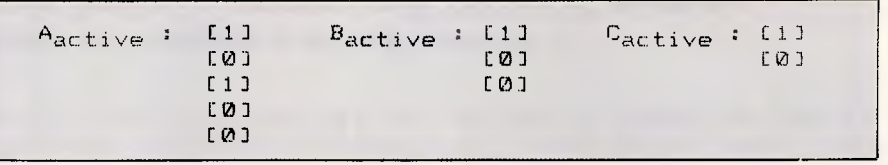

We can also consider the weights *property* of *simply not working!* It just between the various levels of switches to goes to show that you cannot afford to goes to show that you cannot afford to be matrices: these things on faith.  $AB_{weight}$  :  $1+7$  +2 -3 +1 -13  $BC_{weight}$  :  $1+5$  +2 -73.<br> $1+2$  +1 03  $E - 4$  0 +5  $-2$  +83 F-2 +1 03  $E + 2$  **0**  $+2$   $-1$   $+33$ 

The weights not shown in figure one have been filled in above for the sake of example. Finally, the thresholds at each level can also be represented as a matrix:

Learning in networks is achieved by showing the network a set of inputs, and also the required outputs that input should generate. The network adjusts its weights and thresholds in such a way

 $E_{\text{threshold}}$  : [2 5 3]  $C_{\text{threshold}}$  : [4 1]

Now, to determine the result from a given set of inputs, we simply load the matrix A<sub>active</sub> with the observed inputs, and perform a series of simple matrix multiplications, that is:

that input and output correspond correctly. The trick is this, not only should that input generate the correct output, but also all of the other input/ output samples to which the network

 $B_{\text{active}} = A_{\text{active}}$  •  $AB_{\text{weight}}$ 

This produces the weighted inputs felt by each switch in B. We then convert these weights to on/off states by moderating  $B_{\text{active}}$  by its threshold matrix, B<sub>threshold</sub>, in such a way that for each element of the active matrix, the result is 'on' ('1') if and only if the weighted inputs exceed the corresponding entry in the threshold matrix. This results in B<sub>active</sub> containing only ones and zeros, thereby indicating the state of each switch at that level.

The final result, C<sub>active</sub>, can be determined the same way. All this is rather self evident, but the challenge is

has been exposed should continue to react correctly. Ideally, if there is some: regularity to the input/output, the network should also react correctly to input which it has never before seen. The program presented at the end of this article performs in just this way, and will be discussed later.

Often it will not be possible to handle all inputs correctly given a finite complexity in the network. In these<br>situations, intermediate levels of intermediate levels of network must be introduced, as in figure two. It is here that the adjustments of weights become very difficult, as there

### **PROGRAMMING**

is no simple way of determining what results are desirable at the intermediate level in order to generate the correct output for all possible inputs. Obviously it is possible, as that's the way the brain works.

Getting back to our matrices, we see that the final result,  $C_{\text{active}}$  is the multiplication of  $A_{\text{active}}$  and  $AB_{\text{weight}}$ giving the intermediate result,  $B_{\text{active}}$  in turn multiplied by BC<sub>weight</sub>. Of course, at each level, we moderate the activity results to simple '1's and '0's by using threshold (somewhat simplified), the result can be expressed as:

using simultaneous methods, *two*  equations would be required.

The only solution which can be generated is a set of AB<sub>weight</sub> and BC<sub>weight</sub>, all of which generate the correct output for the experienced input. As more input is experienced, the size of the set of candidate solutions becomes smaller, but at every point, any one of the solutions will generate the correct output for the experienced input. Now clearly this is pretty heavy mathematics, and that is why simulation on a sequential computing engine would be so slow, whereas implementation via parallel processing units would be much

 $C_{\text{active}}$  = Aactive • ABweight • BCweight

where each of the multiplications are matrix multiplications.

From this equation, we can see that if we have a set of inputs  $(A<sub>active</sub>)$ , and a corresponding set of required outputs (C<sub>active</sub>), then the formula can be  $transposed$  to evaluate  $AB<sub>weight</sub>$  and BC<sub>weight</sub>. Initially this might seem like a simultaneous equation involving matrices, but it's not, as to solve the equation

faster.

### *Applications*

Given that it is not currently feasible to build a network of 12,000,000,000 cells using current hardware technology, where can these techniques be applied?

One quite successful application

involved the parsing of natural English. One of the big problems with English is the ambiguity which occurs so often, but which people seem to process transparently. How often do you take pause to think when someone says to you "the train is running on time". This simple statement is highly ambiguous when the words are considered in isolation, for example "train" could mean tutor, aim, drill, a part of a evening gown, sequence, pull, or a long thing with carriages. Similarly, "running" could mean using its legs, fleeing, smuggling or operating.

Much work has been undertaken, initially by Schank, constructing 'conceptual digraphs' to represent this type of knowledge unambiguously. For example, figure three illustrates the conceptual graph of the above sentence. While these graphs are useful in that they represent knowledge and facts independently of the way in which a phrase was worded, they do assume that any 'word level' ambiguity has been resolved. For example, the graph in figure three can handle the ambiguity of not knowing where the train is coming from or going to, but it does not represent the inherent ambiguity in the word "train". This is because once we

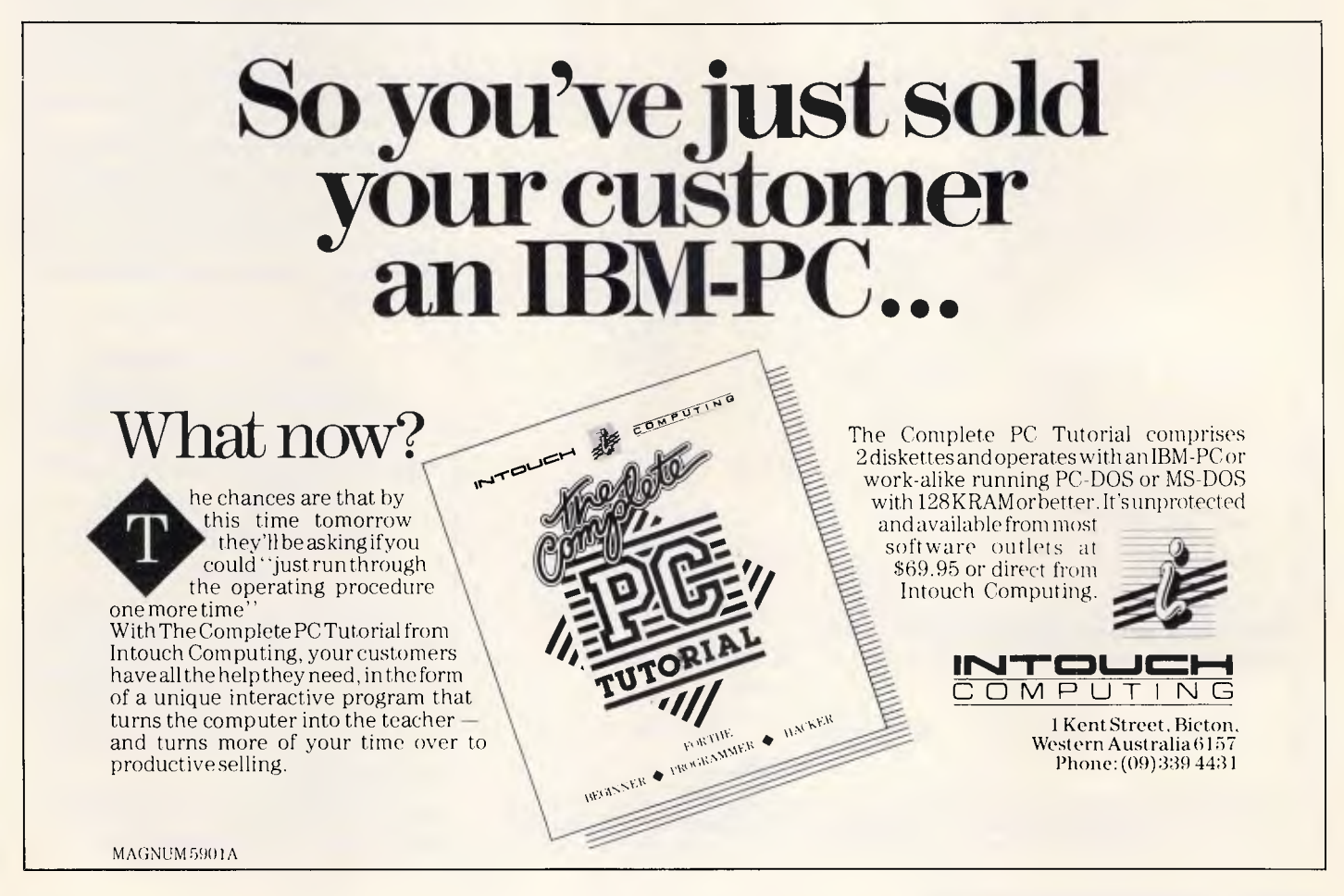

are at the conceptual level, we already know that we're talking about a long thing with carriages — the actual words don't matter. Thus the original conceptual graph work was fine for representing knowledge, but lacked somewhat in terms of 'real word interfacing'.

The extensions made using network approaches build a conceptual graph and manage to do it from the 'raw word' level. The graph is built with all possible interpretations included for each word, as well as direct associations. For example, see figure four. As you can see, the various words lead through to their possible associations. Each link in the graph has an attached weight. Links with small circles on either end indicate that! two concepts are mutually exclusive, and hence have an inhibitory (negative) weight. By iteratively processing the weighted links, and by drawing new weights from association tables, the network is able to determine the correct interpretation of each word in the sentence.<br>One

 $interesting$  side effect of

### PROGRAMMING

iteratively processing the network, and the complex feedback which can develop, is that often in the course of processing, what seems like a certain interpretation will be discarded in favour of some other interpretation which seemed initially very unlikely. The fascinating aspect of this is that it corresponds to a large part of humour. One can assume that based on this work, it would be possible to build a program which could recognise certain forms of jokes.

#### *Program*

Figure seven shows a simple generic Basic program to illustrate the learning capacity of simulated neural networks.

It assumes a number of input sensors (neurons), each of which is linked (via synapses) to a series of output neurons. The on/off setting of the inputs are determined by an environment to which the network is exposed. The setting of the outputs is determined by normal synaptic rules, and their status can be<br>read and displayed. Each interdisplayed.

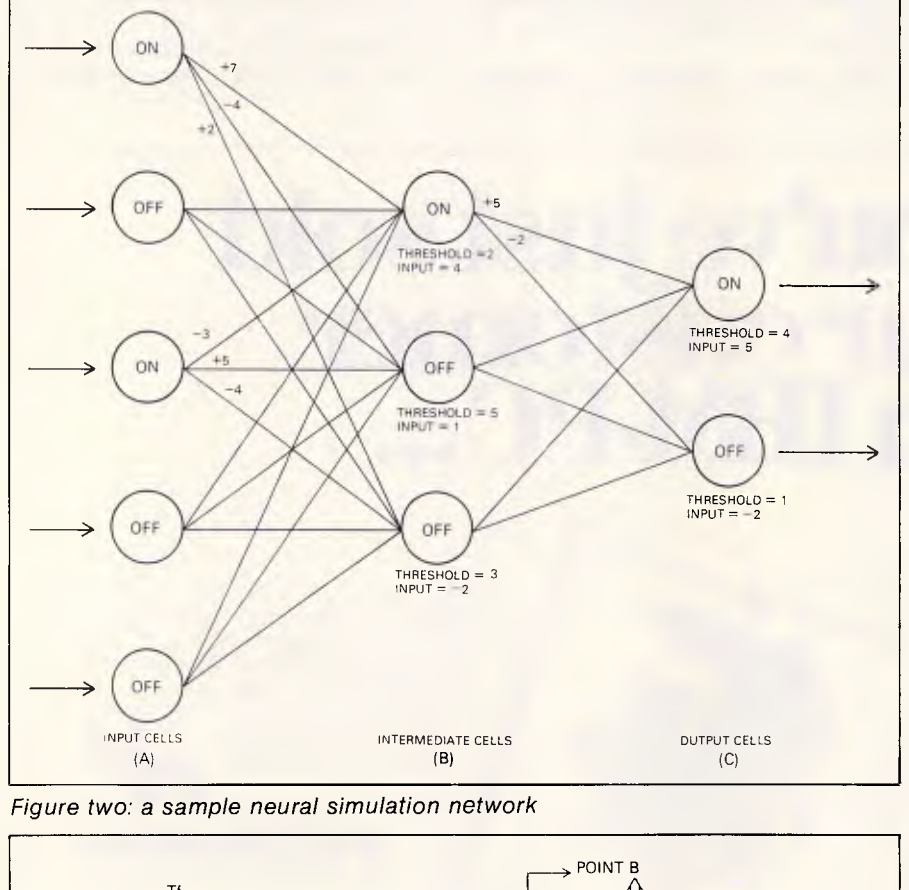

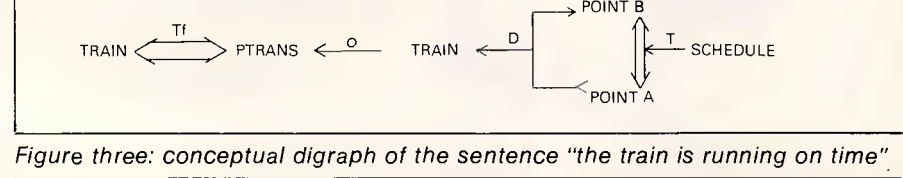

connection has its own weight, each output has its own threshold, and each input and output may have its own on/ off status.

Initially, each threshold takes on a value of '1', and each weight is set to zero. The network learns by being subjected to the environment stored in

*The missing link, however, is how ten billion of these simple switches can be arranged in such a way as to create something capable of thought.* 

the DATA statements at line 1060, which contain sample inputs and the outputs which the network should generate for them.

As each input set is encountered, very simple rules are applied to make the network learn. Firstly, the input environment is loaded into the input neurons. The network is then allowed to generate the output for itself. After this, the output neurons are analysed one by one. Any neuron which turned itself on, but should really be off, has its threshold increased by one. For any which turned themselves off, but should have been on, the weight between that neuron and any of the *active* inputs is increased by one. Very simple, but quite effective.

The procedure above is repeated for all of the input/output sets the network is allowed to experience, and then the whole process is repeated until all of the input/output sets can be experienced without any changes being generated in the network.

*If you processed information the way computers do, it would take you about one and one half hours to recognise your own name.* 

At this point we have a network which operates perfectly within the bounds of its experience. The program then allows you to enter inputs which the network has not before experienced, and see what output it generates. The results are quite surprising.

Before we all get too excited, however, it's worth pointing out that there will be some types of input/output sets for

## $$

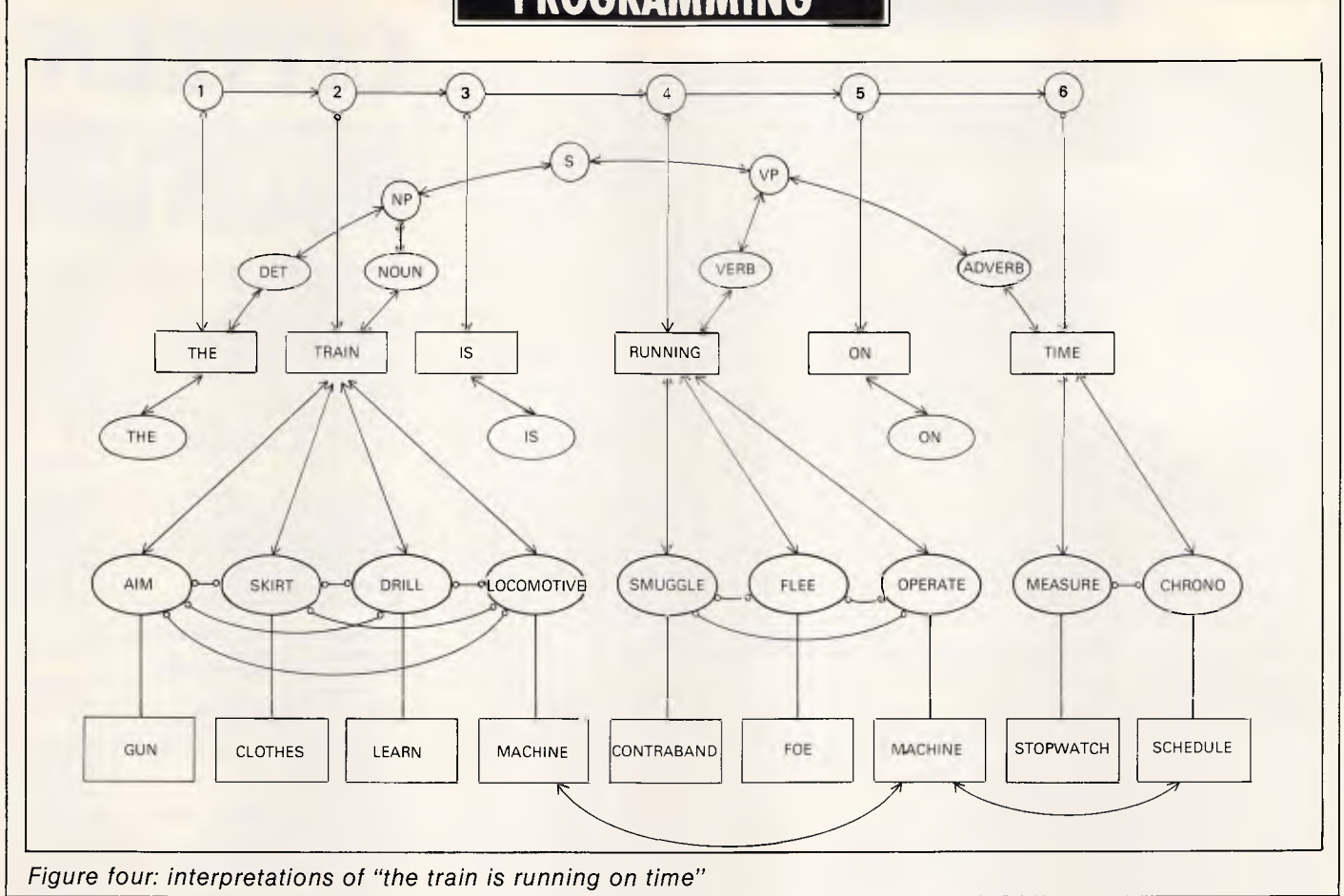

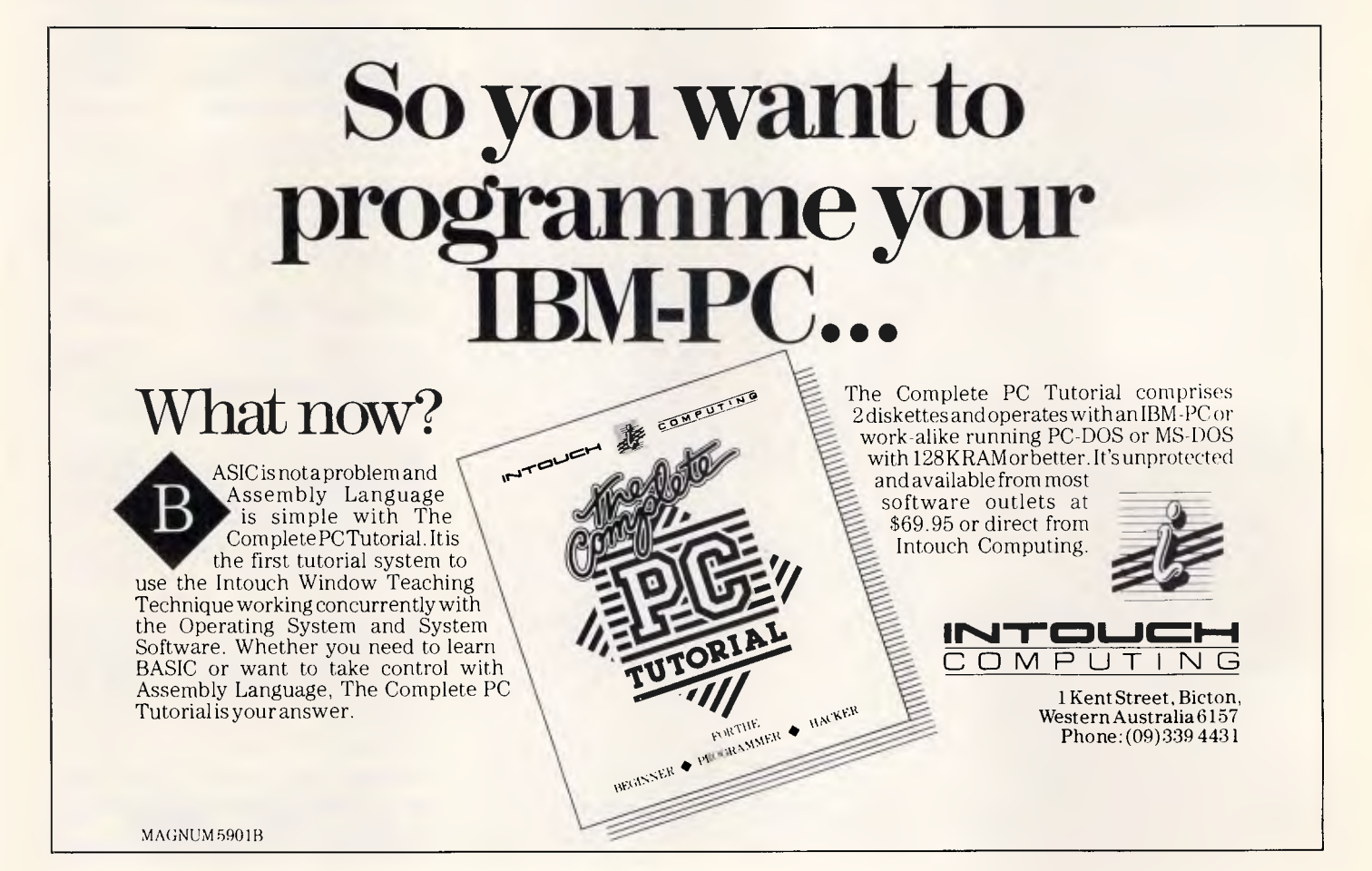

## **IPROGRAMMING**

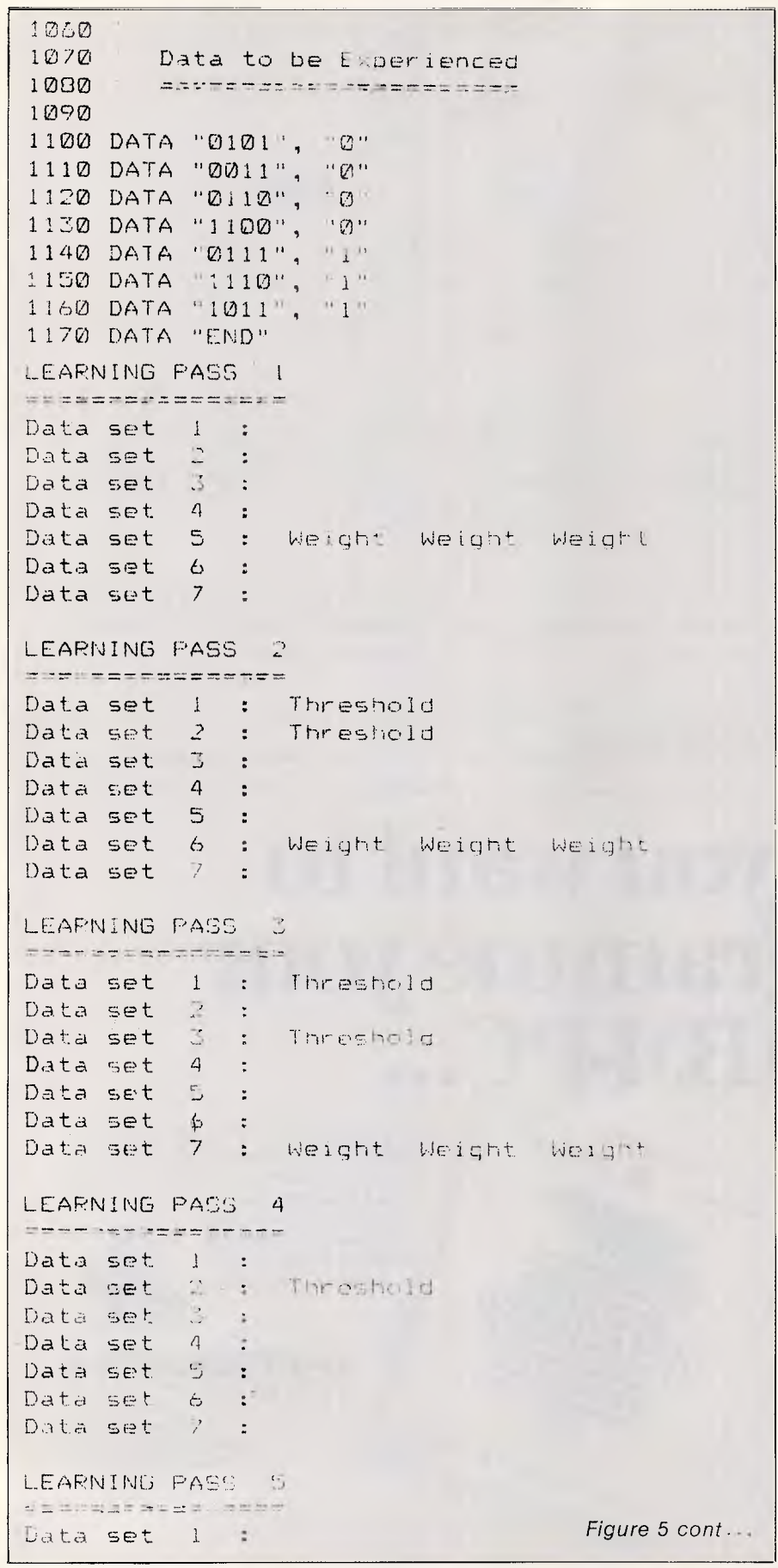

## **CITIZEN° AUSTRALIAN WIDE DEALER LIST**

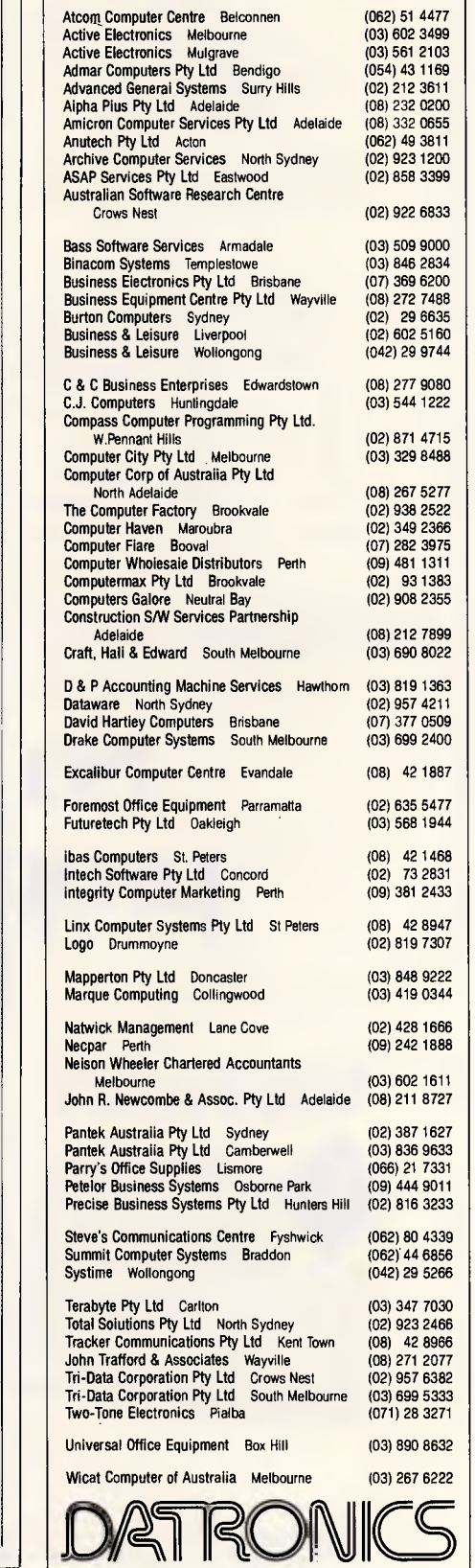

## **THE SHOCKPROOF, WATERTIGHT WARRANTY**

H

## **WHAT ELSE\_FROM CIT**

It can come as a nasty shock to discover the warranty on your printer only lasts for three months.

Which demonstrates how little faith some manufacturers have in their products.

Not Citizen. As the world's leading maker of advanced technology watches, they've concentrated their enormous resources on producing a range of dot matrix printers designed to set new standards in reliability. And they're backing them with a shockproof six month warranty.

But a warranty isn't worth much unless you can get fast service when and where you need it.

So, at Datronics, while we're distributing Citizen printers through major retailers, we're also supporting them with one of the largest service networks in Australia. Which makes the warranty watertight too.

But the warranty isn't the only unique feature of these printers.

They're fast. 160 or 200 cps logic seeking print speed. And 40 or 50 cps correspondence quality printing.

They're compatible. Switchable to IBM or Epson with Centronics 8 bit interface or optional RS 232 serial.

They're versatile. With complete graphics capabilities for high resolution applications, eight print

styles, and IBM character sets. And they're complete. With built-in push feed tractor and a user replaceable print head for

maintenance free operation.

For more information on these surprisingly low priced printers, phone Datronics or see your computer dealer.

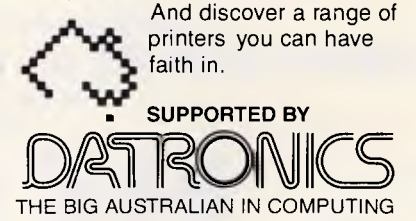

### **PROGRAMMING**

 $\ddot{\phantom{0}}$ Data set  $\ddot{z}$ Data set  $\frac{1}{2}$  $\bullet$ Data set  $\Lambda$  $\ddot{\phantom{a}}$ Ś Data set  $\ddot{\phantom{a}}$ Data set. 6.  $\epsilon$ Data set...7  $\ddot{\phantom{0}}$ Network is now stable Enter an input string, or END to exit 7 1001 Output is 0 Enter an input string, or END to exit  $P$  1101 Output is 1 Enter an input string, or END to exit  $\geq 1110$ Output is I Enter an input string, or END to exit  $\geq 1$  ii Output is 1 Enter an input string, or END to exit <sup>o</sup> 0000 Output is 0 Enter an input string, or END to exit  $^{\circ}$  1010 Output is 0 Enter an input string, or END to esit 7 0111 Output is 1

*Figure five: example of the network learning to recognise when three or more units are active.* 

Enter an input string, or END to exit

which a perfect network cannot be developed. This is because some relationships are sufficiently complex that they require intermediate levels in the network — which this simple program does not support. When an impossible situation is encountered, the program will find that every pass through the input/output sets requires changes to the network, and so will loop continuously. If this occurs, simply interrupt the program and try something a little more simple, or a little more regular.

The size of the inputs and outputs is determined by the variables initialised in lines 160 and 170, and these can be tailored to fit whatever experiments you like. The input/output sets are then defined in the DATA statements following line 1060, and are terminated by the word "END", as shown. Figure five shows a sample execution.

The input/output sets show a series of examples to the network in which a '1' is output if three or more '1's are present in the input, otherwise a zero is output. Notice how there are sixteen possible input/output combinations, but only seven are shown to the network. As the program executes, it shows what adjustments are being made on each pass through the input/output sets. On the fifth pass through, it has developed a network which perfectly models the data provided. The program then prompts the user to enter some other input pattern, and will show what output the network would generate. The impressive thing is that even though only seven cases were shown to the network, it manages to generate the correct output for all sixteen possible inputs.

Figure six shows another example, in

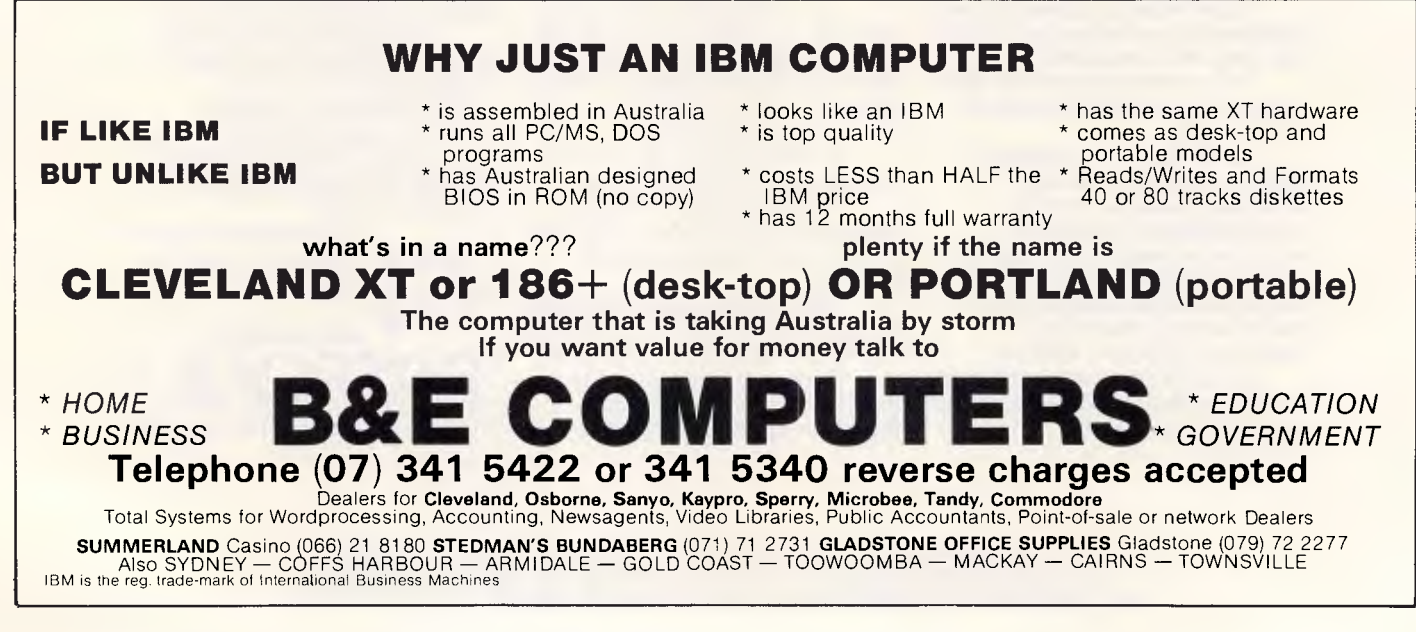

## **Send this page to us now and we'll send you over 35,000 PC buyers next June.**  Iour here

Big time PC buyers. Professional business people seriously interested in what you have to offer.

Australian Exhibition Services' highly acclaimed PC Shows have a reputation for attracting over 25,000 of these people every year.

And next year, our numbers will be way up. Because for the first time, the PC86 Show will join forces with two other major exhibitions—Communications 86 and Office Technology 86 — making it the biggest business technology show ever staged in Australia.

And the biggest marketing coup you'll stage in '86.

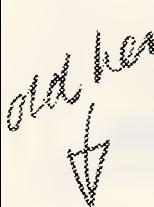

Obviously, space is at a premium. So secure your top position now. Send us this page and we'll send you colour brochures outlining space rates and we'll send you colour brochures outlining space rates and details of continued and there is a secure you thining space rates and details of services provided. Your name on this coupon does not represent a commitment of any kind on your part.

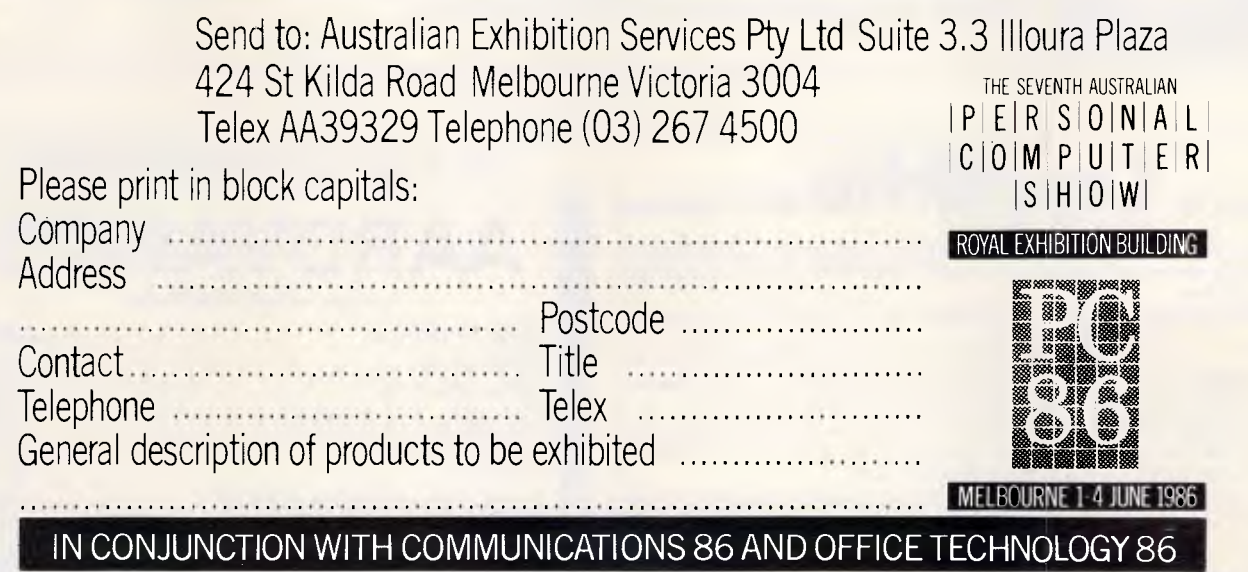

*Australian Personal Computer Page* 93

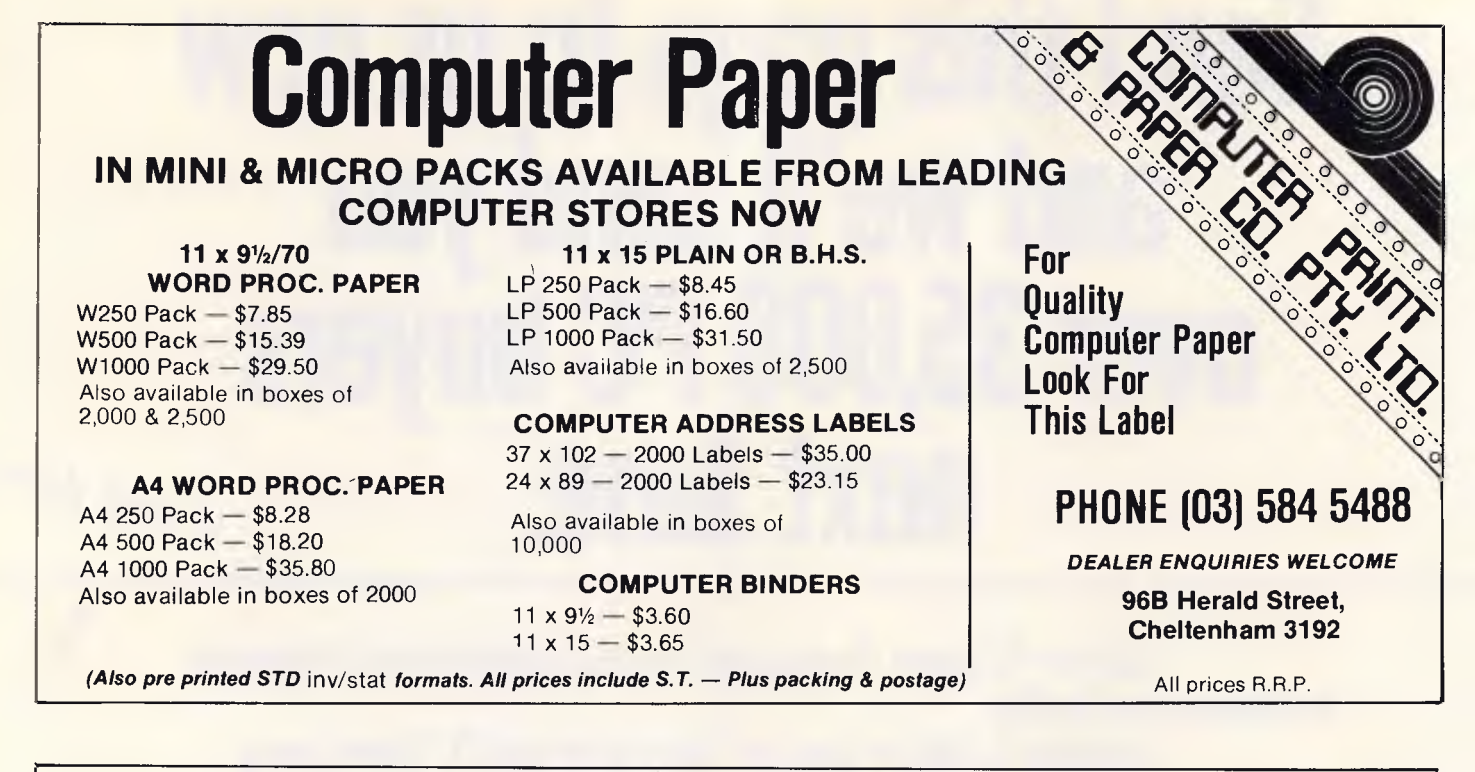

## **Cr commodore 1571 AND 128D NOW IN STOCK**

New titles for Cl 28 including WordWriter, Data Manager, Jane and more ... *Now in stock* 

**AUTHORISED** 

#### **COMMODORE SERVICE CENTRE**

Drop in for a sneak preview of the yet to be released

**COMMODORE AMIGA** 

**NOW OPEN FRIDAY NIGHT AND SATURDAY. HARDWARE, SOFTWARE, SERVICE, ACCESSORIES & SUPPORT** 

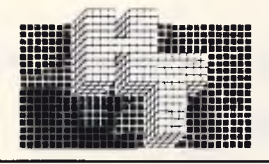

**HIGH TECHNOLOGY** SYSTEMS PTY. LTD.

**TYSA** 

290 Bay Street, East Brighton, 3186. Phone: 596 6211.

## **Backs up CopyWrite IBM PC software**

Hundreds of the most popular copy-protected programs are copied regularly. Copy-protected software is copied readily. **CopyWrite** needs no complicated parameters.

**Requirements:** IBM Personal Computer or XT; 128K-bytes of memory; one diskette drive. **CopyWrite** will run faster with more memory or another drive.

**CopyWrite** is revised monthly, to keep up with the latest in copy protection.

You may get a new edition at any time for a \$25 trade-in fee.

**CopyWrite** makes back up copies to protect you ogainst accidental loss of your software. It is not for producing copies for sale or trade, or for any other use that deprives the author of payment for his work.

To order **CopyWrite,** call with your credit card or mail a cheque for \$95, plus priority paid mail \$5 for **CopyWrite** or trade-in.

**Aardvark Utilities, PO Box 133, HAWTHORN, VIC 3122. (03) 819 1996.** 

#### *100's OF COPYPROGRAMS*

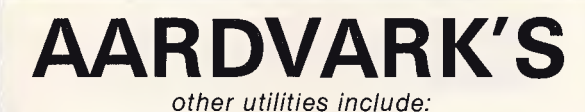

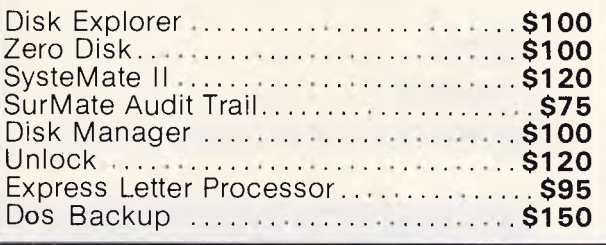

### **PROGRAMMING**

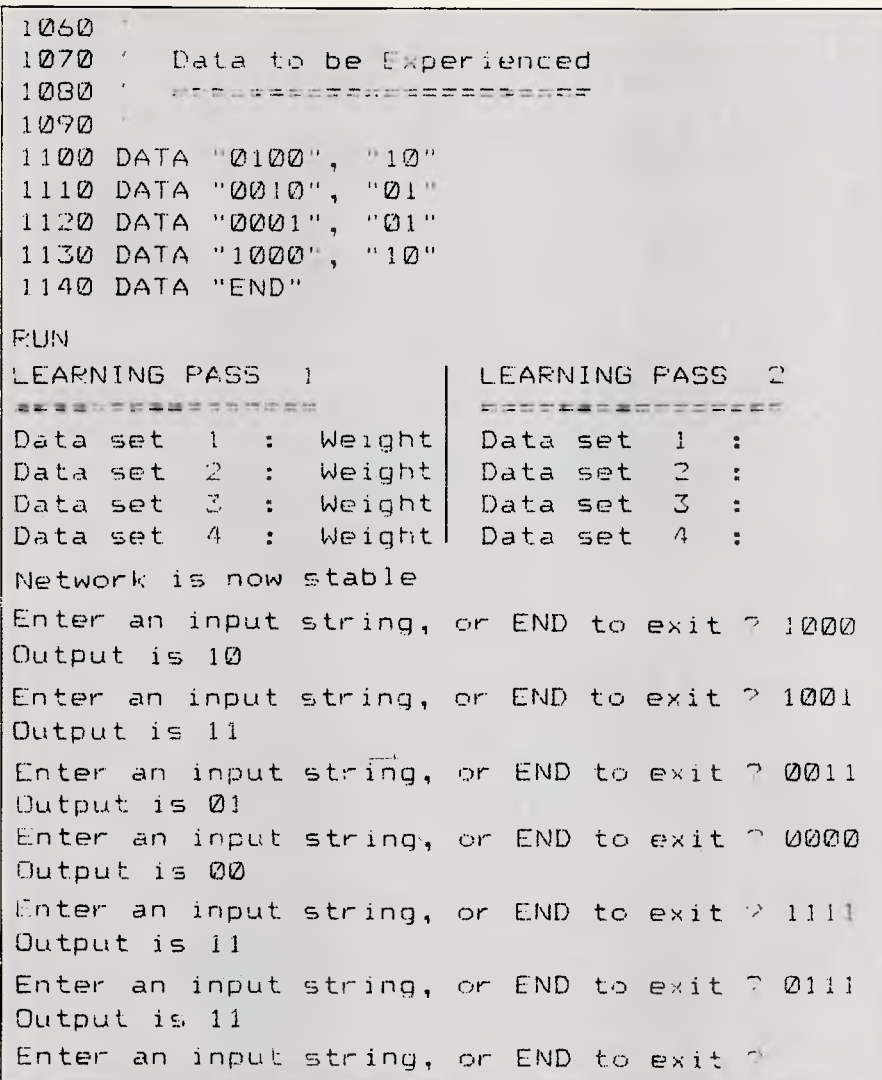

*Figure six: example of network indicating in which half of a four state input active states are present* 

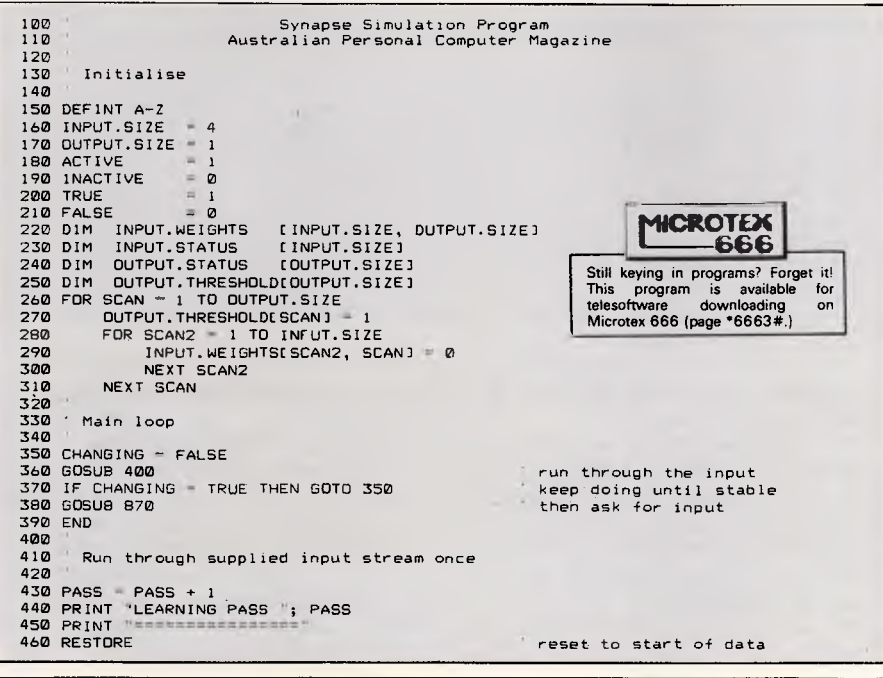

which the output size has been increased to two (with a corresponding change to line 170). Here, our data tries to express that if either one of the left two input bits is on, then the left output bit should be turned on, and the same for the right two bits. Yet once again, it manages to build a network which generates the correct output under any circumstances. It even manages to handle the 'corner cases' in the most obvious fashion, in that if no input bits are turned on, then don't turn on any output bits. Similarly, if bits on both sides of the input data are on, then turn on both output bits.

Sure, it's not very hard to write programs to behave in these two ways. The point is, however, that here we have one program — *with no indication of what it is supposed to do,* apart from a series of examples, and it manages to build a network which not only deals with the examples correctly, but also recognises the underlying patterns involved, and can apply itself correctly to input data it has not before seen.

Clearly, the more examples you give it, the better it will be able to build a network which deals with unseen input data. However, it is interesting to experiment with how little information you can give it and still get 100% correct results. A little playing around indicates that the most important examples are those which lie on the dividing line between the output categories, in other words, best results are achieved if the subtleties are exemplified in detail, while the obvious needs very few examples.

There can be no doubt that the network exhibits a capacity to learn. The program shown here could easily be enhanced so that if the user supplies an input which the network incorrectly deals with, the user could tell the network the correct answer, and the network could assimilate this new information and integrate it with its existing knowledge.

Not having intermediate levels of 'neurons', the program has obvious and strict limitations. Unfortunately, introducing intermediate levels would change the program from one hundred lines to many pages in length, and so this enhancement is left to the reader.

### *Conclusion*

This approach to artificial intelligence complements last month's article on mutationary evolution quite well.

In mutationary evolution, all links are of equal weight and it is the connections which are altered, according to random factors. The end result is something which can recognise patterns in a

## **PROGRAMMING**

#### **NEW SOFTWARE TO HELP YOU RUN YOUR BUSINESS . . . Lewis CROSS-CHEQUE TRACK YOUR INCOME & EXPENDITURE**   $\star$  Improve your financial control by getting reports about your business at the press of a button.  $\star$  Reduce your time spent on preparing your accounts and income tax return.  $\star$  Replace your cash book.  $\star$  Multiple cheque accounts.  $\star$  Price is \$240.00. **CROSS-CHEQUE IS IDEAL FOR**  organisations unsuited to general ledger accounting such as<br>Doctors **Doctors Family Businesses**<br>Shops **Personal Accounts** Shops Personal Accounts<br>
Farms Service Industries Farms Service Industries<br>Dentists Motor Industry Motor Industry CROSS-CHEQUE follows the success of the CASEG medical accounting system and **Lewis PAY-PACK PAYROLL SYSTEM**   $\star$  Used by over 100 Australian business in over 30 industries.  $\star$  Includes management of sick and holiday leave.  $\star$  Price is \$690.00. **EASY-TO-USE**  Both programs are designed to be used by people with no computer training. At all times, 3 lines of the screen are devoted toinstructions of what to do next. **DEMONSTRATION DISKETTES**

and manuals are available for PAY-PACK (\$50.00) and CROSS-CHEQUE (\$30.00) This cost can be credited to purchase price. Both programs are available for MS/DOS and CP/M80.

#### **Contact Dr Geoffrey LEWIS Custom-Made Software Pty Ltd PO Box 507 Randwick 2031 Tel (02) 399-8520**

470 SET = 0 480 READ INPUT.PATTERN\$ 490 IF INPUT.PATTERN\$ = "END" THEN GOTO 730<br>500 READ OUTPUT.PATTERN\$ SU0 READ DUIPUI.PATTERN\$<br>510 SET = SET + 1<br>520 PRINT "Data set "; SET ; " : ";<br>530 IF LEN(INPUT.PATTERN\$ : STOP T.SIZE THEN PRINT "invalid input: ";<br>540 IF LEN(DUTPUT.PATTERN\$ : STOP T.SIZE THEN PRINT "invalid output: "; 550<br>560 OUTPUT.PATTERN\$ : STOP Set input states as specified 570 580 FOR SCAN= 1 TO INPUT.SIZE IF MID\$(INPUT.PATTERN\$,SCAN,1) = "1" THEN INPUT.STATUS(SCAN] = ACTIVE ELSE INPUT.STATUSESCAN] - INACTIVE 600 NEXT SCAN<br>610 GDSUB 750 610 GOSUB 750 generate outputs 6120 FOR SCAN=1 TO OUTPUT.SIZE 630 IF DUTPUT.STATUSCSCAN] = VAL1MID\$10UTPUT.PATTERNS,SCAN,lii THEN GOTO *700*  640 CHANGING = TRUE 650 IF OUTPUT.STATUSCSCAN] = ACTIVE THEN OUTPUT.THRESHOLD[SCAN] = OUTPUT.THRESHOLD[SCAN] + 1<br>PRINT " Threshold "; 660 IF DUIPUT.STATUSCAN1 <> INACTIVE THEN GOTO 700<br>670 FOR SCAN2= 1 TO INPUT.STATUS = ACTIVE THEN<br>680 IF INPUT.STATUS(SCAN2) = ACTIVE THEN<br>FINPUT.WEIGHTSISCAN2, SCAN1 = INPUT.WEIGHTSISCAN2,SCAN1 + 1<br>PRINT "Weight";<br>REXT SC 700 NEXT SCAN 710 PRINT 720 GOTO 480 730 PRINT 740 RETURN 750 Determine output states 770 780 FOR SCAN = 1 TO OUTPUT.SIZE<br>790 STIMULUS = 0 790 STIMULUS 0<br>800 FOR SCAN2 I ITO INPUT.SIZE<br>810 FOR SCAN2 I IMULUS STIMULUS + INPUT.WEIGHTSESCAN2,SCANJ<br>820 NEXT SCAN2 STIMULUS + INPUT.WEIGHTSESCAN2,SCANJ<br>830 OUTPUT.STATUSCSCANJ - INACTIVE 840 IF STIMULUS >= OUTPUT.THRESHOLDISCAN] THEN OUTPUT.STATUSISCAN] = ACTIVE<br>850 NEXT SCAN NEXT SCAN 860 RETURN 870<br>880 Network has stabilised - ask for input 890 900 PRINT .<br>910 PRINT "Network is now stable"<br>920 PRINT 920 PRINT<br>930 INPUT "Enter an input string, or END to exit "; INPUT.PATTERN\$<br>940 IF INPUT.PATTERN\$ = "" THEN RETURN<br>950 IF LEN(INPUT.PATTERN\$) <> INPUT.SIZE THEN<br>PRINT "Input must be "; INPUT.SIZE; " characters in length" GOTO 930 960 FOR SCAN = 1 TO INPUT.SIZE 970 IF MID\$(INPUT.PATTERN\$,SCAN,1) = "1" THEN INPUT.STATUSCSCAN]= ACTIVE<br>ELSE IF MID\$(INPUT.PATTERN\$,SCAN,1) = "0" THEN INPUT.STATUSCSCAN]= INACTIVE<br>ELSE PRINT "Illegal character in input" : GOTO 930 980 NEXT SCAN<br>990 GOSUB 750<br>1000 PRINT "Outpu" 990 GOSUB 750 find output PRINT "Output is FOR SCAN = 1 TO OUTPUT.SIZE IF OUTPUT.STATUSCSCAN] = ACTIVE THEN PRINT "1"i ELSE PRINT "0"; NEXT SCAN 1040 PRINT GOTO 920 1050 Data to be Experienced DATA "0101", DATA "0011", 1100 1110 DATA "0110", DATA "1100", DATA "01 L1" , DATA "1110", 1160 DATA<br>1170 DATA 1000<br>1010<br>1020<br>1030 1060 1070 1080 1090 1120 1130 1140 1150

#### *Figure 7: the program*

progression of input symbols and extrapolate into the future.

The techniques shown here, by way of contrast, involve fixed connections, and alter the weights and thresholds according to simple and repeatable rules. The end result in this case is something which can classify its input, and can recognise patterns in its input so that it can classify input data it has never before seen. The other major feature of this technique is that new knowledge can be assimilated at any time without disrupting existing knowledge.

While we're a long way from being able to put 12,000,000,000 of these nodes together, connect up legs, arms, eyes and a mouth and send it off to work in our place, nevertheless, the techniques provide true learning capacity which can be utilised in many other areas of computing. **END** 

## *Everything you need at the right price! compliments of Rod Irving Electronics*

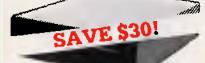

**APPLE\* COMPATIBLE SLIMLINE DISK DRIVES**  Japanese Chinon mechanism. compatible with 2E and 2 plus Cat. X19910 Only **\$249**  Japanese Chinon mechanism, Cat. X19901 !'Apple is a registered trade mark.)

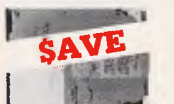

26-M/BYTE **HARD DISK DRIVE FOR IBM" AND COMPATIBLES**  Includes disk controller card. Cat. ?Iiit4 isTregistered trade marl.

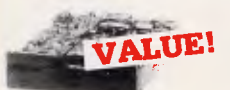

#### **MITSUBISHI MITSUBISHI DISK DRIVES**

**MF353 (31/2" DRIVE)**  Double sided, double density, 1 M/Byte unformatted, 80 track per side.

Cat. C11953 **\$280** 

**MF351**<br>31⁄2" Standard size disk drive.<br>Single sided, double density.<br>Cat. C11921 **\$225** 

## M2926-63<br>Simme 6" Disk Drive, Double sided<br>Density No AC power required. 3ms<br>track to track, 1.6 Mbyles<br>track to track of The Mayles<br>bit soft error rate.<br>Cat. C11916<br>Cat. C11916<br>Cat. X11022<br>Cass & Power Supply to suit

**M4854**<br>Silmline 51/4" disk drive. Double<br>9621 bit/inch, 1.6Mbyte unformatted<br>9621 bit/inch, 1.6Mbyte unformatted<br>3ms track to track access. 77 track/<br>side.

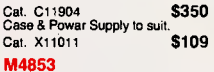

**M4853**<br>Silmline 51/4" disk drive, Double<br>sided, double density, 1 Mbyte<br>unformatted, 3ms track to track, 80<br>track/side, 5922 bits/inch.<br>Cat. C11903 **\$260** 

**M4851**<br>Simline 51/4" disk drive. Double<br>sidad, double density 500K<br>unformatted, 40 track/side. Steel<br>band drive system.<br>Cat. C11901

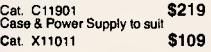

**M4855**<br>Slimline 5<sup>1</sup>/4" disk drive, double<br>sided, double density, 96 track/inch.<br>2.0 Mbytes unformatted.

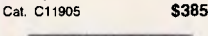

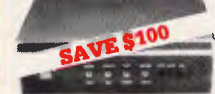

#### **RITRON MULTI**

**PURPOSE MODEM**  The RITRON Multi Purpose Modem has all the features you require...

- CCITT V21 300 Baud Full duplex CCITT V23 1200/75 Bell 103 300 Full duplex Bell 202 1200 Half duplex Auto answer, auto disconnect.
- 
- **e Auto answer, auto disconnect.<br>Telecom Approval No. C84/37/1134<br>Cat. X19103** Mormally \$399
- Normally \$399 **SPECIAL \$299**

**1200/75 BAUD RATE/BIT CONVERTER**  For computers not capable of split baud rates. Buffers characters at 1200 and converts to 75 baud Cat. X19105 **\$99**  **SUPERB KAITEC** 

**180 C.P.S. PRINTER**  Epson FX80 compatible, standard 80 column dot matrix, Near Letter Oulaity mode, and 3K buffer!

**JUKI PRINTER**  Professional daisy wheel printer 18CPS lull incremental mode Diablo 630 emulation. Large range of daisy wheels. 8K internal buffer available. Cat. C20040 \$795

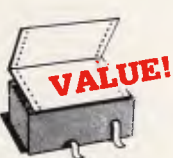

**COMPUTER PAPER**  Quality paper at a low price! 2,500 sheets of 11 x 91/2", 60 gem bond paper.<br>Cat. C21001 Cat. C21001 Normally \$44.95 **SPECIAL \$37.95** 

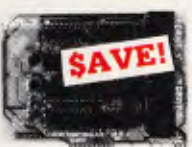

#### **APPLE\* COMPATIBLE CARDS**

Printer Card Cat. X17029 **\$89**  Drive Card Cat. X17019 80 Column Card Cat. X17025 \$109<br>Speech Card Cat. X17009 \$69 Speech Card Cat. X17009 \$69<br>Music Card Cat. X17011 \$99 Music Card Cat. X17011 Super Serial Cat. X17035 **\$129 RGB Card Cat. X17039** 

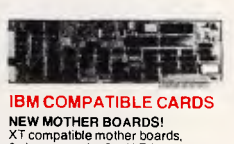

XT compatible mother boards,<br>8 slots, room for 256K RAM<br>Cat. X1**8020** \$295 GAMES ADAPTOR CARD Features 2 joystick ports. Cat. X18019 **\$49**<br> **MULTIFUNCTION CARD**<br>
(384K RAM) Parallel, serial and<br>
game port. Plus battery backup clock.<br>
Cat. X18013 **\$329** DISK CONTROLLER CARD Controls 2 slimline drives<br>Cat. X18005 Cat. X18005<br>**HIGH RESOLUTION<br>MDNOCHROME GRAPHICS CARD**<br>Give your IBM real graphics capability. Cat. X18**007**<br>5**12K RAM CARD<br>Including RAM Cat. X18015 \$299<br>Excluding RAM Cat. X18016 \$129** 

## 瀞

**INLINE SWITCHING BOX**<br>
• 25 pm "U" plug to 25 pin "D"<br>
• Socket (RS232)<br>
• DIP switches allow easy<br>
• DIP switching of internal wiring.<br>
Cat. P00000 \$32.95

#### **RS232 GENDER**

**CHANGERS**<br>Saves modifying or replacing non-<br>mating RS232 cables by changing<br>from mala to female to male. All 25<br>pins wired straight through Male to male Cat.X15650 \$19.95 Female to famale Cat.X15652 \$19.95

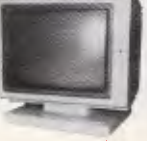

Quiatly mode, and 3K buffer!<br>Cat. C20020 **Only \$499 Fantastic resolution!** Enjoy a crisp,<br>sharp image with these new Ritron<br>**JUKI PRINTER** TIL monitors! IBM' compatible,<br>JUKI PRINTER Cat X14510 **\$265** 

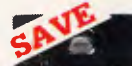

**IC** SPECIALS!  $100+$ 

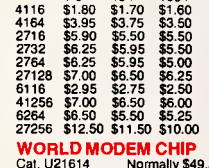

**AVE \$100** 

\*Normal Resolution • 13" CRT Dot Pitch 0.65mm • Horiz. Resol. 320 TV lines • Vert. Resol. 560 TV lines \*Display Characters 1.000 Ch.(40x25) • 16 Colours (Pal) • Green text display

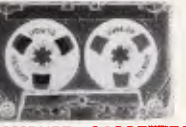

Quality 20 minute tapes. Cat. D11141  $1-9$   $10+$   $100+$ 

**I FLOPPY** DISKS'**. GALORE!! IN All prices per 10 disk boxes!**<br> **All prices per 10 disk boxes!**<br>
Number Code Description 1-9 10 Poxes Boxes

Our Cat. Product's Description Code Code<br>Number Code Description Boxes Boxes **XIDEX 3<sup>1</sup>/2" DISKS C12600 3012-3000 S/S** ■ (Normally \$75.00)<br>C12602 3022-3000 D/S (\$89.95 \$84.95 \$84.95 \$84.95 \$84.95 \$84.95 \$84.95 \$84.95 \$84.95 \$84.95 \$84.95 \$84.95 \$84.<br>■ ( Normally \$99.95 \$84.95 \$84.95 \$84.95 \$84.95 \$84.95 \$84.95 \$84.95 \$84.95 \$84.95 \$84.95

**XIDEX 5<sup>1</sup>/4" DISKS C12401 5012-1000 8/5 D/D 40 track b. C12401 \$29.95** \$28.95 (Normally \$37.50) C12410 5022-1000 D/S D/D 40 track (Normally \$47.50)

**VERBATIM 3<sup>1</sup>/2" DISKS**<br>C12610 MF350 S/S O/D 80 tracks/135 TPI<br>C12612 MF360 D/S D/D 80 tracks/135 TPI S/S O/D 80 tracks/135 TP<br>D/S D/D 80 tracks/135 TP **\$69.95 \$64.95 | \$89.95 \$85.95** C12602 3022-3000 D/S<br>
C12401 5012-1000 S/S D/D 40 track<br>
C12410 5022-1000 D/S D/D 40 track<br>
C12610 MF350 S/S O/D 80 tracks/135 TPI<br>
C12612 MF360 D/S D/D 80 tracks/135 TPI<br>
TED B A TIME 51/s<sup>11</sup> D A T.O.I **VERBATIM 5<sup>1</sup>/4" DATALIFE DISKS C12501 MD525-01 S/S D/D soft sector 40 track ....**.. \$27.95 \$26.95 (Normally \$44.95) C12504 MD550-01 D/S D/D

(Normally \$49.95) C12505 MD550-10 D/S D/D 10 sectors 40 tracks \$61.20 \$56.95 Islam<br>Islam<br>Islam<br>Islam C12507 MD577-01 S/S D/D soft sectors 80 tracks \$61.20 \$56.95<br>C12510 MD557-01 D/S D/D soft sectors 80 tracks \$75.60 \$68.95 **VERBATIM 51/4" VALULIFE DISKS \$32.95**<br>C12421 S/S D/D \$35.00<br>C12421 D/S D/D \$34.95 \$35.95 **Example 12**<br> **In the Case of Section**<br> **In the Case of Section VERBATIM HIGH DENSITY 5<sup>1/4"</sup> DISKS**<br>C12520 MD/HD D/S H/D soft sector **\$99.95 \$89.95** \$89.95 .... \$99.95<br>(Normally \$109.95) **INSURISE ESSE** 

**VERBATIM 8" DISKS**  C12811 DD34-4001 D/S D/D<br>C12814 DD34-4026 D/S D/D \$66.00 \$59.95

H

**REPLACEMENT KEYBOARDS** 

• For Apple • 42 single key BASIC command • One chip custom design encoder • Made by ALPS, life time, 10 million operations • Dimension: L340xW110xh142mm Cat. K12010 **\$79.50** 

**• For Apple<br>• 45 built in function keys, BASIC<br>and CP/M command.<br>• Built-in shift lock<br>• Built-in shift lock in shift lock of Ade by ALPS, life time,<br>• 10 million operations<br>• 0 minension: L340xW130xH42mm<br>• Cat. K12012 \$9** 

**HEAD CLEANER DISKS**<br>C12551 5<sup>1</sup>/4" **BILLER BEAD AND STRAG** \$10.95 C<sub>12551</sub>  $\tilde{8}$ 

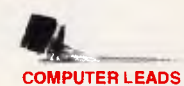

#### We have a wide range of computer leads available, all at low prices!

**APPLE:**  • Apple II, Ile, II\*, with parallel

- 
- interface card<br>
 Dual 10 pin (20 contacts)<br> **connector to Centronics 36 pin plug<br>
 Length 2.4 metres \$29.95**<br>
Cat. P19025 **\$29.95**
- **IBM PC, XT.** and look alikes with<br> **25 pin "D"** plug on computer end<br>
to Centronics 36 pin plug on<br>
printer and.<br> **e** Length 2.1 metres<br>
Cat. P19029 **\$44.95**
- 

**PHOENIX 5**<br>
Suits Apple, IBM, Commodore,<br>
• Pal and R.G.B.<br>
• Pal and R.G.B. **If this advertisement of** *Prices*<br> **Shop staff is advertisement to our**<br> *Prises offer applie during to our* 

Cat. X14522 Normally \$499

**SPECIAL \$399** 

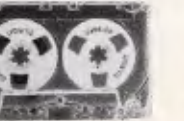

**COMPUTER CASSETTES** 

Cat. U21614 Normally \$49.50 Save \$20, **SPECIAL \$29.50 \$1.00 \$0.90 \$0.80** 

TEL ECOMMUNICATIONS AUSTRALIAN STYLE ADAPTOR CABLE • Australian socket to plugisocket • Length 10 metres Cat. Y16015 **\$15.95** 

**ATT** 

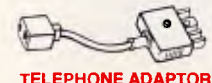

• Australian plug to U.S socket • Length 10cm • Cream colour cable Cat. Y16026

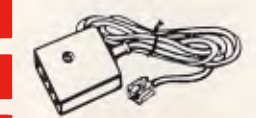

**TELECOMMUNICATIONS AUSTRALIAN TO U.S. ADAPTOR CABLE**  • Australian socket to U.S plug. **• Length 5 metres.** Cat. Y16017 **\$7.95** 

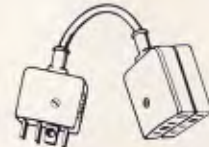

**TELECOMMUNICATION G TO 2 SOCKETS.** Ideal for modam connections.<br>Cat. Y16014 512.95

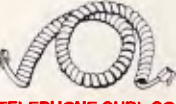

**TELEPHONE CURL CORD**<br>● U.S. plug to U.S. plug<br>● Replacement hand set cord<br>● Length 4.5 metres<br>● Colours: cream, dark brown Y<sub>16022</sub> \$7.95

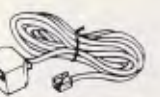

**TELEPHONE EXTENSION CABLE**<br>● U.S. plug to U.S. socket<br>● Length 10 metres<br>● Crearin colour cable<br>Cat. Y16024 \$8.95

### **IBM\* COMPATIBLES**

*fitif* 

*0°' fts* 

**We'll give you 5% Off all our** 

<sup>ores</sup> and not to ad to our research **This offer applies only to our regular prices and not to all prices and notices of circumstrial of the state of circumstrial of circumstrial of circumstrial of circumstrial of circumstrial of circumstrial of circumstrial** 

*• 800* 

**from \$899 \***<br>Incredible deals to suit everyone<br>including special package deals!<br>256K RAM, single drive, graphics.<br>disk controller and printer cards.<br>IBM' is a registered trade mark 256K RAM: Colour Graphics, Disk<br>Controller Card, 1 parallel port,<br>2 disk drives and 3 months

varianty. **only \$1,495**<br>samples, control are applied and the matrices of Michael Multifunction Card, Disk Controller<br>2 disk dirives and 3 months warranty.<br>2 disk dirives and 3 months warranty.<br>256K PACKAGE DEAL: hot local 640K PACKAGE DEAL: Includes<br>Corour Graphics Card, Multifunction<br>Card, Disk Controller Card, 2 serial<br>and 1 parallel ports. A 120 C.P.S.<br>printer, a monochrome monitor and<br>3 nonths warranty!<br>TBM is a registered trademark.

**• <br><b>ROD IRVING ELECTRONICS**<br>425 High Street. NORTHCOTE, 3070<br>VICTORIA, AUSTRALIA Phone (03)489 8866 48 A'Beckett St, MELBOURNE, 3000 VICTORIA, AUSTRALIA Ph. (03)663 6151 Mail Order and correspondence: P.O. Box 620. CLAYTON 3168 TELEX: AA 151938

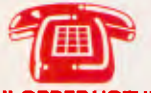

### **MAIL ORDER HOTLINE**<br> **(03) 543 7877**<br> **(2 lines)**

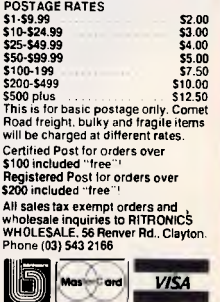

Errors and Omissions Excepted.

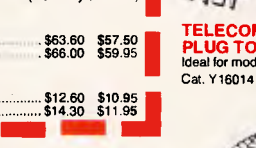

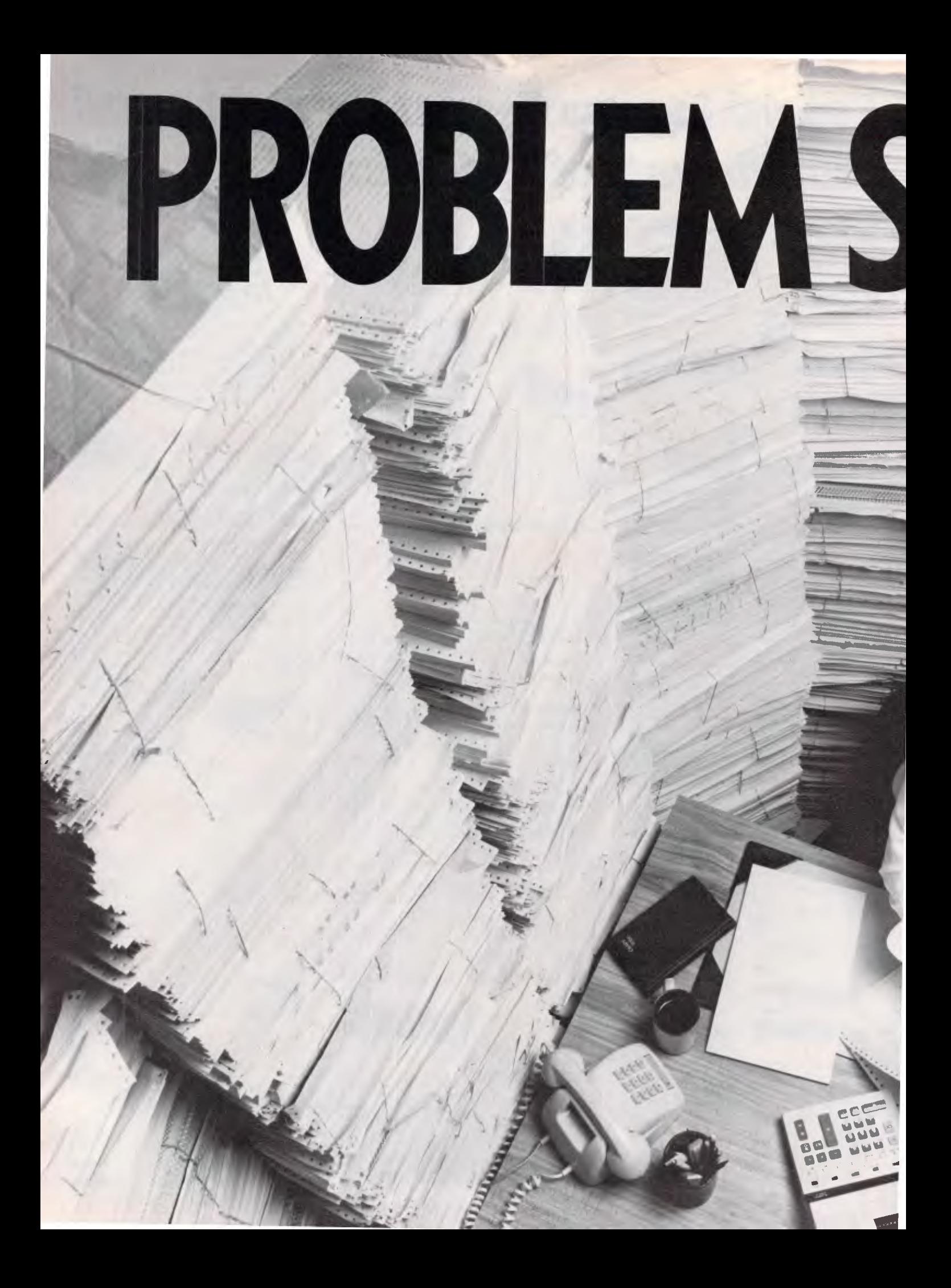

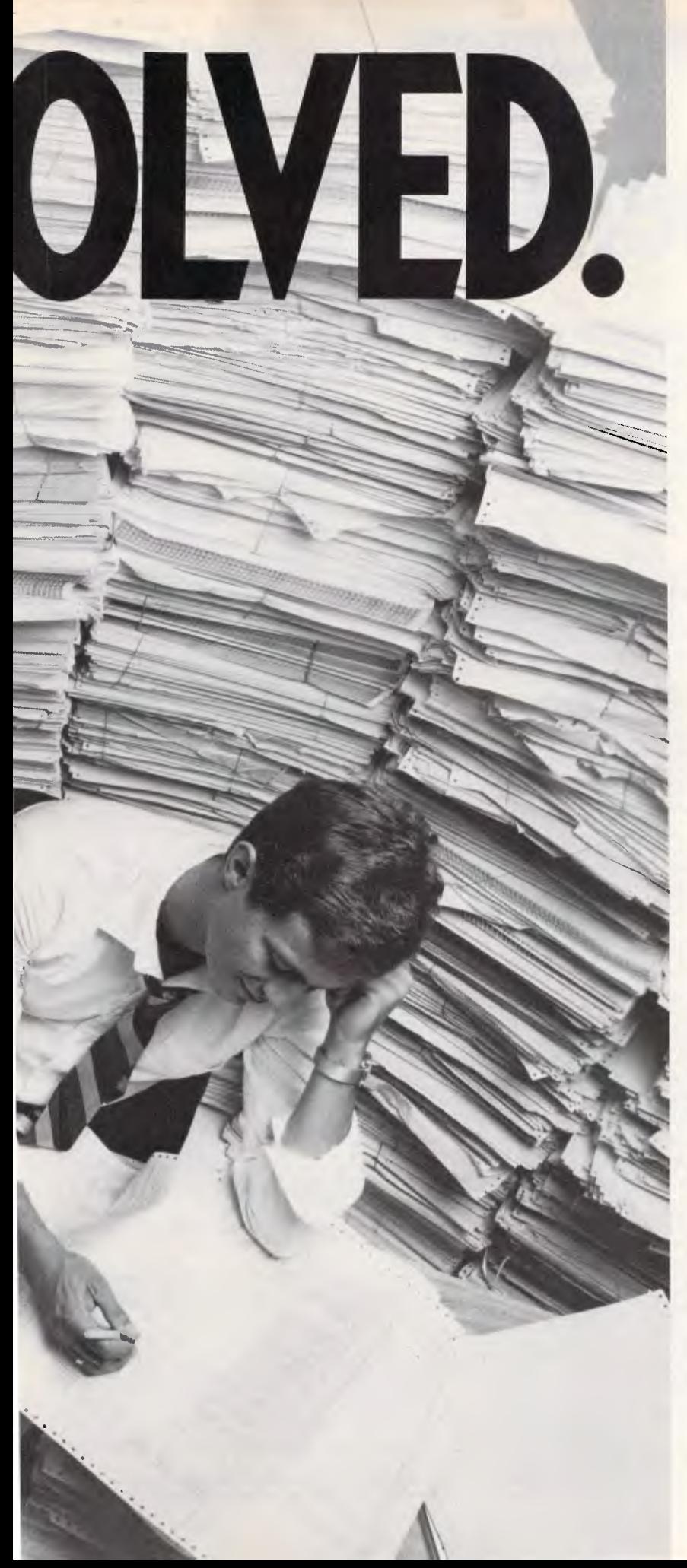

**PROBLEM:** Storage of continuous form computer printouts is eating up valuable space.

Worse yet, to access information from those mountains of forms is a nightmare.

**SOLUTION:** Canon's new Canofilmer 100-CFF. With it you can microfilm continuous form computer printouts — automatically.

By putting your computer stationery on microfilm you can save up to 96% of your current storage space. All your continuous form computer stationery can now be automatically filmed, filed and forgotten till needed.

And the new Canofilmer 100-CFF is systems compatible. Tri-level blip marking, coupled with 6 digit frame number exposure, makes it the ideal input unit for computer assisted retrieval systems.

The new Canofilmer 100-CFF.Continuous form microfilm filing need no longer be the expensive proposition it once was.

Give Canon a call, or send in the coupon. We'll be glad to show you how Canon Micrographics can solve your continuous form computer printout storage headache or any other document storage problem.

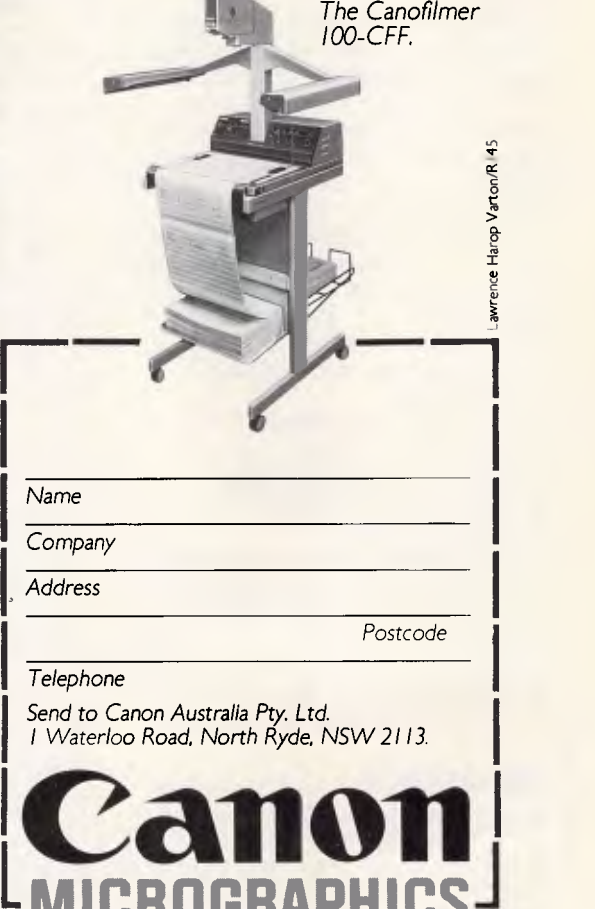

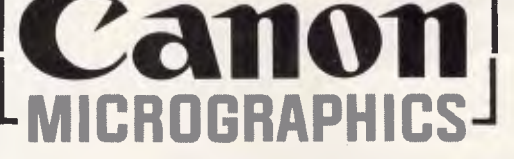

Serviced and distributed by Canon Australia Pty. Ltd. In **SYDNEY** Call Stephen<br>Gardiner. 8870166, **CANBERRA, Peter Kobold**, 80 6498, **MELBOURNE,**<br>Peter Thom, 200 6200, **BRISBANE,** Brian Hadlow, 44 7436, **ADELAIDE,**<br>Stewart

### **SOFTWARE**

# **Super class**

*The versatility of the ordinary spreadsheet program is revealed by MS Khaira, who gives two examples of SuperCalc as an aid to the teaching of mathematics and science.* 

One of the most interesting and useful items of software available for micros is the spreadsheet analysis program. It is offered by numerous companies under such names as VisiCalc, SuperCalc, Lotus 1-2-3, and so on. Although the term 'spreadsheet' has been made famous by the computer industry, the idea is fairly old. Edward Thomas Jones first invented the spreadsheet in the late 18th century, and sets of spreadsheets were sold in balance books. The East India Company was among Jones' first clients.

After the advent of the personal computer in the late 1 970s, a stroke of genius by programmers Dan Bricklin and Bob Franckston gave rise to the electronic spreadsheet as we know it. Some even say that Bricklin and Franckston did for computing what Henry Ford did for the motor car.

Originally developed for large-scale analysis, the spreadsheet has found applications in the following areas:

- $\star$  Budgets
- $\star$  Checkbook register
- \* Loan and mortgage payment calculations
- $\star$  Investment calculations
- $\star$  Stock price tracking
- $\star$  Profit and loss statements
- $\star$  Income tax calculations
- $\star$  Expense reports

However, spreadsheets also offer a little-known capability for performing a wide range of mathematical and scientific computations. It is these capabilities that form a basis for the use of spreadsheets in the classroom for teaching mathematics and science.

#### *What is a spreadsheet?*

spreadsheet is an electronic replacement for the accountant's traditional computational modelling tools — the columnar scratch pad, the pencil and the calculator. It makes the computer as easy to use as a calculator, while giving far more power than a calculator does. Like an ordinary computer program, data can be saved to disk from a spreadsheet and then reloaded at subsequent times.

The basic format of a spreadsheet is a display of a grid of columns and rows, typically identified by letters and numbers as shown in Fig 1. The columns (the width of which can be varied by the user) and the rows define a 'cell' which is named by the letter and number of the intersecting column and row; for example, B20, K5. Each of the cells can be used for three basic purposes:

 $\star$  To display a label — that is,

 $\star$  To store and display a number (in

alphanumerical information.

integer, floating point, or exponential notation).  $\star$  To display the output from a formula

— that is, an arithmetic expression containing algebraic and logic operators and functions found in most high-level languages.

The last use is the most interesting and important, and much of the power of spreadsheets comes from the capability of such formulae to use as variables the numerical contents of any of the other cells. The variables are simply identified by the names of the cell locations. As an example of a spreadsheet, consider Fig 2. In this spreadsheet, columns A and C. are used for labels; cells B4-B6 and D4-

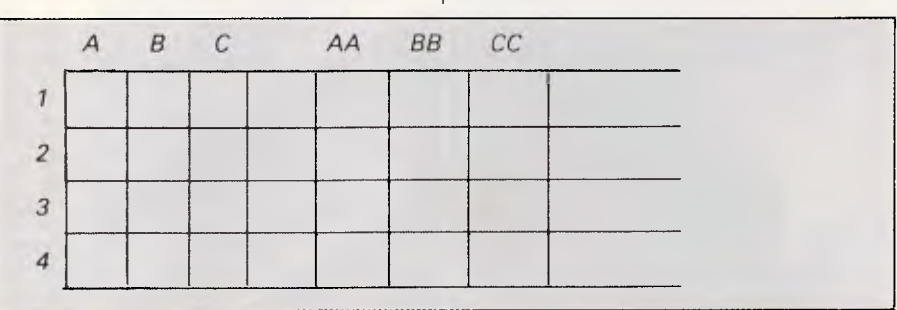

*B*  C D *A 1:Example 2:Number A Input 3:Number B Input 4:(A \* B) B4=B2\*83 SART (A \* B) D4=SQRT(84) 5: (NB) B5= 82/83 SORT(A/B) D5= SORT(B5) 6:(A + B) B6=82+83 SORT(A + B) D6= SQRT(86) 7: Labels Formulae Labels Formulae Fig 2 An example spreadsheet A B* C D *1 :Example 2:Number A 4.5000 3:Number B 2.5000 4:(A \* B) 11.2500 SQRT(A \* 8) 3.3541*  5L (AB) *1.8000 SORT(A B) 1.3416 6:(A + 7.0000 SQRT(A + 2.6458*  7: *Fig 3 Spreadsheet calculation* 

*Fig 1 The basic format of a spreadsheet* 

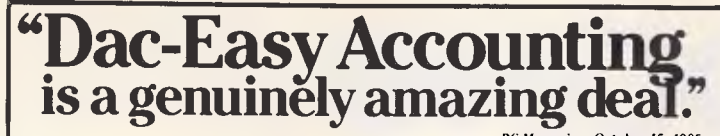

*PC Magazine. October 15. 1985 never before in u review come right out and told readers to buy* 

*a product, but I'm doing it nou: Dac-Easy is an incredible value.* 

"Amazing". "Incredible". That's how the industry's most important reviewers describe Dac-Easy Accounting.

Dac-Easy gives you seven full feature accounting modules in a single integrated package with instant access<br>to General Ledger, Accounts Receivable. Accounts<br>Payable, Inventory, Purchase Order, Billing and Fore-<br>casting. Imagine you can generate over 300 reports<br>from 80 diff from 80 different routines ... all in a non copy-pro-<br>tected package. And, with Dac-Easy you'll get a handsome slipcase binder with easy-to-follow documenta- tras that you wouldn't expect to find even in a more tion. Best of all, Dac-Easy Accounting can he used to manage either service or product oriented businesses.

### *Easy Easy Easy Easy Easy Easy \$ 199."*

Find out for yourself why Dac-Easy is the fastest selling Minimum Hardware Requirements: IBM (PC, XT or AT, VT, XT)' or other compatibles. 256K memory, two 51/4 DSDD floppy disks, printer, colour or monochrome monitor, MS-DOS', PC DOS<sup>1</sup> 2.0 or later.

accounting package on the market. Compare Dac-Easy's features against other packages costing thousands more. Then, order your Dac-Easy Accounting by calling our toll free number or returning the coupon **ANOTHER SOFTWARE REVOLUTION** 

below. "EDITOR'S CHOICE" PC MAGAZINE "Despite its low price, Dac-Easy includes a lot of ex expensive package." PC Magazine, October 15, 1985

**"FROM V VIDEO TECHNOLOGY** 

*®/Word* 

*129.°°* 

**Automatic Hyphenation, Automatic Word Search.** 

**Features include: 4 User Defined Windows,** 

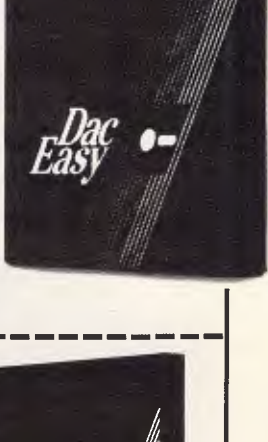

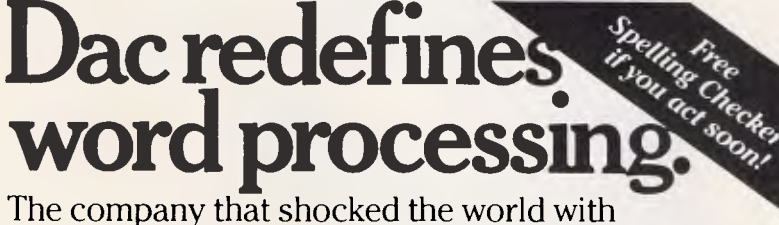

#### Dac-Easy Accounting now takes on word processing!

If you think the difference between word processing pack- you'll be creating, editing and formatting text in ways you<br>ages is a margin here and a footnote there, take a closer mever thought possible. Dae-Easy Word look at Dac-Easy Word. Loaded with features that burst the traditional bounds of word processing — like window-ing, automatic hyphenation, mail merge word search and much more. And in the Dac-Easy tradition, it's so easy to use you'll feel at home almost immediately. In minutes lar price.

lution from Dac!

"Dac's success is likely to leave an impression on other publishers who, even if they won't admit it, arc likely to he feeling the heat to sell packages of similar quality at a simi-InfoWorld, August 12, 1985

### **STUDENTS, SMALL BUSINESS, CORP. & GOVT. SECTORS, DOCTORS & ALL PROFESSIONAL PEOPLE ARE YOU LOOKING FOR A QUALITY IBM COMPATIBLE??? SEE FOR YOURSELF HOW COMPETITIVE WE ARE IN QUALITY & PRICE**

Computer Assembled and tested in Australia by  $\bigvee$  Compare the features yourself:

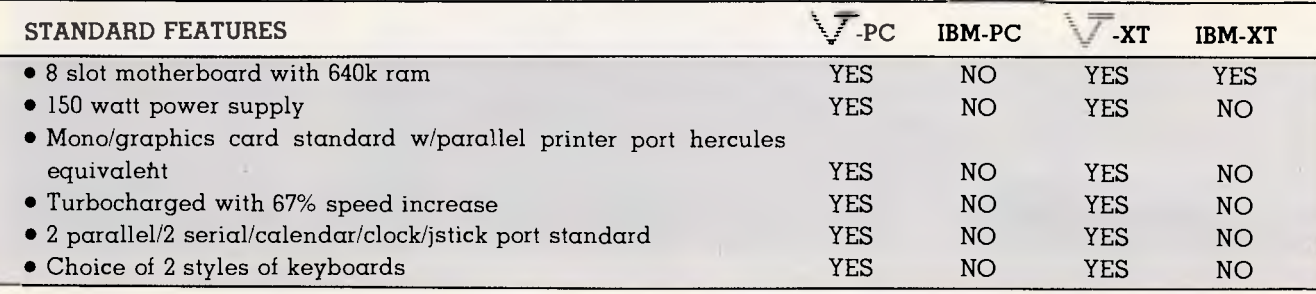

#### **SYSTEMS**

**Priced to sell from \$1800. For complete systems choose from five different models. Service provided via VT trained technicians. Three levels of service available.** 

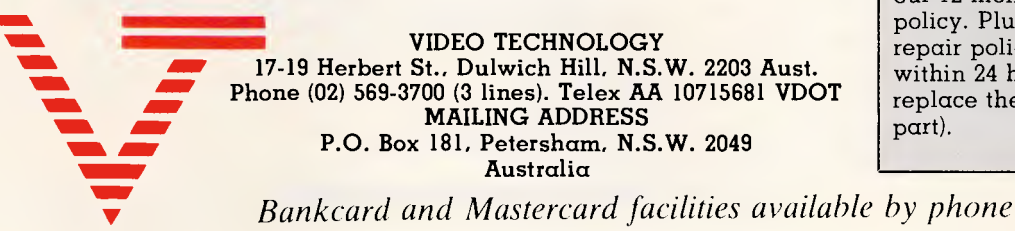

**— WARRANTY**  All **products** are backed via our 12 month parts and labour policy. Plus our exclusive 24-hour repair policy. (If we can't fix it within 24 hours, we will just replace the defective modular part).

**Cut and Paste, Mailmerge,** 

*Australian Personal Computer Page 101* 

## **ARE YOU DOING BUSINESS WITHOUT THE YELLOW PAGES?**

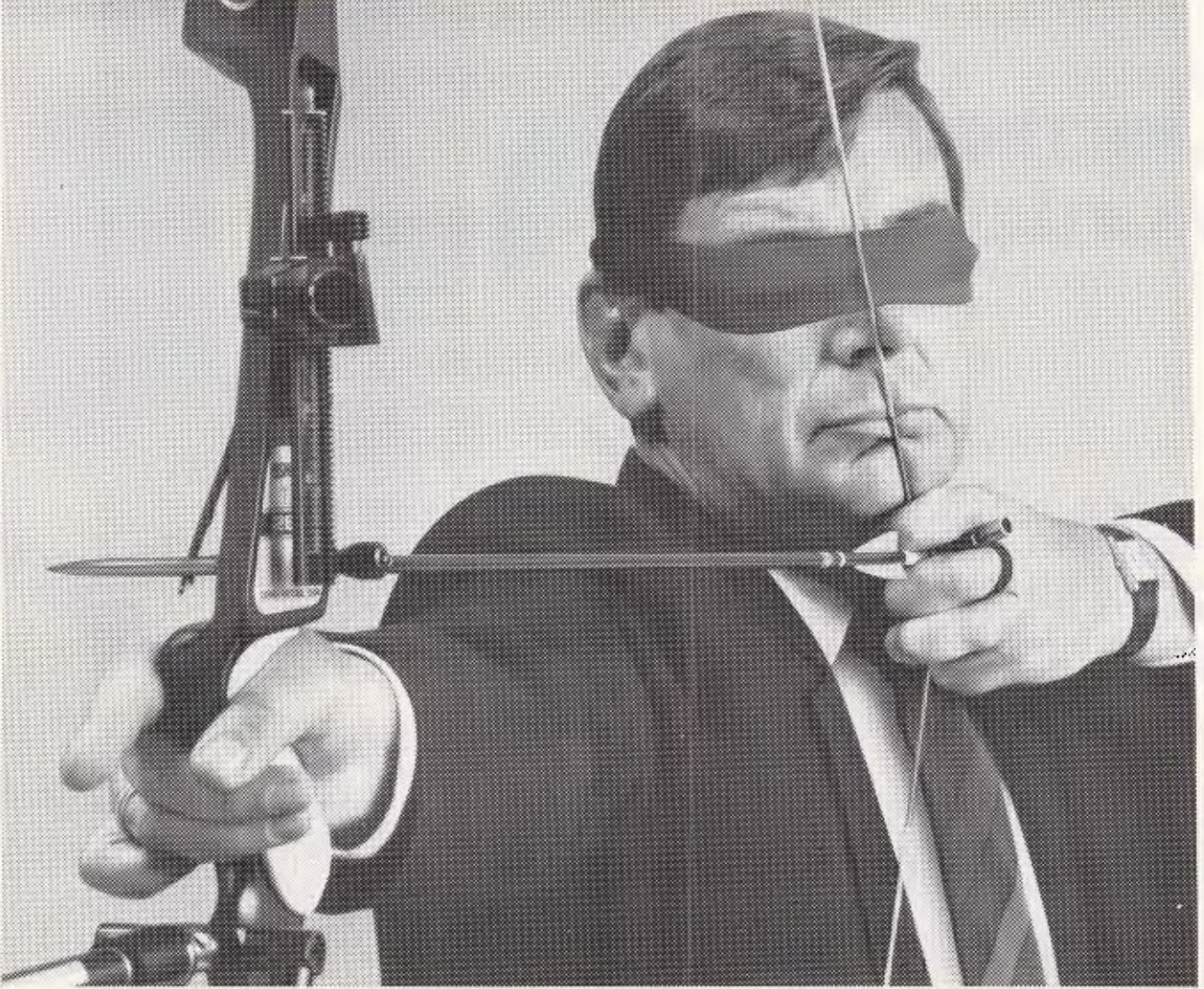

If you're not taking advantage of the selling power of Yellow Pages your thinking could be way off target.

Consider this. Everyone with a phone has a Yellow Pages, so if you're an advertiser you have the potential to reach all those people every single day, 7 days a week, 365 days a year. For \$10.00 a week or less\* you can give customers an important message about your company's goods and services.

Remember too, Yellow Pages readers are not just browsing, they're buying. Our Survey Phone research proves it. Why not talk to your Yellow Pages advertising consultant and ask to see the proof of Yellow Pages' success? \*Based on IHS.

For detailed information and inquiries, contact the official advertising contractor. In N.S.W. and the A.C.T. call Edward **H.** O'Brien Pty. Ltd. on **(02) 929 6966** or **(008)42 6311** (local call fee only). In other States, contact Australian Directory Services, Vic. **(03) 269 2444; Qld. (07)3471111; S.A. (08) 333 8111; W.A. (09) 362 0888** and Tas. **(002) 34 4555.** 

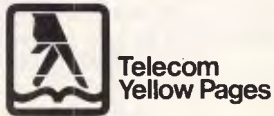

**More business for your business.** 

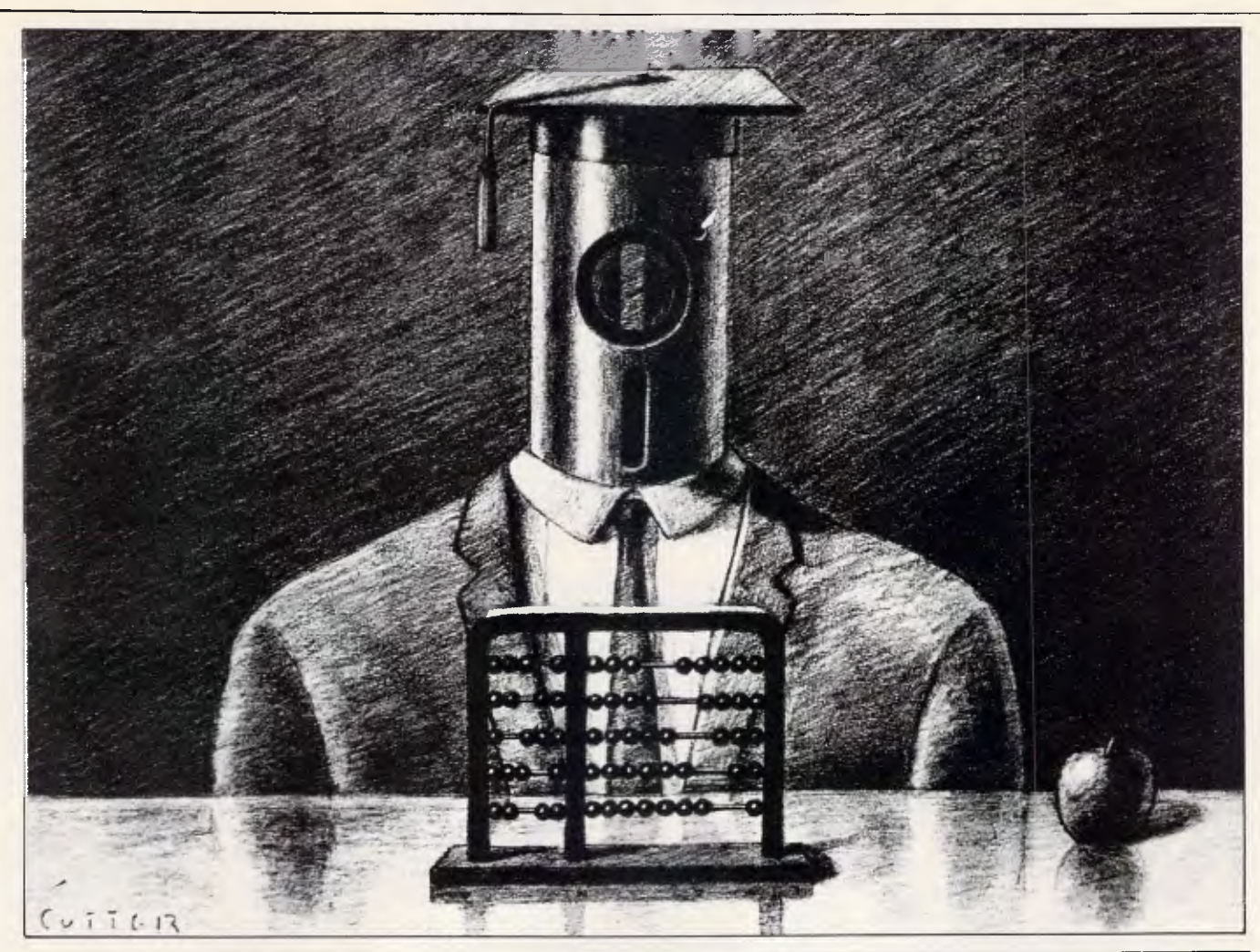

D6 are used to make various computations on the numbers.

In a spreadsheet such as that shown in Fig 2, a most important property of the program is its characteristic of recalculating the value of every cell defined by a formula whenever a change is made in any of the cells in which numerical data is stored. For example, if the number 4.5 is stored as the number A (cell B2) and 2.5 is stored as B (cell B3), the computer screen will instantaneously appear as shown in Fig 3. If the number A is changed, the dipslay Will again change to show the results using the new number A.

The popularity of spreadsheets has been enormously enhanced by the capability of the spreadsheet program to immediately repeat a large number of calculations in response to change in its input. This capability can be referred to as a 'what-if' function, as it makes it easy to ask questions such as: 'What if the interest rate is increased from 7.8 per cent to 8.2 per cent; how is the monthly mortgage payment affected?' This whatif capability has enormous teaching applications.

Spreadsheets typically have many features designed to make them userfriendly. One such feature is formula

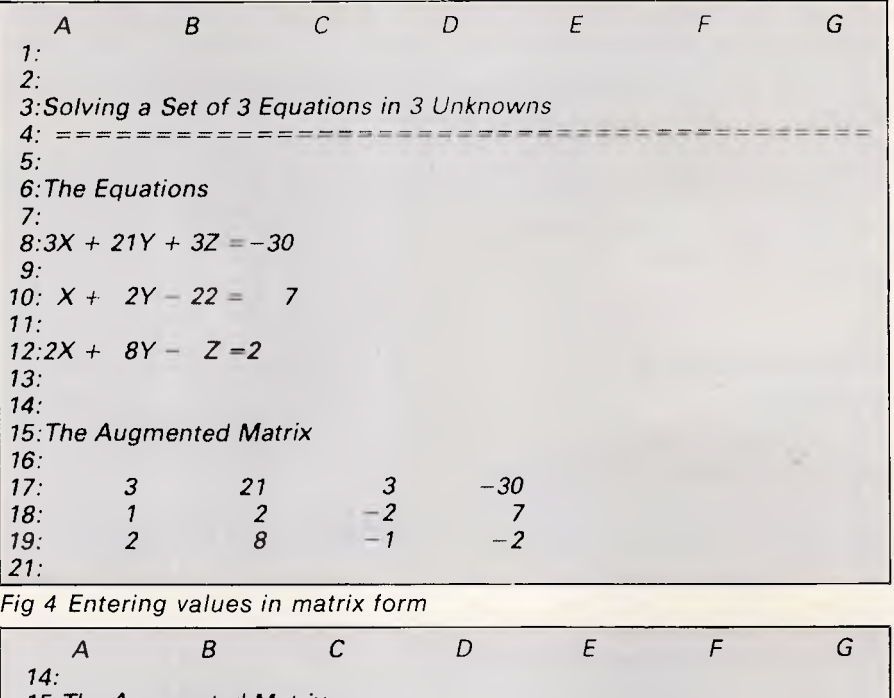

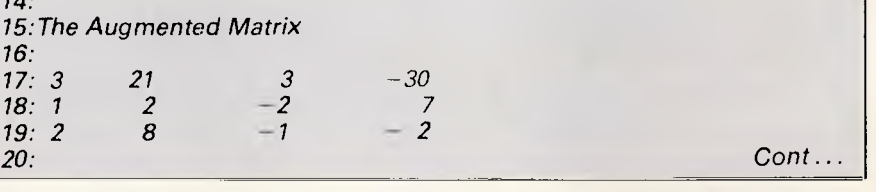

replication, which is specially useful when large numbers of formulae are to be used. It is applicable to the case where formulae which have an identical form but use different variables must be repeated over a large section of the spreadsheet. The feature makes it possible to enter the formula once only and then to 'replicate' it over the rest of the spreadsheet. For example, in Fig 2, to install the formula in cells D4-D6, the user would simply enter the formula in cell D4 and then instruct the spreadsheet to replicate the formula through cells D5 and D6. The variable names are automatically adjusted in the process.

Other user-friendly features include the ability to delete and insert columns and/or rows while adjusting all formulae accordingly. The user can 'format' the layout of the spreadsheet.

#### **SuperCalc**

The examples I use in this article specifically relate to SuperCalc. The concepts are, however, easily applied to virtually any spreadsheet program with only minor modifications. SuperCalc has 63 columns (designated by letters A-Z, AA-AZ and BA-BK) and 254 rows (designated by numbers 1-254); this means that a fully utilised spreadsheet will have 16002 cells. Column widths may be adjusted individually up to 127 characters. Text may contain up to 115 characters, while formulae may contain as many as 1 16 characters.

To generate a spreadsheet display, SuperCalc is first loaded. Next, a specified sequence of instructions is entered into the spreadsheet followed by the relevant data. SuperCalc combines the data and the instructions to produce a spreadsheet with the desired answers.

#### Simultaneous equations

To enter alphabetic information, such as the title of your problem, type a quotation mark followed by the information. To enter the information into the active cell (where the bar cursor is placed), press Return. We begin by giving a title to our problem: Solving a Set of three Equations in three Unknowns.

The three equations are entered in the same manner. Make A6 the active cell and type 'The Equations'. Then type "3X  $+ 21Y + 3Z = -30$  into A8, "X + 2Y - $2Z = 7$  into A10, and "2X + 8Y - Z = -2 into A12. Numbers can now be entered directly without quotes. Enter the coefficients of the unknowns, and

**SOFTWARE**  Figure continued from previous page 21: 22:Put a 1 in the a(1,1) position  $23.$ 24: A17/A178/17/A17 C17/A17 D17/A17 25: A18 B18 C18 D18 26: A19 27: Fig 5 The simple formula used to generate values E F G D  $\boldsymbol{B}$ C A  $21.$ 22:Put a 1 in the a(1,1) position 23:  $24: 1 7 1 -10$  $25: 1 2 -2 7$  $26: 2 \t 8 \t -1 \t -2$ 27: Fig 6  $\overline{D}$ A C *27: 28: Put zeroes in column 1 29: 30: A24 B24 C24 D24 31: A25—A25 \*A24 B25—A25\*824 C25—A25 "C24 025—A25 \*D24 32: - A26--A26\*A24 B26—A26\*B24 C26—A26\*C24 D26—A26 \*D24 33: Fig 7*  <sup>A</sup><sup>E</sup>*F G 27: 28:Put zeroes in column 1 29: 10 30: 1 7 1*   $31. 0 -5 -3$ *17*   $32: 0 \t -6 \t -3$ *18 33: Fig 8*  A B C D E F G *33:*  34:Put a *1 in the a(2,2) position*  35: *36: 1 7 1 -10 37: 0 1 .6 -3.4 38: 0 -6 -3 18 39:*  40:Put *zeroes in column 2 41: 42: 1 0 -3.2 13.8 43: 0* 1 *.6 -3.4*  44: 0 0 *.6 -2.4*  45: 46:Put a 1 in the *a(3,3) position*  47: 48: 1 0 *-3.2 13.8*  49: 0 1 *.6 -3.4 50: 0* 0 *1 -4*  51: 52:Put zeroes in *column 3 53:*  54: 1 0 0  $-1$ 55: 0 1 0  $-1$ 56: 0 0  $\mathcal{I}$  $-4$ 57: Cont...

## **SINCE THERE'S LITTLE DIFFERENCE IN PERFORMANCE YOU SHOULD LOOK FOR THE DIFFERENCE IN PRICF**

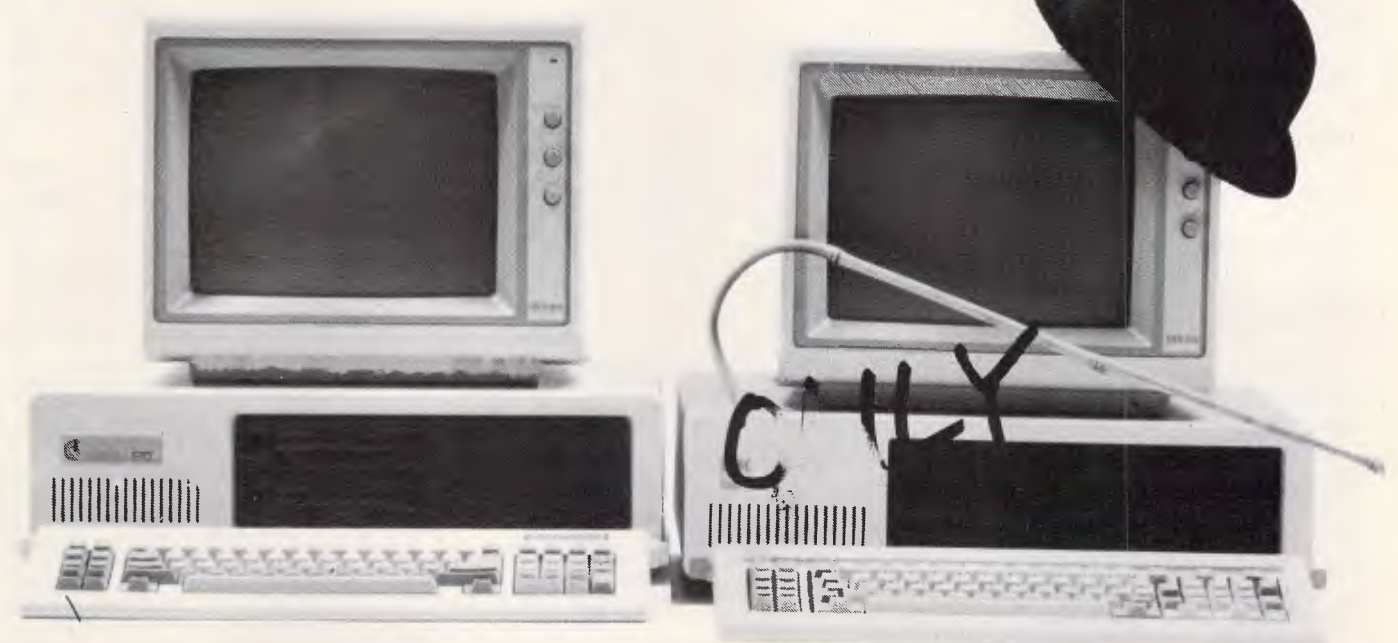

## **...and the product warranty**

There are a lot of different personal computers available in Australia, many with similar technical features and prices. Now, Chendai would like to introduce you to our fully compatible PC that has all the functionality of the others but is priced from around \$1450, and comes with a level of customer support that makes the others envious. Every PC retailed by Chendai is backed by a **DATACRAFT** six month Australia-wide warranty.

So if you want guaranteed reliability and compatibility, as well as saving hundreds of dollars, call us today.

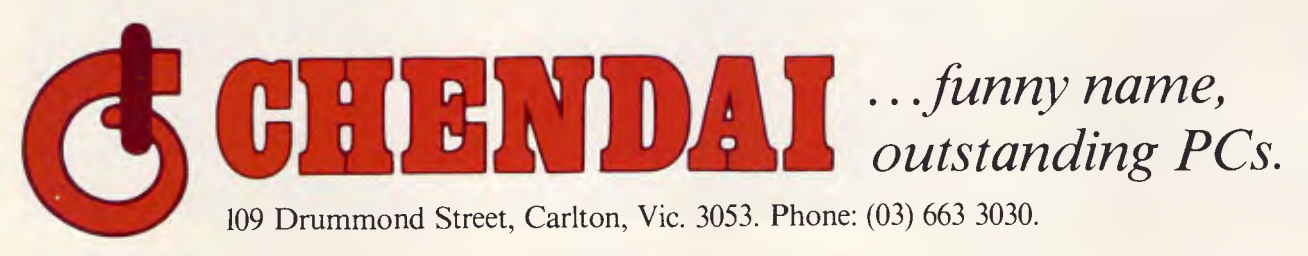

N.S.W. (02) 85 7540, W.A. (09) 227 8952, S.A. (08) 45 9820, A.C.T. (062) 51 2525.

**SOFTWARE** 

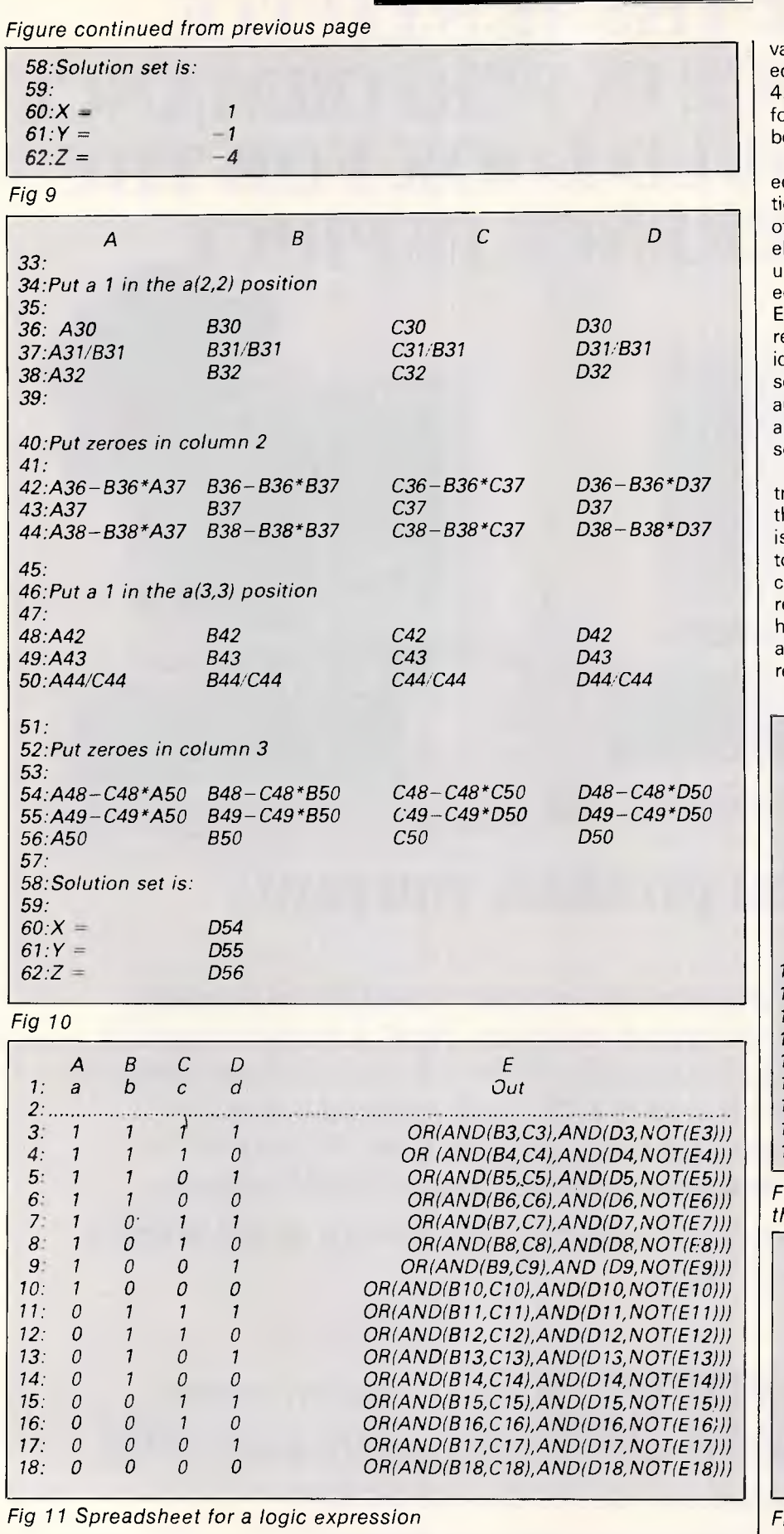

alues from the right-hand sides of the quations in matrix form as shown in Fig . In addition to text and numbers, formulae and transformations can also be entered.

The method used to solve the equations is the Gauss-Jordan eliminaon method. In this method, all but one f the unknowns are successively eliminated from each of the equations until what remains is a series of quations, each in a single unknown. lementary row operations are used to educe the matrix of coefficients to an dentity matrix. The effect of this sequence of transformations on the ugmented matrix is to transform the ugmented column vector into the solution vector.

To facilitate the elementary row ransformations for computer solution, he diagonal element in a particular row s reduced to one. This row is then used o reduce the other elements in the same olumn to zero. The procedure is repeated until the matrix of coefficients has been reduced to an identity matrix ind the augmented column vector reduced to the solution vector.

Starting with row one the entire row is

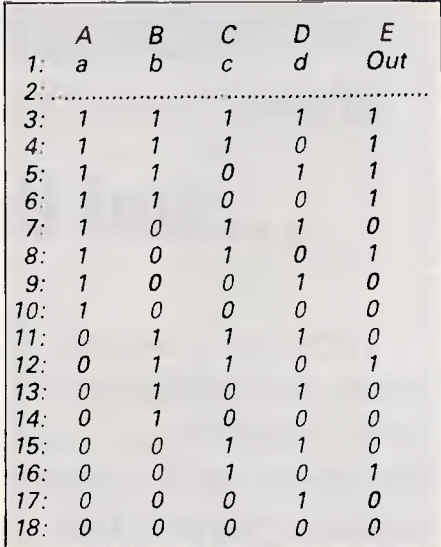

*Fig 12 Spreadsheet truth table for the logic expression* 

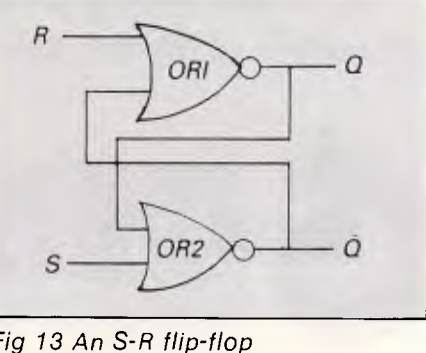
## **SOFTWARE**

divided by the value of a (1,1) element, which in our example is 1, as in row 24 of the spreadsheet in Fig 6. The simple formulae used to generate the values in Fig 6 appear in Fig 5.

The other elements in column one are set equal to zero by an elementary row transformation. The elements in the first row are multiplied by the additive inverse of the first element in the row being transformed, which in this example is —1. These elements in the first row are added to the elements in the row being transformed, the effect of which is to place a 0 in the a(i,1) position (where i is the number of the row). This procedure, which yields the formulae in rows 31 and 32 of the spreadsheet in Fig 7, is repeated for every element in the first column as in Fig 8.

In transforming the a(2,1) element, for example, we multiply the a(1,1) element by a(2,1 ), subtract, and get a difference of zero. We then repeat the transformation on every element in the

second row. This transformation can be written as  $a(2,j) - a(2,1) \times a(1,j)$  where j is the number of the column. This formula must be replicated for all elements in the second row— that is, for  $j = 1$  to 3. This can be done using the Replicate command.

The other columns and rows in the matrix are dealt with in a similar fashion. Fig 9 shows the applicable formulae, and Fig 10 shows the results of the manipulations.

#### *Logic networks*

Most spreadsheets provide formulae which implement logic operations. For example, the expression  $B6 = AND$ (B1, B2) will store a 1 in cell B6 if the cells B1 and B2 have a value of 1; otherwise a 0 will be stored in B6. Any of the standard logic functions such as OR, NOT, and so on, may also be used. This capability can be applied to a wide variety of digital systems.

As a first example of such an application, consider the construction of a truth table. A spreadsheet to perform such an operation for the logic expression  $(A, B) + (C, D)$  is shown in Fig. 11. In this spreadsheet, rows 3-18 have been used to enter the various combinations of the values of the logic variables A, B, C and D. The aforementioned formula has been replicated through these rows. The output is shown in Fig 12.

As a second example of the use of a spreadsheet to demonstrate the properties of logic networks, consider the logic diagram for an S-R (set-reset) flip-flop, a circuit commonly encountered in digital applications. One realisation for such a circuit is shown in Fig 13, which consists of a pair of NOR gates. The operation of the flip-flop is shown in Fig 14. Here, row (a) shows the conditions when the inputs R and S are low (off, namely 0) and the output is high (on, namely 1); thus,  $NOT-Q(Q)$  is low. In line (b), the effect of putting R high and therefore resetting the output Q low is illustrated. As shown in line (c), the output Q stays low after R is returned to its low state. In line (d), the effect of putting S high, and setting the output Q high, is illustrated. As shown in line (e), the output Q stays high even after S is set to its low state.

In implementing the operation of an S-R flip-flop as described, if the particular spreadsheet used permits feedback reference (circular reference), then the logic operations shown in Fig 14 are

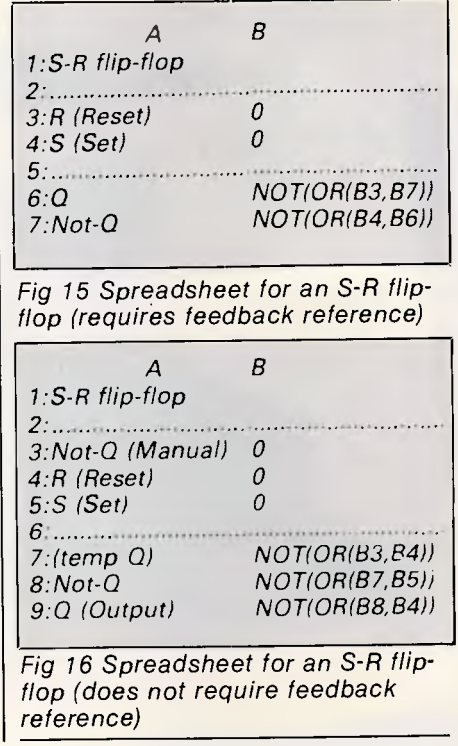

 $\Omega$ *1 0* 

*0* 

 $\mathcal{I}$ 

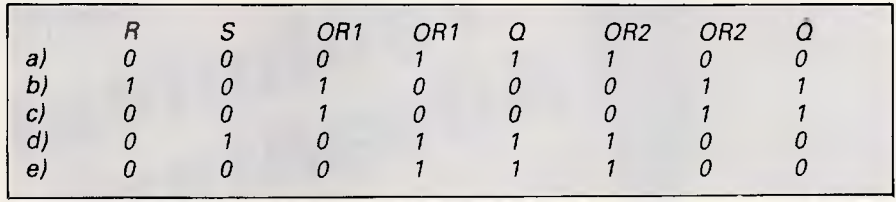

*Fig 14 The operation of an S-R flip-flop* 

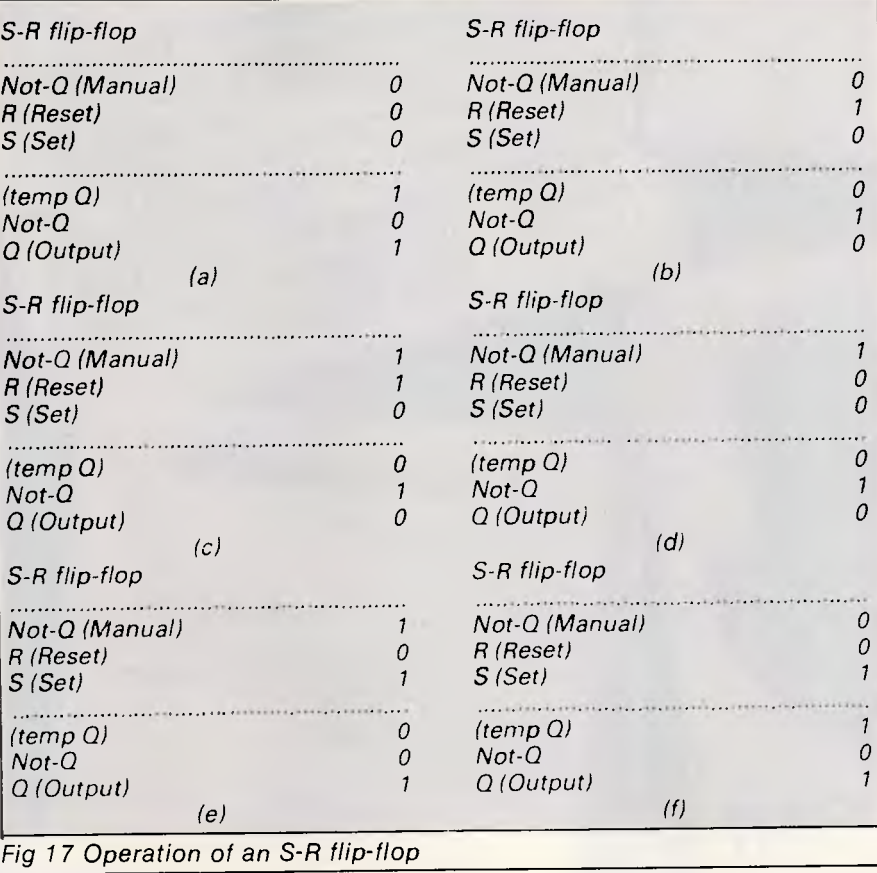

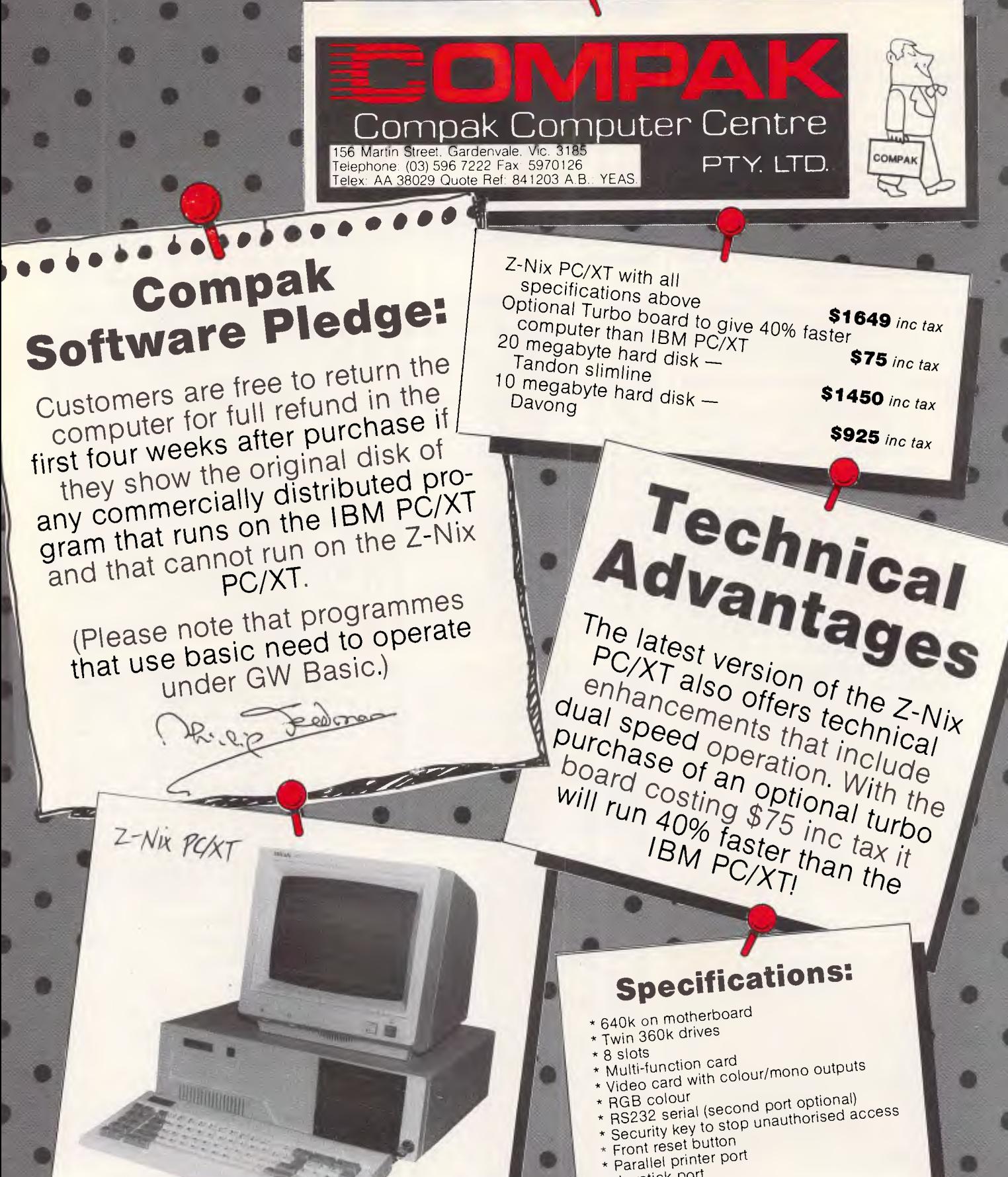

b

S.

ij

- 
- \* Joystick port

\$1649 including tax (monitor extra)

- \* Light pen port Battery backed up clock
- \* Battery backed up cluement<br>\* Hinged lid for easy access
- \* Sculpted ergonomic keyboard \* 4 layer board for reliability
- 

Lockable disk boxes Smoked perspex boxe<br>and separators lid<br>dolds 85+ dors lid and separators<br>Holds 85+ disk<br>Holds 85+ disk Holds Beparators<br>Only \$19.50<br>Only \$19.50 only \$19.50 Freight \$5

D

I

B

How much are your eyes worth?

Special price for adjustable document holders \$33

Freight \$5

mpia Nakajima<br>ZNP2200

Maximum speed  $165cps$ Superb Near Letter Guality

Soundproofed! Use it in a busy office or the middle of the night. 2k buffer

\$525 inctax (This month only.)

This advert was printed on the

#### **SUPER XT**  the perfect IBM clone... the most compatible."

Western Mail. 7th December, 1985

The machine that has been determined by independent sources to be the most IBM legal compatible. The machine unsurpassed for excellence of design and manufacture. Supported by Super. Computer, Inc. USA.

Our guarantee<br>We are so confident of the SUPER's hardware and software com-<br>patability that if any purchaser locates a piece of hardware or software<br>that will work with the IBM PC/XT that doesn't work with the SUPER XT (assuming correct configuration), you can return it to us with in a month of purchase for a full refund.

Basic configuration:<br>256K RAM (exp. 640K), BIOS/Diagnostic ROM, 360K Teac (or<br>similar depending on stocks) drive, Parallel port, 8 IBM bus compatible<br>slots, choice of color or mono graphics card, HI-TEK keyboard, major<br>com manual containing full schematics.

#### **\$1,050 fully warranted**

**FREE:** 13 disks packed with software: Includes 4 languages, data base, relational data base, word processor, spreadsheets, accounting, DeskMate (like SideKick, RAMdisk and masses of utilities. In fact, all the software you'll ever need. All legitimate legal software.

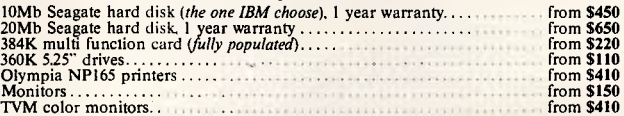

**VZ-200/300, C-16, PLUS/4, AMSTRAD CPC OWNERS** 

Send a large SSAE for catalogue and home computer users' newsletter. Specify computer

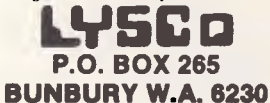

**WARNING:** *It has been brought to our attention that some of our competitors are advertis-ing inferior and often illegal compatibles in an attempt to beat our prices!* **Don't** be fooled!

## **PANASONIC OWNERS**

#### **VICTORIA/ALL STATES**

#### **DO YOU NEED?**

- 1. Ms Dos 2.1 (Now Available)
- 2. Hardware Accessories
- 3. Software Configuration
- 4. Training Support
- 5. Buy back and trade-in

*FREE DELIVERY THROUGHOUT AUSTRALIA FULL 90 DAY WARRANTY CALL THE PANASONIC EXPERTS NOW!* 

**MARQUE**  computin**g (03) 419 0344** 

### **SOFTWARE**

easily implemented. A spreadsheet for doing this is shown in Fig 15. Most spreadsheets, however, do not permit this, but this deficiency can be overcome simply by assuming an output for the variable which is used as the feedback reference, in this case the variable NOT-Q, and determining the values of Q and NOT-Q based on the assumption. If the calculated value of NOT-Q turns out to be the opposite of the assumed value, then the assumed value is changed and the spreadsheet recalculated. A spreadsheet based on this type of implementation is shown in Fig 16, and the complete operation of the simulated S-R flip-flop is shown in Fig 17.

The principle can easily be extended to a clocked S-R flip-flop. Finally, an advanced application of the logic capabilities of spreadsheets is to use sections of the spreadsheet to simulate complete ICs and then use the formula capability to provide the desired pin-topin wiring.

#### Practical applications of spreadsheets

have provided two possible applications of the spreadsheet as a teaching aid here. I leave it up to the reader to motivate himself to explore and find additional uses of this powerful computation tool.

Specific areas in which spreadsheets can be used include algebra including lihear, quadratic and general polynomial functions; matrices and simultaneous equations; and, in calculus, spreadsheets can be used to study Newton's Method for solving non-linear equations, applications of the Trapezoidal Rule, Simpson's Rule, and other numerical integration algorithms. Techniques for solving differential equations is another area. In physics, series resonance in AC circuits and loop analysis of DC circuits can be explored. A natural and easily implemented application is the use of a spreadsheet for grade recording and analysis.

**END** 

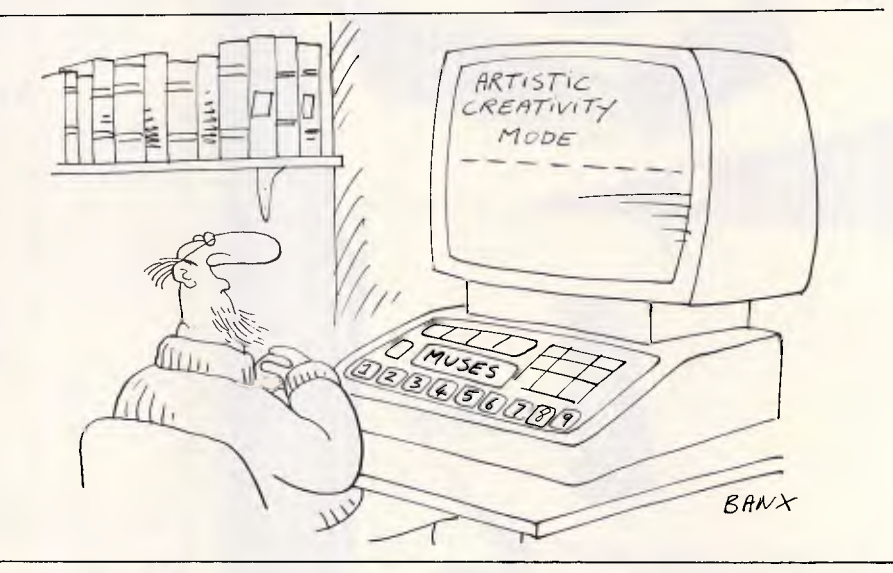

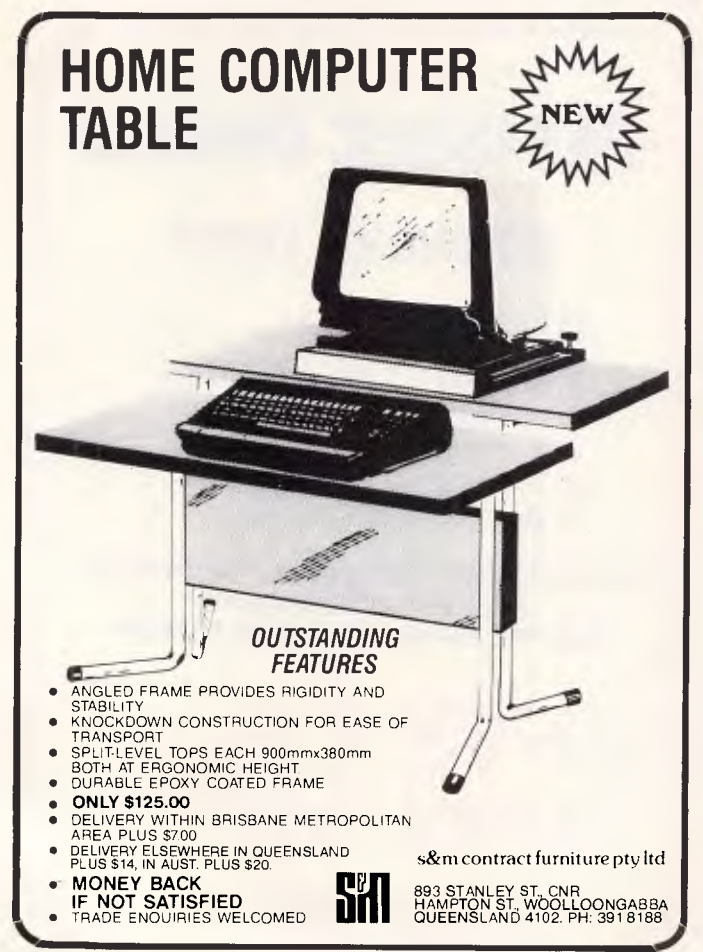

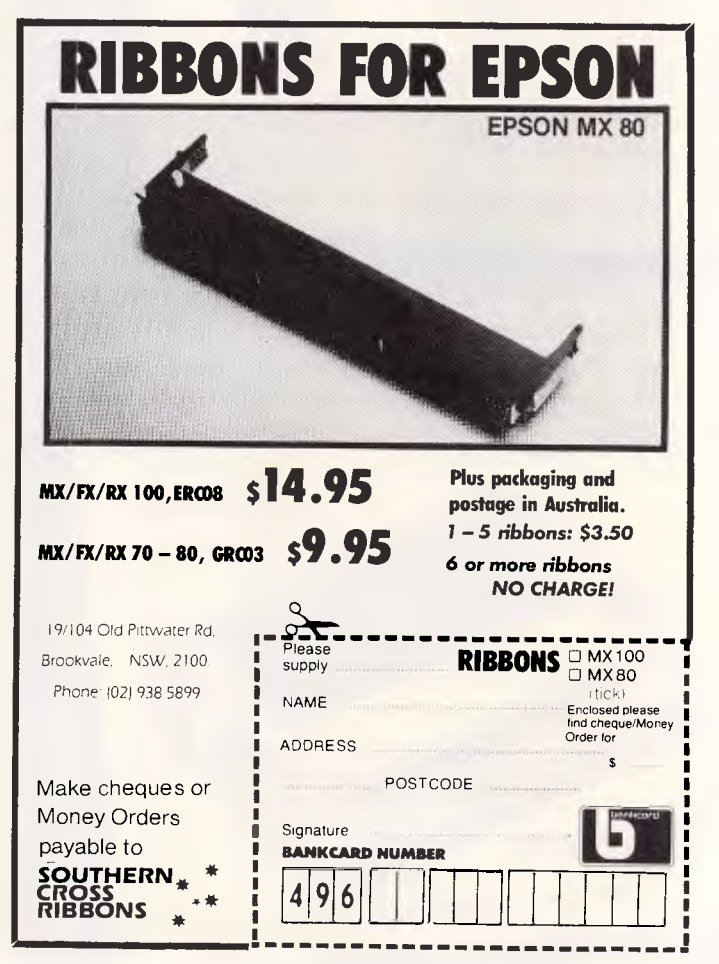

Page 110 Australian Personal Computer

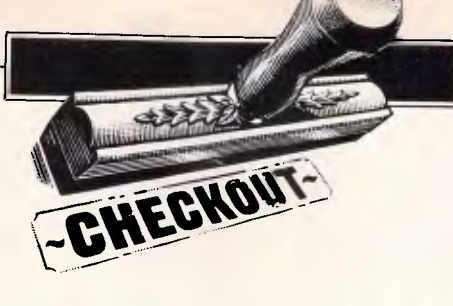

# **Hitachi CDR-1502S**

*The progression of technology has led data storage to take on a more sophisticated appearance, in the form of optical storage media, or the CD-ROM. Peter Bright describes different forms of this media, and looks in particular at the capabilities of the Hitachi CDR-1502S drive.* 

As microcomputers have progressed, the need to be able to store an evergreater amount of data in an ever-smaller space has grown. As the need has increased, technology has provided the answers.

#### *History*

The earliest micros used 8in floppy disks as their mass storage medium. These were soon replaced by the now-standard 5.25in disks, but early drives could store only limited amounts of data by today's standards: the original 5.25in drive for the Atari 800 could only store 88k.

As time passed, both floppy and hard disk technology progressed, and it is now possible to store up to 7M bytes on one high-capacity floppy disk.

In order to store very large amounts of data, storage engineers turned away from traditional magnetic disks towards optical storage media. At first glance, optical disks have a great deal going for them: they offer high capacity; they are rugged; and they cannot be accidentally erased. But they do have their problems, not least the difficulty involved in manufacturing an optical disk which can be written-to many times.

Optical disks can store much more data in a given area than magnetic disks because optical disks use a low-power laser to read (and sometimes write) the data from disk. The surface of the disk can either be reflective or non-reflective; when the laser light is shone onto the disk, the amount of light reflected is great or small respectively, depending on whether it is facing a reflective or nonreflective area.

These two states allow binary 0 and 1 to be represented, and therefore make it possible to store digitised data. The use of a precise laser beam allows greater accuracy to be achieved, and computer data takes up much less physical space on an optical disk than on a magnetic disk.

This is well illustrated when you consider that the high-capacity 5.25in floppy disk drive fitted to the IBM PC/AT has 154 tracks, giving 1.2Mbytes of storage. By comparison, a 4.75in (12cm) CD-ROM has 20,000 tracks, giving a capacity of 550 Mbytes!

The strange thing about optical storage is that the technology has been around for some time, but its application to micros has been slow. Indeed, optical storage has become more widely used in the video and audio worlds than it has been in the micro industry. In this review I'm testing one of the first commerciallyavailable CD-ROM units — the CDR-1 502S from Hitachi.

Before I get too involved in the Hitachi unit itself, it's worth taking a quick look at the different types of optical storage media which are available.

#### *Video disks*

Much of the development of optical storage media and methods has been carried out over the years by Philips. It was also Philips which released the first commercial product based on optical disk technology — the video disk player, which was designed as an alternative to video tape machines. It used large 12in disks to hold digitised television pictures which were decoded in the machine and fed into a domestic TV.

The main advantage of the video disk compared to tape was that the digital signal provided better sound and vision, and that it was possible to instantly skip from one section of the disk to another. The main drawback of video disks was that it wasn't possible for the user to record onto the disk — it was a read-only medium.

The video disk also had limited use as far as micro users were concerned. The main practical use of video disks and micros has been in computer-based training applications where micros have been used to control video disk players in order to form an interactive video system. Video disks have been used in some arcade games where interactive video was used in animated displays. Overall, however, the video disk was not a raging success.

#### *Compact disks*

Undaunted, Philips, this time with the aid of Sony, came up with the compact disk (CD). This is based on the same principles as the video disk but is much smaller (12cm), and is specifically

# **SUPER 5**

# **presents:** TRADE ENQUIRIES

## **Super 5 P.C.**  — 640K RAM

- 2 x Japanese Disk Drives
- 1 x Multifunction Card
- 1 x Serial Ports (2 optional)
- 1 x Centronic Port
- 1 x Joystick Port
- 1 x Color Graphics Card
- 2 x Composite Ports
- 1 x RGB (color) Port
- Clock/Calendar/Timer
- 135 Watt Power Supply

### ONLY PHONE **277 9514**

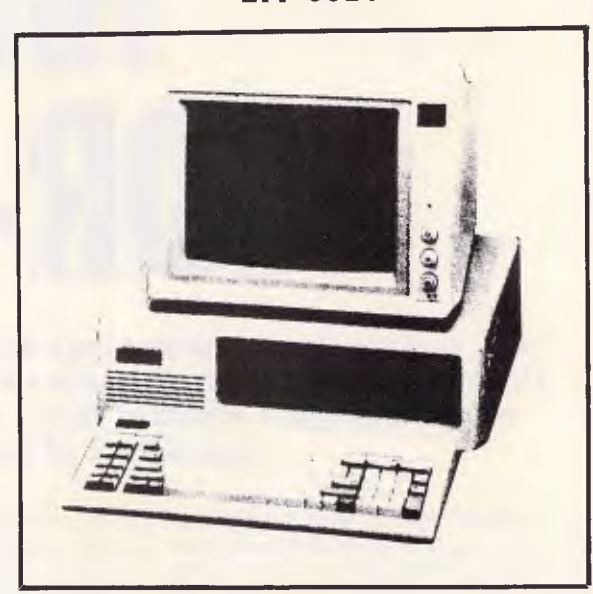

# **TOTAL \$1695** Inc. 12 MONTHS WARRANTY

## **When purchasing a Super 5 P.C. receive a Database, Accounting Package, Wordprocessor, Software FREE**

**Super 5 is looking for New Dealers. Please phone 277 9514** 

#### Available from:

#### VIC

ATLANTIS INTERNATIONAL COMPUTERS — 49 Wadham Parade, Mt Waverley 277 3139 EASTERN COMMUNICATION — 168 Elgar Road, Box Hill 288 3611 VIATEL COMPUTERS — 24 Burwood Highway, Burwood 288 2144 GAMETRONICS — Shop 6, 177 Toorak Road, Sth Yarra 241 3031 SUPER COMPUTER ENTERPRISES — 57A Stanley Avenue, Mt Waverley 543 1485

#### **NSW**

BRAINSTORM COMPUTERS — 3rd Floor, 405-411 Sussex St, Sydney 212 1622 JEAL COMPUTERS — 30 Barr Street, St Marys 623 6403

#### ACT

VOVIL SOFTWARE SALES — 28 Wray Street, Gowrie 84 4129 COMPUTECH — Shop 7, Belconnen Ctr, Benjamin Way, Belconnen 51 2525 **QLD**  PERCOM COMPUTER — 2 Wilpie Street, Bracken Ridge 269 4105 THE DATABASE —

- 532 Lutwyche Road, Lutwyche 357 5644
- JBC COMPUTERS
	- 11 Centre Point Arcade 11 Ocean Street,

Maroochydore (071) 43 4292

CYGNES COMPUTERS —

19 Separation Street, Rockhampton (079) 27 8872 ALBERTS COMPUTERS —

87 Clarmont Street, Emerald (079) 82 2933

### **CHECKOUT**

designed for storing computer data and digitised audio signals rather than TV pictures.

Audio compact disks have proved much more popular than their video counterparts. The original audio master is digitised, and a master CD is produced from which retail disks are then mass produced. The audio CD player runs the digital data through a high-speed D to A converter to produce an analogue signal which is amplified and fed through the speakers.

The format of the disk and the coding techniques are based on a format originally agreed by Philips and Sony, which has since been adopted by most of the Japanese manufacturers. Consequently, the same disk can be used in any manufacturers' players.

In terms of physical format, there isn't much difference between audio CDs and CDs containing computer data. The music, after all, is represented in binary format on the disk in exactly the same way as computer data. As an illustration of this, the Hitachi CD-ROM player was supplied with a demonstration disk on which the first 15 tracks contained computer data and the last 15 music. To test this, I put the disk into the CD-ROM drive and implemented an MS-DOS 'DIR' to list the available files. I then took the same disk home, put it into my audio CD player and listened to the music on the last 15 tracks!

The main difference between audio and computer CDs is in the players rather than the disks. While the lasers, servos, and so on, remain unchanged, computer CD-ROM drives have extensive errorcorrecting circuitry built-in giving a bit error rate of better than 10<sup>-12</sup>. The logic of this is that even the most dyed-in-thewool hi-fi enthusiast can tolerate an occasional 'blip', but a computer can't.

Interestingly, some computer CD-ROM units keep the D to A converters used in their audio counterparts to give software developers the option of mixing computer and audio data. This could be useful for having spoken instructions or error messages rather than traditional text, for example. With 550Mbytes to play with, you could easily spare a few megabytes for spoken error messages!

#### Worm drives

The major problem with both video disks and CDs is that they are strictly read-only media. The data is placed on the disk when it is produced and there is nothing you can do to change it, which has limited the extent to which optical drives can replace magnetic disks for micro use.

The major objective for optical

developers is to produce an optical drive which is capable of performing multiple read *and* write operations. At the moment, the best that is commercially available is the Write Once Read Many (WORM) drive, which uses a higherpowered laser than CD units to burn nonreflective patches onto the optical disk. The problem is that once the data has been written to disk, there is no way of changing or erasing it. This limits its use mainly to archiving duties.

The next few years should see the<br>Immercial availability of hybrid commercial availability of hybrid magnetic/optical disks which are capable of multiple read/write operations. Only then will the optical disk be able to fully replace the magnetic disk.

#### Hardware

To date, CD-ROM drive manufacturers have been cagey about releasing their products. Hitachi will happily sell you a unit, but you must go and ask for it: the company isn't promoting the unit. And, at the time of going to press, only 'sample units' were available for which you'll pay a whopping 600,000 Yen (about \$4,700) plus sales tax and 2% import duty. This price includes an interface card to the IBM PC and a demonstration disk.

The CDR-1502S (from now on, CD-ROM) we tested came as a free-standing unit which can be sited either on top of or beside a PC. Hitachi also makes a drive which has the same dimensions as a floppy disk drive and can therefore fit inside a micro.

The review model looked very similar to a domestic audio CD player; the main difference being that the usual plethora of flashing lights and buttons which accompany domestic CD players were missing from the computer player.

The front panel houses two buttons (power and open/close) and two LEDs (power and access).

Inserting compact disks into the system is done in the same way as on audio players: you press the open/close button and the disk tray slides out. You insert the disk face down, press the open/close button again, and the tray slides back in.

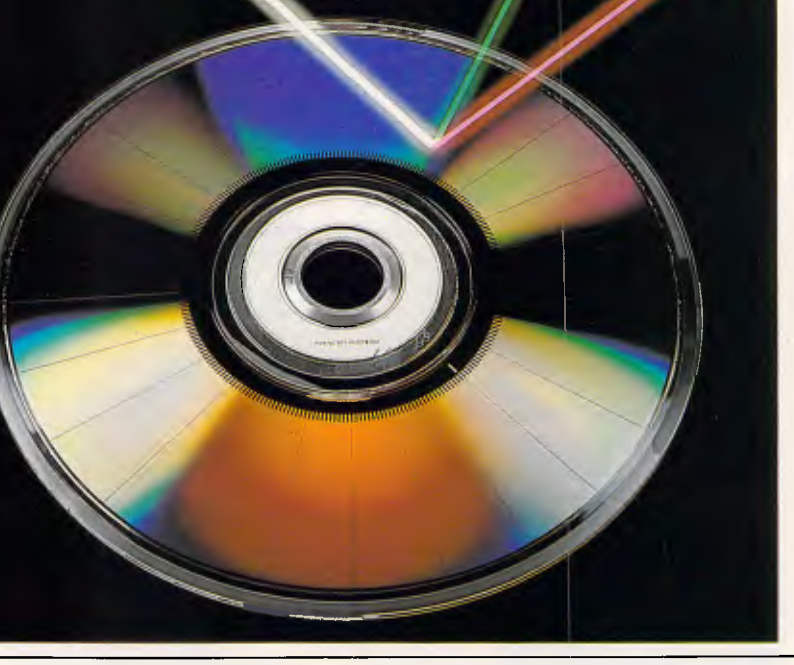

*Hitachi CDR-1502S* 

### **CHECKOUT**

The rear of the Hitachi drive is even more bare than the front. All that is visible is the power cord and what looks like a Centronics parallel printer connector; this turns out to be Hitachi's 8-bit parallel interface which needs to be run to the host micro. The review drive was supplied complete with a card which slots into an IBM PC or compatible and interfaces the CD-ROM to the main unit.

#### *System software*

The main area of interest with CD-ROMs is not so much the hardware but the software. The ability to store 550M bytes of data is all very well, but it does raise one or two problems; not least of which is that all the data needs to be typed into a computer to be collated before it is transferred to CD. This is all very well if the data is computer-generated, but a CD-ROM lends itself more to things such as parts catalogues, dictionaries, encyclopedias and reference works, rather than rapidly changing computer data.

It transpires that this needn't be as much of a problem as is first imagined. I understand that most of this type of keyboard work is done in South-East , Asia, where there are halls full of copy typists bashing away at VDUs. Allegedly, the major cost is wear and tear on the VDU keyboards rather than labour!

The vast amount of data available on a CD-ROM also presents problems as far as the system software is concerned. One of the problems with PC-DOS version 2.1 as used in the IBM PC is that the maximum disk drive size that it can handle is 32Mbytes. This is awkward, because CD-ROMs can contain up to 550Mbytes.

Hitachi's remedy is to split the disk into lots of 32Mbyte chunks, each with its own boot block, FAT, directory and data area. Hitachi supplied a utility with the review unit which allows you to change between volumes at will.

The idea of taking a 550Mbyte disk and being forced to break it into 32Mbyte chunks is rather silly and severely limits the usefulness of the system. Luckily, help is at hand in the shape of LaserDOS from TMS Inc in the US.

LaserDOS sits with MS-DOS or PC-DOS and allows the whole 550Mbytes of a CD-ROM to be accessed as one MS-DOS drive. You can do DIRs on it, copy from it, and so on, in exactly the same way as you would on a conventional disk system.

As well as being able to access the full 550Mbytes directly from DOS, the LaserDOS system comes with a disk origination system which runs on DEC Vax supermini computers. This component turns data supplied by a software publisher into a format which can be used to produce a master CD-ROM from which disks can be mass produced.

#### *Applications software*

The current problem with CD-ROMs is that while the hardware standard has been set and is being adhered to, there is no de facto standard for the software used to organise and read data. This lack of standardisation means that there are a number of non-compatible software systems available for the same drive.

The review drive was supplied with a number of sample CD-ROM disks which used no less than three different means of reading their data from the disks.

The first disk was a Hitachi test disk, which contained both computer data and audio data. The computer data was

YOUR DISKS

**EDD Version 4** is the most powerful copy program available for backing up "uncopyable" or "copy-protected" disks. **In** ln addition to backing up disks, **EDD 4** also features a hi-resolution graphic DISK SCAN option to help you locate information on a disk, a CERTIFY DISK option for certifying blank disks, and since it's very important that your disk drives are running properly (especially when copying disks), we have also included an EXAMINE DISK DRIVE option. IN Even though **EDD 4** has been preset to copy the broadest range of copy-protections possible, **EDD 4** can be "modified" to back up almost any disk that runs on your Apple! **II** For the dedicated user, in addition to **EDD 4,** we are offering an **EDD 4 PLUS**  version that includes a specially designed hardware card which allows **EDD** to copy EVERY bit of information from each track accurately! You can bet that if **EDD 4 PLUS** can't copy it nothing will! • **EDD 4** runs on an Apple II, II Plus (including most compatibles, Ile, 11c, and III (using emulation mode), and is priced at **\$105.00. ■ EDD 4 PLUS**  runs on Apple II, II Plus (including most compatibles), and Ile, and is priced at **\$165.00. ■** Mastercard and bankcard orders can be made by phone. All orders must be prepaid. If you have an earlier version of **EDD,** you can update to **EDD 4** or **EDD 4 PLUS** at a reduced price. Send your **EDD** disk to us, and deduct \$35 from your order.

Posting & Packing is \$2.00.

#### **UTILICO SOFTWARE**

**EDD** is sold for the sole purpose of making archival copies *ONLY!* 

83 HALL ST., BONDI BEACH, NSW 2026. PHONE (02) 30-2105 **ESSENTIAL DATA DUPLICATOR 4** 

# **FREE SOFTWARE**

## **SPECIAL SELECTIONS FROM THE PUBLIC DOMAIN (02) 29 2866**

Well, almost free. We don't charge for the public domain software but there is a small all-inclusive service charge of \$15 per disk to cover promotion costs, selection, testing, copying, etc. Disks are available for CP/M and MS-DOS and APPLE. Mail and telephone order only.

The programmes have been carefully selected, tested and documented. They'll run on a wide variety of computers that accept 51/4" disks. Most of the programmes are machine independent and will run as is. In some cases (such as modem/communication programmes) it is necessary to indicate the sort of terminal being used. Where minor changes are required to customize a programme, source code is usually provided. Testing has been carried out for CP/M disks on a Z80 Kaypro II.

About 120 different formats are supported, including Kaypro, Osborne, Tandy and Microbee, Televideo and Apple II, but not Commodore 64

(We have many more disks than we can list here. Please ring or write for our free catalogue. Purchasers of the disks below will receive it automatically.)

#### **CP/M**

#### **DISK No.**

- **CP1 GAMES.** Menu-driven, compiled games, including an excellent one that prints bio-rhythm charts, a clever horse race, and a space trader programme for the wheelers and dealers.
- **CP2 GAME.** A 191k version of Adventure, the classic game which can absorb your attention for days at a time. This is a 550 pt version with an expanded cave and smarter creatures.
- **CP3 GAMES.** More fascinating games to absorb time you can't spare such as a six level chess game, Othello, a well-written multi-level version of Pacman and an extensive Wumpus adventure game.
- **CP4 GAMES.** Some outstanding games written in Mbasic, with source. Includes golf, a hunting game (like space invaders) called Duck where the ducks fight back, and a super adventure game where you can choose your personal strengths. Also contains a keyboard translator like Smartkey.
- **CP21 UTILITIES.** A whole heap of useful programmes to catalogue your files, arrange the directory display, make emergency alterations to the disk, allow printing and computing at same time, count words, print the screen, copy better, erase, unerase, delete, make batch commands, etc.
- CP28 **UTILITIES.** A super collection of some of the best uitilities available, such as NEWSWEEP, NULU (file library), SUPERZAP and VDO-KP.
- **CP29 EZCPR.** Whereas ZCPR is a famous replacement for CP/M with fancy tricks that will keep you from returning to CP/M, EZCPR Is a much easier to install lookalike for ZCPR that works on just about any system. Well worth having.
- **CP62 GRAPHICS BAR-GRAPH** GENERATOR. Provides 3-D graphs using ASCII (non-video) for screen and printer. (A video version (CP628) is also available set up for recent Kaypros).
- CP81 **LANGUAGE FORTH.** This is the famous F83, which adopts the latest Forth standard. Has built-in editor, compiler, etc.
- CP82A **LANGUAGE SMALL C COMPILER, VERSION 2.1.** Inexpensive way of learning to use C. A published handbook is widely available.
- CP83 **LANGUAGE SMALL C LIBRARY.** Contains 105 C functions, many described in Jim Hendrix's "Small C Handbook". A lot are written in assembler and most are OK for any CP/M system.
- **CP84 TURBO PASCAL UTILITIES.** Enhance your programming with listing, sorting, printing, auto-menu and mathematical functions, etc.
- **CP85 TURBO PASCAL SCREEN GENERATOR.** Simplifies development of screens for menus, data, forms, etc. Concentration presentation rather than programming.
- **CP101 COMMUNICATIONS. TURBO PASCAL BULLETIN BOARD.** A complete bulletin board package that has been highly praised by users.
- **CP102 COMMUNICATIONS. MDM730.** A popular and widely used system. Eas-ily adapted to different machines. Source code and extensive docu-mentation is included. An Apple/CPM version is also available.
- **CP141+ DBASEII APPLICATIONS.** A powerful collection of 5 disks with fully developed applications packages, programme extensions, and algo-rithms. Includes super mail-management, inventory control, phone tracking, budgetting, graph-making facilities, patches, checking for duplicate entries, menu creation, and many more. \$50 the set instead of \$75.

- **MS/DOS**<br>M5 GAMES. SUPER COMPILED GAMES. Eight arcade games for those with colour graphics adaptor. Very absorbing. Includes Pango, Golf Pyramid, 3-Demon, etc.
- **M6 GAMES CHESS.** Three extensive compiled versions of this well-written game are on the disk. Easy to use, with good documentation and attractive graphics. Needs colour/graphics adaptor.
- **M7 GAME/EDUCATION. PIANO COMPOSER AND GAME.** Allows you to compose music at the keyboard and playback songs on the disk. Good graphics. Requires IBM or close compatible.
- **M21** UTILITIES. These are essential and include file maintenance superstars like SWEEP and WASH as well as library and squeeze/unsqueeze programmes. Lots of them
- M22 **UTILITIES WITH ASSEMBLER/DISASSEMBLER.** Has a ramdisk programme, print while you work spooler, wordstar converter, as well as assembler/ disassembler.
- M23 **UTILITIES.** Make life easier for yourself with programmes like Util, Z, Vtype, ST, Protect, Unprotect.
- M24 **UTILITIES.** Ultra Utilities can unerase files, patch, optimise Basic source code, generate Basic code for custom data bases, and more.
- M26 **UTILITIES FOR PERSONAL MANAGEMENT.** Similar to Sidekick, these are background utilities that provide calculator, notepad/editor, phone index, alarm clock, calendar, printer controls, typewriter simulator, window access to directory, display/remove/copy/rename files, etc.<br>UTILITIES, UNPROTECTION, A collection of programmes and hints to
- M27 **UTILITIES. UNPROTECTION.** A collection of programmes and hints to assist you in backing-up popular copy protected programmes.
- M41 **WORD PROCESSOR.** Considered at least as good as the commercial programmes. Contains PC-Write latest version (2.55) plus extensive manuals. For editing and formatting.
- **M42 EDUCATION. TYPING TUTOR.** Also includes some fine programmes for maths/finance/physics calculations, showing formulae and results.
- **M81 LANGUAGE. FORTH.** This is F83, the latest standard, with built-in editor, compiler, etc.
- **M82 LANGUAGE. SMALL C:PC VERSION 1.1.** Ron Cain's compiler for those interested in learning the C language.
- **M101 COMMUNICATIONS. MODEMS.Two** majorcommunication programmes— Qmodem and Kermit. Lots of bells and whistles.
- **M102 COMMUNICATIONS. SINGLE-USER BULLETIN BOARD.** Source included. Set up your own message service.
- **M121 GENERAL LEDGER ACCOUNTING.** A small-business recording system.<br>M122 SPREADSHEET CALC. A comprehensive programme for budgetting
- **M122 SPREADSHEET CALC.** A comprehensive programme for budgetting, projects, "what if" calcs etc. Good documentation on disk. Suit home, school, small science/engineering/accounting uses.
- **M125 PROJECT/TIME MANAGEMENT.** Improving organisation and goal accomplishment. Arranges information, prompts for action.
- M142+ DBASE II/III APPLICATIONS. Extensive group of Dbase applications,<br>programme extension and algorithms. Includes cheque programme, mail<br>management, inventory control, budgetting and accounting, memo<br>maker, phone index,
- **M143 FAMILY TREE/GENEALOGY.** Extensive programme in Basic for recording, tracing, grouping, printing, etc., family relationships.

**APPLE II** Ring or write for free catalogue.

#### PUBLIC DOMAIN NEWSLET

For news, reviews, views and how to use public domain software subscribe to our bi-monthly newsletter and keep informed on the free programmes that help your computer to serve you. Only \$15 per annum. Includes updates to catalogue.

#### **ORDERS:**

'Each disk costs \$15. Add \$3 postage to your total order. \*The Public Domain Newsletter costs \$15 per annum and is issued bi-monthly. **PAYMENT BY** MAIL TO: Box C343 Clarence St, P0, Sydney NSW 2000.

**TELEPHONE ORDERS:** Pay by Bankcard, Mastercard or Visa. (02) 292866. **OFFICE:** 3 Barrack St., Sydney. NSW. **PLEASE INDICATE THE DISK FORMAT REQUIRED WITH AN ALTERNATIVE** 

**FORMAT IF POSSIBLE.** 

#### **SELECT SOFTWARE Mail And Telephone Order Only.**

We cannot guarantee the suitability of public domain/user-supported software for users' needs or equipment.

# **DISCUJARE** 0

#### **Super Specials for this month only**

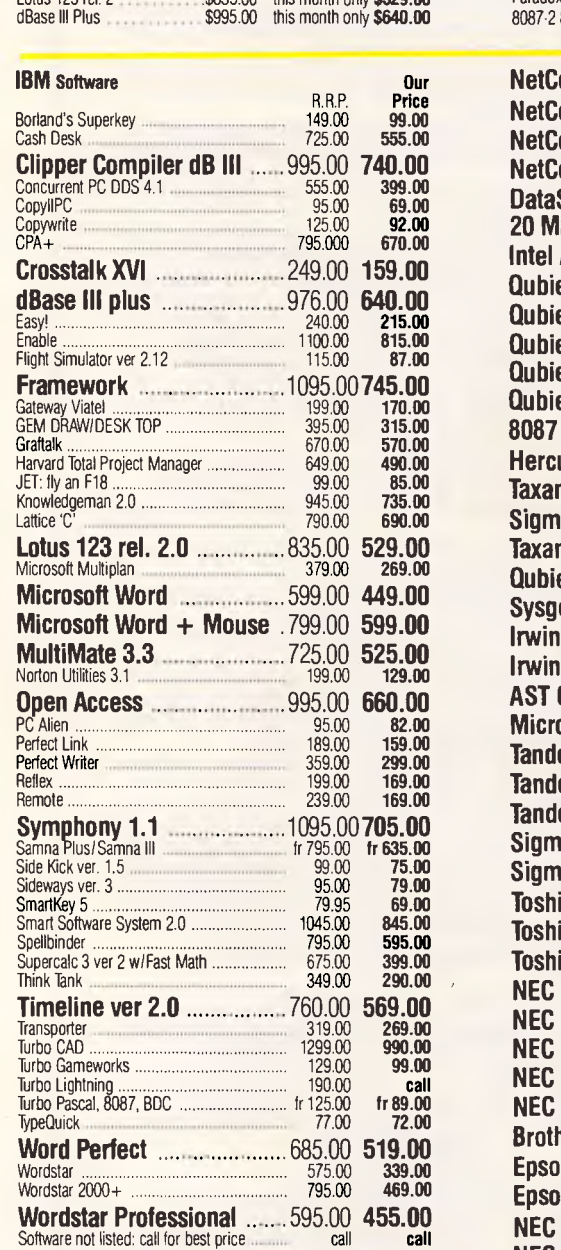

Lotus 123 rel. 2 \$835.00 this month only **\$529.00** 

**Free catalogue!** Discware have just produced a complete catalogue of IBM software and peripherals. Call for your copy today.

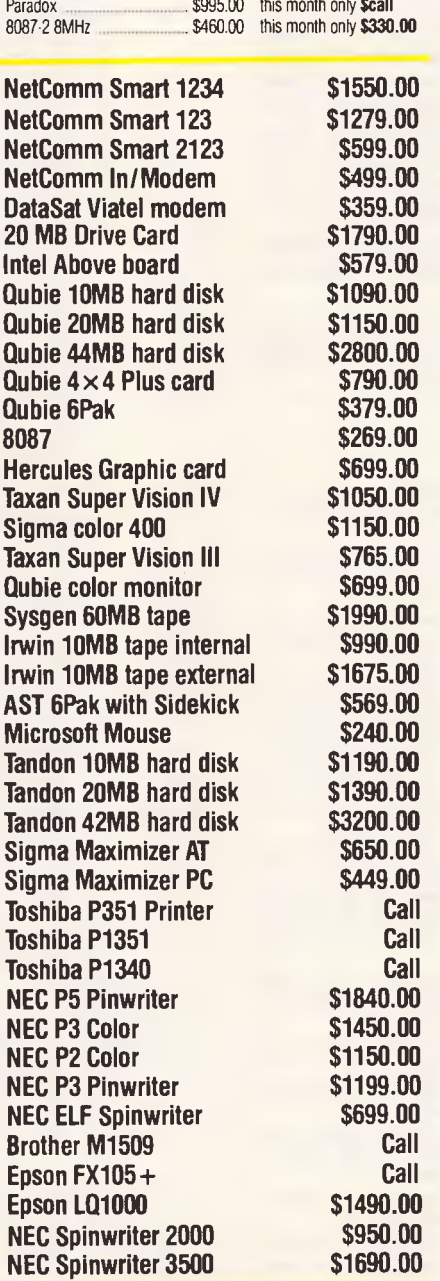

Prices correct at the time of printing, subject to change without notice. Delivery extra.

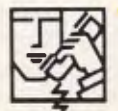

#### **SAM Computer Phone Answering Machine and Phone Management Compatibles System for IBM PC &**

S.A.M. is an advanced telephone management product, carefully designed to enhance the effectiveness of your personal communications. The package includes all the hardware and software required to transform your IBM PC into an intelligent telephone answering and voice messaging system.

Some features all the operating functions and Ease-of-Use normally associated with conventional answering machines. Latest version. Price slashed, normally \$899.00 now only **\$660.00** 

#### **VoiceCommand Voice Recognition System for IBM PC**

At last there is available a voice recognition system that provides a 32,000 word capability in 500 word  $i$ nstant recognition segments  $-$  all at an affordable price. Simple universal interface: VoiceCommand creates a universal interface to operating systems and application programs, translating the spoken word into computer commands for these systems and programs. All PC/DOS and MS/DOS can be used with VoiceCommand. \$1900.00 now only **\$1490.00** 

#### **Toshiba P351 Printer \$call**

The finest 3-in-1 printer Toshiba made: 288 cps draft mode, 100 cps letter quality, 180 x 360 dots/in graphics! 24 pin dot matrix, downloadable fonts, true letter quality.

**Call for specials and sales-tax exempted prices: (02) 212-6933, Order by phone, or send cheque or money order to: DISCWARE, 5th floor, 3 Smail Street, BROADWAY NSW 2007 TLX: AA23509. For all products not listed call (02) 212-6933, or 212-2070. Viatel \* 778 000#** 

All products carry full warranty. We support what we sell. All products are latest release versions.

Software from Arcom Pacific, Imagineering, SCA, Microsoft, Digital Research. Sourceware, Software Source, Intelligence, MicroPro, Ashton-Tate, Sorcim and other:

# **COMPUTERS AND SOFTWARE BARGAINS**

#### **Telephone: (02) 212-6933 (02) 212-2070 Viatel \*778 000# TLX: AA23509**

**DISCWARE. 5th Floor, 3 Small Street, Broadway NSW 2007.** 

If you are impressed by our prices and our product range, you would be even more impressed if you knew who some of our clients are:

#### **BHP, Burns Philp, Commonwealth Bank, CSIRO, CIG, TAA, Telecom...**

Why do some of Australia's top companies come to Discware for their computing needs?

Is it because our prices are the lowest in the industry?

or is it because we offer fast service, professional advice and an unmatched range of equipment and software from the world's leading companies: **Olivetti, Kaypro, Toshiba, NEC, NetComm, Intel, Lotus, Microsoft, Borland, DRI, Imagineering...** 

Call Discware today to find out.

#### **Olivetti M24 Hard Disk \$call**

640KB RAM, 20MB internal hard disk, 360KB floppy disk drive, parallel and serial ports, hi-res green or amber monitor, 6 month warranty.

#### **Olivetti M24 SP \$ call**

8086 @ 10MHz, 640KB, 20 MB, limited stock.

#### **Kaypro 2000 \$2995.00**

**Now with backlit screen! (Option)**  256KB RAM, 768KB option + \$50.00, 3.5" 720KB built-in floppy and RAM disk, real-time clock, 8087 option + \$269.00 hard disk option \$call, bundled software.

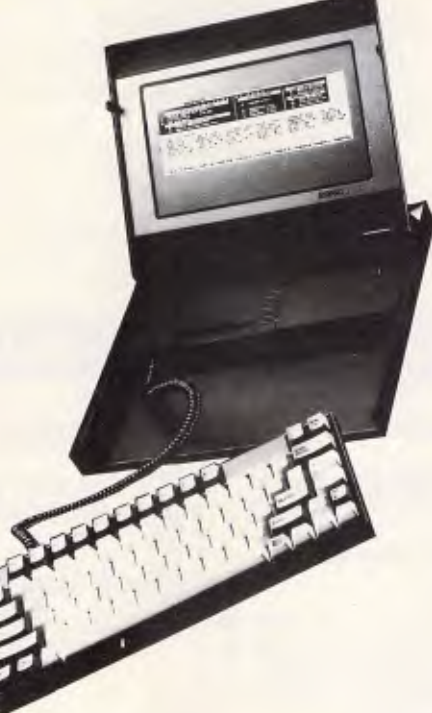

**Toshiba T1100 Scall**  256KB RAM, 3.5" 720KB floppy, RGB.

#### **Kaypro PC/AT 80286 Scall**

No more built-in obsolescence, a plug-in 80286 processor board turns any Kaypro PC into a full AT-compatible machine.

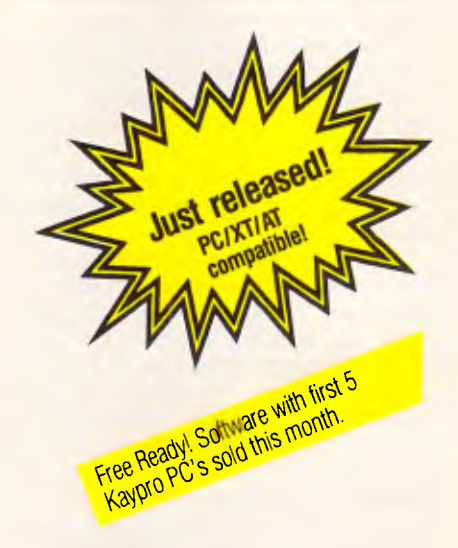

**Kaypro PC**  the made-in-USA PC/XT compatible computer that's the price/ performance trendsetter. **from \$1595** 

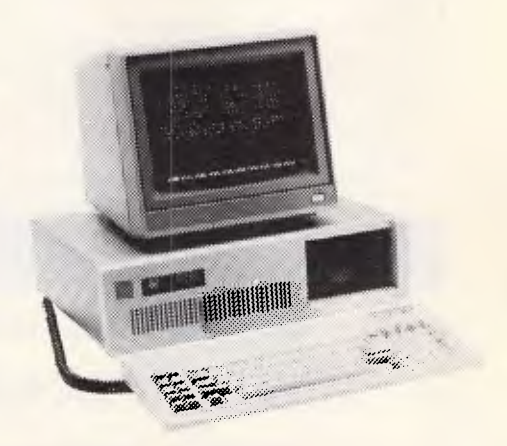

8088 CPU, 256KB RAM (768KB option), std 360KB drives, multi-video board, 9 slots, 135W power supply, hard disk option, AT-style keyboard and enclosure, serial & parallel ports, MS DOS & GW Basic.

#### **Software included with the Kaypro PC:**

Wordstar Professional, Correctstar, Star Index, Mite, Polywindows Desk

#### **Kaypro PC Twin Disk Drives \$1995**

**Kaypro PC Hard \$2899 Disk 20MB** 

## **Now, there's an alternative: the Olivetti-AT&T computers**

#### **Olivetti M24 Twin Disk Drives** \$ call

640KB RAM, 2 x 360KB floppy disk drives, hi-res green or amber monitor, parallel and serial ports, 6 month warranty.

## **CHECKOUT**

divided into 32Mbyte volumes to overcome the MS-DOS disk size constraint. The disk contained a number of demonstration programs which displayed different graphics on the IBM screen. Unfortunately, they were mainly designed to use the IBM enhanced graphics card, so didn't reproduce too well on the standard IBM screen.

Other volumes on the disk contained WordStar documents, Basic programs and even sample dBasell programs. All the volume files could be examined in exactly the same way as standard floppy disk-based files; the only difference being that you obviously can't change their contents.

The review drive was also supplied with two CD-ROM-based American databases — Embase and Lisa, which both use the Silver Platter system from IMLAC Standard Information Systems in Massachusetts. Embase contains summaries of the world's literature in bio-medicine, and was compiled from the Embase online database and Excerpta Medica abstract journals. Lisa contains abstracts of the world's literature in librarianship.

The Silver Platter system is a fairly<br>
raightforward database retrieval straightforward database system which allows you to search the database for specified keywords or groups of keywords. Any records containing the keywords can be browsed, with the keywords highlighted in a different colour onscreen. Both databases use the same retrieval system, so the user interface is the same in both cases.

The final CD-ROMs that I looked at are

based on the TMS Research retrieval system. This system works in hand with TMS LaserDOS, and is easily the most comprehensive of the three systems tested here.

**TMS Research works in three main**<br>modes: Browsing, Searching and Browsing, Searching and Notetaking.

In Browse mode, the idea is that the data is presented in much the same way as in a book: you can jump into a section and scroll forwards or backwards as the mood takes you. One impressive feature is that if you come across a crossreference that you want to look at, you simply highlight the reference number and the system takes you to the relevant section. You can also highlight any word or collection of words that you are interested in, and the system will look through the entire database for further occurrences.

In Search mode, you can select a word or phrase and build up search criteria using the normal Boolean logical operators. Search time with most CD-ROM systems is remarkably fast, as the database is indexed down to word level.

One of the nicest features of the TMS Research retrieval systems is the Notetaking mode. This allows you to highlight any sections of text and save them in a notebook file on either hard or floppy disk.

Another feature of the TMS system is that it can store graphic images in Group III Fax format. The idea of using the same storage as Fax document transmission systems is neat, as consequently it is easy to scan images or documents. You can hang a Fax machine off the back of a PC and obtain a hard copy of any stored pictures.

#### *Conclusion*

In general terms, the idea of optical disk drives is certainly appealing. The main problem is that at present they don't<br>possess the multiple read/write possess the multiple read/write capability that is necessary if they are to replace traditional magnetic disks.

Although it isn't possible to write data to CD-ROM disks, they certainly have a place in the micro market. The idea put forward by proponents of CD-ROMs is that they are ideal for the electronic publishing of non-time-dependent data such as reference books and abstracts, and in many instances CD-ROMs are seen as an alternative to the expensive dial-up databases run by professional organisations.

In terms of hardware, the CD format is well tried. The manufacturing techniques and reader technology have been tried and tested in the audio market, but there is no standardisation as far as systems software and retieval software is concerned. Although disks may be interchangeable at the hardware level, they are likely to be incompatible at the software level.

Hitachi hopes that it will become the de facto standard; until then, you'd be wise to take a close look at the software if you are considering a CD-ROM system.

The Hitachi CDR-1502S is available through Nissei Sangyo (02) 923 1522. **END** 

## **AMSTRAD \* COMMODORE \* IBM PC COMPATIBLES**

#### **SOLE AUSTRALIAN DISTRIBUTOR**

#### **CAMSOFT for AMSTRAD**

#### **Accounting \* Database \* Payroll**

Camsoft offers the only range of software that can be configured for your accounting needs. Single or dual drive systems - stand alone or integrated. Debtors, creditors, invoicing, stock and general ledger. SEND FOR DETAILS **NOW.** (Dealer enquiries welcome).

> Plus the biggest and best range of Amstrad software and accessories in Australia!

#### *LEADING EDGE* **PARALLEL 64**

The best IEEE parallel interface for C64. Allows use of serial disk drives and printers, with the 1001, 2031, 4040, 8250, etc. disk drives.

Plus a huge range of Commodore software and accessories at competitive prices.

#### *STAR PC/XT*

IBM XT compatible with 256k, 2 x 360k disks, 150w power supply and parallel printer port. Call for a price **NOW.** 

Plus loads of software from only *\$39.95* 

#### *VICWEST DISCOUNT COMPUTER STORE*  Shop 6, lnnaloo Shopping Centre, W.A. 6018. *TELEPHONE: (09)4452152*

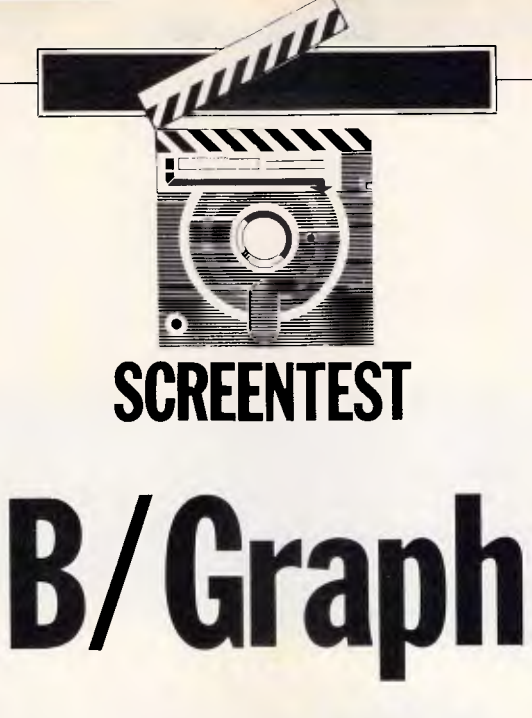

B/Graph, a graphing and statistical analysis package, is part of a drain of *American utilities which, repackaged and repriced, have found their way to Australia. Nick Walker tests its home computer facilities.* 

During the past year, the business of importing American home computer software titles and selling them at Australian prices has grown phenomenally. In order for the producers to gain mass sales and hence make a profit, the bulk of the software is of the blockbusting arcade game type; which is all very well if you like that kind of thing, but it leaves some high-quality utilities and more specialised games unobtainable or far too expensive.

One of the front-runners in this venture, ECP, looks set to change this by offering a range of utilities from the US software house Batteries Included in addition to its range of US games.

Homepak, an integrated package for home micros (reviewed in *APC,*  December 1985), was the first of these utilities. Now it's the turn of B/Graph, a graphing and statistical analysis<br>program for Apple, Atari and program Commodore 8-bit micros.

B/Graph is on disk only, so to get the most from it you will need a disk drive and a printer. You can use it without a printer, but obviously you will not be able to generate a hard copy of any graphs that you create. Batteries Included recommends a second disk drive, but I found one to be satisfactory.

B/Graph consists of nine independent programs which are linked by means of a main menu. Each program is organised as a main menu with subsidiaries, so if you have a particular dislike for menudriven systems, you won't like B/Graph. Two of the programs are purely concerned with system configuration and DOS operation so I'll concentrate on the other seven, except to say that it's nice to be able to format a disk without leaving B/Graph.

#### *Graphing*

B/Graph's first program is called<br>Graphing, and is the system's Graphing, fundamental program for graph creation. Apart from the tree of menus, two screens are manipulated with this program — a data entry screen and a graph screen.

Creation of a graph is initiated by pressing 1 from the main menu; this results in prompts for the graph title, the sub-title, the side title, the factor to be graphed and the units for the x-axis.

*`More than seven graphs can be obtained, as others can be created by choosing one of the original seven and modifying it once it has been displayed.'* 

Having supplied these details you drop into the data entry screen, which is somewhat reminiscent of a spreadsheet. Comprehensive editing facilities are available, allowing you to enter data for up to three factors and 100 data points per factor. One of the nicest features of this Graphing module is the approximation system, which will attempt to calculate, albeit in a simple manner, any points for which no data is available.

Having entered your data, you can display it in a variety of forms. A menu of seven items gives the choice of point, line, bar, segment bar, tic market graph, connected market graph and pie chart. Most of these are self-explanatory, but the tic market graph and the connected market graph may be unfamiliar to some readers. They are traditionally used to display stock market information in the form of a vertical line which represents high and low values, and a point on the line which represents closing values. A connected market graph is similar, except that the closing points are connected.

More than seven graphs can be obtained, as others can be created by choosing one of the original seven and modifying it once it has been displayed. When you have selected the type of graph you want, B/Graph will then draw it; once drawn, there are various actions that can be applied to the graph. For example, the F and B keys change the foreground and background colours; E encloses the graph with a solid line; and S takes you back to the graph selection screen where another graph style can be chosen.

When generating a graph, B/Graph uses a fairly complex algorithm to scale the graph for maximum impact. While taking in absolute and relative values, its main objective is to maximise screen utilisation. In the majority of cases this creates the graph you require, but you may want to show how little change has occurred in real terms. Pressing R solves this problem by allowing you to specify your own scaling.

Other options available while a graph

Rock 'n Wrestle — the first truly 3 dimensional combat sports simulation game. Dynamic graphics, state-of-the-art animation, 1 and 2 player mode, brilliant gameplay, 10 different opponents and complete rock sound track. More joystick moves than you imagined possibt — over 25 — including the atomic drop, aeroplane spin, piledriver, body slam, back breaker, arm twist, elbow drop and turnbuckle fly.

56

Rock 'n Wrestle — the challenge begins here! Available for C64, Amstrad & Spectrum at \$24.95 and C64 disk at \$29.95.

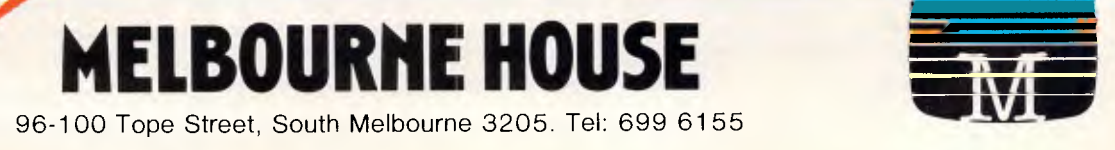

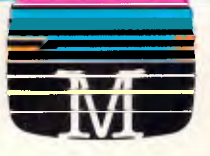

## **SCREENTEST**

is being displayed allow you to place horizontal and vertical lines on the graph; fill in areas under a suitable graph, such as a line graph; and attach a line to point or scatter graphs. The most powerful of these options is the 0 key—function, which overlays the current graph with another — this is very useful when looking for related trends. It is also, however, by far the easiest way to achieve a very messy and untidy screen!

When you are satisfied with the result of your graph-making, you print it by pressing Fl (on the Commodore). Alternatively, pressing Fl from the data entry screen will dump the data to the printer. B/Graph supposedly supports four types of printer — the Commodore 1525/MPS 801, the Epson/Gemini range, the C.Itoh/NEC/Prowriter and the Okidata 92. In fact, this list indicates that B/Graph will work with probably 90 per cent of low-cost graphic printers, but if

*'8/Graph consists of nine programs which are linked by means of a main menu. Each program is organised as a main menu with subsidiaries...'* 

you have a particularly obscure printer attached to your system, you would be well advised to check that B/Graph is compatible with it.

Graphs can be stored on disk in two ways: as straight data; or as a standard screen dump. The data form occupies significantly less room on the disk, but the screendump method enables the image to be loaded into most popular art packages for any final cosmetic touches; it is also the form that the Imaging/ Labelling takes as input.

#### *Imaging/Labelling*

The Imaging program performs just two simple tasks, but both are useful for producing and presenting the final version of graphs created. (Imaging only deals with graphs stored in the screendump form.)

The first of Imaging's tasks is customisation of graphs to create more professional-looking examples. In this role, Imaging allows you to add text anywhere on the graph in four text sizes and numerous colours, so you can highlight points of interest or give extra emphasis to graph labels.

The second function of the Imaging program allows you to connect a related

series of graphs into a 'slide show', which is useful if you want to give a presentation using a selection of graphs.

### *Data Manipulation*

The Data Manipulation program is

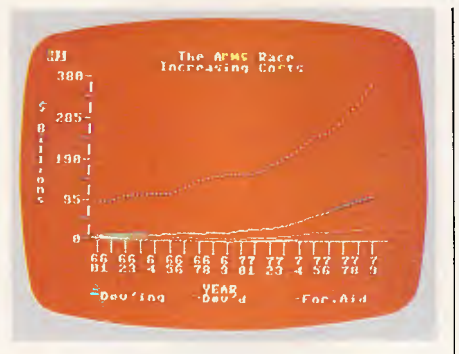

*Three-variable line graph* 

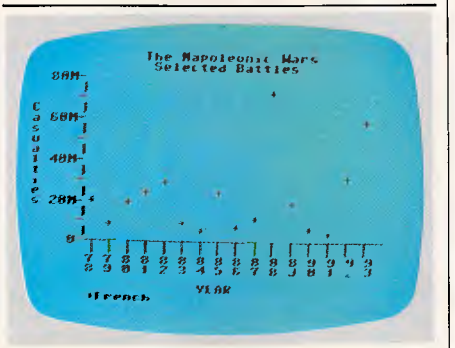

#### *Point graph*

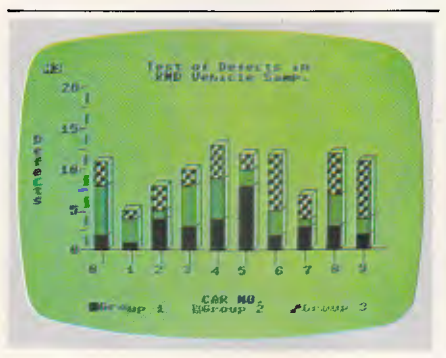

*Stacked three-dimensional bar graph* 

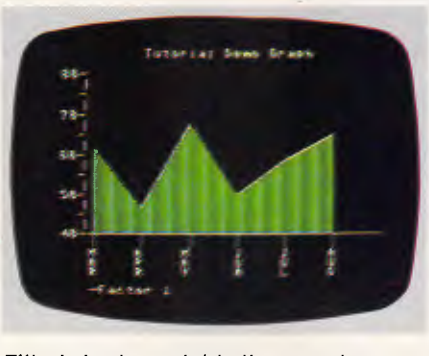

*Filled single-variable line graph* 

referred to as File Manipulation on the main menu, and it allows you to perform a number of functions on the raw data without the need for reference to a graph.

The first File Manipulation option is a technique that is primarily used in sales forecasting, though it can be used on

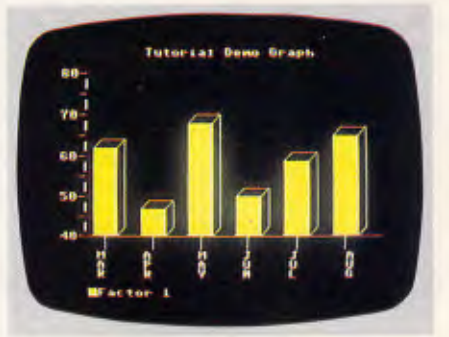

*Standard single-variable bar graph* 

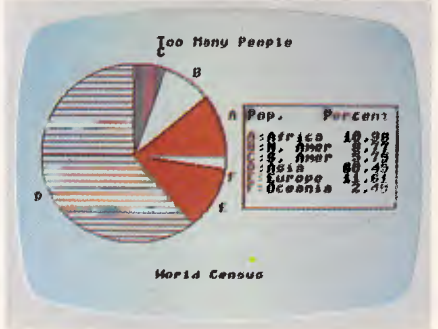

#### *Pie chart*

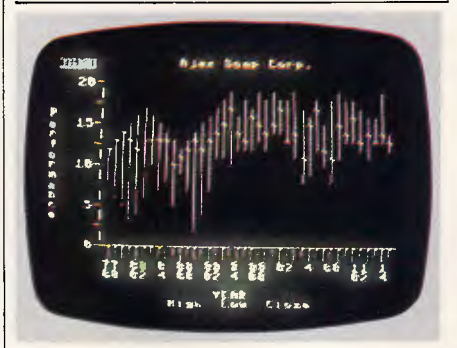

#### *Tic tac market graph*

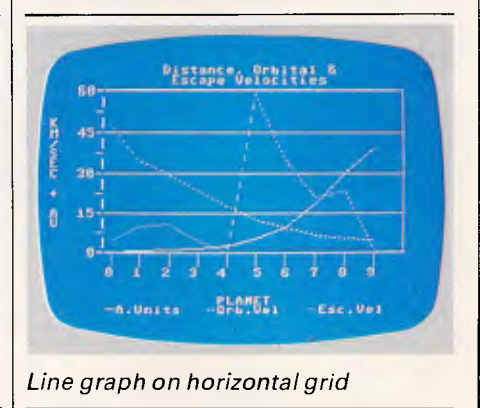

## **SCREENTEST**

other time/series projections, called 'exponential smoothing'. It involves the use of prior sales data, and estimates for prior sales data, to project future sales.

The formula for exponential smoothing is F (t-1) =  $a \times A(t) + (1-a) \times F(t)$ where t is the time period, A(t) denotes the actual sales in that period, F(t) is the forecast or estimate, and a is the smoothing coefficient. The smoothing coefficient is a value between zero and one, and is used to smooth the peaks and valleys in the data. The closer it is to one, the more emphasis that is placed on actual sales; the closer it is to zero, the more emphasis that is placed on projected sales.

Exponential smoothing is best used for data which fluctuates randomly around a given value, rather than data

*`Home computers are often criticised for their inability to perform any serious tasks due to their games-orientated designs. B/Graph uses a games-orientated feature — highresolution colour graphics... to create a serious application.'* 

with a specific trend or seasonal variation, although it can be used satisfactorily for the latter. It is also more suitable for short, rather than long-term projection.

The second File manipulation option is moving averages', which calculates an average for a given number of adjacent data points. It adds the values for the points within a specified period and divides the total by the number of points. Moving averages smooths out the seasonal variations, and gives a good picture of the general trend. Typical examples of its use are when seasonally adjusting unemployment figures or data for electricity usage.

The geometric moving average is also supported; this is essentially the same as moving average except that it takes the values, multiplies them and takes the nth root (where n is the specified period).

The remaining File Manipulation options are simpler. The 'factor rollover' option is used for an ongoing business: it allows you to maintain figures for, say, a two-year period, with figures being removed from the top as they are added at the bottom.

Although File Manipulation's 'alge-

braic operation' option is fundamentally simple, it is the most powerful option of the program. A third factor can be generated from two others by any equation using addition, subtraction, multiplication and division, with more complex algebraic operations being used on a single factor. B/Graph uses the algebra built into the micro's Basic, which gives you a wider range of mathematical functions such as sin, log, exp and Boolean logic.

The real power of the File Manipulation options in B/Graph comes from the fact that if, like me, you don't really understand data manipulation operations, you can still produce a graph.

Also worth mentioning as functions of the File Manipulation program are three options which allow B/Graph to accept data in VisiCalc, SuperCalc and straight ASCII form.

#### *Statistics*

B/Graph's aforementioned graphing functions put the package one step ahead of comparable products, and the inclusion of comprehensive statistics brings it into line with many business packages costing up to 20 times more.

There are two programs associated with the statistics package — Statistical Analysis and Regression (items five and six on the main menu respectively). Unfortunately I am unable to explore the depths and intricacies of statistics in this review, but suffice it to say that once again, the real power of B/Graph lies in its ability to produce a graph of whatever statistical function you have applied. I would even go so far as to say that B/ Graph is an excellent aid for those studying, or having an interest in, elementary statistics — it certainly taught me a lot about all those strange terms such as 'chi square test' and 'Poisson distribution'. For readers with a knowledge of statistics, a list of B/ Graph's functions in shown in Fig 1.

#### *Price & documentation*

The B/Graph package includes a 120 page manual which features a tutorial for the easier graphing functions, and a reference guide for the graphing and statistical functions.

There is an excellent introduction which has been written by a statistician and covers the use of many types of graph.

B/Graph costs \$59.95 and is available on disk for Apple, Commodore and Atari home computers.

(1) T-test — tests the probability that two samples come from the same population.

 $(2)$  F-test  $-$  similar to T-test; tests the probability that two or more samples come from the same population, but also looks for significant differences.

(3) Chi-square test — tests the suitability of fit of two sets of data: that is, how a result fits to an expected value.

(4) Normal distribution — tests the probability that a sample comes from a normal distribution curve.

(5) Poisson distribution — tests the probability of obtaining a certain result in a chance situation.

(6) Binomial distribution — tests the probability of obtaining a certain result in a chance situation.

(7) Simple correlation — tests how well elements in different factors correlate with each other in a linear manner.

(8) Rank correlation — shows how close two rankings are.

(9) Regression — attempts to fit standard mathematical curves to a set of data points.

(10) Interpolation — retrieves a corresponding x value for a given y value, and *vice versa.* 

*Fig 1 Statistical operations available from B/Graph* 

#### *Conclusion*

Home computers are often criticised for their inability to perform any serious tasks due to their games-orientated designs. B/Graph uses a gamesorientated feature — high-resolution colour graphics, together with the micro's mathematical computing power, in order to create an excellent serious application.

Graph production may be rather specialised for many users but it has a surprising number of implementations, especially as a forecasting tool. Similarly, B/Graph's statistics capabilities may seem to apply to no-one but statisticians — until you take the plunge and experiment with them.

B/Graph offers a professional-quality graphing and statistics program that becomes increasingly invaluable as its features are revealed. I hope it achieves the success it deserves, as this will hopefully encourage more serious American software to follow the same route to Australia.

*B/Graph is available from ECP 3A/ 39 Kenneth Road, Manly Vale, NSW 2093. Telephone: (02) 949 7300.* 

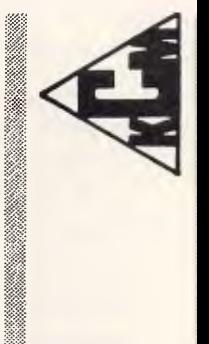

KCM COMPUTERS PTY. LTD. KCM COMPUTERS PTY. LTD. 380 Victoria Street, Richmond, Vic. 3121 380 Victoria Street, Richmond, Vic. 3121 Telephone: (03) 429 2733 Telephone: (03) 429 2733<br>Telex: AA 39766 KCM Telex: AA 39766 KCM

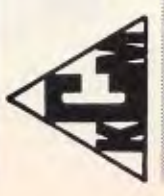

TEAC FLOPPY DRIVES, MULTI I/O CARD, C/GRAPHICS CARD, HI-TEK KEYBOARD, TEAC FLOPPY DRIVES, MULTI I/O CARD, C/GRAPHICS CARD, HI-TEK KEYBOARD, *BECAUSE HI-TECHNOLOGY SHOULD GO HAND IN HAND WITH RELIABILITY*  BECAUSE HITECHNOLOGY SHOULD GO HAND IN HAND WITH RELIABILITY 4 LAYER MOTHERBOARD, 4.77 & 7.33 Mhz. Clockspeeds, 640K RAM, 2 x DSDD 4 LAYER MOTHERBOARD, 4.77 & 7.33 Mhz. Clockspeeds, 640K RAM, 2 x DSDD MASTER HARDWARE & SOFTWARE ENGINEERS MASTER HARDWARE & SOFTWARE ENGINEERS PC-DOS 3.10, 12 MONTH WARRANTY. \$1,995.00 PC-DOS 3.10, 12 MONTH WARRANTY. \$1,995.00 FULLY JAPANESE MADE. FULLY JAPANESE MADE.

accommodates the most fastidious and discerning buyer. At KCM we believe that only a products true quality will reflect its reliability accommodates the most fastidious and discerning buyer. At KCM we believe that only a products true quality will reflect its reliability and years of trouble free service to its owner and that price should be an important but secondary observation. If your company, and years of trouble free service to its owner and that price should be an important but secondary observation. If your company, or you as an individual appreciate impeccible service, true reliability and AFFORDABLE QUALITY then talk to us at KCM. or you as an individual appreciate impeccible service, true reliability and AFFORDABLE QUALITY then talk to us at KCM

The "MAC-XT/TURBO" IBM COMPATIBLE PERSONAL COMPUTER:

The "MAC-XT/TURBO" IBM COMPATIBLE PERSONAL COMPUTER:

In the tradition of producing to EXACTING STANDARDS and NOT DOWN TO PRICE, the "MAC-XT/TURBO" IBM compatible computer In the tradition of producing to EXACTING STANDARDS and NOT DOWN TO PRICE, the "MAC-XT/TURBO" IBM compatible computer

**AC-XTITURBO** 

,..\ '4,, . • • - ..tittg,... .••••,,,..,;',:.:•\*.X ,Fili,

**TO WITHSTAND THE** 

**TO WITHSTAND THE** 

**BOTH DESIGNED AND CONSTRUCTED WITH ONE COMMON PURPOSE:** 

**TESTS** 

'''-.<br>.

..:\*'''',,N.----...••=a----- -....,i..4, • ''''''''''''''' .. t, '''''' "`.ttAVC4•V\* (''''.. .. i.X.,..,, "''''• — mlims- ' `,..i.. •.:::".' ,4!"\*.:;"\*..PM:xts., ---,

,  $\frac{1}{2}$ 

...

**OF** 

**,TIME** 

MAC 17

GGG

**PERSONAL**<br>COMPUTER MAC-XI

**BLUS** 

''.%. -

## **SCREENPL**

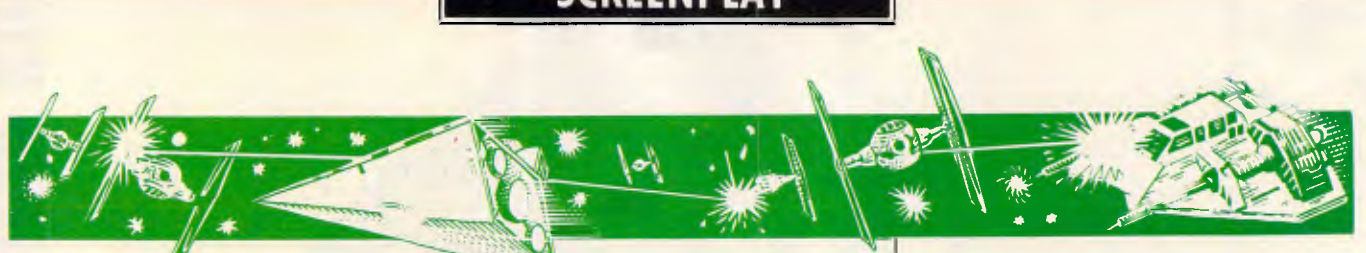

*JRR Tolkien's Lord of the Rings comes to your micro, albeit minus the magic. Stephen Applebaum joins in the adventures, as well as suffering misadventures on a Scalextric track. A great selection of games starts here for the Commodore, Amstrad and Spectrum.* 

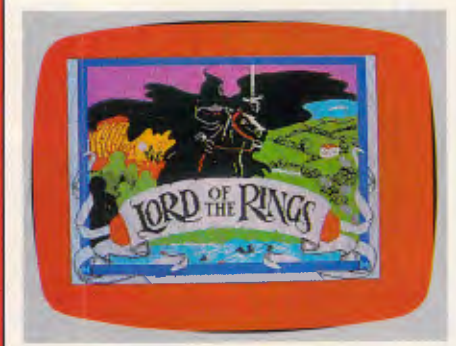

#### **When the magic's gone GAME: Lord of the Rings MACHINE: Commodore 64/128, Spectrum SUPPLIER: Melbourne House PRICE: \$44.95**

If Tolkien were alive today, I doubt that he'd appreciate his work being the subject of a computer game, as his stories were written to edify and galvanise the imagination of children — properties which are sadly lacking from the majority of today's software. That said, Melbourne House has been quite reverential in its treatment of Lord of the Rings, although much of its original magic has been lost in the transfer from paper to silicon.

Tolkien's Lord of the Rings is a trilogy centred around the adventures and misadventures of a band of characters in

#### **Chamber creatures GAME: The Eidolon MACHINE: Commodore 64/128 SUPPLIER: Imagineering PRICE: \$19.95(c), \$34.95(d)**

Lucasfilm has set itself such high standards that even the slightest drop in

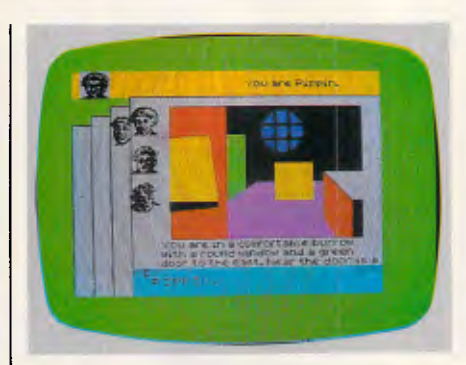

Middle Earth. The Fellowship of the Ring is the first book in the series and the source for Melbourne House's game, which, incidentally, is also the first in a series of three.

Lord of the Rings (part one) begins in a Hobbit hole, screened from the outside world by a green door. Here are gathered four characters: Frodo Baggins (Bilbo Baggins' scion), Merry, Sam and Pipin. Frodo has in his possession a ring of dark powers, handed down to him by his father who had stolen it from Gollum several years earlier. Were this seemingly harmless piece of jewellery to fall into the wrong hands, Middle Earth would become prey to the scourge of the ring wraiths and Sawon.

Gandalf, the wise, wizen-faced wizard who had previously helped Bilbo capture the ring, exhorts Frodo to take it to Rivendell, where Elrond will advise him what to do with it.

Knowing the journey will be fraught with danger, Gandalf advises Frodo to take a circuitous route and adopt a pseudonym. He also warns him not to wear the ring because, apart from mak-

quality would be considered a landslide in any other software house's books. Therefore, it is with some relief that I review The Eidolon, an interesting Lucasfilm extravaganza.

The Eidolon is a magical subterranean world full of strange creatures that wouldn't look out of place in a Grimm's fairytale. Much as in Koronis Rift, the world of the Eidolon has been created using fractal graphics, but instead of I

ing him invisible, it would weaken him and draw him into the clutches of the ring wraiths. Thus informed, Frodo and his friends set out on their journey from Bag End in Hobbiton, to the serenity of Rivendell.

For his journey into Middle Earth, the player can take charge of any one of the four adventurers. If the character dies, or becomes unsatisfactory in a particular situation, it's possible to change character using the Become command. Whichever character the player chooses, no character is alone as it can communicate with the other three, using the now almost legendary 'Inglish', a language akin to English that's claimed to have a vocabulary of over 800 words. In the blurb accompanying Lord of the Rings, Melbourne House makes the apocryphal statement that this is '... the largest choice of words ever offered in any home computer game'; a claim that raised a few eyebrows at Level 9 and Infocom, no doubt.

In play, Lord of the Rings is very Hobbit-like, except it's marginally slower and the graphics are less intrusive.

Hobbiteers who fancy purchasing Lord of the Rings should realise that it is much more difficult than its forbear. Recognising the fact that some people may have problems understanding its game, Melbourne House has included a beginner's adventure with an additional help facility.

If books must be turned into computer games, let them be done so at Melbourne House, one of the few companies capable of turning a literary masterpiece into a seamless, micro-based spectacle.

forming mountains and valleys, they create a seemingly infinite labyrinth of interconnecting tunnels and caves.

To travel around this Wagnerian world, Lucasfilm has provided the player with a heavily-shielded capsule. Inside this bubble is a control panel containing a clock, an energy indicator and a monster detector. The latter is particularly useful.

The object of The Eidolon is to make

your way through the various levels of the underworld. Unfortunately these are all heavily guarded, and can only be negotiated with the death of the creatures that guard each level. There is also a time limit on your survival.

So far I've only made it through three of the Eidolon's chambers, but from what I can gather, there appears to be three guardians per level. To defeat these you require a high degree of energy, which is derived from a collection of coloured orbs found hanging in mid-air about the tunnels. The more orbs you collect, the higher your energy, and the greater chance you have of defeating the foe.

On finding one of the magical beasties, you must gird your lions and approach it until it changes colour; one of the creatures turns green, another red and another blue. As you move in, the character suddenly becomes animated and charges you.

I have played The Eidolon on several occasions, but only feel that I've scratched the surface of what looks to be a game destined to become one of this year's biggest hits.

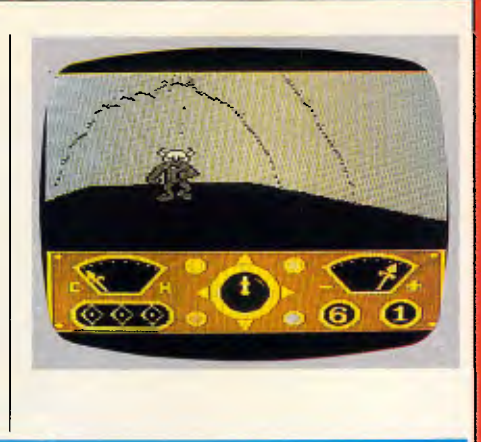

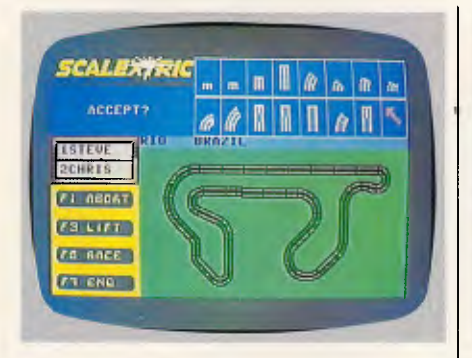

**Down memory lane GAME: Scalextric MACHINE: Commodore 64/1 <sup>28</sup> SUPPLIER: Melbourne House PRICE: \$29.95** 

In its search for new material to turn into a computer game, Leisure Genius, the manufacturer, has come up with one of the oddest conversions yet — Scalextric,

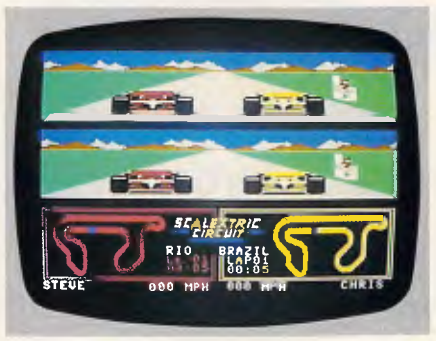

the slot-car racing set. But sadly, the emanation does not quite equal the originality of the thought, as the result is a hybrid of the games Racing Destruction Set and Pole Position.

Scalextric comes fully equipped with 17 pre-programmed Formula One circuits. These reconstructions provide good training grounds for the novice driver, but their fascination wears thin after a while.

When your appetite has been whetted by these fairly mundane constructions, you'll find yourself itching to design more outrageous circuits; ones which give more scope for disaster, for example.

Designing a circuit is a simple, icondriven process. Pieces of track are picked up from a menu and put down at the appropriate position. Just like its real life counterpart, Scalextric contains banked curves, chicanes and cross-crosses, providing plenty of room for danger. A track can be as large as the confines of the screen allow.

During a race, both drivers have a 3D view along the track, as well as a plan view showing their positions relative to the start/finish line. Only your car and that of your opponent are on the track. This gives you more room in which to manoeuvre, but not enough to stop you crashing into the other vehicle.

Scalextric is a reasonably good racing game, but it makes you wonder what Leisure Genius thought it could achieve by launching this trip down memory lane.

## **Faint hearts and Super Joe — a one-man battle GAME: Commando**

**MACHINE: Commodore 64/128 Amstrad SUPPLIER: ECP PRICE: \$19.95 cassette, \$29.95 disk** 

Recently Alligatar stepped on Elite's toes by launching a game based on an arcade smash, Commando. Elite had reputedly bought the rights to the title, and wasn't happy with Alligatar's encroachment onto its territory. In retaliative spirit, Elite told an unrepentant Alligatar that it could sell its game, provided some minor changes were made to its graphics.

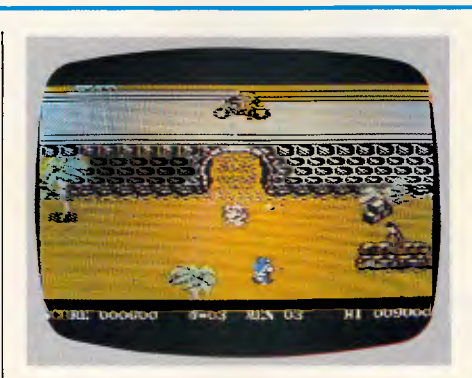

Now that Elite has launched its 'official' micro-based version of Commando, it's obvious that it allowed Alligatar to sell Who Dares Wins II in the knowledge that its product was by far superior.

Elite has a right to be smug about its actions, because Commando/Space Invasion is a tour-de-force of sight and sound with nail-biting action.

There have been several Commando pastiches launched over the past few months, but none do as much justice to the original as this one. The graphics are superb, and the music is even more stunning than that found on Monty on the Run.

For those unfamiliar with the Commando scenario (and there can't be many by now), it is a game about Super Joe's one-man battle against an unnamed enemy. The aim is to move Joe further and further into enemy territory, gunning down or blowing up as many of the multitudinous foe as possible.

Initially the task is quite simple, but as he pushes on further behind enemy lines, the hazards become more frequent and diverse. His only hope is to collect enough grenades to defend himself from the enemy's final onslaught as he tries to enter its garrison.

Elite's Commando provides some of the fastest and most furious action available on a home micro. Definitely not a game for the faint-hearted.

**END** 

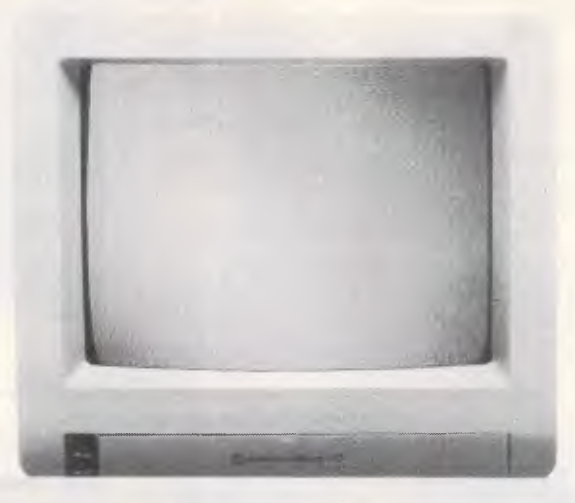

# **The Commodore 128 ...so powerful,it's 3 computers in 1**

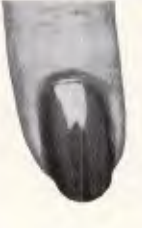

#### **It's a productivity computer!**

The Commodore 128 will amaze you with its new generation of powerful yet

easy to use productivity software. Like 'Jane', which allows you to follow simple symbols instead of typing complicated commands. And because it's so easy to learn, you'll have the 128 working hard in minutes! You get 128K of RAM both 40 and 80 column displays, and 16 colours for graphics.

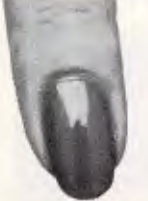

1. / L. 1. 1. 1. 1.  $\frac{1}{(1-\frac{1}{2})^2} \frac{1}{\frac{1}{2} - \frac{1}{2} - \frac{1}{2}} \frac{1}{\frac{1}{2} - \frac{1}{2} - \frac{1}{2} - \frac{1}{2} - \frac{1}{2} - \frac{1}{2} - \frac{1}{2} - \frac{1}{2} - \frac{1}{2} - \frac{1}{2} - \frac{1}{2} - \frac{1}{2} - \frac{1}{2} - \frac{1}{2} - \frac{1}{2} - \frac{1}{2} - \frac{1}{2} - \frac{1}{2} - \frac{1}{2} - \frac{1}{2} - \frac{1}{2} - \frac$ 

*1" 1, 1* 

#### **It's a family and education computer!**

in the United

Switch to Commodore 64 mode and you can use more than 3,000

software packages proven on the Commodore 64, The World's No.1 selling computer. That's power power for studying, word processing, education, home accounts, programming, fun and games and much, much more.

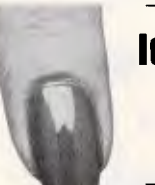

+CP/M

#### **It's an advanced business computer!**

The Commodore 128 lets you use software packages like 'Wordstar, dBase II

and Supercalc', all in 80 columns. The Commodore 128 gives you all the computing power most businesses will ever need now or in the future.

## **Power without the price.\$699.**

*Page 126 Australian Personal Computer* 

# ...with new power plus **peripherals**

#### **New11571 Single Disk Drive. \$599 r.r.p.**

A sleek, high performance disk drive, offering an incredible 340K

storage capacity. Will read many common CP/M disk formats ideal for productivity applications.

### **New11901 Colour Monitor.\$599 r.r.p.**

High resolution 34cm (14") screen compliments the advanced video capabilities of your Commodore 128 computer. Comes complete with selectable 80 column IRGBI) and 40 column (composite video) inputs and built in sound capa $bility - offering you excellence$ and quality.

#### **New! The Commodore Mouse.\$149r.r.p.**

Ideal for learners and professionals alike! With the **Commodore** Mouse you don't

even have to use the keyboard to get your Commodore 128 working. The Mouse serves as a pointer and input device in conjunction with programs like Jane, to let you move words, draw pictures and issue commands.

#### **New! MPS1000 Dot Matrix Printer.**

High speed dot matrix printer gives you 100 cps to draft reports, 40 caps in near letter quality mode. 80 columns wide for financial work.

Bi-directional, high resolution graphics. Great printer power at a low, low **Commodore** price!

**commodore gives you the power!** 

#### **New! The Commodore 128D.`Takeaway Power' \$1099 r.r.p.**

Simply snap the keyboard onto this great new computer and take the carry handle the 128D transportable goes anywhere your work or play takes you.

Weighs around 8kg, and shares all the 128's features,

including 512K expandability. Gives you real 'takeaway' home or office computing power!

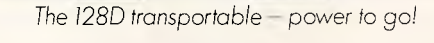

\*CP/M is a registered traa-max of Digital Research, inc. Runs Version 3.0. TEAM 766GARC

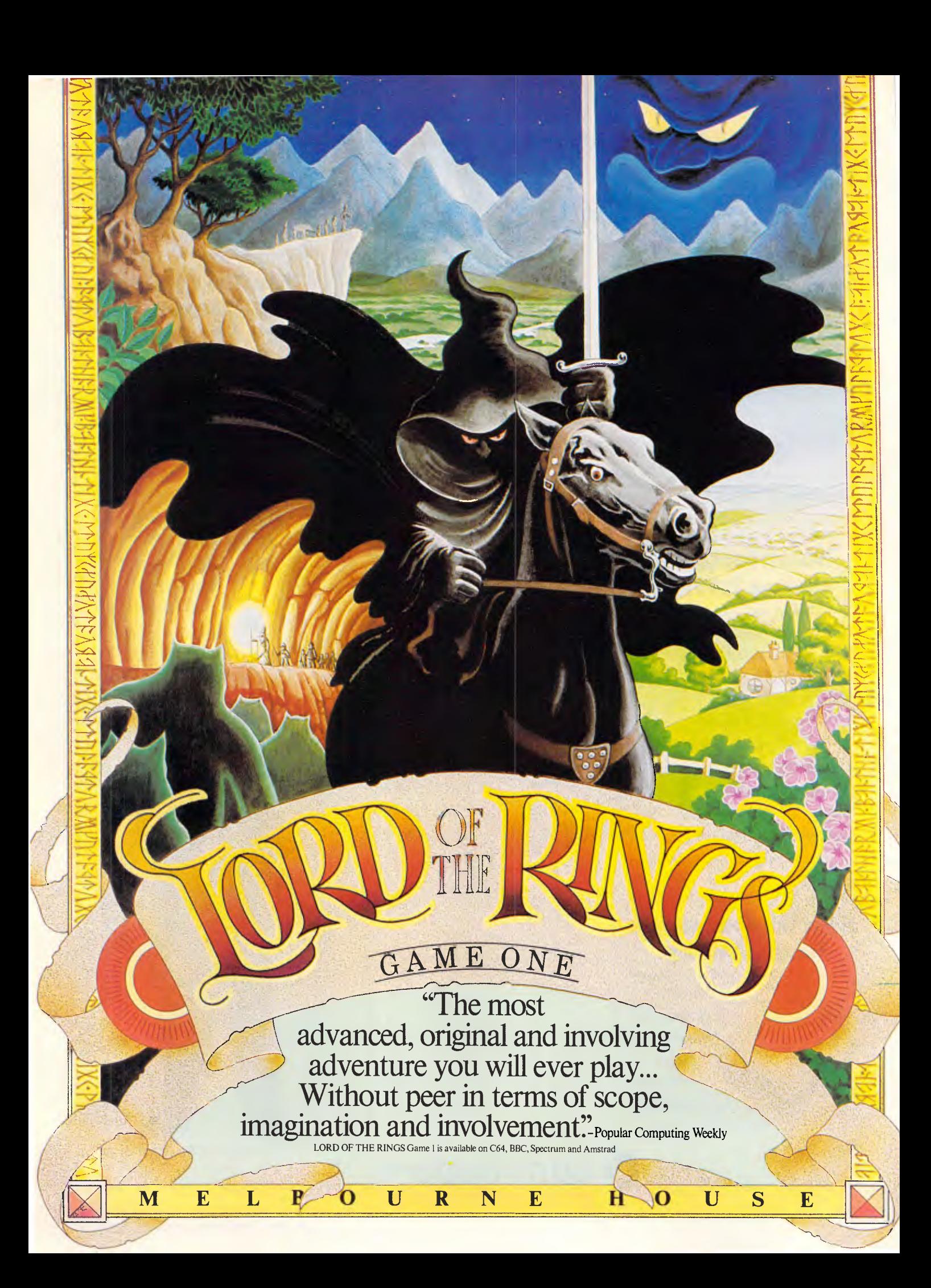

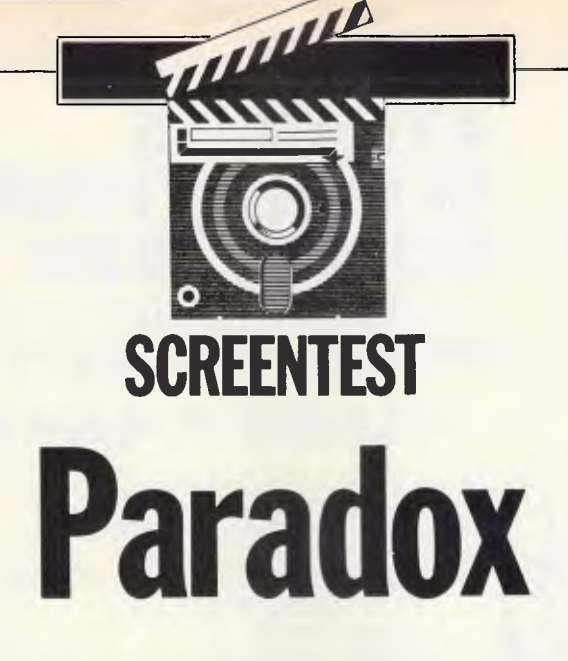

*Paradox is an American package, similar to Lotus 1-2-3, which aims to bring together facilities from both spreadsheet and data management systems. Kathy Lang takes a look at how the capabilities merge.* 

Until about eighteen months ago, software writers maintained a clear distinction between spreadsheet packages and data management systems (DMSs). Spreadsheets handle information in a single rectangular table, held in the memory of the micro, and concentrate on good numeric processing with lots of functions; most also include direct graphical display of the spreadsheet. The essence of such packages is interaction, so control is exercised either directly from the keyboard, or through sequences of keystrokes stored in a file for subsequent re-use. Typical spreadsheets for the business market include Lotus's 1-2-3 and Sorcim's SuperCalc.

Data management systems, on the other hand, handle information in discrete records, usually allowing you to view just one record at a time; where the package allows several sets of records to be related, displaying and editing information from the whole set is allowed. Graphical display is rarely included. Control over DMSs ranges from the menu/keystroke approach used by the simpler packages, through combinations of menus and the ability to store keystroke sequences, to command languages of varying degrees of power up to that of a conventional programming language. In the upper part of this market, first dBasell and now dBaselll are the market leaders.

With the advent of the so-called integrated packages, these distinctions began to blur. Even with a closely integrated package such as Symphony, however, you must still define to the package which area of your worksheet is really a database, and it's possible to

corrupt data by making mistakes in cell references. The data must still be contained in a single regular table, with no possibility of explicitly relating dissimilar sets of records. Furthermore, all the data must still be held in memory (even though, if you use an extra memory board, this may be an indirect rather than an obvious limitation). In loosely integrated packages such as Smart and Open Access, the distinction between spreadsheet and data management system is clearer, to the point where they can be purchased as independent modules.

A further step down the road towards marrying the spreadsheet and data management approaches is represented by Reflex (reviewed in APC, March). Reflex allows you to view your data either as a rectangular table or as a full-screen form showing a single record, and includes powerful calculation features and graphics. (It is also very cheap). But Reflex retains the usual spreadsheet limitation of requiring all data to be in memory, and does not allow you to define relationships between two or more sets of dissimilar records.

Into this arena now steps a package which is being hailed in the US as the answer to these problems. For problems they are, in that, for many people, the need is to handle data using a combination of traditional data management and spreadsheet techniques, without the difficulties which have hitherto impeded that approach. Paradox, from an American start-up company called Ansa, is so called because it aims to provide powerful features in a way which people will find easy to use. These features borrow

extensively from both the spreadsheet and data management camps, to the point where the documentation includes two brief booklets: one an introduction for users of 1-2-3; and the other for dBase users.

Like so many new packages in the business market these days, Paradox is at present available only for the IBM PC and close compatibles. It comes on four disks (one of which contains example data tables) which, when installed on your hard disk, will take up just over 1 Mbyte, and needs 512k memory to run. Paradox is copy-protected, using the method which does not require the system disk to be checked whenever the system is loaded, and has one back-up system disk in case your original is deleted or corrupted beyond the possibility of uninstalling it. (Sympathise though I do with software suppliers concerned to combat rip-off merchants, I still feel that people should think carefully before coming to depend heavily on copy-protected software, especially from an as yet unproven company.)

The basic Paradox display shows a menu of options and then, once a set of records is loaded, a table with up to 22 rows, each containing a record, on the screen. At that stage, apart from the use of names for column labels rather than letters and/or digits, the display appears quite like that of Lotus 1-2-3. You can load many tables at a time, and resize the image each table presents to enable you to see several at once. (As an alternative, records can be displayed in a form mode, using either the standard form supplied or one designed by the user.) The table approach extends to many areas of

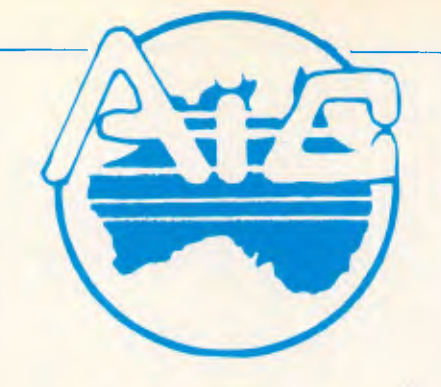

**MONITOR MONITOR** 

**MEMORY** 

**PRINTER** 

## **ATLANTIS INTERNATIONAL COMPUTERS**

*IMPORTERS SUPPLIERS DISTRIBUTORS & SALES* 

49 WADHAM PARADE, MT. WAVERLEY, VIC. 3149 **PHONE: 277 3139, 277 7187** 

#### **ATLANTIS PC-640K RAM**

### **8088 PROCESSOR**

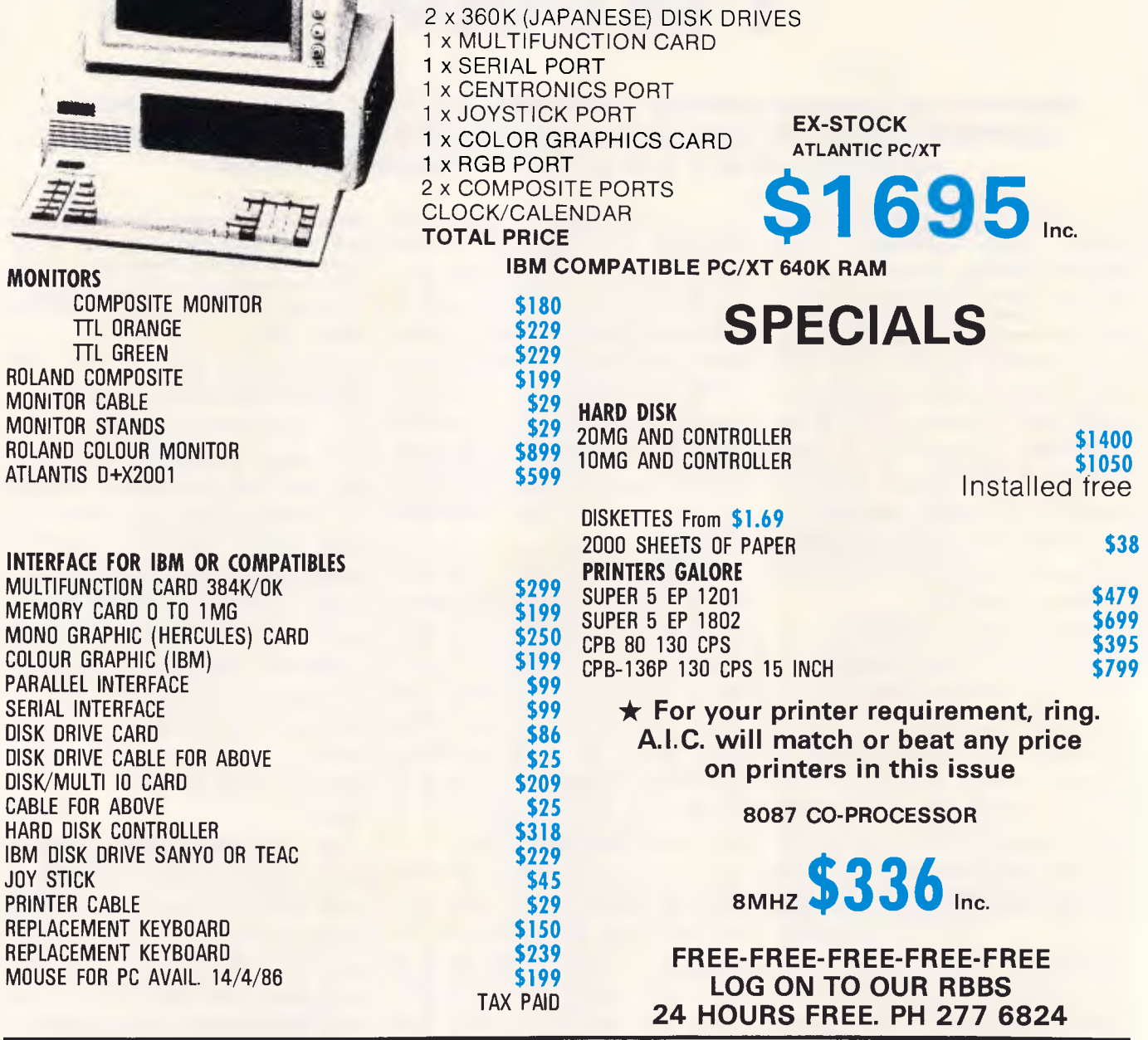

**NOTE: •** DEALER ENQUIRIES WELCOME • DELIVERY EXTRA • ALL PRICES INCLUDE SALES TAX • ATLANTIS INTERNATIONAL ARE LOOKING FOR NEW DEALERS INTERSTATE • A.I.C. ACCEPTS BANKCARD, VISA, AND CHEQUES

**• PLEASE ALLOW 3 OR 4 DAYS DELIVERY** 

*IMPORTERS SUPPLIERS DISTRIBUTORS & SALES* 

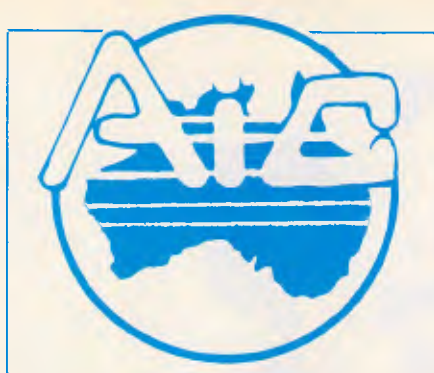

**ATLANTIS INTERNATIONAL COMPUTERS**  49 WADHAM PARADE, MT. WAVERLEY, VIC. 3149

**PHONE: 277 3139, 277 7187** 

## **MODEMS**

**MODEM PHONE MK I 300, WITH SOFTWARE\$299 1200/75 WITH PHONE \$249** 

**COMMODORE 64 ONLY \$99** 

**SMART TEAM HAYES G.V.C. MODEM 300, 1200/75 COMPATIBLE 300 1200/75 AUTO ANSWER & DIAL BELL, CCITT \$599 6599** 

**\* ALL NEW MK II MODEM 1200/75 AUTO ANSWER AUTO 2001 INTERNAL MODEM PC. DIAL BELL & CCITT HAYES PHONE MK II 300, 1200, COMPATIBLE\$549 COM-MODEM 300 BAUD ONLY 300 F/D 1200/75 AUTO DIAL**  WITH SOFTWARE SUITS<br>MMODORE 64 ANILY S99 COMPATIBLE INCLUDES PHONE **\$599** 

**MOUSE FOR PC\$199Available from the 15/4/86** 

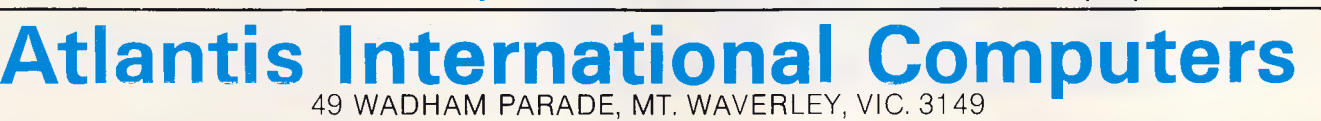

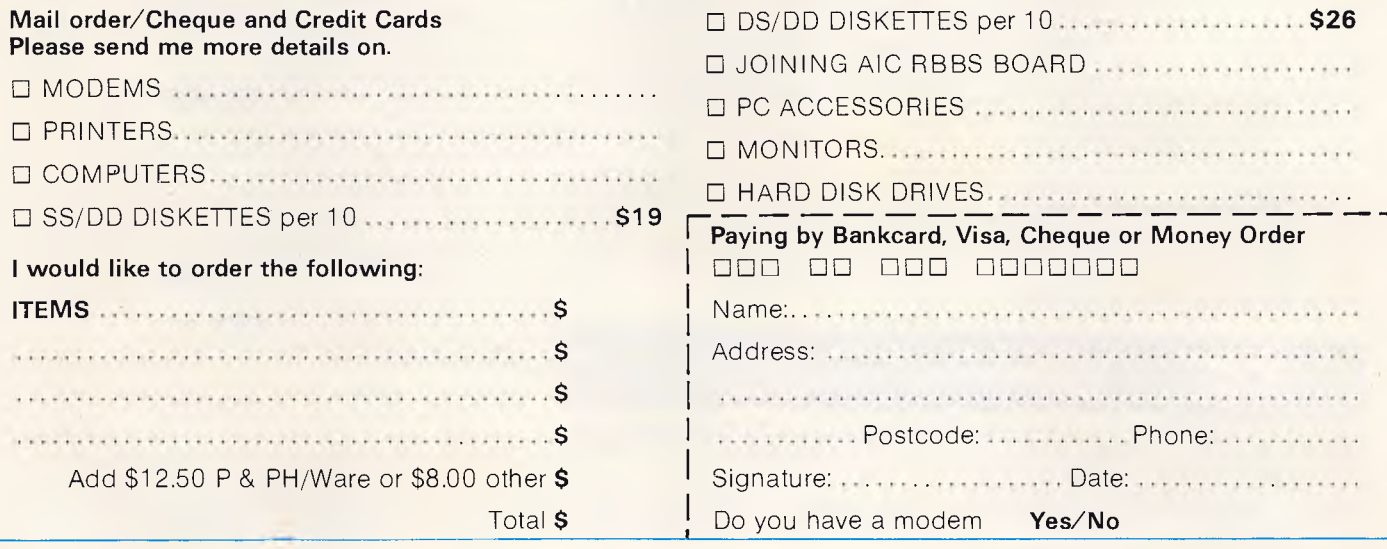

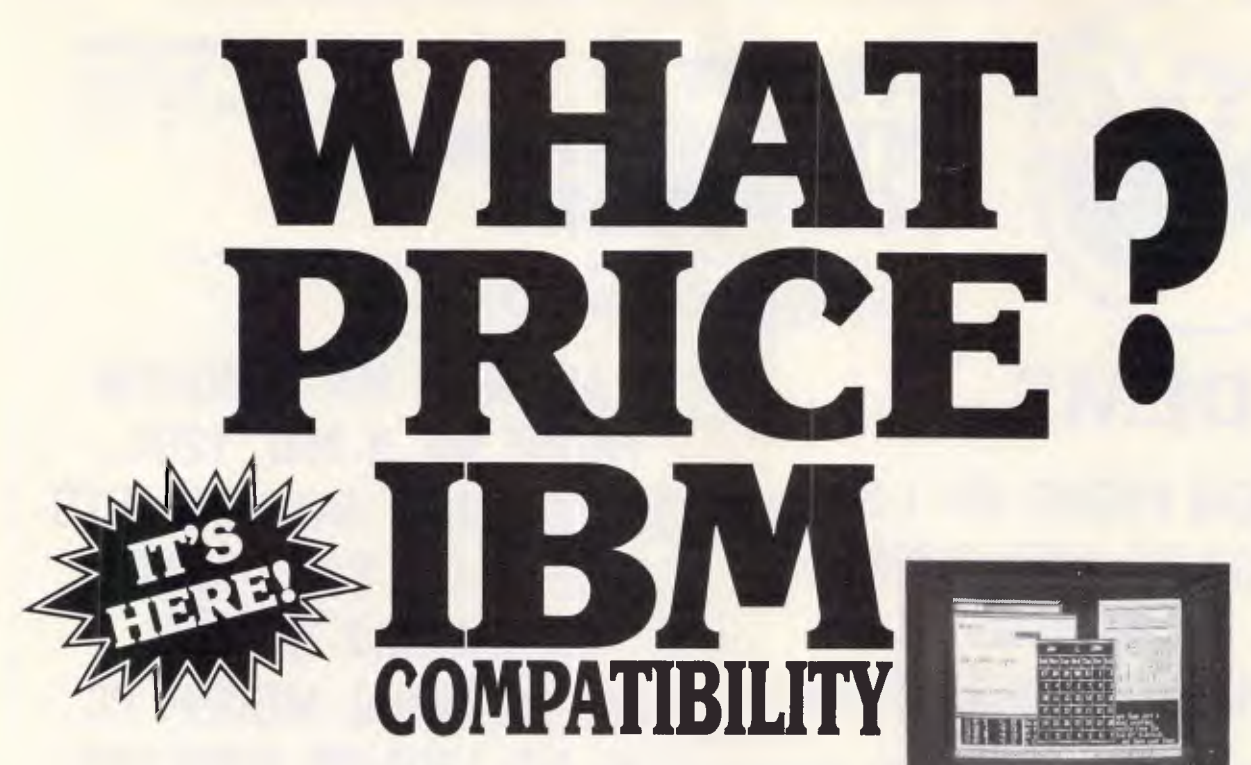

*. . . . pretty impressive for a machine that is truly IBM compatible and, apart from memory restrictions, will run, as far as I have been able to ascertain, any IBM piece of software straight out of the box with no trouble at all. All for less than \$1,400."* 

**THE ALL NEW** 

*M*u

Gareth Powell, Computer Editor, Sydney Morning Herald

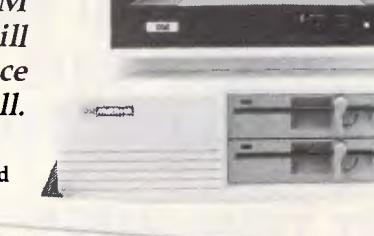

Gareth Powell again: *-*If you want to go a step further there is an extended machine with 256K of random access memory, MS-DOS and<br>two disc drives. Or you can go even further<br>to a system with a hard disc . . Even more<br>important ?han the price is the fact that with<br>the two upmarket packages Dick Smith Electronics will install the system in your office or home free — and will also provide you with six months' on-site service . .."

Z

Yes! The highest quality — at the lowest price. That's the new DSE Multitech. We've looked at hundreds of compatibles overseas: the Multitech, from possibly the largest manufacturer outside the US, is the only one that meets our stringent quality standards.

installation, on-site service . . . everything<br>today's business demands. We **can** supply! If you've been thinking about a computer for your business, but have been put off by the price, now's the time to think again. To quote Gareth Powell once more: "What all this means is that full-scale computing power is now well within the reach of the smallest business".

Want to see the rest of Gareth Powell's article . and a copy of the all-new DSE Multitech Computer Information Pack? Send in the coupon below. There's no obligation!

Want a test drive (and an information pack)? Call into your nearest DSE Computerstop store. You'll be glad you did!

#### *.*  \_ \_ . • - - - = — :.-\_---\_ ----,--== .. .-. **E \_ \_=- --.-= -2-=.-. r-- -7-- \_. -**  quality standards.<br>And we back up this quality with rigorous QC, **.** --- **.** -4 ---" ='-----\_\_\_\_\_. .=-= =• -• -- -=--- ,\_\_-\_.,\_- --=.- .. == --= . ---- = =— Z\_\_\_\_--

• Bankslown Square • Blakehursl (4), 7, 34 • Gondi Junction 11, 14, 44 Brookvale 14, 1441<br>• Campbelltown 27 2194 • Chalswood Chase 411 1955 • Chullora 642 89,7, • Gore Hill and State State Allocades Martiand<br>  $\frac{4.51 \times 10^{10}}{1000}$  + Homsby 47866 Penrific<br>  $\frac{(4.51 \times 10^{10} \text{ m/s}^2)}{10000}$  (1111 + Tamworth 46, 1461<br>  $\frac{(4.51 \times 10^{10} \text{ m/s}^2)}{100000}$  (12435)<br>  $\frac{(4.41 \times 10^{10} \text{ m/s}$ ewcastle 61 1896 • North Ryde 88 1817<br>Ratiway (Square: 211–1777 • Sydney<br>ng: 28 3809 • ACT • Pyshwick: 84<br>130388**° Box** Hill 85 Peter East Brigl 12 (400 **- Radway Square 211 3777 + Sydney 202 111 11 - Tamworth 66, 1961**<br>• Wollongong 28 (389) + ACT + Fyshwick 86 - 4944 + VIC + Ballarat 31, 1453<br>• Bendigo 41,0188- Box Hill POLI+ Ext Fast Brighton - C 2362 + Melbourne • Buganda " • " • Gnerrnside • Rockhampton •• • Soulhoort • Darlington 2,11 11117 7 • Enliel0 1,0811• Salisbury 251 1,9.1• WA • Cannington 4118666. Fremantle ' • • north Perth 328...Perth City 0.71 a 7 • has • Hobart '11 0800 • NT • Sluarl Parer 91111);

0r order through DSXpress with your Bankcard, Mastercard or VisaCard<br>Usit phone (toil free) (006) 226610 for fast despatch of your order.<br>Sydney calls or enquiries please phone (02) 888 2105 or write to address at right)

#### Model shown is twin disk drive 'System 2' — see below.

Monitor shown not included in price.

Choose the system you require:

- System 1: 360K disk drive, 128K RAM & MS-DOS 2.11. The ideal way to start!<br>
Cat X-8000<br> **\$1395**
- System 2: Two 360K drives, 256K RAM,<br>
MS-DOS 2.11, "EASY" word<br>
processing package PLUS six<br>
months' on-site service. **\$1995** Cat X-8001
- System 3: The powerful work-horse: Fully expanded with one 360K drive, one 10Mb hard drive, 512K RAM, "AURA" integrated business soft-ware (word processing, database, spreadsheet & information manage-ment) PLUS six months on-site service AND free installation. Cat X-8002 \$3995

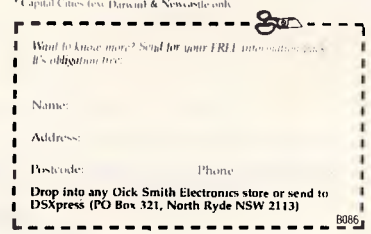

## **SCREENTEST**

Paradox; for example, if you ask to see a subset of records from a table, these will be displayed in a special, temporary table set up by Paradox and called Answer, which can be handled just as any user-defined table. A table is also used to define queries — each row contains one group of selection criteria, and each field to be included in the Answer table is 'ticked', giving a visual indication of your choices.

A most unusual feature of Paradox is its memory management; a table will be kept in memory if possible, dramatically speeding up operations for small databases. If a table is too large to be held in main memory, Paradox will keep some of it on disk and "page' it in as necessary. In addition, the disk version of the table being updated is amended regularly, to ensure that changes are not lost if the system fails. You can force this disk updating more frequently if you like, but at least Paradox takes some of the responsibility — a major objection to using large memory boards with conventional packages is the danger of losing data if the system goes down between your (usually lengthy and therefore irregular) saves.

Unlike most packages which use the table display approach. Paradox allows you to relate tables together when constructing queries, to add records from one table to those in another, and to check the validity of records in one table against values in another. These relationships are, however, only as permanent as the queries or updates themselves — they do not constitute a permanent part of the file definitions, as in packages such as Everyman; in this, Paradox is more like the dBase family.

The dBase similarity extends to the Paradox programming facilities, which considerably extend the interactive capabilities. You can record a sequence of keystrokes and store it as a 'script'; this script, which contains visible equivalents of all function keys, control keys, and so on, can be edited with the Paradox script editor, and extended using commands such as While/ Endwhile which are not appropriate at the keyboard.

#### *Constraints*

The main constraints and features of Paradox are shown in Fig 1. The limit on record size shown is for keyed records, and at 1 350 characters is rather on the low side. For records without a primary key, you can have up to 4000 characters per record. Date fields can be stored in two formats — MM/DD/YY and DD/ Mon/YY, and shown in other formats in reports, but nowhere is the DD/MM/YY

format used in Australia to be found, nor is there a special Time format field.

#### *File creation & indexing*

Creating a table in Paradox is quick and easy: you just name the table, and then enter the name and type of each field. For alphabetic fields, you give the maximum length as well. If the file is to be indexed, the field or fields which comprise the key must come first in the record; Paradox does not allow duplicate keys. The primary uses of the key are to ensure the correctness of the data (for instance, by stopping you storing two customer records with the same number), and to order the display of complete records, thus in turn speeding access by primary key.

Relationships between tables are not set up at file creation, but are temporarily established when they are required for queries or for table amendment.

Secondary indexes are not set up explicitly in Paradox; rather, they are related to specific sets of selection criteria. For example, if you set up a query which you execute frequently, perhaps to extract information about all customers whose balances exceed a given sum and have been outstanding for a specified period, you can request an option called 'Query speed-up'. This will set up secondary indexes to the file or files upon which the query is based, in order to speed up the retrieval process. These indexes are not updated when records are changed, but they are amended when next a query is invoked that uses the indexes. No penalty is therefore carried on data entry, but there is some overhead when queries are asked. The extent of this overhead will depend on the size and nature of your application, and needs watching. For example, in my Benchmarks, the extraction of 20 records from 1000 took 27 seconds without an index, and eight seconds with an index — but the Index took 54 seconds to build, and to rebuild after records had been changed. (Fig 2 shows the remainder of the Benchmarks. They were carried out on a 512k system, and I am assured by Ansa that, relatively fast as most of these times are, a 640k system would be significantly faster.)

When a table has been set up, its structure can be modified at any time without penalty; unlike the great majority of packages, appropriate modifications are made to reports, saved queries, and so on, to ensure that they still match the new table structure. (Some products even oblige you to reconstruct all reports based on tables whose structure is changed.)

#### *Data input & editing*

Paradox allows data entry and updating either in its table view— that is, with one record per line, or in a "form' view, in which each record occupies one or more screens. Editing allows you to make changes *in situ* to existing records. Data entry can be carried out either directly

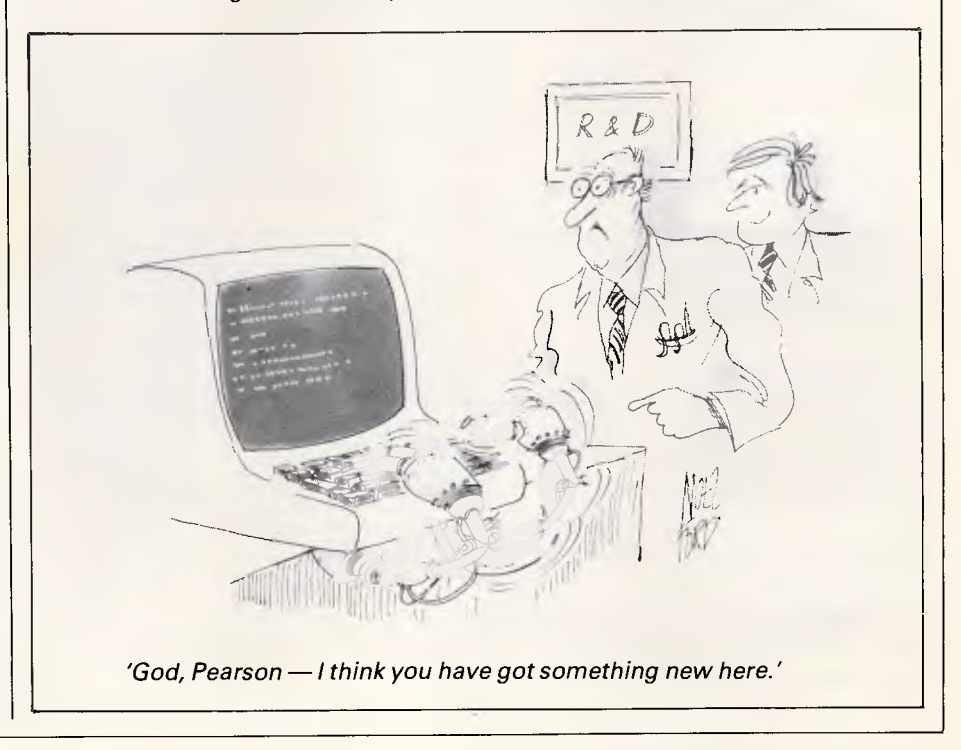

## **SCREENTEST**

into the table concerned, or into a blank table and then added into<br>the relevant table. For either relevant table. For either mode, you can set up a variety of data validity checks, such as checking the range or pattern of data entered, ensuring that a value already exists in another table, giving a default value for a field, or making keyboard entry of a field value mandatory. While entering data, you can use a 'ditto' instruction to give a field the same value in consecutive records.

If you enter data into a blank table for subsequent merging with the original table, you avoid the danger of unwittingly changing existing records, and the manual recommends this approach.

Max file size Max no fields Max digits Special disk format? Link to ASCII files Fixed rec structure? Amend rec structure? Link data files? No sort fields Max key length (chars, fields) Data validation Unique keys Store calculated data

Store selecn criteria >1 criterion/field? Browsing methods

Reference manual+ Reference card+ Hot-line? Max record size (chars) Max field size Max prime key length File size fixed? Data types

Fixed record length stored? No data files open No keys Subsidiary indexes kept up-to-d Screen formatting

Report formatting

Totals & statistics Combining criteria

Wild code selection? Interaction methods

Tutorial guide $+$ Online help $+$ Note: Maximum five stars po

Fig I Features and constraints

However, using the interactive facilities directly, you cannot prevent the entry of keys which duplicate existing records, and when these are added to the original file, the original records will be overwritten. You could avoid this danger by using Paradox's script-writing feature to check for existing records when the data is entered or when the update is made.

When editing data at the keyboard, there are two ways to find the record you require. You can use the cursor keys to scroll through the table, looking for the records to be changed, which would be a sensible approach where you are identifying records by their key. Or you can set up a query to select the subset of

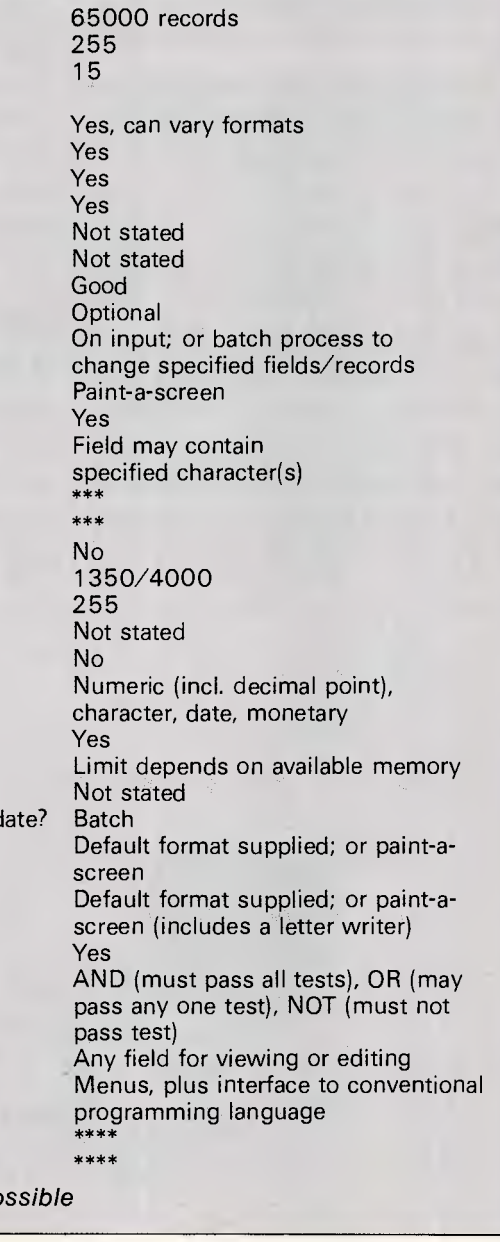

records to be edited; the selected records will be held in the separate Answer table, in which you can edit them before adding them back into the original table. (The manual appears to suggest that, in this case, the edited records would be thrown out because they duplicate records in the original file. In practice they replace the originals, as you would hope.)

In addition to interactive changes, you can set up automatic changes to all or a group of records, again through the query facilities (Ask on the Paradox main menu), thus enabling you to, for instance, increase the prices of a group of products by 10 per cent. If you need more sophisticated editing, you can set up a script using the full power of Paradox's command language PAL.

#### Screen display

Tables can be displayed onscreen either in a list format, one record per line, or in a form, one record per screen or screens. Moving between form and list view is achieved by toggling a function key. You can have as many tables open as you like (up to the maximum permitted by the amount of memory you have), and you can move about between them by using two function keys. The list format starts by showing all fields (allowing you to scroll sideways to see those that are off the screen), and up to 20 records at a time, but both these parameters can be adjusted to show fewer fields and/or records. This then makes it possible not only to have more than one table open, but to see them on the screen togetherrather like using windows.

The use of tables is endemic in Paradox. For example, when you set up queries, the results are displayed in an Answer table; when you use the automatic updating feature, the old versions of the records are displayed in a table called Changed. If you are used to spreadsheet displays, this approach will seem very familiar. For those with more conventional data management experience, the Form facility should fulfil most needs; a default screen format is provided for each table, and in addition you can set up a maximum of nine forms using paint-a-screen techniques. A big advantage is that a form developed in the interactive part of Paradox can be used as a basis for data entry or query presentation within scripts created in PAL. A form may extend over many screens, and you can move up and down within these screen pages with a single key.

Any report can be displayed either onscreen or on the printer, so for viewing records you can use the full formatting

# *Don't Be Fooled By Expensive Imitations*

It's easy to be confused. After all, there are a lot of *beige* PCs on the market. The KAYPRO PC, however, has some very distinctive features. For starters, a monochrome monitor and *two* disk drives are standard. In addition, the KAYPRO PC boasts the best of both worlds - perfect highresolution text and built-in color graphics capability. And, unlike the competition, the KAYPRO PC has a keyboard just like the expensive IBM PC AT - security lock

and all.

The KAYPRO PC, with its 8088 CPU and 256KB RAM (expandable to 768KB) delivers 100% IBM PC or PC XT compatibility. It's got nine slots for easy expandability and service. Plus, every KAYPRO PC buyer gets a generous collection of quality business software, including WordStar, absolutely free. Finally, the KAYPRO PC is easily distinguished from the others by the sticker on the box that says "Made in the U.S.A." See the KAYPRO PC difference at your Kaypro dealer. You'll know that *Kaypro Means Business*  and business computers.

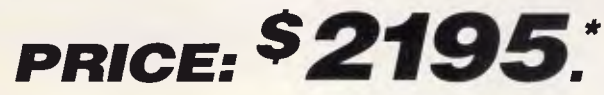

Trademarks: IBM, International Business Machines; WordStar, MicroPro International

\*Suggested Retail Price (Price does not include monitor) *Innovators of Electronic Products for Over 33 Years* 

*NNW* **.1/ AM=MI EM An..N -4•IMENIft. AMMIW MM• /MOW /1=111 h ••••**  *• • 11 MI IN' MMI • 11ff iNf flf*  **.=• 4•11•10MM, 1=ft** *EM UM =I=*  <sup>V</sup>*MI=* MIN=MW. ORPORATION

For more information on the Kaypro product line call: **(02) 542 3866**  *DEALER ENQUIRIES WELCOME* 

## **SCREENTEST**

power of the report generator.

#### Reports

Paradox includes an extremely powerful report generator, giving great flexibility of design and formatting. However, it operates on a complete table; each table has a default report format and up to nine formats designed by the user. Reports operate on only one table at a time, so if you want to select a subset of records or fields, or to show information from more than one table, you must first set up the<br>appropriate table using the Ask appropriate table using facilities.

As report formats relate explicitly to particular named tables, it becomes a four-stage process to produce a selective report, even when using an existing report design and preset selection criteria. The process is simple, and can be automated with a script, but it is not as easy or flexible as one would expect in a package of this type.

#### Selection & sorting

The selection of records for display through the Ask menu option could be said to be the heart of Paradox certainly it is an area into which considerable development effort has been put. This is a welcome change from packages which seem to think that the goal of a data management system should be to get data in a subset of fields or records or both.

You fill in a query table, which consists of one or more rows with the same headings as the table to be queried. The process is highly visual, and very straightforward for the most part. For example, to choose a field for display, you give it a tick (by pressing a function key); all fields may be chosen by ticking the left-most column, which contains the record numbers added by Paradox. To specify conditions a field must meet if a record is to be displayed, you enter the condition(s) in the field in the query specification table. Within a row, all conditions specified must be met for the record to be included; if more than one row of selection criteria is used, then a record must fulfil all the criteria in any one row.

Selection uses a wide range of options: these include comparison operators such as equal, less than, and so on; wild codes to match any character or any group of characters (these use the 1-2-3 conventions rather than the more usual DOS characters); the ability to choose records with blank entries in a field; and an unusual match called 'like'. This allows you to search for values that are close to the one you enter — for instance, if you cannot remember exactly how to spell a foreign surname. Matches may be with constants or with other field values.

You can also ask queries of combinations of tables. When doing so, and in several other query situations, Paradox uses a common mainframe software technique called 'Query by example', in which you enter an example of the type of value you expect to find in the field, and use this to connect fields or tables together. For example, if you have a customer file containing customer number, name and address, and an order file containing order number and details including the number of the customer who made the order, you would relate the two by entering an example value in the customer number field of the customer table, and exactly the same example value in the customer number

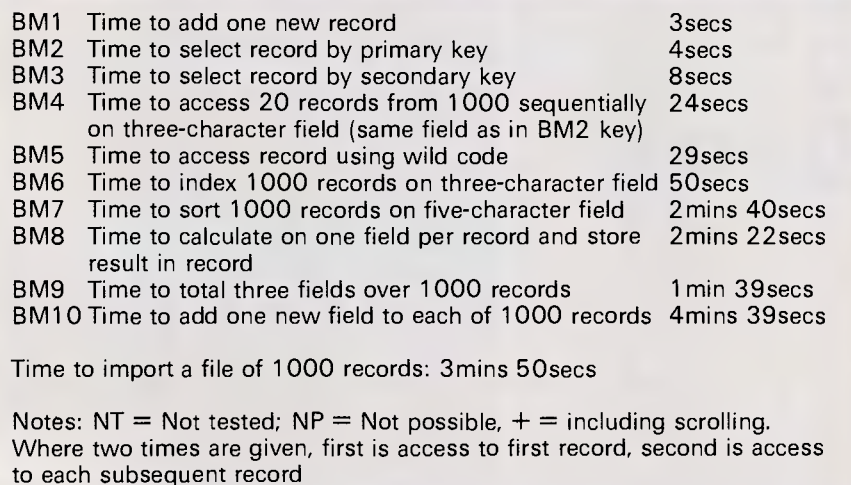

Fig 2 Benchmark times recorded on IBM PC/XT/H

field of the order table. The ticked fields in the two tables would then be shown in a single answer table, each showing one customer/order combination.

Where you regularly ask the same query, it is possible to speed up retrieval of the specified records by asking Paradox to build secondary indexes of the fields concerned. Whether this will in fact speed things up depends on a number of factors, including the amount of memory you have, and the extent to which you change the data between queries; for the indexes are updated, not when the table is changed, but when the query is issued. The total amount of time to update the indexes is likely to be less using this approach, and of course it avoids any time penalty when updating records, but in some circumstances it may take longer to recreate the indexes than to carry out the query without using them — I certainly encountered an example of this when carrying out my Benchmarks. I would prefer to see the package take a little longer — a second or two — to save each record, rather than taking a good deal longer when retrieving records in queries. It's worth emphasising, though, that this trade-off arises only when you cannot fit all your data into memory.

If you table has a key, it is displayed in key order; if it does not, it is shown in entry order. When you select records using Ask, the Answer table is shown in order by the first field selected. If you want alternative orderings, the Sort option can be used to sort a keyed table into another in the new order, or to sort a non-keyed table into another or into itself.

#### Calculation

Paradox's calculation facilities are powerful, and include a wide variety of functions in addition to the usual arithmetic operators and brackets. You can include calculated fields in data entry, calculate field values and aggregate them in Ask and Report, and make calculated changes to records in Ask.

#### Multiple files

Within the interactive part of Paradox, connections between files are made only through Ask. If you want to query files, you must set up relations between them through an Ask table, in the manner described under 'Selection & sorting'; such queries can be saved for subsequent re-use, but do not have any effect upon updating. (You can, though, check values in one file when entering data in another).

# **C.Itoh Pople who<br>fford to ae can't caught with their iters down.**

**Available** 

#### **ProWriter™ Near Letter Quality Dot Matrix**

**SAND** 

- **Compatible with all the most** popular PCs.
- RS-232C Serial or Centronics type parallel interface with 2K buffer.
- Draft speeds ranging from 105 to 300 characters per second.
- $\n <sup>1</sup>$  Near letter quality at speeds up to 50 characters per second. Throughput ranging from 45 to<br>
Throughput ranging from 45 to<br>
135 printed lines per minute
	- 135 printed lines per minute.
- High graphics resolution of up to  $240 \times 216$  dots per inch. Friction and tractor form feed. Optional cut sheet feeder.
- Short tear-off capability.
- Full parts and labour warranty.

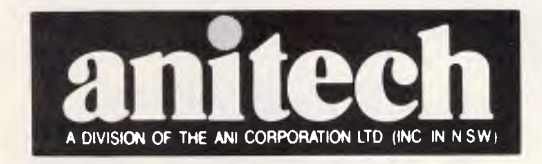

**from the best PC dealers everywhere. StarWriter™ Daisy Wheel**<br>
□ Compatible with all the most<br>
popular makes of PCs Compatible with all the most popular makes of PCs.  $\Box$ Speeds range from 22 to 58 characters per second. Plastic daisy wheel for straight lines and superior print quality over entire life of wheel. Buffer size ranges from 200 Bytes to 2K-Bytes. []Friction form feed of optional tractor feed. Optional cut sheet feeder. Full parts and labour warranty.

**ADELAIDE:** (08) 356 7333 **BRISBANE:** (07) 275 1766 **HOBART:** (002) 34 4511 **MELBOURNE:** (03) 795 9011 & 795 5111 **PERTH:** (09) 277 7000 & 277 1944 **SYDNEY:** (02) 648 1711 & 648 4088 **AUCKLAND:** (09) 444 2645

TMProWriter is a Tracemark of C. Itoh Ditigal Products

WF940.8U

# **ECP No. 1 with AMIGA software!**

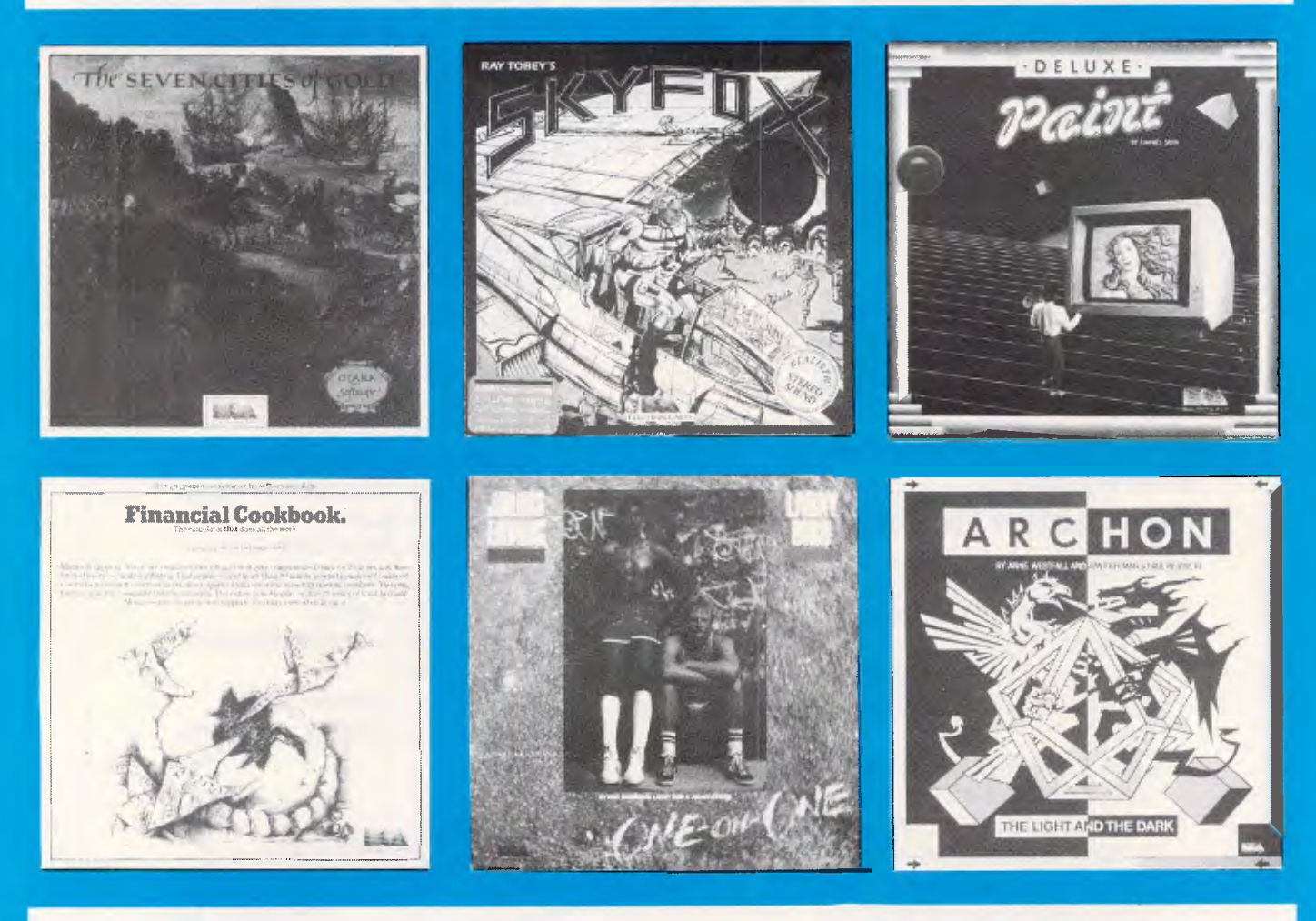

*Also a great range of software for C64/128 Atari, Apple and IBM* 

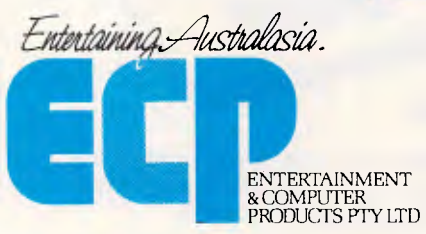

3A/3-9 Kenneth Rd., Manly Vale 2093. Australia. Phone (02) 949 7300. Telex No 176039 ENTCOM

#### *Please contact your local ECP representative:*

*Vic* ECP Pty Ltd, 1981 Malvern Rd, Malvern East. Ph: (03) 211 8410 Qld Computronic, 8 Harlequin St, Sunnybank Hills, Old, 4109. Ph: (07) 273 3398. S.A. Phil Stubbs Agency, 239 McGill Rd, Maylands, S.A., 5069. Ph: (08) 332 9827. W.A. John Mills Agency, PO Box 278, Greenwood, W.A., 6024. Ph: (09) 448 1137. Tas. Tasmanian Record Company, 10 Cameron St, Launceston, Tasmania, 7250. Ph: (003) 31 5588. **ECP Amiga Software** 

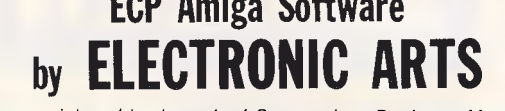

*Amiga is a registered trademark of Commodore Business Machines* 

If you want to update several tables from a single data entry exercise, you must either carry out the operations explicitly each time, or set up a script to automate the process. This is very similar to the approach taken by such packages as the dBase family and Knowledgeman, but contrasts with those systems, such as Powerbase, which regards relationships between tables, as well as within tables, as central to correct data analysis. Its flexibility is at once a strength and a weakness: the advantage is that you don't need to fix the overall data structure at the start, but can link files flexibly as you require. The drawback is that this very flexibility makes it much harder to achieve data integrity, because checks about the validity of data in linked tables must always be made explicitly, rather than being inherent in the defined relationships between the tables.

#### Tailoring

Paradox has a full command language, very similar to dBaselll (including procedures with parameters) but with some extra features such as arrays of memory variables. Ansa expects people to start using these features via the script recording mechanism, which allows you to string keystrokes together and record them in a script for later re-use. The script can subsequently be edited and<br>expanded, using both keyboard expanded, using both keyboard commands (with function keys being represented by visible equivalents) and

## **SCREENTEST**

non-interactive commands such as conditionals (IF/THEN/ELSE) and loop control (for example, WHILE/END-WHILE). An editor for scripts is included in Paradox, but you can edit them with your favourite word processor if you prefer. When complete, scripts are held in an intermediate form which should be faster in execution than a full interpreted form.

#### Links with outside

Paradox includes the ability to import and export files in a variety of formats, including Lotus 1-2-3. WKS files, dBase DBF files (Paradox can distinguish for itself between dBasell and dBaselll data files), DIF and pfs files, and ASCII text files with any delimeter. Exporting and importing are very simple — not, as I know to my cost, a universal attribute!

#### In use

The basic Paradox approach is centred on the use of tables to store data and to handle queries and data entry. You can use forms as an alternative to tables, but you can't avoid tables. Control over Paradox operations is based on a combination of menus and function keys. The current menu is shown if you press F10, and is displayed along the top row of the screen. Menu options can be selected either by moving a highlighted bar with the cursor (in which case, an explanation of the menu option appears

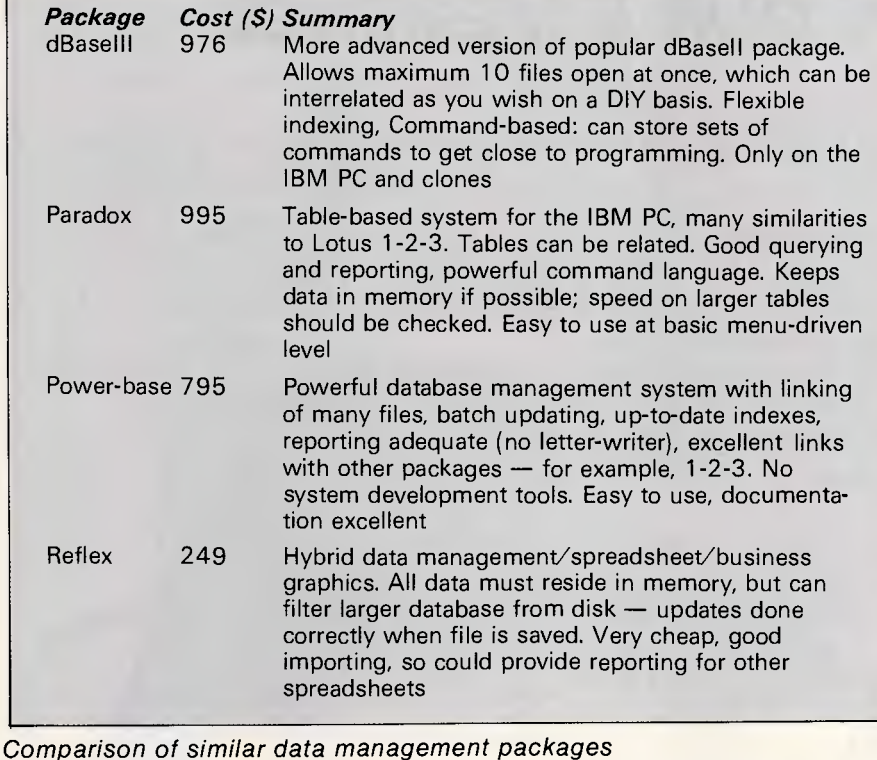

below it) or by pressing the first letter of the option name. Most menus have submenus, and some of these show further options. So far, the approach is very similar to that of other packages aimed at naive users, but probably owes more to Lotus 1-2-3 and other spreadsheets than to conventional database systems.

Within tables, you can move around using the cursor keys, go to individual records using an equivalent of the spreadsheet GOTO, and use Ask to find an individual record. Functions keys are used to provide further movement and control functions, such as putting ticks in query fields, and moving up and down images on the screen.

When you become experienced, you will want to automate operations you perform regularly. To do this, you can record sequences of keystrokes in a script, or enter such commands directly using Paradox's own editor or any plain text editor or word processor. The command language includes a variety of statements which would not disgrace a programming language, allowing you complete control over processing, including the ability to set up menus, reassign function keys and, if you wish, hide Paradox from the user altogether. This takes the ability to control processing much further than spreadsheets permit, though no further than the most advanced data management systems.

Nevertheless there are, as you might expect in such a new package, some rough edges. The production of reports on subjects of data is one good example, where you must go through a four-stage process to carry out an operation which, in a command-based package like dBaselll, can be achieved in a single statement. I also had some problems persuading Paradox to allow me to edit a table when I had carried out several successive operations on a variety of tables since starting the system; Paradox is not always very good at releasing memory when it should. Ansa suggests, and it seems likely to me, that these problems (which can be remedied by leaving Paradox and restarting) do not arise when your system has 640k memory.

That brings up another point, that Paradox's unique mixture of virtual memory processing and regular disk<br>saves can be expected to be saves can be expected to exceptionally effective on small to medium-sized databases, but might not be so effective for larger files. On a 512k system, my Benchmarks on a 1000 record data table were no faster overall than comparable disk-based systems, but on the basis of handling smaller example tables, I would expect a significant improvement with a bit more memory. However, Paradox does not at present support any extended memory boards such as the Intel Above Board, but this must be an early development, and would greatly affect the effectiveness of the product for large databases.

#### Documentation

Paradox comes with an impressive—not to say intimidating — array of documentation, including an introduction with tutorial examples, a user's guide (which includes a menu 'road map'), a quide to the PAL language, and two booklets — one for Lotus 1-2-3 users and one for dBase users. The documentation is well laid out and imaginatively presented, but it is organised totally around the Paradox menu and command options. This is fine most of the time, but occasionally makes it hard to find out how to do something which is not directly provided for in the menus.

#### Conclusion

Paradox has an extensive range of functions, and takes a novel approach to combining the best elements of data

## SCREENTEST

management and spreadsheet methods of analysing structured data. It also has an extensive range of facilities for system developers. It should be clear by now that the interactive approach used by Paradox owes a good deal to that of

#### Summary

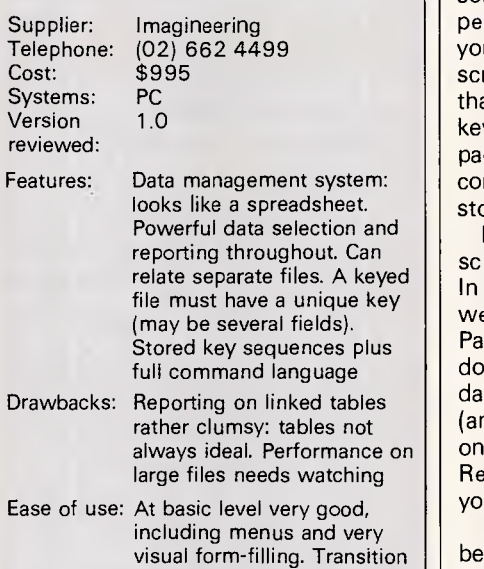

Lotus 1-2-3, so many people will be drawn to it as a way of getting data management facilities in a form with which they are already familiar. By and large, that would be a reasonable approach if the absence of graphics within the package does not worry you, and provided you accept that at least some of the functions you want to perform are likely to be tedious unless you are prepared to learn a little about scripts. This may not be as easy as all that, since the progression from keyboard use may be less natural in a package which builds individual commands onscreen as models of how stored commands work.

For those who are starting from scratch, the conclusion is less obvious. In particular, the table approach is not well suited to all kinds of data, and Paradox is not cheap, so it is well worth doing some initial exploration of your data and its properties before you decide (and perhaps even experimenting with one of the cheaper packages such as Reflex if your data will fit into the memory you have).

But there is no doubt that Paradox will be a force to be reckoned with, and should prove a powerful stimulus in the direction of integrating spreadsheet and database facilities.

## **COMPUTER GRAPHICS?**  *DRAW ON OUR EXPERIENCE*

easy

to programming may not be

Now you can turn your computer into a graphic workstation. Whether you are into graphic art, Computer Aided Design, excellent business presentations, or just having fun — Summagraphics Digitizers from Minicomp will give you the perfect picture every time. And it is as easy as putting pen to paper!

Summagraphics' extensive range of digitizers are compatible with your machine and run with a large selection of software. AutoCAD, Dr Draw, GEM, Mirage, TopView, Macpaint, and MacWrite to name a few. All this plus the

latest technology which offers resolution of up to 1000 lines per inch.

We even have a tablet designed especially for the Macintosh called MacTablet. Just plug it in and realize the full potential of your Macintosh's exceptional graphics. MacTablet's pen stylus performs all the functions of the mouse yet is far  $simpler$  to use  $-$  its like the difference between drawing with a pencil and drawing with a round of Camembert. Tracing an existing drawing into the Macintosh is easy — you can trace from originals up to 1/2 inch thick.

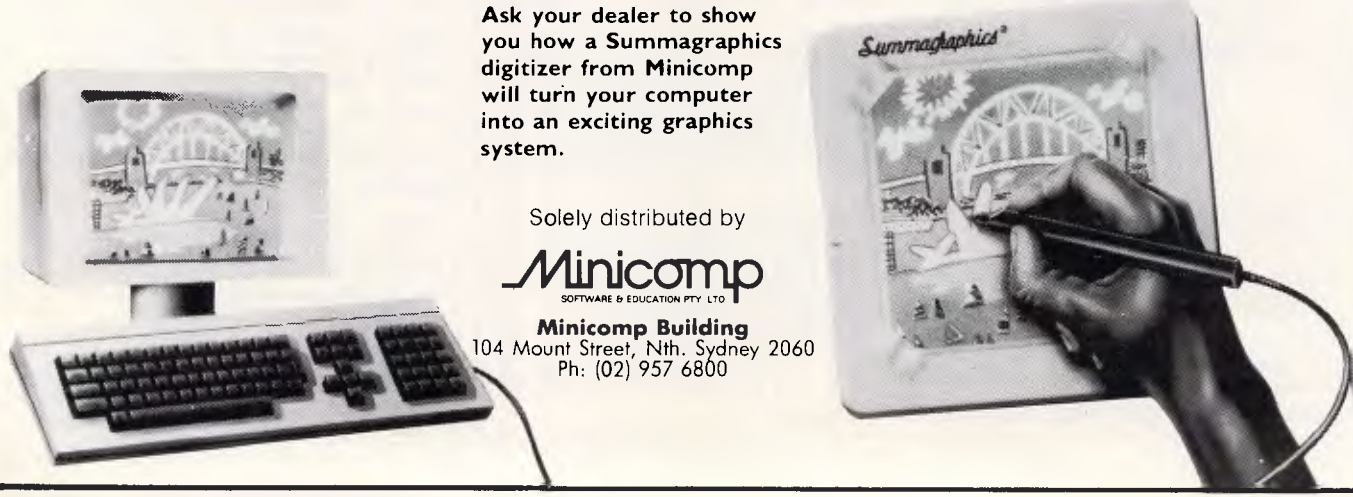

Page 140 Australian Personal Computer

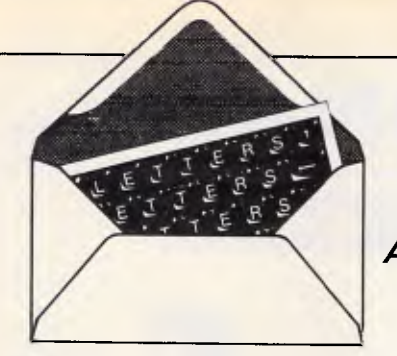

*This is the chance to air your views — mail to 'Letters, Australian Personal Computer, 2nd floor, 215 Clarence Street, Sydney 2000. Please be as brief as possible and add not for publication' if your letter is to be kept private.* 

**LETTERS** 

## **A subtle difference**

I enjoyed 'Banks' Statement', APC February, but I would take issue with two of his comments.

Firstly, he states that Babbage's Difference Engine was a computer. In fact, the Difference Engine was a special-purpose calculator which calculated tables of functions over a limited range of values. It was Babbage's later invention, the Analytical Engine, which

## **Infinity continues . . •**

I have an answer, which I think is logical, and not intuitive, to C Walls' conundrum about infinity ('Letters', APC, January 1986).

It is true that the difference between commensurate terms in the series of even numbers and of odd numbers is unity, but it is unsigned. Mr Walls chose to derive the difference as follows:  $(2,4,6,8,...)$   $-(1,3,5,7,...)$   $=$ 

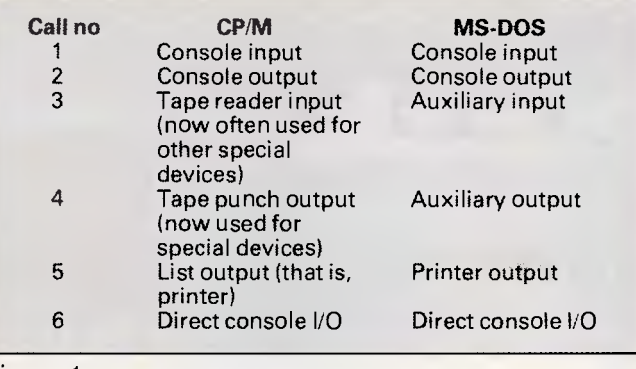

Figure 1

was a true computer. (See, for example, Charles Babbage and his Calculating Engines by P & E Morrison (editors), Dover Publications.)

Secondly, Banks implies that the similarities between CP/M and MS-DOS are little deeper than the prompt 'A>'. Fig 1 is a list of six of the system calls in each system.

Further similarities can be found in the other system calls. Could the resemblance between CP/M and MS-DOS be deeper than Mr Banks thinks? Or have I missed a subtle piece of irony? *J S Lin foot* 

 $(+1, +1, +1, +1, \ldots).$ However, in order to change the sign, it is not necessary to start the series with zero, because:

 $(1,3,5,7,...)$  —  $(2,4,6,8,$  $\ldots$ ) = (-1, -1, -1, -1, ...) In fact, it does not make any difference where in the series you start.

Furthermore, if you state that A is infinitely less than B, this does not infer 'minus infinity', since it is also true that B must be infinitely greater than A.

Consideration of Mr Walls' conundrum has led me to believe that infinity cannot be treated as though it were a number, and it is meaningless to attempt to

use it in arithmetical calculations. In other words, it can be neither positive nor negative.

If you do not agree, then there is another conundrum. Which of the following is  $true$  ( $\infty$  signifies infinity)?  $\infty - \infty = 0$  or  $\infty - \infty = \infty$ 

If infinity can be used arithmetically, then the first must be true. But if you deduct any finite number from infinity, infinity remains — and, as demonstrated, deduction of one infinite series from another gives rise to a third.

Of course, I consider neither of them to be either true or false, but simply meaningless.

As it happens, after formulating the above reply, I have learned that Galileo made a similar inference about 450 years ago, and that alternative views have been expressed since. According to the theory that education of an individual must follow the stages of emergence of understanding in the history of the human race, I obviously have a long way to go. *B Sunder/and* 

## **• . . infinite**  • **compromise**

The answer to C Walls' conundrum (APC January 1986, page 99) is that both C and D are right.

More years ago than I care to remember, I learned at school that plus and minus infinity are, if not strictly mathematically 'equal', at least mutually interchangeable. This is easily demonstratable to anyone who

cares to plot the graph of Y  $= 1/X$  from  $X = -1$  to  $X =$ **+1.**  *CS Harper* 

## **Radio-controlled Apple**

I have an Apple II+ and would like to know if it is possible to write Applesoft programs for an RS232 interface card to control printers, modems and RTTY (in conjunction with amateur radio). Can you suggest ways of doing this, and advine me if the same program can control different modems or RTTY units?

I have seen a TTL to RS232 converter in kit form. Will this be suitable if it is used with the game paddle socket and programmed accordingly?

Is it possible to use the cassette input of the Apple to receive Morse (continuous wave) signals, finding the length of each dot or dash, and the gap between letters and words, and printing the message on the screen?

*D Williams* 

You can certainly control printers and modems from your Apple, using any of the plug-in RS232 interface cards that are available. Most of these are based on a standard chip and offer a range of speeds from 75 up to 19200 baud. The most important speeds for modem communication are 75, 300 and 1200 baud. These are usually selectable by throwing small switches on the

# **WOMICRO-EDUCATIONAL PTYLID**

#### **40 LAMAN ST, NEWCASTLE (049) 26 4122 AUSTRALIA'S LARGEST COMPUTER MAIL-ORDER COMPANY**

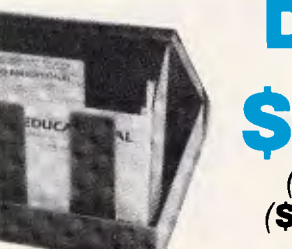

WATER

## **DISKS \$1.80inc** *tax\**  **(\$170** *per 100)*  **(\$1600** *per 1000)*

## **NO. We're not CRAZY! This is NOT A MISPRINT**

We aim to have the lowest price in Australia on top-quality, 5 year warranty, 51/4SSDD disks. To achieve this we house-label our disks (They are made by XIDEX and Ver-you-know-who here in Australia), and buy them 50,000 at a time. Now, these are the same disks you are presently paying up to \$7.95 ea for. They're not seconds or sweepings. They're not EL-CHEAPO imports. They're premium, straight-off-the-production-line, Australian-made disks that we buy in seven-figure annual volume direct from the factory and ship direct to you at minimal profit markup. Sure, you can buy brand-name disks but your extra dollars are only going on marketing and overheads. Micro-Educational disks are the best Australian disks that money can buy. \* *Suit Apple, C64, Microbee, IBM etc. etc.* 

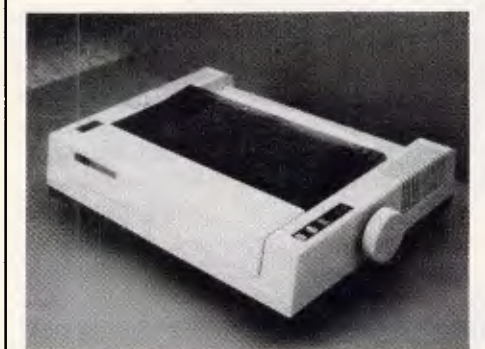

**SUPER 5 EN P1090 DOT MATRIX PRINTER** 

## **April Newsletter**

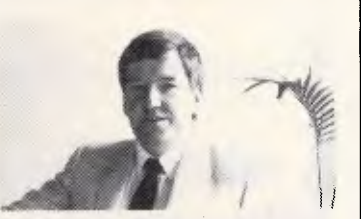

Hello again,<br>Just been to the Sydney APC show. The most prominent new product<br>was the Laserwriter Plus linked to the Macintosh. Teamed with PageMaker<br>software it creates a simple and powerful "instant publishing" machine. Great news for anyone who prints anything. *(We may even buy one* 

ourselves!)<br>
New Products: With the reduction in tariffs we've been able to get hold of<br>
New Products: With the reduction in tariffs we've been able to get hold of<br>
quality imported disks cheaper than the local product. C.

Our house branded disks are now being manufactured by XIDEX (who took<br>over Control Data's manufacturing), and by Ver-you-know-who. Specify<br>manufacture you require. Prices are at their lowest point ever at \$1.80 and<br>will pr

Our 17,000 customers appreciate the benefits of our 7½ years experience,<br>overnight carrier delivery, 6 months Iull service and 10 day money<br>back warranties, low pricing, expert phone advice, STD-free rapid phone<br>ordering,

Give me a call on (008) 025229 and see how well we look after you. *Regards*  **George** 

## **Ring now for free Autumn Catalogue**

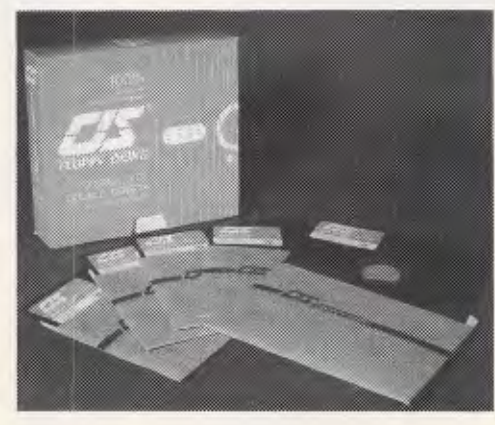

**\$2.40,.**  (\$220 *per 100).* 

## **for IBM etc**

These disks are remarkably good. They are as good a quality as any double-sided double-density 51/4" disk on the market. So we thought, "What the heck! Buy thousands. Sell them cheap." Available now \$24 per box. Join the rush.

**SPECIAL SPECIAL SPECIAL**  *Just landed!*  SKC 31/2 " DISKS *(Suit Bee, Mac etc)* 

**369** inc What with the YEN going up it's getting hard to find a printer under \$500 much less under \$400. But here it is. We managed to squirrel away a couple of hundred of these before Christmas and have about twenty left. Top quality 100 cps, fully EPSON compatible, parallel CEN-<br>TRONICS, Friction/tractor so interests TRONICS, Friction/tractor, re-inkable cloth ribbon, robust Japanese construction. We've sold over 1000 of this printer with only 2 service faults in 18 months. That's fantastically reliable. Your price \$369 inc tax. Won't last!

**SUPER CHEAP** 

SSDD **\$4.50** DSDD **\$5.50**  *GET THEM NOW WHILE THEY LAST!*  10% OFF IN HUNDRED LOTS
# **GMICRO-EDUCATIONAL**

### **40 LAMAN ST, NEWCASTLE (049) 26 4122 AUSTRALIA'S LARGEST COMPUTER MAIL-ORDER COMPANY**

### **MICRO-ED DC SMARTMODEM\* \$250 inc FOR APPLE II+ and IIe**

AUSTRALIAN-MADE, 300 Bd Full Duplex, 1200/75, AUTO-ANSWER, AUTO-DIAL, AUTO-DISCONNECT HAYES COMPATIBLE CARD MODEM FOR APPLE II+ and IIe.

There is nothing available to compare with this one. It works. It's cheap. It comes with VIATEL and comms software. 6 Mths warranty. Over 400 sold since Christmas. What are you waiting for? Friend-ofthe-family price just for you: \$250 (\$225 ex tax).

*\* Not yet Telecom approved* 

### **MAINS LINE FILTER**

ex inc 3A 110 120<br>6A 120 130 6A 120 130<br>10A 130 140  $130$ 

This is the filter we use ourselves to keep the PC and ACT hard disk happy. We've tried most of the others and this is the best (It's a bit dearer but a lot better)

#### Disc cleaning kit & refill

Disc Head cleaning kit consisting of ethanol<br>-impregnated fibre disk and 2 refills<br>5%"  $$^{512}_{515}$  \* 80 col \* Extra 64K 10 refills<br> $5\frac{1}{4}$ "  $$23$ <br> $$27$  $8'' - -$ 

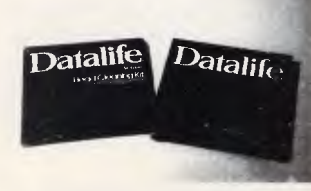

Buy one of these before you need it!

### **FREE SOFTWARE for your IBM or APPLE with every order over \$50 OR**

Send 6 x 33¢ stamps for our latest free library disk (one per customer). Latest Issue: Apple:— #5, IBM:— #2 Back copies available: Apple 1*,* 2*,* 3*,* 4*,* 5<sub>\$4 ea o*r:—*<br>IBM 1*,* 2</sub> Full Apple set: **\$15**  IBM set: **\$6** 

### **JOYSTICK**

EXTENDED 80 COL CARD FOR APPLE **Ile** 

\* Fully software compatible and less than half Apple's

price. \$150 *ex and inc Trade in your old 80* col *card and pay only* \$99!

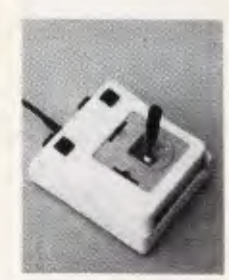

It's taken us 4 years to find the right joystick. This one has all the features: Robust construction, 150K linear pots, trim pots, self-centring, self-centring defeat on positive and negative X-Y axes using 4 switches, IBM/ APPLE switchable, 4 fire buttons for L-R hand use, excellent stability etc.

Apple Ile/lIc \$45 Apple 11+/IBM PC \$50

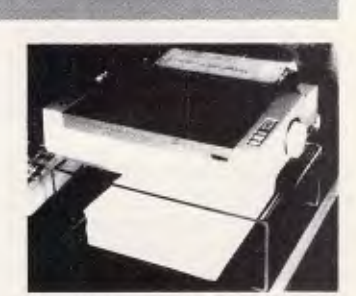

PRINTER STANDS Clear your desk of that untidy mess with our exclusive printer stand. It raises your printer 5" above the desk, and you place<br>your paper supply underneath. Made of<br>high impact 5mm clear perspex. Designed<br>to fit all 10"/8" printers. Holds 10kg with<br>ease. \$35.00 (inc. & ex.). Also available: 15"<br>Printer stan

### **NUMERIC KEYPAD APPLE Ile**

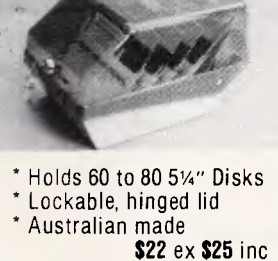

Dear George, Please rush me the following by overnight courier

**SWS 60 DISK STORAGE BOX** 

Connects on to Ile main board. **\$95** 

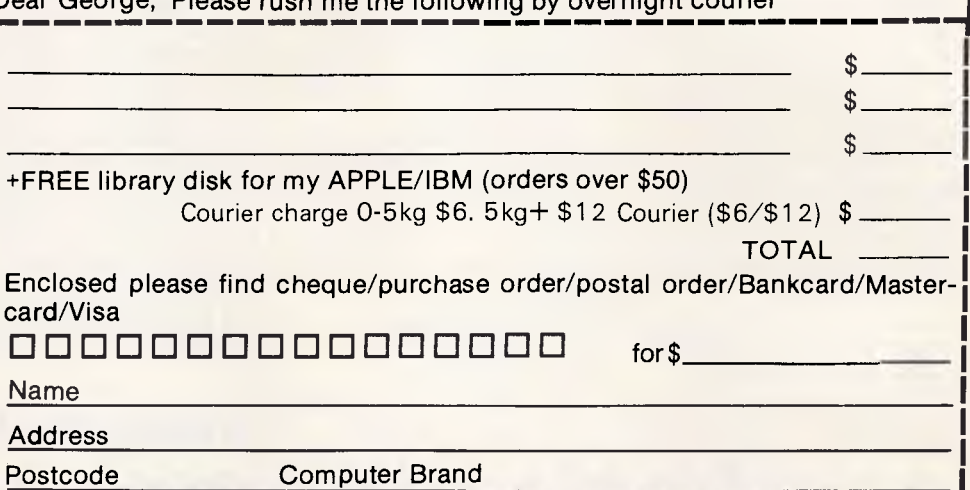

### **LETTERS**

*card, although more expensive cards allow you to change the speed with software — this is obviously more convenient, but it complicates the electronics.* 

*A modem will convert the groups of pulses sent from the interface card into audio tones which can be transmitted by telephone or radio. You could try directly transmitting the tones from the Apple's cassette port, but a wide bandwidth is required — at least 9KHz for reliable operation. The signal is very sensitive to distortion and you'll only be able to pass messages to other Apple users, so this is not really a practical option, especially as there are strict legal limits on the bands radio amateurs can use for data transmission.* 

*RTTY is more difficult to cope with,* as *the tones used are not the same as those generated by common modems. Three different sets of tones are in common use — amateurs often use 1275 and 1445 Hertz for 0 and 1 respectively.* 

*Another difference between modem communication and RTTY is the encoding system used for characters. ASCII (American Standard Code for Information Interchange) is the seven or eight-bit code used by most computers and modem links, whereas Murray or Baudot code (two names for the same thing) is used for RTTY. This is a five-bit code which uses two 'sets' of codes to communicate capital letters, digits and punctuation. The most common RTTY data rate is 50 baud, although other rates are sometimes used.* 

*It should be clear that, in general, quite different software is needed for RTTY and modem communication. In the case of RTTY you might just as well take a signal directly* 

*from the Apple's cassette port or game paddle socket, generating and decoding the tones in software. The data rate is slow enough to allow you to write the majority of the code in Applesoft Basic, although Integer Basic might be a better choice if you have it. A few short machine code routines will probably be required.* 

*The game paddle socket only provides four single-bit digital outputs and three inputs, so it is probably not compatible with the conversion kit you mentioned. The socket also has a 'strobe' output and four slow analogue inputs.* 

*The original Apple II Reference Manual (January 1978 — the one with a red cover and handwritten pages) contains the circuit of a mini RS232 interface. This is made from two transistors and three resistors, so I don't think you'll find anything much simpler. It is good enough to drive a printer, slowly, but it wouldn't be much use*  with a modem as it *doesn't cater for character input.* 

*You should be able to read Morse code through the Apple's cassette port. I've done this on my System 80, although I found the technique rather sensitive to fluctuations in keying speed and phrasing. I don't know of any commercial software to do the job, but the US amateur radio fraternity may be able to guide you in this regard.* 

*Applesoft Basic is fast enough to cope with most Morse speeds, as long as you write you program carefully. It is best to try to make the system 'selfclocking' — that is, capable of adjusting automatically to the speed of the input.* 

*One way to do this is to measure the length of received tones and wait until you receive* a *tone at* 

*least twice as long as its predecessor. Work out the duration midway between the two, and* call *anything shorter than that a dot and anything longer a dash. Dashes are supposed to be three times longer than dots, so this simple rule divides the two quite effectively. Build up the pattern of dots and dashes in a string as you go along. When you encounter a pause longer than a dash, compare the pattern you've found with an array of valid patterns. If you don't find a match, try to re-assess the datarate; otherwise, print the corresponding character.* 

*It is a good idea to keep valid patterns in two parts — those starting with a dot and those starting with a dash — as you then only need search one group when each character is received. A little trial and error will probably be needed to get things working, and a system like this can be imported almost indefinitely to cope with wider speed changes, background noise, and so on.* 

*On the hardware side, a signal level of about four volts peak-to-peak at the cassette port can be sensed by PEEKing address — 16288. You'll probably have to derive this signal from a speaker output, as most headphone outputs will lack sufficient output power. If the value you PEEK is intermittently greater than 127,* a *tone is being received; if it is consistently less than 128, there is no tone. The pitch is not important, as long as it is audible; you'll need a beat frequency oscillator to detect a continuous wave signal in any case, so you should be able to select the pitch manually. SG* 

**Tracing the bug** 

I have been very impressed

with the Trace/Step/Walk utility in 'Programs' *APC*  December 1985, which is even better than the Trace option on Simon's Basic. Unfortunately, I have just one problem. I have saved a machine code version as explained in the REM statements, but I cannot load this using lines one and two when I have a program in memory, since I have saved to disk and the lines require tape input.

I have tried juggling with lines such as LOAD "Trace\*",8 instead of just LOAD, but this crashes horribly. I do not mind having to type NEW, load Trace and then load my program again, but it would be useful to be able to bypass this kerfuffle. Does the author have any comments? *P Bilbrough* 

*The author, Alexander Sassoon, tested the program from disk so it should work as you would wish it to. You should make certain that there is an End command at the end of line one. The command you specify in your letter will load anything on the disk with a name starting with the word 'TRACE, so you might cure the problem by typing the name in full: LOAD "TRACE/STEP/ WALK",8* 

*From looking at the loading routine, it seems that the computer would be certain to crash if the variable K was set to any value other than zero before lines one and two were invoked. If your program sets K you should invoke line one with RUN rather than GOTO, as RUN reinitialises all variables. If you don't want to clear the variables you could use K=0:GOTO 1 instead of RUN, but don't put the K*=0 command in either *line — it must be typed as a direct command. SG* 

END

# **UP SUBSCRIPTION PRICE DOWN**

**COVER** 

**PRICE** 

## **SUBSCRIBE NOW**

As you will have noticed, the cover price of *APC* has increased from \$2.95 to \$3.50. Understandably this might of come as a shock to you, but don't despair because we are not increasing our subscription prices! In fact we are cutting them, making it even cheaper than ever! Analyse the facts.

12 copies — cost — \$42.00 24 copies — cost — \$84.00 36 copies — cost — \$1 26.00

### **YOU BUY YOU SUBSCRIBE**

12 copies — cost — \$32.00  $24 \text{ copies} - \text{cost} - $64.00$ 

36 copies — cost — \$96.00

Subscribe now and you not only get twelve pristine copies of APC, you get money in your pocket, fast delivery and no disappointment when your local newsagent has sold out. Don't delay, complete the priority order form opposite and return with your remittance to the address stated. Act now!

*We'll beat any price by \$10!* 

### *That's right, we guarantee the lowest prices around.*

Tell us the advertiser and price of any software or hardware item on this page currently advertised in any popular computer publication and we'll beat that price by \$ 10.

This offer does not apply to items under \$ 100 or where the price is not lower than DataParts.

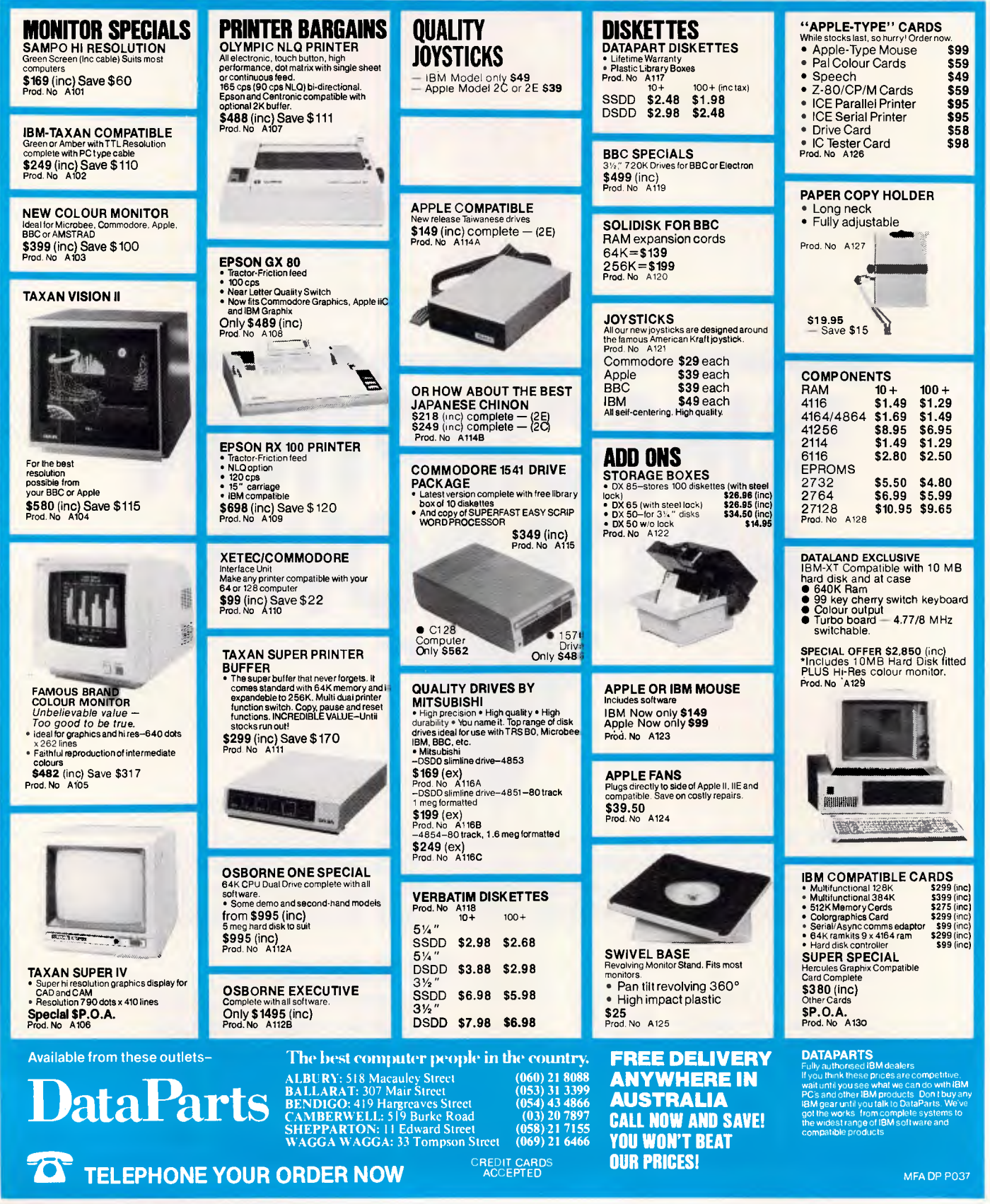

**Australia's best price on Epson Printers** 

### **PROGRAMMING**

# **Reverse but not perverse**

*Reverse Polish Notation calculators are useful to those in the fields of science, engineering and commerce but, unfortunately, they do not come cheap. Robert Pearson offers a program simulation of a scientific RPN pocket calculator which you can modify on your own micro to suit your specific requirements.* 

Someone once said that the most important changes in the world are made, not by politicians, soldiers or scientists, but by the inventors of timely names for new ways of thinking.

Whether this is right or not, there is no doubt that the way people think is often conditioned by the phrases available for expressing thoughts. Some contemporary examples are: Personal Computer; Single Parent Family; and Health Foods.

Perhaps an equally important principle is just the opposite: that the burden of a repulsive name can seriously damage the health of a good idea. A classic example is Reverse Polish Notation (RPN) which strikes a chill in the mind of many a newcomer to computing. The alternative name of Postfix Notation is at least descriptive, but not much more enticing!

There are several important uses of RPN in computing; for example, in highlevel languages such as Forth and in machines that use a stack for computing rather than an accumulator plus registers. Another useful application is in pocket calculators used for professional work in the fields of science, engineering and business. The use of such calculators is very easy to master and affords a splendid introduction to the uses of RPN generally.

Unfortunately, RPN calculators are not among the cheapest available today, and most people would not wish to make the investment merely as an experiment. The program offered here simulates a basic scientific RPN calculator so that the experiment can be carried out on your own micro.

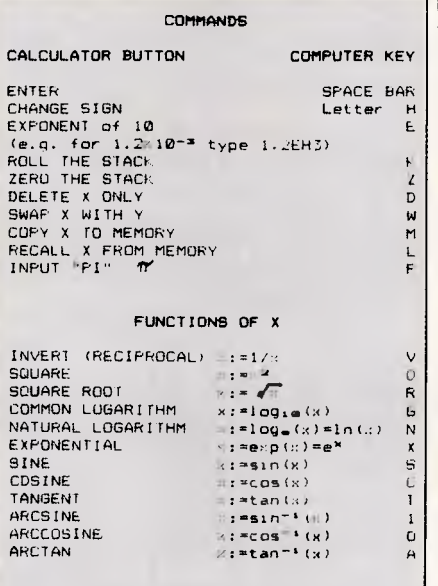

#### **FUNCTIONS OF X AND Y**

 $\ddot{\cdot}$ 

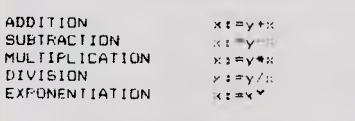

*Fig 1 Commands and functions of the simulated calculator* 

### *Algebraic Notation*

Let us first examine the 'Algebraic Notation' system with which we are all familiar, but often accept, uncritically, when using ordinary calculators.

In the simplest of arithmetic calculations, the keystrokes needed follow the same sequence as the written expression:

#### *Example 1:*   $2 + 2 = 4$ requires four key strokes:  $2 + 2 =$ But when a more complicated calculation is required, including trigonometrical or other mathematical functions, the sequence required is not always the same: *Example* 2:  $10 \sin 30 = 5$ needs five keystrokes:  $10 * 30 \sin =$ <br>Example 3: meeds five keystrokes:<br>10 \* 30 sin =<br>*Example 3:*<br>1  $\sqrt{(3^2 + 4^2)} = 0.2$ requires 11 keystrokes:  $1/(3 \times x^2 + 4x^2)$   $\sqrt{ } =$ or tackling it from the other end, only eight keystrokes:  $3x^2 + 4x^2 = \sqrt{1/x}$

In each of these examples, you have to interrupt the flow of the written algebraic layout and *reverse* the *normal*  sequence to evaluate a function.

The sine of angle 30, therefore, is evaluated by keying in the numeric datum (30) and then evaluating the function by the required operation (sin). Similarly, the square root operation has to be keyed in after, not before, the number on which it operates.

In Reverse Polish Notation, this requirement is accepted as the normal way of doing *everything,* so that one unchanging rule is always applied: DATA FIRST, OPERATOR LAST

In RPN you always ensure that the system is given all the relevant data (operands) before you specify the operator to be used on them. This is *so*  simple and logical that once grasped it is

### **= if ktilvl ittlfilil I I LIM**

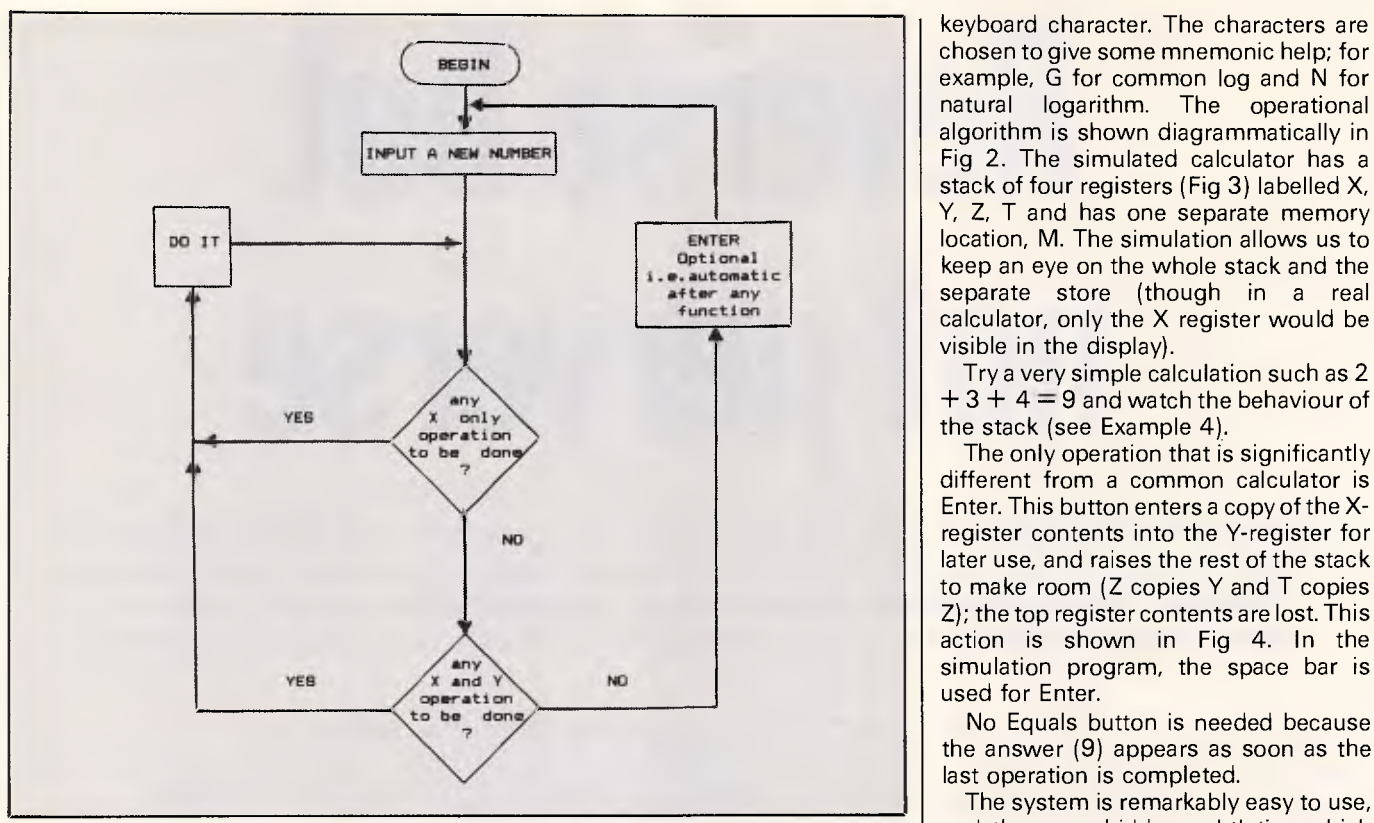

unforgettable, and seems quite natural in practical use.

### Calculator simulation

The next, main section will be easier to follow and more fun, if you set up the simulation program on your own micro. It was written for a Research Machines 480Z (using Basic version 6.3B\*) but most of the language refinements have been ignored, so that with little or no modification the program can be made to suit most machines.

The many functions are listed in Fig 1 and each is obtained by a single

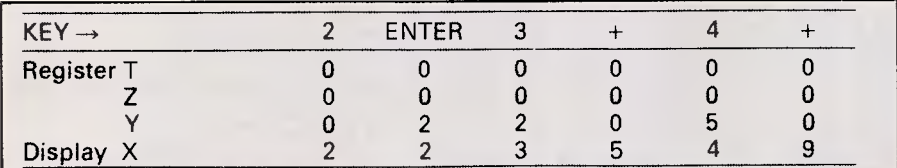

Example 4

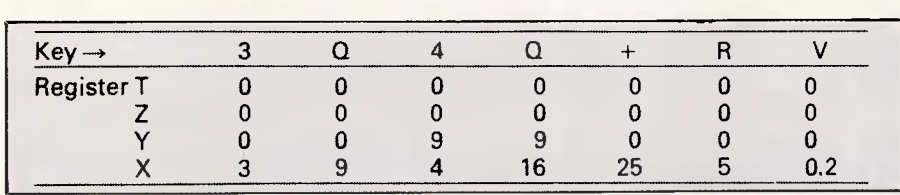

Example 5 Note that Q is used for + sQuared, R for Root and V for Vert

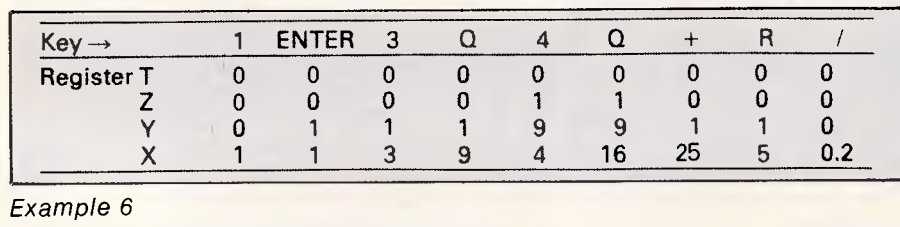

keyboard character. The characters are ) chosen to give some mnemonic help; for example, G for common log and N for **4** natural logarithm. The operational algorithm is shown diagrammatically in Fig 2. The simulated calculator has a stack of four registers (Fig 3) labelled X, Y, Z, T and has one separate memory keep an eye on the whole stack and the separate store (though in a real calculator, only the X register would be visible in the display).

Try a very simple calculation such as 2  $+3 + 4 = 9$  and watch the behaviour of the stack (see Example 4).

The only operation that is significantly different from a common calculator is Enter. This button enters a copy of the Xregister contents into the Y-register for later use, and raises the rest of the stack to make room (Z copies Y and T copies Z); the top register contents are lost. This action is shown in Fig 4. In the simulation program, the space bar is used for Enter.

No Equals button is needed because the answer (9) appears as soon as the last operation is completed.

The system is remarkably easy to use, Fig 2 Algorithm of the simulated calculator and there are hidden subtleties which contribute to the convenience.

For example, after the first  $+$  operation two things happen automatically:

(a) the stack drops, leaving the result in X; and

(b) a flag (F in the program) is set to enable an automatic raising of the stack (auto-Enter) if another number is typed.

So, as soon as the 4 is typed in, the stack rises to save the earlier result (5) ready for a new operation. The only time you press the Enter button is to save the very first number entered or to postpone dealing with a number while a later one is processed. Example 5 shows this by using Example 3 again  $(1/\sqrt{3^2+4^2})$ but this time, using RPN.

Although this is the best way to tackle it, you may prefer to start at the left-hand side and keep to a left-to-right sequence throughout, as shown in Example 6.

Note how the stack accommodates the data with almost no effort demanded from the user. If uncertain what to do next, just ask yourself: 'Have I given all the data for the next operation?' If more data has to be inserted before the next operation, then pressing Enter pushes the existing data one layer further up the stack to make room.

Although a stack with only four layers may seem small by computer standards, it comfortably accommodates virtually all possible calculations if they are tackled by the method shown in Example 4 and this is the normal way of using a RPN

*EAccounting* 

### *\$333*  Dac Easy Gives You Seven Full Feature Accounting Modules In A Single Integrated

**Package.** Accounting software doesn't have to be expensive to be the best. Dac Easy gives you a fully integrated accounting system with instant access to General Ledger, Accounts Receivable, Accounts Payable, Inventory, Purchase Order, Billing and Forecasting. Imagine, you can generate over 300 reports from 80 different routines . .. all in a non copy-protected package. And, with Dac Easy you'll get a handsome slipcase binder with easy-to-follow documentation. Best of all, Dac Easy Accounting can be used to manage either service or product oriented businesses.

Find out for yourself why Dac Easy is the fastest selling accounting package on the market. Compare Dac Easy's features against other packages costing thousands more. Then, order your Dac Easy Accounting by calling our number or returning the coupon below.

#### nformation

- Menu driven
- Password protection • File capacity limited only by disk space • Support contract available
- 
- ledger
- Unlimited # of accounts with multilevel accounting, unlimited departments
- 3 year account history for CRT inquiry • Pencil and pen feature to correct mistakes without reverse entries
- Unique budgeting routine (see
- Forecasting) • CRT transaction inquiry, unlimited journals
- Activity report, trial balance, financial statements, etc.
- Accounts Receivable Open invoice or balance forward
- customised columns for aging report
- Unlimited # of customers
- Mailing labels and directories with 4 different sorts
- Automatic finance charges
- Supports partial payments
- $\frac{1}{3}$  year customer history for # of invoices, sales, costs, and profits
- Customised text on statements • Cash flow analysis
- Sales analysis
- Automatic sales forecasting by customer, salesperson or customer **type**
- Accounts Payable, Check printing and up to 10 invoices
- paid per check • Automatic allocation of available cash
- to payables • Vendor directories with sorting by
- vendor code, name, or territory Aging reports with 7 customised
- columns
- Unlimited # of vendors
- Mailing labels with 4 different sorts
- 3 year vendor history for CRT inquiry and printing
- Flexible payment calendar
- Automatic forecasting of purchases • Unlimited allocations per invoice
- Supports average, last purchase, and
- standard costing methods Powerful physical inventory routines
- Accepts any unit of measure like fractions/dozensIgrosslhours/minutes. etc.
- Automatic changing of costing
	- methods
- Time and product inventory • 3 year product history in units. dollars,
- cost, and profits<br>• Automatic forecast of product sales
- Automatic pricing assignments
- 
- Alert and activity reports with 11 sorts CRT shows on-hand/on-order) committed/sales/cost/profit/turns/GROI

- Purchase Order<br>• Usable for inventory and noninventory items
	- Allows up to 99 lines per purchase
- order Per line discount in %
- Purchase order accepts generic
- discountsffreight/taxeslinsurance Purchase Order accepts back orders
- and returns • Purchase journal
- Automatic interfacing with General Ledger, Payables and Inventory
- 
- Invoicing on plain or pre-printed forms Prints sales journal
- Automatic updating of committed
- products in inventory
- Ability to customisc invoice for
- remarks
- Allows return credit memo
- Interfaces with Inventory. Accounts Receivable and General Ledger
- 
- Forecasting Unique program that automatically forecasts using your 3 year history Forecast revenue and expense accounts

Highly Australian Version

- Forecast vendor purchases
- Forecast customer sales. cost, and profit by customer or salesperson
- Forecast inventory item usage by 4 automatic methods
- Forecast by same as last year. or V. base from last year. or trend. or least square trend line analysis method

Minimum Hardware Requirements:<br>IBM (PCjr. PC, XT or AT)! or other<br>compatibles. 128K memory, օne 5¼ DSDD floppy disk. 132 column printer in<br>Pompressed mode, 80X24 CRT, MS-DOS?;<br>PC DOS! 2.0 or later.<br>1 Trademarks of International Busmess<br>1 Trademarks of Microsoft<br>Machines. - Trademark of Microsoft

**Corporation** 

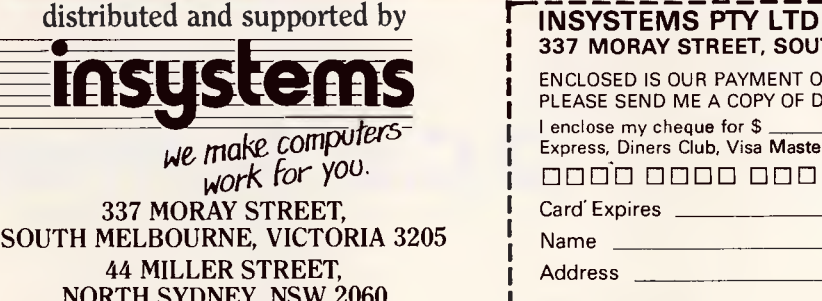

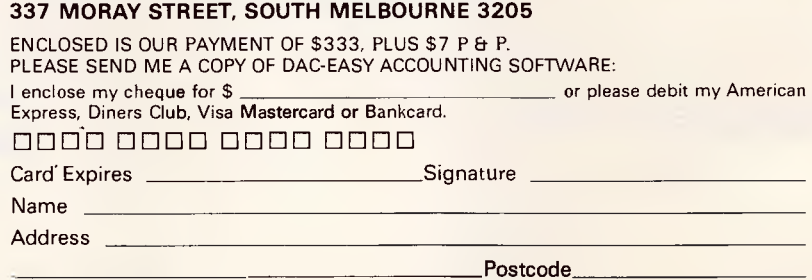

#### Phone Number

 $L^1$ 30-DAY MONEY-BACK GUARANTEE. INSYSTEMS PROVIDE A 30-DAY MONEY BACK GUARANTEE.

NORTH SYDNEY, NSW 2060 PHONE: (02) 957 5729

**(03) 690 2899** 

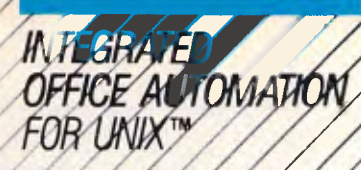

# WPH)

*, Uniplex II is the one UNIX package that /can solve all of your office automation / needs. It incorporates powerful word processing, spreadsheet, relational database, as well as menus, screen builder and print spooler components. It is fully customizable to suit individual needs.* 

*As an integrated product, Uniplex 11 allows the user at all times, to access information and facilities from anywhere in the program. Data can be freely moved from the spreadsheet to the word proc-essor and from the database into the spreadsheet and then to the word processor.* 

*Uniplex II is easy to use and learn. The "Soffts" feature displays available options to the user in all the components. Uniplex N uses UNIX termcap and a "Tcap" extension file to fully define any terminal.* 

*Uniplex ll is written in* C *and is available on a wide range of UNIX machines. Foreign language versions are also available.* 

2'

**UNIPLEX II:** *Suite of Software* 

#### *PRODUCT FEATURES*

#### *Word Processing*

- *Full screen editing and horizontal scrolling for extra wide documents.*
- *Menu-driven, with "softkeys" for ease of use,*
- *Standard letter/mail merge.*
- *Multiple ruler formats within the same document.*
- *Proportional spacing.*
- *Overstrike to handle accented characters.*
- *Standard paragraphs and boilerplate text.*
- *Extensive cut and paste.*
- *Headers, footers, and margins.*
- *Automatic document backup.*
- *Multi-user file locking.*
- *Automatic page numbering.*
- *Auto-hyphenation.*
- *Menu-driven integration.*
- *Soft/hard page breaks.*
- *Line splitljoin.*
- *Status line.*
- *Hard carriage returns.*
- *Command repeat/undo.*
- *Document/paragraph reformat.*
- *Global/interactive search/replace.*
- *Spell check/interactive correction.*
- *Paragraph/document merge.*
- *Help screens can be called at anytime within a document.*

#### *Spreadsheet*

- *Can be interfaced to the database (both read and write operations).*
- *Windowing.*
- *Row/column titles.*
- *Absolute/relative addressing.*
- *Cursor control.*
- *Fast spreadsheet save/recall.*
- *Data can be further manipulated interactively by UNIX.*
- *Labels.*
- Column width manipulation. */ Up to 32,767 columns.*
- */ Up to 1000 rows.*
- *Full arithmetic function set.*
- *Output formatting control,*  /

*Relational Database • /.* 

- *Build and maintain tables. / /*
- *Input validation based upon database values.*
- *SQL query language.*
- *Customizable forms front-end for ease of input and query.* 
	- *Transaction journal/log.*
- *Interactive integration—read/write spreadsheet data from database.*
- *No limit to index quantity.*

#### *Screen Builder / .' / /*

- **Very easy to create custom screens.**
- *Alpha/numeric/general input classes.*
- *Individual help prompts on fields.*
- *Input fields can be described as optional*
- **or mandatory.**<br>
 Inter-field comparisons.<br>
 Definable macros.
- *Default values. / /*
- 
- 
- *Full cursor control and editing. Field/form reset.*
- 
- *Protected fields. / /- Multi-paging. /*
- *Form security*
- *Over 75 fields are allowed.*

#### **Print Spooler**

- *Multi-class spooler.*
- *Control over each class.*
- *Status of queue display.*
- *Printer status display.*
- *Job flush dump.*
- *Job queue transfer*
- *Job repeat.*
- *Single/continuous.*
- *Priority set.*
- *Time scheduling.*
- *Print and delete.*

#### *Other Features*

- *Built-in mall system greatly extends UNIX mail capabilities.*
- *UNIPLEX II is available for computer systems ranging from Altos"" 586/Xenix' to VAX -running all implementations of UNIX.*

*OEM Terms available.* 

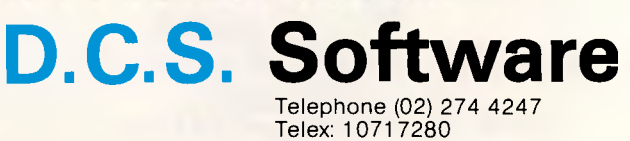

*UNIPLEX II is a trademark of Uniplex Integration Systems UNIX is a trademark of AT&T Bell*<br>Laboratories XENIX is a trademark of Microsoff Corp. Altos is a trademark of Altos Computer

**PROGRAMMING** 

pocket calculator.

Occasional hiccups can usually be circumvented using the separate one address memory M (for instance, when a constant like 0.15 is required repeatedly).

In computer applications the stack can be much larger than four registers (that is, memory addresses for variables), and the completely consistent serial entry of data and operators can normally be followed with no problem of stack size limitation. The program could easily be modified to incorporate a larger stack if desired.

For most common calculations, including quite complicated scientific and engineering design work, the stack limitation is almost a positive advantage because it makes the user organise the calculation into manageable blocks. For instance, it would be all too easy to lose track of a long continued fraction calculation if you insist upon starting at the left-hand side (whichever calculator system is used).

*Example 7:* 

$$
\begin{array}{c} 1 \\ 2+1 \\ (3+1) \\ (4+1) \\ (5+1) \\ (6+1) \\ (7+8) \end{array}
$$

To make it easy to follow, it is best to start at the far end and evaluate  $7+8$ first, then  $1/15$ , and so on - for instance, by using the keystrokes shown in the box below.

This example would certainly overflow the little four-layer stack if it were tackled serially from left to right, but you would also find such a sequence very hard to act on, some operators being delayed in action for so many steps. The corresponding problems arise in an ordinary calculator if there are insufficient pairs of brackets and there is the irritation of ensuring matching leftright pairs.

If you remain unconvinced, you might try the left to right method using an Algebraic system. It would look like this:

```
1/(2 + (1/(3 + (1/(4 + 1/(5 +1/(6 + 1/(7 + 8))))))))))=
```
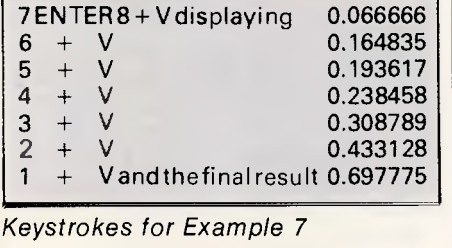

80TO 6 **2 REM DISPLAY t RESET t GET KEY 3 GOSUB 2008 t NS.""eJli."0"s0.01E.01GOTO 500 4 REM DROP STACK a DISPLAY** I **RESET** I **GET KEY 5 80SUB 1900 ;GOTO 2 6 PRINT " PRINT " RPN SCIENTIFIC CALCULATOR SIMULATION**<br>**PRINT " COPYRIGHT R.H.PEARSON (SEPT 85)"** 20 PRINT " COPYRIGHT R.H.PEARSON (SEPT 85) **38 PRINT "PLEASE SET CAPITALS LOCK BEFORE STARTING" 40 PRINT " USE H (NOT MINUS — ) TO CHANGE SIGN" 60 PRINT " USE 8 TO FINISH" 70 PRINT " 100 PPI 'USE 3.14159 IF NO PI IN YOUR COMPUTER ALREADY 110 M=0 'MEMORY ZEROED BEFORE START; STORE 0 THERE LATER IF REQUIRED 200 REM OMIT ALL 'COMMENTS UNLESS THEY SUIT BOTH YOU & YOUR COMPUTER 220 IMAGE #####.#####** 'SET THE NUMBER FORMAT TO SUIT **250 REM**<br>250 REM OR JUST OMIT THE IMAGE STATEM **250 REM OR JUST OMIT THE IMAGE STATEMENT GOTO 1520** 'CLEAR **ALL REGISTERS (EXCEPT M) AND FLAGS**  400 REM------<br>500 K\$-0ET\$() **100P BACK HERE (OFTEN VIA LINES 2 OR 4)** THEN 9000 TO EXIT PROGRAM **510 IF K\$-"S" THEN 9000 'TO EXIT PROGRAM AND THEN 1200 'CHANGE SIGN 520 IF K\*\*"H" THEN 1200**<br>**530 IF K\*\*"E" THEN 1100 53** IENTIFIC NOTATION<br>"9" THEN 1000 'NEW NUMBER 540 IF K\$>="0" AND K\$<="<br>550 IF K\$="2" THEN 1500 **550 IF K\$."2" THEN 1500 'ZERO THE STACK (X,Y,Z,T BUT NOT M)**  IF K\*\*"." THEN 1300 'DECIMAL POINT **IF K\*\*"."** THEN 1700 'ENTER **570 IF K\*\*<sup>\*</sup> " THEN 1700 'ENTER 1810 610 IF K\*="+" THEN 2100 'ADD**<br>**620 IF K\*="K" THEN 2200 'ROLL THE STACK 620 IF K\$="K" THEN 2200 'ROLL THE**<br>630 IF K\$="-" THEN 2300 SUBTRACT **630 IF K\$-"-" THEN 2300 'SUBTRACT<br>640 IF K\$-"+" THEN 2400 'MULTIPLY<br>650 IF K\$-"/" THEN 2500 'DIVIDE 648 IF KS="\*" THEN 2400**<br>**650 IF KS="/" THEN 2500 650 IF K\$="/" THEN 2500 'DIVIDE<br>660 IF K\$="V" THEN 2600 'INVERT<br>670 IF K\$="R" THEN 2700 'SQUARE 660 IF K\$="V" THEN 2600 'INVERT (RECIPROCAL)**<br>670 IF K\$="R" THEN 2700 'SQUARE ROOT **670 IF KWR" THEN 2700 'SQUARE ROOT 688 IF KS."W" THEN 2800 'SWAP X AND Y 690 IF KS-"D" THEN 2900 'DELETE X REGISTER ONLY 700 IF Ket."8" THEN 7000 'SINE**  710 IF K\$="C" THEN 7100 'COSINE<br>720 IF K\$="T" THEN 7200 'TANGENT **720 IF K\$="T" THEN 7200 'TANGENT<br>730 IF K\$="G" THEN 7300 'COMMON LOG <b>ANGELOG AT THE PARTICIPAL AND THEN 7400** 'NATURAL LOG 730 IF K\*\*"G" THEN 7300 'COMMON LOG<br>740 IF K\*\*"Y" THEN 7400 'NATURAL LOG<br>750 IF K\*\*"Y" THEN 7500 'EXPONENTIAL FOR Still keying in programs? F **760 IF K\$="X" THEN 7600 'EXPONENTIAL**<br> **770 IF K\$="Q" THEN 7700 'SQUARE** This program is available for<br> **B00 IF K\$="A" THEN B000 'ARCTAN** telesoftware downloading on<br>
Microtex 666 (page \*6663#.) **800 IF K\*\*"A" THEN 8000 'ARCTAN 800** IF K\*\*"I" THEN 8100 'ARCSIN 810 IF K\$-"I" **820 IF K\$\*"0" THEN 8200 'ARCCOS<br>830 IF K\$\*"M" THEN 8300 'MEMORY 830 IF KS-"M" THEN 8300 'MEMORY 840 IF KS."L" THEN 5400 'RECALL MEMORY 850 IF KS-"P" THEN 8500 'CONSTANT PI 900 GOTO 508 'END OF KEY CHOICES 990 REM 1000 REM NEW NUMBER ASSEMBLED FIRST AS A STRING NI 1020 IF NS<>"" THEN 1080 1040 MS-"----NEW NUMBER----"tIF F.1 THEN BOGUS 1800 1060 PRINTuPRINT MS,GOSUB 2050ePRINT" "; 'NOTE SEMICOLON AT END tam PRINT KitteNS.NS+KSIX.VAL(NS)eJSKSIGOTO 500 'NOTE EARLY SEMICOLON 1090 REM 1100 REM SCIENTIFIC NOTATION USING E 1120 IF NS-"" THEN 1400 1F E-1 THEN 1400 1160 0.0tE.11 GOTO 1000 'D E F ARE FLAGS 1190 REM 1200 REM CHANGE SIGN OF NUMBER OR ITS POWER OF TEN 1220 IF JI."—" DR J\$."." THEN 1400 1240 IF JS."E" THEN 1280 1260 F.1 1MS."----CHANGE SIGN----"** t **X.—X** t **GOTO 2 1280 KS-"—" e GOTO 1000 1290 REM 1300 REM DECIMAL POINT 1320 IF 0.1 THEN 1400 1340 D.11GOTO 1000 1390 REM 1400 MS-"---INVALID INPUT---": X-0 : GOTO 2**<br>REM 1490<br>1500 .<br>**1500 M\$="----CLEAR STACK----"**<br>1520 Х=0⊧Ү=0;Z=0:T=0;L=0;D=0; **1520 X.0iY.0eZ.017.0eL.01D.01E.0eF.0eNS.""eJS."0": 0010 2 1590 REM --ENTER-------1730 GOSUB 1800 s GOTO 2 1740 REM REM RAISE STACK & RESET FLAG F 1820 T-Z** t **Z-Y** t **Y.X** t **F.0 s RETURN 1830 REM 1908 REM DROP STACK 1920 V.2 IZ.T tRETURN**  *Reverse Polish Notation (RPN) scientific calculator simulation* 

### **PROGRAMMING**

*(Scientific calculator simulator continued)*  **1930 REM 2000 REM MAIN PRINTOUT 2820 PRINT t PRINT MS 2030 GOSUB 2050 I PRINT Xl 'NOTE** SEMICOLON AT END **2040 RETURN 2850 PRINT "T "tT 2868 PRINT "2 "t2 2070 PRINT "Y "IY,"M**  *2* NOTE SEMICOLON AT END 2090 RETURN **2100** F.1 **tM40." X-Y+X " t** X-Y+X 'GOTO 4 2200 F=1 IM\$="----ROLL STACK----" I L=X1X=YIY=Z1Z=TiT=L: GOTO 2 2<mark>300 F=1 ims</mark>="-------x=Y-X-------" <sub>\*</sub> X=Y-X igoto 4<br><mark>2400 F=1 ims</mark>="-------x<mark>=</mark>Y+X-------" <mark>:</mark> X=Y+X igoto 4 **2500** MS-"ERROR DIVIDE BY ZER0"1IF ABS(X)<1E-37 THEN 2 2540 F\*1 *ims*\*"-------X\*Y/X-------" ; X=Y/X ;GOTO 4<br>2600 M\$\*"ERROR RECIPROCAL OF ZERO" ; IF A88(X)<1E-37 THEN 2<br>2640 F\*1 ;M\$\*"-------X\*1/X-------" ; X\*1/X ;GOTO 2 2**700 M\$="ERROR ROOT OF NEGATIVE NUMBER":IF X<0 THEN 2<br>2740 F=1 :M\$="----X=8QROOT(X)----" ; X=6QR(X) ; GOTO 2<br>2800 F=1 :M\$="-----BWAP X&Y-----" ;L=X:X=Y:Y=L; GOTO 2** 2900 F-0 1MS-"------CLEAR X------" ; X-0 ; GOTO 2<br><mark>7000</mark> F-1: MS-"-----X- SIN(X)-----" ; X-SIN(X\*P/180); GOTO 2<br><mark>7100 F-1: MS-"-----X- COS(X)-----" ; X-COS(X\*P/180); GOTO 2</mark> **7200** Ms-"ERROR TAN(X) INFINITE" IF XMOD180<>0 AND XMOD90=0 THEN 2  $7220$  F=1: M\$="-----X= TAN(X)-----" : X=TAN(X\*P/180): GOTO 2 7230 REM 7300 MS-"ERROR LOG OF NEGATIVE NUMBER"tIF X<0 THEN 2 7310 M\$-"ERROR LOG(0) IS MINUS INFINITY":IF X-0 THEN 2<br>7320 F-1: M\$-" -----X- LOG(X)-----" 1 X-LOG(X)/LOG(10):GOTO 2 7400 M\$="ERROR LN OF NEGATIVE NUMBER":IF X<0 THEN 2<br>7410 M\$="ERROR LN(0) IS MINUS INFINITY":IF X=0 THEN 2 7420 F=1: M\$="------X=LN(X)------" : X=LOG(X): GOTO 2<br>7500 F=1: M\$=" X= (X TO POWER Y) " : X=EXP(Y\*LOG(X)); GOTO 4<br>7600 F=1: M\$="-----X= EXP(X)-----" : X=EXP(X); GOTO 2 7700 F=1: M\$="-------- X=X\*X-------" : X=X\*X: GOTO 2 7710 REM 8000 F=1: M\$="----X=ARCTAN(X)----" : X=180\*ATN(X)/P : GOTO 2 8100 MS-"ERROR ABS(X)>1 FOR ARCSIN(X)"tIF ABS(X)>1 THEN 2  $B120$   $F=11$   $M5=$ "----X=ARCSIN(X)--8130 IF X--1 THEN 8160<br>8140 IF X-1 THEN 8170 8150 X.180\*ATN(X/SOR(1-X\*X))/P I GOTO 2 8160 X--90 : 80TO 2 8170 X-90 1 GOTO 2 8200 MS-"ERROR ABS(X/>1 FOR ARCCOS(X)"tIF ABS(X)>1 1HEN 2 8210  $F=11$  Ms="----X=ARCCO8(X)--8220 IF X -- 1 THEN 8260 8230 IF X-0 THEN 8270 8240 IF X<0 THEN 8280 8250 X=180\*ATN(SQR(1-X\*X)/X)/P + GOTO 2 8260 X≡180 i GOTO 2<br>8270 X= 90 i GOTO 2 8280 X=180+180\*ATN(SQR(1-X\*X)/X)/P + GOTO 2 8300 F.1 1MS." M-X " t M.X 10070 2 8400 Ms." X.M " t GOSUB 1800 a F.1 **, X-M 1** GOTO 2 8500 MS." X.PI 'IF F=1 THEN GOSUB 1800 8510 F=1 | X=P | GOTO 2 9000 END

### *Pocket calculators*

In the early days of pocket electronic calculators, both the best and the cheapest (Hewlett-Packard and Sinclair) used RPN for data and instruction entry, but since then the cheaper calculators have standardised on Algebraic Notation.

That the Algebraic types carried the day in terms of quantity sales was as much a triumph of advertising as of good sense, and so it remains today. The advertisements that originally helped to make it popular emphasised applications in which the logic seemed obvious, but kept rather quiet about the fact that RPN was being used for function evaluation. Real pocket calculators are, in some respects, superior to the simulation (although most of the facilities of a typical scientific calculator have been incorporated here).

Apart from the obvious matter of portability, there is usually a greater numerical precision in the calculators (often 10 significant figures) and, in the very best ones, great care is given to the behaviour of the algorithms used for producing the mathematical functions. Also, the number range before overflow is often greater - for example,  $10^{7.99}$  or even  $10^{+/499}$  instead of the rather miserable  $10^{+/38}$  typical of personal computers.

The Hewlett-Packard range of pocket calculators using Reverse Polish Notation has led the field for

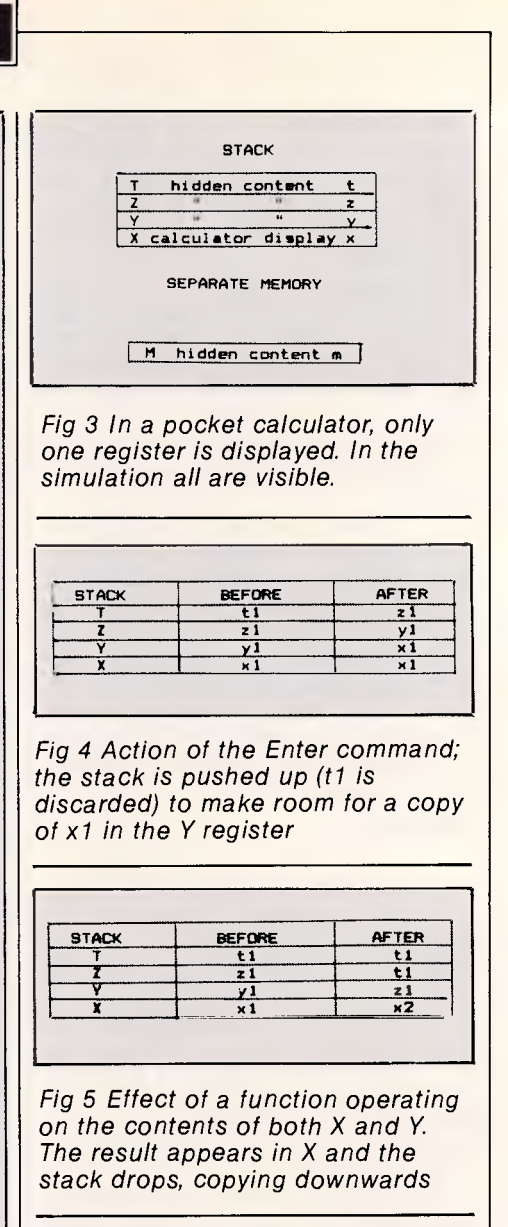

many years. One of the earliest was the HP35 which cost nearly \$400 for a straightforward scientific calculator. At the time it seemed utterly fantastic, and indeed was used by many an electronics engineer to do quicker and more precise calculations than could be done by tedious batch processing using large expensive mainframe computers! Although that price was several times the cost of a comparable calculator today, many of those early calculators have survived virtually a generation of use and are still going strong.

#### *Continued over page*

#### *Bibliography*

Algorithms and Data Structure Programs *by N Wirth (Chapters 4 & 5), Prentice-Hall Inc 1976.* Scientific Pocket Calculator Extends Range of Built-In Functions *by EA Evett, PJ McClellan and JP Tanzini,* Hewlett-Packard Journal (pp25-35 May 1 983).

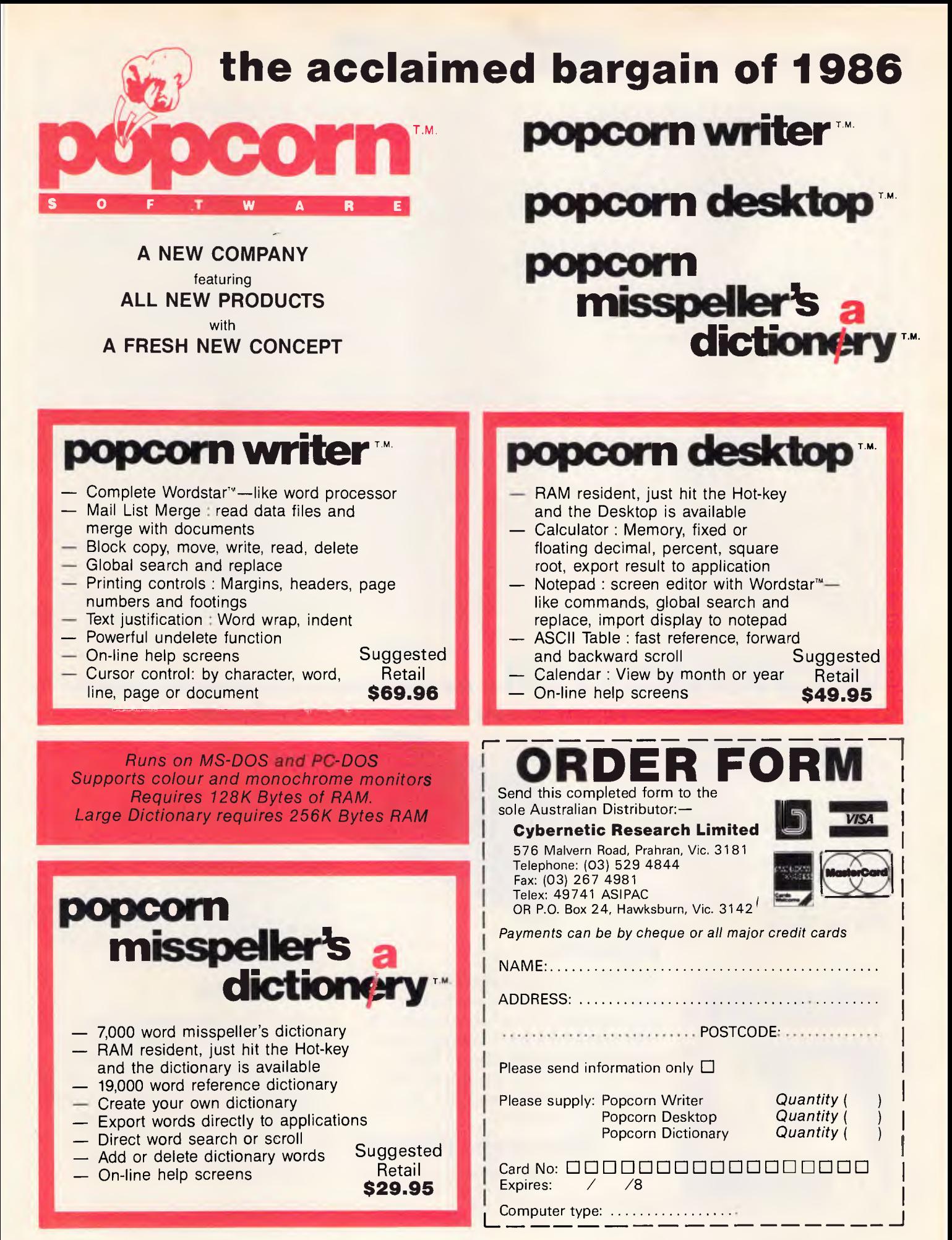

# **EXECUTE IN ITILARY**

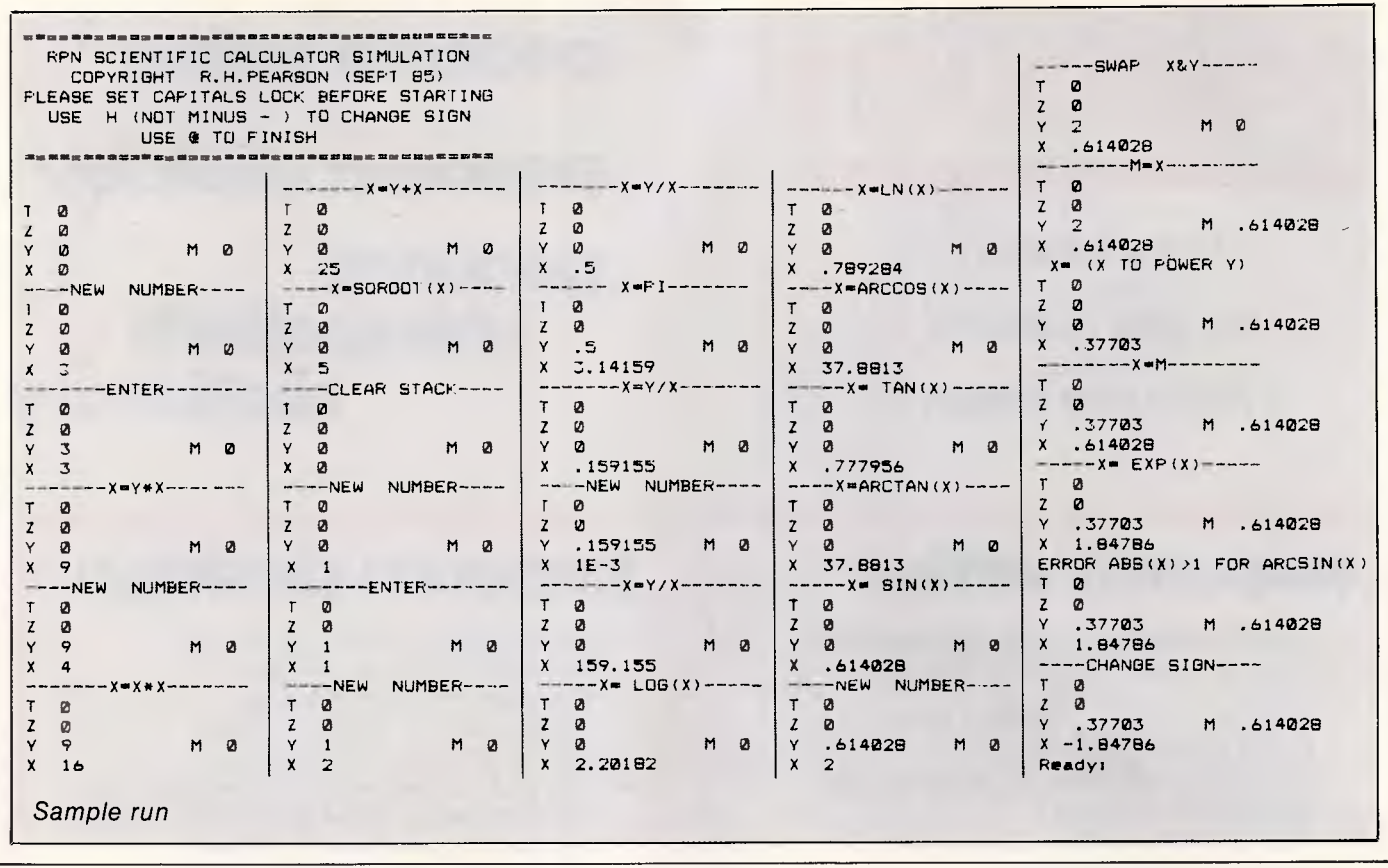

**MICROMASTER\_** *The Most Powerful 8-bit Computer Available CP/M is not dead! 8-bit systems are back - with a vengeance.* 

*The MicroMaster is a true single board computer. It features a powerful CMOS CPU, support for all type of floppies, up to 512K RAM onboard, two serial ports, a parallel printer port, and full bus expansion. In pure processing speed, it leaves PCs for dead.* 

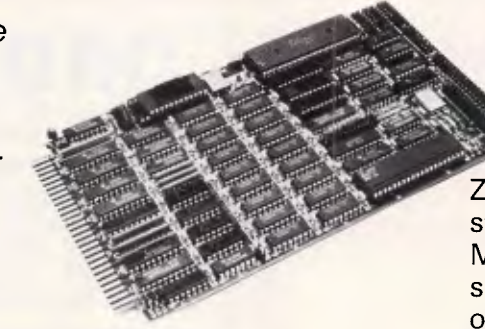

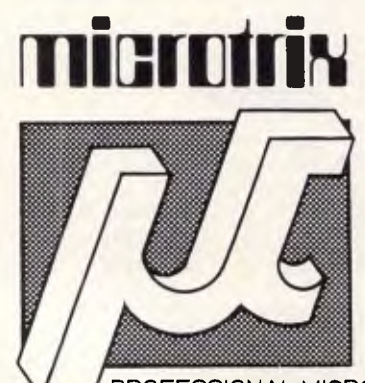

### **H D64180**

The CPU is the latest Hitachi HD64180. Software compatible with the Z80, it includes two DMA channels, a memory management unit, interrupt controller, 16 bit timers, and lots more. Based on a microcoded instruction unit, its performance is brilliant.

> **Microtrix Pty Ltd**  24 Bridge Street, Eltham, Vic. 3095

Ph: (03) 439 5155

### **Z-SYSTEM**

Z-System is an enhanced operating system totally compatible with CP/ M, but providing many facilities similar to MS-DOS and UNIX. Any of the thousands of mature application programs available for CP/M will run on the MicroMaster.

### **EXPANSION**

A full STD bus implementation ensures that the MicroMaster can be expanded into a full multi-user system with hard disks. It would also be ideal in the process control environment. For heavy database applications, performance is far better and costs lower, than networked PCs.

PROFESSIONAL MICROPROCESSOR SYSTEMS *If you want performance, call us now!* 

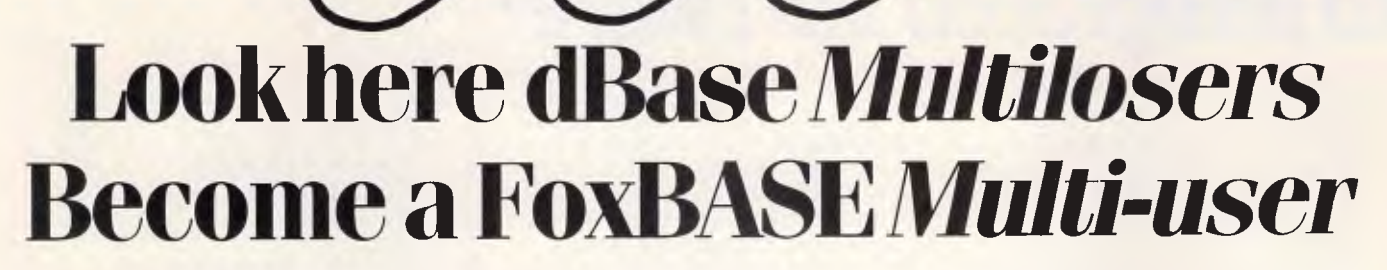

FoxBASE is a brand new single and multiuser relational database system. It does everything dBase II does, only faster and better. FoxBASE is fully compatible with dBASE II source language and data files, extending to full macro usage.

#### **Faster**

FoxBASE uses state-of-the-art  $B+$  Tree indexing. Simply rebuild your index files to convert an existing database from dBASE to FoxBASE. The result is a substantially smaller index file typically 50% smaller than dBASE II. Sorting tasks are typically 20 times faster than dBASE.

FoxBASE produces compact object code and makes automatic use of 8087 or 80287 chips to get your applications running up to 40 times faster. Virtual program storage techniques ensures that frequently referenced programs are retained in memory in compiled form.

Because FoxBASE compiles your source code to tokenised code, your applications are secure as well.

### **FoxBASE additional facilities and features:**

- **1.** On-line manual/help facilities. Intelligent error checking can even detect tricky "if else end" and "do while end do" mismatches.
- **1:** Full type-ahead buffer.<br>1. Up to 48 fields per reco
- **Li** Up to 48 fields per records as opposed to only 32 in dBASE.
- $\Box$  Twice the number of memory variables as dBASE II.
- **U** Entirely bug-free. FoxBASE has non of the numerous well documented bugs that plague dBASE users.
- ❑ More accurate. 14 digit numeric precision. dBASE II provides only 12 digit precision.

#### **Portable**

Written in C, FoxBASE is highly portable. Changing to FoxBASE means your software will continue to be usable in future machine and operating system environments.

FoxBASE currently runs MS-DOS/PC-DOS, AOSNS, UNIX, XENIX, Molecular. Develop your application on a mainframe then run it on a micro—or vis versa.

#### **Multiuser**

FoxBASE is the only multiuser DBMS that

is fully compatible with dBASE. You get full file and record locking — essential in a multiuser environment.

Termcap allows FoxBASE to run on virtually any terminal. And with some versions, the record file capacity is extended to 2 billion records.

#### **Economical**

For as little as \$20.00 per license, you can distribute FoxBASE with your applications.

#### **Multi-user Versions:**

Xenix: \$1295.00, MultiLink: \$1295.00 IBM-PC Net: \$1295.00

**Single-user Versions:** 

MS/PC-DOS: 5695.00, AOSNS: \$1295.00

# **SOLUTION**

**For further information phone today or write to:**  FoxBASE, PO Box 741, North Sydney 2060. Phone (02) 923 2288

**Melbourne: TCR Software (03)299 1811** 

*Australian Personal Computer Page 155* 

*Where can 1 find an integrated package that combines the features and power of the programs I already own?* 

*What if I can't use my old files with ihe new software?* 

*What will I do with the programs I use today if I buy integrated software tomorrow?* 

> *Will I have to spend yet more time and money learning something completely different?*

*The Shuttle. The shortest distance between your favourite programs.* 

# *If only there were an alternative to Integrated software!*

You've probably considered the benefits of buying a program that does several different jobs from one disk After all, most computer users need to switch from one task to another several times a day. And repeatedly closing down your current program, booting a different disk and then trying to find where you left off wastes valuable time and disrupts your flow of work

Integrated software would be the obvious solution if it weren't for the fact that one Apple II user is likely to have very different needs from another.

The remarkable Snapshot Shuttle™ is an expensive device that gives you a simple alternative to worrying about the drawbacks of integration. It lets you keep up to four different programs in memory at any one time.

You want to combine the best word-processor with the fastest spreadsheet, a versatile comms package and Hitch Hikers Guide to the Galaxy?\*\* Fine. With the Shuttle you're free to choose.

You can switch rapidly between your programs with just the flip of a switch, and each one resumes running exactly where it was interrupted. No fuss, no waiting. The Shuttle even works happily with integrated software!

You already know everything you need to know to use the Shuttle. There are no new commands for you to memorize and no piles of impenetrable documentation to wade through. And because it uses the interruptand-resume power of the Snapshot card, the Shuttle gives you access to a whole new world of great, easy-to-use utilities that will enhance your Apple at home and in the office.

#### PRICES

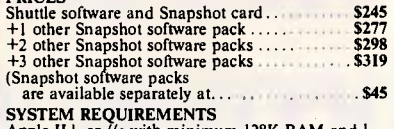

### SYSTEM REQUIREMENTS<br>Apple II+ or //e with minimum 128K RAM and 1<br>disk drive.

MEMORY EXPANSION CARDS<br>The Shuttle will let you load 2 x 64K programs into<br>a 128K Apple. Naturally, the more memory you<br>have, the more programs you will be able to load.<br>The Shuttle works with all the popular RAM cards<br>inc C.R.L. 64K extended //e 80-column card........... \$99

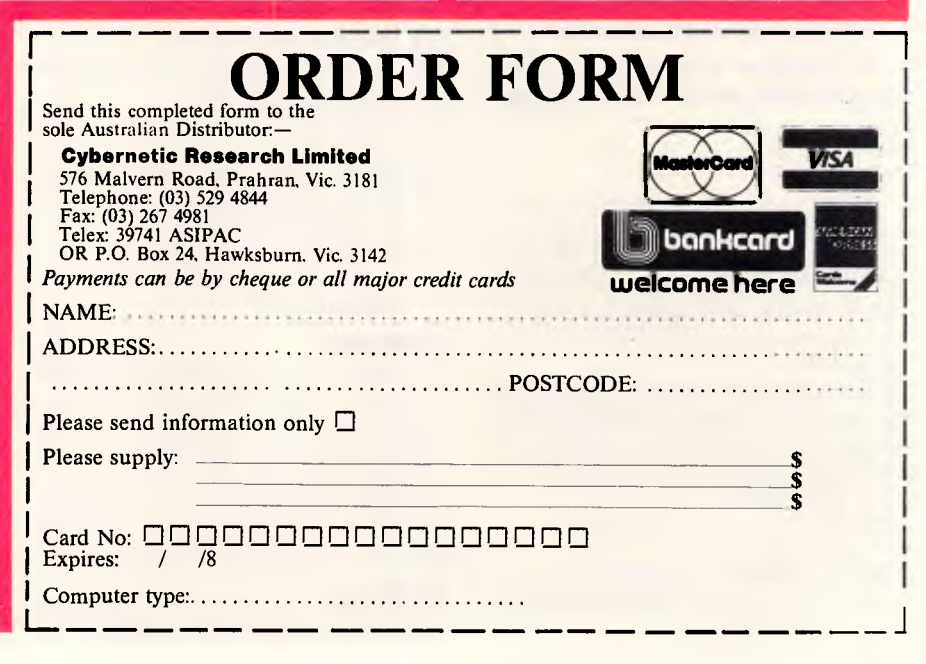

**PROFILE** 

# **Nolan's pets**

*How would you like to own a robot pet? Nolan Bushnell feels that's the way the market is going, with lucrative profits to be made. In our occasional series of interviews, Robin Bradbeer talks with Nolan Bushnell about his robot dreambecomes-reality and his plans for the future.* 

Bushnell has been called America's answer to England's Clive Sinclair. He started the video game business and founded Atari, which he then sold to Warner Bros before Jack Tramiel bought it. Bushnell then started a number of new ventures including Pizza Time Theaters, a fast-food chain based on video games and robots, and also founded Androbot, an unsuccessful venture into the personal robot business. He has a number of companies in all areas of high technology, including his latest, Axlon, which is marketing robot pets called Petsters.

#### **Q. What's your view of the robot after** the Androbot *debacle?*

A. The robot business for me has been a real disappointment; I don't like to lose at anything. Up until now, robots have used up a tremendous amount of my capital and returned nothing. God obviously did not intend us to succeed with 'the robot'. The process of creating life has been reserved exclusively for Him, so we have to fight divine intervention if we are to do this. That's one of the reasons why robotics problems are so damned hard. All of us who got started in this business confidently expected to build a machine which behaved as a robot. We thought that it would be easy and we were wrong; it's hard. Now some of us who are still stubborn have decided to take a different tack. We must take into account the disparity between public perception and reality. R2D2 and C3P0 created a public expectation of what the Personal Robot can do; this makes things tough. If you had a trillion dollars you couldn't produce the kind of product which could sell for \$10,000.

My new tack is to look at the kind of things which might offend God less! I decided that rather than go for the anthropomorphic-human being type of robot, I would go for one of his lesser creatures: the dog or the cat! There were

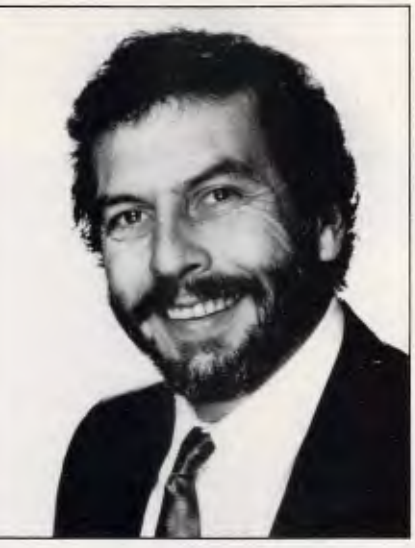

Nolan Bushnell, the robot man

f... I don't like to lose at anything. Up until now, robots have used up a tremendous amount of my capital and returned nothing.'

two reasons for this. Firstly, it might appease the divine intervention problem; secondly, it might create, in terms of public perception anyway, a lower expectation.

#### *Q.* **What do you mean?**

A. Well, no-one has ever asked 'Can your cat clean the windows?' I feel that alone is major progress. When people ask 'But what can it do?', I reply: 'Have fun with it it's a companion.' In so doing we have stripped away a tremendous amount of problems. Not a single cat or a single dog has an opposing thumb, so the whole problem of picking things up and putting them away doesn't exist. A cat robot is not expected to pick things up. Also, dogs and cats are incapable of speech, so there are no problems with speech synthesis. A 'meouw' is a meouw all over the world, so linguistic problems do not exist! Most importantly we can produce it at a reasonable price, around \$35-40 for a small cat, with a bigger cat retailing at approximately \$100.

#### *O.* **What do these animal robots do?**

A. They run around the home; they wake up; they hear sounds when you call them; they can find their way to you about 90 per cent of the time, which is a lot better than a real cat! They will play games with you — which might also be more rewarding than playing with your own cat! (We will, however, have to wait a few years for the turbo-boost model which will jump up onto your lap!) We think we have done a pretty good job.

#### *Q.* **Will they sell?**

A. I think we've got the formula right this time: the public likes them. We will probably do \$10-20 million business this year which is a start, so we obviously haven't offended God too much. We have taken the differential between what the public expects and what the public will buy, and we have hit a reasonable price. Now we have something we should have had all along — a base by which each year my cats and dogs will get smarter and they will do slightly better things. And just as surely as with the process of evolution, God won't know what happened to Him!

#### *Q.* **What's inside these 'pets'?**

A. A four-bit microprocessor, some sound sensors and some audio circuitry. The least sophisticated version, which is no more than an audio-controlled toy, is called Petster. It's made in Korea. The more upmarket version is called Petster De Luxe and is made in Hong Kong. It has infra-red sensors and the ability to respond to simple speech patterns. A

### **PROFILE**

leash is supplied in order to control it, and there is a programmable stack so that it can run simple programmable movements. It also has elementary wheel tachometers so that it doesn't spin around, and the wheels are big enough to ensure that he's fully 'carpetcompatible'.

#### **Q. How easy is it for the average person to train one of these 'Petsters'?**

A. It all depends on how smart you are! It's easy enough for a child to play with while being complex enough for Dad to have to read the instruction book: there are 56 distinct instructions for the Petster De Luxe, and it'll take you a day to become familiar with all of them. However, basically, you just clap your hands to control the Petster. For example, when it's turned, it's in sleep mode, so clap once (it will correlate

where the sound is coming from), and it will rotate and move forward about 18- 24°. The Petster will find you by a series of approximations which pinpoint the sound. If I were to give two claps, the Petster would be able to determine where the sound was coming from and run away. The effect is that if you position yourself between the Petster and someone you want the Petster to go to, you can essentially force it to meet that person. If you were to clap three times, the Petster branches into what I call the<br>'Obey' mode and follows your mode and follows your instructions for forwards, backwards, right and left. If you give it two double claps, it meouws!

In order to return from the obey mode to the ready-to-play mode, you clap a double clap again. On the De Luxe version you can switch personalities: happy or sad. You can also get it to explore.

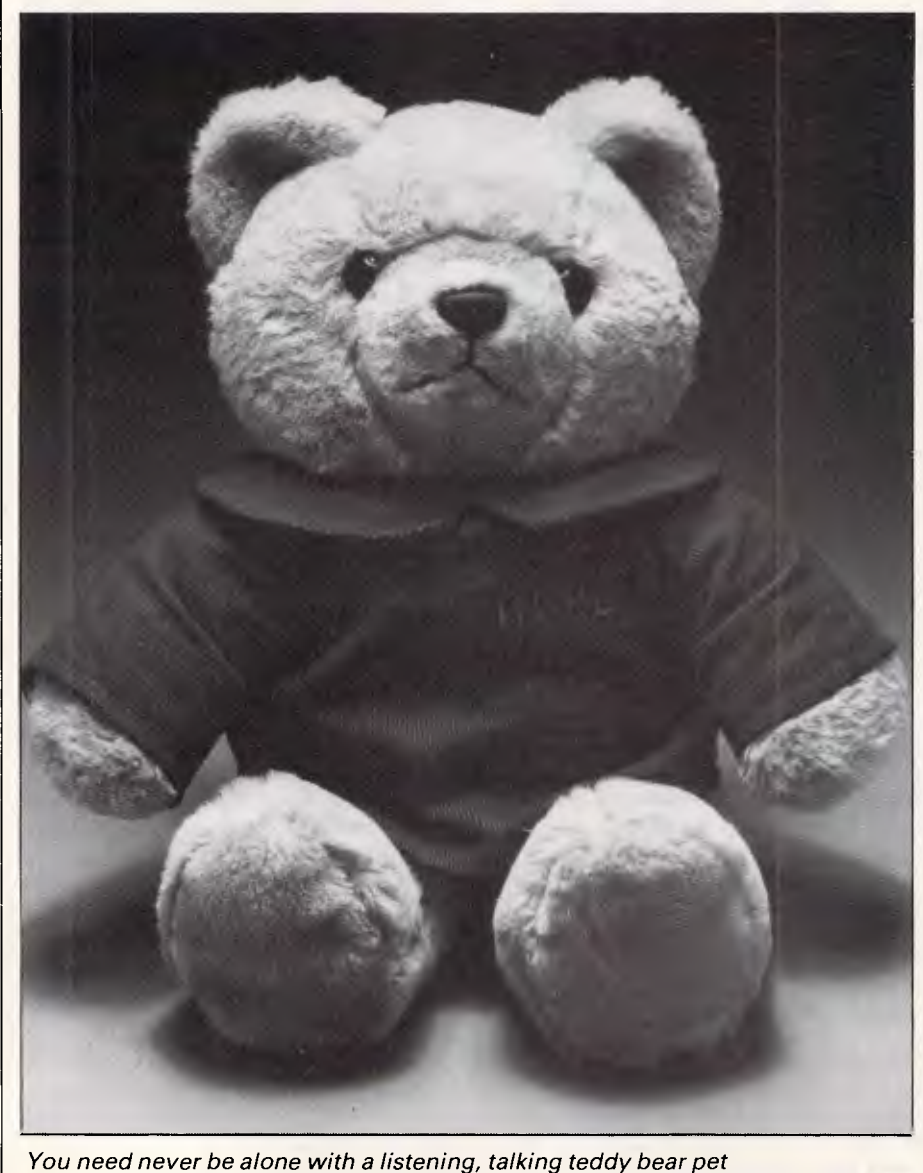

*Q.* **Is there any feedback if the Petster fails to understand your instructions?** 

*A.* In the cat there's an algorithm which makes it shake its head if it doesn't understand your command.

#### *Q.* **Have you had any problems with the acoustic sensors?**

*A.* When travelling I've found that the Petster reacts to odd noises, air conditioning, and so on. I've improved it so that it will accept most sharp noises; for example, heavy stamping on the ground. Young kids may have problems, mainly with timing, although a good sense of timing can easily be developed.

#### *Q.* **Were there any ideas you rejected in the development stages?**

*A.* We did consider having the battery compartments as two long tubes so that when the batteries were dead, the Petster deposited little bundles on the carpet...

#### *Q.* **What else do you get?**

*A.* You have to remember that this is, after all, a pet: it is not expected to do anything worthwhile and I've tried to adhere to that principle. You get 90 days guarantee, a Petster Health Insurance Policy and a Pet-i-gree — something along the lines of the Cabbage Patch Dolls: I've tried to make it good fun.

#### *Q.* **How do you see Axlon developing?**

*A.* I intend to concentrate on competitive pricing: no more trying to pioneer the market by underpricing. I started this project very much from the outset not saying what do I want it to do but figuring out the price point I wanted to hit, and I intend to feature it to the hilt under the cost constraints of the profit generations. Make no mistake, this company is based on 'greed and avarice' with me making a bundle!

#### *Q.* **Have you missed the market now that expectations in the personal computer market-place have turned sour?**

*A.* I really would have liked to hit the market two years ago when computing fever was at its peak. My company is just beginning to ship these robots and I hope to have some on the shelves in Australia very soon. I don't think prices from \$50-\$200 (depending on the version selected) are too expensive. You can't get a motorised toy much cheaper than that!

*Q.* **You're involved with many companies through Catalyst Tech-**

### **PROFILE**

#### **nologies. How much of your time is taken up with Axion?**

*A.* Most of my effort is going into this project. I've only been CEO of three companies, this being the third. I certainly see the electronic toys business occupying a fair bit of my time during the

"I certainly see the electronic toys business occupying a fair bit of my time during the next few years: it is where the personal robot market will begin."

next few years: it is where the personal robot market will begin. We really will have to start lower down the evolutionary chain if we want to make this market grow to meet our expectations.

*Petsters are available at all Dick Smith stores.* 

**END** 

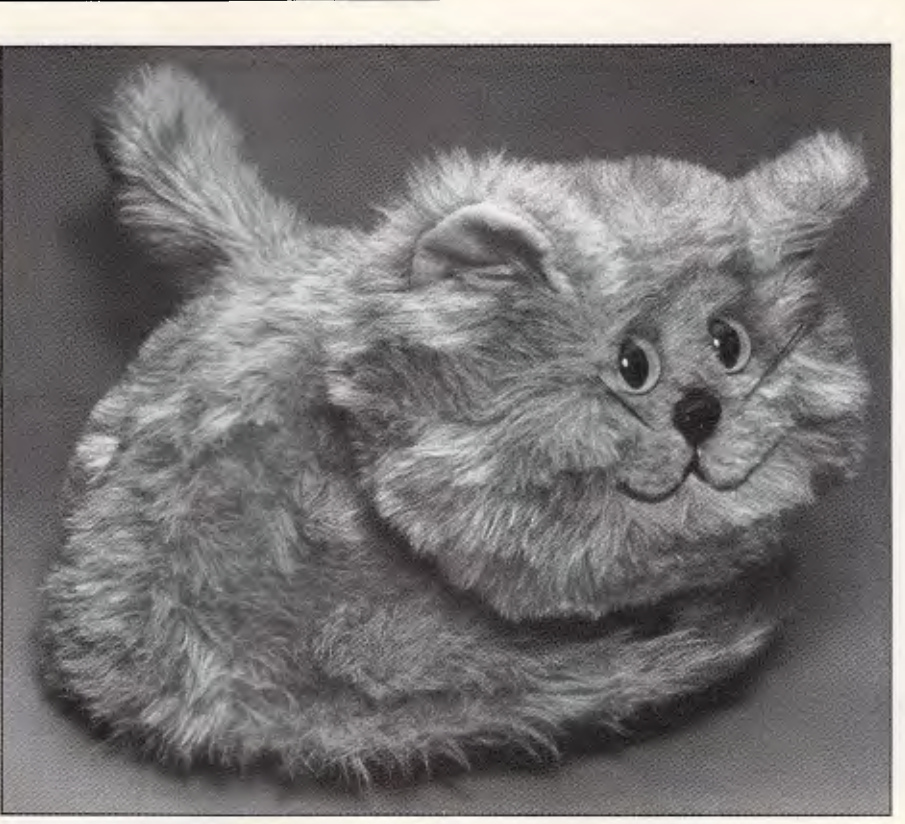

*This robot cat contains a four-bit microprocessor, sound sensors and audio circuitry: 'Have fun with it— it's a companion!' says Nolan Bushnell* 

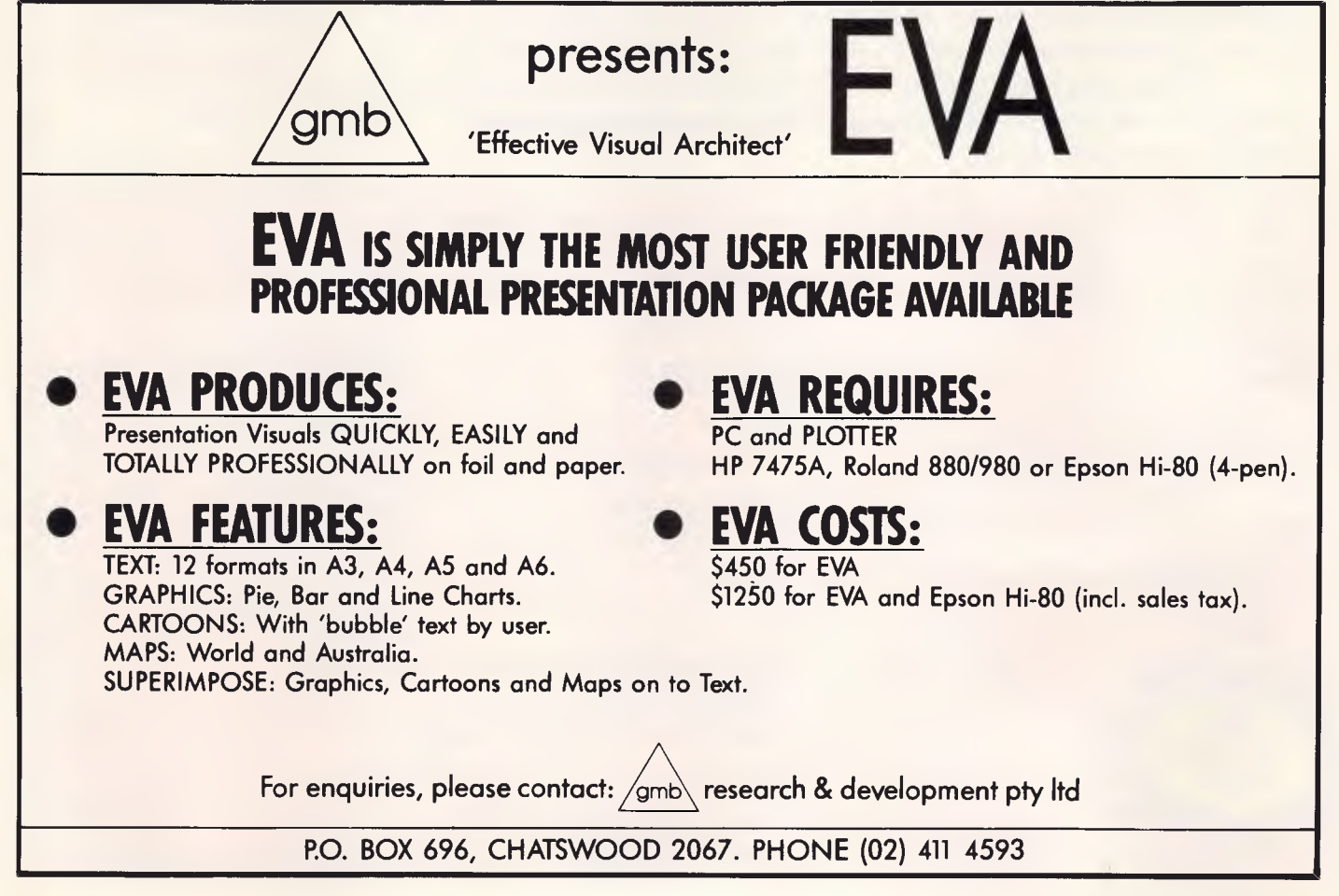

### **PROFESSIONAL PRESENTATION GRAPHICS WIT YOUR PERSONAL COMPUTER**

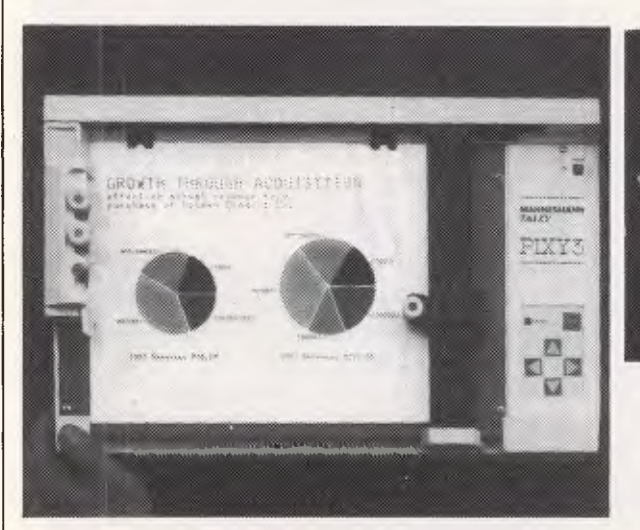

Convert computer data into plots in seconds. Develop persuasive, accurate

pie charts and bar graphs in minutes. Design with color knowing that the PIXY 3 Microplotter will change up to three pens automatically.

Created for speed, high resolution and ease of use, the PIXY outperforms everything else in its price range. In fact, you would have to spend up to twice the cost of a PIXY to equal its performance.

When you need artist quality, presentation graphics in a hurry, there's no comparison. The compact PIXY Microplotter delivers professional results for less.

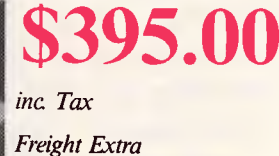

• MIIII 12 **• WM vlv.d111WAN • I** X 1

**MWA** 

FRFORMANCE :OMMANDS ATTENTION

**THATS RIGHT \$395.00** 

201) mmIsee (8 in/sec). programmable Step Size<br>= 0.1 mm (.004 in) = Plotting Area:<br>- 180x245 mm (7x9.7 m) Media Size:<br>- □ 8.5x11 in (ANSI A size)<br>- □ 210x297 mm (DIN A4) size) Repeatability: Same pen — 0.3 mm (.012 in)<br>Pen to pen — 0.4 mm (.016 in) **Distance Accuracy:**<br>  $\pm$  (1% travelled distance  $\pm$  0.3 mm) PENS Type:  $\overline{1}$ aber tip — water base for paper. oil base for transparency film Colors: black. red. blue. green, brown. orange, rose

Plotting Speed:

### CHARACTER SET Basic: 96 characters ANSI or other (specified by font command) Extended: □ 37 Greek characters<br>□ 9 international character sets<br>**INTERFACES** □ 8-bit parallel or<br>□ RS-232 C POWER REQUIREMENTS

Voltage<br>  $\Box$  220 V or 240 VAC ± 10%<br> **Frequency:** 48 to 62 Hz<br> **Consumption:** 40 VA maximum ENVIRONMENTAL REQUIREMENTS

**Temperature:**<br>5 to  $35^{\circ}$ C (41 to  $95^{\circ}$ F)

Relative Humidity: 35 to 75% INDICATORS 0 Power On ❑ Error OPERATING MODES □ Plotter<br>□ Printer

0 Diagnostic • DIMENSIONS AND WEIGHT

Height: 12.3 cm (4.9 in) Width: 43.0 cm (16.9 in)<br>Depth: 26.7 cm (10.5 in)<br>Weight: 6 Kg (13.2 lb)<br>STANDARD ACCESSORIES 0 Fusc 0.3A 220V: 240 VAC 0 2 Paper clamps 0 Operator's manual 0 Black, red and blue pens OPTIONAL EQUIPMENT

Pens: Eight colors

*We have only 100 at this Super Special Price so get your order to us before we* 

### **SELL OUT**  *This q[kr will not be repeated place your order now*

**P.O. BOX 30 STAFFORD QUEENSLAND 4053** 

07 352 6257

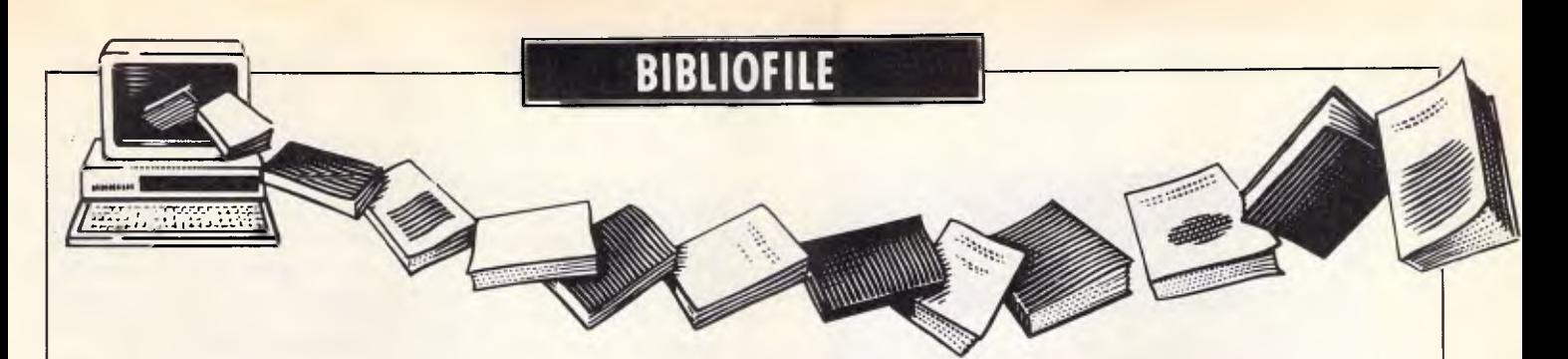

*David Taylor kicks off this month's book review with a rather embarrassing question, but finds solace in the hope of selling software.* 

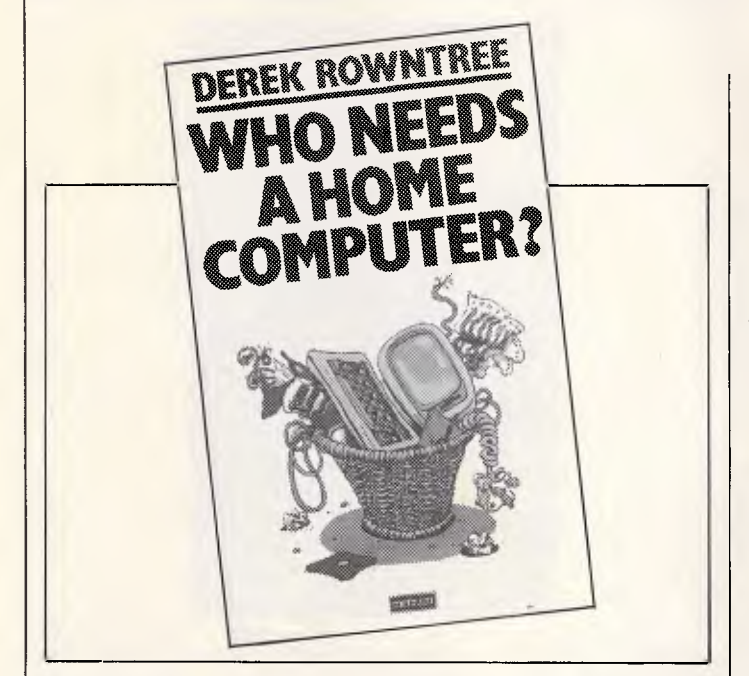

### **Ask me another**

Now is a fine time to ask. Here we are with our noses stuck into APC, no doubt with our fingers poised over the keyboard and all set to start hacking the night away, and along comes wet-blanket Derek Rowntree with a question like Who Needs A Home Computer? The man should be ashamed of himself.

Or at any rate ashamed of the kind of writing which appears to be saying something worthwhile by: (a) putting up a silly proposition; and then (b) knocking it on the head. Take, for example, these superficially wise words on whether or not you might choose to do a spot of word processing on your home micro: word processing has many potential advantages over plain typing/copying. But if you don't type, or don't generate much typing, or can get typing done quite cheaply, it may not be worth your while to pay for those advantages.

Get away! This barmy argument strikes me as about as useful as pointing out that: 'Running a car has many potential advantages over going by bus/train. But if you don't drive, or don't go out much, or can get people to take you for nothing, it may not be worth your while to buy one.'

There is an irritatingly patronising tone throughout this book, which seems to imagine that because so much overblown advertising and hype surrounds the selling of home micros, all punters are dummies who need to be led away by the nose from making reckless purchases.

So, says Mr Rowntree, people may be being duped into believing they must have a computer at home to keep up with the high-tech Joneses. What they ought sensibly to I do, he says, is to examine methodically whether they want to play games, or need to keep electronic household files, or patch into information databases or can really use a micro as an educational tool.

On that last point, spoilsport Mr Rowntree asks: 'What are the alternatives?' And he goes on to suggest: 'Materials for drawing and painting, paper and cardboard, charcoal or crayons ... household pets from caterpillars in a jar, through cats and dogs on the mat, to ponies, horses, goats, and a share in the family cow ... musical instruments from tin drums, whistles and home-made noise-makers ... or conversation, the element that can make almost any situation educational.'

### **Now hear this**

As you might expect from someone with a name like Edward A Van Schaik, who's extruding a tome for \$75.50, with a title that's practically a paragraph in its own right yet is still incomprehensible, this one is not for the fainthearted.

Unless you're well and truly steeped in the bewildering buzz jargon of all-American corporate management man. I defy anyone to stay awake through one of Ed Van Schaik's prolix, cerebellumnumbing, conceptual sentences — never mind his  $chapters - as he up-rolls his$ custom-tailored shirt-sleeves and plunges headlong into<br>a mercilessly punishing a mercilessly analysis of the initiation, contagion, control and integration

then, and let's be having you playing a tune to your caterpillar in its jar or just talking among yourselves about, well, charcoal and the tin drum, or the home-made noise-maker as a pet.

If you know nothing of home micros, yet suspect that you may be being had by an over-eager selling machine, this book might make you think. If on the other hand you do know a thing or two about computers in the home and are not so bereft of ideas as to sit drumming your fingers or reading this book, it might very well make you scream.

So hands off your micro, Price: \$16.95 (paperback) Title: Who Needs A Home Computer? Author: Derek Rowntree Publisher: Methuen

> of US I/S functions at this moment in space-time.

Enterprising Ed's primary window, you may or may not wish to take on board, is IBM Corp's rational model of I/S Management Architecture, refracted through a second window on the evolution of that architecture model over time, plus a third on McKinsey & Co's 7-S organisation concept, vis-a-vis a business perspective for windows #1 and  $#2$ .

Y'all with me?

See, the thing is that Ed, who's from Dallas by the by, is anxious that the people resource in an in-office context should operate in a highquality manner toward maximising its management capability for the greater glory of the US's Enterprise America Dream. Okey-doke.

Australian Personal Computer Page 161

### **BIBLIOFILE**

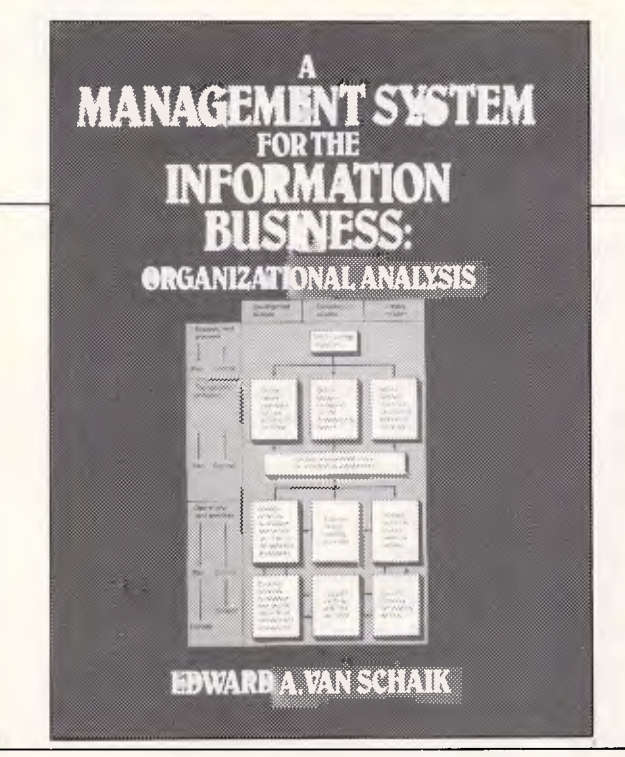

Now in order that they accomplish that, analytical teams<br>corporate structure-wise structure-wise ought advisedly to apply to integrate their data processing, office systems, information centres, use of PCs and LANs and so on, then what say we identify the upshot as consolidated I/S strategy at this time?

Oh yeah?

Sure thing. You gotta relate this I/S process model to that local situation, relate organisational responsibility to the I/S processes, define the requirements for standards, procedures and methodology, justify and prioritise, evaluate and tune, check out your service mission processes, take a overview. malfunctions and maybe develop update data plans.

Remembering not to go nuts.

In short, if you can make head or tail of one of Ed's sentences in 10, why I'd say you're doing just fine.

Title: A Management System For The Information Business: Organisational Analysis Author: Edward A Van Schaik Publisher: Prentice Hall Price: \$75.50

Notwithstanding this Philistine streak, let me say at once that I envy Peter Manning's empathy and greatly admire this excellent book. It's a lucid, well-informed and thoroughly entertaining history of 'artificial' music from its first (19th century) stirrings, through its uncertain progression until the second world war, the explosive, 'classical' 1950s, and thus to the extraordinary strides which have been made in the last couple of decades, especially in works for tape, live electronic music and the use of electronics in rock.

An academic with considerable hands-on experience of computerised ker-plunks, Mr Manning strikes a nice

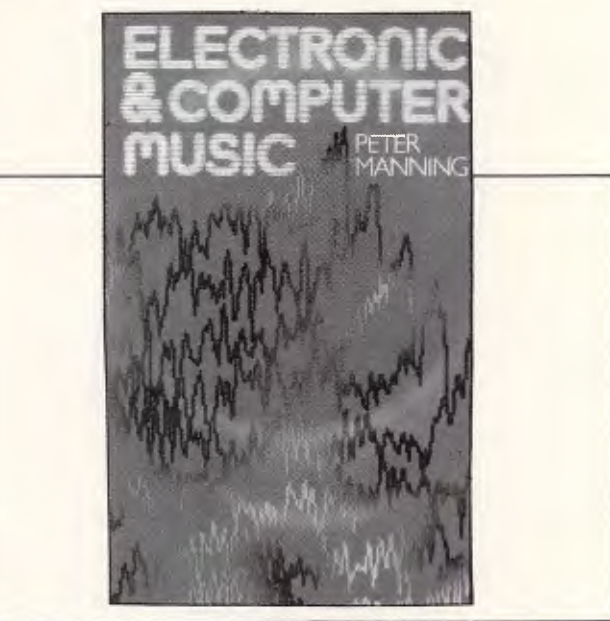

balance between critical<br>perspective and technical perspective and technical<br>know-how, but do not know-how, imagine either is by any means easily absorbed.

If your musical acuity is as pin-sharp as your predilection for sounds as science, I don't imagine you'll find a more readable resume of this fas-<br>cinating, frustrating field. cinating, frustrating Those who do not know their I Nyquist frequency from their elbow might be better advised to take up the banjo or stick with Music Works on the inestimable Mac.

Title: Electronic & Computer Music Author: Peter Manning Publisher: Oxford University Press Price: \$62.50

### **Try this for synthesize**

It's a source of immense relief to me that Mozart came before Moog, or that Donizetti quit before the digital revolution. Try as I might to come to terms with Parisian *musique concrete* or Cologne's *Elektronische Musik,* let alone Zappa or Zinovieff, clotheared insensitivity as a rule prevails. All aggressively avant-garde music, so cun-

ningly concocted from manipulated juice, tends in the end to sound to me like a demented plumber's concerto for Klaxon, bin-lids, doorbell and underwater drills.

I have a sense of shame about this. When the ABC recently hammered out its Karlheinz Stockhausen week, I did sit for hours hoping for revelation, yet still had finally to admit that I'd get as much from sitting with my ear pressed to our Hoovermatic doing a full boil wash.

### **Holy smoke**

Far be it from me to suggest that America's Robert E Davis is off his chump, but you may care to note that this book is dedicated to Our Lord, for giving Bob the strength, courage, wisdom and perseverence to write it. Be warned you may need similar stamina to read it.

If you wanna realise a *dream* to write your own programs, why you just listen in real good now to evangelical Bob. If you wanna *sell that*  dream to the whole beautiful wide world out there, here's what you gotta do. You gotta believe in you. You gotta be *positive* in all that you do and in all that you say. Right now you gotta define your *goals.*  You gotta go out there and stand up and be counted and say I truly *believe* in myself as a programmer, oh I do.

A computer program is created through an ongoing process of building and changing, Bob says. If you haven't already purchased a computer, you have some important decisions to make, he points out. Knowing what

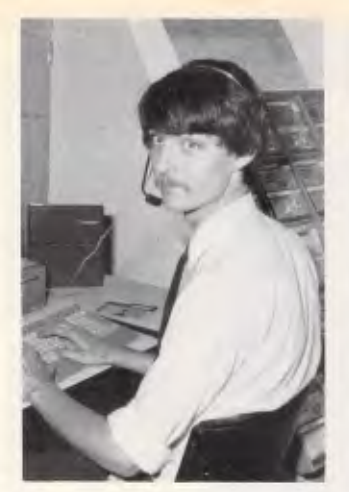

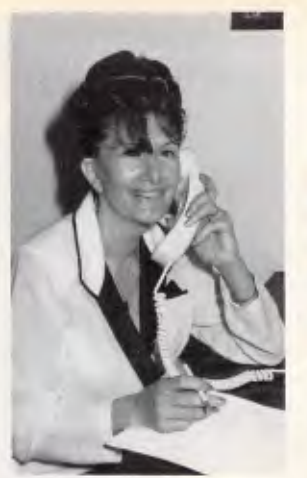

*Tony — Programmer Mary — Receptionist* 

**PRINTERS** 

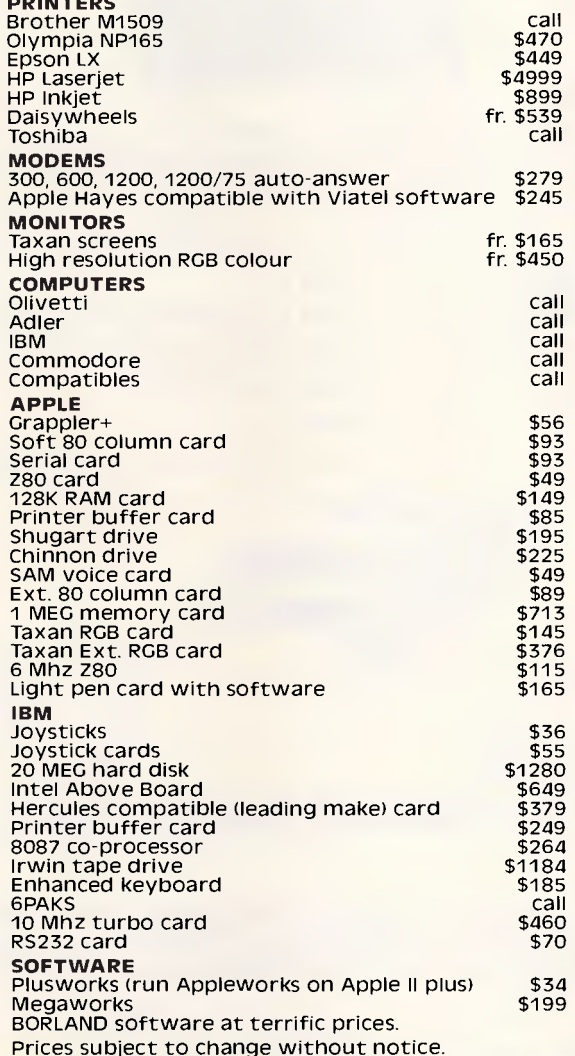

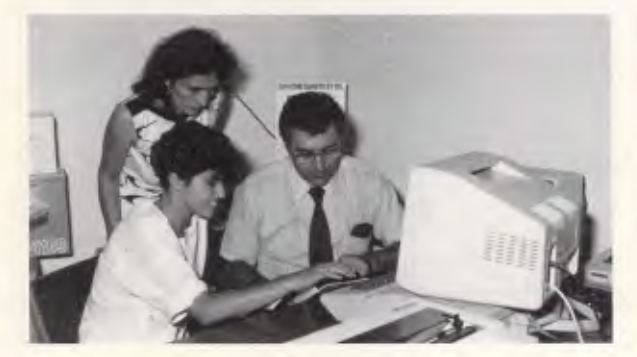

# *HOW TO AVOID COMPATIBILITY PROBLEMS*

*Computer Haven. A world of friendly microcomputer experts. Where compatibility problems between price and after sales support, expertise, and service, don't conflict.* 

*Computer Haven presents the latest and best microcomputer products at world beating prices fast. And you won't lose out in the long run either, because you'll find our service world class too. Here's why: 5 years microcomputer experience. Longer than just about any of our competitors. Professional business expertise (20 years as a matter of fact). Qualified technicians. Qualified programmers. Experienced sales staff. No question. But if you have any questions, Computer Haven will give you the answers.* 

*So, if you're shopping for a computer product or a complete computer system, give us a call, because now there's no compatibility problem.* 

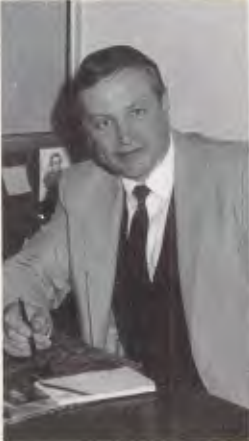

*GUnter — Business Manager* 

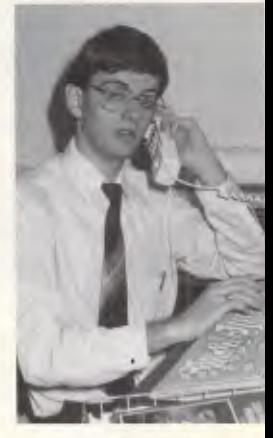

*William — Software Support* 

### **(02) 349 2366 COMPUTER HAVEN CONSULTANTS TO THE MICROCOMPUTER INDUSTRY 183 Maroubra Road, Maroubra Junction, N.S.W. 2035**

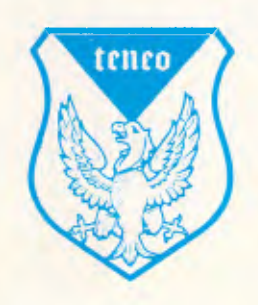

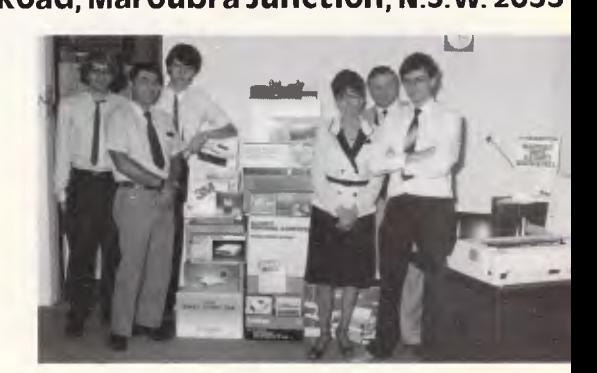

*Vince — After Sales Support Our Staff — The Intelligent Group* 

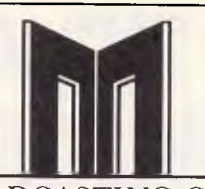

### BRITISH BROADCASTING CORPORATION MASTER SERIES MICROCOMPUTER

Following the success of the BBC Micro, the Master series is set to dominate the PC marketplace. With technically excellent features such as 32 bit scientific power, 16 bit IBM and MS-DOS compatibility and ultrafast turbo operation, the Master is set to conquer. Using rast turbo operation, the master is set to conquer. Using<br>%Mb of RAM, GEM and a mouse a master can deliver<br>mainframe type performance to your desktop. Come in and see the masters for a great deal on BBC equipment.

## **Sinclair ZX**

Yes, prices tumble for Ap<mark>vi</mark>l with the<br>BIGGEST SPECTRUM sale ever **GREAT BRITAINS TOP SELLING MICRO** 

48K SPECTRUM PLUS **\$249** 

*(price includes six free programs)*  400 Software titles available from **\$10.00** 

#### **NEW SPECTRUM HARDWARE**

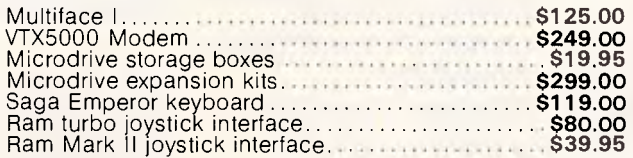

#### **NEW QL SOFTWARE**

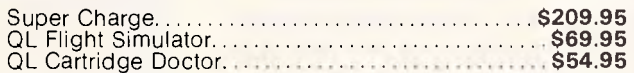

#### **NEW SPECTRUM SOFTWARE**

#### **SPECTRUM SOFTWARE**

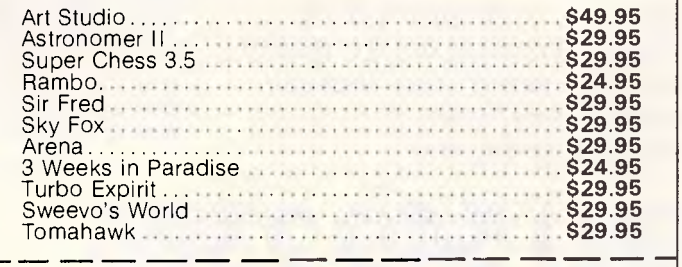

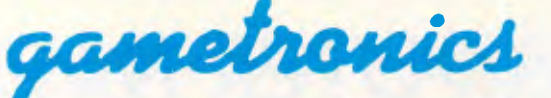

**6/T77 Toorak Road, South Yarra 3142. (03) 241 3031**  *Mail Order/Cheque or any credit card. Please send me* 

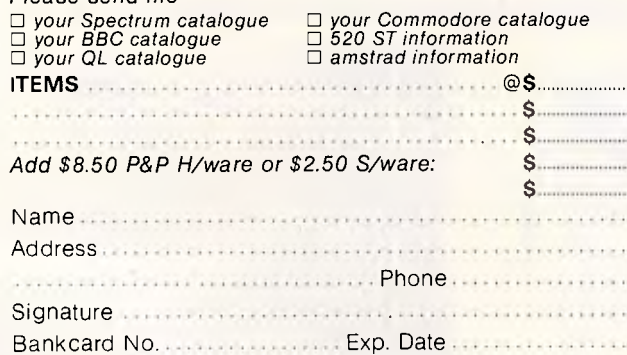

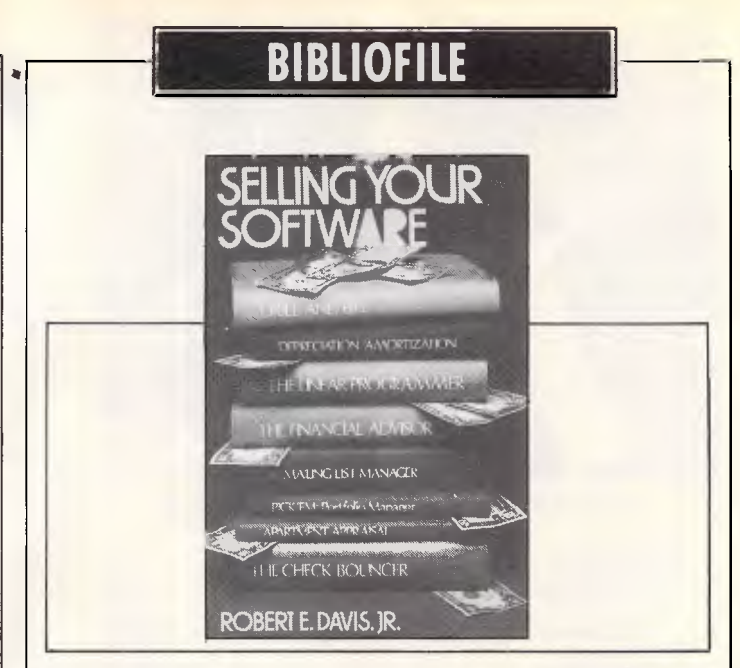

you want the computer to do is one thing, he cautions, but getting it done is quite another. You gotta watch out for a no-win situation, OK?

Then again, says Bob, very few people will be aware of what you are doing and what you are able to do unless you get the word out. Hey, here's a whole bunch of stuff on Basic<br>commands. Here's some commands.

more stuff on software houses you might wanna contact in Florida, California or New Jersey.

You'd better *believe* it. Oh year. Say g'night, Bob.

Title: Selling Your Software Author: Robert E Davis Jr Publisher: Wiley Press Price: \$35.60

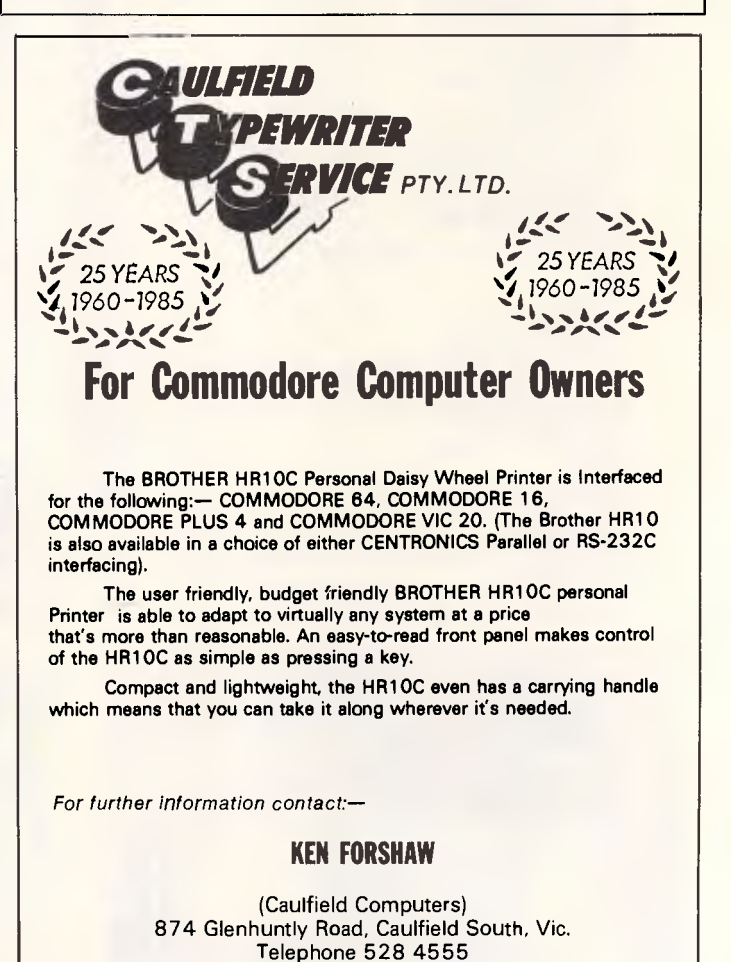

#### *Page 164 Australian Personal Computer*

# **THE EPSON COMPUTER SPECIALISTS**

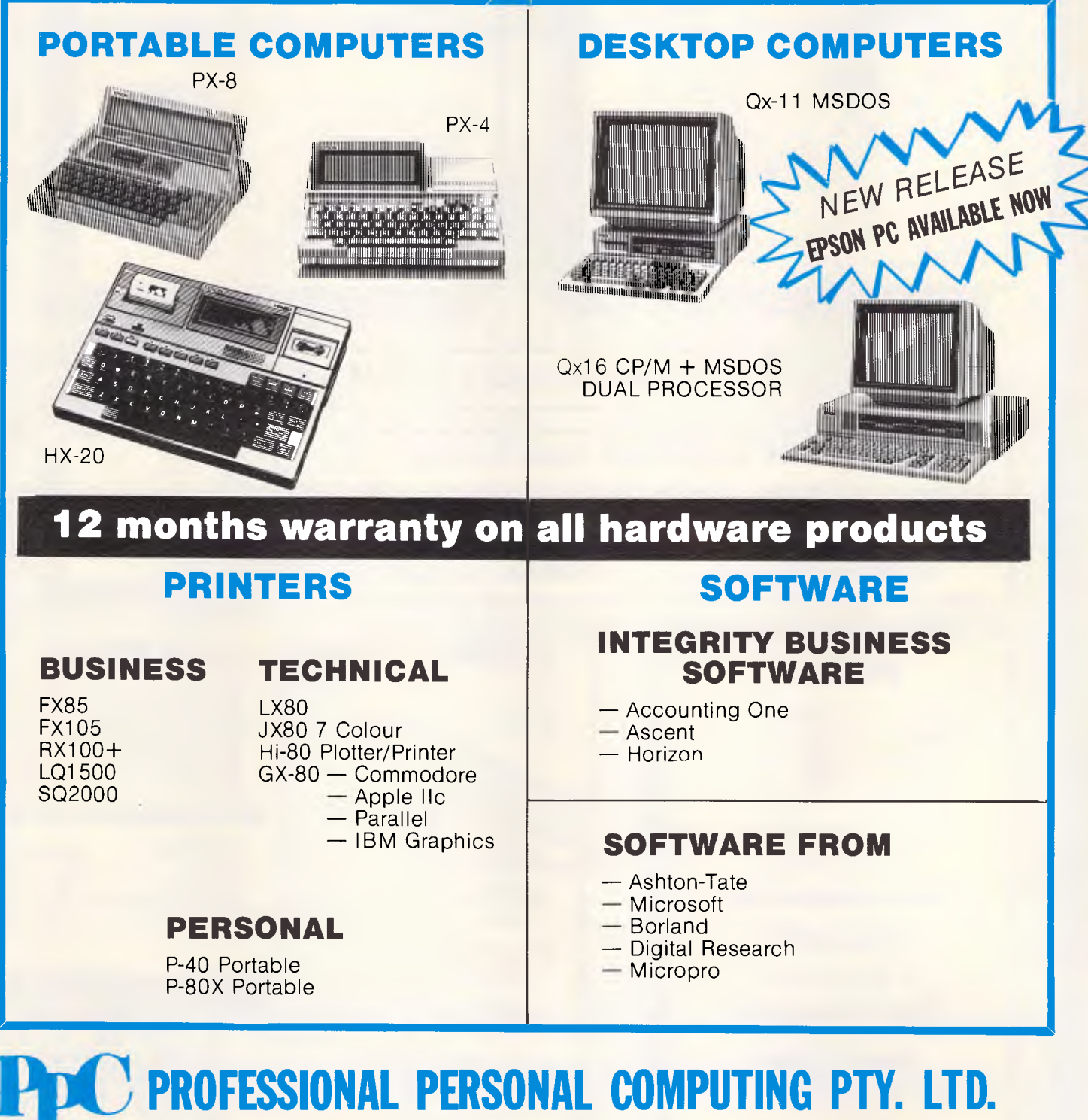

1st Floor, 245 Whitehorse Road, Balwyn, Victoria 3103. Phone: (03) 817 4539

### **C.A.E. ELECTRONICS**  P.O. Box 62, Blacktown, NSW 2148

202 Sunnyholt Road, Corner Vardys Road, Blacktown, NSW. (02) 671 6951 — 621 4242

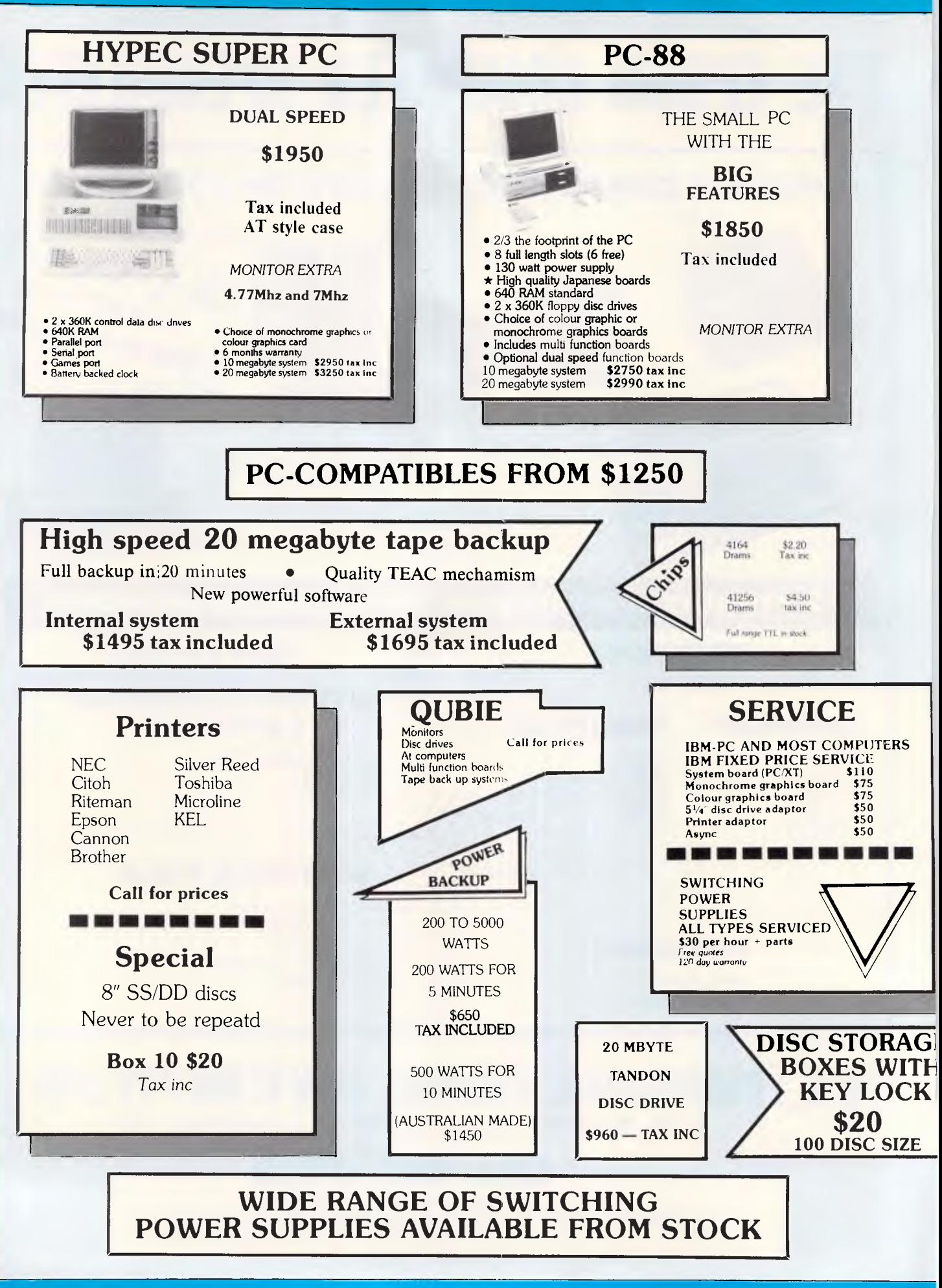

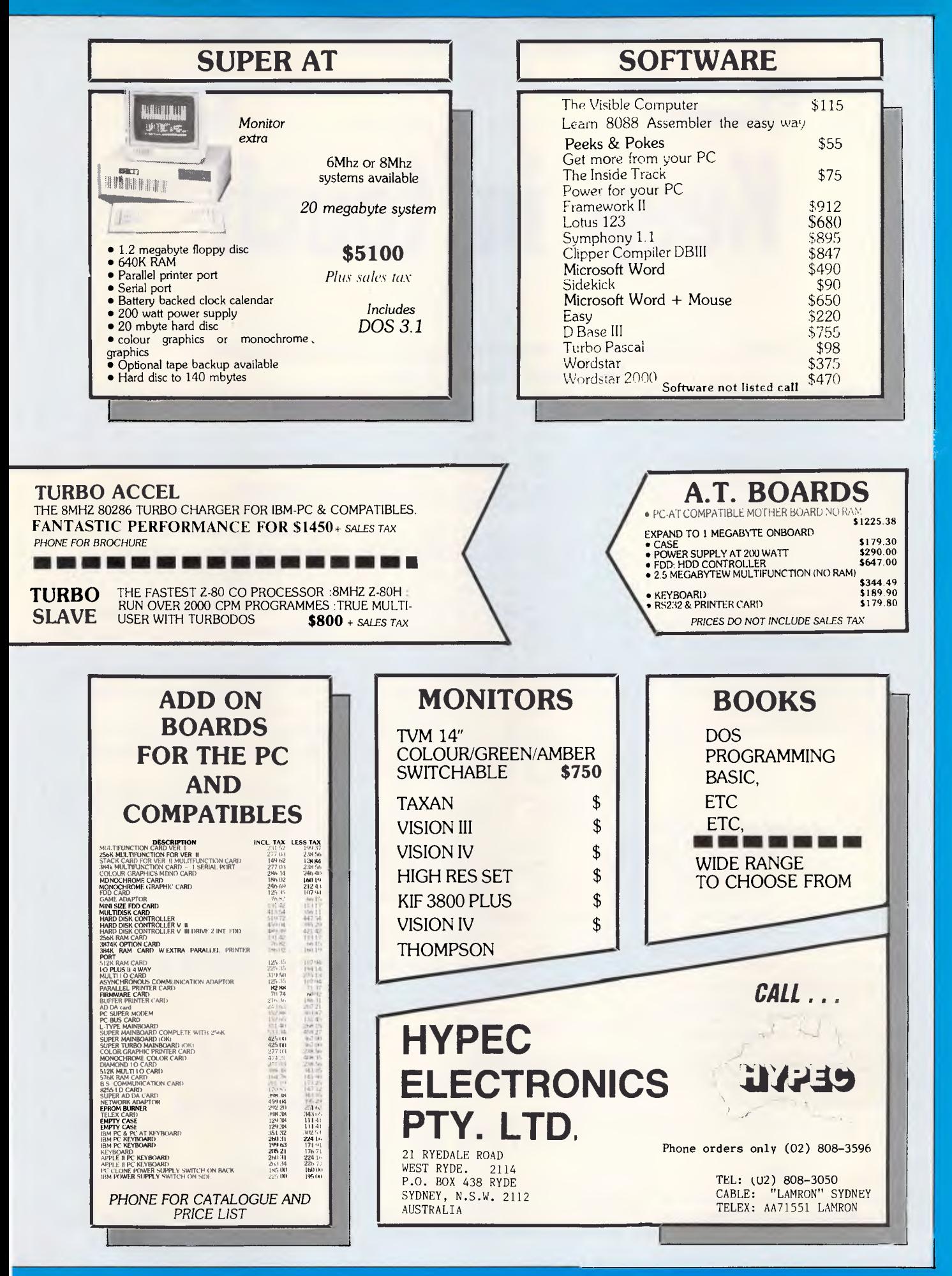

**COMMUNICATIONS** 

# **Keep in touch**

### *Peter Tootill and Steve Withers keep you up-to-date with the bulletin board scene.*

Graeme Platt (Sysop of Perth's NEMO BBS) sent us a copy of the manuals for a new game written specifically to run on NEMO. The game is called '42', but that seems to be totally irrelevant apart from the fact that it is the answer to the Ultimate Question.

42 is set in a post-nuclear war Australia, where nomadic tribes roam inland areas, battling with each other for resources. Players take on the role of tribal leaders and try to survive and enlarge their sphere of influence. The idea of prosperity is a long way off in this scenario. While we know that some other systems offer online games, this is the first time we have heard of a multiplayer game expressly intended for use on a BBS.

### Fido

As you will see in the Corrections and Updates section, there are now two Fido systems running in Melbourne. Several people in Sydney asked us for copies of the software following our description of Fido last year, so with any luck some will come on-line soon. We now have the version for the IBM PC and close compatibles. If you would like a copy, . send two formatted, double-sided disks (three if you do not have the LU library utility and NUSQ file unsqueezer), to Steve Withers at the address shown at the end of this column. Please note that if you do not enclose a self-addressed label and sufficient postage, your disks will not be returned — this is not an APC service, just something we are prepared to do for potential sysops.

### System news

Keeping track of bulletin boards and similar systems is becoming more difficult as the numbers grow. When this column started, there were only a handful of them, but now there are well over 100. The time when we could check each entry has long passed, and we must rely on your help to keep our list up to date.

While we are grateful to anyone who takes the trouble to contact us, it really would help if you could make it clear whether you know the details are correct (perhaps you used that particular system a few days ago), or whether you are just passing on a list gleaned from a bulletin board.

The problem of maintaining a correct list is made even more important by Telecom's tendency to re-allocate the number used by a BBS soon after it closes. In such cases the new subscribers are often surprisingly understanding, but they can be downright abusive.

The answer could be a BBS that sysops can use to maintain a central database of bulletin board information. The major problems would seem to be finding someone to do the work and pay for the hardware. Perhaps something will come of this suggestion.

This month our thanks go to Mark James, Terry Sweetser, Andrew Waddell, and Lloyd Ernst for providing system information.

### **Corrections** and updates

### NSW

'rata BBS (02) 600 9041. 6pmmidnight weekdays, 24 hours weekends.

Keeboard (02) 629 2230. P. Philip Keegan. 24 hours daily.

Omen *I* (02) 498 2495. P. Ted Romer. |

4.30pm-gam weekdays, 24 hours weekends. V21 and V23.

### Victoria

**<sup>4</sup>n\*\**

AM-NET (03) 366 7055. Peter Hallgarten. 24 hours daily. V21, V23, and packet radio.

Apple Hackers BBS (03) 762 1582. John Forbes. 24 hours daily.

Down Under Software (03) 429 5819. Greg Hudson. 24 hours daily. V21, V22, and V23.

Micropro Computers BBS (03) 568 8180. MV. Graham Broadbridge and Steve White. 24 hours daily.

Millionaire (03) 222 2939. P. Jon Grant. 24 hours daily. Now running Fido software.

National (03) 819 5582. John Blackett-Smith. 24 hours daily. Now running Fido software, with international FidoNet links being arranged.

PC-Connection (03) 528 3750. MV. Lloyd Borrett. 24 hours daily. V21 and ' V22.

### Queensland

Brisbane Microbee RCPM (07) 384 8333. John Wain. 24 hours daily.

### WA

The PAD (09) 337 2941. 24 hours daily. V21 and V23.

### New listings

### NSW

CCBBS BBS (02)398 2413. 8pm-7am weekdays, 8am-5pm weekends. CCUA BBS (02) 599 7342. 24 hours daily.

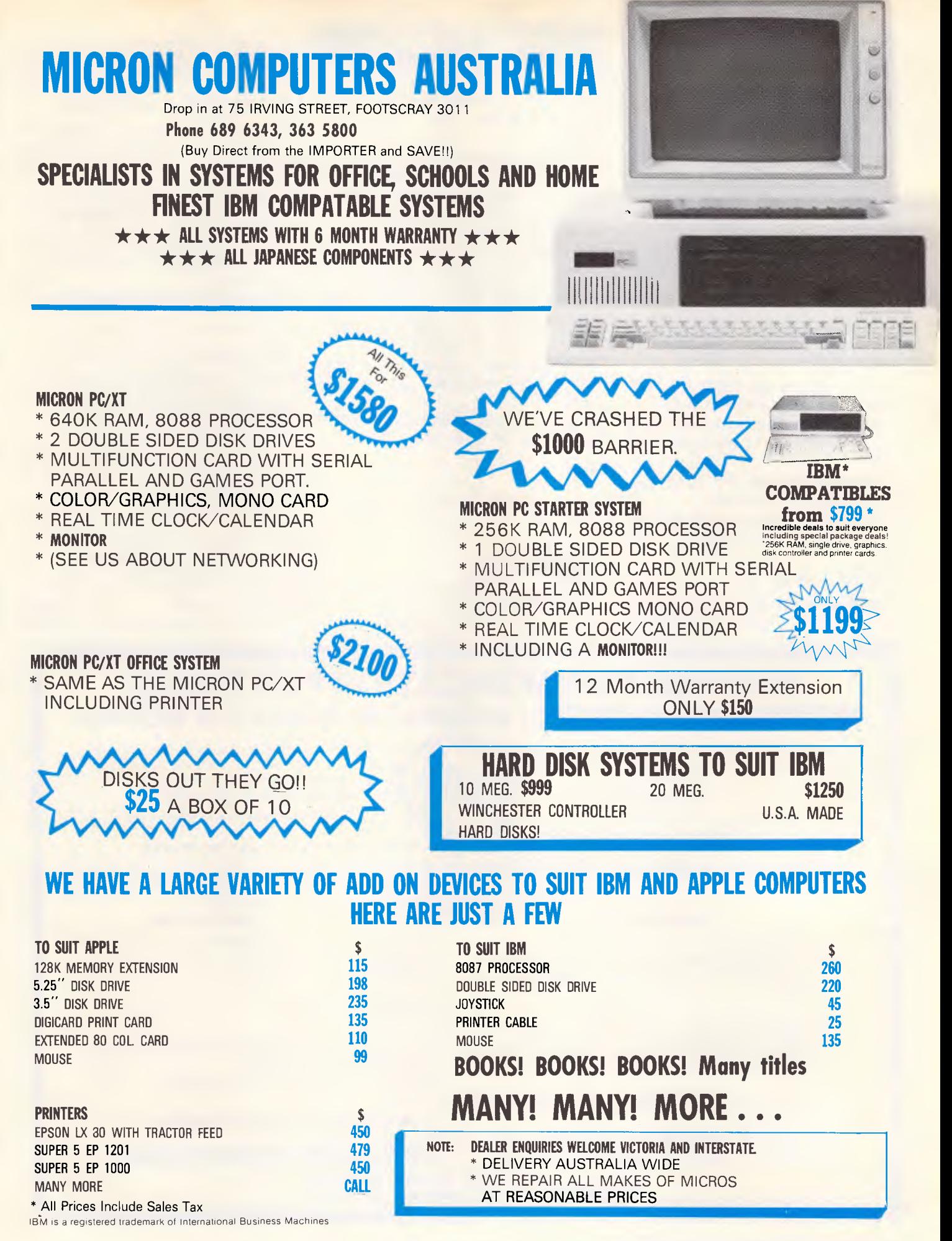

Renegade BBS (02) 631 2715. 9pm-7am daily.

SMUG-BEE BBS (02) 607 7584. 24 hours daily.

Tandy RIBM (02) 625 8071. 24 hours daily.

### ACT

ACT Apple (062) 31 9462. Ian Warren. 1 Opm-6am daily.

Canberra MICSIG RCPM (062) 85 1026. Ross Elliott. 24 hours daily.

### Victoria

HiSoft IBBS Node 1 (03) 799 2001. Richard Tolhurst. 24 hours daily.

HiSoft IBBS Node 2 (03) 799 2041. Richard Tolhurst. 24 hours daily. V23 only.

Sunshine PC (03) 312 2259. Chris Whitefield. 24 hours daily.

The Real Connection (03) 288 0331. Carla Miller. 24 hours daily.

### Queensland

AM-PAK RCPM (07) 263 7070. John

### COMMUNICATIONS

Bews. 24 hours weekdays (V21), 24 hours weekends (V22, V22bis, Bell 103).

Brisbane Experimental RCPM (07) 395 1809. Rik Dailey. 24 hours daily.

Computer Orchard (07) 350 1300. Scott Pearse. 24 hours daily. Software downloading (Apple II, Mac, IBM PC).

ED-RCPM (07) 266 3369. Andrew Waddell. 24 hours daily. Emphasis on education, software downloading for many systems.

Hotline (07) 353 3518. Lionel Theunissen. 24 hours daily.

Kangaroo Point TAFE (07) 391 3788.<br>9am-10pm weekdays. 24 hours 9am-10pm weekdays, 24<br>weekends

Midnight Express (07) 856 4363. Lloyd Ernst. 24 hours daily.

### SA

Omen V (08) 382 4631. 6pm-7am daily.

### Tasmania

Computercraft IBBS (003) 31 8466. Andre Everts. 24 hours daily.

### Information wanted

Does anyone know the operating hours for Treasure Trove (ACT) and Illawarra BBS (NSW)?

Have the Sydney Public Access and Sorcerer Users Group (Sydney) RCPMs closed? What about the Skull, Bee-Tech, and ACRI BBSs? Some of our correspondents think they have, but the systems still appear on other lists we have received.

Is the Software Tools system back on line?

weekends.<br>The readers, APC cannot take responsibility The material in this column is presented in good faith, but as it is collated from information provided by for its accuracy. New information and corrections are always welcome (but please mention whether or not you can vouch for its accuracy), and should be sent to Steve Withers at one of the following addresses: C/- Computer Publications, 77 Glenhuntly Road, Elwood, Victoria 3184. Viatel 06300- 0030, ACSnet stephenw@murdu, Teledata 11UNRWITHERS. Acknowledgement will generally be made through this column. **END** 

### **NO-FUSS COMMUNICATION FOR THE PC MODEMS FOR VIATEL, AUSPAC & BULLETIN BOARD**

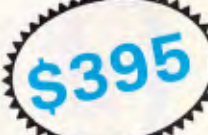

With this EASY TO INSTALL package the user can access almost all TEXT and VIDEOTEX based databases.

for instance, you can:

- Capture messages or files from OTC's MINERVA or TELECOM's AUSPAC at 1200bps direct to disc.
- Download programs from VIATEL using the TELESOFTWARE facility at 1200bps direct to disc.
- Communicate at 300bps with bulletin board services.

INTRODUCTION **COMPUTERS SUPPORTED** 

A selection of computers supported includes:

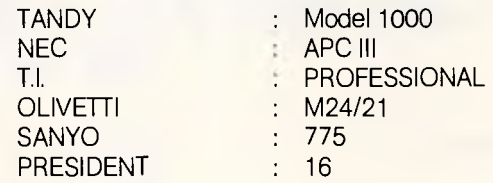

The package contains:

MULTI-FUNCTION COMMUNICATION SOFTWARE DATASAT's V1275 MODEM PREMIUM AUTO RE-DIAL TELEPHONE.

The V1275 modem is available separately.

**DATA SAT MODEMS —** *the intelligent connection*  **Phone: (02) 525 6688** 

# **MICK111 COMPUTERS AUSTRALIA**

SALES AND SERVICE OF MICRO COMPUTERS.<br>DISTRIBUTORS OF FINE EDUCATIONAL, BUSINESS AND FUN SOFTWARE.

Drop in at 75 IRVING STREET, FOOTSCRAY 3011

# *Proudly introduces*

*The new, the most reliable the most affordable with expert backup and service* 

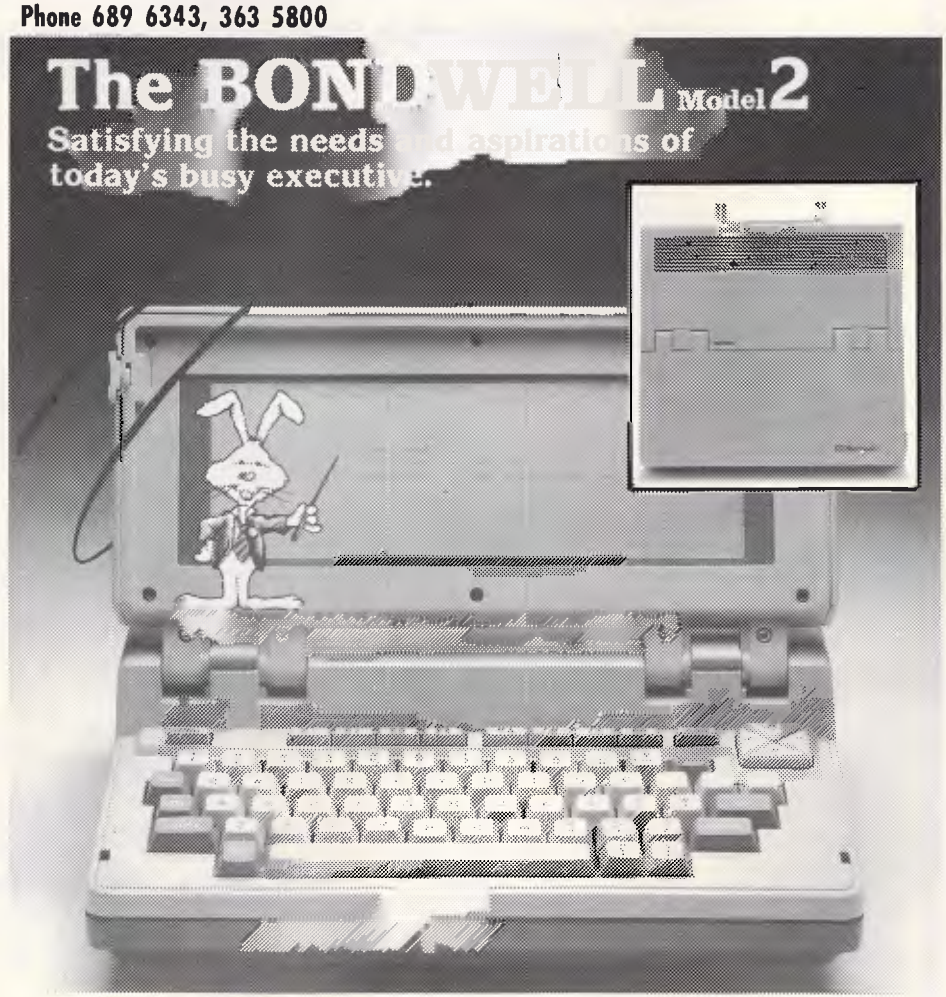

### **SPECIFICATIONS**

### **HARDWARE**

- **CPU**
- Z80C CPU (low power)
- 4 MHz clock

### Memory

- 64K bytes user RAM
- 16K bytes video RAM
- 2K bytes monitor ROM
- 2K bytes character ROM

### Display

- 224mm x 70mm LCD Display
- Internal viewing angle adjustment<br>•  $80$  characters x  $25$  lines
- 80 characters x 25 lines
- Character set includes standard ASCII characters, European languages characters and some graphic characters
- High resolution: 640 x 200 pixels

### Disk Drive

- A 3.5" Microfloppy disk drive
- Single-side double density (360K bytes formated capacity)

#### • Low power, battery operated Keyboard

- 69 full-stroke keys
- Low profile key tops
- Standard QWERTY layout • Delete, control and escape keys
- $\bullet$  4 cursor control keys
- 8 programmable function keys with 16 user-defined functions
- One RS-232C compatible port for communication purposes
- Both asynchronous and synchronous
- operation • Programmable transmission rate
- One Centronics-type parallel port for
- printer
- One drive port for additional disk drive One I/O slot for MODEM card. ROM

### card, or RAM card<br>SOFTWARE

**Operating System**<br>● CP/M 2.2

#### Software Included

- 5 diskettes containing 5 application programs and the CP/M operating system
- System utility program
- Wordstar<sup>®</sup>
- $\bullet$  Mailmerge<sup>®</sup>
- DataStar
- 

### Dimensions

•  $284mm(1) \times 78mm(H) \times 310mm$  (W)<br>11.2 in 3.1 in 12.2 in 12.2 in

### Net Weight

• Approximately 5.5 kg (12 lbs.)

#### Power

- Built-in rechargeable battery
- Built-in switching power supply
- External AC-to-DC adapter

### **NEW DEALERS REQUIRED AUSTRALIA WIDE**

- - CalcStar'
	- ReportStar<sup>®</sup>

### GENERAL DESCRIPTION

## **IBM PC/XT COMPATIBLE**

a a .

*(Pnorroo No)* 

### **IBM SOFTWARE**

ANNOUNCING THE OPENING

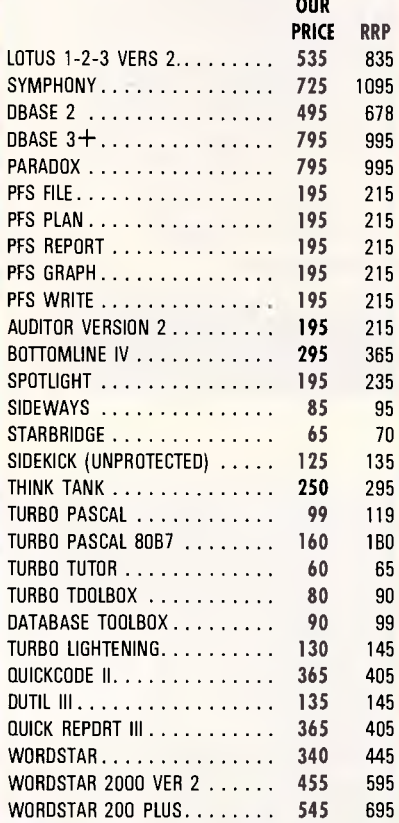

#### **PR-02 PROFOUND STANDARD**  \* 256K RAM 8 SLOT MOTHERBOARD

#### VIDEO BOARD

Milliaannoo

- PARALLEL PRINTER PORT
- SERIAL PORT RS-232
- REAL TIME CLOCK/CAL.
- JOYSTICK PORT
- \* 2 x 360K FLOPPY DRIVES

ALLOW S150

EXTRA FOR 640K

### **THE SPECIAL**

- \* PR-02 COMPUTER
- \* GREEN OR AMBER MONITOR
- \* BROTHER M-1109 PRINTER

PLUS...

#### **FREE BONUS**

- \* PRINTER CABLE
- \* PRINTER PAPER
- \* JOYSTICK
- \* 10 BLANK DISKETTES
- \* DISK STORAGE BOX

### *DEALER ENQUIRIES WELCOME*

#### **HARD DISKS**

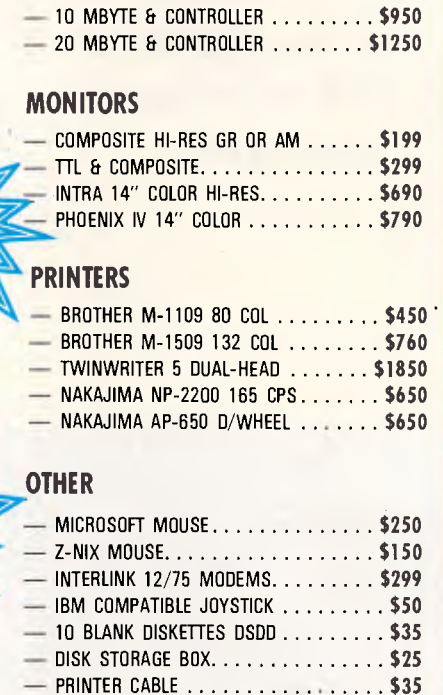

- PRINTER PAPER 80 COL 500 **\$17**
- *All Systems backed by:*

### • COMPREHENSIVE WARRANTY • TECHNICAL SUPPORT • FRIENDLY SERVICE

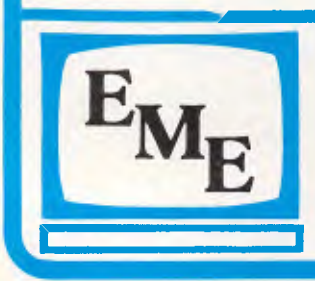

### **EASTERN MICRO ELECTRONICS (Sales) P.T.Y L.T.D**

**MELBOURNE OFFICE** SYDNEY OFFICE<br>92-94 Bank Street **Strume Strume Strume** Sth. Melbourne 3205<br>Tel: (03) 699 3088

Gnd Floor, Fortune House<br>88 Foveaux Street **Tel: (03) 699 3088 Surrey Hills N.S.W. Tel: (02) 212 6944** 

### **SUBSET**

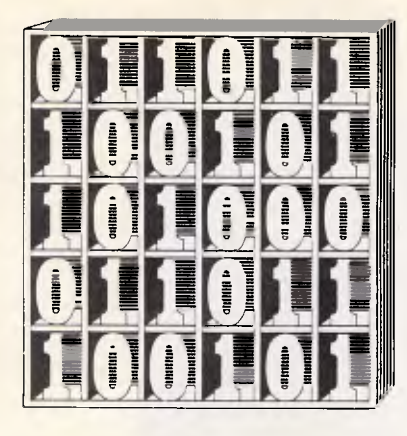

*David Barrow presents more documented machine code routines and useful information for the assembly language programmer. If you have a good routine, an improvement or conversion of one already printed, or just a helpful programming hint, then send it in and share it with other programmers. Subroutines for any of the popular processors and computers are welcome but please include full documentation. All published code will be paid for. Send your contributions to Subset, APC, 2nd Floor, 215 Clarence Street, Sydney 2000.* 

### **FASTER DIVISION?**

It isn't often that I receive letters beginning: 'I've done it! I expect vestal virgins to fan me with ostrich feathers, a gross or two of PhDs, lecture tours, the adoration of the masses . . .', and ending: 'I await your adulation.' I am happy to say that most contributors to SubSet are rather more circumspect that Charles Wehner about the historical significance of their work.

But then, most contributors cannot lay claim to having improved the standard method of binary long division.

The standard method subtracts divisor from remainder at each bit place — but only if that will leave the remainder positive. Normally, this selectivity is achieved either by a comparison before subtraction or by subsequent addition if the subtraction result is negative.

The former method involves a comparison for every bit and a subtraction for each set (1) bit of the

quotient. The latter method involves a subtraction for every bit and an addition for each reset (0) bit. Either way, the number of arithmetic operations is, on average, 50 per cent greater than the quotient bit length.

Charles's improvement eliminates both pre-comparison and post-addition by implementing two crossconnected complementary division loops. One loop subtracts the divisor from a positive remainder and sets the result bit; the other adds the divisor to a negative remainder and resets the result. A sign change in the remainder after subtraction/ addition forces control to be passed to the complementary loop, ensuring that the correct result bit is shifted into the quotient.

DIV8 (Fig 1) is the 8-bit division routine that Charles has added to his Jupiter Ace's Forth. RST 24 passes a parameter to DE from the Forth stack, and RST 18 passes DE back to Forth. Timing is given in clock cycles, and the loop pass timing lists possible singlebit times but totals only the average.

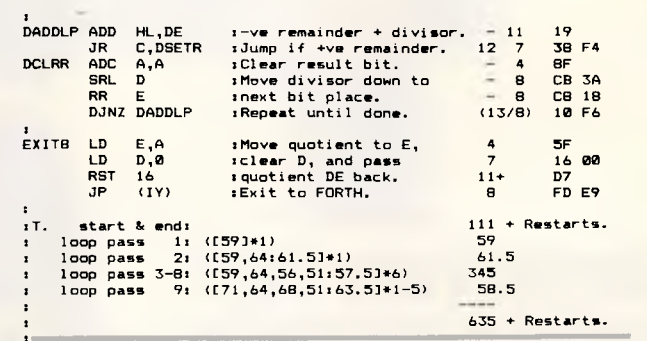

### **OPTIMISED DIVISION**

DIV8 is machine-specific but is easily adapted to general use. However, the basic algorithm it employs is not the most efficient, and 8-bit routines have a somewhat limited usefulness.

I decided to put Charles's idea to the test on a 16-bit long division after attempting what other timing improvements I could. The register assignments and basic Z80 concept of this

obvious is to exchange the assignments of registers A and B to make use of their unique functions as accumulator and loop count register. And, as selection of addback or increment is based on the state of carry (which is set after adding back the divisor), the flag itself can be used as the result bit to remove one time-costly jump from the loop. These initial improvements are shown in Fig 4.

The algorithm seems to waste a lot of time performing the complete set of operations on a remainder

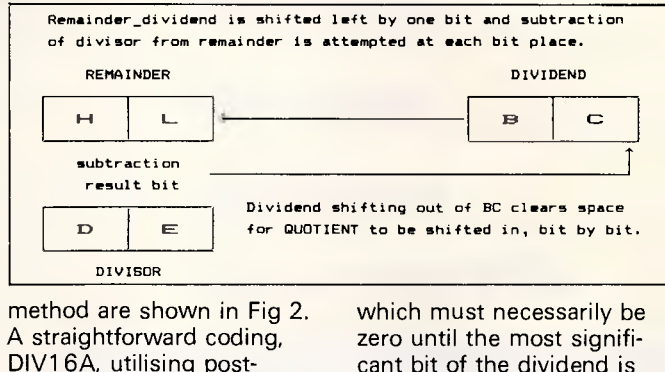

DIV16A, utilising postaddition in an IF-THEN-ELSE construct, is given in Fig 3. A number of improvements immediately suggested themselves. The most

cant bit of the dividend is shifted in. Fig 5 shows the implementation of a quicker pre-division loop which passes control to the main division loop only when the

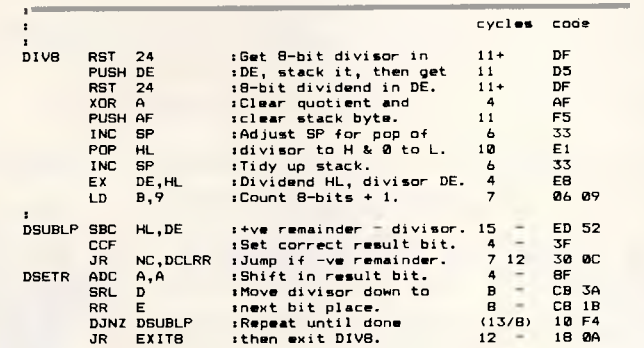

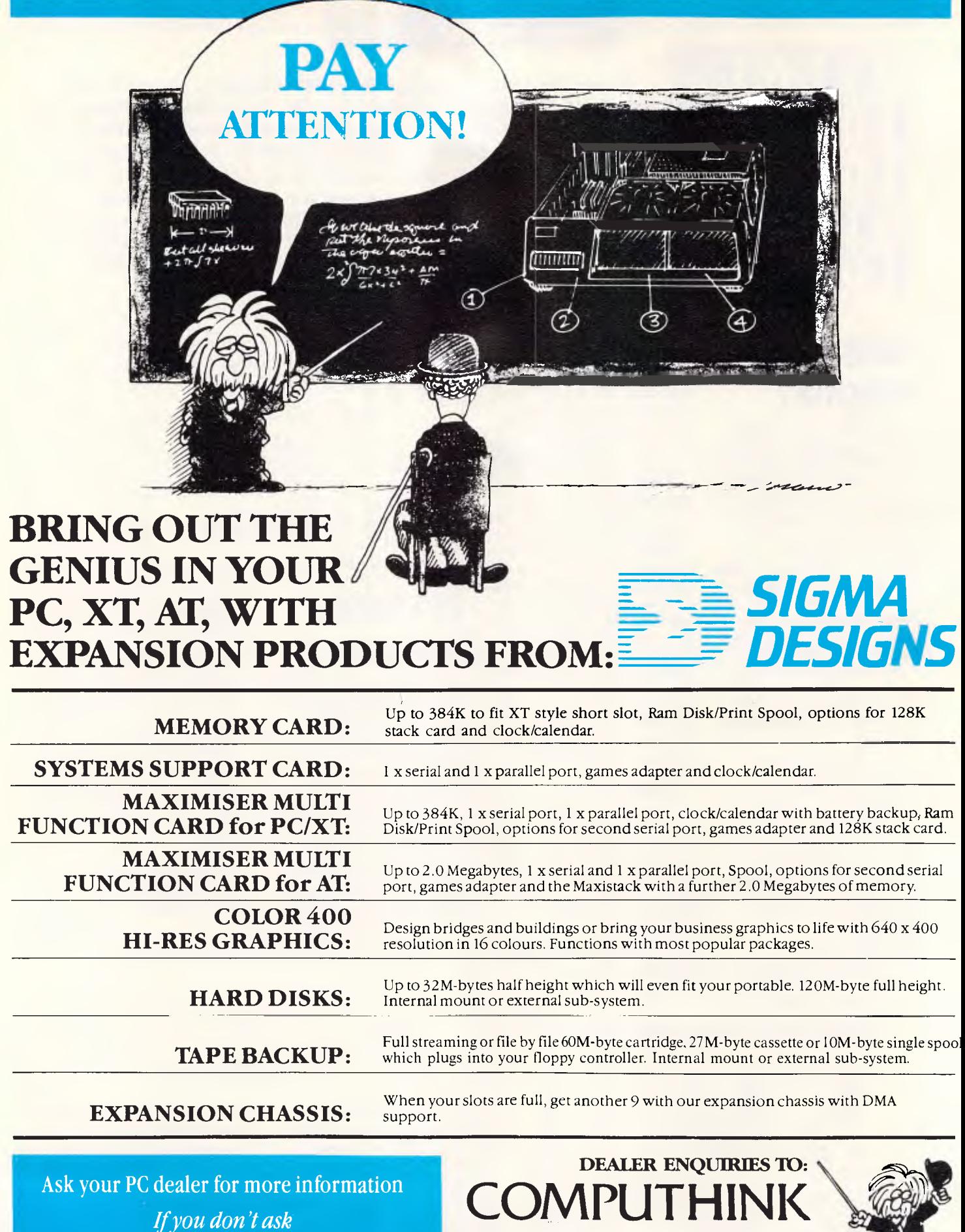

11 Hamlet Street, Cheltenham (03) 584 31 88 Telex 39083

÷,

Ask your PC dealer for more information *If you don't ask you will never know what you're missing* 

### **SUBSET**

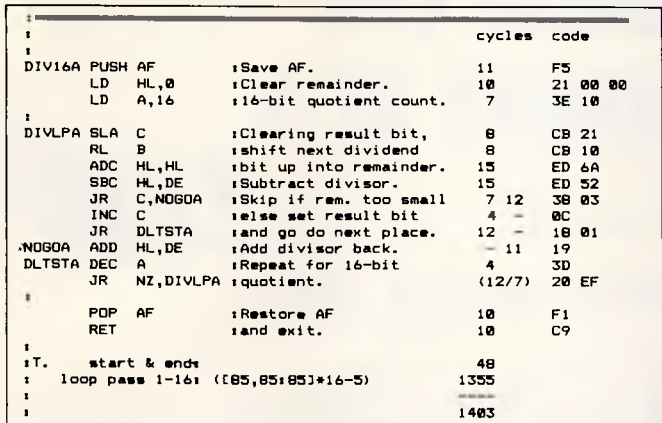

**:...Exchange functions of A and B to use the quicker "RLA" and**  :..."DJNZ" instructions inside the loop.<br>:...Use "CCF" to convert Carry flag to result bit ready for<br>:...shifting into C at start of next iteration, substituting<br>:..."RL - C" for "SLA - C" and deleting "INC - C","JR - DLTS **1 cycles code DIV16B PUSH AF DIV16B PUSH AF ,Save AF. 11 F5 LD HL,0 :Clear remainder. 10 21 00 00 LD A,B :A - dividend hi-byte. 4 78 LD B,16 sB - 16-bit result count. 7 06 10 DIVLPB RL** DIVLPBRL C<br>
RLA Ishit next dividend 4 17<br>
RLA Ishit next dividend 4 17<br>
BDCHL,HL ishit to remainder. 15 ED 6A<br>
SBCHL,DE islubtract divisor. 15 ED 52<br>
JR NC,DLTSTB iskip if twe remainder 7 12 30 01<br>
ADD HL,DE islae add divi **DLTSTB CCF :Sub Cy become result. 4 3F DJNZ DIVLPB :Repeat for 16-bits. (13/8) 10 F3 • RL C** : Get last result bit <br>**RLA** into quotient into BC, 4 17<br>**PDP AF : Restore AF 10** F1<br>**PDP AF : Restore AF** 10 F1 into quotient. **LD B,A :Quotient into BC. 4 47 POP AF :Restore AF 10 Fl RET :and exit. 10 C9 T. start & end: 68 : loop pass 1-16: (C77,71:747916-5) 1179 ---- 1247** 

cant byte) is moved out to time states that would be carry. Each iteration of the used in the division loop. MSB loop takes only 32 However, the saving is not

**s** 

dividend MSB (most-signifi- time states against the 77

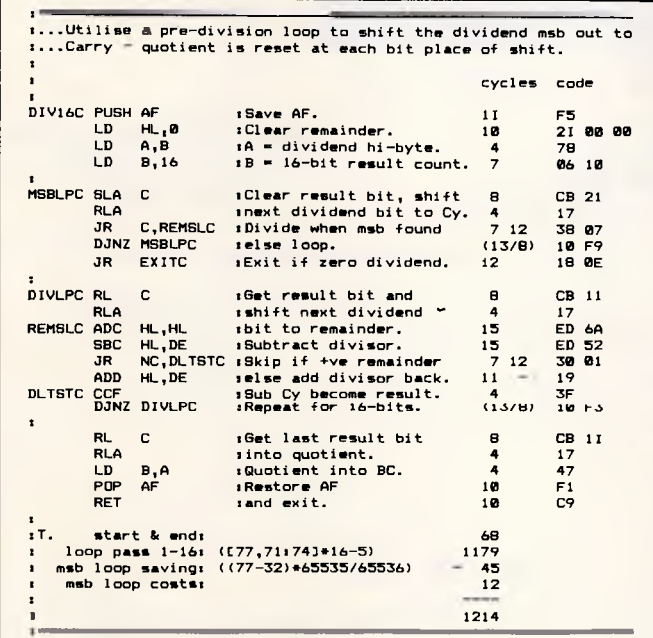

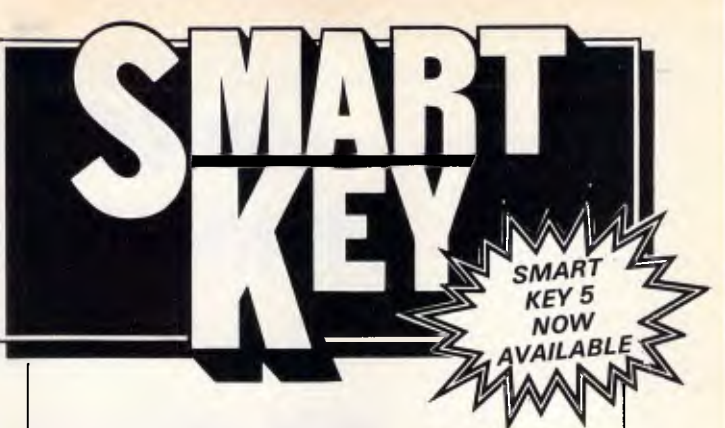

No matter who you are, your software was written by somebody else. Somebody who didn't know you or what you want your computer to do. The result? Wasted time, commands that don't make sense, keys that don't work and endless repetition

Let SmartKey take over those boring keying tasks. Having SmartKey work for you is like having  $\alpha$ macro for all of your application programs, not just a selected few.

Smartkey is the original of its type and has been on the market for more than five years. It is an Australian program which means that you get immediate availability, local support and updates as fast as they are developed

SmartKey is available for 8 and 16 Bit microcomputers operating under PC-DOS, MS-MS-DOS, CP/M-80 and CP/M-86.

Price: \$77

Call (062) 86 1102 or write for further information to;

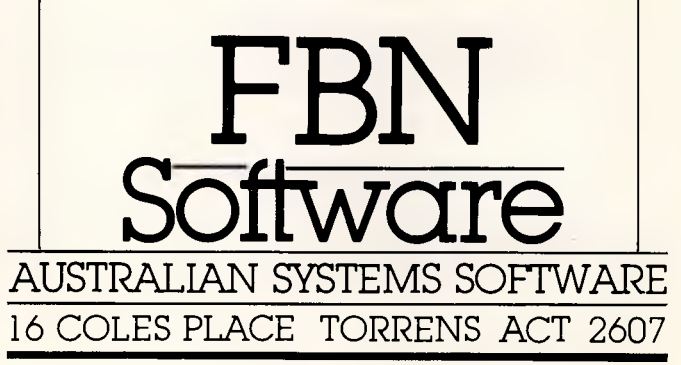

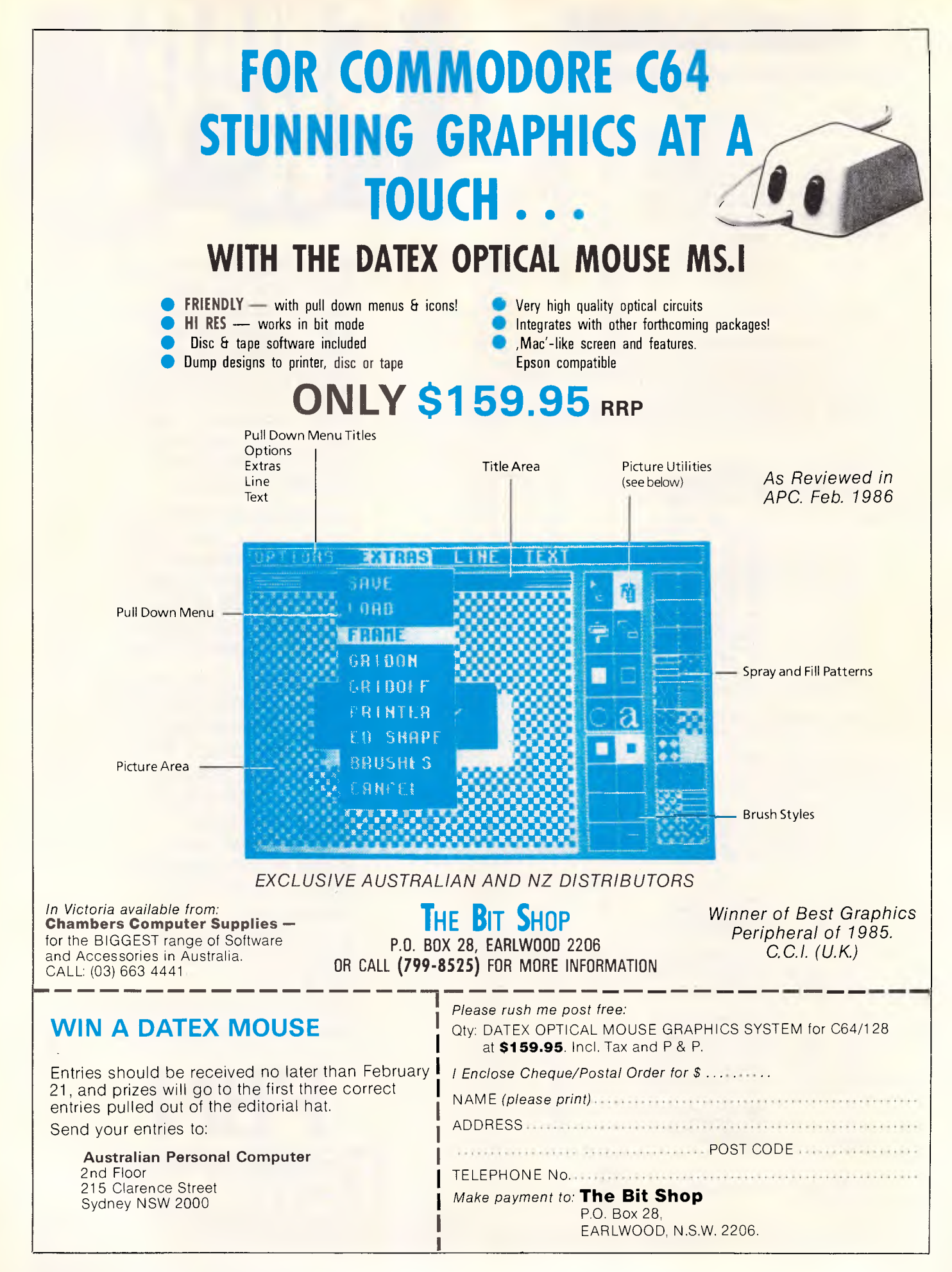

as great as at first seems is not totally incompatible likely. Only half the range of with the pre-loop MSB dividend values have at least adjustment of Fig 5. The one leading zero bit, only a MSB loop would have to one leading zero bit, only a MSB loop would have to quarter have two, an eighth shift ones into the quotie quarter have two, an eighth shift ones into the quotient<br>have three, and so on. The instead of zeros, but adding total gross savings average it to the code in Fig 6 will

instead of zeros, but adding

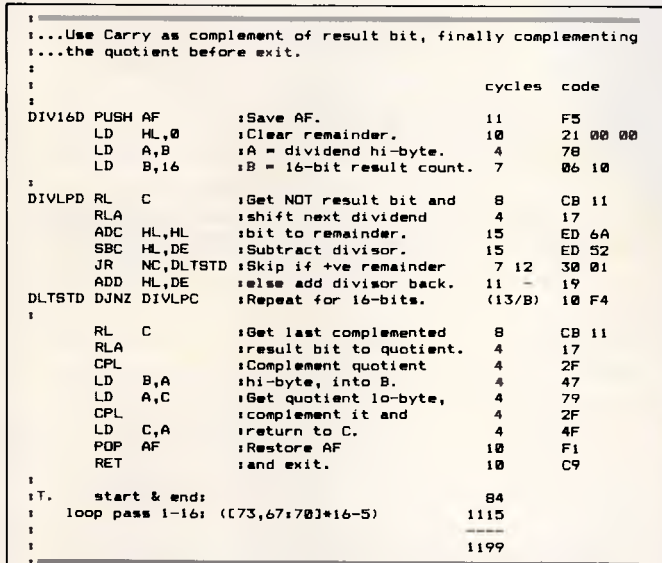

out to fractionally less than the timing difference of one states. iteration, and this is con-<br>
Fig 7 shows Wehner's

Another way of speeding necessary on exit from the up the division is not to addition loop to return a complement the result carry valid remainder.

save only a further 25 time

siderably reduced by the method applied to the 16-bit<br>MSB loop timing overheads. division. One final addition is SB loop timing overheads. division. One final addition is<br>Another way of speeding secessary on exit from the addition loop to return a bits individually before **Again**, a pre-division

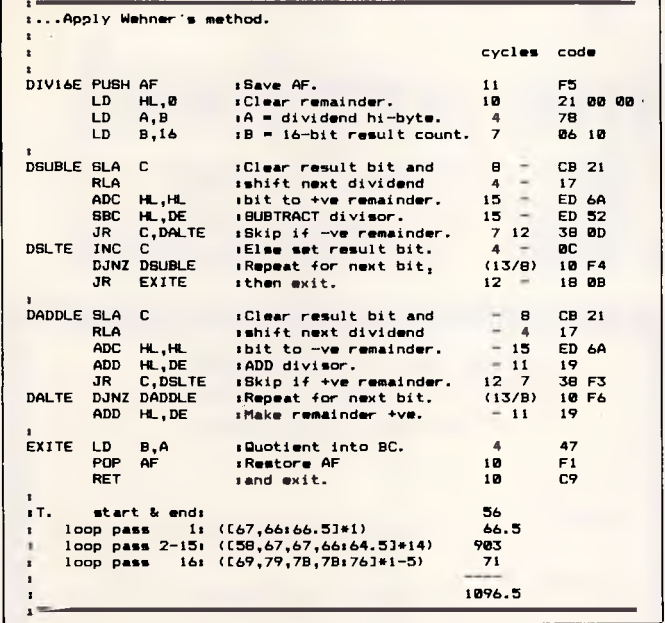

shifting them into the adjustment to move the anotient, but as the com-<br>strivident MSB out to carry quotient, but as the com- divident MSB out to carry pleted quotient outside the division loop. The net saving states, but the method rules for this simple act is 48'time out savings by producing the states, shown in Fig 6. complement of the quotient.

Post-loop complementing **END** 

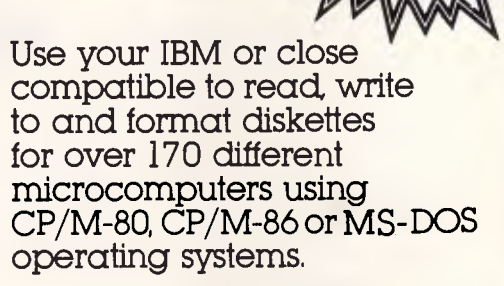

formats included

Transfer software and data files to and from the PC, or between incompatible formats using your PC as an intermediate stage.

PC-Alien is very easy to use and is designed to work just like DOS. Built-in help is only a keystroke away.

If the disk format you wish to access is not among our currently supported formats, we will be happy to try to add it to PC-Alien when you order the program.

THE PRICE? ONLY \$95 PLUS SHIPPING.

Mainly due to incompatibility with the PC hardware, PC-Alien will not read: • 'Hard-sectored' diskettes

- 
- Apple and Sirius/Victor formats Single density 5.25 inch formats

Call (062) 86 1102 or write for further information to:

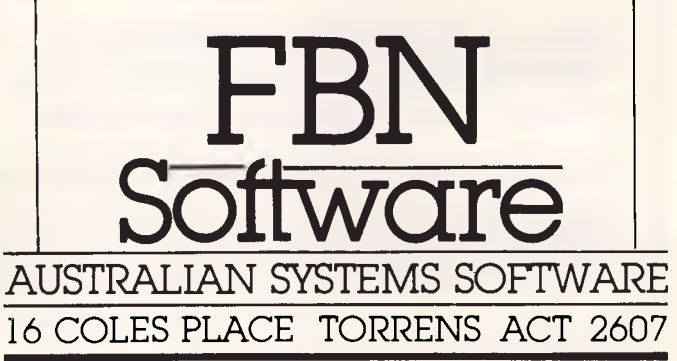

**Aussie genius for only \$195.** 

It's new, it's Australian and it's incredible value: a high quality, 256k memory expansion board for only \$195!

Yes, \$195 will buy the HYPER-256. It has been designed and manufactured in Australia by Hypertec Pty. Ltd. for the IBM PC, XT, ana true compatibles.

Hypertec is a wholly Australian-owned company. It is dedicated to the design, manufacture and supply of high-quality, high-performance addon products at very competitive prices for the IBM PC and true compatibles.

The HYPER-256 provides the ideal solution for PC users who need more memory for spreadsheet, database or other software you are currently restricted from using to fuller potential. Further, the HYPER-256 allows you to use a much wider range of software and to upgrade your PC in the process. And it's dead easy to install.

HYPER-256 is warranted by Hypertec for

defects in materials and workmanship for 12 months.

Just fill out the coupon below and return it, together with your cheque or credit card number. Postage is included\* along with sales tax and

installation manual. Dealer inquiries welcome.

t "Orders from within Australia only".<br>NB: With every HYPER-256 board. we'll supply you with our RAM disk software tree

\_\_\_\_\_\_\_

**TO: HYPERTEC Pty. Ltd., P.O. Box 385, Drummoyne, NSW 2047.**  Please send me my Hyper-256 for \$195. I Name Position\_ I Company I Address I Phone  $\Box$  American Express  $\Box$  Bankcard  $\Box$  MasterCard  $\Box$  Visa  $\Box$  Cheque Card No. I Expiry Date: I I do not want the board, but please send me the free RAM disk I software anyway. **Hypertec Pty. Ltd. HYPERTEC** I Suite 404, Henry Lawson Business Centre Birkenhead Point. Drummoyne. NSW 2047 Telephone: (02) 819 7222. Telex: 177440 I

# **The compiler for dBASE III has arrived IM AUSUFAILA.** SE NANUCKEL • • **•**

additional facilities.<br>Or the security you gain when you need only<br>distribute shiert seds and net seures. Or the security you gain when you need only distribute object code and not source. **Then contact the Master Distributor.** 

**ARCOM Pacific for more details about Clipper from Nantucket Corporation.** 

**AUSTRALIA'S LEADING SOFTWARE DISTRIBUTOR** 

**BRISBANE MELBOURNE SYDNEY HAMILTON INZI** 

**additional facilities.**<br> **dBASE III** compiler, Clipper, from **Please send me details about the Nantucket Corporation.** 

**• • • • •**

**• •**

**Name** 

•

**•**

**Address** 

**• APC** 

**• Send to: Freepost 1, ARCOM Pacific, j P.O. Box 13, Clayfield, Q. 4011** 

**••••••••••••••••••••••**
### **NUMBERS COUNT**

#### *Mike Mudge delves into Diophantine Equations with Markoff Numbers.*

*Definition.* A 'Markoff Triple' is a triple of positive integers (p,q,r) which satisfies the equation:  $p^2 + q^2 + r^2 = 3$  pqr.

There are two singular Markoff Triples  $(1,1,1)$  and  $(2.1,1)$  and, since the equation is quadratic in each of the variables, it is known that one integer solution leads to another. It is further known that apart from the two singular solutions displayed above, all other solutions have distinct (different) values for p, q and r. Each solution is, therefore, said to be a 'neighbour' of just three others; these being the three with which it shares just two common values.

*Note.* A Markoff Triple is not ordered, since the equation is symmetrical in p, q and r then  $(p,q,r)$ ,  $(p,r,q)$ ,  $(q,r,p)$ ,  $(q,p,r)$ , (r,p,q) and (r,q,p) are indistinguishable.

For example, (433,5,29) is a neighbour of (29,5,2), (6466,5,433) and of (37666,433,29) because:

 $433^2 + 5^2 + 29^2 = 3.433.5.29 = 188355$ <br>  $29^2 + 5^2 + 2^2 = 3.29.5.2 = 870$ 

 $6466^2 + 5^2 + 433^2 = 3.6466.5.433 =$ 41996670:

 $37666^2 + 433^2 + 29^2 = 3.37666.433.29 =$ 1418915886:

and further each of the last three triples in the example shares two common values with the first.

The ordered list of numbers found in Markoff Triples defines the sequence of Markoff Numbers, of which there are only thirteen less than one thousand. Recall that the sequence of Fibonacci Numbers is defined algebraically, thus  $F_1 = 1, F_2 = 1, F_n = F_{n-1} + F_{n-2}$ . Thus (F<sub>n</sub>)  $=$  (1,1,2,3,5,8,13,21,34  $\dots$ ).

It will be found that eight of the first 13 Markoff Numbers are also Fibonacci Numbers.

#### *Problem*

(ia) Determine all the Markoff Numbers

less than any given integer; count how many of them are also Fibonacci Numbers.

(ib) Using the fact that each Markoff Triple has three neighbours, display these triples in the form of a tree and answer the outstanding question of whether or not the display is a genuine binary tree: can the same Markoff number be generated by two different routes through it (see Fig 1)?

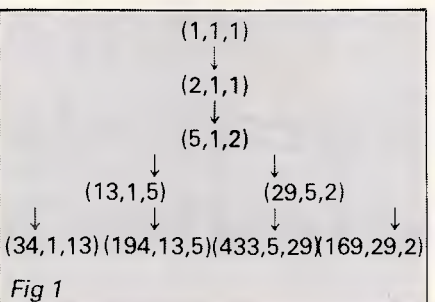

A related Diophantine Equation is:  $5(p^2+q^2+r^2+s^2+t^2)^2$  –  $7(p^4+q^4+r^4+s^4+t^4) = 90$ parst

Now apart from trivial solutions such as (1,1,1,1,1) and (2,1,1,1,1), the only solution which the author is aware of is  $(2,7,19,47,59)$  when each side of the equation equals 66385620, the individual terms on the left-hand side being 186294080 and 11 9908460. *Problem* 

(iia) Obtain the above solution by a search technique.

(iib) Extend the bounds up to which this is the only known non-trivial solution from p,q,r,s,t less than 100 and hopefully discover other solutions.

Readers are invited to submit their attempts at problems (i) and (ii) above to: Mike Mudge, C/- *APC,* 2nd Floor, 215

Clarence Street, Sydney 2000.

Submissions, which must reach me by 25 May 1986, will be judged using suitable vague criteria. A prize will be awarded for the best entry received.

*Please note that submissions can only be returned if a suitable stamped addressed envelope is provided.* 

#### *Diophantine Equations — October 1985 review*

This problem gave rise to a number of very well presented submissions. Space does not permit the listing of the full solutions obtained to Case 1, order A, B C; these are to be seen in the recent paper by Leo J Alex in *Mathematics of Computation,* vol 44, no 1 69, January 1985 pp 267-278, and may be obtained from me (at the above address) if required.

After considerable thought it was decided that this month's prize-winner should be Ghislain Deridder. Ghislain used his recently acquired Amstrad CPC 6128 in Amstrad Locomotive Basic and explored numerous Case 2 problems in addition to complete analysis of Case 1. The programming was not very ambitious but nonetheless functional, and run times were quite realistic; the submission included a discussion of the limitations of the work submitted and possible ways of overcoming these.

Perhaps the prize will help Ghislain in some way towards the acquisition of a printer for the system, although the listings he submitted were carefully copied and should encourage other readers without a printer to try their luck with a submission!

### **USER GROUPS UPDATE**

#### *Below is a list of updates and additions to the full User Group Index published in the January issue of APC.*

The 80 Gamer User Group has recently been formed. The group caters for TRS-80, System 80 and Color Computer users. For more details contact: Jim Fisher, 37 Fairburn Avenue, West Pennant Hills, Sydney NSW 2120.

The Spellbinder User Group (SBUG) now meets on the 4th Monday of each month, 6pm, at Room 9, Ground Floor Trades Hall, corner of Dixon and Goulburn Streets, Haymarket. More details may be obtained by

contacting Kathie Hanson, PO Box 171, Matraville NSW 2036. Telephone: (02) 694 1523.

A new group, OZBEEB, has recently been formed for users of the BBC Model B microcomputer. The group meets twice a month at the Australian Film and Television School — Open Program, 3 Lyon Park Road, North Ryde. A general meeting takes place on the 4th Monday of each month at 6.30pm, and on the 2nd Wednesday of each month the group has

organised talks and demonstrations. An annual subscription for full membership to OZBEEB is \$10. For further information contact: OZBEEB, PO Box 1030, Parramatta NSW 2150.

The Melbourne PC User Group meets on the 1st Wednesday of each month, at 6pm in the Ground Floor Auditorium 1, Clunies Ross House, 191 Royal Parade, Parkville. The group caters for IBMs and compatibles. For more details contact: Melbourne PC User Group, The Secretary, PO Box 1728P, Melbourne Vic 3001. Telephone: (03) 486 1555.

A new club, Southern Tasmanian Amstrad Club meets at 7.30pm on the first Wednesday of each month at Elizabeth Matriculation College, (1st Floor). For further information contact Vern McKay (002) 29 4528, or write to 137 Roslyn Avenue, Blackmans Bay Tas 7152.

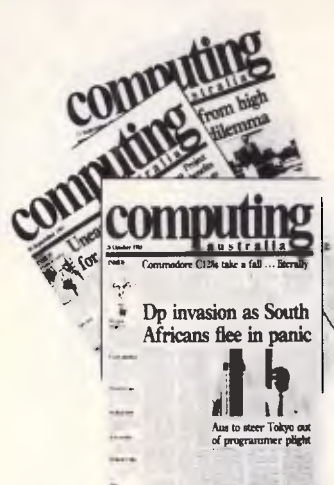

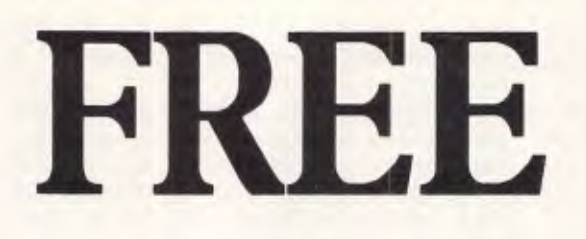

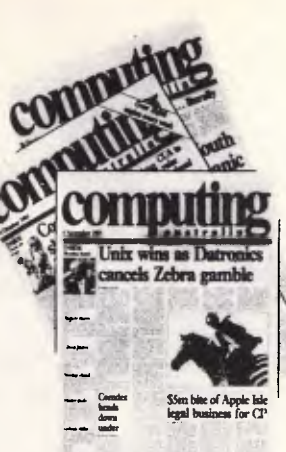

## **Subscription offer** to all professionals in the computing industry

Computing Australia is the nation's leading weekly newspaper in the computing field. Hard-hitting news, interviews with the people who count and the best positions vacant section of any computer publication in the country.

#### **Clip & Post Today**

To: The Circulation Manager, Computing Australia, 2nd floor, 215 Clarence Street, Sydney 2000

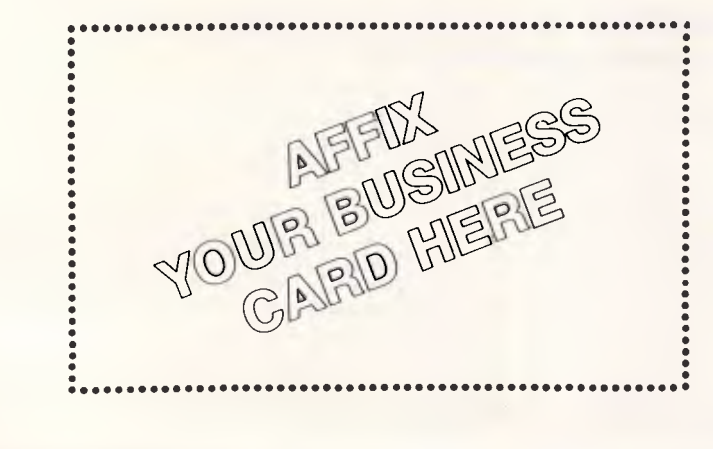

I am interested in applying for a subscription to Computing Australia, the weekly newspaper for company executives and computer professionals.

Signature

#### **DIARY DATA**

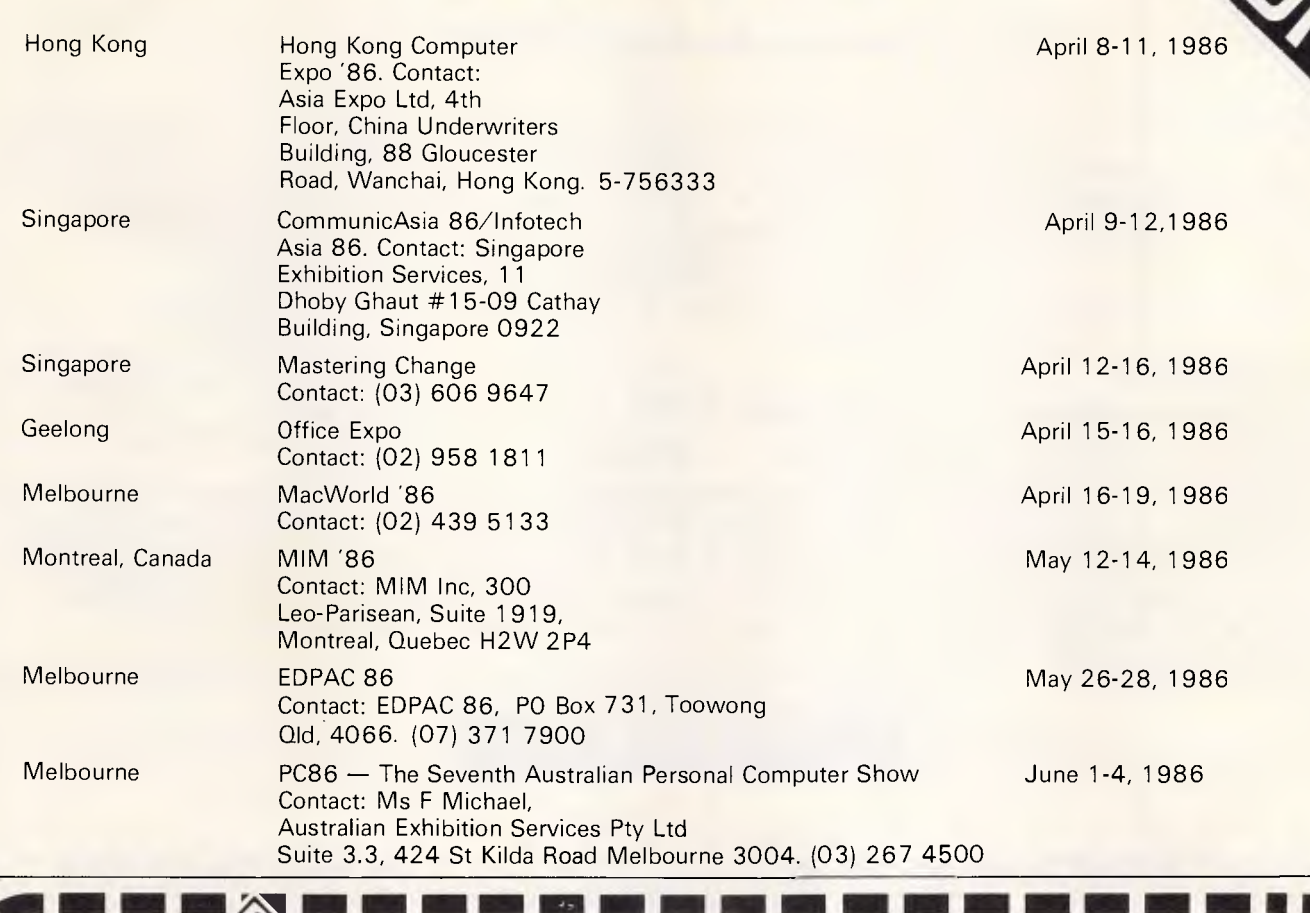

# *XyWrite 111 Word Processing is here....*

#### **- Multi-Column Documents**

- Word Wrap within columns
- Ideal for scriptwriters, translators, calendars

11 MI NM NM OM

**- Windows** 

*%II • =I MN* 

- Edit (nine) 9 files simultaneously
- **Full Proportional Spacing** 
	- multiple font widths
	- even in the same line
	- Word Wrap based on line width
- **Newspaper Column Printing**
- **-Automatic Paragraph Numbering - Styles**

Word Processing with exceptional **SPEED, FLEXIBILITY, and FUNCTION**  *For more information or a demonstration diskette call:* 

### **Kowhai Systems**

**165 Queens Road, Connells Pt. N.S.W. 2221 Australia Phone: (02) 546 6499** 

*Dealer Enquiries welcome* 

Requirements IBM PC or Compatible with 256K memory DOS 2.0 or higher

### **LAZING AROUND**

#### *Brain-teasers from J J Clessa*

#### *Quickie*

My wife's age is my age with digits reversed. The difference between our ages is one eleventh of the sum of the ages. Since I am the elder, how old is my wife?

No answers and no prizes.

#### *Prize puzzle*

Find three different digits such that, in whatever order they are used to make a three-digit number, that number will not be divisible by: 3, 5, 7, 11, 13 or 17.

Furthermore, since there is more than one solution, we are seeking the three digits whose product is the greatest.

To ensure that there is no ambiguity, suppose the three digits are a, b and c. Then, none of the numbers, abc, acb,

bac, bca, cab and cba, must divide by 3, 5, 7, 11, 13 or 17 and also a x bxc must be as large as possible.

Answers on postcards please, or backs of envelopes, to reach us not later than 15 May 1986. Send your entries to APC, Lazing Around, April Prize Puzzle, 215 Clarence Street, Sydney 2000. Good luck.

#### *January prize puzzle — winner*

Well, unfortunately a typesetting error seemed to upset many readers in the January 1986 prize puzzle. The word 'factorised' appeared as 'fractioned' and, although the majority of you understood the intention, several entrants appeared confused.

IT1 1 **id !Tad 1. I JAM 116- ••** 

There was a relatively low entry, perhaps for this reason but also, perhaps, because the problem was rather more difficult than usual.

The winning solutions were: a) Smallest 127 386 945

 $=163\times827\times945$ b) Largest 438 176 952  $= 531 \times 876 \times 943$ 

The lucky entrant, drawn at random from the bunch, was Peter J Mason of Auburn, NSW.

Congratulations, Mr Mason, your prize is on its way.

By the way, please don't forget that in order to qualify all entries must be on postcards, or on the backs of sealed envelopes. Letters are disqualified and are not eligible for the prize draw.

Keep puzzling.

#### *Kevin O'Connell keeps you in suspense with the turn of events at the US Open Computer Chess Championship.*

A new event, the US Open Computer Championship, was played in Mobile, Alabama last year. It was notable for two things: one was the failure of Hegener & Glaser's team of Mephistos only a couple of months before the company walked away with the World Micro Championship; the second remarkable thing I will relate to you after the results of the Mobile tournament and the following game.

Results of the 1985 US Open Computer Championship (all scores out of 6): (1) Fidelity Elite XC  $5\frac{1}{2}$ ; (2) Bebe  $4\frac{1}{2}$ ; (3-4) Novag Y, Novag Quattro X 4; (5-8) Belle, Fidelity Avant Garde, Mephisto Modular, Fidelity Elite XA 31/2; (9-11) Novag Super Con X,TurbostarCompX, Mephisto Modular S3; (12-13) Turbo Kasparov, Fidelity PC X 21/2; (14-16) Novag X, Mephisto Exclusive S, Turbo 640 2; (17) Mychess II X 11/2 ; (18) B11'/2.

**White: Novag Y. Black: Mephisto Modular. Opening: Dutch Defence** 

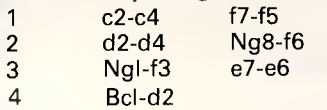

Apparently bad, but there is nothing really wrong with it. Novag made quite a point of leaving normal opening lines early during this tournament. **Nb8-c6** 

Apparently good, but in fact this is a very poor place for the knight in this opening. This square is usually required for the c-pawn, with the knight going later to d7.

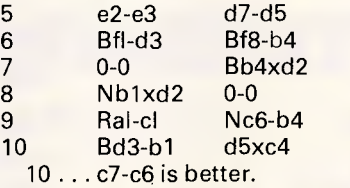

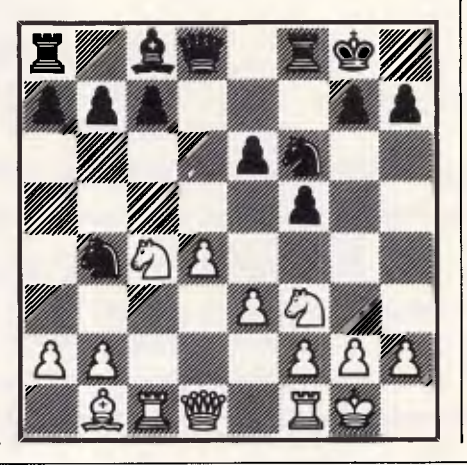

Nd<sub>2xc4</sub>

White has played very simply and now has quite a big advantage, made up of his well-developed pieces, his greater control of the centre, Black's poor bishop and weak e-pawn.

11 b7-b5?

Not quite as bad as it looks, but a dreadful move nonetheless. White has pressure on the c-file and it is therefore a terrible mistake to give away the c5 square and leave the pawn on c7 backward (without the possibility of support from another pawn).

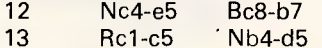

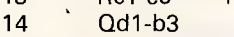

Of course not 14 Rc5xb5? Bb7-a6.

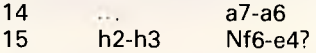

This loses a pawn. Afterthe exchange on e4, the new black e-pawn cannot be defended.

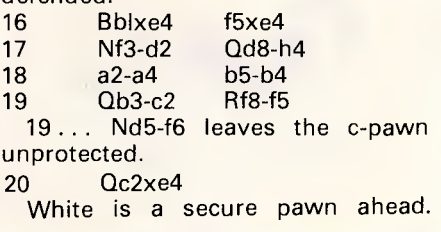

## **Chances are when get your new computer, there'll be something**  Whaddya<br>mean, no paper? **missing.**

It can take over six weeks for custom produced stationery to arrive.

So you won't be able to compute on day one.

Rediform instant computer stationery complements all of the popular business accounting packages for micro's, covering everything you're likely to need from "pre-set" invoices, remittance advices and statements to plain print out paper.

Rediform "pre-sets" have space for your company name, address, phone number and other necessary identification so they're particularly suitable for the small computer user. In the interim or long term.

Clip the coupon for further information or your nearest supplier. And remember, don't leave the computer store without Rediform.

Then you can start on day one.

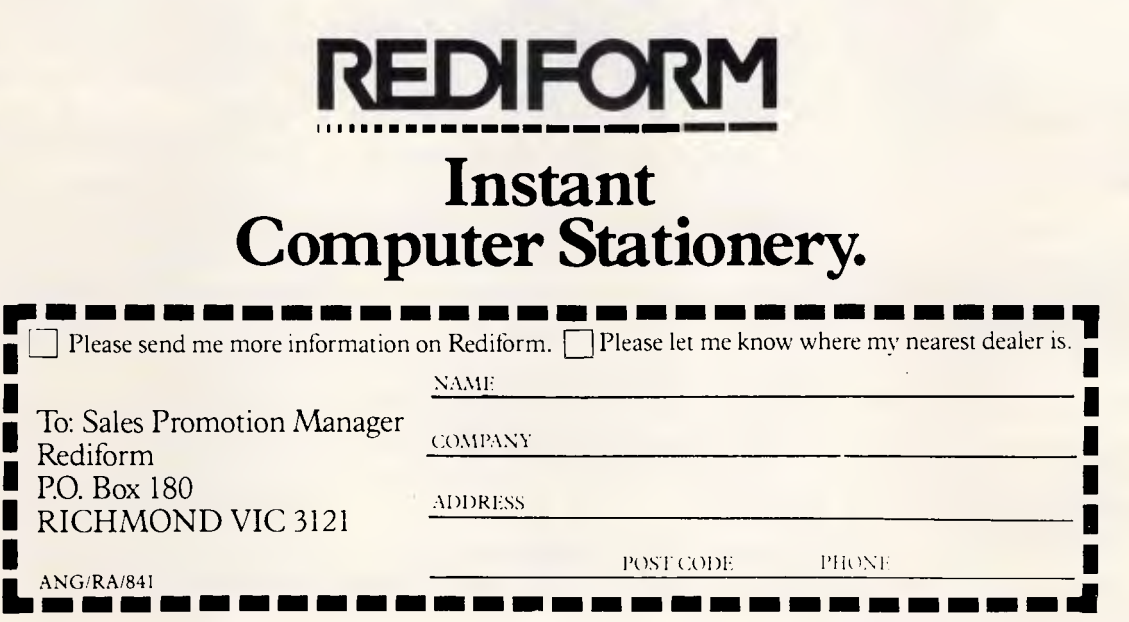

### **MICROCHESS**

New **DISC BASED DATA BASE**  for

**VZ200 VZ300**  LE' VZ D' BASE V1.8 **\$98.00**  STATEMENT V2.0 **\$185.00**  Statement is for small business use. Send statements, pay in amounts, all credit & debit calculations carried out.

Also other exclusive software send large S.A.S.E. for VLISTZ

**VSOFTWAREZ**  39 Agnes St., Toowong Qld 4066 Ph (07) 371 3707

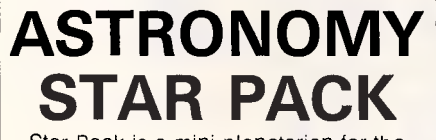

Star Pack is a mini planetarian for the Commodore 64. It will locate any object in the heavens from anywhere on earth. It automatically computes all the planets and the 110 brightest stars and has a full graphics display of the sky.

*Available on disk or tape for* **\$24.95** *from* 

#### **Gary McCleary Software**

PO Box 24, Emu Plains NSW 2750

#### ATTENTION TEXAS INSTRUMENTS P.C. & BUSINESS PRO USERS

A MUST FOR ALL TURBO PASCAL PROGRAMMERS

*NOW AVAILABLE IN AUSTRALIA* 

TIGrafix©:=GRAPHICS, COLOR AND SOUND

TIGrafix<sup>®</sup> STANDARD PACKAGE ... \$142.50 INCLUDES GET. PUT, CIRCLE. COLOR, LINE, BOX, PALETTE, PSET, PALETTE USING. PAINT, PRESET, POINT, CURSOR SAVEPIC, LOADPIC, TURTLEGRAPHICS, SOUND, PLAY, SAVESCR, LOADSCR, THICKLINE. THICKCIRCLE. CLEARGRAPHICS, & PCIRCLE.

TURBO Pascal + TI PRO +  $TIGrafix =$ *POWER AND SPEED YOU NEED!!* 

*Available from..* 

#### JUPITER SOFTWARE SYSTEMS

*CUSTOMISED SOFTWARE COMPUTER CONSULTANTS*  130 FRANKLIN STREET, ADELAIDE SA 5000 (08) 51 2025 or 51 2126 A/Hrs (08) 267 2219

*AUTHORISED TEXAS INSTRUMENTS DEALERS LICENSED DATAFLEX DEALERS* 

TIGRAFIX: Copyright Proware Inc. TURBO PASCAL: Registered trademark of Borland International DATAFLEX: Registered trademark of Data Access Corporation

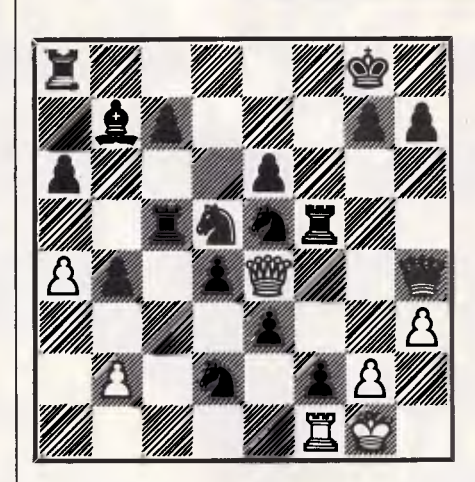

Furthermore, Black nowviolates a basic rule — when ahead exchange pieces, when behind exchange pawns — by exchanging one pawn and three pieces.

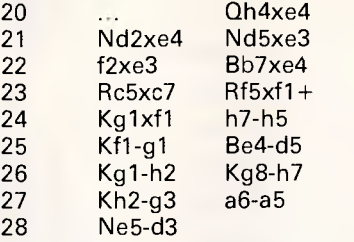

Useful now, so that Bd5-b3 can be answered by Nd3-c5.

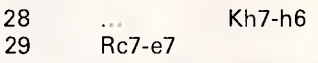

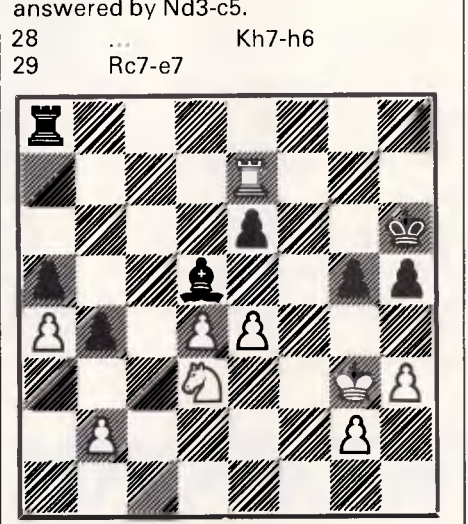

Look at the difference between the rooks,the black onetied passivelyto the defence of the a-pawn while the white rook is aggressively placed, attacking pawns, in the heart of the black position.  $g7-g5$ 

30 e3-e4!

 $h5-h4+$ 

30... Bd5xe4 fails to 31 Re7xe6+ Be4-g6 32 Nd3-e5 Ra8-g8 33 Re6xg6+ Rg8xg6 34 Ne5xg6 Kh6xg6 (when ahead exchange pieces) 35 Kg3-f3 with a trivially easy to win king and pawn ending.

 $Kq3-h2$  Bd5-c4

Now if 31 ... Bd5xe4 the previous line would not work (because the black

king would reach White's d-pawn in time), but instead of taking on g6, White puts his rook on a6 and gobbles up the black pawns. However, the next move is, if anything, even more hopeless.

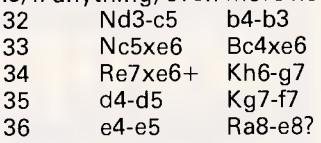

A final nail in its own coffin. Do you think you will remember when to exchange pieces and when not to? If not, then I do hope that this game will come back and haunt you.

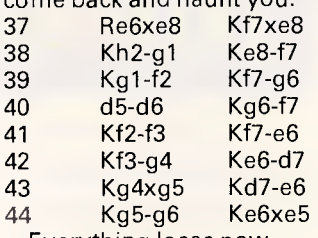

Everything loses now.

1-0 (Black resigns) Saved (from any further agonies) by the operator (who resigned on behalf of the program). And that brings me to the second part of my story about the tournament in Mobile. Instances of players resigning when having a winning position are rare, so I must tell you about the latest example.

In Round Three, Fidelity Avant Garde played Fidelity Elite XC, the latter being the company's favourite. Avant Garde emerged from a scrappy game that rapidly simplified with a clear and easy  $win - a$  pawn up in a bishop ending. However, the operator of the Avant Garde suddenly decided to resign for his machine!

David Kittinger, programmer of the Novag machines, summed up many of the participants' reactions when he said of this: 'To me, resigning in a won position goes beyond chess, no matter whether it is in the rules or not. You cannot throw a game. This is fixing a game, it is absurd.'

Fidelity's president later justified the action by saying: 'It is not in the rules, therefore it is allowed.'

This, then, was a very serious omission, either from the rules or by the tournament referee. The most important events, such as the World Micro Championship, are governed by rules which were developed by David Levy and myself.

We stated that the computer event rules were in addition to all the normal rules that apply in human competitions. The only comparable example I know of from human play resulted in both players being awarded a loss. Such things, of course, can affect the outcome of whole competitions.

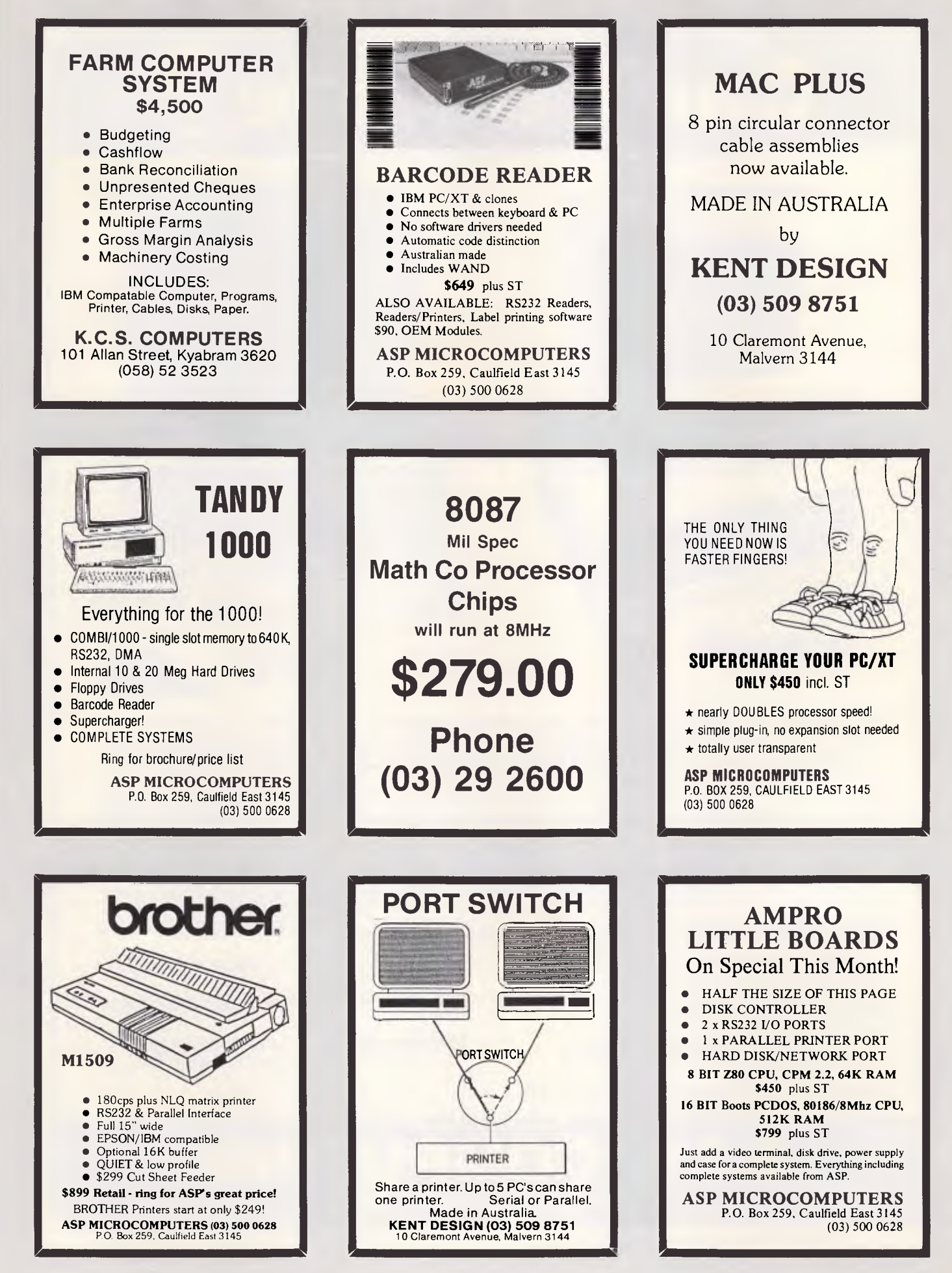

Can't decide?

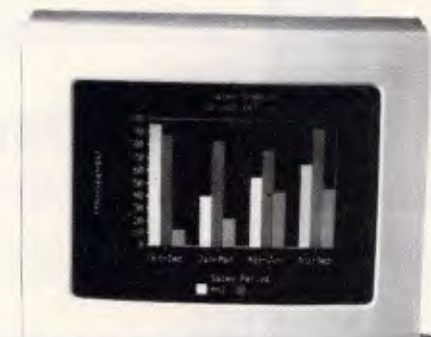

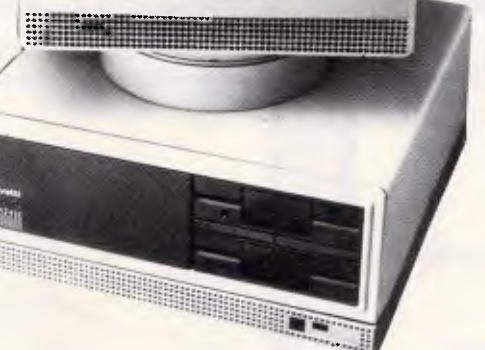

**olivetti** 

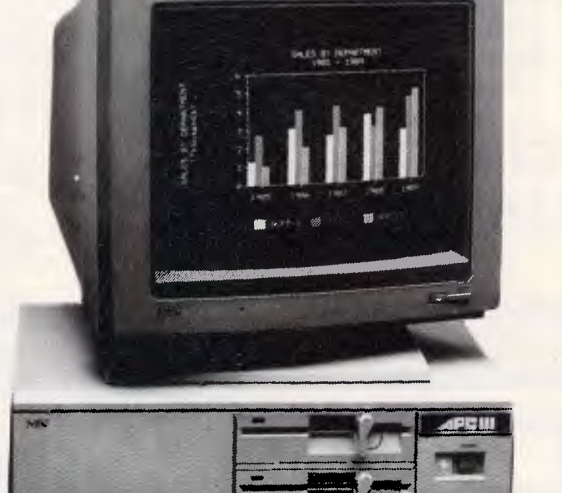

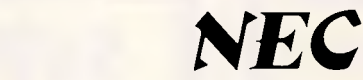

Both these machines run industry standard software at nearly twice the speed of other compatibles, and each manufacturer provides solid back-up support throughout Australia. So if you're having trouble deciding, why not phone A.T.S. COMPUTING for unbiased advice? If you can't make it to our Sydney or Melbourne showrooms speak to Doug Cotton on (02) 858-5999 about our interstate and country services. The following are just some of the many packages we can tailor to your needs:-

NEC **APCIII** with dual 720K drives, 640K RAM, SLE card (for compatibility), high speed Near Letter Quality (NLQ) printer and cable, PLUS A.T.S. Practice System (the fastest running, and perhaps fastest selling Medical, Dental and Professional package) OR Enable (integrated word processing, spread sheet, database, graphics and communications) and S.B.A. software (debtors, creditors, general ledger, stock) — \$4,995 incl. tax.

**OLIVETTI M24** with dual 360K drives, 640K RAM and NEC P2 180 c.p.s. NLQ printer, bi-directional tractor and cable PLUS S.B.A. software (as above) — \$4,995 incl. tax.

**NEC APCIII** 10 Megabyte system with 640K RAM, SLE card and wide carriage 180 c.p.s. NLQ printer, bi-directional tractor and cable (all covered by 12 month warranty) PLUS A.T.S. Practice System OR Enable and S.B.A. software (as above) — \$6,840 incl. tax.

**OLIVETTI M24** with 20 Megabyte Tandon drive, 640K RAM and NEC P3 wide carriage 180 c.p.s. NLQ printer, bi-directional tractor and cable, PLUS Enable software — \$6,995 incl. tax.

All systems include keyboard and manufacturer's monochrome monitor. Add \$700 for NEC colour or \$800 for Olivetti colour in lieu of mono.

Phone for great discounts on top quality printers, modems, expansion cards, co-processors, disc drives, software etc. Super Special: Tandon 20 Meg drive with controller and cables \$1,225 incl. tax.

**SYDNEY:** Phone (02) 858 5999 **MELBOURNE:** Phone (03) 690 9196 7th Flr, 96 Albert Rd., South Melbourne

All mail orders and other State enquiries to Sydney office.

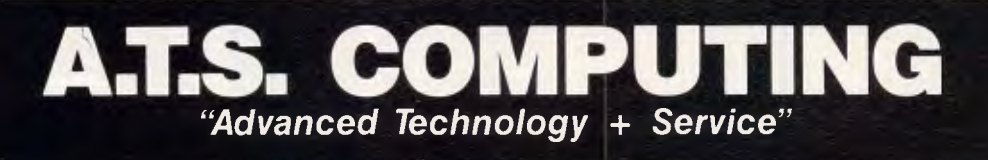

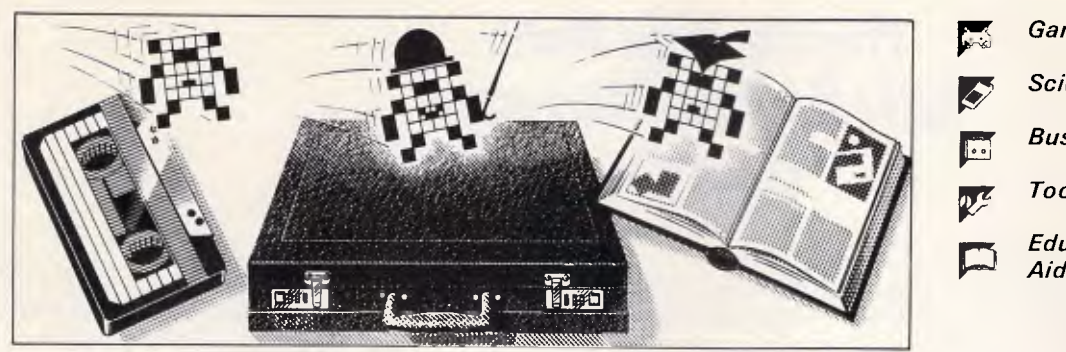

*Games* 

*Scientific/mathematic* 

*Business* 

*Toolkit/utilities* 

*Educational/Computer Aided Learning* 

*Owen Linderholm selects the best of readers' programs. For details on submitting your own, see the end of this section.* 

Program File has been changed to give a greater emphasis to comments and documentation, so programs can be converted to work on other machines more easily. Include whatever documentation you think necessary with your program, and comment your programs carefully.

Please try, if possible, to keep machine-specific parts of programs to a minimum, and point out how they work and what they do in comments. Programs should be structured so that the code can be understood. One other point to bear in mind is that people will be rather more reluctant to type in a long program, so it will have to be especially good to compensate. Machine code and long lists of data statements are especially unrewarding and difficult to type in, and should be avoided.

Let us know your views about the changes in Program File so that we can take your opinions into account.

Now on to this month's programs. The Program of the Month is an unusual one for an unusual machine: it is called Mac-Fractal and is for the Apple Macintosh. If you have not yet come'across this computer, it is worth taking a look at the program and the accompanying article just to get a feel for it. The program can be converted to work on other machines and the author, Jack Weber, has included specific instructions on how to do this. MacFractal generates landscapes that are displayed as projections of threedimensional surfaces. The landscapes generated by this program are very realistic and are produced by a method inspired by Mandelbrot's fractals. The accompanying program documentation gives full details and includes sample output.

For Spectrum owners there is the Intelligent Logic Processor, a program which allows you to design logic circuits made up from standard gates, and then simulate and test them in the computer. This is potentially a useful tool for people

who dabble in electronics, and would also be a good aid in teaching about logic gates and how they work. The program is a little limited in that circuits above a certain size will have to be broken down into smaller blocks to test, but it is well worth trying out. As the program mostly consists of calculations and I/O, it should be possible to convert to other machines without too much difficulty.

For BBC owners there is a simple graphics adventure game called The Cave, in which you explore a cave of three levels. Within the cave lurk goblins, trolls, wizards, dragons, and so on. Gold, elixirs and other strange treasures are to be found. Besides these, some strange events can occur, so keep your wits about you!

Commodore 64 owners can type in the latest in the recent series of additional editing utilities. This allows you to have lines numbered automatically as you enter a program, removes extra spaces and comments from programs, recovers lost programs after crashes or resets, and dumps lists of variables to screen or printer. The program sits in a small block of memory and can be accessed by a simple SYS command. Also for the Commodore 64 is an excellent utility which simulates an 80 column card; it was written by Kevin Riordan.

Amstrad made a big splash recently when it launched the PCW8256. Apart from the extremely good word processing value it offers, the machine comes with an extensive and powerful Basic. Our first program for this machine is called PROGEDIT and makes use of the machine's ability to save programs in ASCII file format. The program can access files saved in this way and provides search and replace facilities, removes REM statements, and also allows extended listings to make them easier to understand. Although the Basic on the PCW8256 is very different from

that on the other Amstrad computers, this program should work with some changes on the 6128, 664 and 644 since they can also save files in ASCII format.

Back to the Program of the Month! Computer-generated landscapes are big business. There is a famous sequence in the film *Alien* where landscapes are computer-simulated using fractals. Lucasfilm, one of the largest and most high-tech film special effects companies, has become expert at producing computer-generated landscapes. Recently it produced a colour still picture of a mountain scene with a lake, and a rainbow in the sky. A road, complete with highlighted wet patches, passes along the side of hill, and even the trees, grass and flowers were created with fractal techniques. This expertise has now been passed on to the computer game market. Readers of 'Screenplay' will remember reviews of the games Rescue on Fractalus, Koronis Rift and Eidolon (Eidolon is reviewed in this issue), which all feature fractal-generated landscapes that can be explored.

The theory behind fractals comes from the work of a French mathematician called Mandelbrot. He noticed the similarity between certain types of mathematical equations and many different shapes and features to be found in nature. Recently his work and theories have become fashionable and a great deal of computer time is being used, experimenting with fractals to generate realistic images.

Jack Weber's program, MacFractal, does not use fractals or any of the underlying theory, but nevertheless it produces some very interesting results. It would be possible, using the program, to produce an animated film showing a craggy landscape growing and evolving from a featureless flat plain.

### **Program of the Month Apple Macintosh MacFractal by Jack Weber**

There are various ways of generating fractal landscapes. MacFractal uses a very simple technique which cannot match the subtlety of Mandelbrot's Gaussian landscapes, but does allow something reasonably convincing to be generated, even on a micro.

#### *The MacFractal algorithm*

Imagine a uniform flat Earth. Straightline faults develop, one at a time, across this landscape and, on each occasion, all the land to one side of the fault is displaced vertically by one unit. The position and orientation of thefaults are entirely random, as is the direction of the vertical displacement (Fig 1).

The cumulative result after many such fault movements isthat each point on the Earth may have been uplifted or lowered quite a distance from its original zero level but, because whole blocks of land ratherthan just individual points are being moved, adjacent spots are not likely to be vastly different in altitude. The landscape therefore reflects reality in that intermediate slopes are more common than either vertical cliffs or flat plains, although they too can occur. The number of iterationsthat is allowed to take place does, of course, have a great effect on the type of landscape produced. Initially, the land is flat to gently rolling; after a few hundred iterations it is hilly to mountainous; after about a thousand it starts to become unnaturally rough.

#### *Program structure*

To model this process in the computer, a two-dimensional array  $[c\% (x\% ,y\%)]$ is set up to hold the altitude of each intersection on a square grid that covers the landscape. This grid is treated like a sheet of graph paper, having x and y axes and with the origin at one corner. Fault lines are then produced by selecting two sides at random and picking a random position along each. These are the end points of the fault; knowing them, it is possible to find the equation of the line that joins them.

The equation of a straight line is  $y=$ m\*x+k, where m is the slope of the line (how many y units it moves for every unit along the x axis) and k is the value of  $y$  when  $x=0$  (Fig 2).

The choice of vertical displacement is made by assigning the value 1 or  $-1$  to the variable q%. This value will be added to all grid points lying to one side of the fault line.

When these parameters have been worked out, a pair of nested loops scans every point on the grid to find which side of the line it is on. For each value of xthe equation gives a value of ywhich is on the line; if the point's y coordinate is less than this it lies on one side, if greater then it is on the other side. For any point with y greater than the line, the corresponding array element has q% added to it.

After the whole grid has been run through in this way, a new line is generated and the process is repeated. Vertical magnification may be altered by multiplying each element of the array, and subsequent values of q%, by a constant which may be greater or less than one.

The landscape is plotted as an isometric grid with the origin (called (1,1) in this case) at centre top of the screen (Fig 3).

It is important to remember the distinction between grid coordinates which follow the aforementioned convention and screen coordinates which (in the case of the Macintosh) start in the top left-hand corner of the screen. Once faulting has begun, each point may vary its altitude but remains directly above its original position. This makes plotting relatively simply, because we only need to find the base-level position of the point then move vertically up the screen by the number of pixels corresponding to its altitude (that is, the value contained in its array element (Fig 4)).

Base-level positions are calculated (in multiples of seven pixels for the x-axis and four pixels for the y-axis) relative to the grid origin whose screen

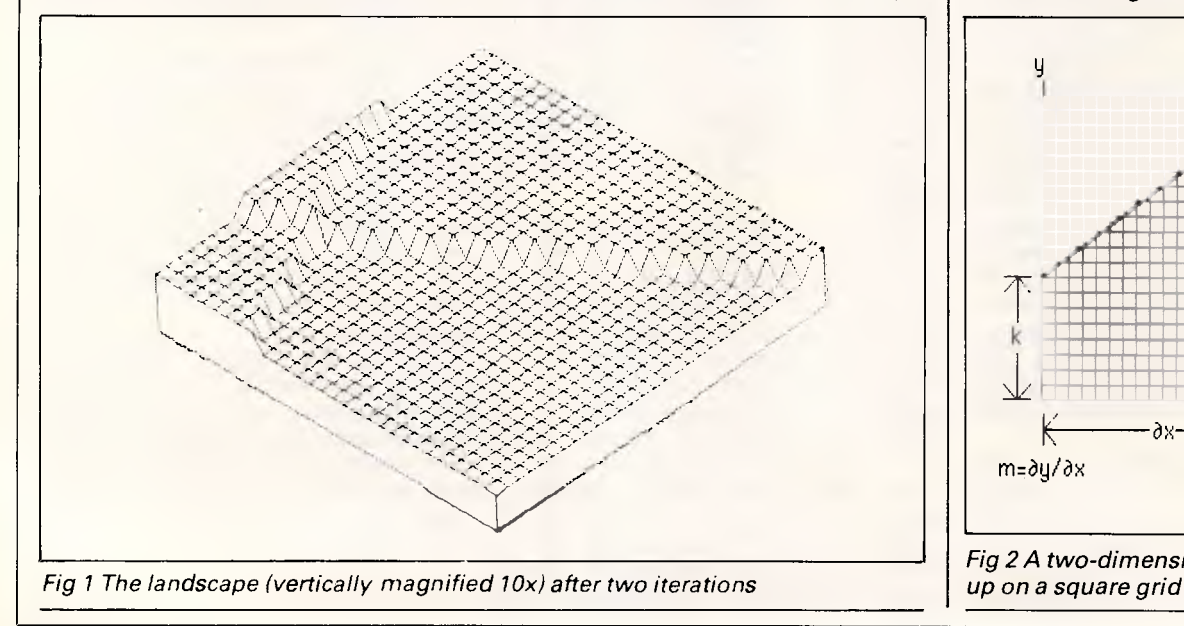

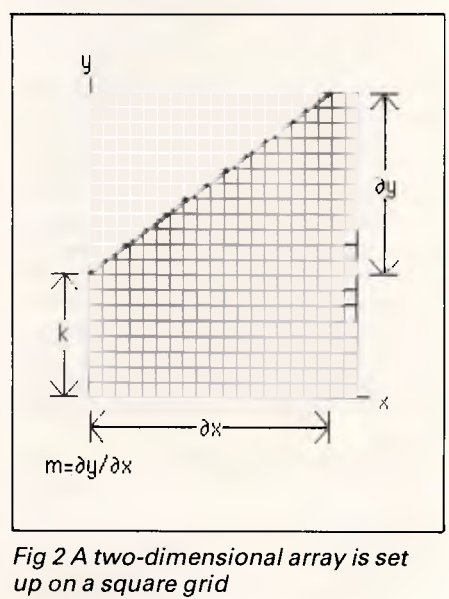

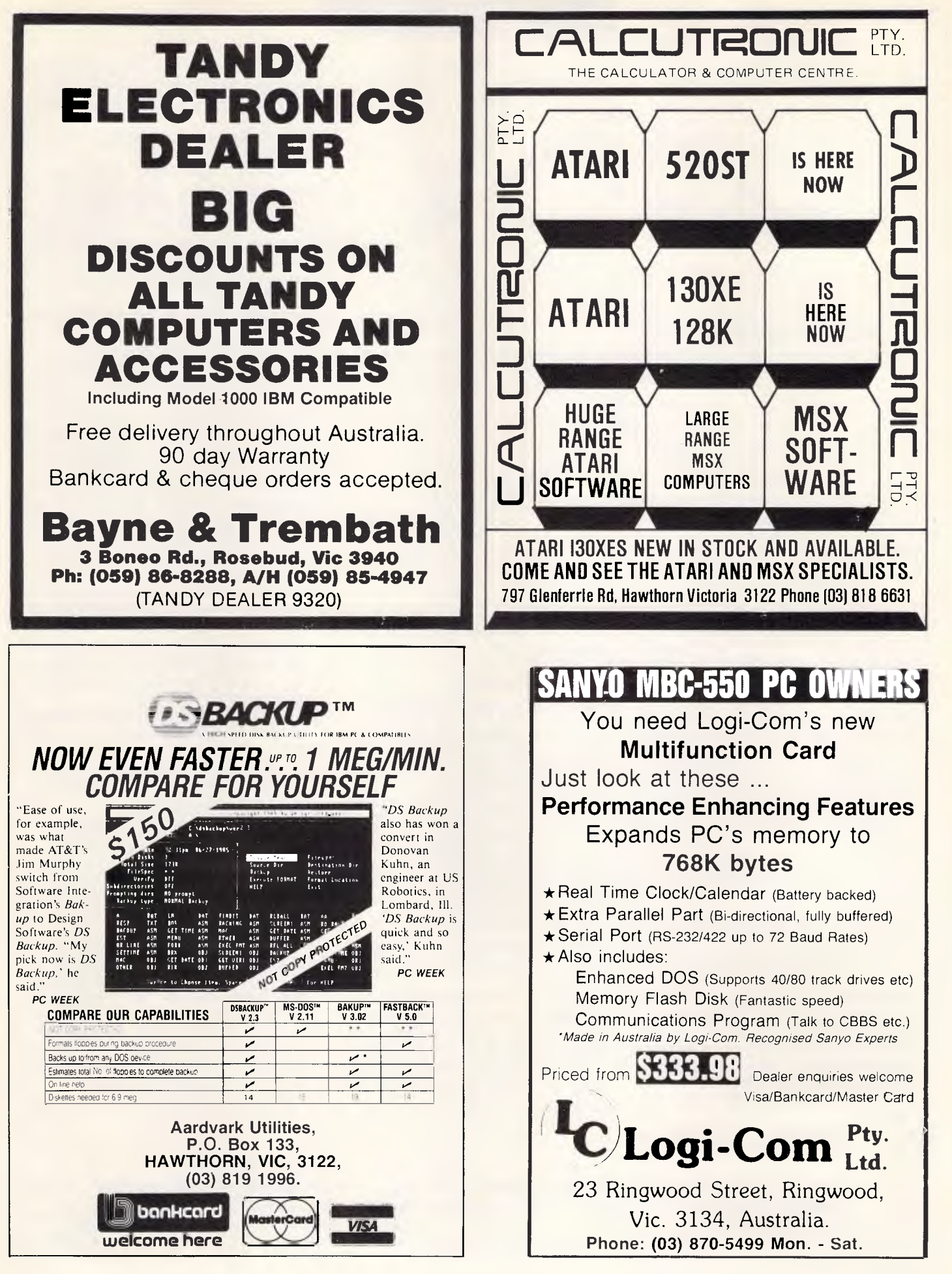

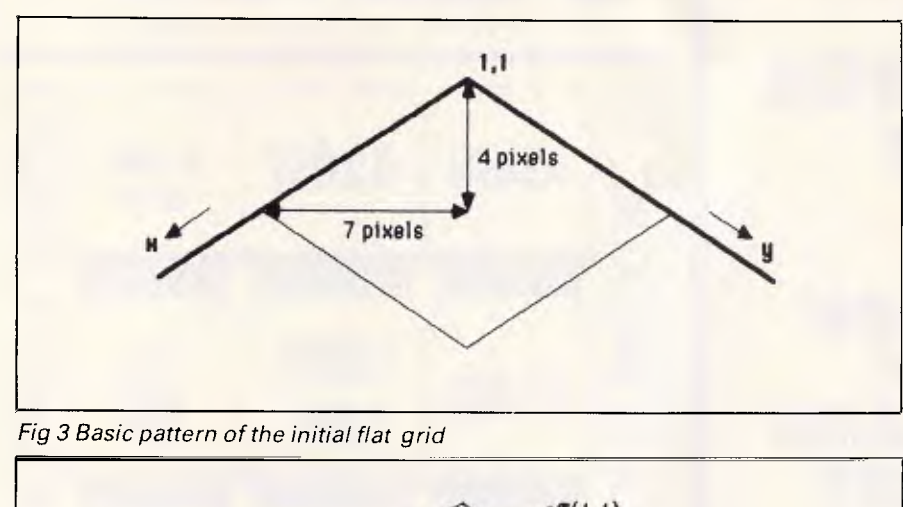

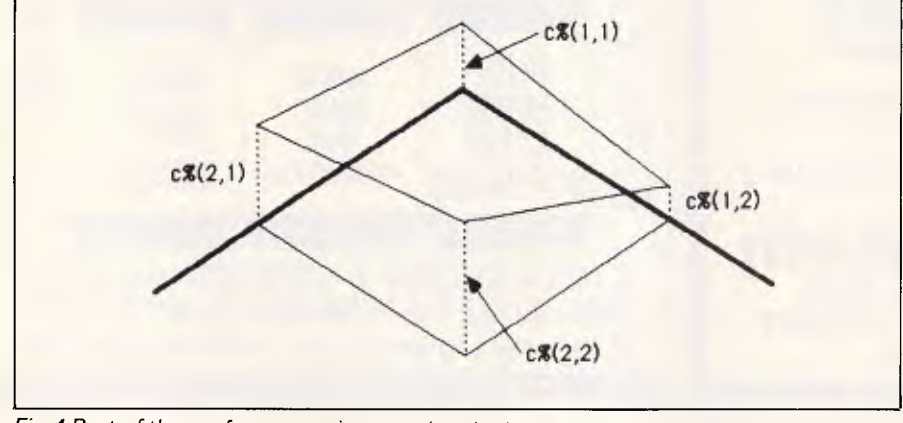

*Fig 4 Part of the surface superimposed on its base level grid* 

coordinates are (xo%,yo%). The value of  $c\%$ ( $x\%$ , $y\%$ ) is then subtracted from the screen y coordinate to give the screen coordinates of the actual point.

Finally, adjacent points on the grid are joined bystraight lines. Hidden lines are removed by plotting from back to front and using the Macintosh's ability to draw with any width or height of pen in black or white. Firstly, the line is drawn with a tall white pen to erase anything that would appear below the present line, then it is visibly re-drawn with a thin black pen.

Flooding may be simulated by selecting a water level within the current range of array values and drawing at this level any points which lie below it. The actual array values are not changed as they must continue to be subject to vertical displacement. A fill routine from the Macintosh's ROM Toolbox allows this water level to be uniformly shaded, giving a much more realistic view of the landscape.

#### *Converting MacFractal*

There is no reason at all why this program cannot be run on any other microcomputer, but quite extensive, changes will be necessary.

(1) The most obvious point is that line numbers will have to be used, and labels (which take the form 'Flood:' or 'xin:') will have to be removed.

(2) The Macintosh offers a sophisticated user interface of menu bars, windows, buttons, and so on, to allow entry and selection of data using the mouse. These features are handled by lines containing the keywords MENU, DIALOG, WINDOW, BUTTON or MOUSE. In-most cases these routines are used to input parameters to the program and can easily be replaced on other machines by simple INPUT statements, using programmable function keys or GET statements to test for keys pressed. For example, in the subroutine Initialise, the section headed 'Enter frequency of plots' could be replaced by the single line:

INPUT 'How many iterations between plots'; plot%.

(3) Screen resolutions and layouts vary widely. The Macintosh has a usable area of about  $500 \times 300$  pixels; computers with a lower resolution may be restricted to smaller grids. If screen coordinates start in the bottom lefthand corner, then the minus signs in lines of the form:

 $y 1\% = y_0\% - INT(magn.*c\%(x\%, y\%)$  $+ v\%$ ) \*4

will have to be changed to a plus.

(4) Macintosh ROM Toolbox routines will not be available. These all use the CALL statement followed by the name of the routine. Some, such as CALL LINET0(x1%,y1%) are self-explanatory and are easily replaced by other commands. Others, like PENMODE and PENSIZE may be harder to replace, but hidden-line removal should still be possible; remembering that the aim is to erase anything which would show through lowerdown thescreen than the current line. The Toolbox routine FILL-POLY is used to shade squares or triangular halves of squares which are flooded. If your computer does not allow polygon filling, then leave out all the shading subroutines; otherwise new routines, specific to the machine, will have to be written.

(5) As a minimum, all that is reqired to produce these landscapes on any computer is:

(i) Dimension the array  $c\frac{6}{2}x\frac{6}{2}y\frac{6}{2}$  and enterthe parameters which are set up in the subroutine Initialise.

(ii) Repeatedly generate fault lines and re-calculate the array as in the subroutine Calculate.

(iii) At regular intervals, plot the grid using the subroutine Dryplot, modified to account for the specific machine's graphics.

Everything else is a bonus that will make the finished display more effective and easier to manipulate, but can quite safely be left out. Conversely, there are plenty of ways to extend and improve on MacFractal; for example, by using colour or by allowing greater freedom of movement to the screen display's apparent viewpoint.

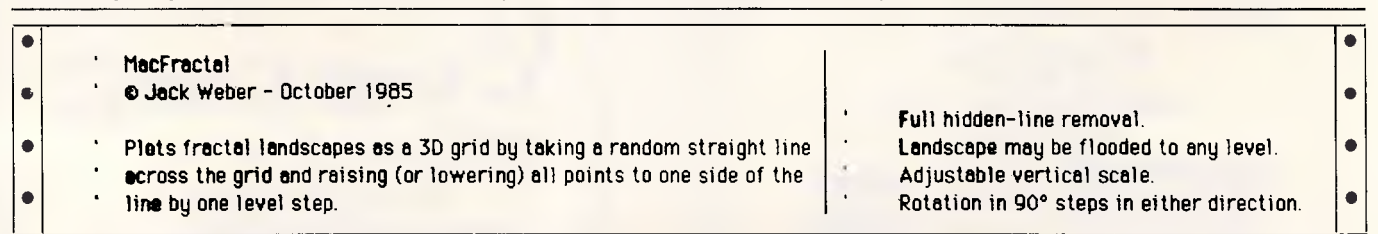

#### FILE ROGRAM

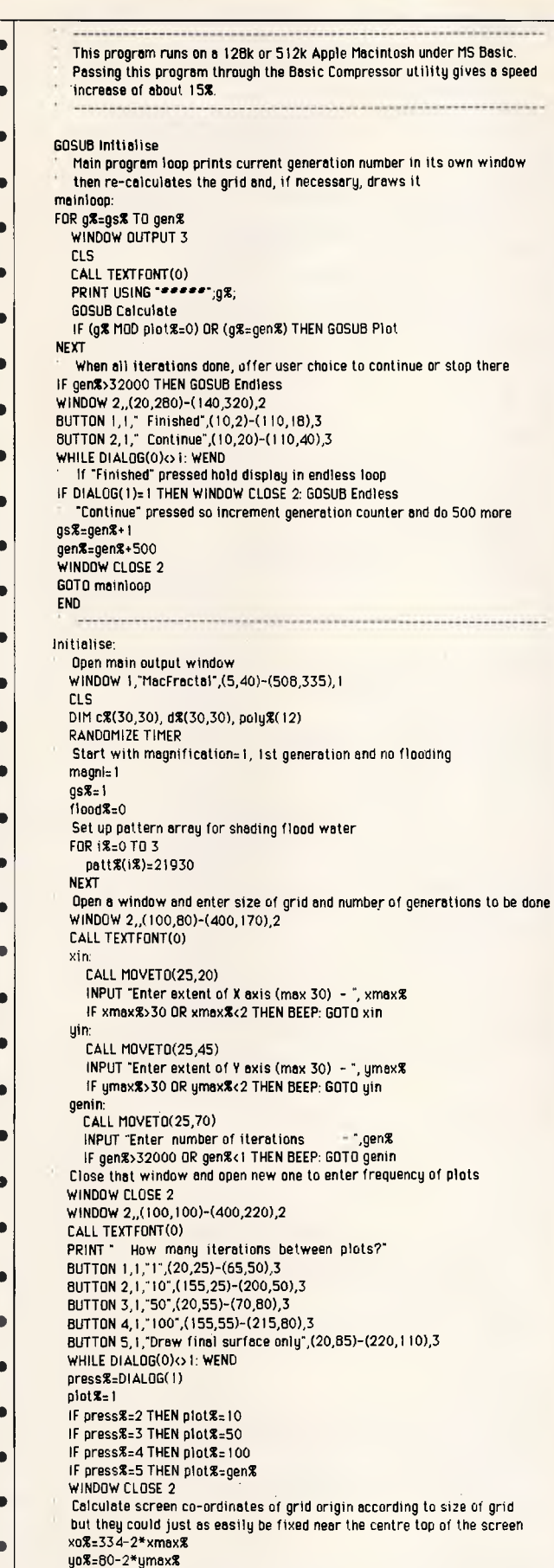

Put plot manipulation options in menu bar  $\bullet$ MENU 6,0,1,"Landscape" MENU 6,1,1,"Rotate left"  $\bullet$ MENU 6,2,1,"Rotate right" MENU 6,3,1,"Magnify" MENU 6,4, I,"Flood"  $\bullet$ ON MENU GOSUB Menucheck Advise user if initial iterations are likely to take a long time ä IF plot%=1 AND (xmax%\*ymax%)<400 GOTO ready WINDOW 2. (150,100)-(350,190),4 PRINT: PRINT " Performing initial iteration"; ă IF plot%> I THEN PRINT "s" ELSE PRINT " CALL TEXTFONT(0)  $\bullet$ PRINT: PRINT TAB(B);"Please wait" ready: Open small window to display generation number  $\bullet$ WINDOW 3, (10,50)-(60,66),4 MENU ON  $\bullet$ RETURN Calculate:  $\bullet$ MENU STOP ortho%=0  $\bullet$ Select two sides which fault line will cross  $side\$ (1)=\frac{N}{N}(\text{RND\*4}) side2:  $\bullet$ side%(2)=INT(RND\*4) IF side $\mathcal{R}(2)$ =side $\mathcal{R}(1)$  GOTO side2  $\bullet$ Pos subroutines select random positions where line will cross the sides FOR i%=1 TO 2 ON side%(i%)+1 GOSUB Pos1,Pos2,Pos3,Pos4  $\bullet$ NEXT Set flag if line parallel to Y-axis to avoid division by zero  $\bullet$ IF xx%( I )=xx%(2) THEN ortho%=1: GOTO skipover Equation of straight line is y=rn\*x+k. Calculate m and k  $m_x(yy\$(2)-yy\$(1))/(xx\$(2)-xx\$(1))$  $\bullet$  $k = yyz(1) - m*xx(1)$ skipover  $\bullet$ Select whether points above line are to be raised or lowered  $q\$ <sub>z</sub>INT(RND\*2): IF  $q\$ <sub>z</sub>=0 THEN  $q\$ <sub>z</sub>=-1 Check ail grid points. If above line raise (or lower)  $\bullet$  $FOR x = 1 TQ xmax$ First find y co-ordinate of the line at that value of x  $\bullet$ yp%=INT(m\*x%+k) FOR y%=1 TO ymax%  $\bullet$ IF orthoZ=0 AND y%>yp% THEN c%(x%,14%)=c%(x% .y%)\*q%. GOTO nex IF ortho %=1 AND  $x\overline{x}$ > $x\overline{x}$ (1) THEN c $x(x\overline{x},y\overline{x})$ =c $x(x\overline{x},y\overline{x})$ +q $x$ nex:  $\bullet$ NEXT NEXT ō MENU ON **RETURN**  $\bullet$ Post: xx%(i%)=1: yy%(i%)=INT(RND\*ymex%)+1  $\bullet$ RETURN Pos2:  $\bullet$ xxVi%)=INT(RND\*xmax%)+1: yyX(i%)=ymax% RETURN ō Pos3: xxVi%)=xmaxt yy%(i%)=INT(RND\*ymax%) RETURN ó Pos4:  $xx\%$ (i%)=INT(RND\*xmax%): yy%(i%)=1 RETURN  $\bullet$ Plot:  $\bullet$ MENU STOP WINDOW CLOSE 2 WINDOW OUTPUT I ۰ CLS Use separate plotting routines for flooding on'or off  $\bullet$ IF flood%=0 THEN GOSUB Dryplot ELSE GOSUB Floodplot MENU ON RETURN Dryplot:  $\bullet$ Scan all grid points  $FOR x = 1 TOR xmax$ FOR y%=1 TO ymax%

#### **EXPOGRAM FI**

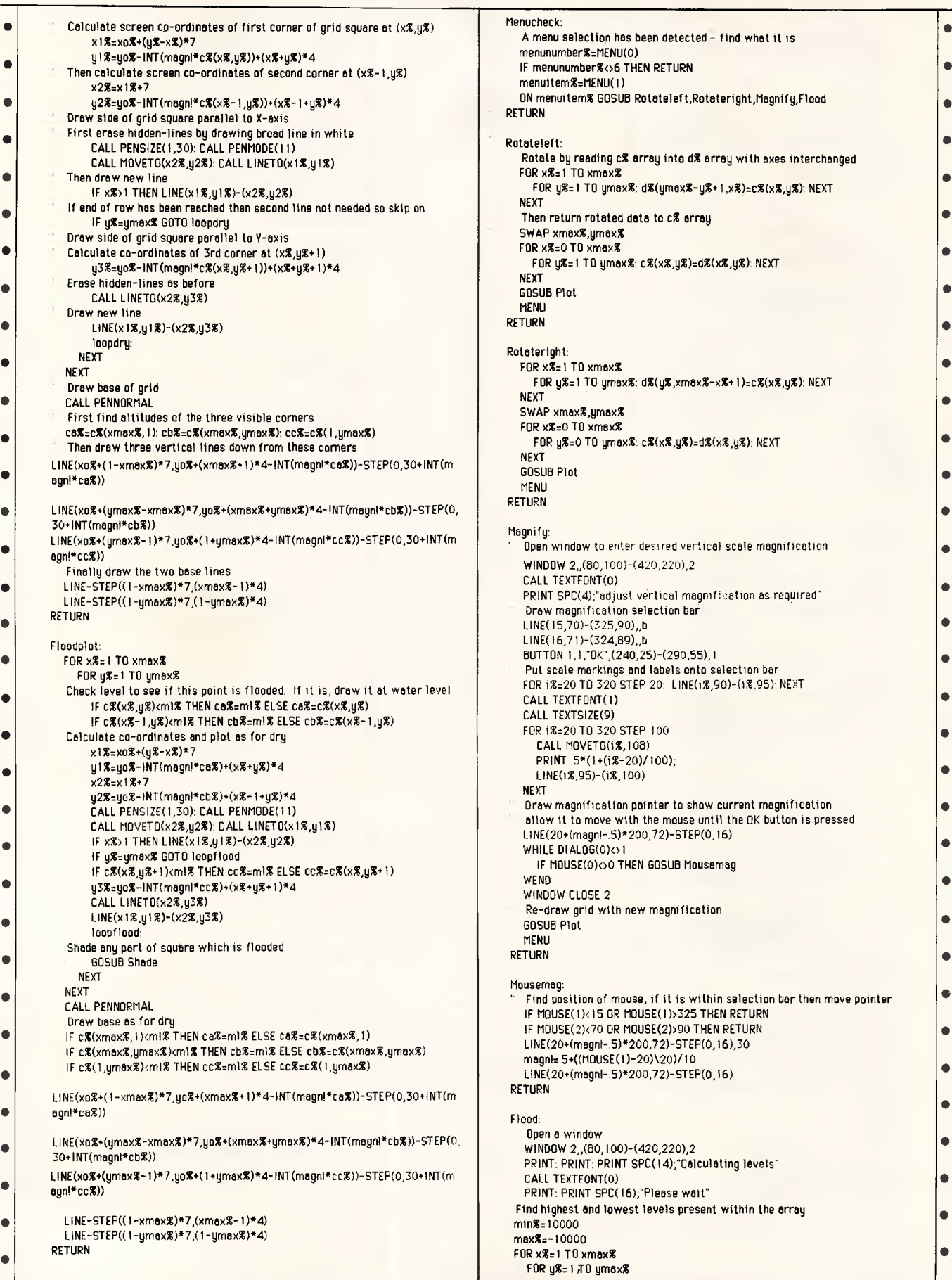

RETURN Rotatelet: f MENU SWAP xmax%,ymax% NEXT GOSUB Plot Menucheck: A menu selection has been detected - find whet it is menunumber%=MENU(0) IF menunumber%<>6 THEN RETURN menuitem%=MENU(1) ON menuitem% GOSUB Rotateleft,Rotateright,Magnify,Flood Rotate by reeding *a* array into d% array with axes interchanged FOR xX=1 TO xmax% FOR y%=1 TO ymax%: d%(ymax%-y%+1,x%)=c%(4,y%): NEXT NEXT Then return rotated data to c% array SWAP xmax%,ymax% FOR x%=0 TO xmax% FOR  $y\mathcal{Z}=1$  TO  $y$ mex $\mathcal{Z}: c\mathcal{Z}(x\mathcal{Z},y\mathcal{Z})=d\mathcal{Z}(x\mathcal{Z},y\mathcal{Z})$ : NEXT NEXT GOSUB Plot RETURN Rotateright: FOR x%=1 TO xmax% FOR y%=1 TO ymax%: d%(y%,xmax%-x%.1)=c%(x%,y%): NEXT NEXT FOR *x%=0* TO xmax% FOR y%=0 TO ymax%:c%(x%,y%)=d%(x%,y%): NEXT NEXT GOSUB Plot MENU RETURN Magnify: ' Open window to enter desired vertical scale magnification WINDOW 2. (80,100)-(420,220),2 CALL TEXTFONT(0) PRINT SPC(4);"adjust vertical magnification as required" ' Draw magnification selection bar  $LINE(15,70)-(325,90)$  , b LINE(16,71)-(324,89),,b BUTTON 1,1,"OK",(240,25)-(290,55), I ' Put scale markings and labels onto selection bar FOR 1%=20 TO 320 STEP 20: LINE(1%,90)-(1%,95) NEXT CALL TEXTFONT(1) CALL TEXTSIZE(9) FOR i%=20 TO 320 STEP 100 CALL MOVETO(i%,108) PRINT .5\*(1+(i%-20)/100); LINE(i%,95)-(i%,100) ' Draw magnification pointer to show current magnification allow it to move with the mouse until the OK button is pressed LINE(20+(magnl-.5)\*200,72)-STEP(0,16) WHILE DIALOG(0)<>1 IF MOUSE(0)<>0 THEN GOSUB Mousemag WEND WINDOW CLOSE 2 Re-draw grid with new magnification MENU RETURN Mousemag: IF MOUSE(1)<15 OR MOUSE(1)>325 THEN RETURN IF MOUSE(2)<70 OR MOUSE(2)>90 THEN RETURN LINE(20+(magnl-.5)\*200,72)-STEP(0,16),30 magnl=.5+((MOUSE(1)-20)\20)/10 LINE(20+(magnl-.5)\*200,72)-STEP(0,16) RETURN Flood: Open a window WINDOW 2, (80,100)-(420,220),2 PRINT: PRINT: PRINT SPC(14);"Calculating levels" CALL TEXTFONT(0) PRINT: PRINT SPC(16);"Please wait" **Find highest and lowest** levels present within the array min%=.10000 max%=-10000 FOR x%=1 TO **xmax% FOR** g%=1 TO ymax% • • • • • • • • • • • • • • • • • • • • •  $\bullet$  $\bullet$ • • • • 0  $\bullet$ • • • • **•** 

## *To: Tom, Dick & George*

**PC 640K** — Twin drives — 8 slot Joystick — Lightpen — Multifunction card having 2-serial, 1-parallel date clock calendar RGB colour & composite monochrome 135 watt power supply — big enough to power a 20 meg hard drive & a streaming tape backup drive

**FREE SOFTWARE\_** PC-File PC-Write & your choice of another 5 volumes

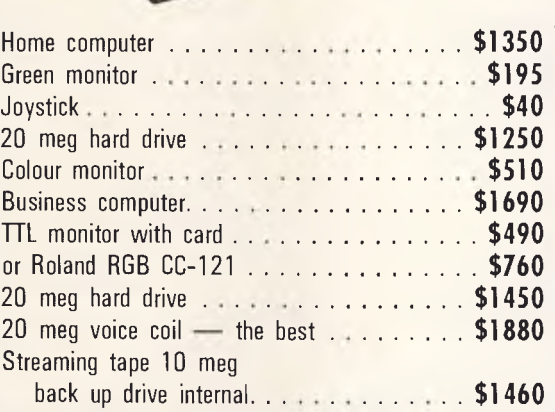

## **MODEMS**

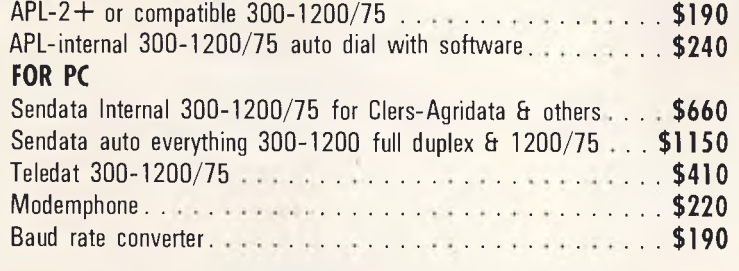

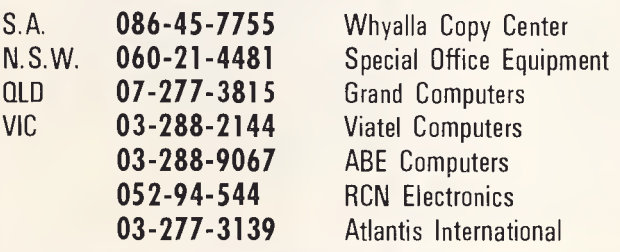

**SOFTWARE \$1 0\_** *Any volume* 

Over 200 megabytes in stock CP/M & MS-DOS Log on to our RBBS bulletin board 03-288-3599 300 or 1200 full duplex

*Had a belt lately?*  TRY OUR ANTI STATIC WIPES & SPRAYSS.

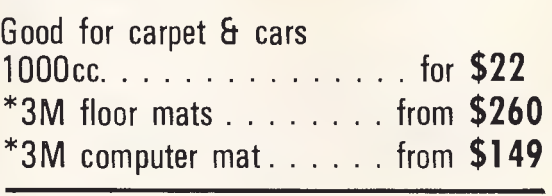

P.C. speed card **............. \$495** gives you 8086 at 10 meg

*Agents for the following:*  **Brother — 3M — Copal Thompson — Roland — DTX Zephyr & anything Fred Nurk sells** 

**Printer's Dot & Daisywheel** 

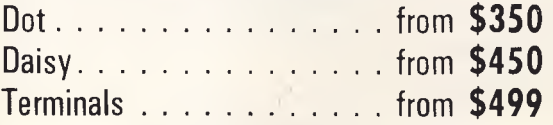

*Address all correspondence to:* 

*Full service & repairs* 

**VIATEL COMPUTERS** BURWOOD 3125

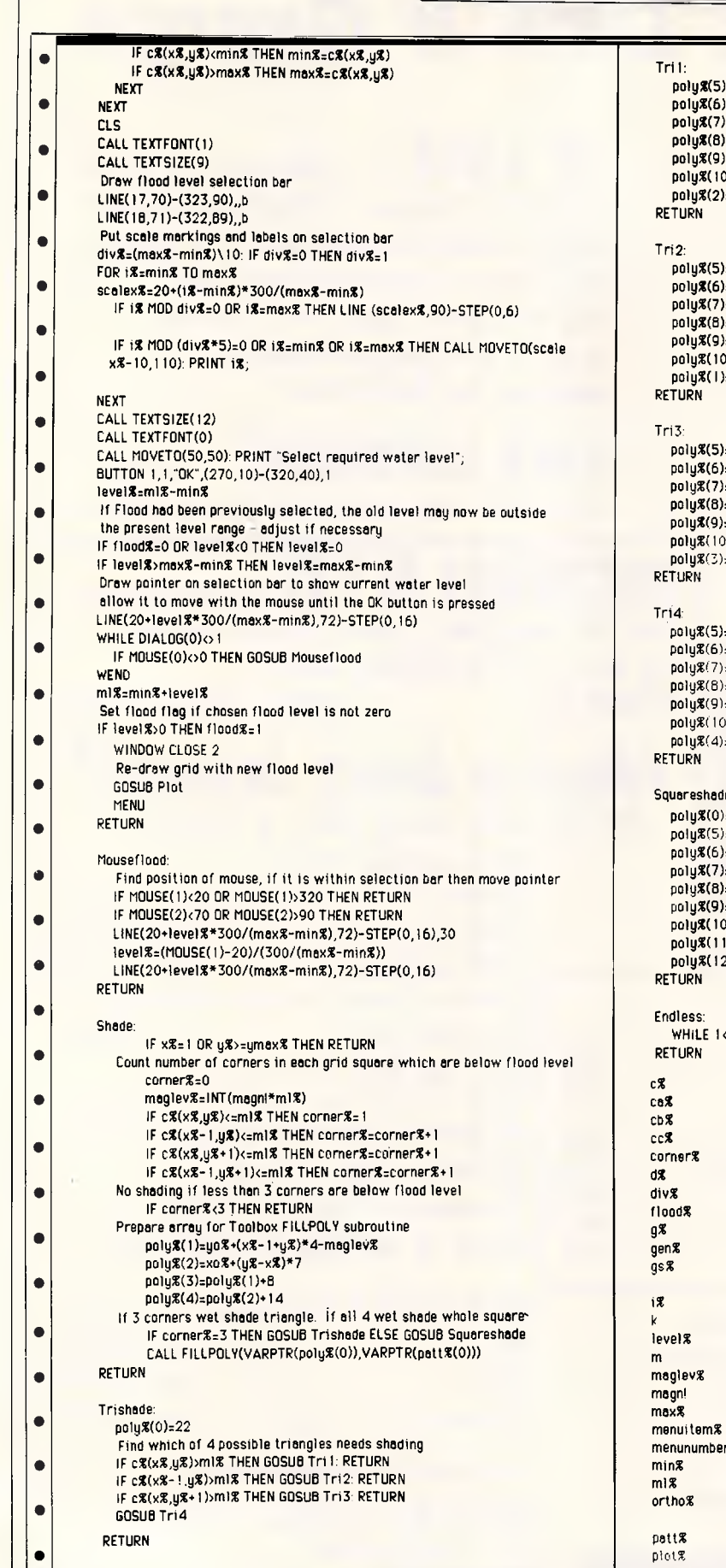

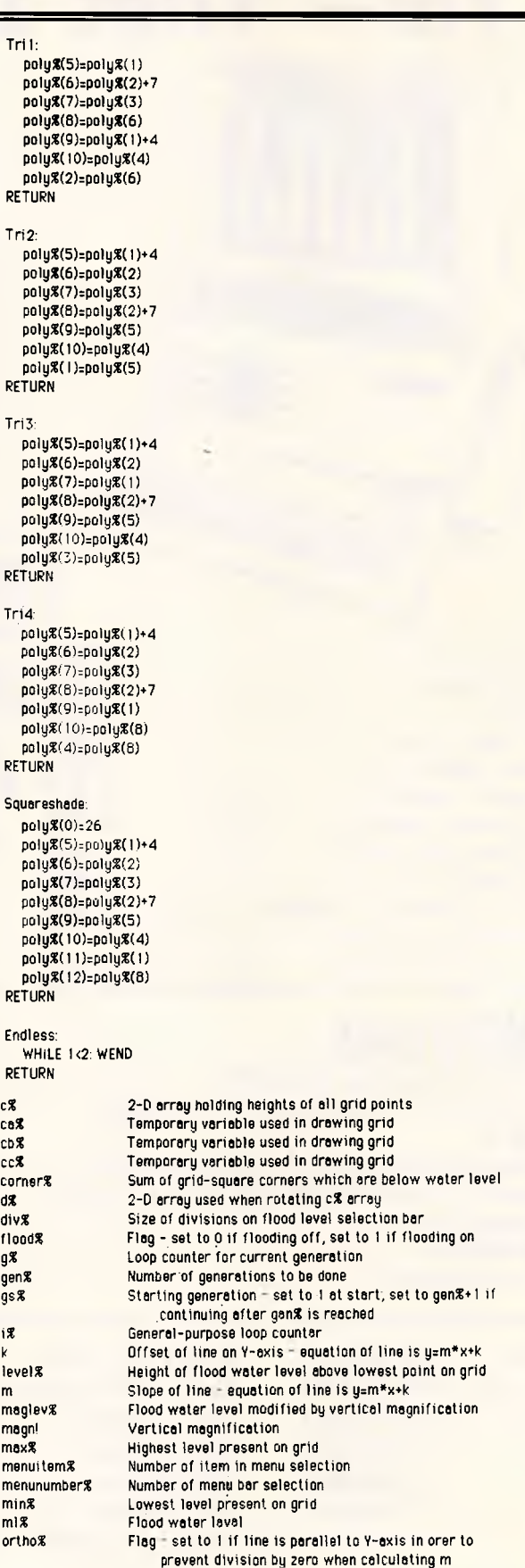

•

• • • •

•

• • • •

• • • •

> • •

• •

• I

•

• • •

•

•

• • •

• • • • •

patt% Array used by Toolbox routine FillPoly<br>plot% Number of generations between re-plotting grid

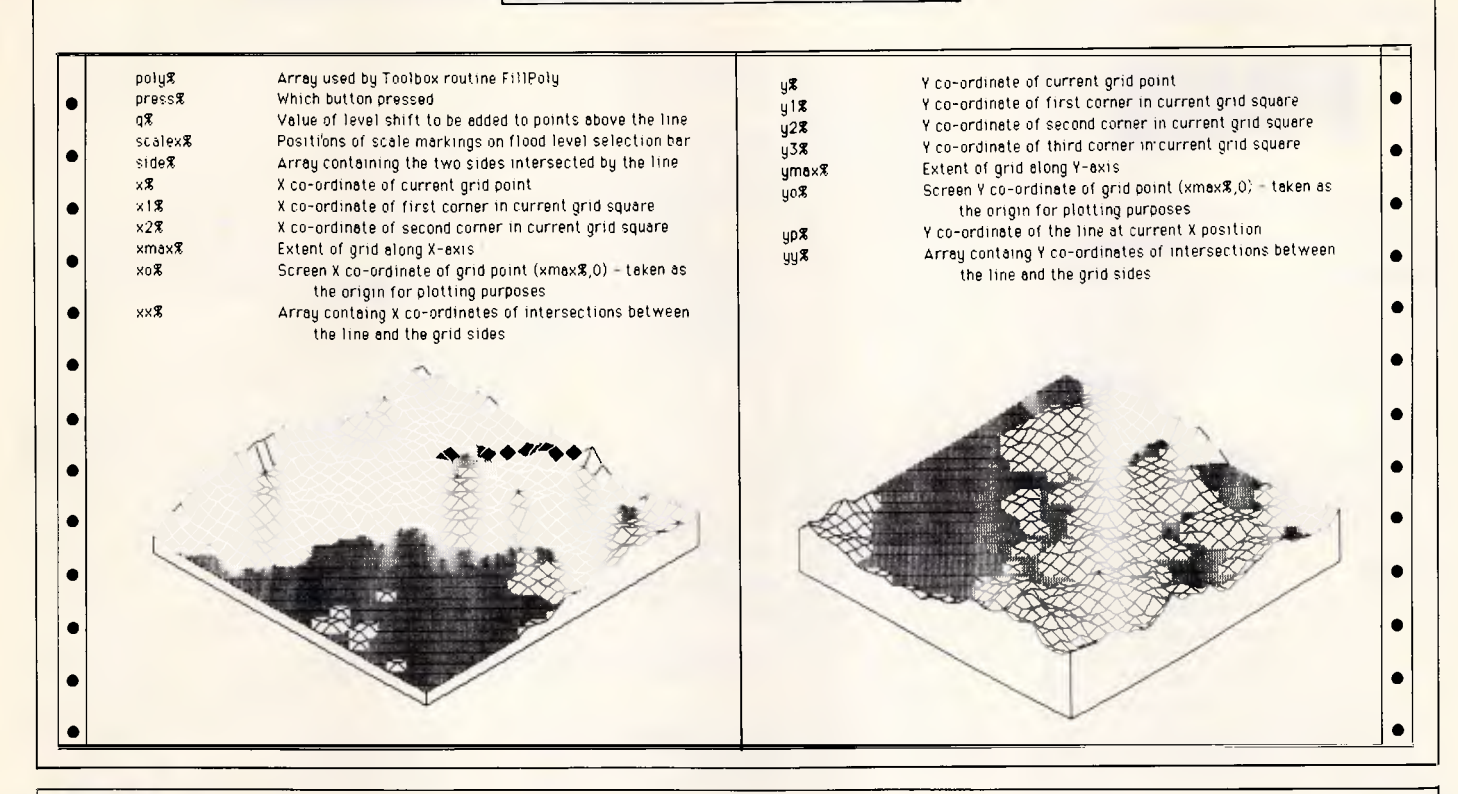

### **Spectrum Intelligent Logic Processor by Mike Biddell**

This program assists in the design of combinational logic circuits using TTL chips. When a circuit has been entered into the computer, it can be saved to tape (along with the program). To use the program, first design the circuit you wish to simulate and test in the computer. Gates and inputs to, and outputs from, gates should be numbered in a logical progression, passing from the inputs to the circuit through to the outputs. The gate types and inputs and outputs are then entered into the computer, which checks that they are consistent with a possible circuit. The circuit can then be simulated by entering different possible inputs; the computerworks out whattheoutputs will be and displays the result. This allows truth tables to be generated.

The program should be typed in as shown, then the example of an XNOR gate should be entered as shown here. The program can then be saved, and when reloaded will automatically have

the XNOR circuit ready. This can be changed to a new circuit at any time.

The operation of the program for a single XNOR gate is as follows. Input and output lines should be numbered, starting at two and running in sequence. The program generates a set of questions, and you should enter the replies given to set up the single XNOR gate.

Number of inputs into this logic

system? 2

Number of outputs? 1

How many gates? 1 Gate number 1

Gate type? XNOR

Number of inputs for this gate? 2 Input line numbers? 2

Output line number for this gate? 4 Fan out? 1

Do you want a printout of the circuit data, Y or N? N

The computer then checks the data for consistency and indicates accor-

3

dingly. It enters the simulation mode and requests the values for each input line. For each combination of these, it produces the correct output.

The only question from those previously stated that needs an explanation is what 'fan out' is: it is asking for the number of inputs that are to be drawn from this output. This is normally one, but it may need to go more than one gate, in which case you should give the correct number.

Some additional points to note are that you should always be logical in your line-numbering sequence. Do not couple outputs back to inputs as the circuit cannot stabilise oscillation. Systems with large numbers of inputs may cause problems with the screen display and may have to be split up into sections.

Circuits are saved with the program. When you reload, start the program with GOTO 221 instead of RUN, or old circuit data will be wiped out.

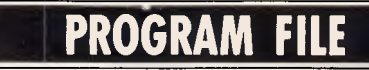

Ι

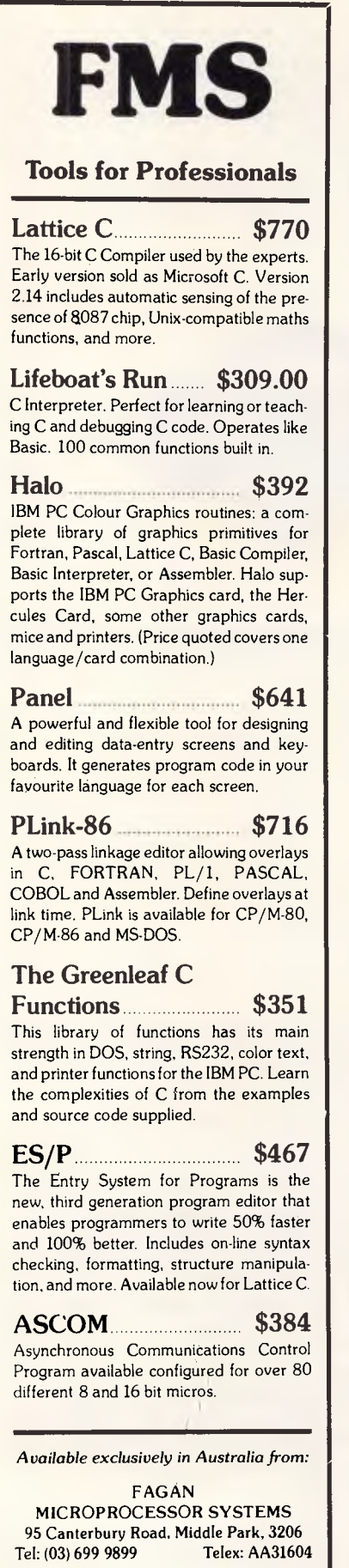

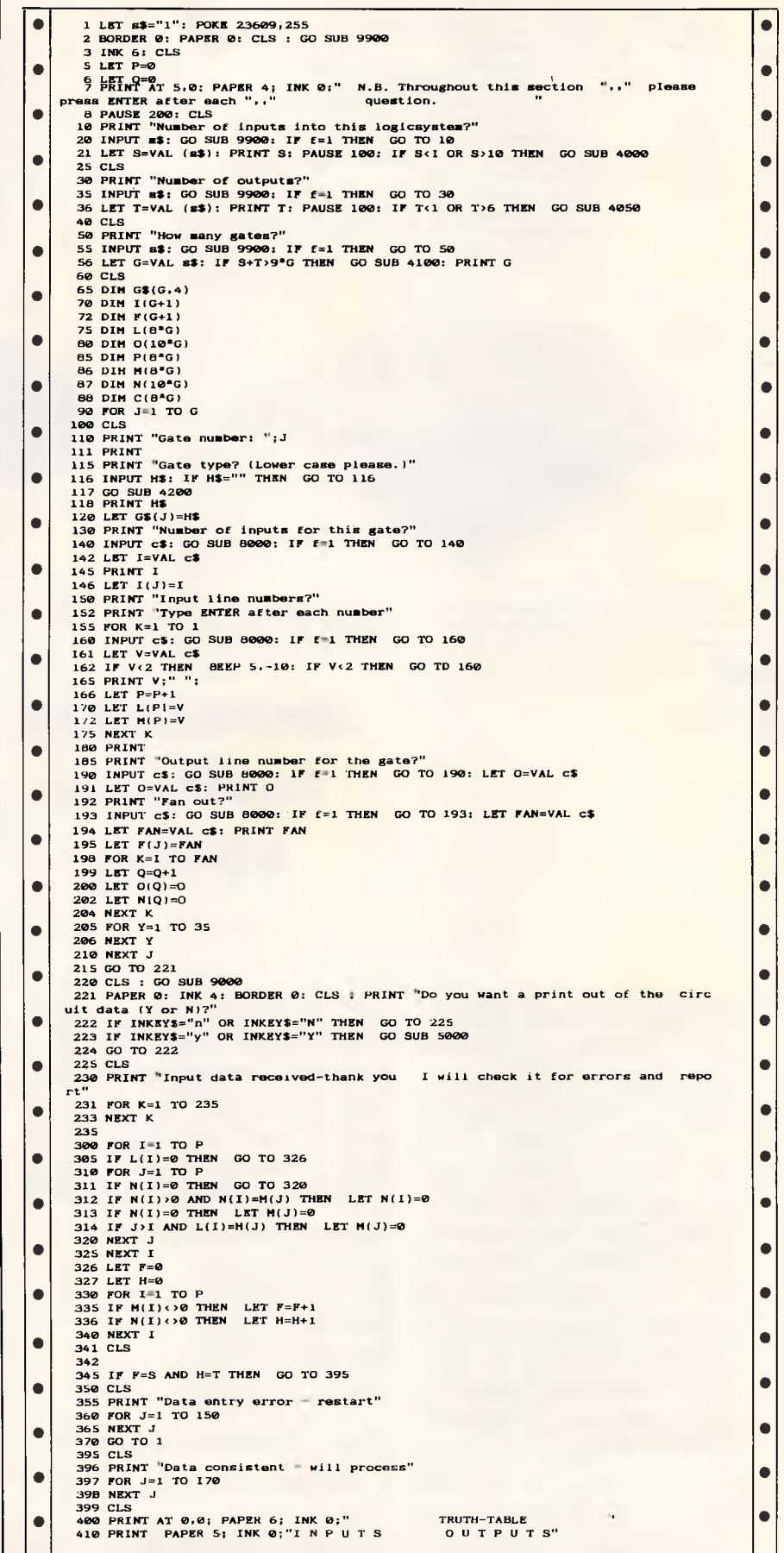

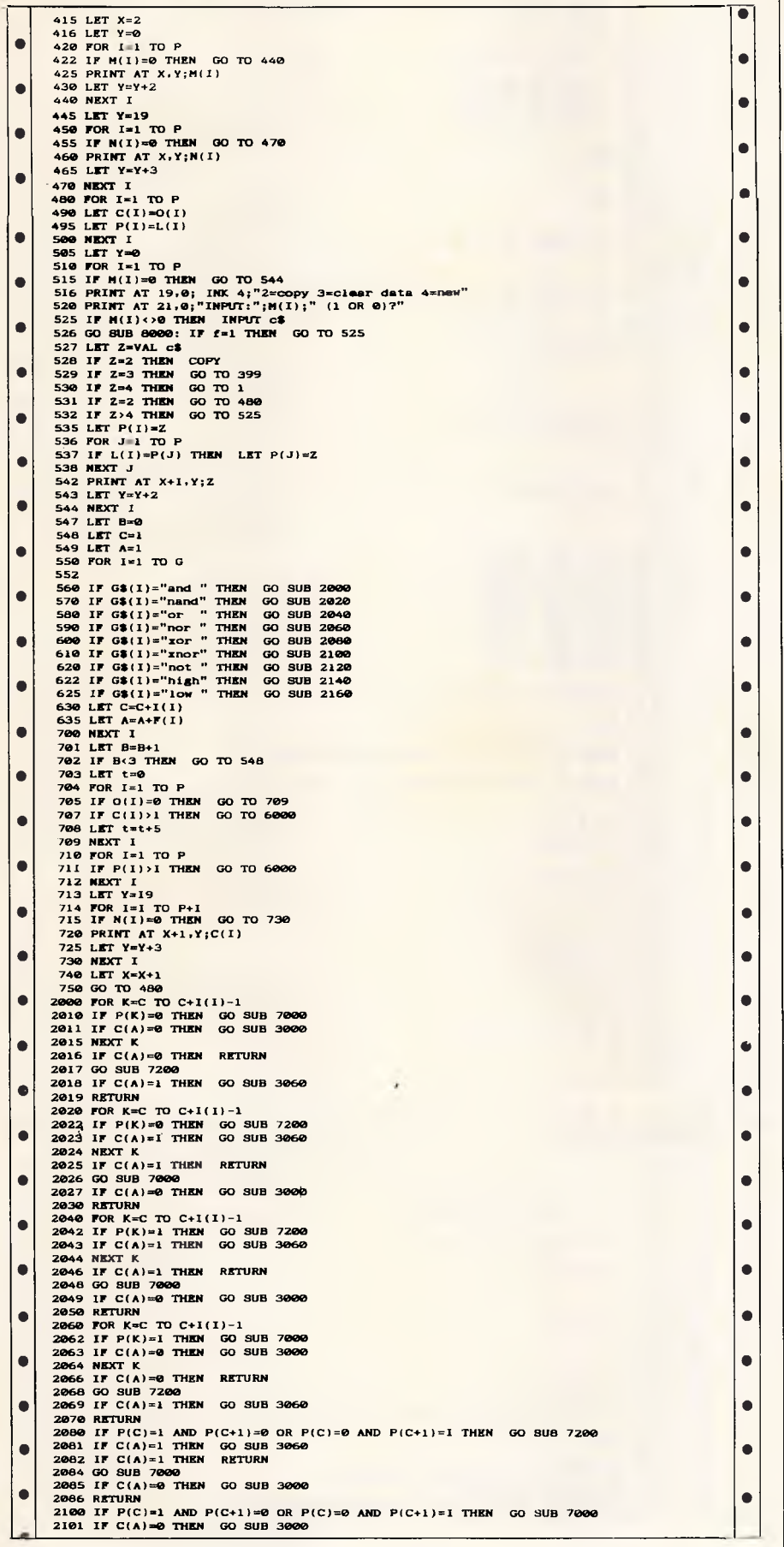

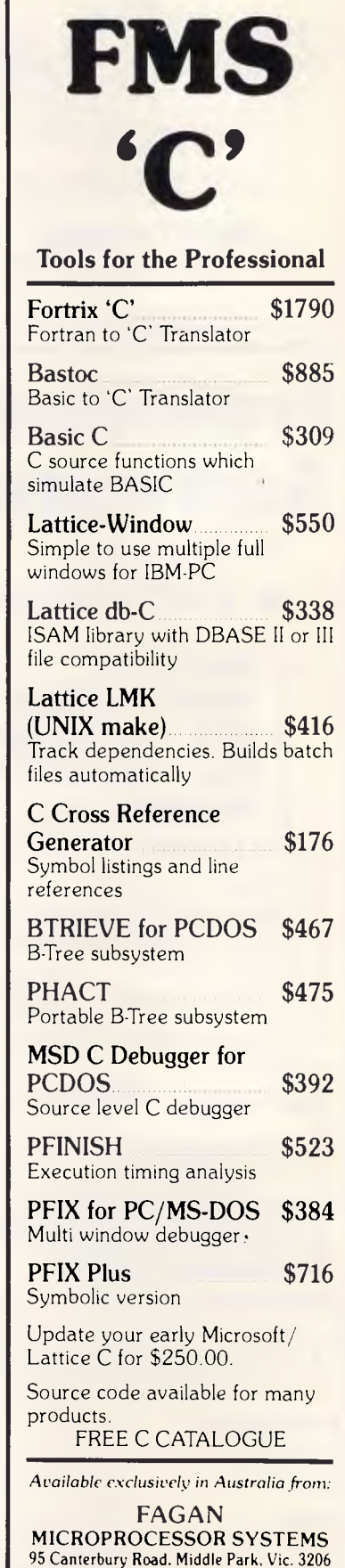

ñ

Tel: (03) 699 9899 Telex: AA31604

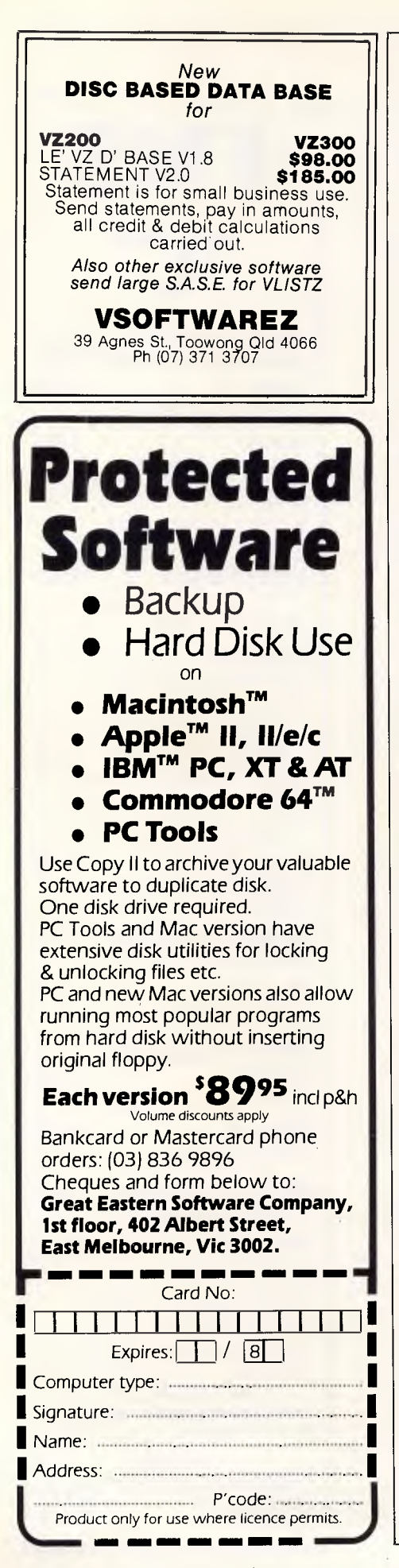

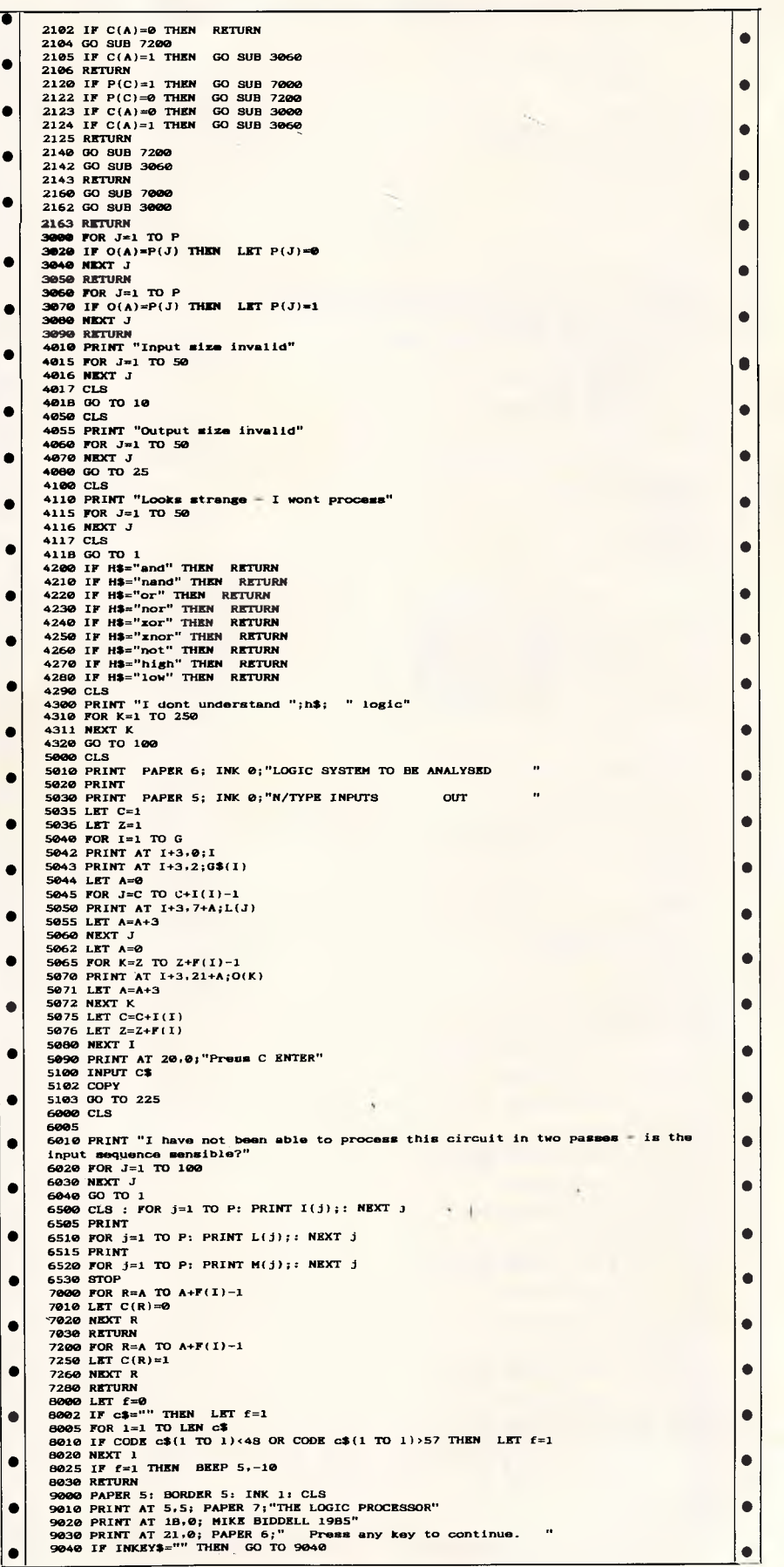

Page *198 Australian Personal Computer* 

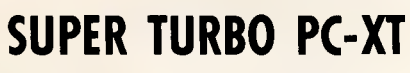

*The highest quality and most compatible IBM Clone in Australia offering more features than the standard IBM and other compatibles. SUPER TURBO can run up to double the speed of the standard system. If you can't run your standard IBM programs, return the system in original condition within 7 days for a full refund.* 

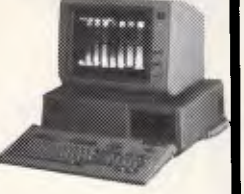

- 
- 
- 
- \* 4.77 to 8 Mhz switch selectable clock speed<br>\* 2 switchable BIOS ROM and character sets<br>\* Full 640K memory and 8 expansion slots<br>\* Choice of luxury 98 key keyboard with separate cursor control<br>\* and numerical keypad or 83
- 
- 
- \* 2 serial and printer and joystick ports<br>\* Battery backed calendar/clock plus software<br>\* 2 DSDD 5'%" drives with head solenoids and auto eject<br>\* Choice of color or mono graphic display card<br>\* Nultilayer PCB for high noise
- 
- 
- 
- 
- 
- 
- 
- \* Specialist advice on hardware and software \* Finance available for approved customers

### COMPLETE SUPER TURBO **\$1995**  COMPLETE SUPER PC-XT **\$1895**  \* CHEAPER SYSTEMS AVAILABLE FROM **\$1450**

10 MEG. HARD DISK WITH CONTROLLER **\$995**  20 MEG. HARD DISK WITH CONTROLLER **\$1250**  COLOR MONITOR FROM **\$480,** HI RES GREEN MONITOR **\$170**  PRINTER FROM **\$434,** PRINTER CABLE **\$25**  DSDD DISKETTES **\$30** PER BOX: XIDEX **\$35.**  *Quantity Discount is available for the bulk purchaser* 

#### **SUPER COMPUTER ENTERPRISES**

57A Stanley Avenue, Mount Waverley, Victoria. 543 1485 or 561 7130 (AH) \* IBM PC/XT, PC/XT ARE TRADEMARKS OF IBM CORP.

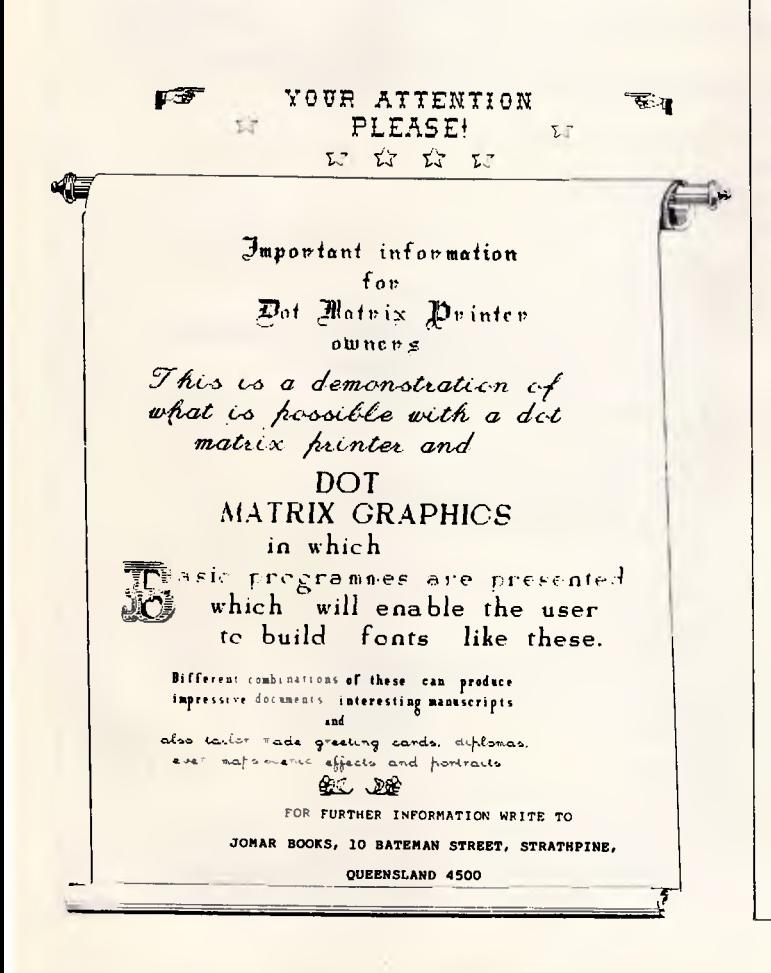

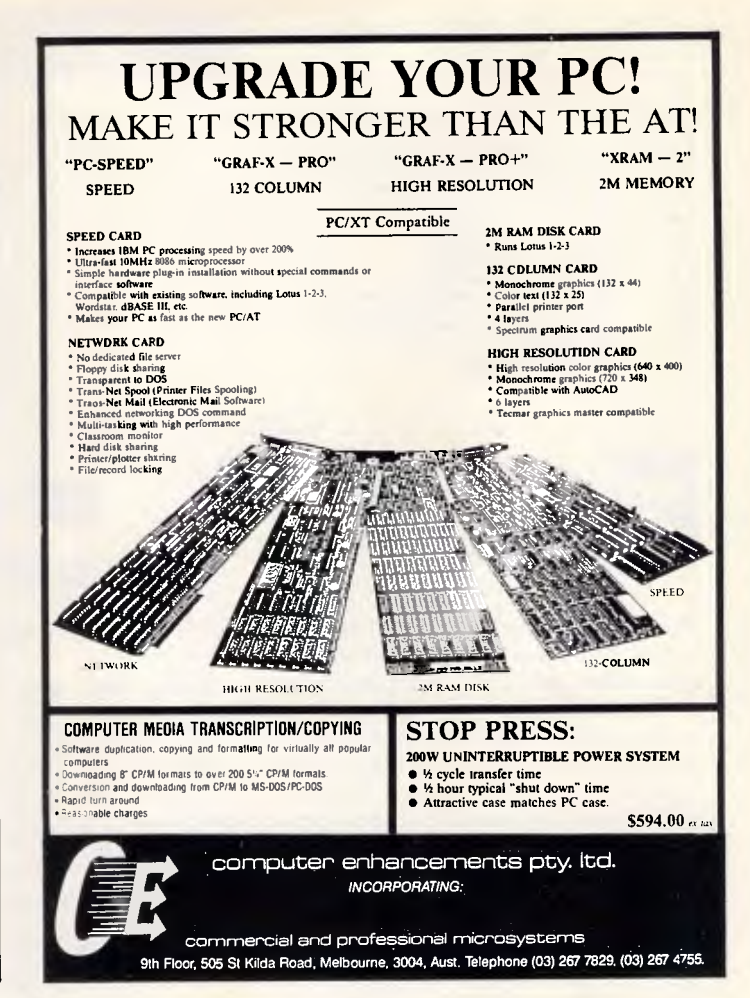

# **AutoCAD**

#### **Complete CAD packages**

*AT OR XT COMPUTERS, AUTOCAD WITH 3D, DIGITIZERS AND PLOTTERS. TRAINING* 

All new equipment, 12 months warranty. All software with Legal Licences. Not Grey Market.

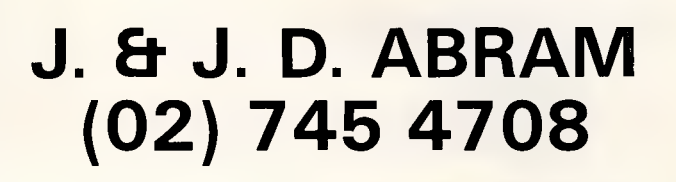

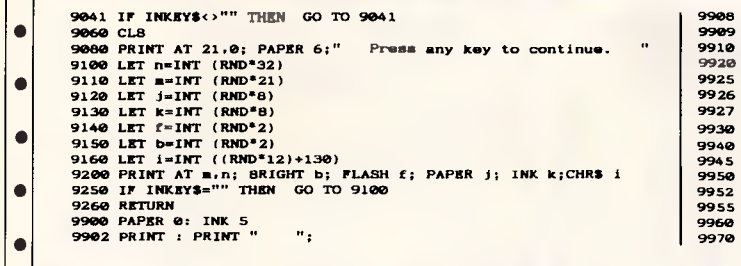

#### • • • • **• LET beep=RND<sup>=</sup>40+20<br>FOR j=1 TO beep STEP beep/8<br>BEEP RND<sup>\*</sup>100/1000,j<br>NEXT j LET f=0**<br>**IF e\$="" THEN LET f=1**<br>**IF a\$="" THEN LET e\$=""**<br>"<br>"OD t=1 THEN" **FOR k=1 TO LEN BS 9930**  IF CODE #\$(k TO k)>57 OR CODE #\$(k TO k)<48 THEN LET  $f=1$ <br>IF  $f=1$  THEN PRINT<br>IF  $f=1$  THEN PRINT<br>IF  $f=1$  THEN PRINT<br>IF  $f=1$  THEN PRINT<br>IF  $f=1$  THEN PRINT<br>IF  $f=1$  THEN RETURN<br>NEXTLER<br>NEXTURN **9908 9909 9910 9940**  •

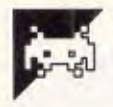

LI

**BBC Cave By RW Wills** 

The object of this game is to descend into a three-level labyrinth of tunnels, and collect gold and magical treasures while avoiding hostile creatures. Eventually you have to successfully escape to the surface. The cave is mapped out onscreen as you explore, and your options are displayed as a menu with each action associated with a single key press.

You begin on level one. If you go up from here, you will return to the outside world and be able to boast of your exploits. Taking stairs downward leads you into deeper and more dangerous sections of the cave; at the centre of the deepest level is the hoard of treasures, closely guarded by a mighty dragon.

Your object in exploring the dungeon should be to gain as many points as possible. Your score depends on how well you feel and how much gold you have acquired. There are bonuses for slaying monsters and carrying magical items.

Dying gets you a large negative score, so stay alive!

Yourfitness is expressed as a percentage which is altered as you become injured. Trolls and goblins guard most caves, and trolls are the fiercer of the two. There are several other events that may occur, but these are left to be discovered by intrepid explorers. Just watch out for flooding!

The game is self-explanatory, except thatthe display graphics are as follows: A blue staircase with the letter U is an upward staircase.

A blue staircase with a D is a downward staircase.

**A** red rectangle with two exclamation marks above it is a trap.

A yellow bar with a number in yellow is that amount of gold.

A smallish green creature is a goblin.

Still keying in programs? Forget it! This program is available for This program is available for<br>telesoftware downloading on<br>Microtex 666 (page \*6663#.) **t MICROTEX 66 6** 

A blue, square-headed creature is a troll.

A red, heraldic creature is a dragon. A multi-coloured character with a tall hat is the wizard.

The program uses direct POKEs to memory and so may not work with a second processor. The program moves HIMEM down to &774C and uses the extra space for data storage. This is split up as follows: &774C to &79A5 describes the shape and occupants of cave locations; and &79A6 to &7BFF shows how much gold is in each location. The byte describing the shape and occupant of the player's current address is given by C%?P%, and the one giving the amount of gold is G%?P%.

|           | <b>10RIM CAVE EASO.</b>                                       | <b>490ENDPROC</b>                                                      |  |
|-----------|---------------------------------------------------------------|------------------------------------------------------------------------|--|
|           | 20:                                                           | 500:                                                                   |  |
| $\bullet$ | <b>GOREM (C) 1985 R.W.Wills.</b>                              | S100EF PROCopencell                                                    |  |
|           | 401                                                           | 520REM Create an open area at el.gl.levell                             |  |
|           | <b>SBON ERROR GOTO 130</b>                                    |                                                                        |  |
|           | 6000DE7: HIMEN-&774C                                          | $530PZ = 2^*EZ + 2Z^*SZ + (14V + 1Z - 1)^*DZ$                          |  |
|           |                                                               | 540REM Cavern or tunnel.                                               |  |
|           | 70PROCinit:PROCacreen                                         | 5501F FNprob(0.5) OR FNup(PZ+DZ) THEN CZ?PZ=&A0 ELSE CZ7PZ=&80:ENDPROC |  |
|           | 881                                                           | 560REM For cavern, met up occupant and gold.                           |  |
|           | <b>SOREM Main game loop.</b>                                  | $570$ PROCmatocc(PZ,RND(3)-1);PROCmatgold(PZ,RND(4"levelZ))            |  |
|           | 1008EPEAT:PROCturn:PROCdisplay:PROCoption:UNTIL FALSE         | 580IF FNup(PZ+DZ) OR FNprob(0.6) THEN ENDPROC                          |  |
|           | 110:                                                          | 590REM Up staircame or trap.                                           |  |
|           | 120REM Error handling.                                        | 600IF FNprob(0.9) OR levelI=3 OR (NOT FNopen(PI+OI)) THEN CIPPI=(CIPPI |  |
|           | 130VDU26.30: @Z=10:REPORT: PRINT" at line ";ERL:END           | )ORB ELSE CI?PL=(CI?PL)OR&10                                           |  |
|           | 149:                                                          | 610KNDPROC                                                             |  |
|           | 1500EF PROCINIt                                               |                                                                        |  |
|           | 160REM Initialism variables and data area for the CAVE.       | 6201                                                                   |  |
|           |                                                               | 630DEF PROCWizard                                                      |  |
|           | 170PRINT' 'CHR\$141: "CAVE" 'CHR\$141; "CAVE"''               | 640REM Hove the wizard to a new location.                              |  |
|           | 180IZ=RND(-TIME)                                              | 650PROCsetocc(wizposnZ,0)                                              |  |
|           | 1988204 Global variables                                      | 660w1zposn1=51*(RND(3)+5)+31*(RND(3)+5)+D1*RND(2)                      |  |
|           | 200C1=1774C:G1=179A6:F1=1:S1=14:O1=14'2                       | 670CZ?wizposnZ=(CZ?wizposnZ)AND&EF                                     |  |
|           | 210REM Clear data area                                        | 680C%?wizpoen%=(C%?wizposn%)OR&A7                                      |  |
|           | 228FOR 17-8774C TO &7BFF                                      | 690KNDPROC                                                             |  |
|           | 230717-0                                                      | 700:                                                                   |  |
|           | 240NEXT IZ                                                    | 7100EF PROCecreen                                                      |  |
|           | 250REM Generate cells                                         |                                                                        |  |
|           | 260FOR level7=3 TO 1 STEP =1                                  | 720REM Set up the control codes on the screen.                         |  |
|           | 27001-l:PRINT"Initialising level "; level1                    | 730LOCAL YZ                                                            |  |
|           |                                                               | 740PROCcol(32,0,15,132)                                                |  |
|           | 280FOR al-1 TO 13                                             | 750FOR YI=0 TO 12 STRP 4                                               |  |
|           | $298FOR = 2 - 1$ TO 13                                        | 760PROCco1(33, YZ, 2, 157)                                             |  |
|           | 300PI=aI*EI+sI*8I+(levell-1)*DI                               | 770NEXT YZ                                                             |  |
|           | 3101F FNprob(0.6) OR FNup(PZ+DZ) THEN PROCopence11            | 780PROCco1(34,0,2,134);PRINTTAB(35,0);"LEVEL";                         |  |
|           | 320NEXT al                                                    | 790PROCcol (34, 4, 2, 135): PRINTTAB(35, 4); "SCORE";                  |  |
|           | 330NEXT of                                                    | B00PROCool(34,8,2,133):PRINTTAB(35,8):"ALIVE";                         |  |
|           | 348NEXT levelZ                                                | 810PROCcol (34, 12, 2, 131): PRINTTAS (35, 12): "GOLD":                |  |
|           | <b>350REN Entrance</b>                                        |                                                                        |  |
|           | 360PZ=7"EZ+7"SZ                                               | 820PROCcol(0,21,4,132):PROCcol(1,21,4,157):PROCcol(2,21,4,135)         |  |
|           | 370CI7PI-AE8:PROCsetgold(PI.0)                                | 830PROCinfo                                                            |  |
|           | 388CZ?(PZ+DZ)=(CZ?(PZ+DZ))ANDAF7                              | 840KNDPROC                                                             |  |
|           |                                                               | <b>BSQ:</b>                                                            |  |
|           | <b>390REN Hoard</b>                                           | <b>B60DEF PROCturn</b>                                                 |  |
|           | 4000%=PZ+2*DY:PROCmetgold(0%,20);C%?Q%=(C%?Q%)DRAA3           | 870REM "Housekeeping" to be done once a turn.                          |  |
|           | 410REM Wizard's Oall                                          | 880IF aliveI<=0 THEN PROCend("You are dead,",-1000)                    |  |
|           | 420wizpoanZ=0:PROCwizard                                      | 890REM Poison                                                          |  |
|           | 430REH Data                                                   | 900aliveZ=aliveZ-poisonZ                                               |  |
|           | 448PL=7"FI+7"SI:levelI=1                                      | 9101F aliveZ<=0 THEN PROCend("You have been pois=ned.",-1000)          |  |
|           | A50xill=Z=0:aliveZ=100:soldZ=0:poisonZ=0:flask=Z=0:lampZ=TRUE | 920REN Flood                                                           |  |
|           | 450floodI=FALSE:water=0:depthI=0                              | 930IF (NOTflood)) AND FNProb(0.005) THEN flood I=TRUE:water=0          |  |
|           | 470carpet1=FALSE:wand1=FALSE:sword1=FALSE:staff1=FALSE        | 9401F floodi THEN water=water+RND(1);depthi=watar+6*(levelI-3) ELSE wa |  |
|           |                                                               |                                                                        |  |

Page *200 Australian Personal Computer* 

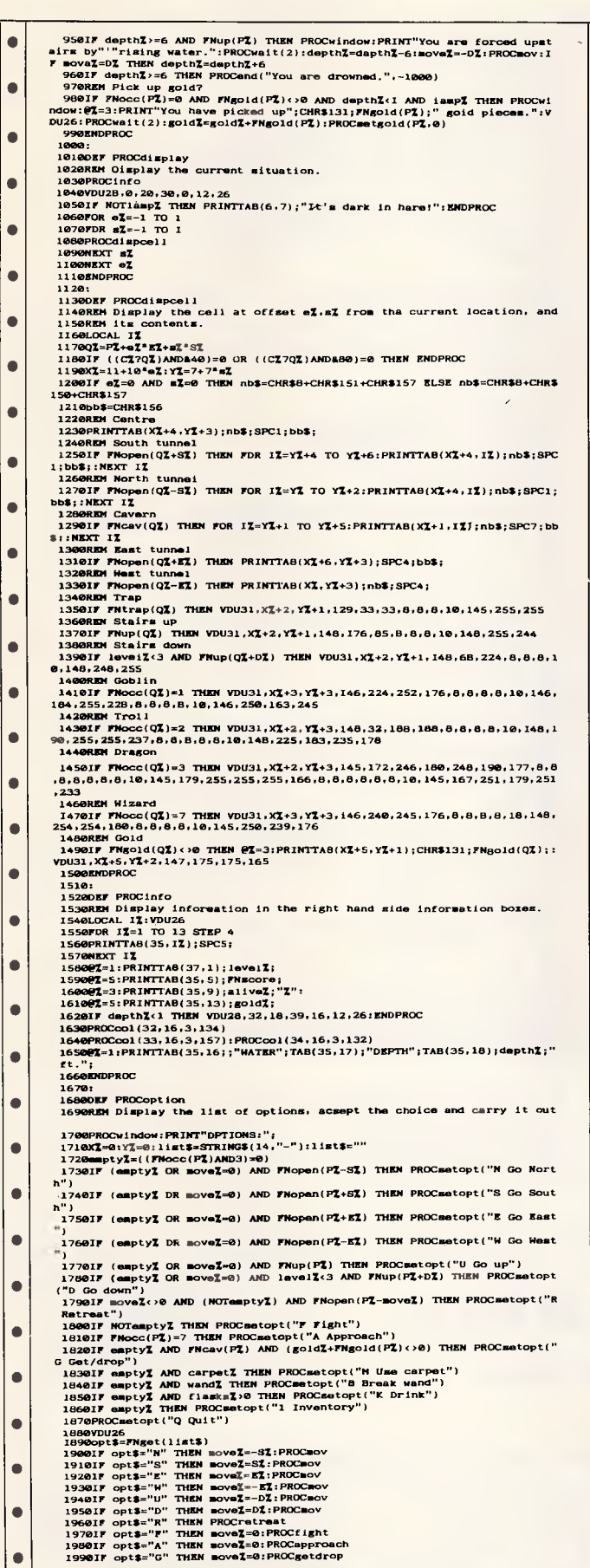

 $\bullet$ 

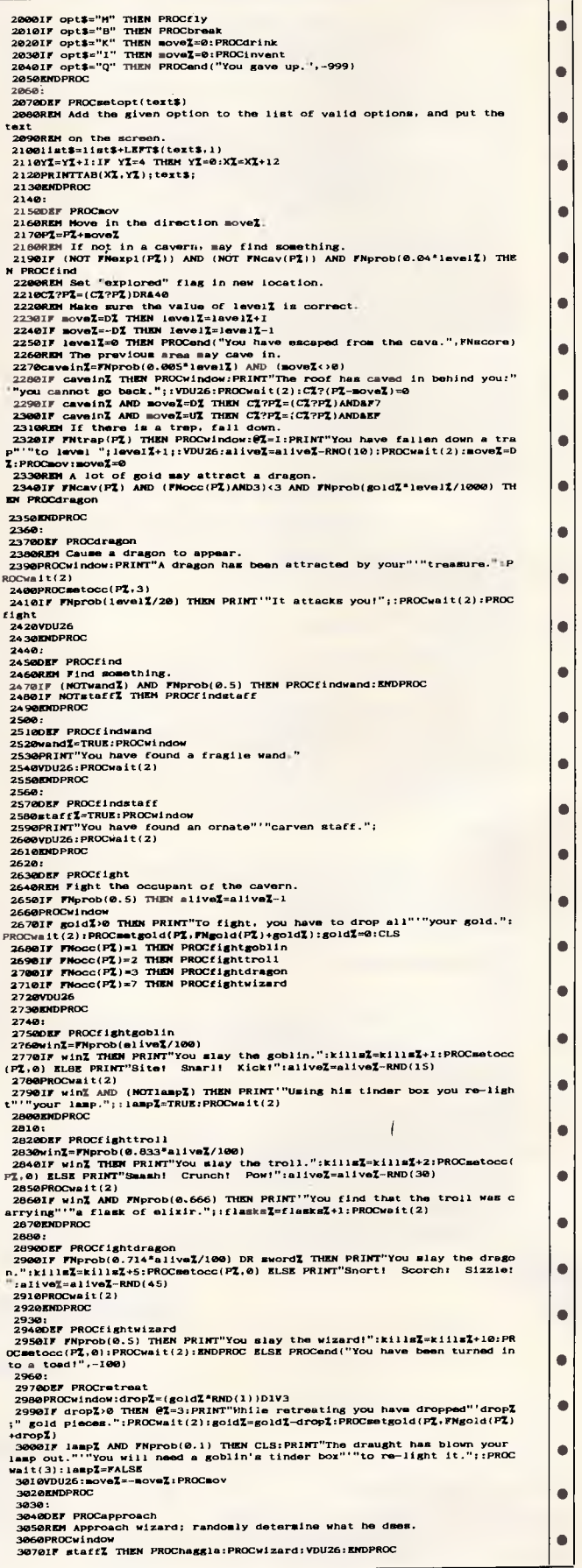

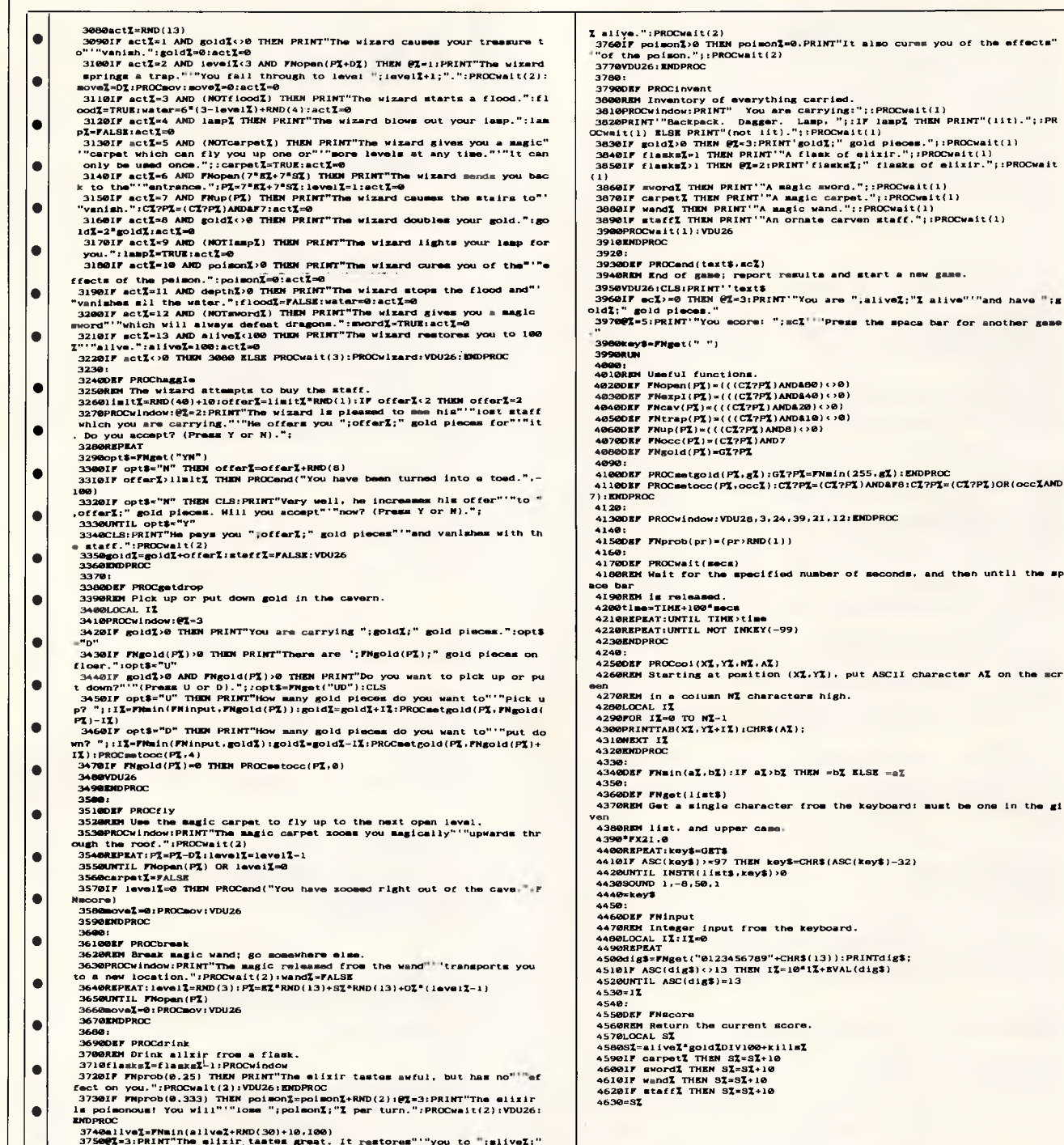

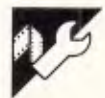

### **Commodore 64 Mini-kit** by Dennis Talbot

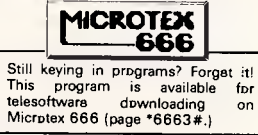

 $\bullet$  $\bullet$ 

 $\bullet$  $\bullet$  $\bullet$  $\bullet$ 

 $\bullet$ 

 $\bullet$  $\bullet$  $\bullet$ 

 $\bullet$  $\bullet$  $\bullet$ 

 $\bullet$ 

 $\bullet$  $\bullet$  $\bullet$  $\bullet$  $\bullet$ 

 $\bullet$  $\bullet$ ò

 $\bullet$ 

 $\bullet$  $\bullet$ 

This program resides in memory from locations 49152 to 49818. It provides the following new commands: Dump, which dumps all Basic variables either to the screen or to a printer; Old, which recovers a Basic program after

crashing, resetting or New; Shrink, which removes redundant spaces and REM statements from a program so that it occupies less space and runs more quickly; and Auto, which provides an automatic line-numbering facility as I

program lines are entered.

The way the program works is thoroughly documented at the start, but it should be noted that it is wise to save a full copy of a program before using the Shrink command.

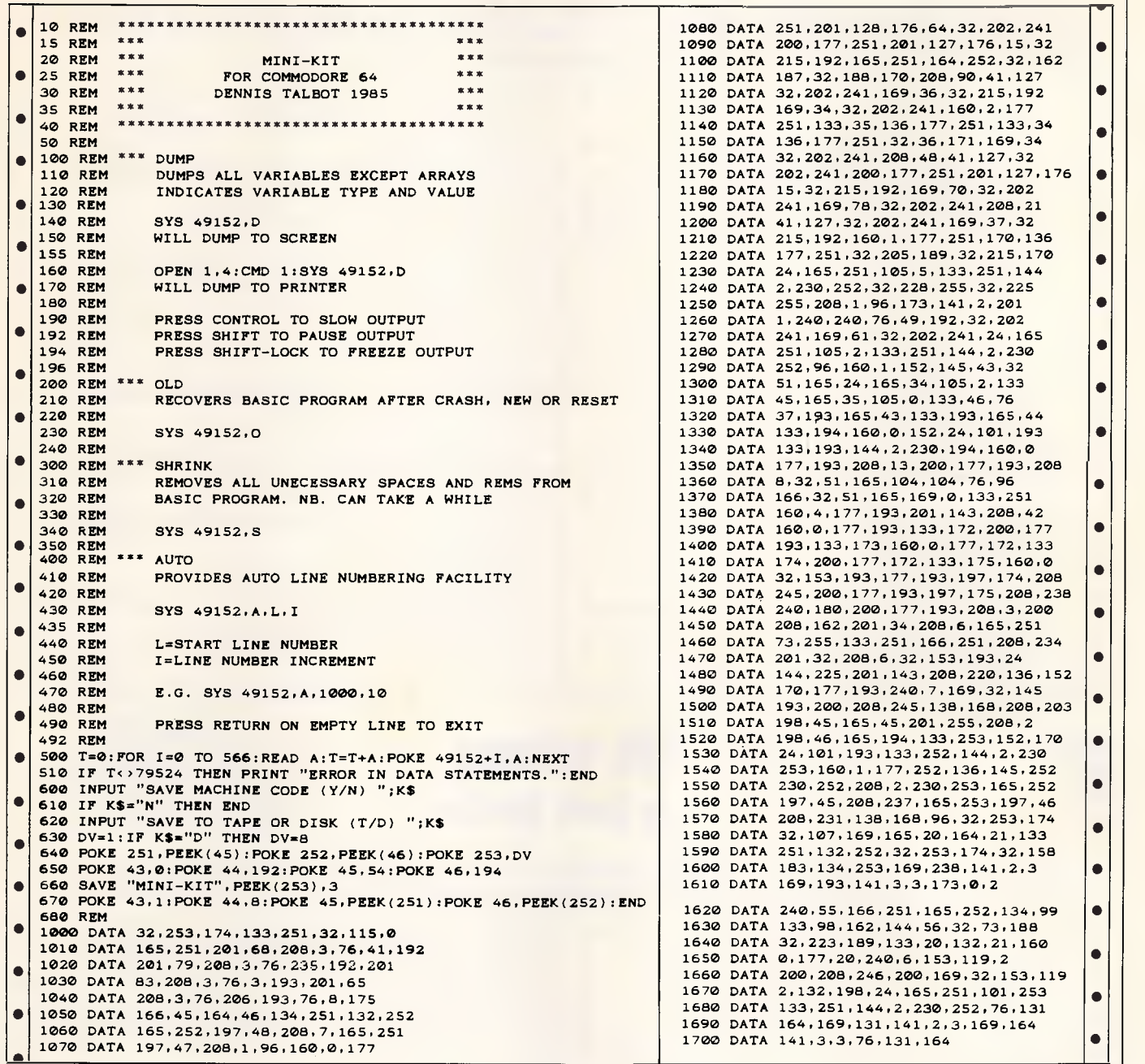

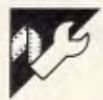

### **Amstrad PCW8256 PROGEDIT by Alan Dunlop-Walters**

The Basic on the PCW8256 allows | PROGEDIT loads the ASCII format of | appearing on a separate line. Lines  $\frac{1}{2}$  programs to be saved in ASCII format as | a program into memory and allows it to | containing REMs are p programsto be saved in ASCII format as a program into memory and allows it to containing REMs are printed bold, italic<br>well as the more usual tokenised be modified in the following ways: and 10-pitch, and GOTOs, GOSUBs and well as the more usual tokenised be modified in the following ways: and 10-pitch, and GOTOs, GOSUBs and format is, basically, expanded program listings; string RETURNSs are flagged B, S or R in the format. ASCII format is, basically, expanded program listings; string RETURNSs are flagged B, S or R in the exactly the same as the way in which a searching; global search and replace; left-hand margin. listing of a program appears onscreen. string search with confirmed replace; The searches and replaces are done<br>This format can be easily modified by and REM statement removal. other programs. To save a program in  $\vert$  The expanded program listing lists  $\vert$  found being highlighted. Sometimes ASCII format, append ',A' to the Save the program to the printer, with each the program seems to produce extra<br>command. statement on a multi-statement line copies of lines after a long phase of

searching; global search and replace;

command. Some statement on a multi-statement line,

as might be expected, with phrases

#### **FILE PROGRAM**

searching and replacing; these can be cleaned up by saving back the program, and loading it in as a normal program

#### without PROGEDIT. Basic will then automatically eliminate all occurrences of extra lines. It is sensible to load and

#### resave all programs after they have been put through PROGEDIT.

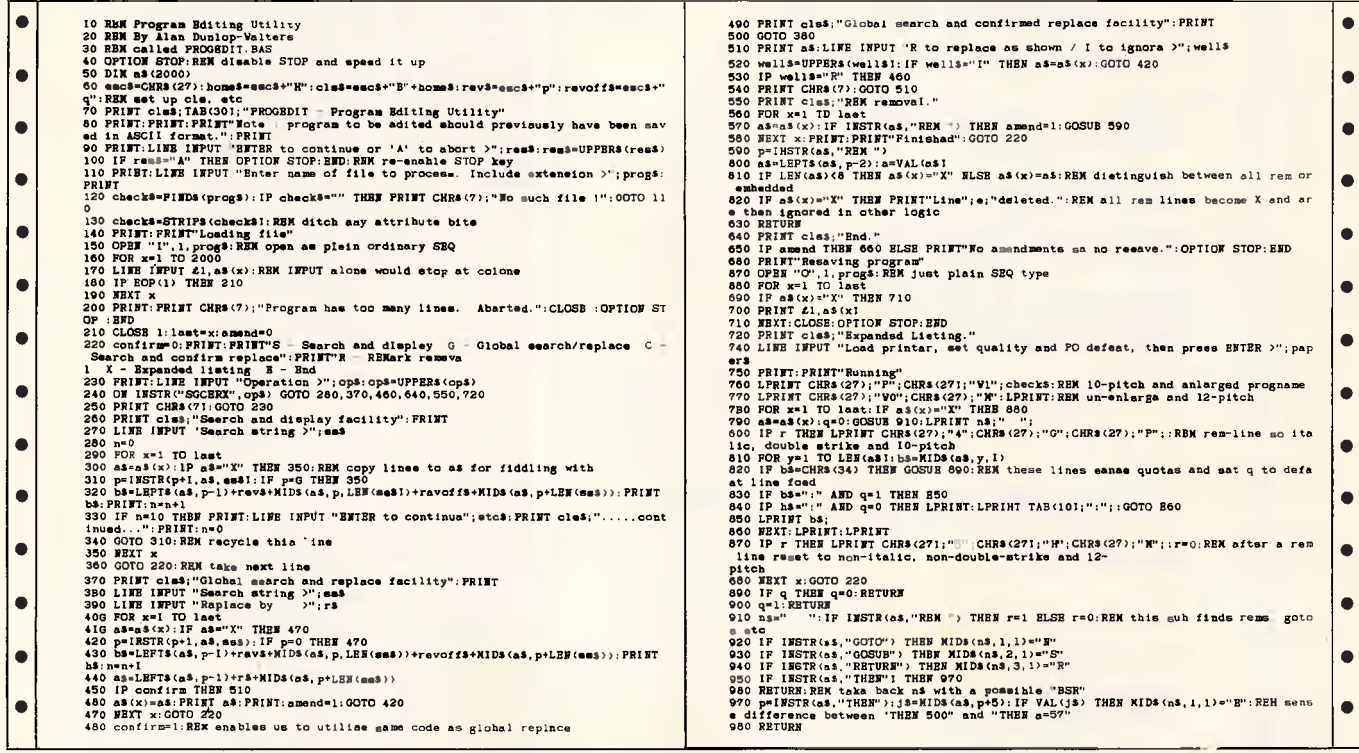

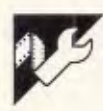

### 80 columns by Kevin Riordan

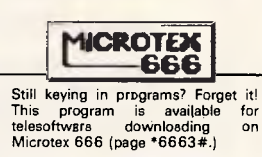

Full instructions are included in the list- | features the preservation of the integrity | pletely safe for use by both Basic and ing for this 80-column card simulation. It | of all zero page pointers making it com- | mach

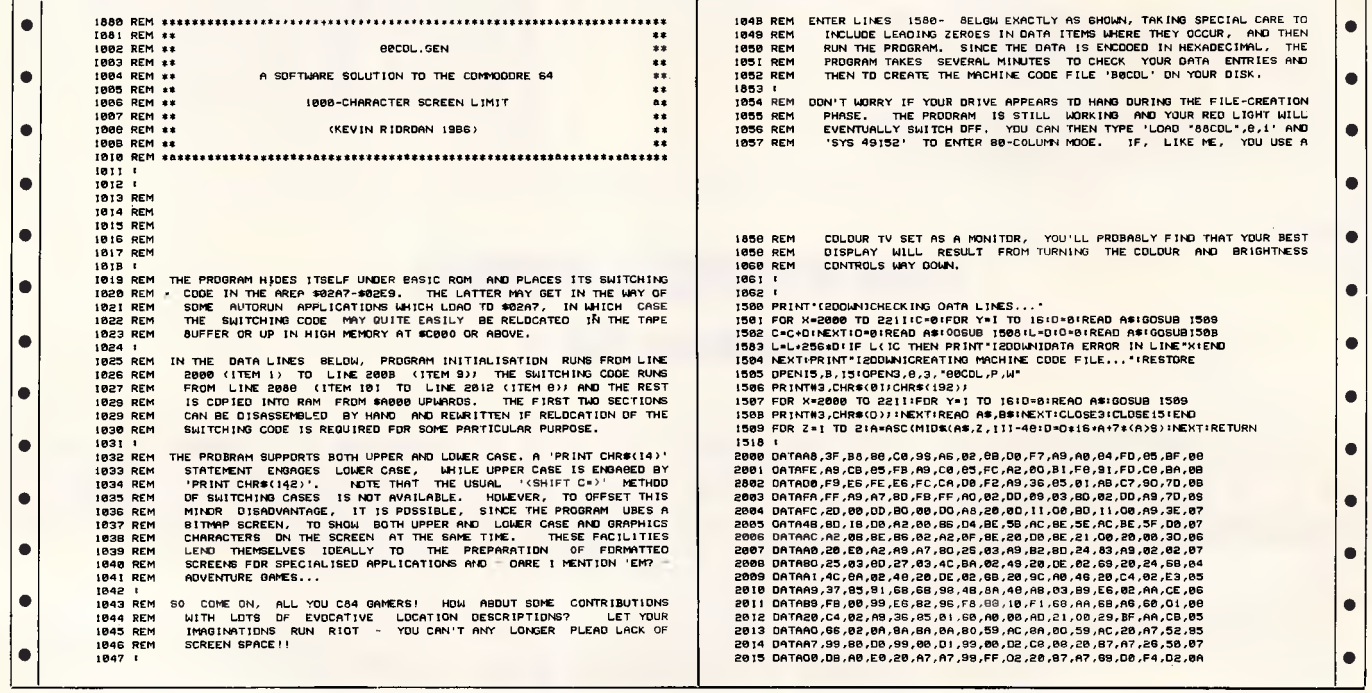

### **PROGRAM**

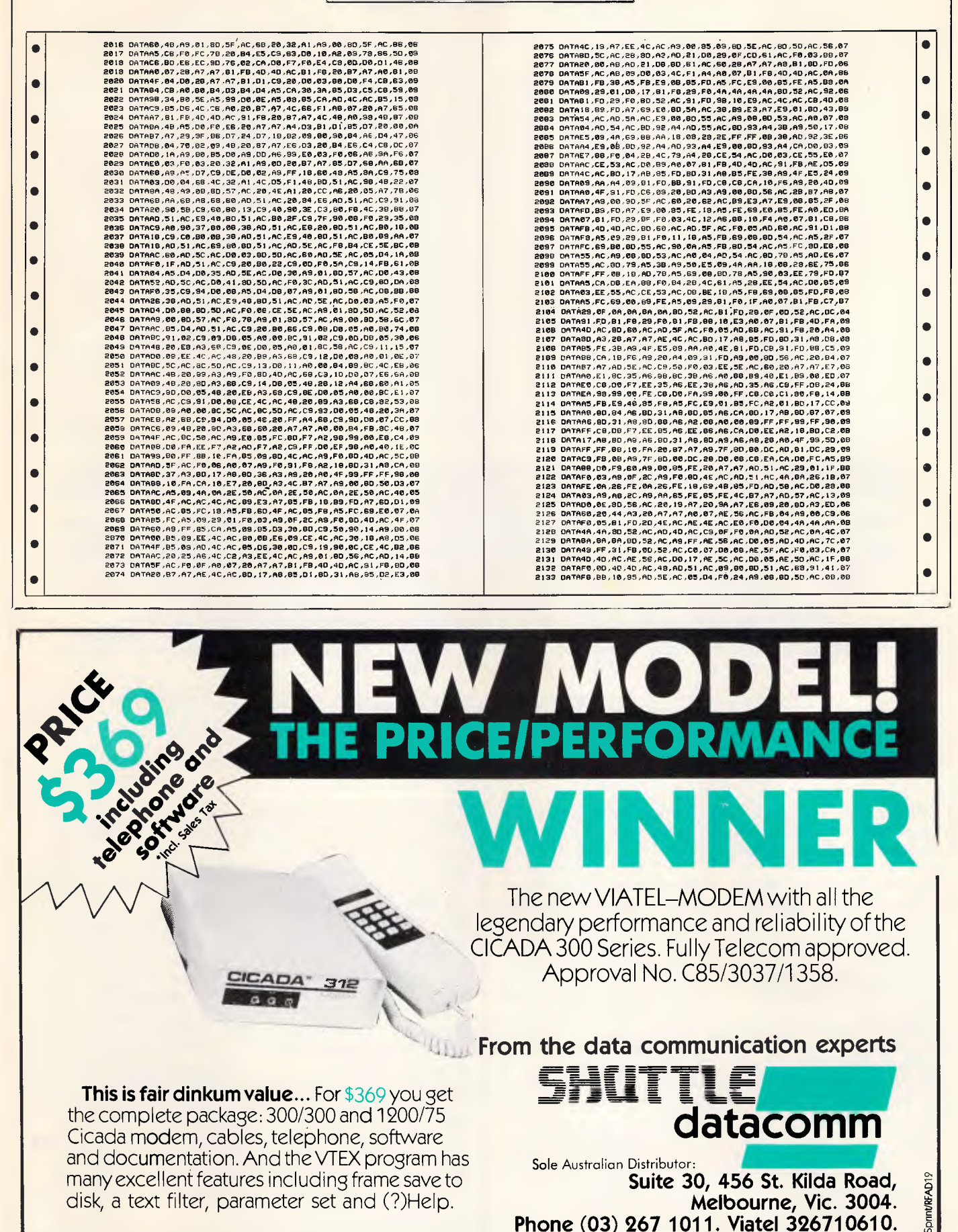

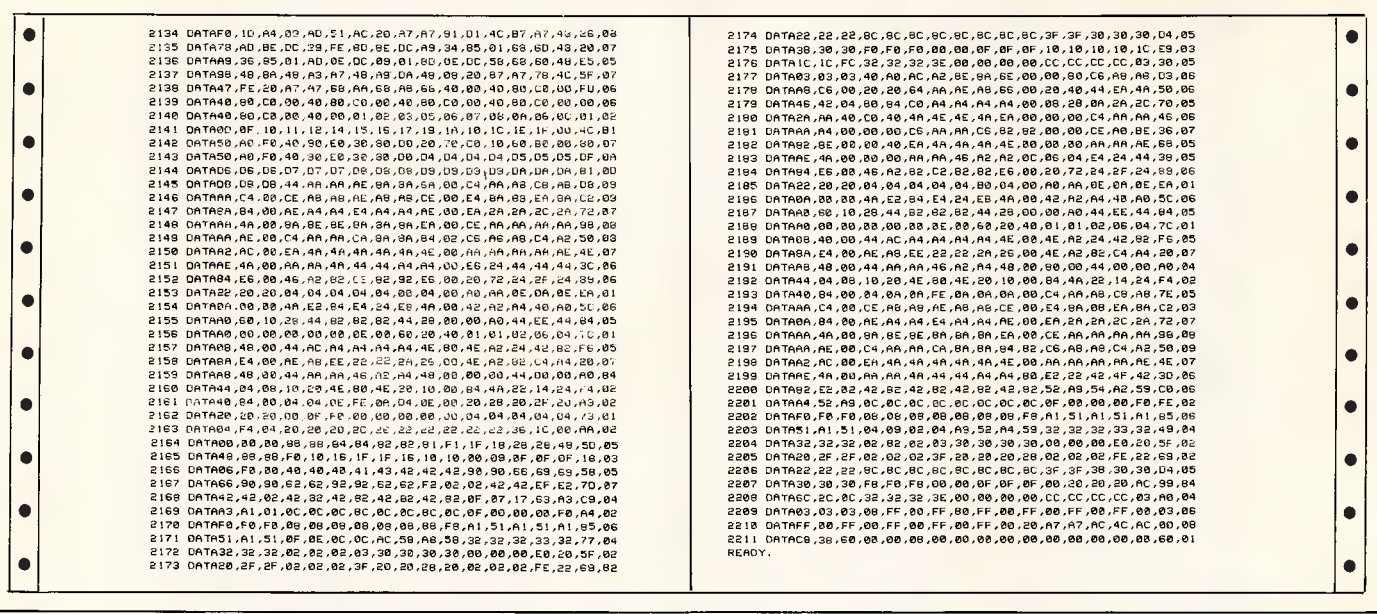

APC is interested in programs written in any of the major programming languages for all home and small business micros. When submitting programs please include a cassette or disk version of your program, brief but comprehensive documentation, and a listing on plain white paper - typed if you have no printer.

Please ensure that the software itself, the documentation and the listing are all marked with your name, address, program title, machine (along with any minimum requirements) and -- if possible -- a daytime phone number. Check through the previous Program listings to see the kind of programs we prefer. As a rough guide, original ideas are always welcome, as are good implementations of utilities and applications. Obviously the programs should be wellwritten, easy to understand, and preferably not too long (remember that other readers have to type them in). All programs should be fully debugged and your own original, unpublished work.

We prefer to receive programs with a maximum 80-column width printed in emphasised typeface. We will try to return submissions if they are accompanied by a stamped addressed envelope of the appropriate size, but please keep a copy of everything. Programs are paid for at the rate of \$20 per page of published listing. Programs APC, 215 Clarence Street, Sydney 2000.

### CHIP CH

Marin corps: every now and I again, part of the headband brigade that still hangs out (yes, they still say that, too) in California's Marin County, surrounded by ecologically sound wood stoves and solar jacuzzis, makes a bid for freedom.

And it looks as though some of them have been washed up in Northbrook, Illinois, where a company called Mindscape publishes computer games. Its latest one, the recycled-paper statement tells us, 'has no equal in entertainment software; its physical beauty renders an emotional experience as the player begins to identify with the dolphin on the screen. Yes, in the Dolphin's Rune

or Jonathan Livingston

Cetacean, as we prefer to call it - you are a dolphin searching the colour currents and listening to the sounds of the ocean, trying to piece together 'fragments' of an epic poem composed in a runic alphabet.

The dolphin who sends the final solution to Mindscape wins a week in Hawaii or the Turks & Caicos Islands.

Yes friends, all you have to do is solve a game that 'artfully weaves together visual images, sounds and poetry.

The man behind this is 'British painter and sculptor, John O'Neill', whose spiritual home is obviously among the Marinites.

 $\perp$  This is the stuff: 'If you

can dream it, you can achieve it. That's our philosophy. And, it's one that's led us to great achievements, because we have big dreamers on our staff. And, that's why we're writing to you. We want to proudly announce our most recent achievement - a software program.' When not sounding like Guru Maharaj Ji or the Bagwash, Frederick T Elder PhD, PE is president of ICI (no, not that one  $-$ International Computing Inc) in Madison, Wisconsin. And, after waking up his staff, Fred will be sending us a copy of Unit Conversions, a program that converts acres to square feet, kilowatts to horsepower, light years to  $angstroms - in fact, a$ program that gives us 3550

ways of converting archaic US units for just \$49.95. I don't know if anyone has told Fred that conversions in metric units require only the shifting of a decimal point from place to place, but I think not. What do they know of Australia who only Madison, Wisconsin know?

But meanwhile...'We think it's the best of its kind. A landmark in the technical field. We, of course, are not the best judge of that. That's why we've given the red pen to you. Axe it or announce it. We'll learn something valuable either way. Thanks for your input. In the meantime, we'll keep dreaming.

### **ADVERTISERS INDEX**

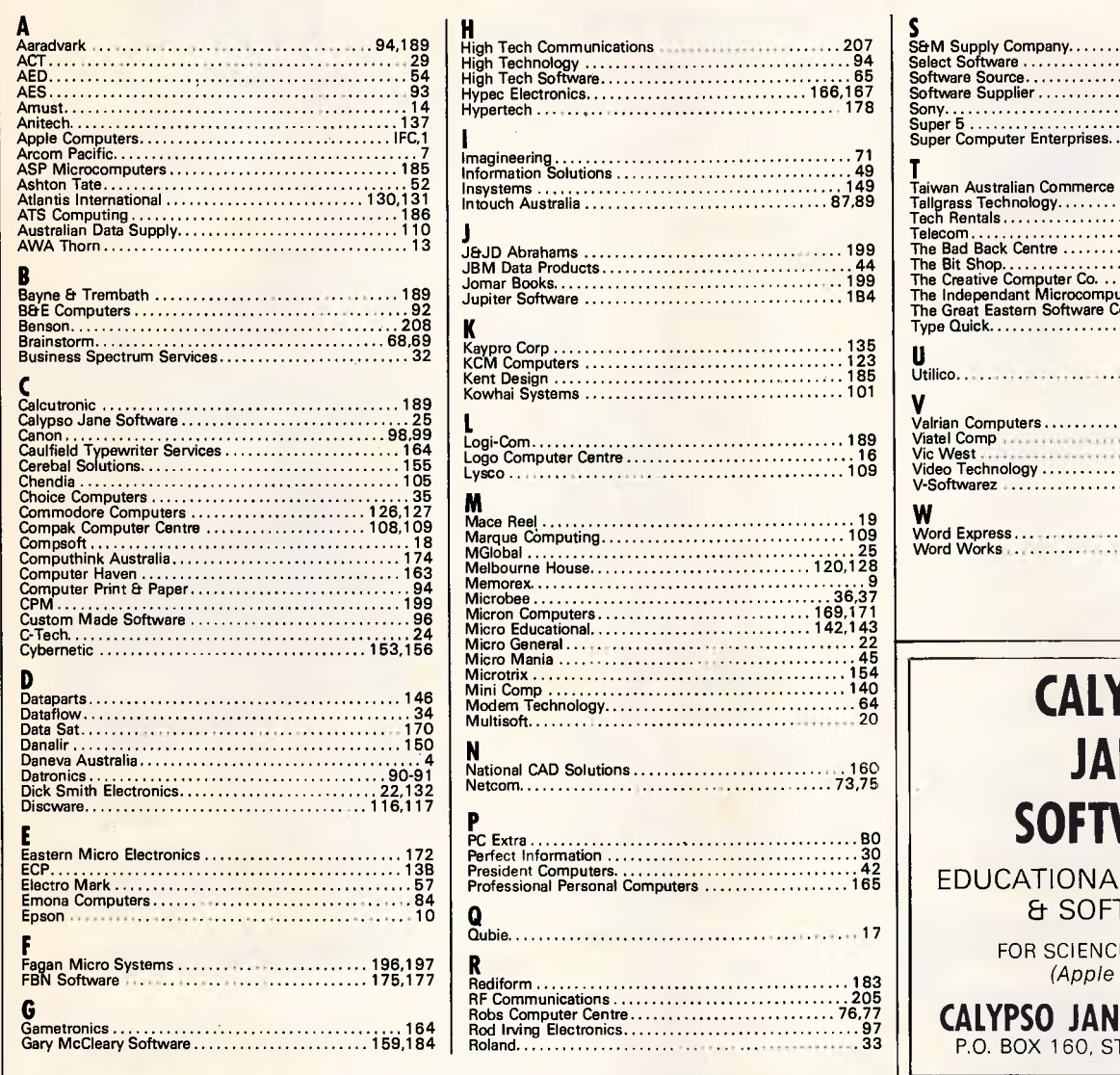

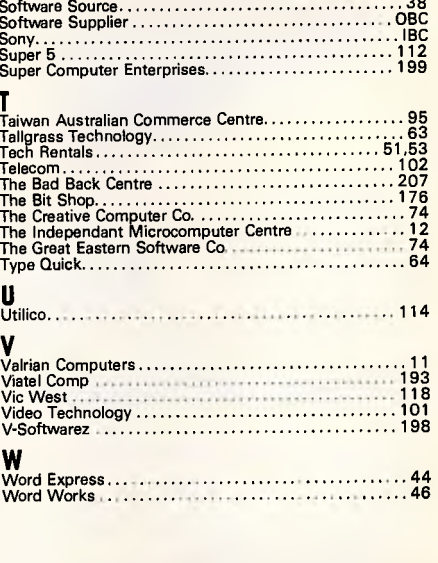

 $\frac{110}{115}$ 

### **TPSO NE** WARE

**L MATERIALS TWARE** 

> E STUDENTS  $IIPCs$

E SOFTWARE **PETERS, 2044** 

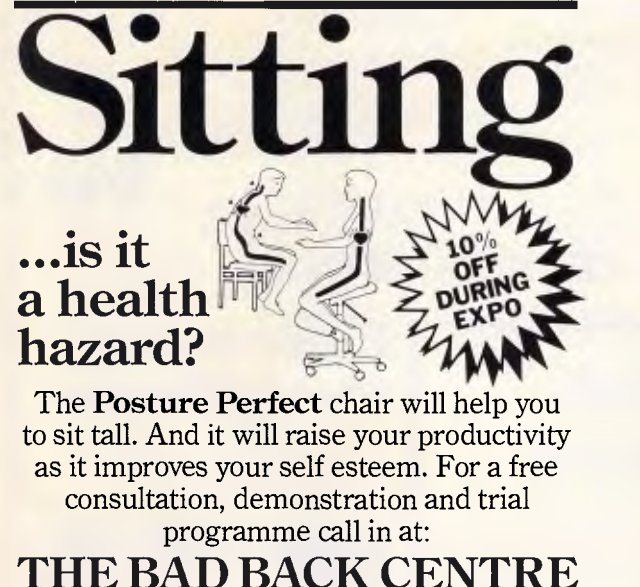

<sup>6</sup> 83 Bronte Road, Bondi Junction 2022 or phone us on  $(02)$  387 6999 BBC 002

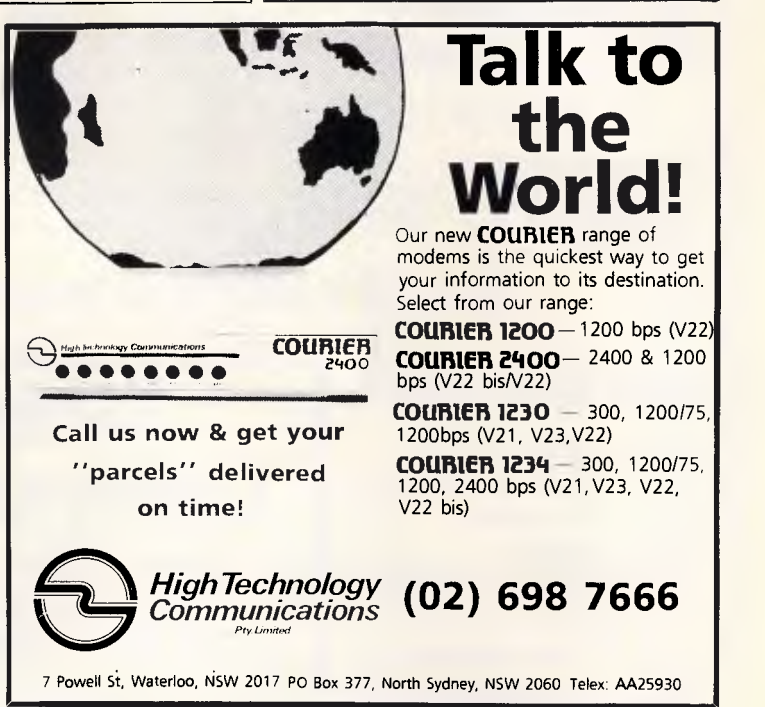

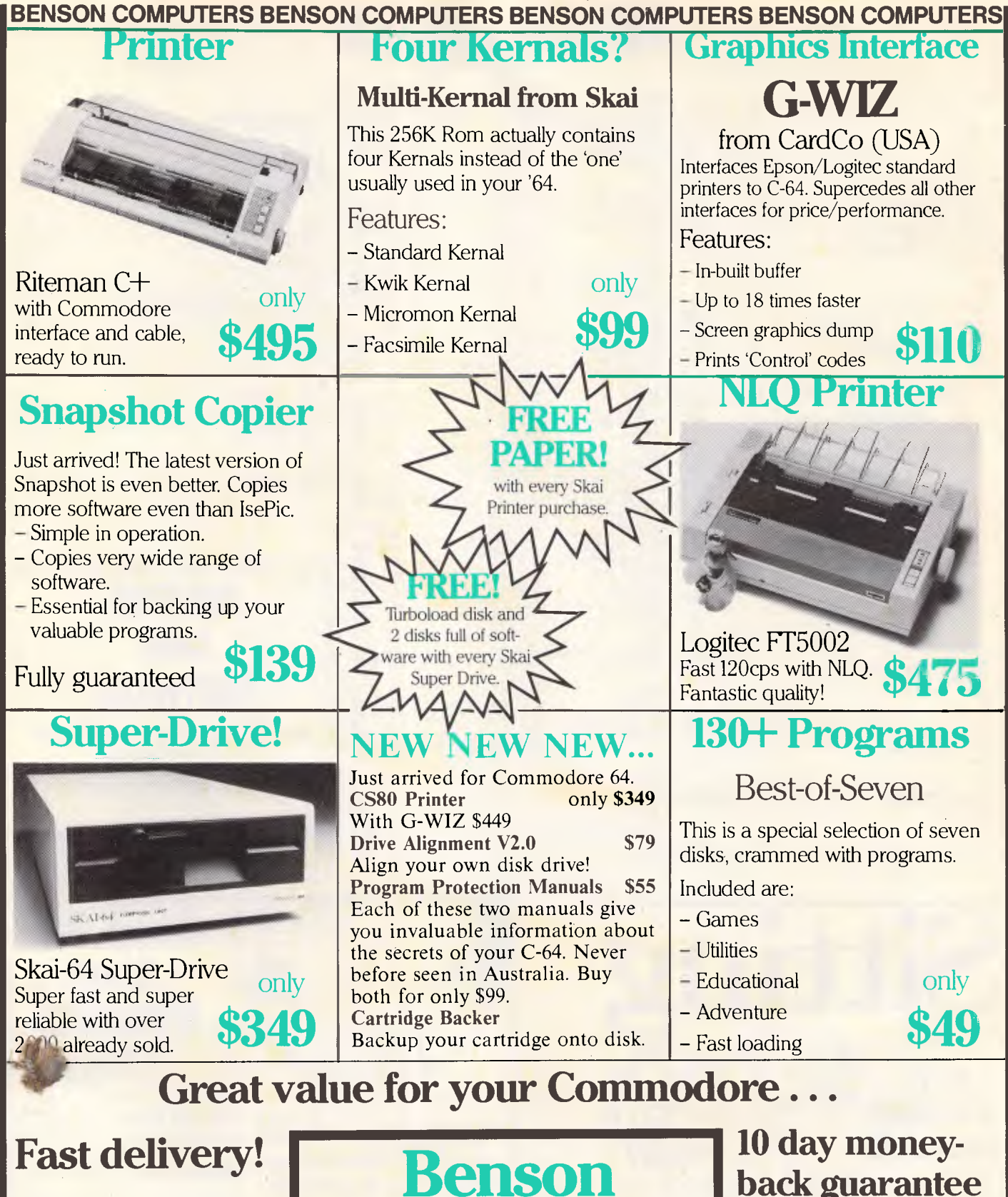

MAIL ORDERS: Send Cheque/Postal Order or Bankcard/Visa details. PHONE ORDERS: Phone our Toll-Free order line

and give us your credit card details. We send out same day.

**BENSON COMPUTERS** 

*Page 208 Australian Personal Computer* 

## **Benson Computers** Pry. Ltd.

Shop hours 9-6 Mon.-Fri.; 9-2 Sat 177 Barkly Street, St. Kilda South, Vic. 3182 **ENQUIRIES (03) 534 0994 Toll-Free Orders only 008 334854** 

CALL IN to our large showroom or phone order.

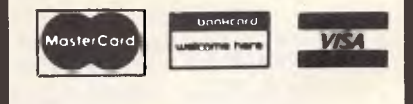

#### **BENSON COMPUTERS**

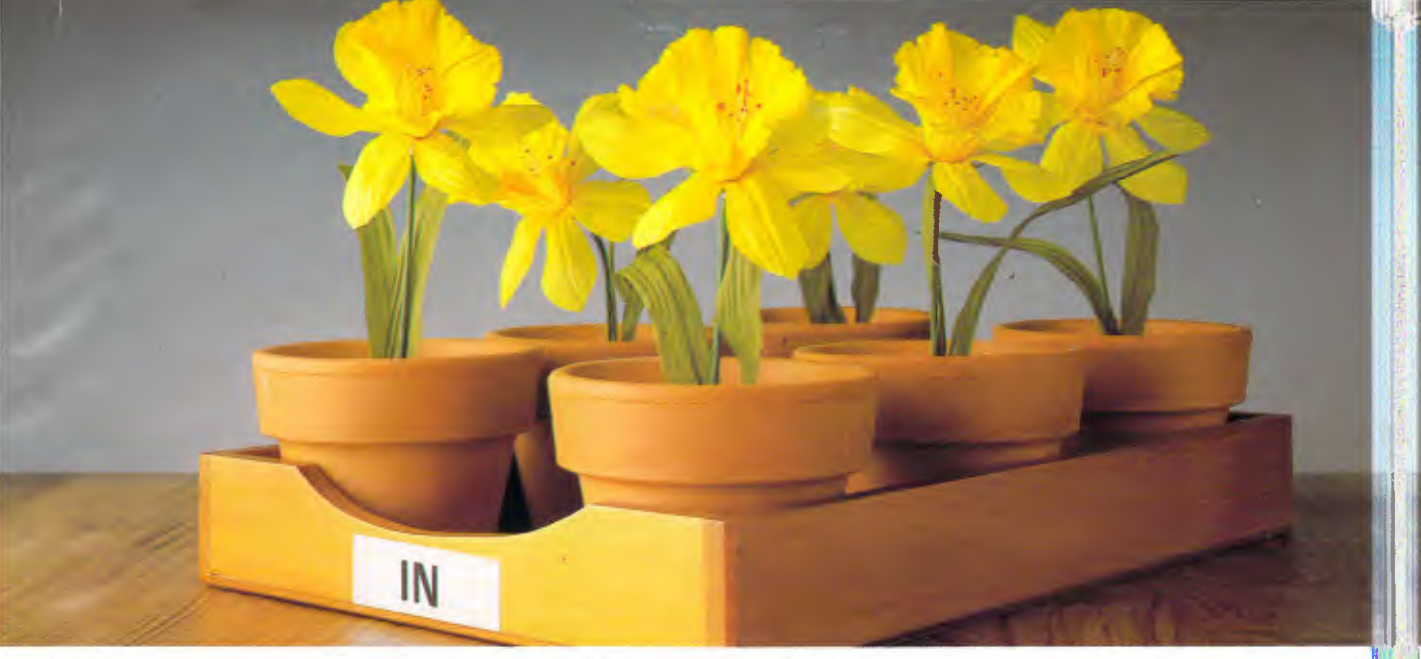

## **The new Sony Model 10 word processor You'll be so efficient you may need to find another use for your in-tray.**

Don't let the cute looks and small size deceive you. This innocent-looking machine has a huge appetite for work!

The Model 10 with Sony's own word processing software is so easy to operate, it makes personal computers look like old manual typewriters.

The keyboard, screen and physical shape are a refreshing break from the bulky traditional computer style.

Those tough little  $3\frac{1}{2}$ " disks will reliably store up to 250 pages each! And our user manual is understandable! Even by non-technical people!

To help you see your extra profits, the Model 10 will run Multiplan<sup>™</sup> or SuperCalc™ And to keep track of all your extra customers and new business, the Model 10 will run dBase II<sup>TM\*</sup>

You can also use it as a terminal to access mainframes, remote databases and electronic mail.

Now, instead of fumbling for words on a personal computer, you can enjoy the full ease, power and efficiency of a real word processor. Personal computers are now obsolete when it comes to word processing.

And you'll welcome the friendly personal service and supportyou'll enjoy as a proud Sony user. Current owners call it their "faithful little friend".

Call us now about the Model 10. It could be the start of a special relationship. And it could be end of your overloaded in-tray.

\*Multiplan is a trademark of Microsoft Corporation. SuperCalc trademark of Sorcim Corporation. dBase II is a trademark of Ashton

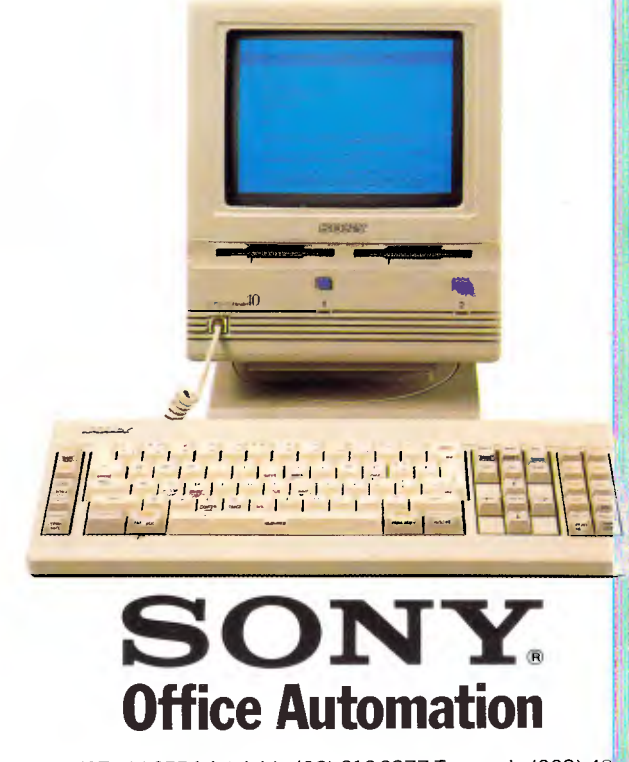

Sydney (02) 887 6666 Melbourne (03) 836 4011 Canberra (062) 80 5576 Brisbane (07) 44 6554 Adelaide (08) 212 2877 Tasmania (003) 43

# **These are some of our compatibles**

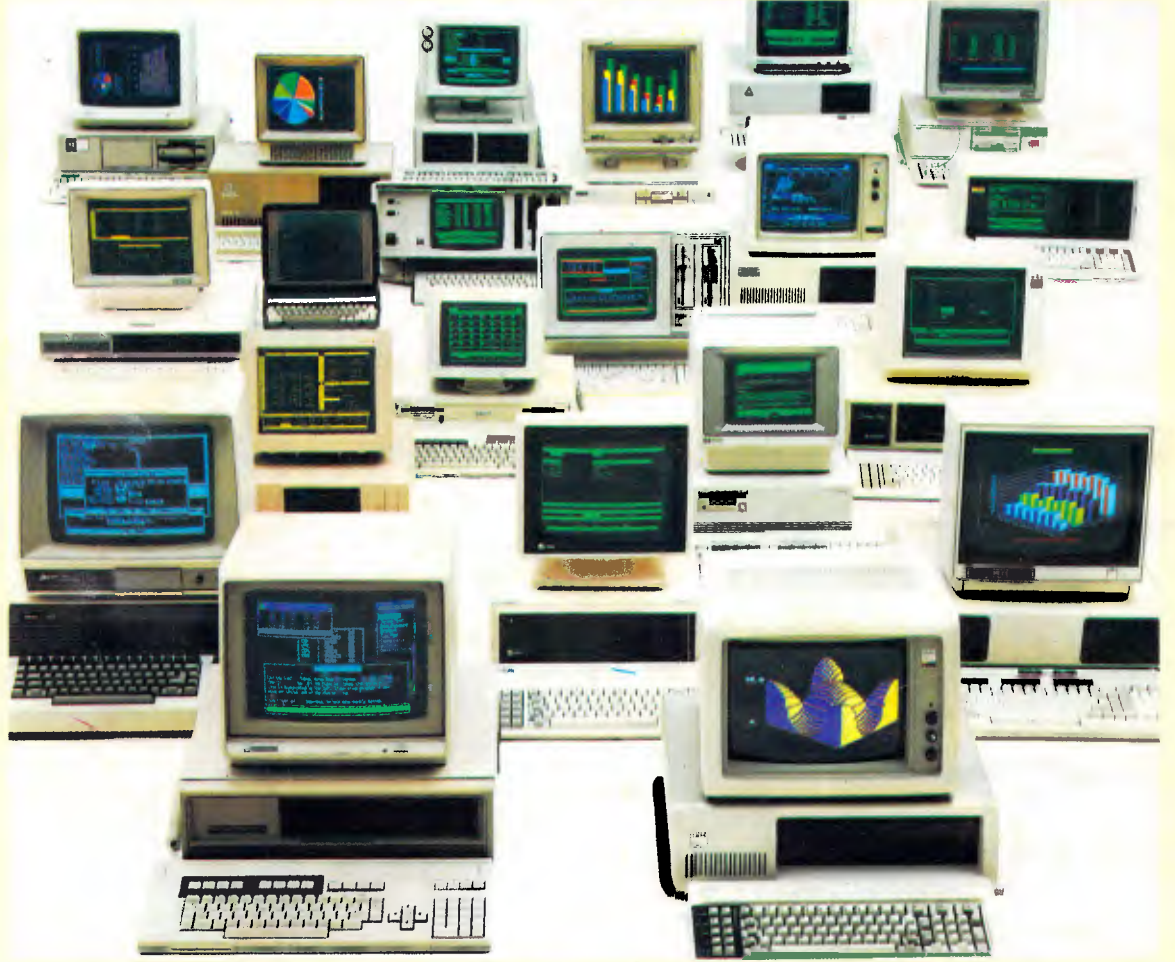

In fact Open Access is compatible with more than 25 of the worlds most popular microcomputers.

Open Access is the popular integrated do-it-all super program that can perform virtually every task you're ever likely to encounter.

Open Access includes an electronic spreadsheet, 3D business graphics, word processor, appointment scheduler and telecommunications module, all revolving **O.P.** 

Produced, distributed and supported in Australia by:

around the powerful information manager. Open Access operates on the following MS/PC DOS microcomputers: AT&T, Challenger, Chamellion, Columbia, Compaq, Corona, Datamax, Data General, Digital Rainbow, Eagle, Emtek, Hewlett-Packard, Hyperion, IBM, ITT Extra, Monroe, NCR, NEC, Olivetti,

President, Sigma, Sperry, Tandy, TeleVideo, **ESS** Toshiba, T Wang, Zenith. **Toshiba, Texas Instruments,** 

**( ) FTWA 11E** 7 Avon Road, North Ryde, NSW 2113. Telephone (02) 888 1955. Telex AA 75364

State **Distributors**